# **Assessment**

# **J2EE Web Components Development**

# Set 1

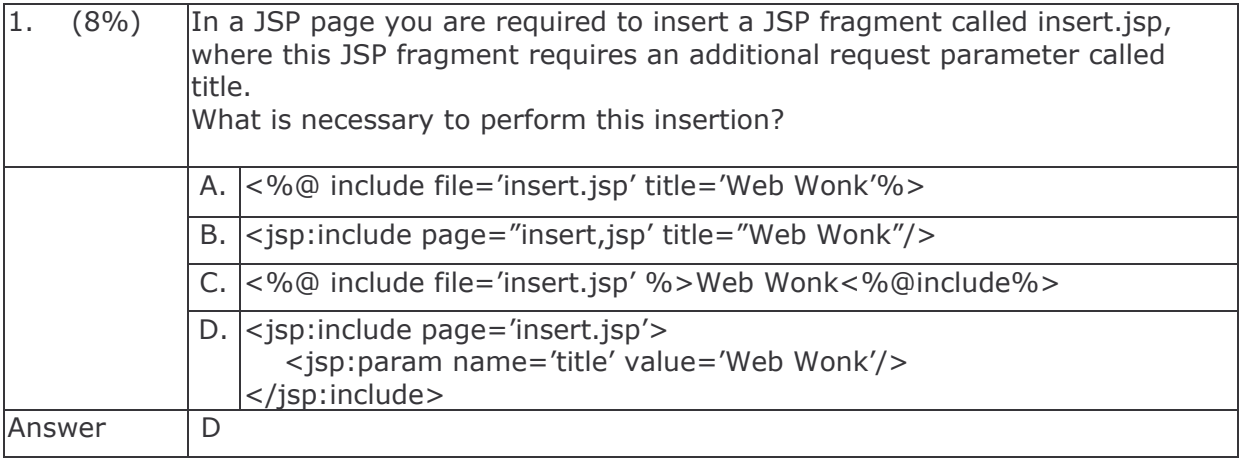

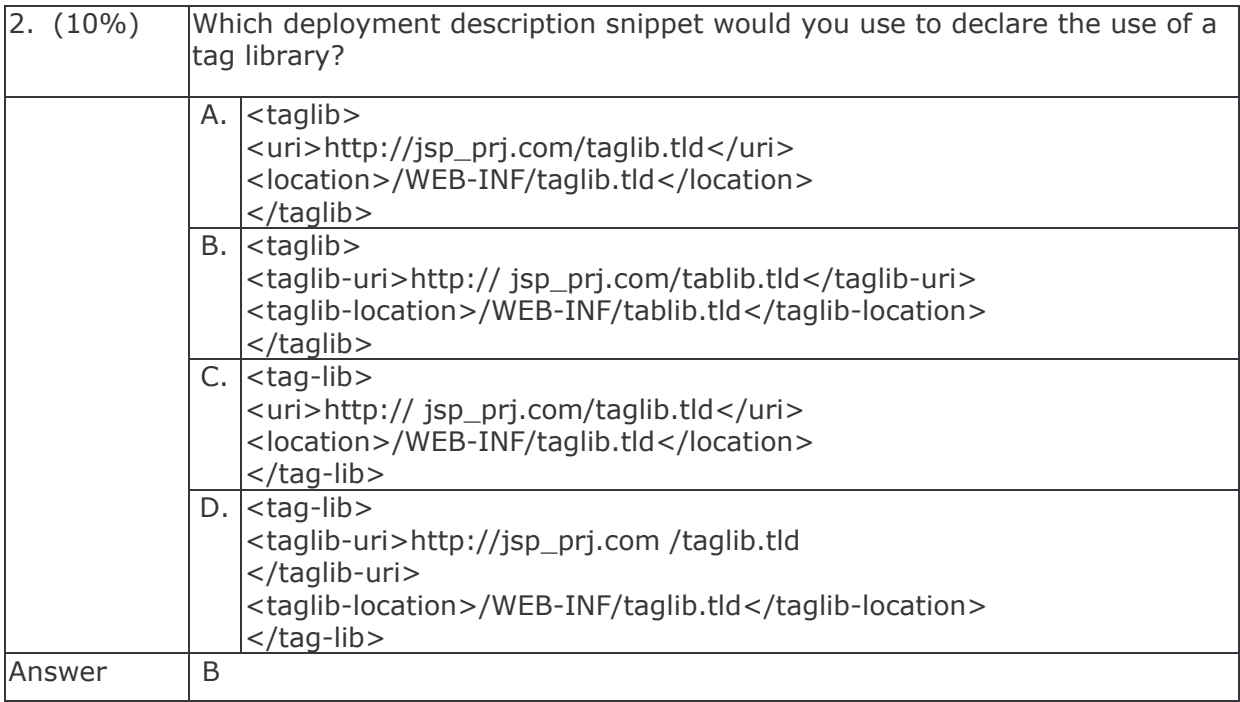

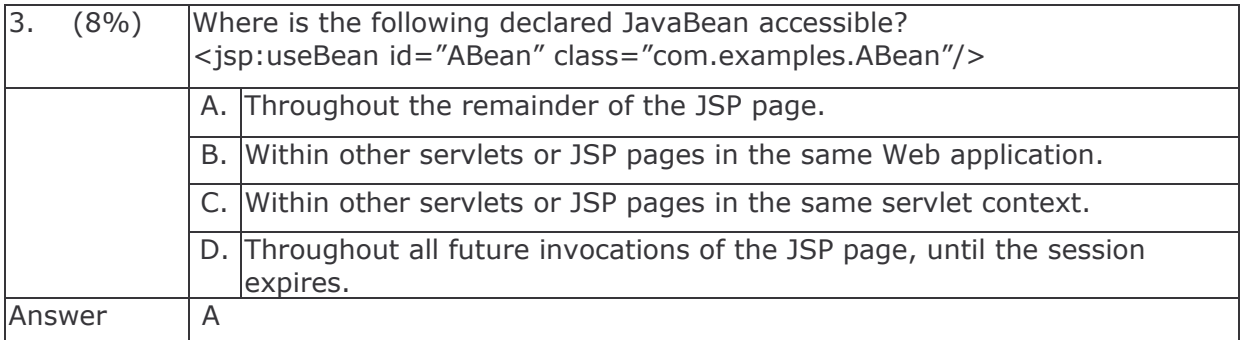

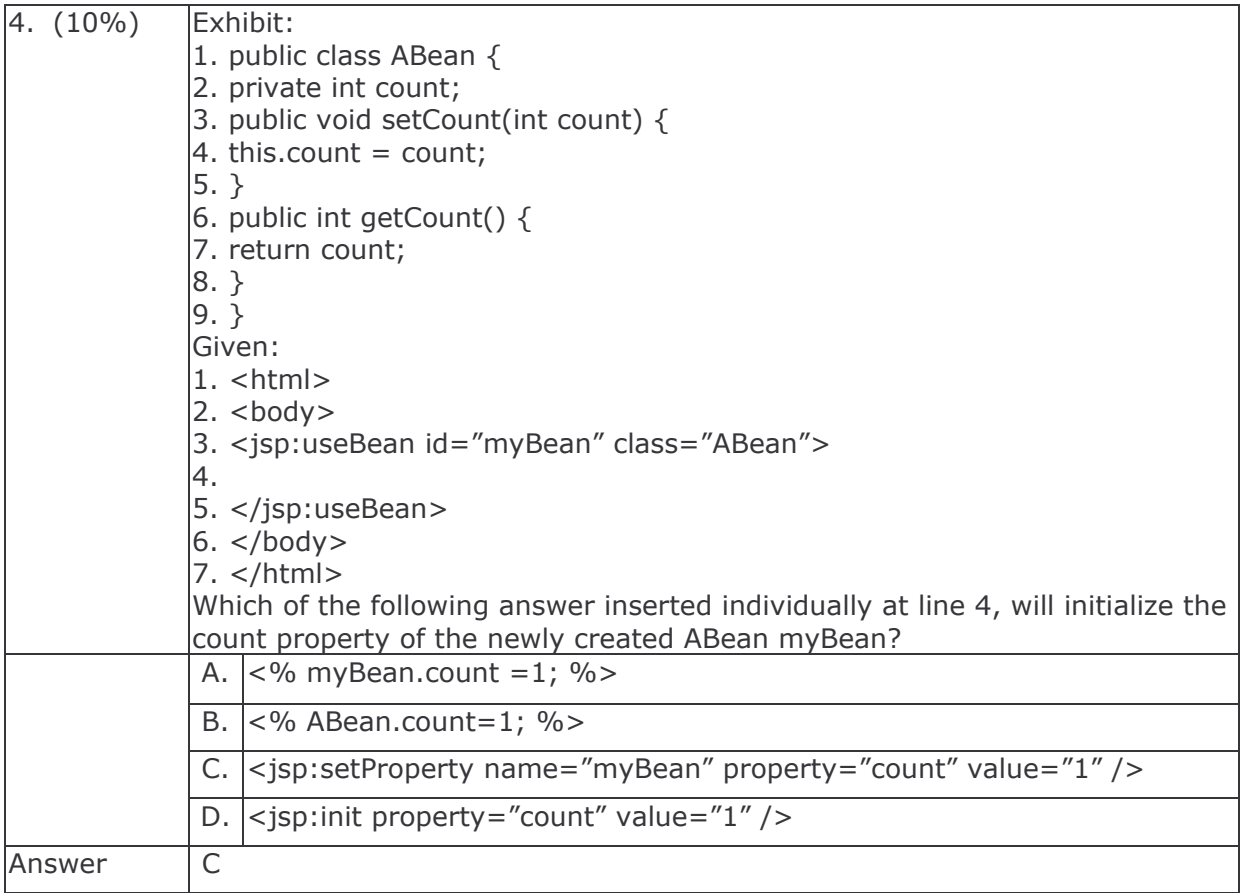

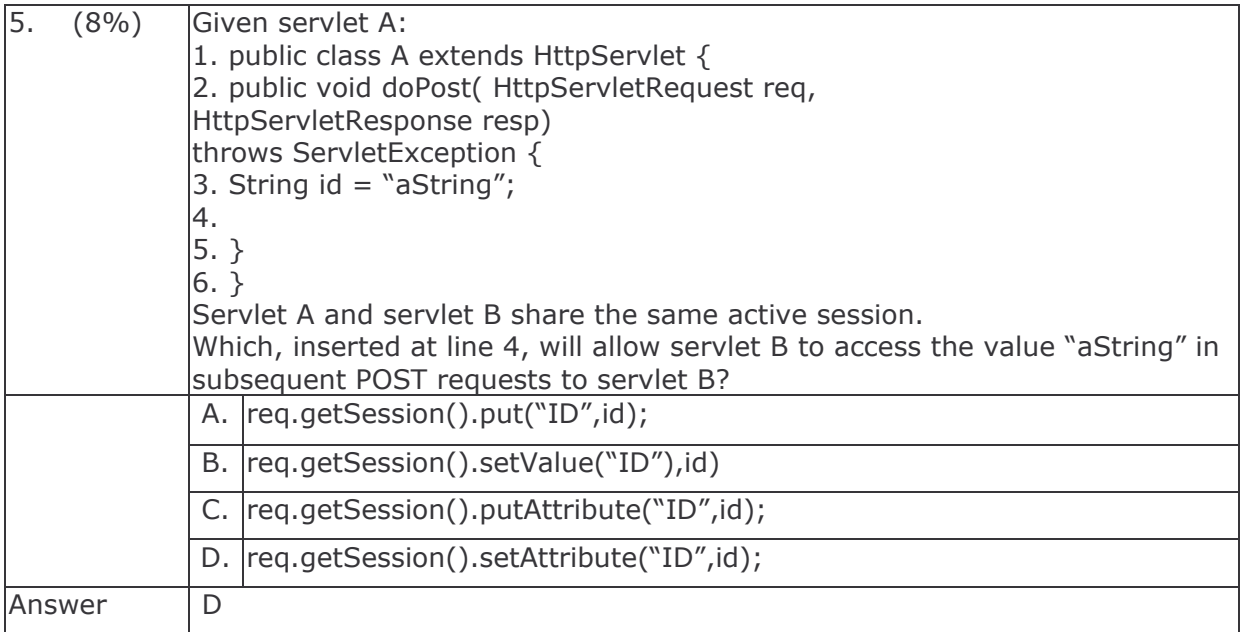

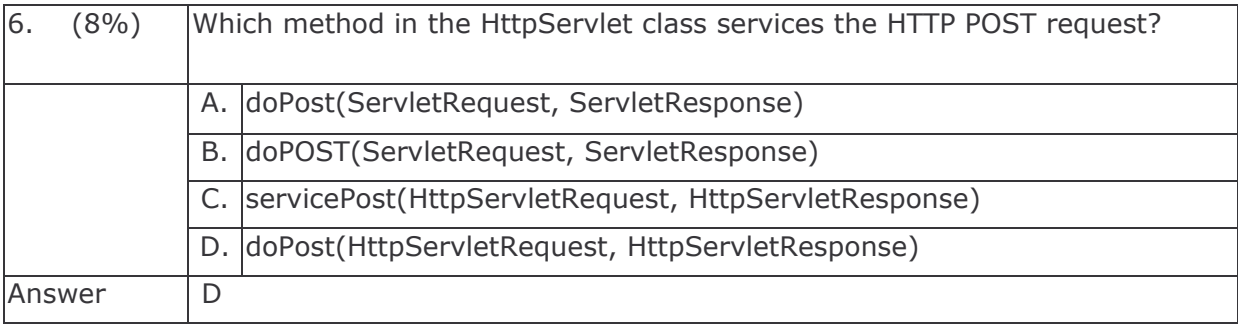

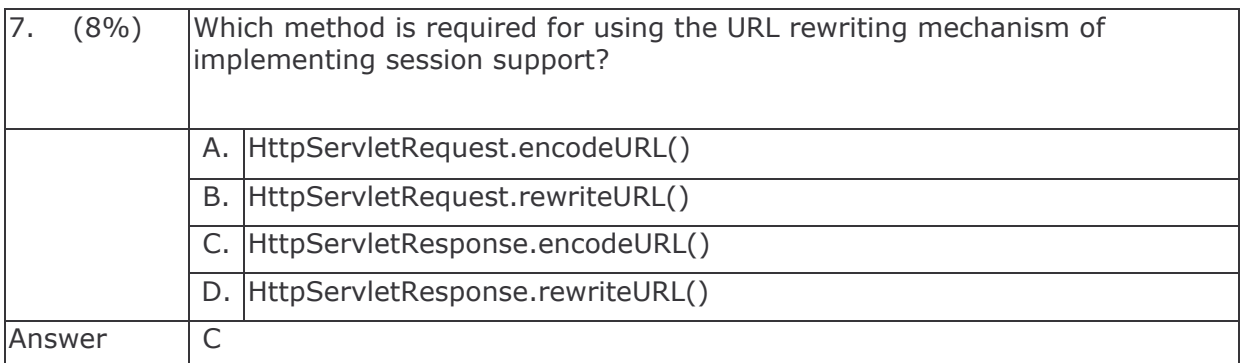

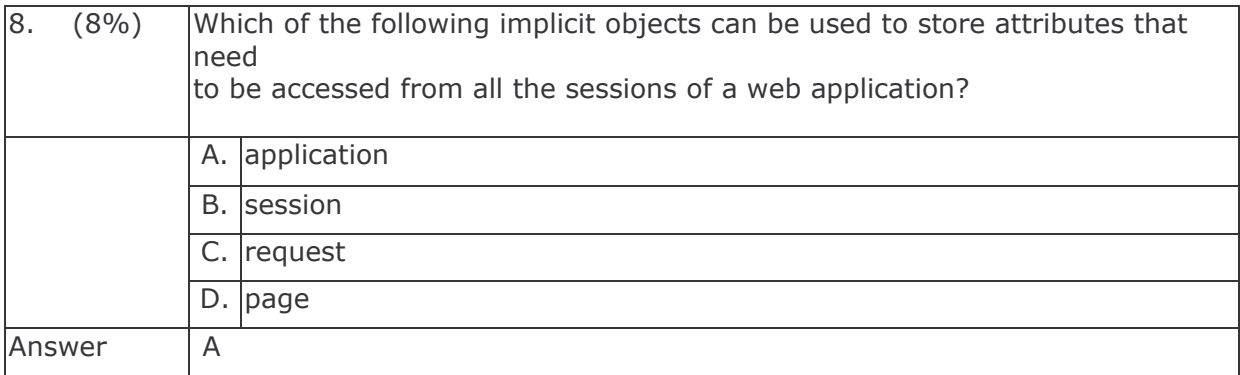

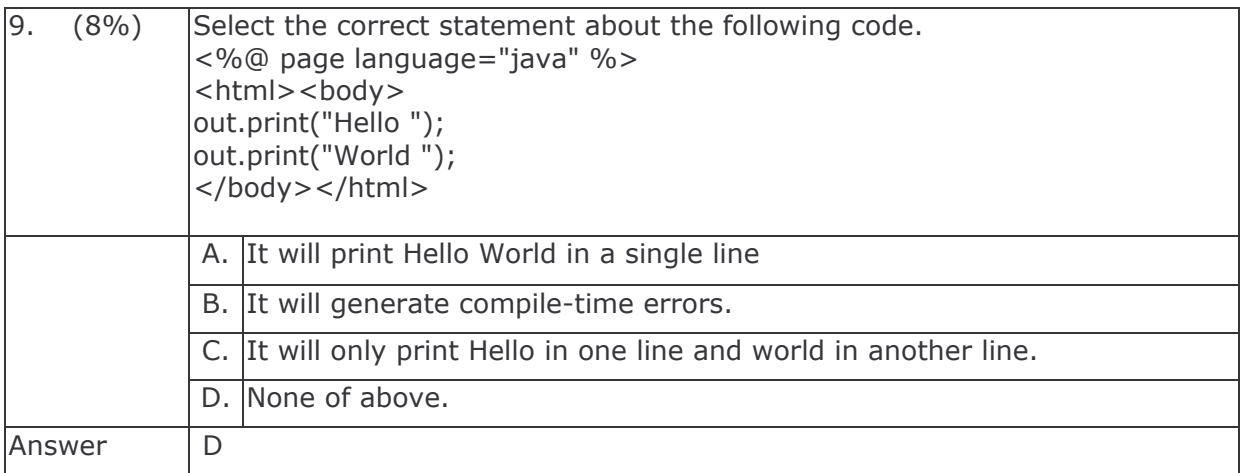

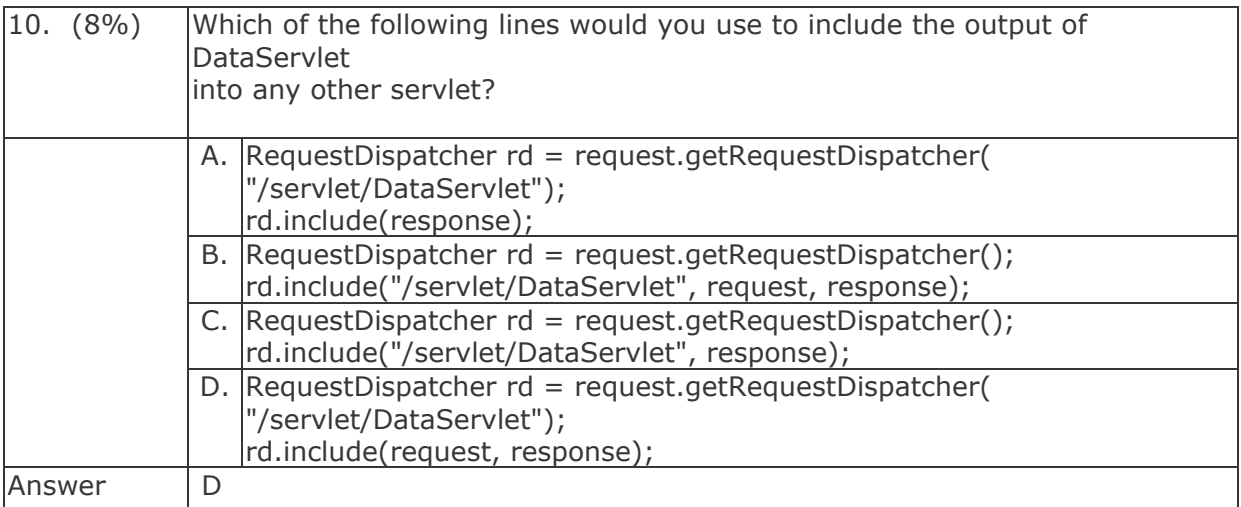

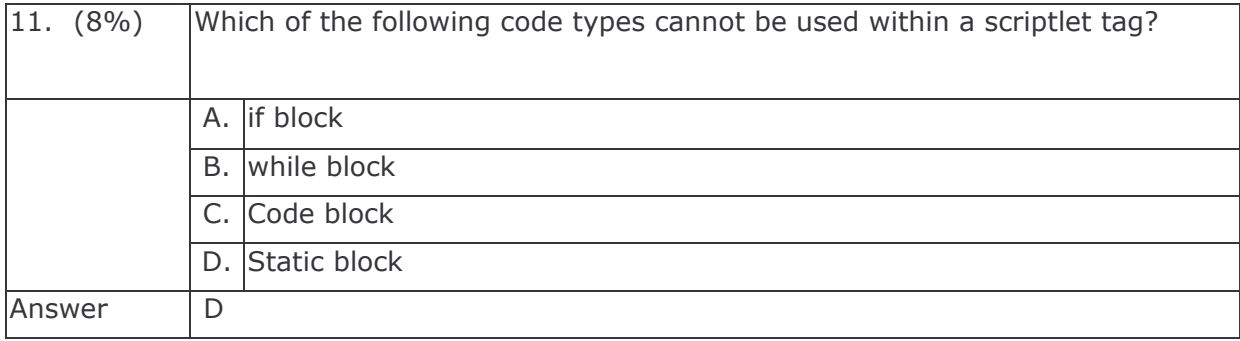

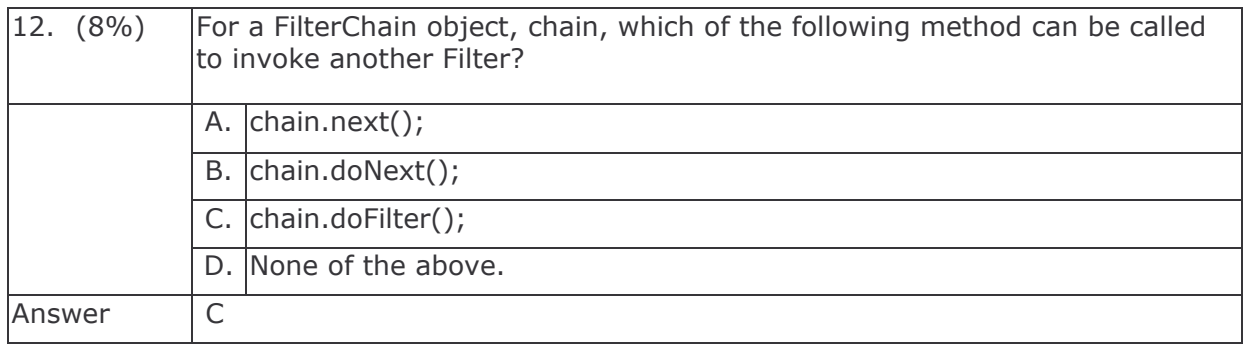

# **Assessment**

# **J2EE Web Components Development**

# Set 2

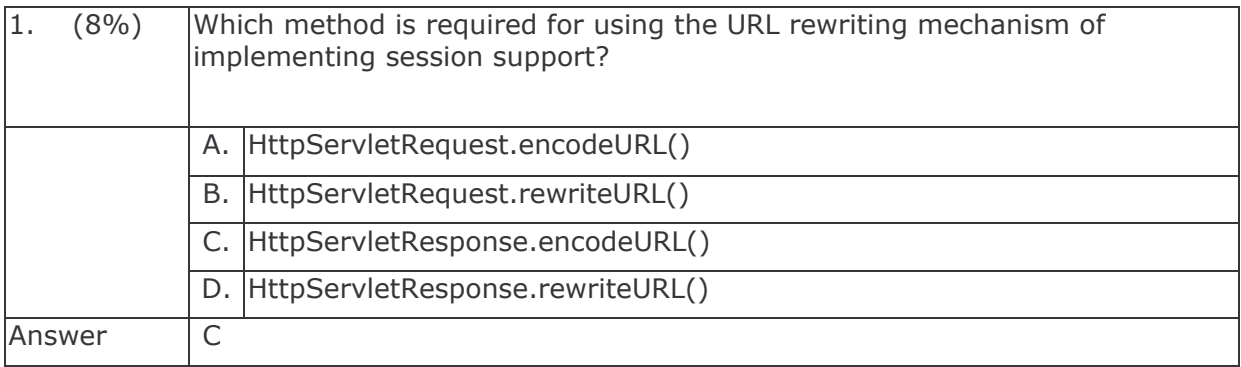

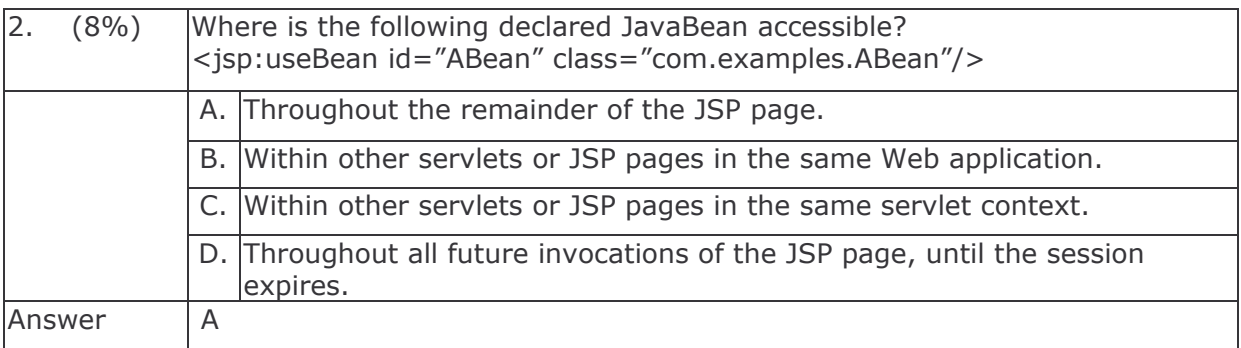

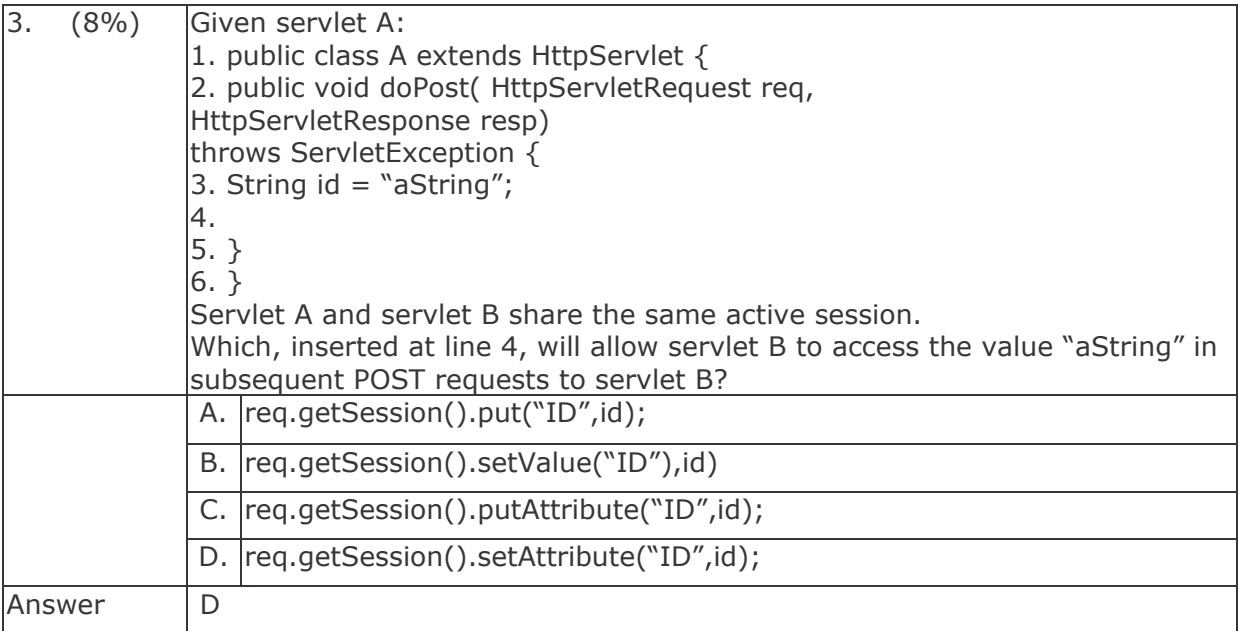

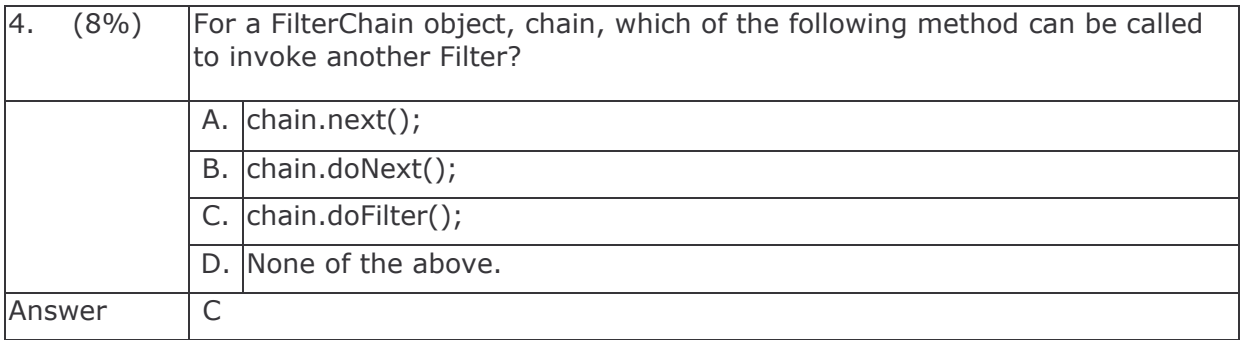

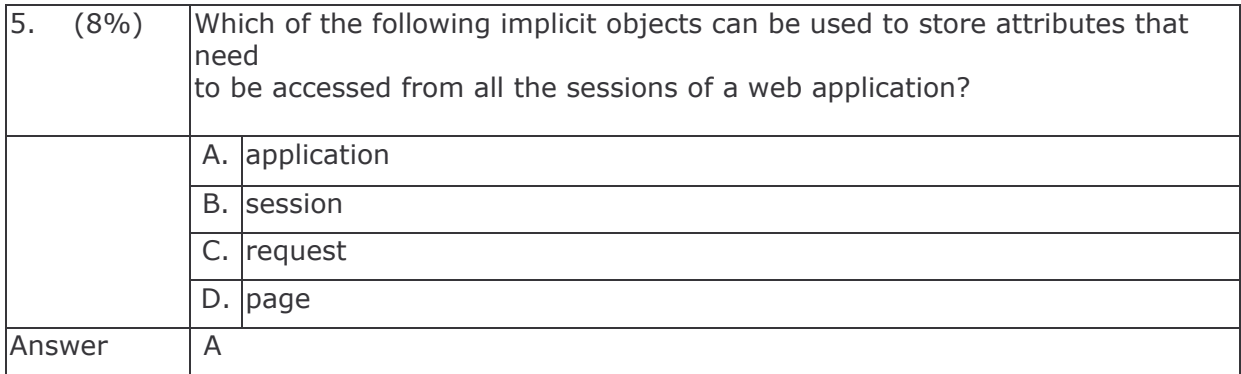

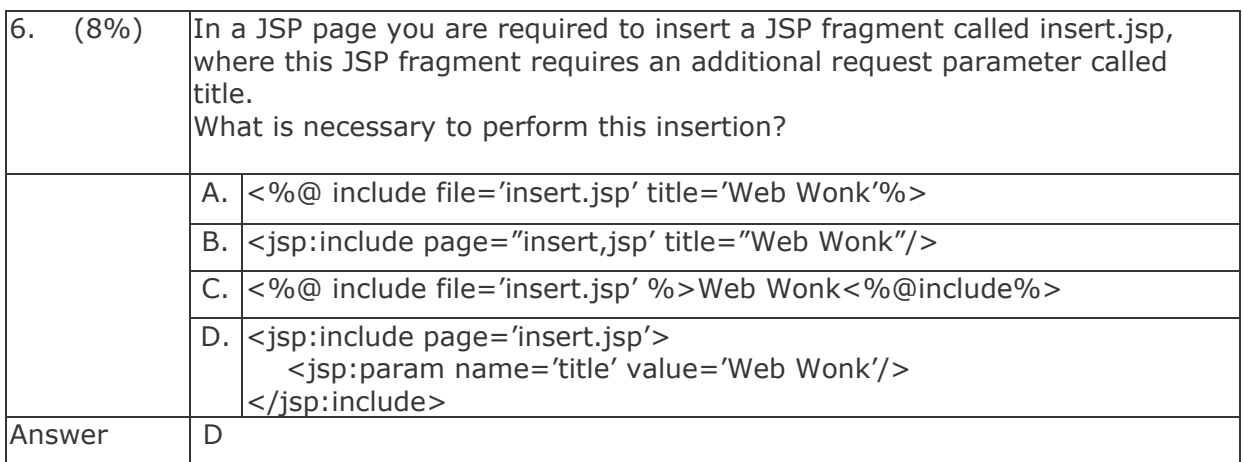

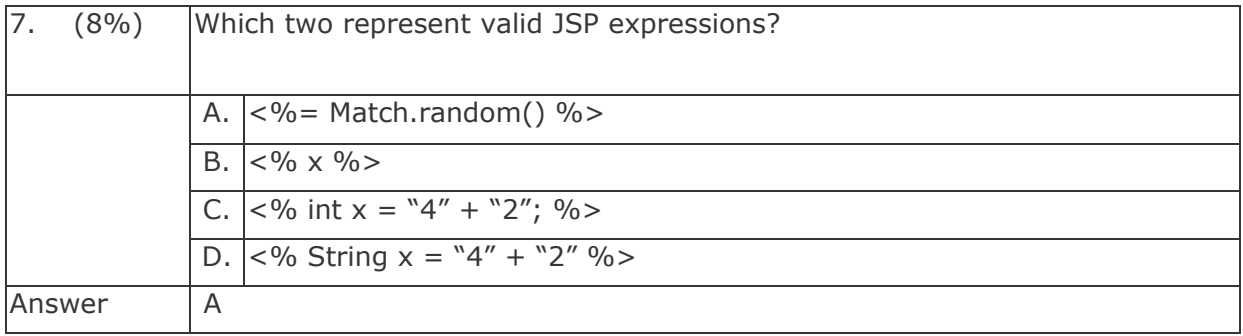

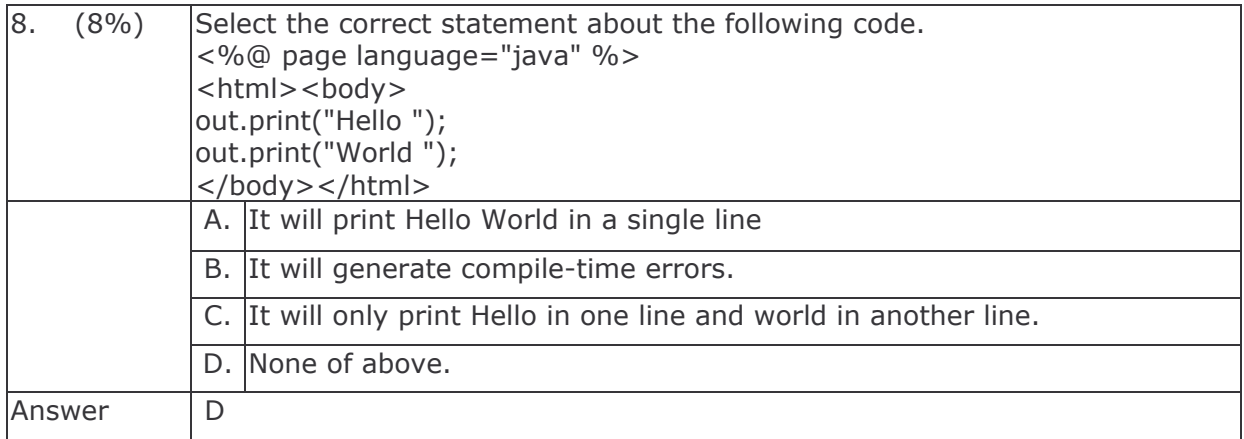

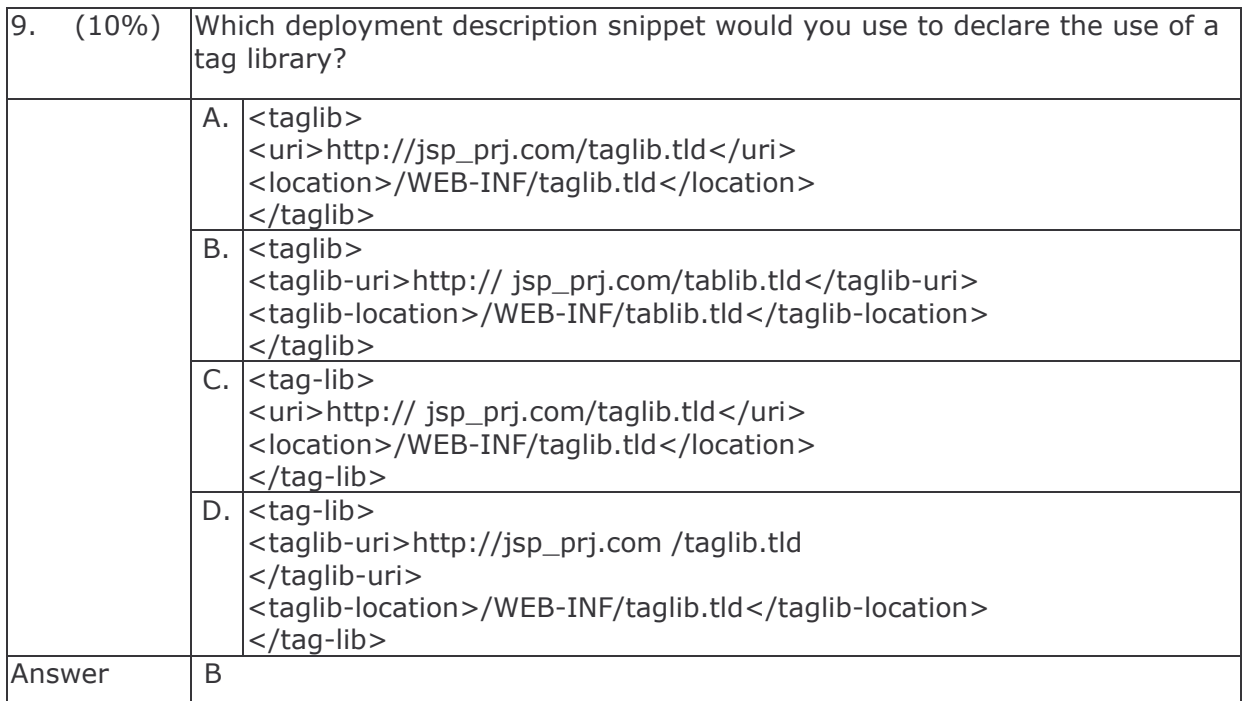

 $\,8\,$ 

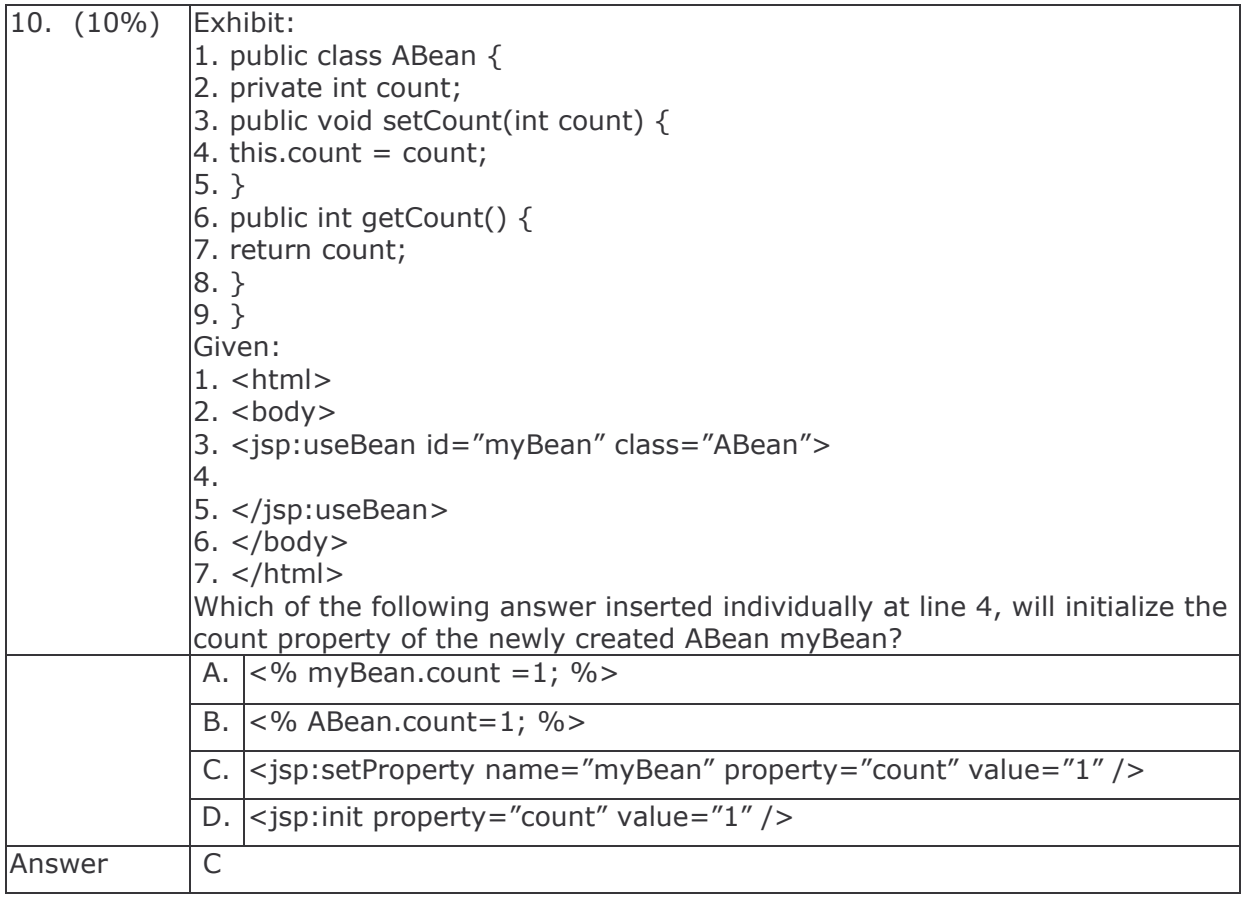

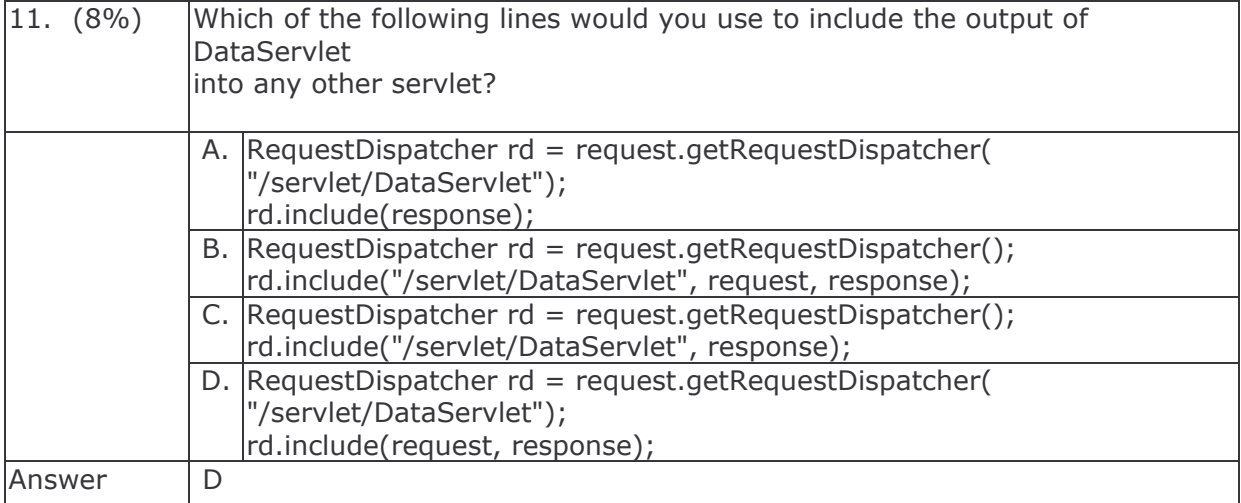

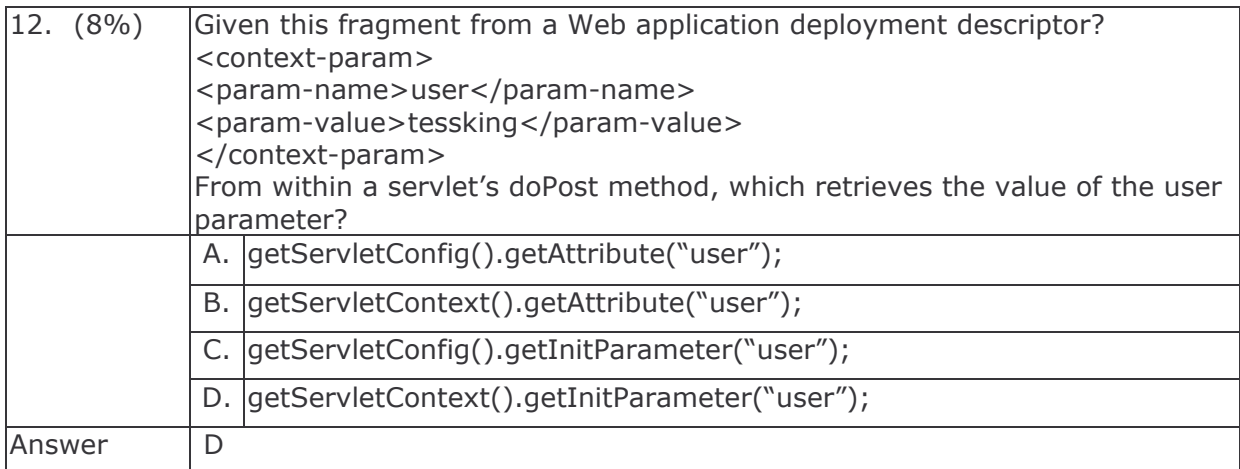

# J2EE Web Component Development

Training Course

 Chau Keng Fong Adegboyega Ojo

e-Macao Report 24

Version 1.0, November 2005

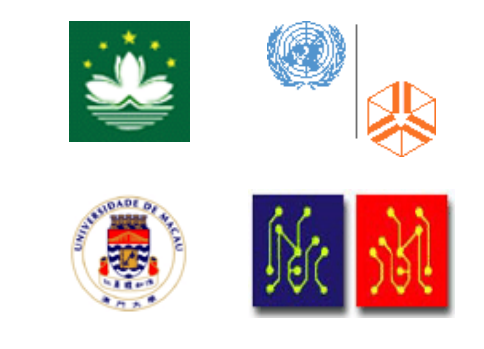

# **Table of Contents**

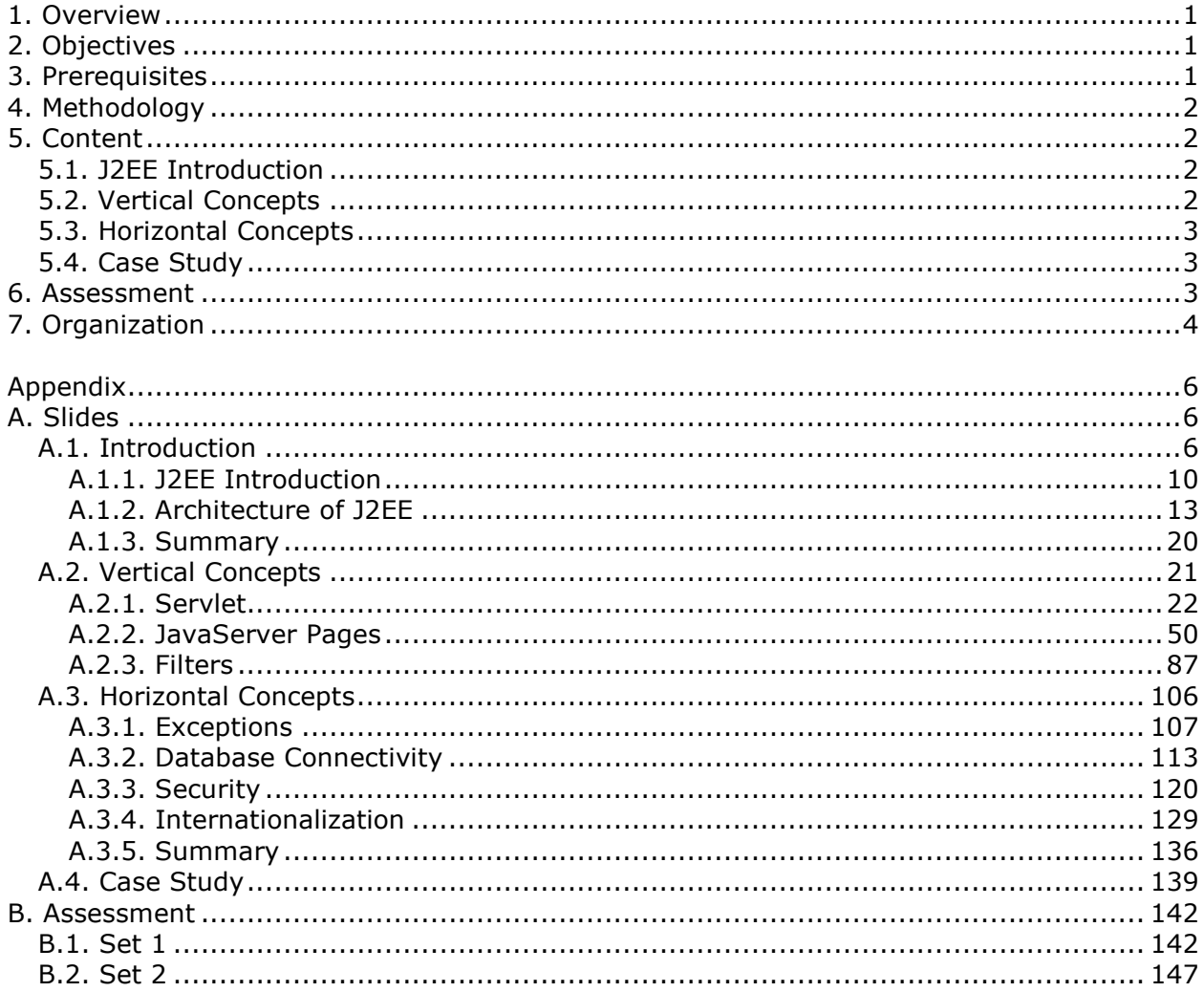

### 1. Overview

The Java 2 Enterprise Edition (J2EE) platform is a standard technology for building Internet applications and particularly Enterprise Applications. J2EE is a suite of Application Programming Interfaces (APIs), a distributed computing architecture, and the method of packaging distributable components for deployment [4]. Enterprise Applications are essential for safe storage, retrieval and manipulations of business data. They are characterised by multiple user interfaces, both web- and desktop-oriented, communication between remote systems and data coordination on different machines.

Enterprise applications are multi-tier applications consisting of client, web, business and enterprise tiers. J2EE provides the necessary APIs and services to develop these tiers, with Web and Business Components implementing web and business tiers respectively.

This course introduces the J2EE Technologies, focusing mainly on the Web Component Technologies. It starts by introducing the J2EE Platform including its origin, architecture and components. Next, the course teaches the core technologies for developing web components: how to develop controllers as Servlets, how to view contents using Java Server Pages and how to use Filters for processing requests and responses. Later, support for horizontal technologies like exception handling, database connectivity, security and internationalization are briefly discussed.

The rest of this document explains the objectives, prerequisites and methodology for teaching the course in Sections 2, 3 and 4 respectively. The content of the course is introduced in some detail in Section 5. The assessment and organization of the course are explained in Sections 6 and 7. Following references, Appendix A includes the complete set of slides and Appendix B contains two sets of assessment questions with answers.

### 2. Objectives

The course has three main objectives:

- 1) To introduce the J2EE Technology to students.
- 2) To equip students with essential skills for developing enterprise applications using three J2EE Web Components technologies:
	- a) Servlets
	- b) JavaServer Pages
	- c) Filters
- 3) To teach techniques for developing multi-lingual, secure web applications.

### 3. Prerequisites

The course requires that students have a working knowledge of the Java Programming Language. Basic understanding of the TCP/IP network protocol is also essential. In addition, the knowledge of XML and HTML are assumed.

# 4. Methodology

The course has been designed based on the following didactic principles:

- Depth versus Breadth As foundation, attempt is made to cover the various aspects of web services without loss of depth.
- Academic Orientation A body of concepts is defined rigorously and incrementally to establish a proper foundation for understanding and use of technology.
- From Definitions to Demonstrations All major concepts introduced during the course are illustrated with small-size examples which are also demonstrated on the computer, whenever possible.
- From Demonstrations to Assignments On the basis of demonstrations, students are asked to perform different tasks with increasing level of difficulty and independence.

# 5. Content

The course consists of 490 slides organized into four major sections: J2EE Introduction, Vertical Concepts, Horizontal Concepts and Case Study. These sections are described below.

### 5.1. J2EE Introduction

This section comprises the slides 1 through 45. It presents an overview of the Java 2 Enterprise Edition (J2EE). The presentation covers the origin, architecture and design goal of the J2EE platform. The concepts of components, containers and application servers are introduced. Later in the section, standard services and platform roles defined by the J2EE specification are introduced. Finally, setting up the Apache Tomcat Web Server is explained.

### 5.2. Vertical Concepts

This section comprises the slides 46 through 372. It teaches three major J2EE Web Components technologies: (i) Servlet, (ii) JavaServer Pages (JSP) and (iii) Filter. The three different types of Web Components are presented as follows:

- 1) Servlet The basic concepts of the architecture and lifecycle of Servlets are introduced. The HTTP protocol is explained before presenting how HTTPServlets are developed and deployed. Communication between Servlet, Client tier and Container are also explained.
- 2) JavaServer Pages (JSP) The architecture and life cycle of JSPs are introduced. The use of scripting elements for writing JSP is explained. The usage of implicit objects and standard JSP actions like forward, include and useBeans are presented. The J2.0 Expression Language is introduced. Finally, standard and custom tags are discussed.
- 3) Filter Filters and Filter Chains are presented and their use of explained. Also, request and response wrappers are discussed.

The lifecycles of all components are presented and compared.

### 5.3. Horizontal Concepts

This section consists of the slides 373 through 483. It presents the supporting technologies for J2EE applications: exception handling, database connectivity, security and internationalization. Each of these topics is explained below:

- 1) Exception Exceptions in J2EE can be handled in different manners. This section first explains how to develop JSPs and Servlets to handle exceptions thrown by a web page. Subsequently, methods to intercept and handle exceptions thrown by Containers are discussed. The usage of error objects for retrieving error information is also explained. An illustration involving Java Mail to send out error message is presented. Finally, the concept of information logging is introduced.
- 2) Database Connectivity The concept of data source to establish database connection is introduced. Next, the section introduces connection pools. Finally, configurations for data sources and connection pools are demonstrated.
- 3) Security The technique for role-based and programmatic authentication in J2EE applications is presented. The role-based security in Apache Tomcat server is demonstrated. Configuration for providing secured communication through HTTPS protocol in Apache Tomcat is introduced as well. In addition, the section describes the programmatic security technique supported in the J2EE environment.
- 4) Internationalization The concept of internationalisation is introduced, followed by a discussion of difficulties in developing multi-lingual web applications. The development of a multi-lingual website through the use of the Resource Bundle file is demonstrated. Tools for generating the Resource Bundle are presented as well.

### 5.4. Case Study

This section comprises the slides from 484 through 499. It presents a complete case study involving the development and deployment of a multi-lingual, secure website using the J2EE Web Components Technology.

### 6. Assessment

The course finishes with an assessment. This comprises 15 multiple-choice questions which cover all major sections and concepts taught.

Two sets of 15 assessment questions and answers are given in Appendices B.1 and B.2. The two sets are different permutation of the same collection of questions. The assessment complements the tasks provided in the various sections.

### 7. Organization

The course consists of lectures and demonstrations:

- lectures The lectures mainly present the concepts and the use of the J2EE Web Components Technologies.
- demonstrations Demonstrations illustrate the concepts introduced during the lectures with running code and examples. Some examples only provide skeleton codes and require students to complete them by applying the technologies discussed in the lectures.

The full course has been taught for 7 days with 6 hours of lectures per day. A shorter version of the course has also been taught over four days.

# References

- 1. e-Macao Project, The State of Electronic Government in Macao, Volume 2: Agencies, 2005
- 2. Hans Bergsten, JavaServer Pages, 3rd edition, O'Reilly, 2003
- 3. Jayson Falkner and Kevin Jones, Servlets and JavaServer Pages: the J2EE Technology Web Tier, Addison-Wesley, 2003
- 4. James L. Weaver, Kevin Mukhar and Jim Crume, Beginning J2EE 1.4 From Novice to Professional, Apress, 2004

Appendix

A. Slides

A.1. Introduction

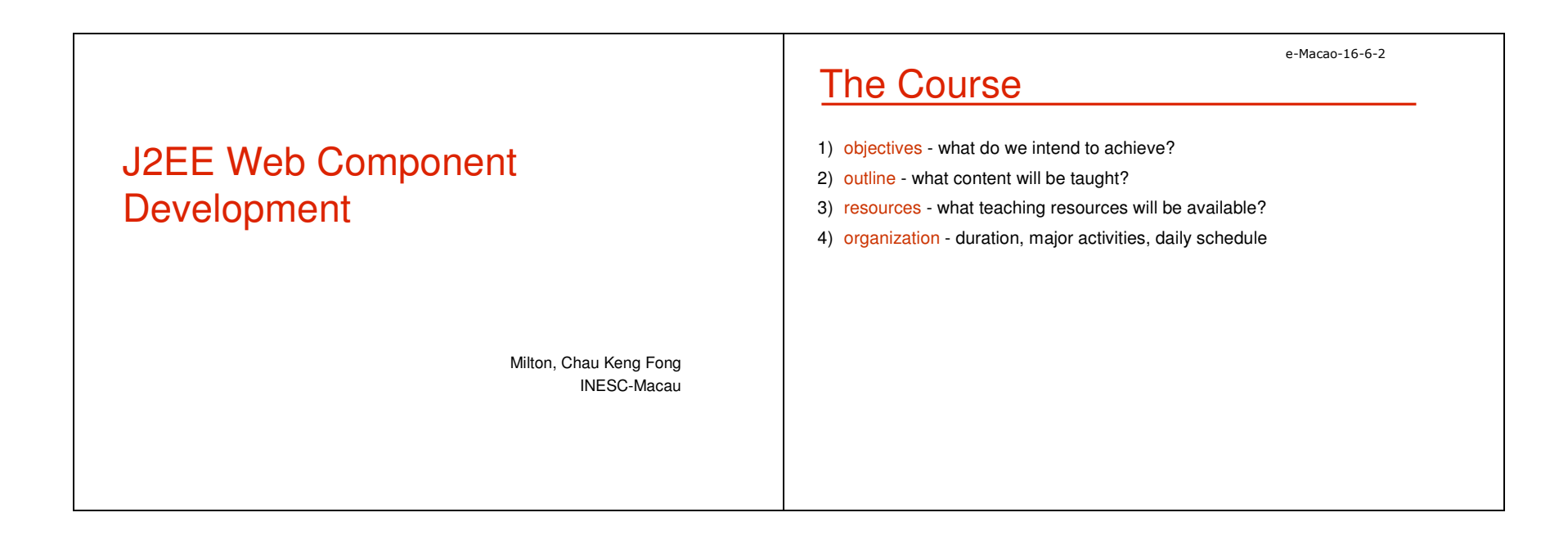

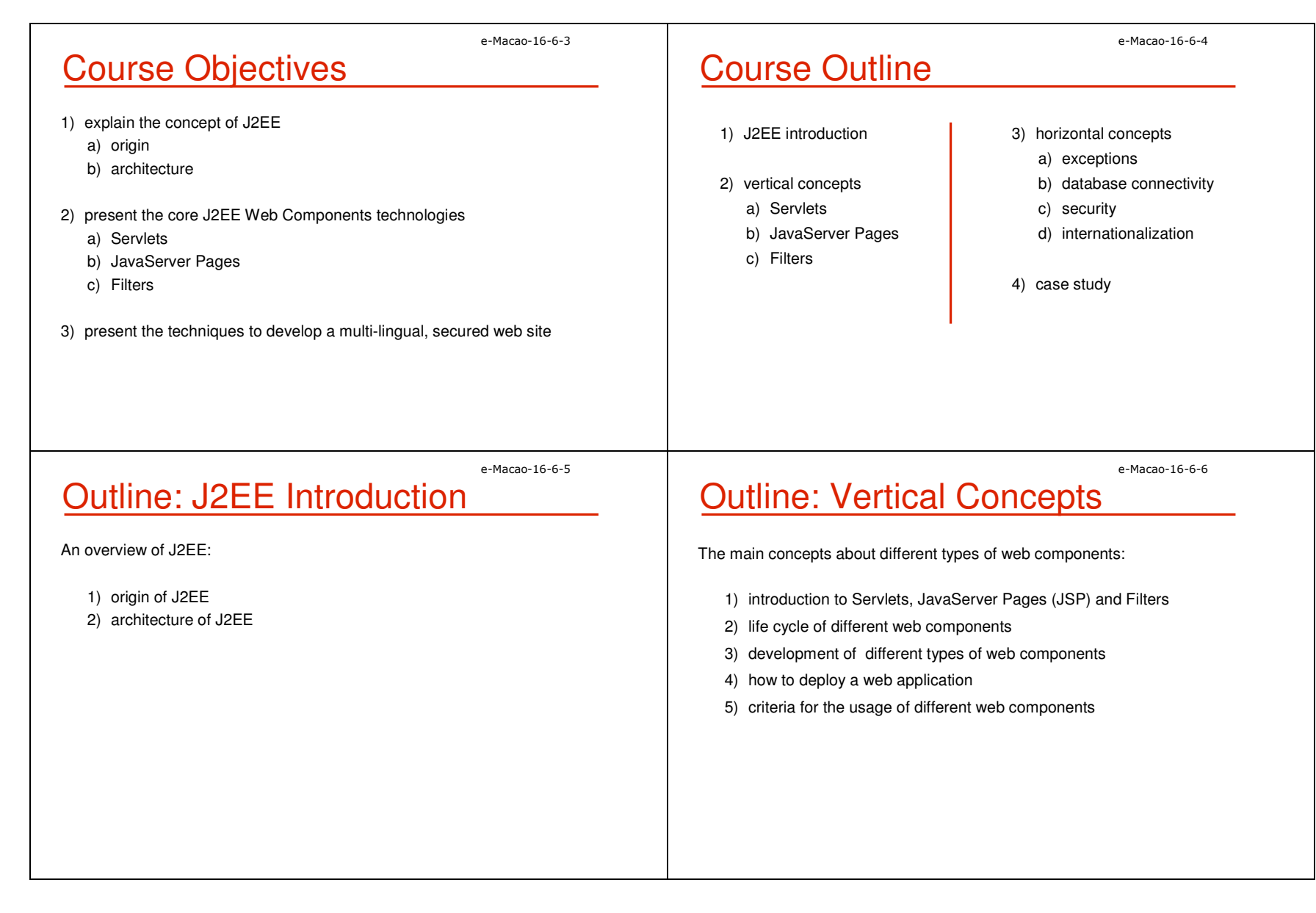

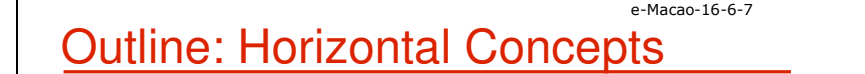

Supporting technologies to develop web applications:

- 1) different techniques to handle exceptions and produce logging
- 2) various strategies to build secure web sites
- 3) different ways to connect to databases
- 4) procedures to develop a multi-lingual web site

# **Outline: Case Study**

Build a web site utilizing the J2EE Web Component technologies:

- 1) enforce the MVC pattern with Filters
- 2) multi-lingual support with resource bundles
- 3) utilizing declarative security
- 4) adopt standard tag libraries in building JSPs

e-Macao-16-6-9

# Course Resources

#### 1) Books

- a) JavaServer Pages, Hans Bergsten, 3rd edition, O'Reilly, 2003
- b) Servlets and JavaServer Pages: the J2EE Technology Web Tier, Jayson Falkner, Kevin Jones, Addison-Wesley, 2003

#### 2) Articles

Links available from the website http://www.emacao.gov.mo.

#### 3) Tools

- a) JDK 1.5.0\_01
- b) Eclipse IDE 3.0.1
- c) Jakarta Tomcat 5.5.7

# Course Logistics

- 1) duration 42 hours
- 2) activities lectures and development
- 3) timingand and

4)

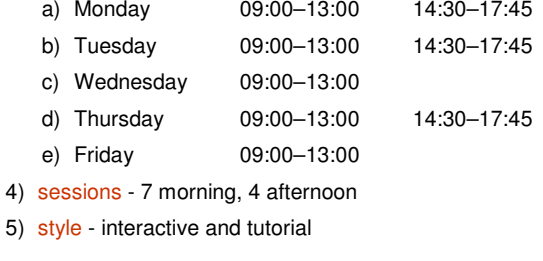

e-Macao-16-6-8

e-Macao-16-6-10

e-Macao-16-6-11

# Course Prerequisites

- 1) basic Java
- 2) basic understanding of TCP/IP networking concepts
- 3) basic understanding of XML
- 4) basic understanding of HTML

# A.1.1. J2EE Introduction

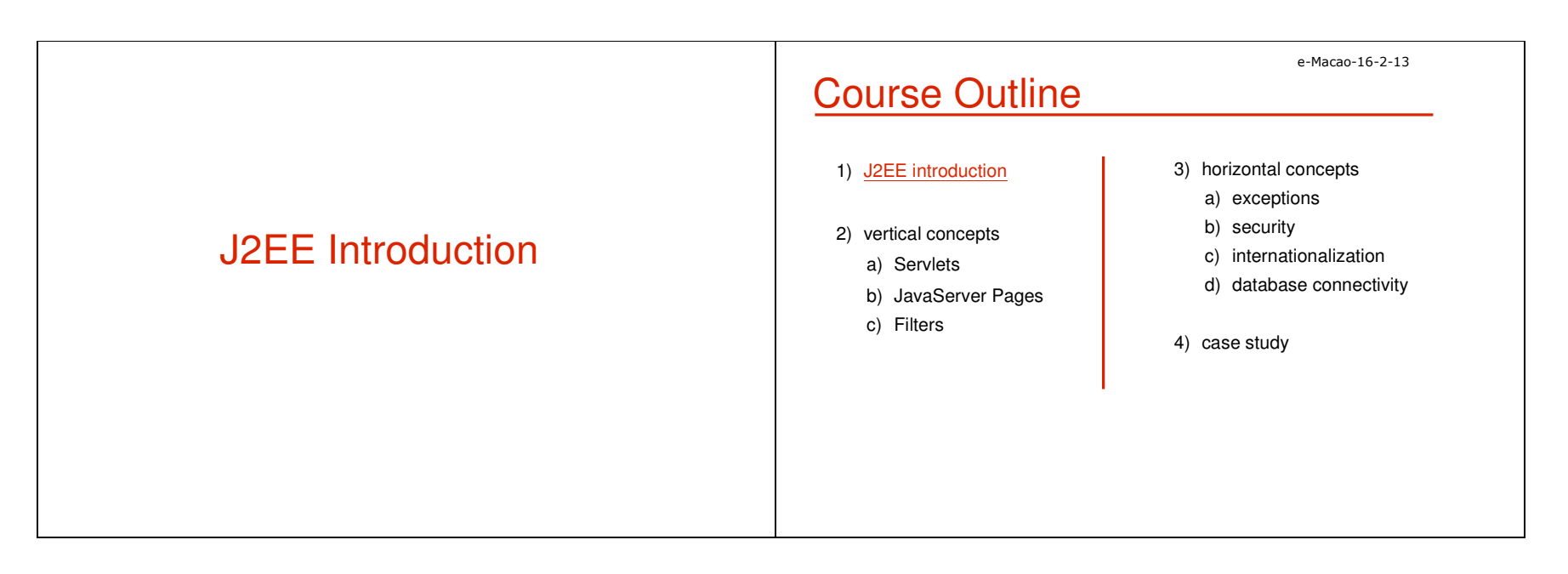

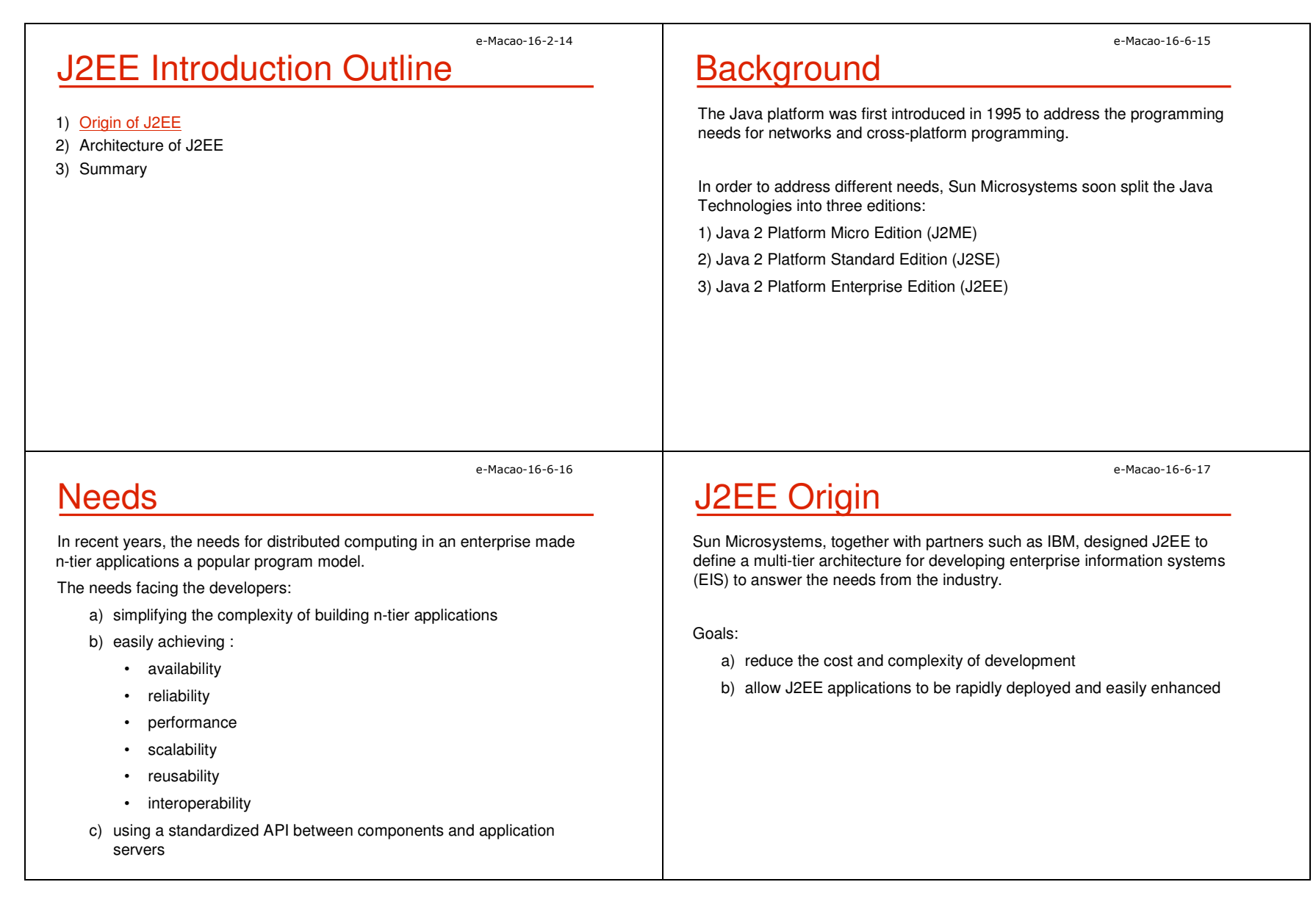

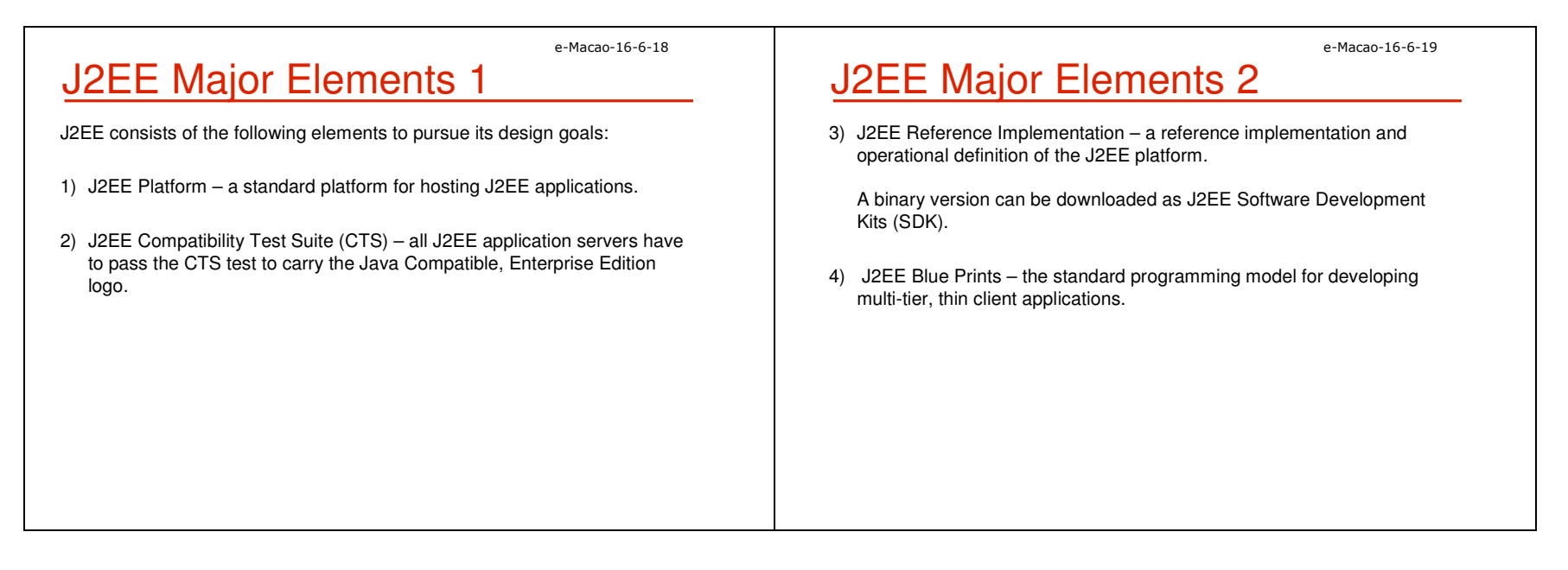

# A.1.2. Architecture of J2EE

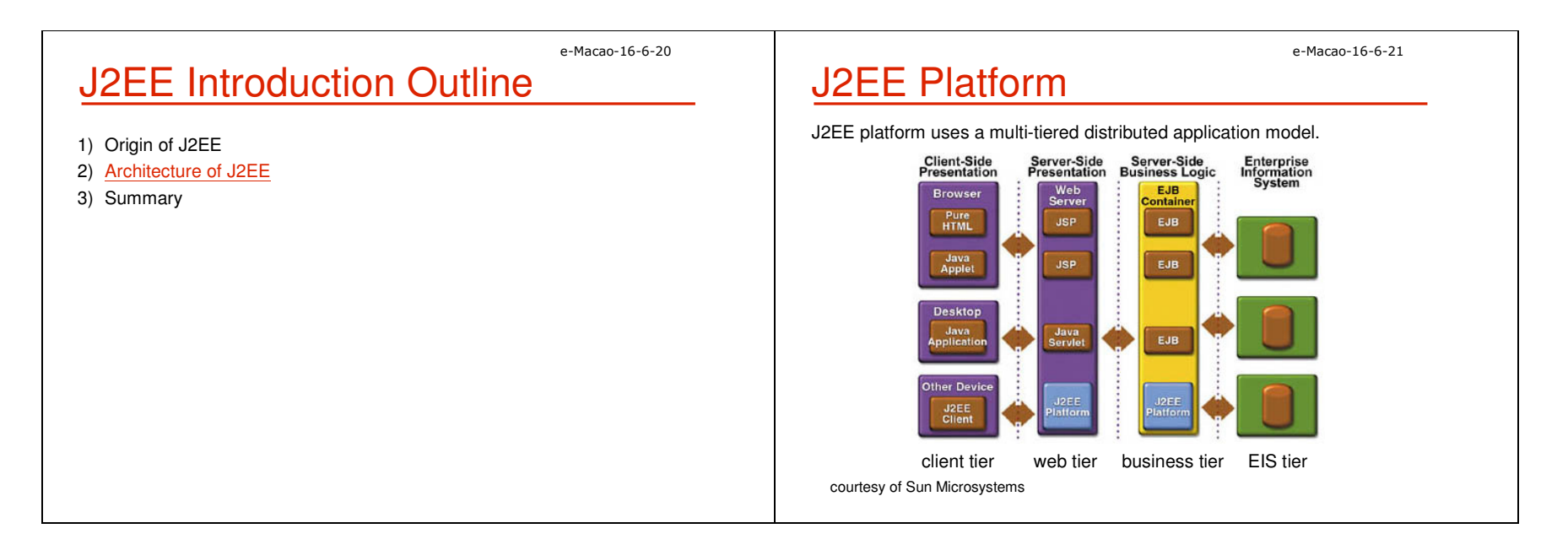

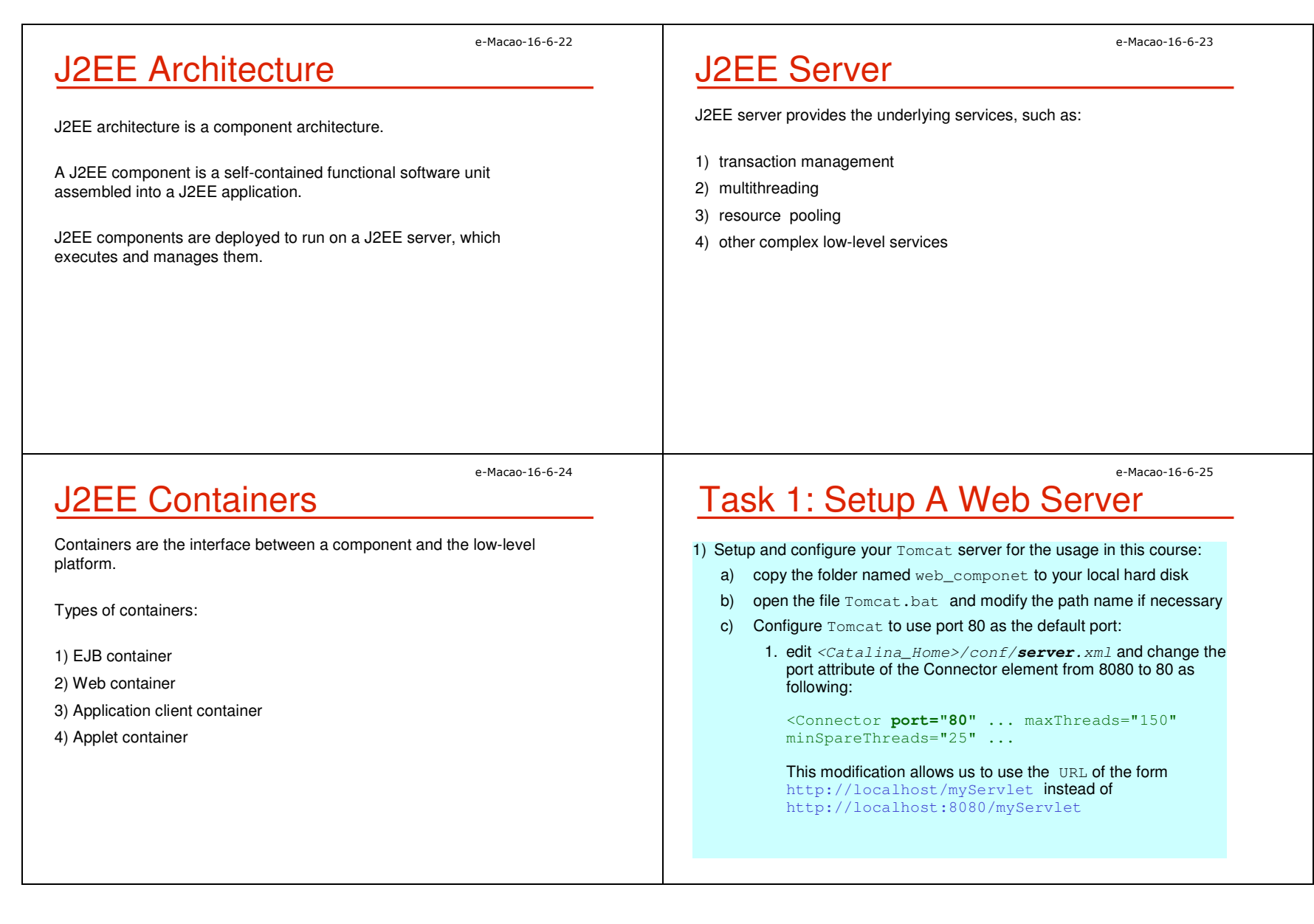

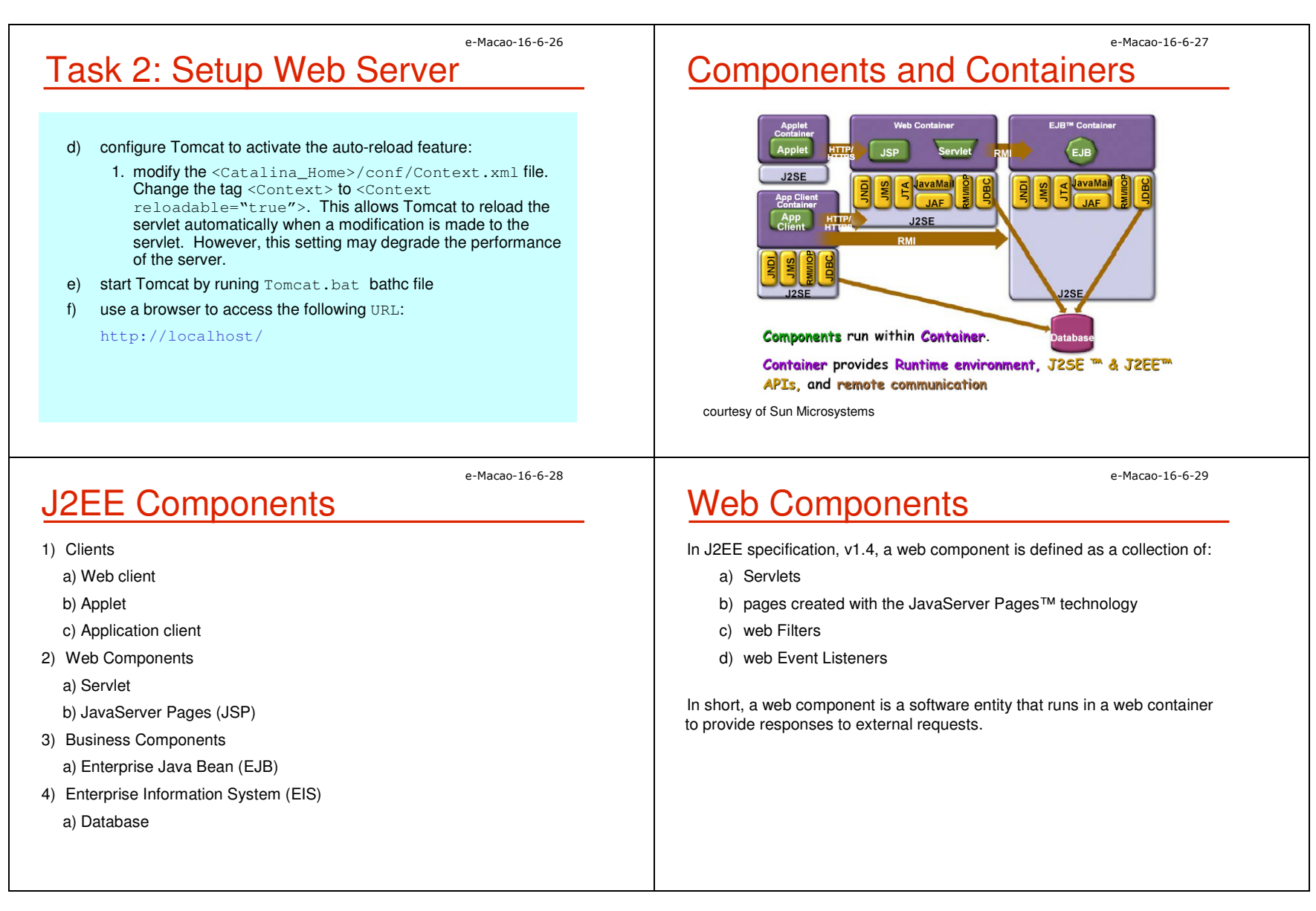

e-Macao-16-6-30

# Business Components

The Enterprise Java Bean (EJB) architecture is a server-side technology for building object-oriented business application in Java.

There are three types of Enterprise Beans:

- a) Session Beans
- b) Entity Beans
- c) Message-Driven Beans

# J2EE Standard Services

J2EE standard services include the following:

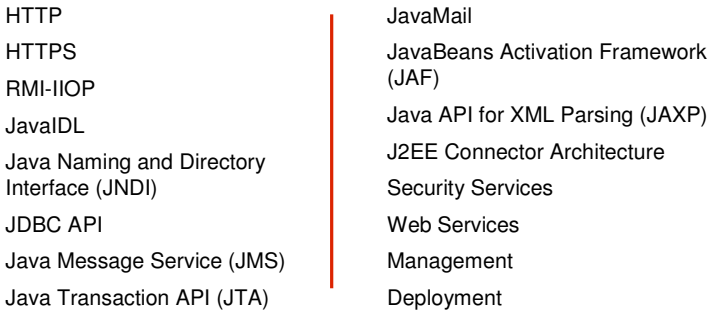

Some of them are explained as follows.

e-Macao-16-6-32

# J2EE Services: JNDI

- 1) Java naming and directory services (JNDI)
	- a) applications use JNDI to locate objects, such as environment entries, EJBs, datasources or message queues
- b) JNDI is implementation independent
- c) underlying implementation varies: LDAP, DNS, DBMS, etc.

e-Macao-16-6-33

e-Macao-16-6-31

# J2EE Services: JDBC

- 2) Java DataBase Connectivity (JDBC)
	- a) a programming interface that lets Java applications access a database via the SQL language
	- b) allows the development of platform-independent database applications

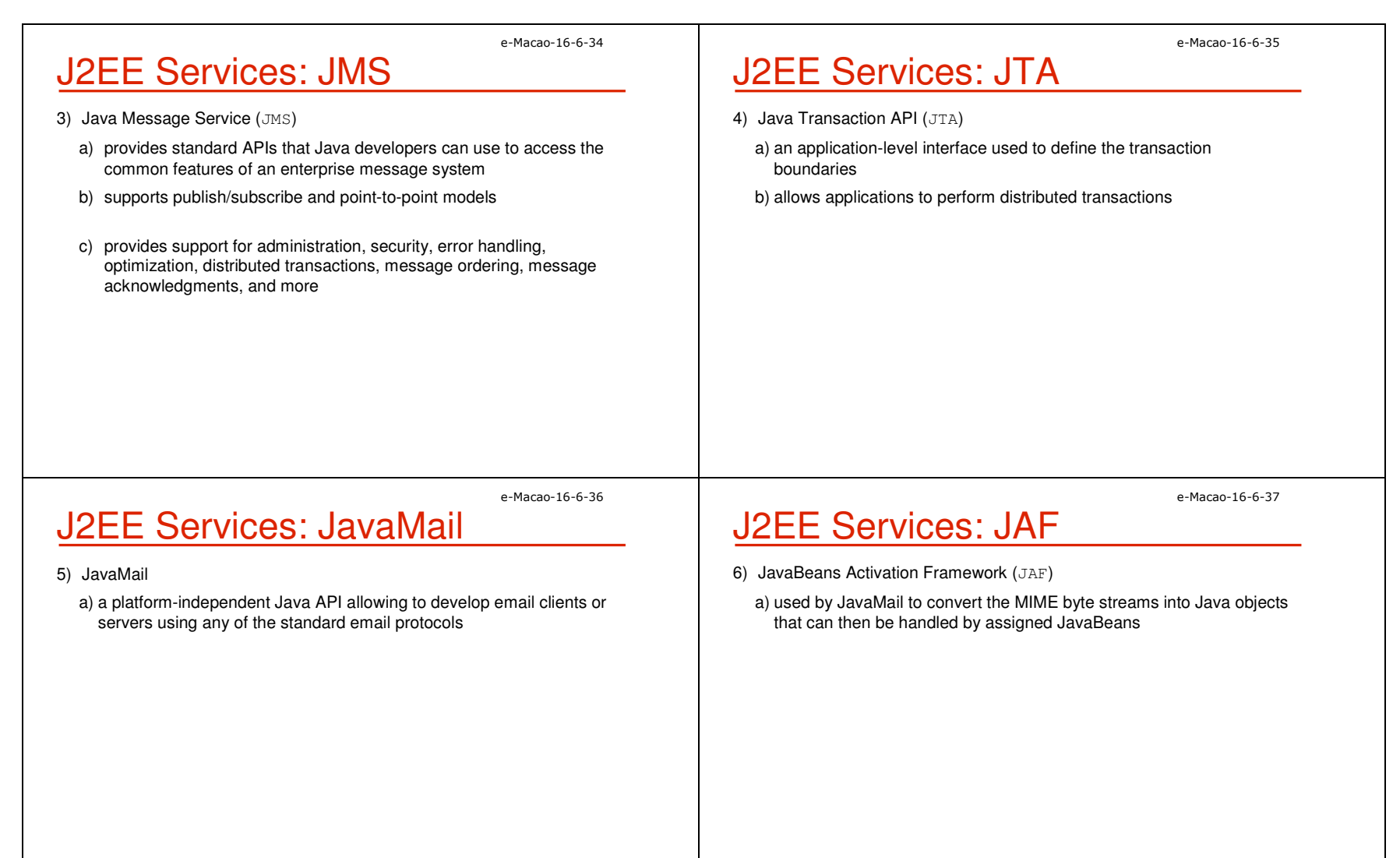

# J2EE Services: JAXP

- 7) Java API for XML Parsing (JAXP)
	- a) includes both Simple API for XML (SAX) and Document Object Model (DOM) APIs for manipulating XML documents
	- b) enables Extensible Stylesheet Language Transformation (XSLT) engines to be plugged in

#### e-Macao-16-6-39

# J2EE Services: Connector

- 8) J2EE Connector Architecture
	- a) integration with non-J2EE systems, such as mainframes and ERPs (Enterprise Resource Planning)
	- b) standard API to access different EIS (Enterprise Information Systems)
	- c) vendors implement EIS-specific resource adapters

e-Macao-16-6-40

e-Macao-16-6-38

# **J2EE Services: Security**

- 9) Security Services
	- a) Java Authentication and Authorization Service (JAAS)
	- b) authentication via user identification / password or digital certificates
	- c) role-based authorization limits access of users to the resources (URLs, EJB methods)

e-Macao-16-6-41

# J2EE Platform Roles 1

A set of roles to carry out application development:

- **1) J2EE product provider**: implements a J2EE product which provides component containers, J2EE platform APIs, and other features defined in the J2EE specification
- **2) application component provider**: produces the building blocks of a J2EE application
- **3) application assembler**: takes a set of components developed by application component providers and assembles them into a complete J2EE application.

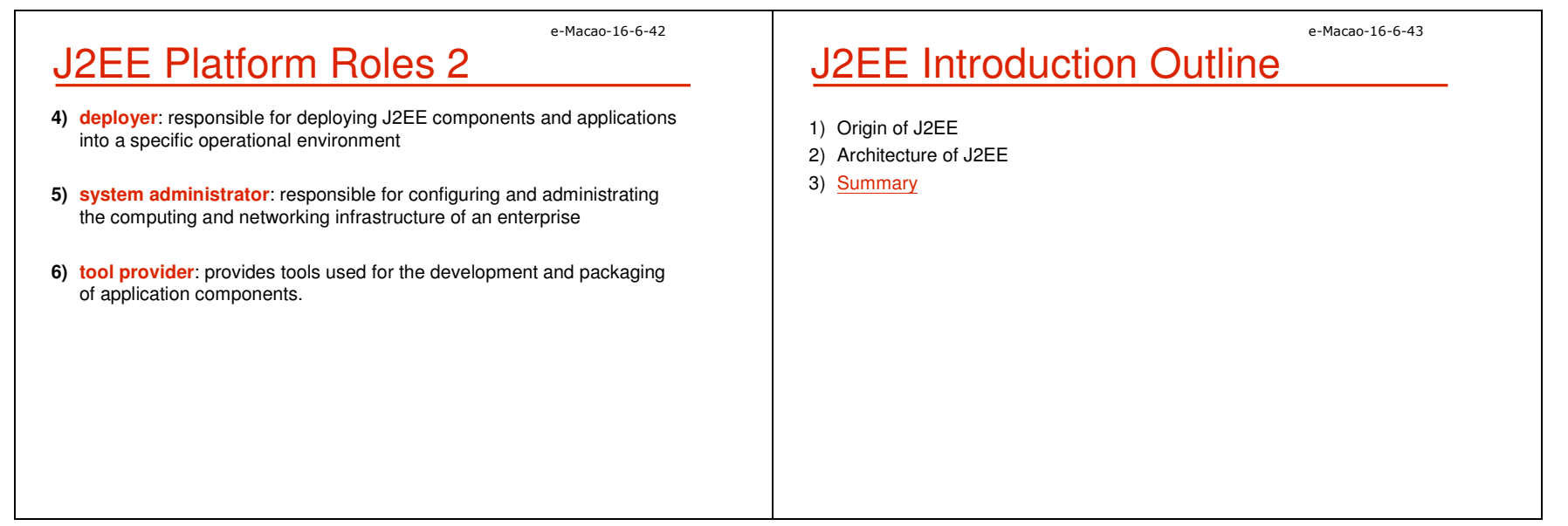

### A.1.3. Summary

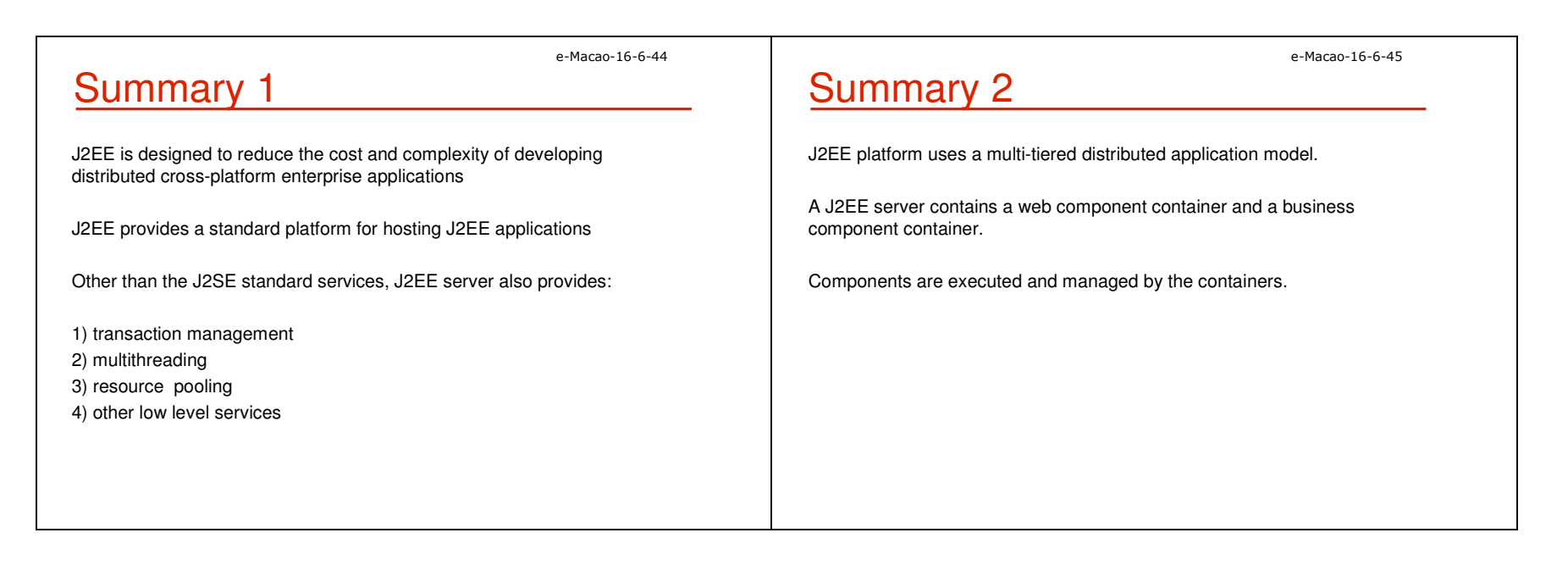

# A.2. Vertical Concepts

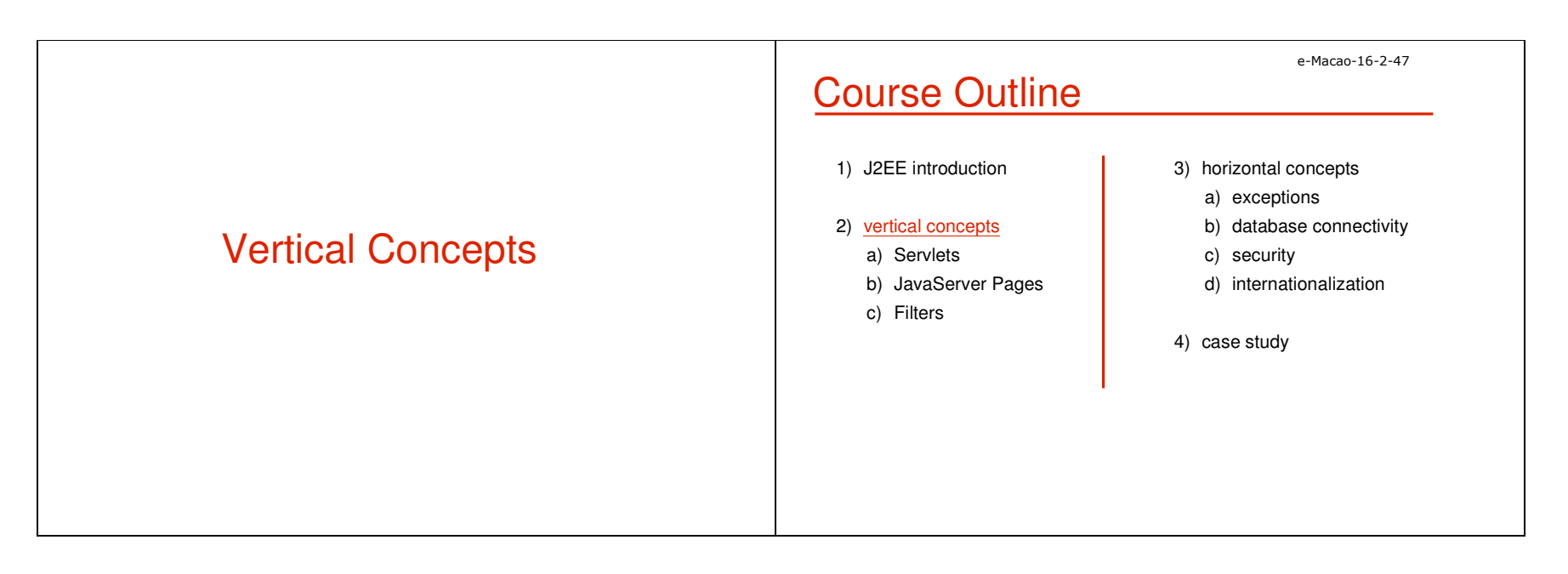

# A.2.1. Servlet

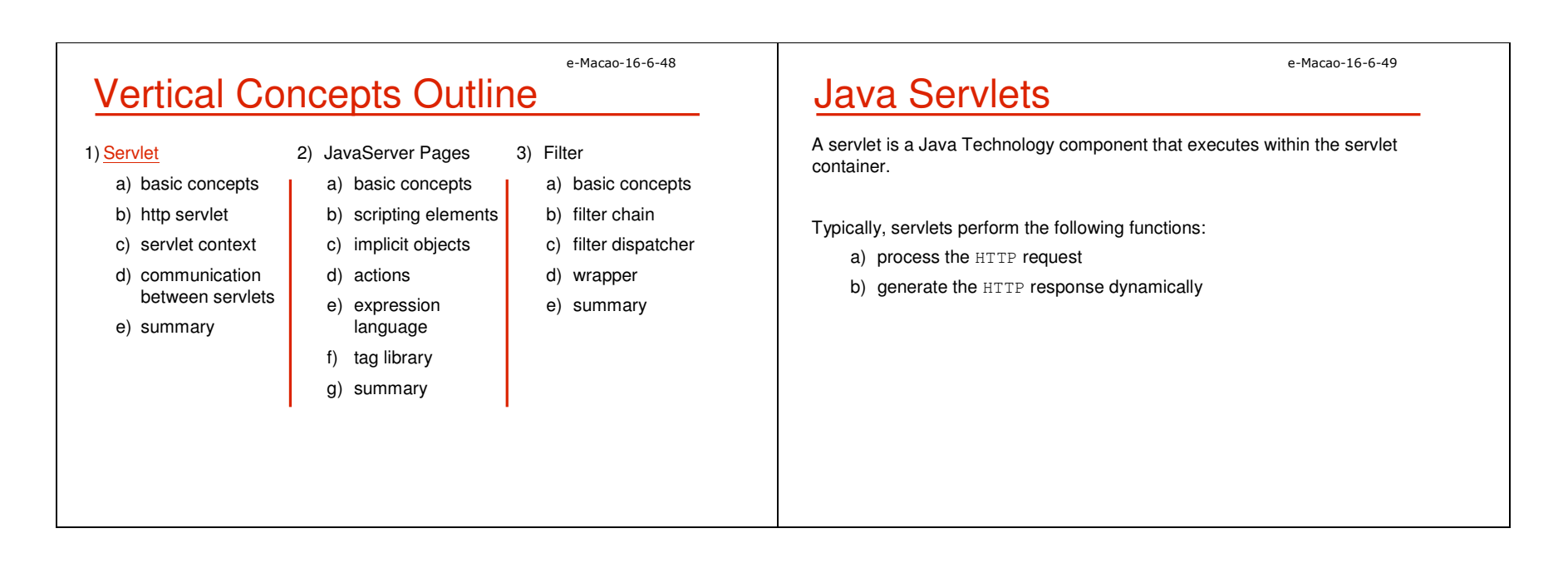
Slides – Vertical Concepts 23

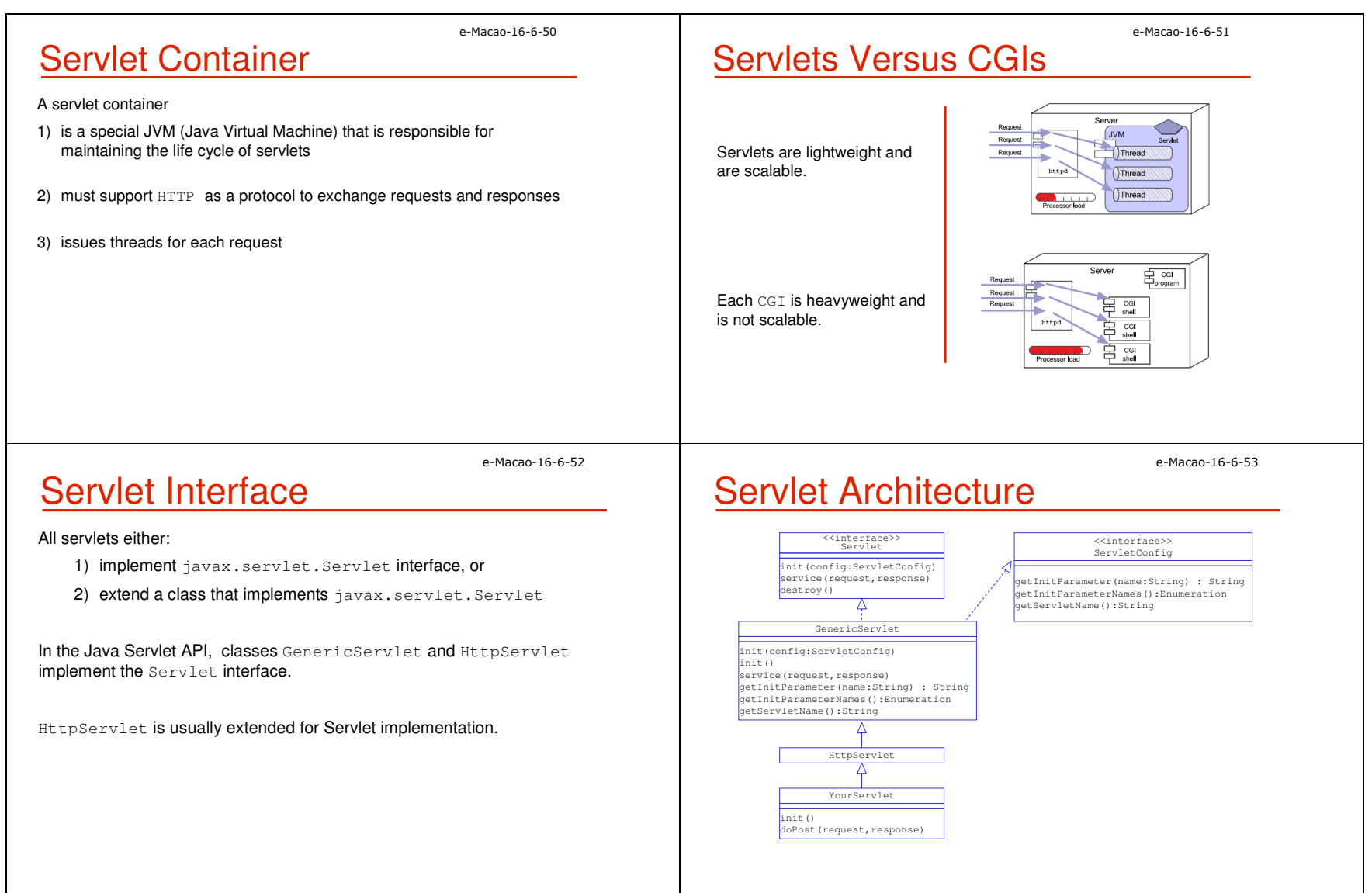

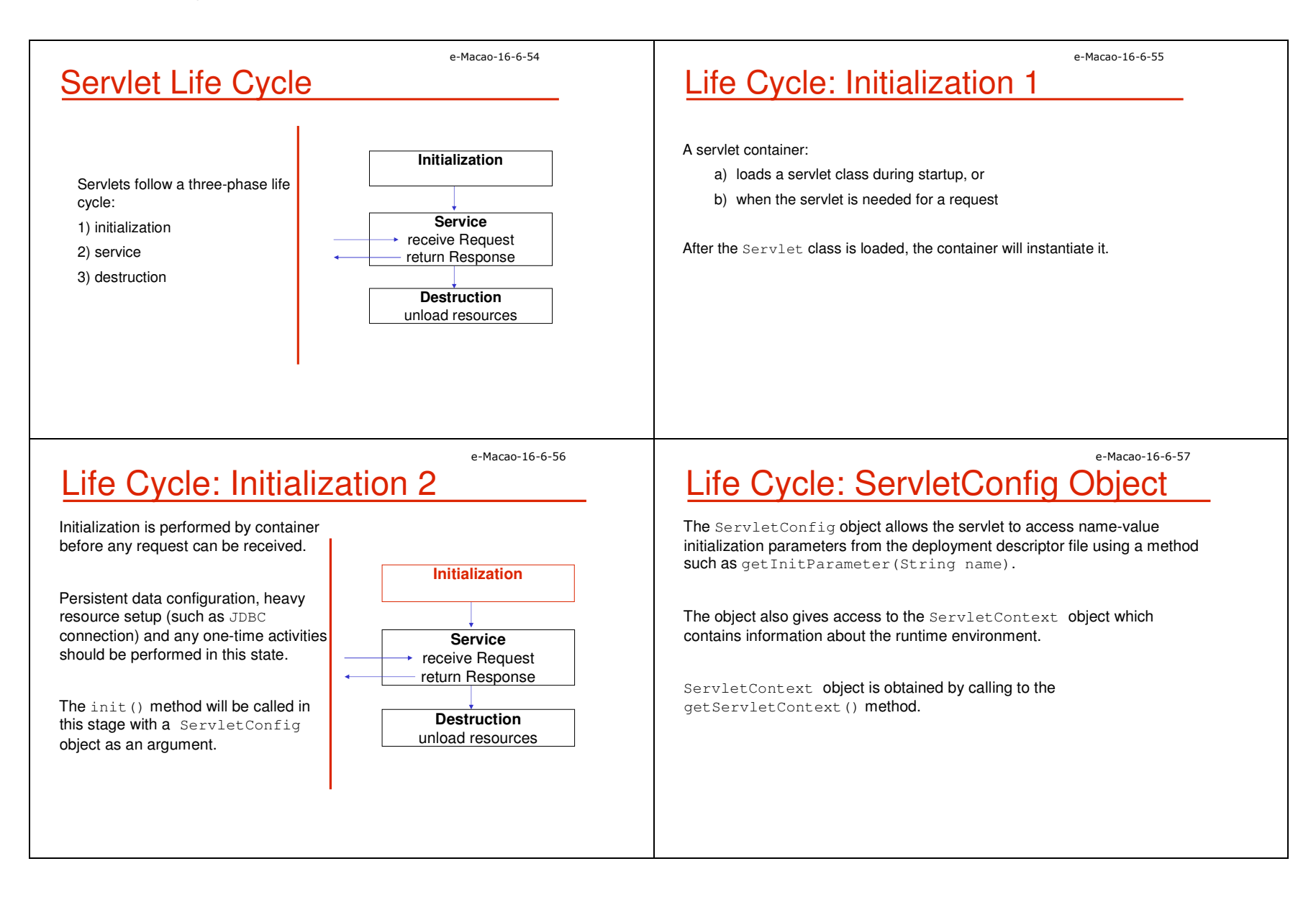

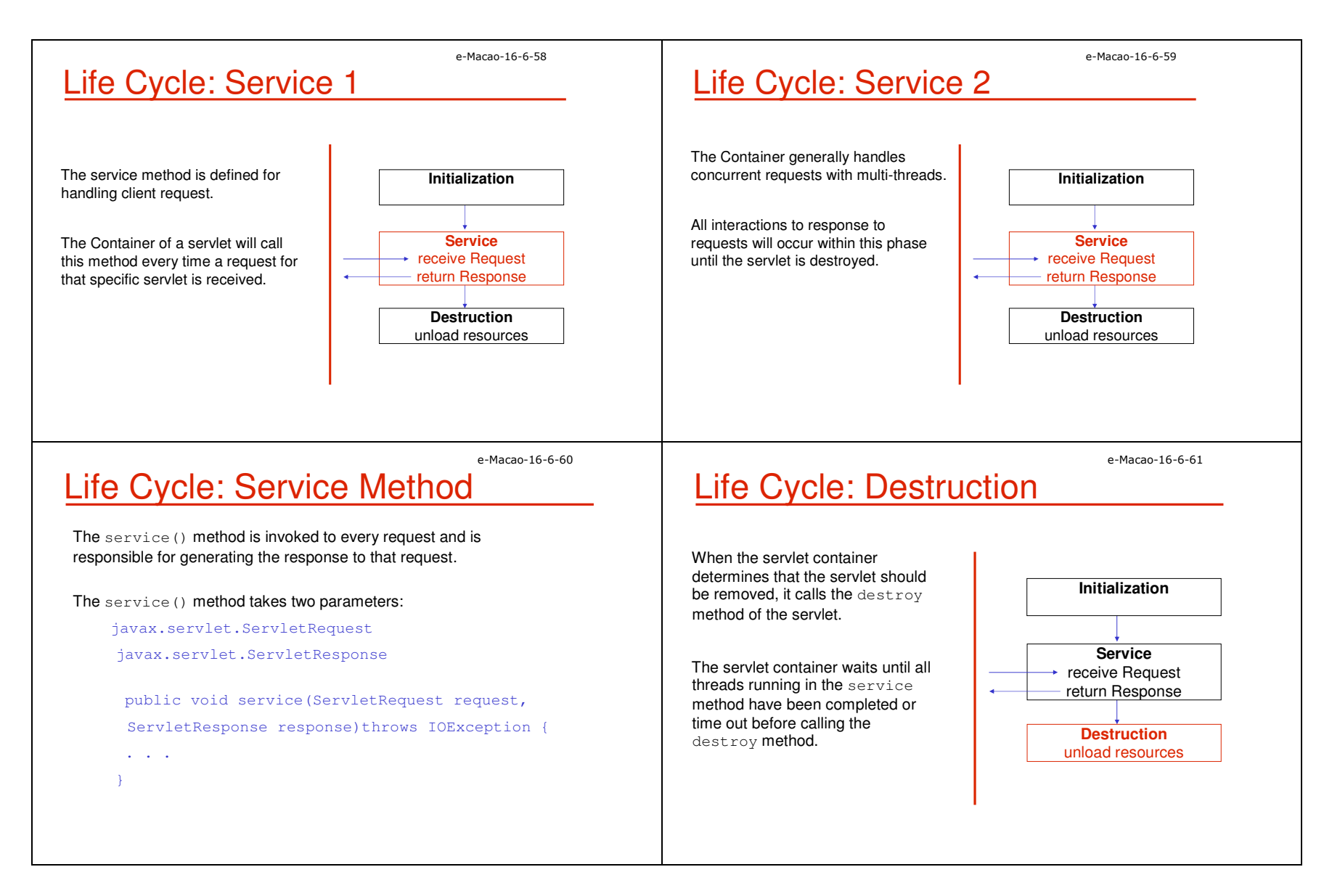

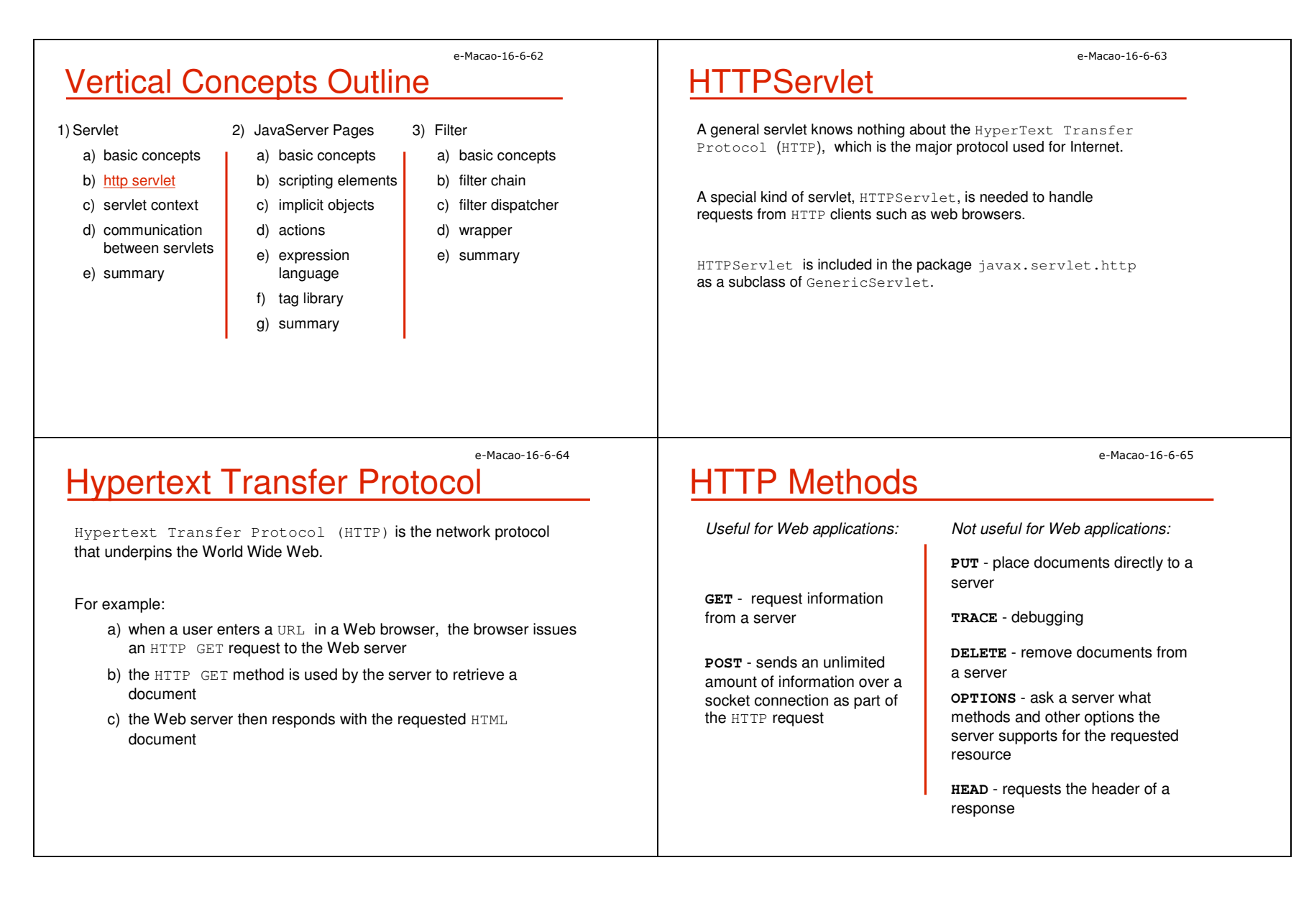

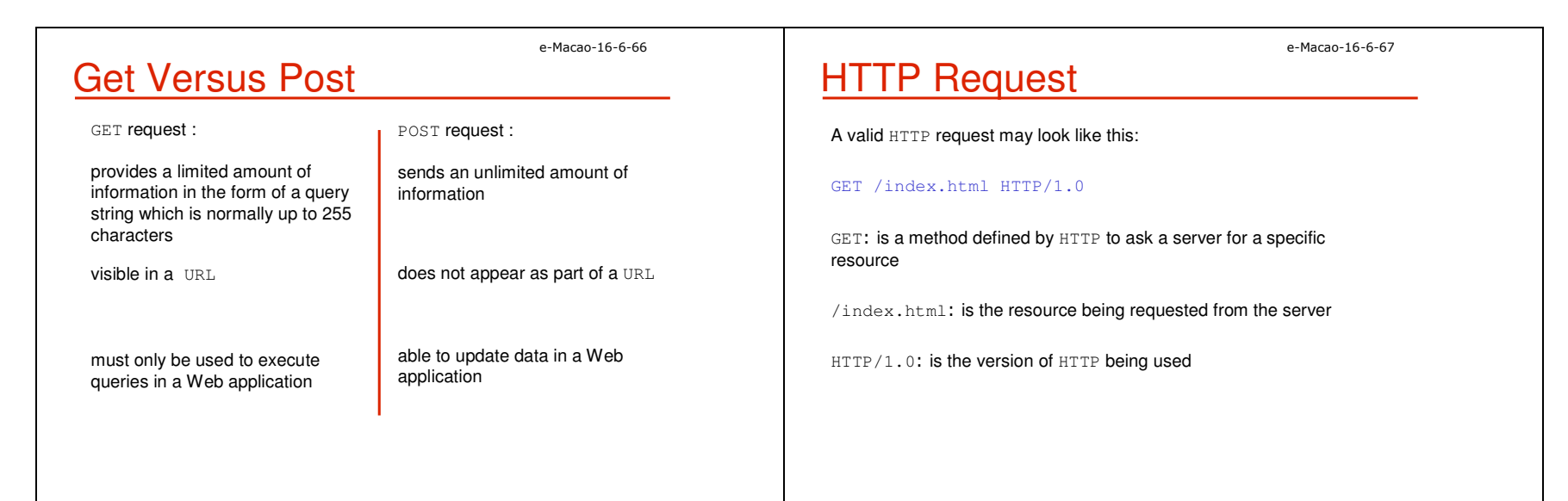

e-Macao-16-6-68

## Handling HTTP Requests

A Web container processes HTTP requests by executing the service **method on an** <code>HttpServlet</code> <code>object</code>.

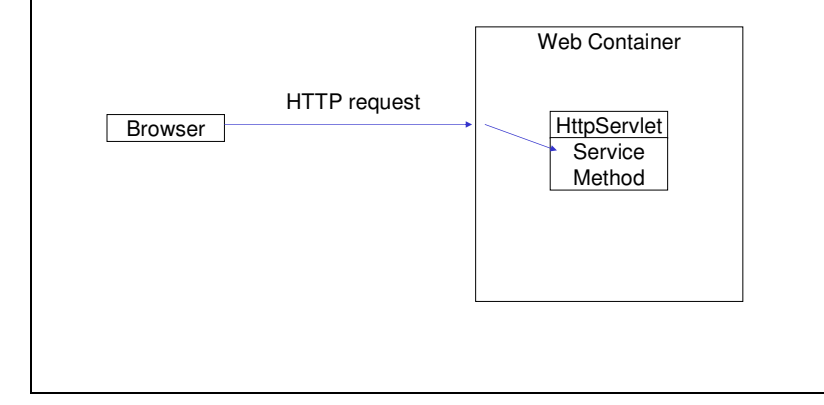

e-Macao-16-6-69

# Dispatching HTTP Requests

In the HttpServlet class, the service method dispatches requests to corresponding methods based on the HTTP method such as Get or Post.

A servlet should extend the HttpServlet class and overrides the doGet() and/or doPost() methods.

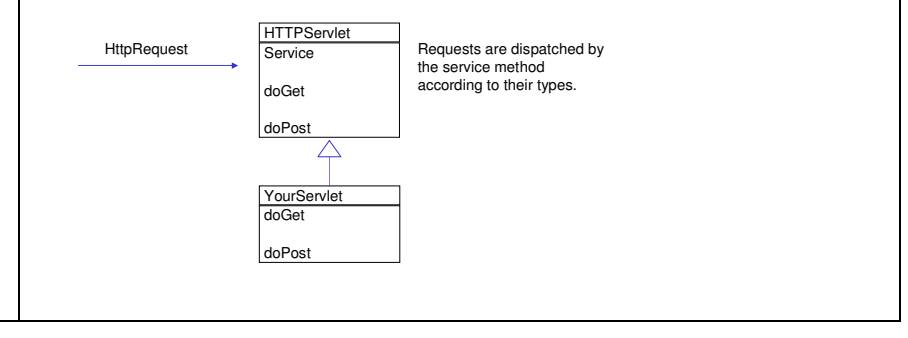

### e-Macao-16-6-70**HTTP Response** After a request is handled, information should be send back to the client.In the HTTP protocol, an HTTP server takes a request from a client and generates a response consisting of a) a response lineb) headersc) a bodyThe response line contains the HTTP version of the server, a response code and a reason phrase : HTTP/1.1 200 OKe-Macao-16-6-71HttpServlet ResponseThe HttpServletResponse object is responsible for sending information back to a client.An output stream can be obtained by calls to:1)getWriter() 2) getOutputStream() For example:PrintWriter out = response.getWriter(); out.println("<html>"); out.println("<head>"); out.println("<title>Hello World!</title>");e-Macao-16-6-72Task 3: HTTP Servlet1) Create and deploy a HelloWorld HTTP servlet executing the Get method. ${\sf a)}$  Declare the package –  ${\tt com}.\, {\tt example}$ e-Macao-16-6-73Task 4: HTTP Servlet//Generate the HTML responseout.println("<HTML>");out.println("<HEAD>");

- b) Import the required clases: import javax.servlet.http.HttpServlet; import javax.servlet.http.HttpServletRequest; import javax.servlet.http.HttpServletResponse;import java.io.PrintWriter;import java.io.IOException;
- c) The body of the servlet may look like this: public class HelloServlet extends HttpServlet { public void doGet(HttpServletRequest request, HttpServletResponse response)throws IOException {

response.setContentType("text/html");PrintWriter out = response.getWriter(); out.println("<TITLE>Hello Servlet</TITLE>"); out.println("</HEAD>");out.println("<BODY BGCOLOR='white'>");out.println("<B>Hello, World</B>");out.println("</BODY>");out.println("</HTML>");out.close();

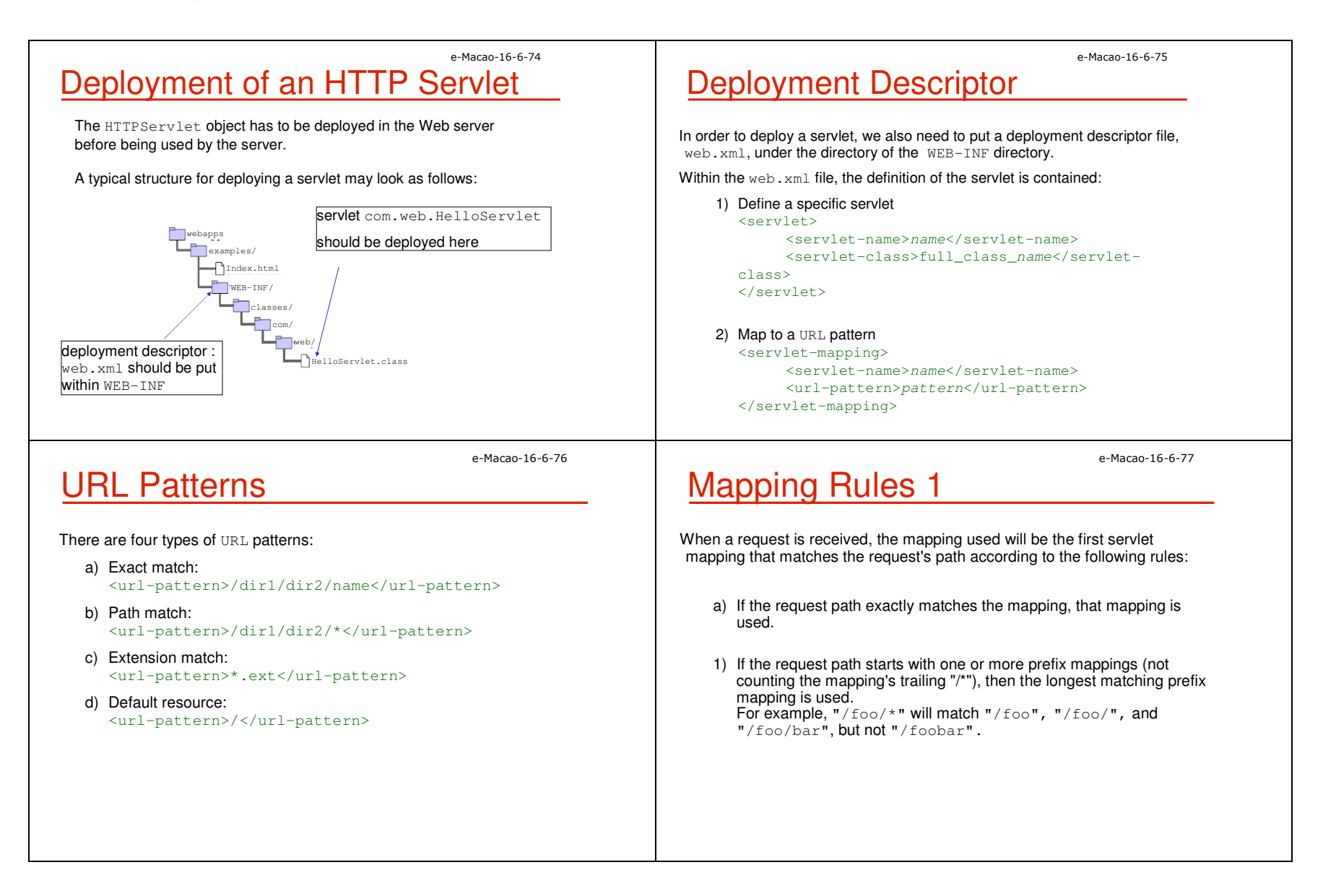

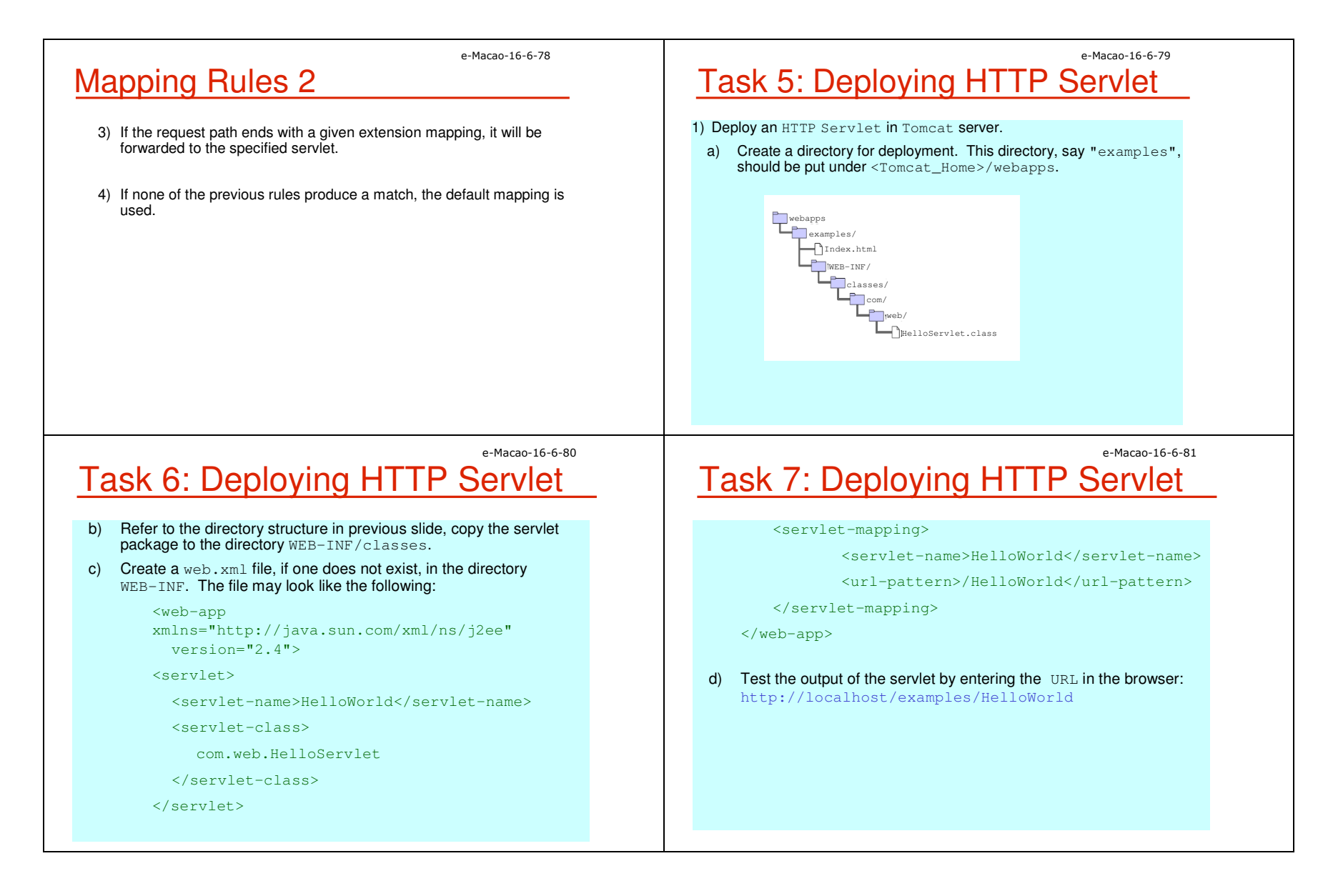

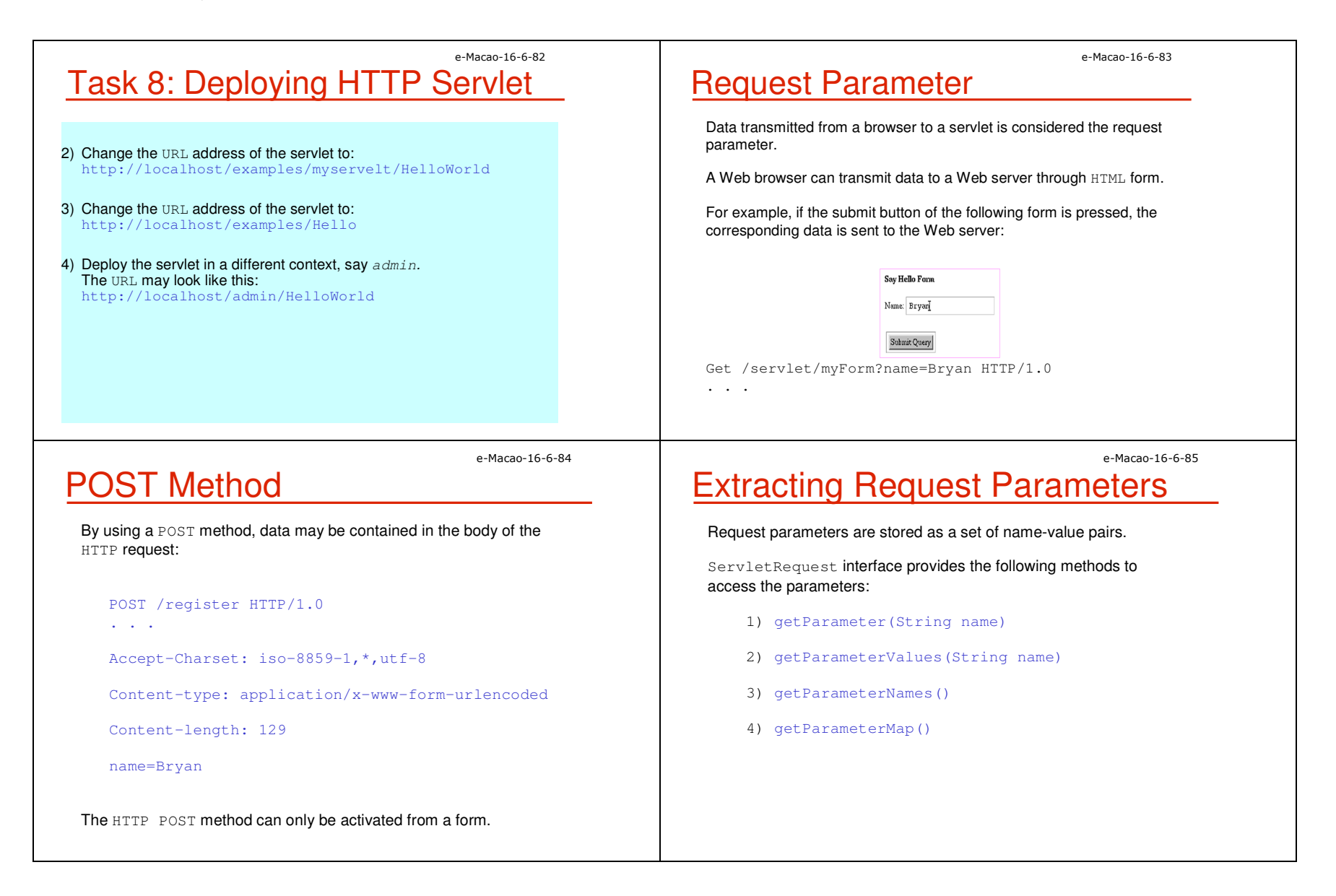

 $\frac{1}{2}$ 

 $<$ /FORM $>$ </BODY></html>

 <BODY BGCOLOR='white'><B>Submit this Form</B>

<INPUT TYPE='submit'>

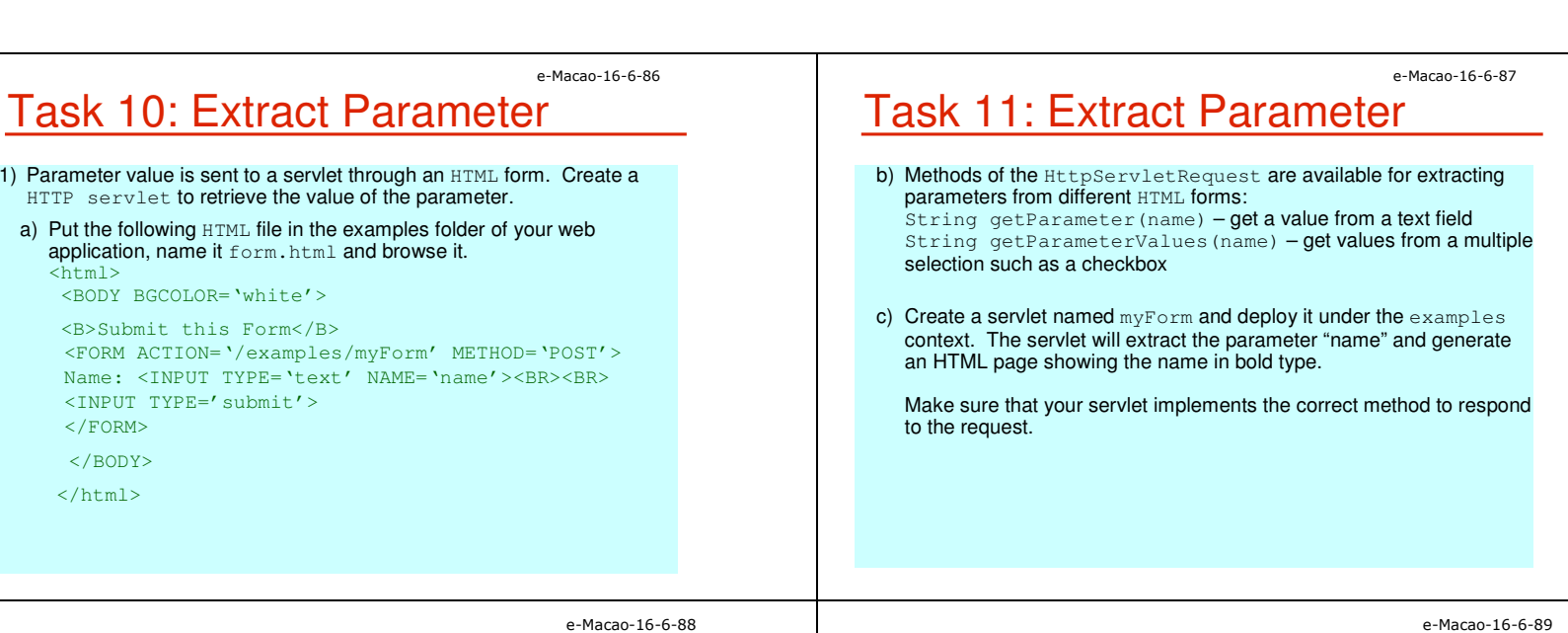

# Defining Initial Parameters

A servlet can have multiple initial parameters defined in the deployment descriptor (web. xml) as follows:

#### <servlet>

```

<servlet-name>EnglishHello</servlet-name><servlet-class>
com.web.MultiHelloServlet</servlet-class><init-param>
<param-name>greetingText</param-name><param-value>Welcome</param-value></init-param>
<init-param>
<param-name>encoding</param-name>
<param-value>UTF-8</param-value></init-param></servlet>
```
Getting Initial Parameter

There are different ways to obtain servlet initial parameters defined in  $web.xml$ . One is to override the  $init()$  method, which is defined in the GenericServlet class in your servlet.

**The** getInitParameter **method of the** GenericServlet **class** provides access to the initialization parameters for the servletinstance.

In the <code>init()</code> method, a greeting <code>string</code> may be defined as follows:

```
public void init(){
```

```
. .
    greeting = getInitParameter("greetingText");
```
. . . }

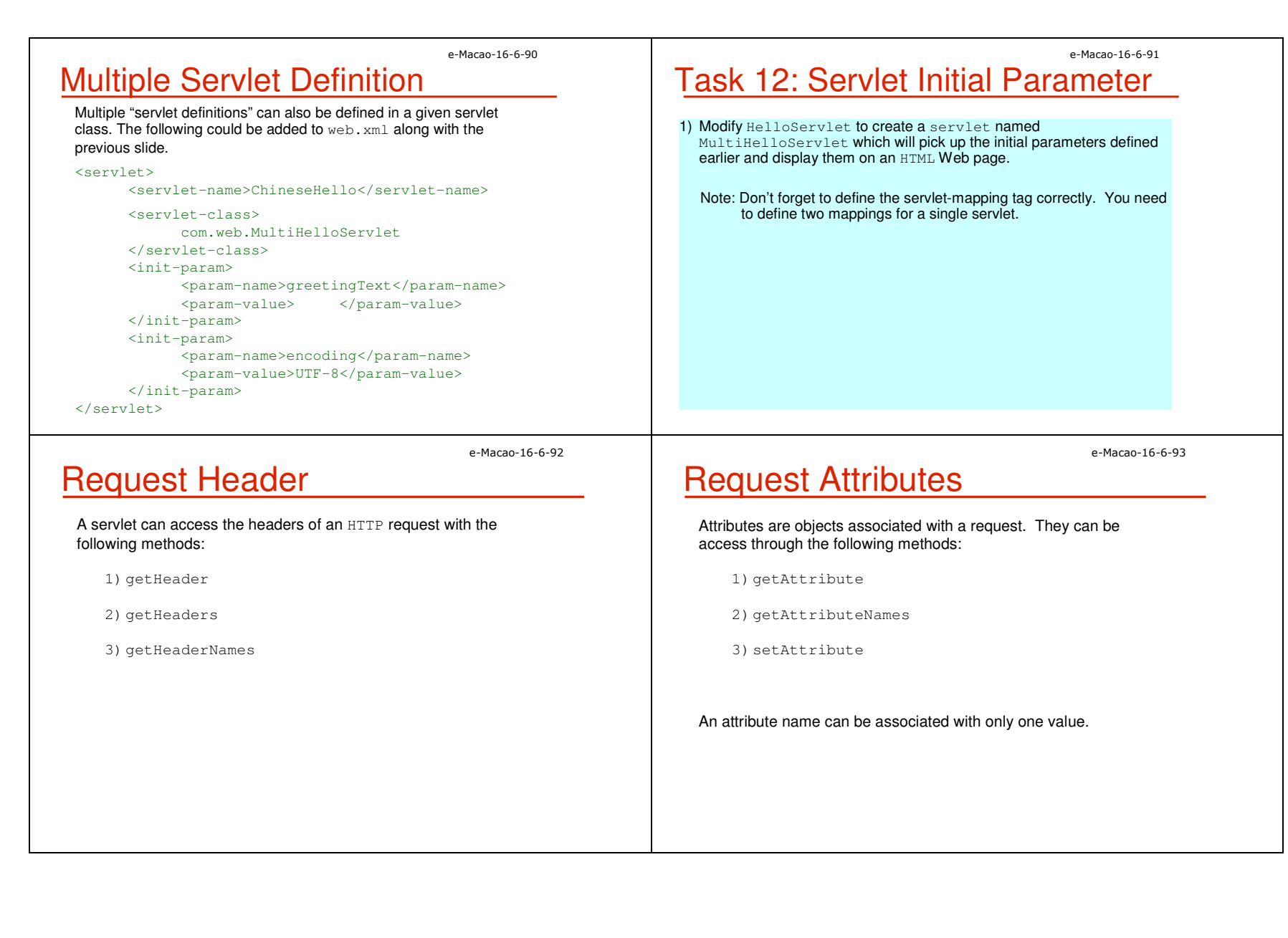

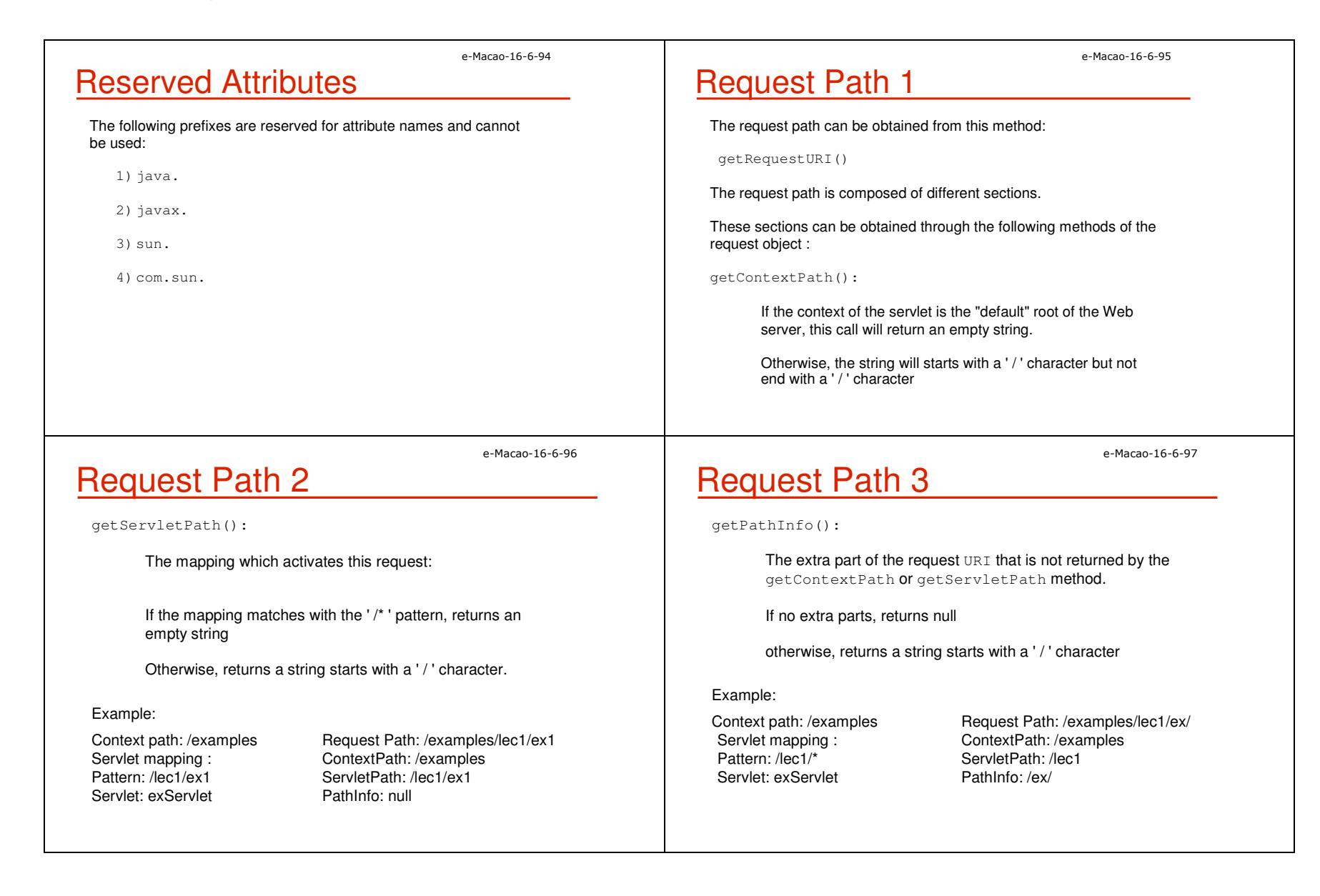

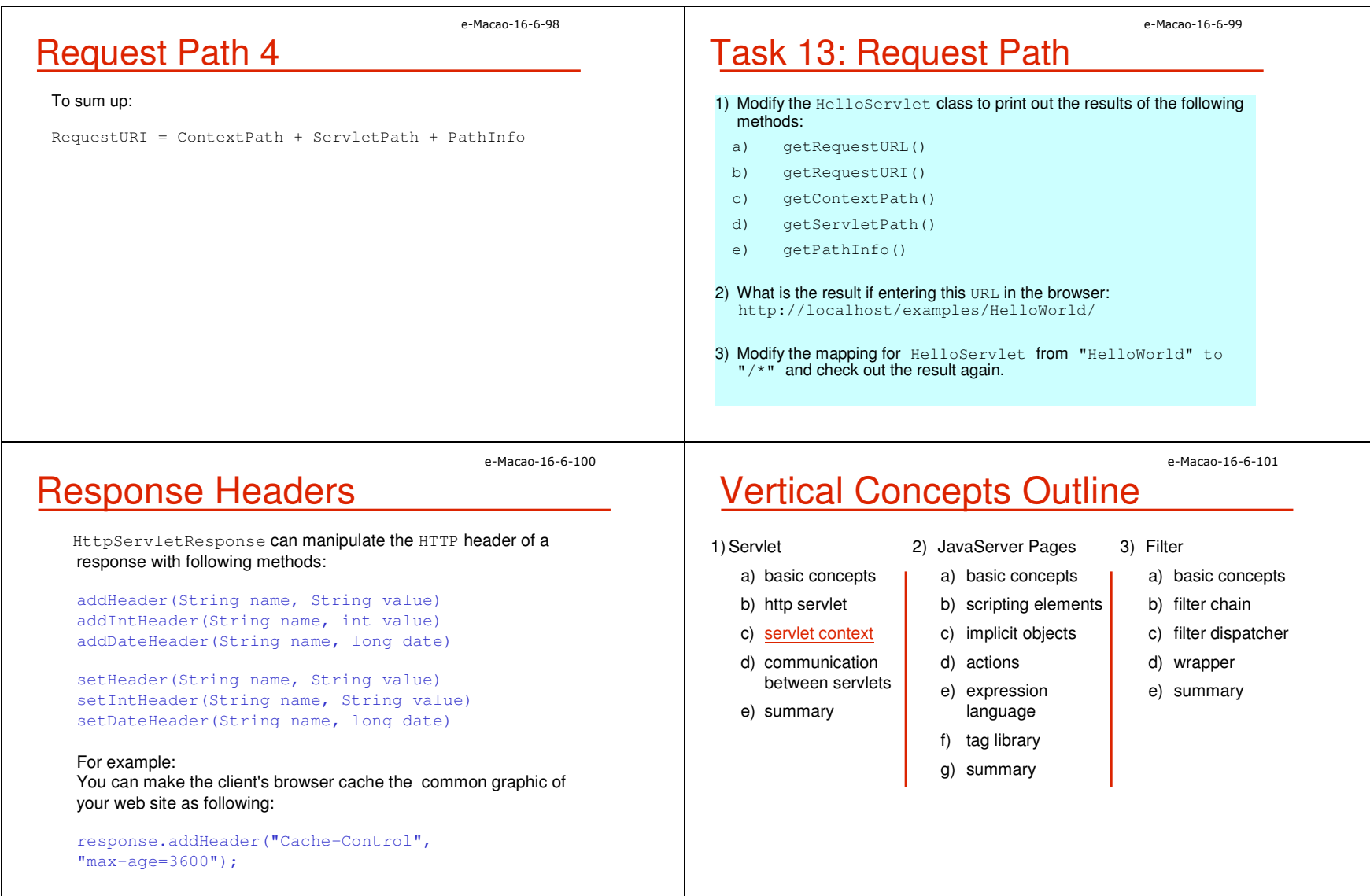

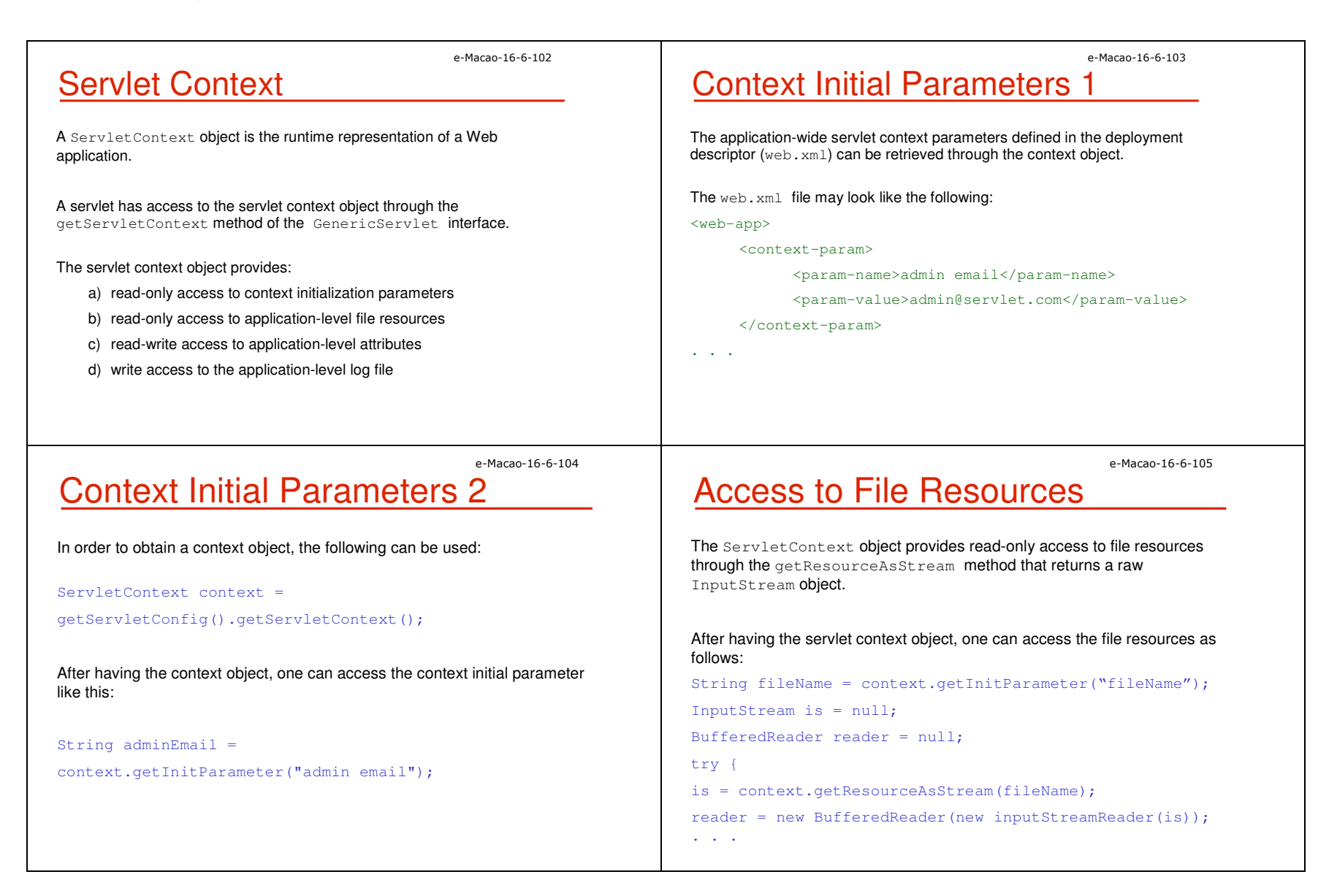

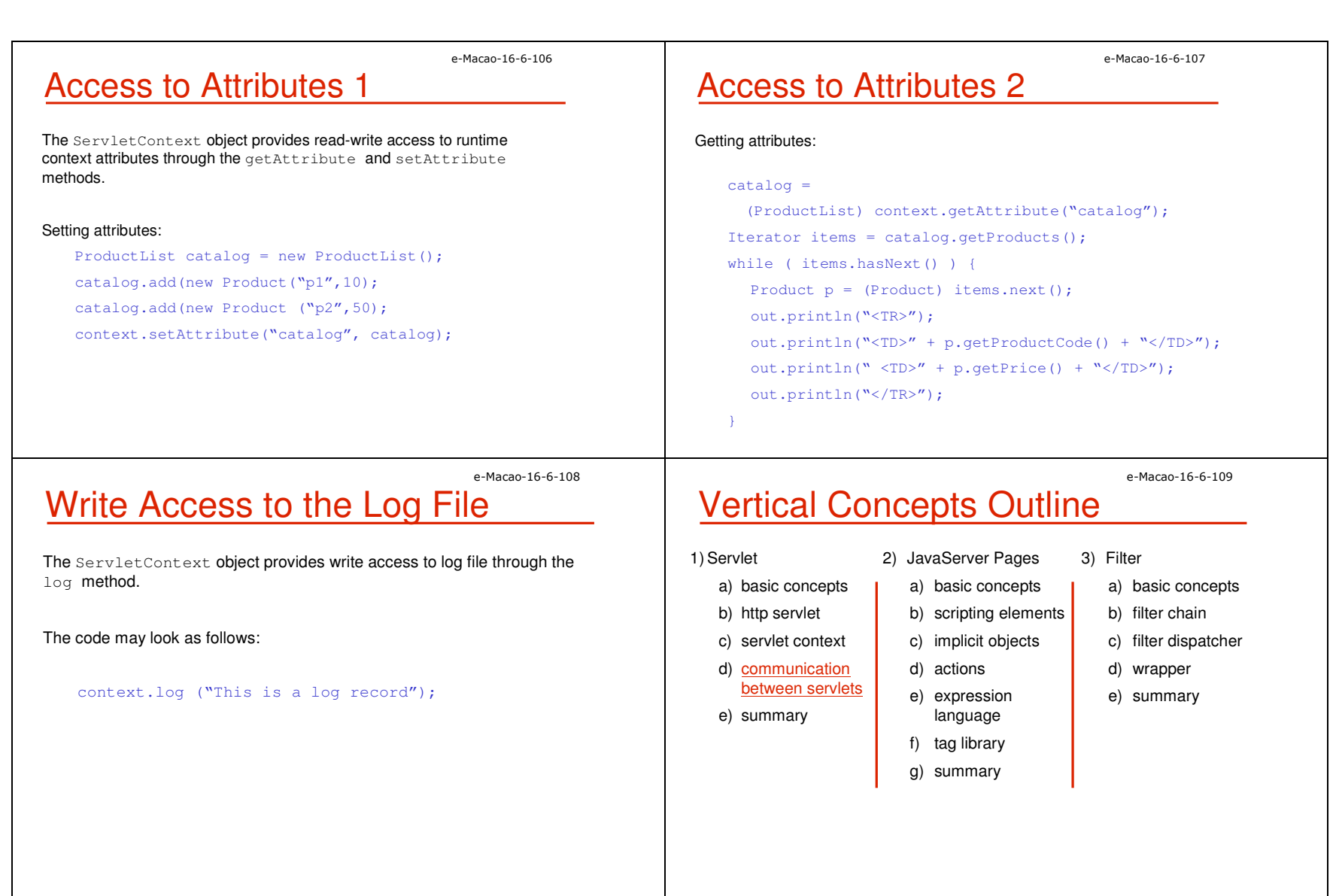

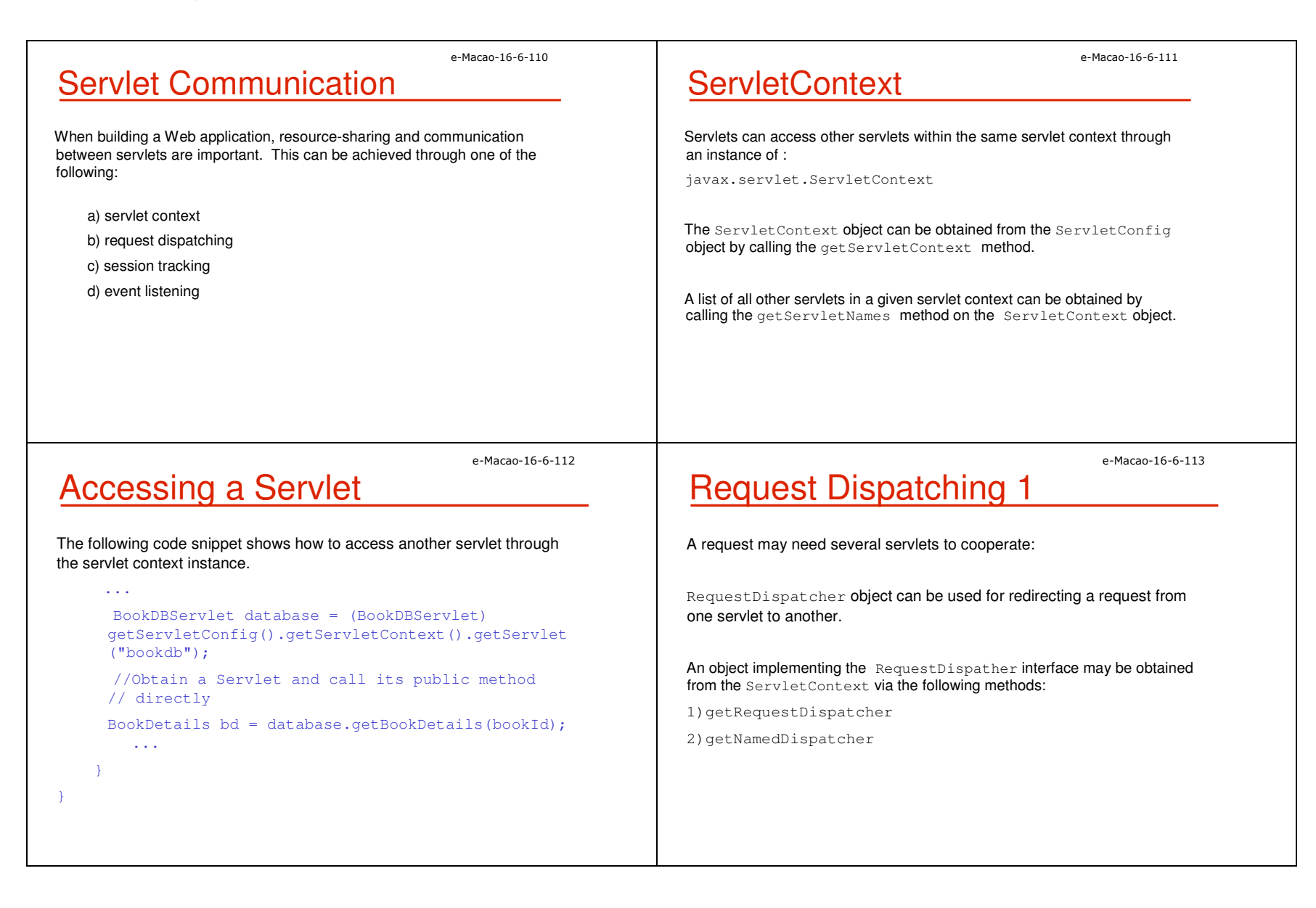

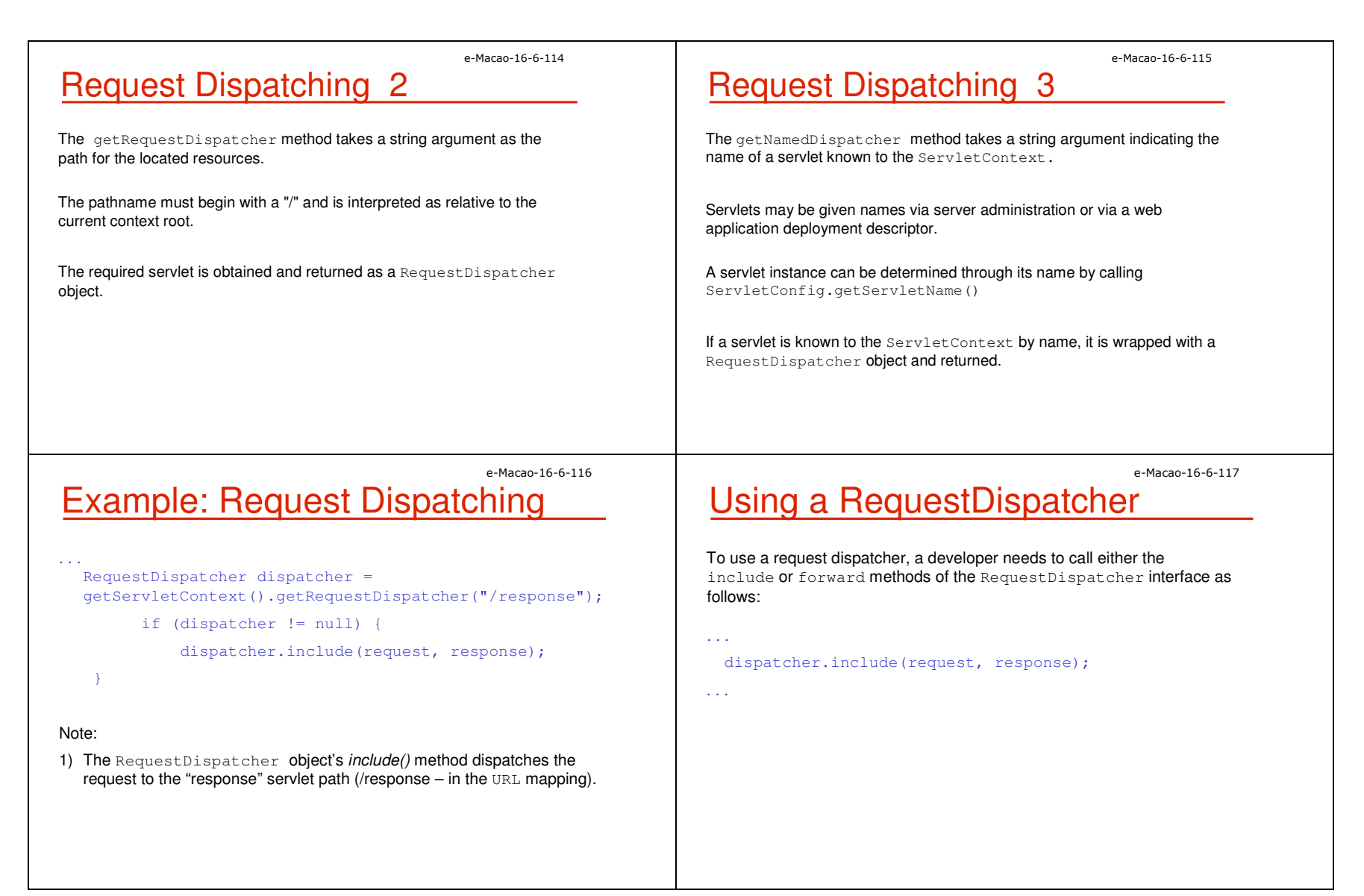

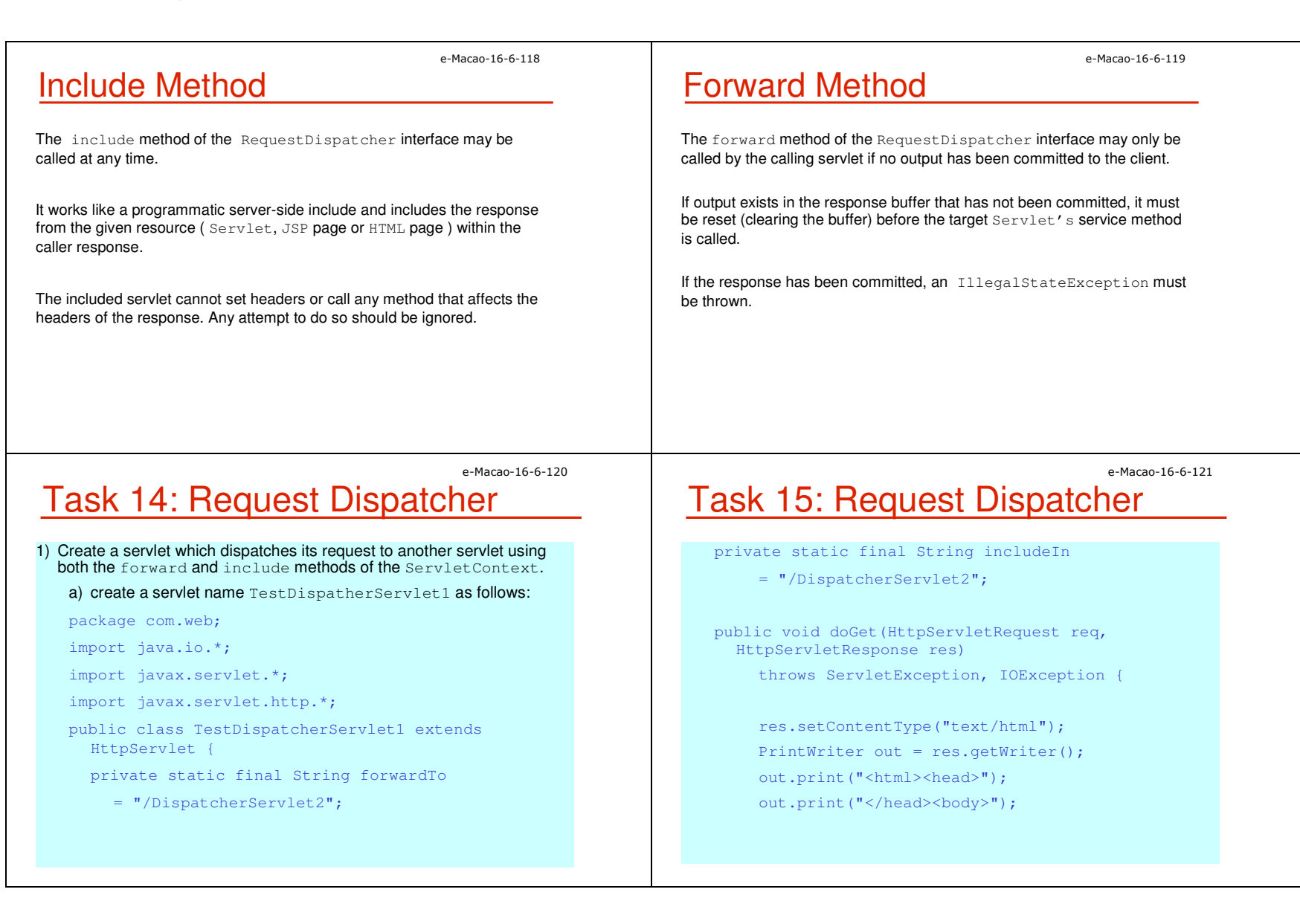

## e-Macao-16-6-122Task 16: Request Dispatcher

// Displaying Formout.print("<form action=\""); out.print( req.getRequestURI() ) ; out.print("\" method=\"post\">");out.print("<input type=\"hidden\" name=\"mode\" "); out.print("value=\"forward\">");out.print("<input type=\"submit\" value=\" \""); out.print("> ");out.print(" Forward to another Servlet ..");out.print("</form>");

## e-Macao-16-6-123Task 17: Request Dispatcher

out.print("<form action=\"");out.print( req.getRequestURI() );out.print("\" method=\"post\">"); out.print("<input type=\"hidden\" name=\"mode\" "); out.print("value=\"include\">");out.print("<input type=\"submit\" ");out.print("value=\" \"> "); out.print(" Include another Servlet .."); out.print("</form>");

out.print("</body></html>"); out.close();

e-Macao-16-6-124

# Task 18: Request Dispatcher

```
public void doPost(HttpServletRequest req, 
HttpServletResponse res) 
throws ServletException, IOException {
   res.setContentType("text/html");String mode = req.getParameter("mode");PrintWriter out = res.getWriter();
   out.print( "Begin... < br>");
   // Forwarding to Servlet2if(mode != null && mode.equals("forward")) {
   req.setAttribute("mode", "Forwarding Response..");req.getRequestDispatcher(forwardTo).forward(req, res);
```
e-Macao-16-6-125Task 19: Request Dispatcher

```
// Including response from Servlet2if(mode != null && mode.equals("include")) {
 req.setAttribute("mode", "Including Response..");req.getRequestDispatcher(includeIn).include(req, res);b) Map the servlet at "/DispatcherServlet1" in the \texttt{web.xml} file
```
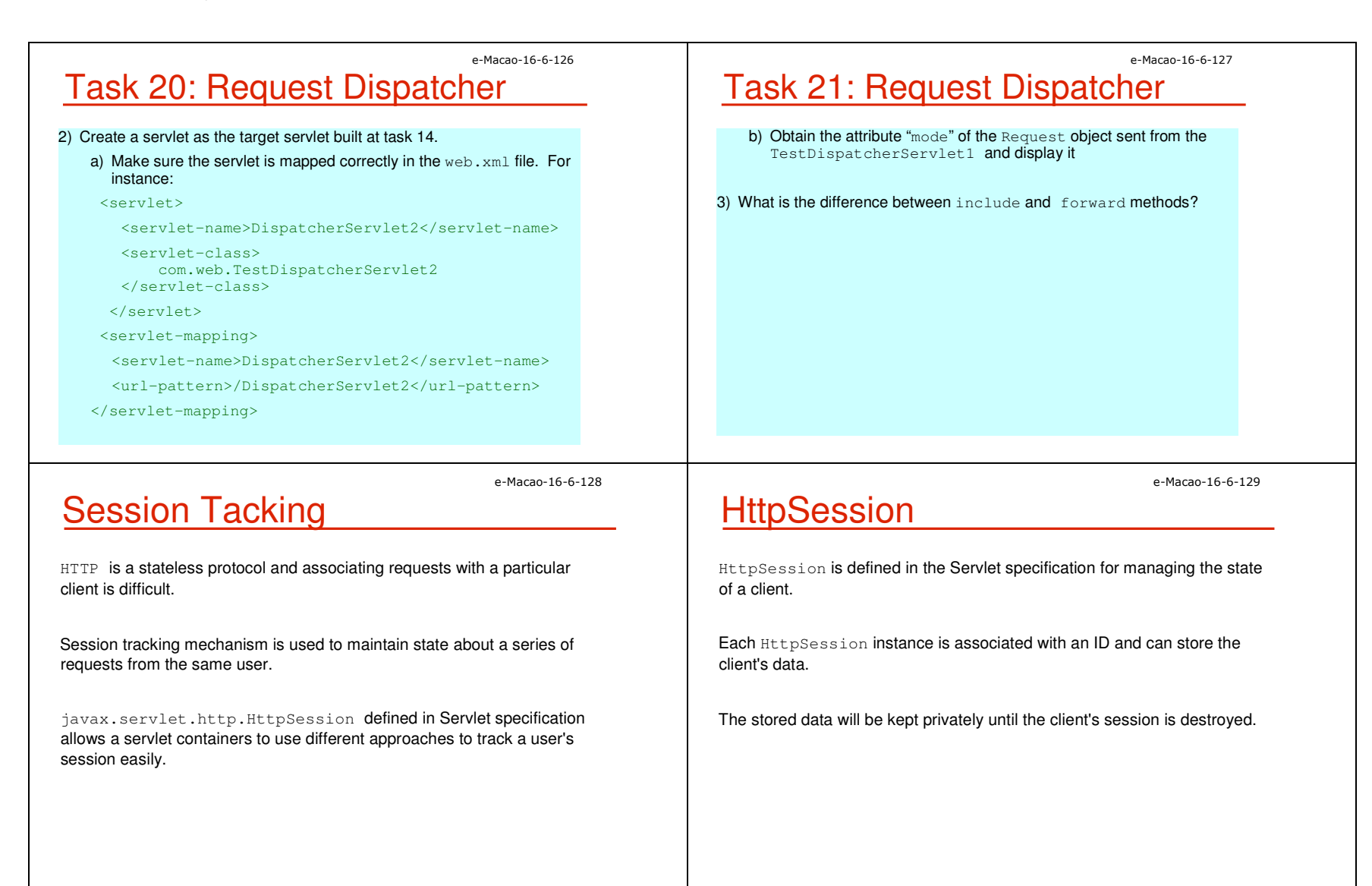

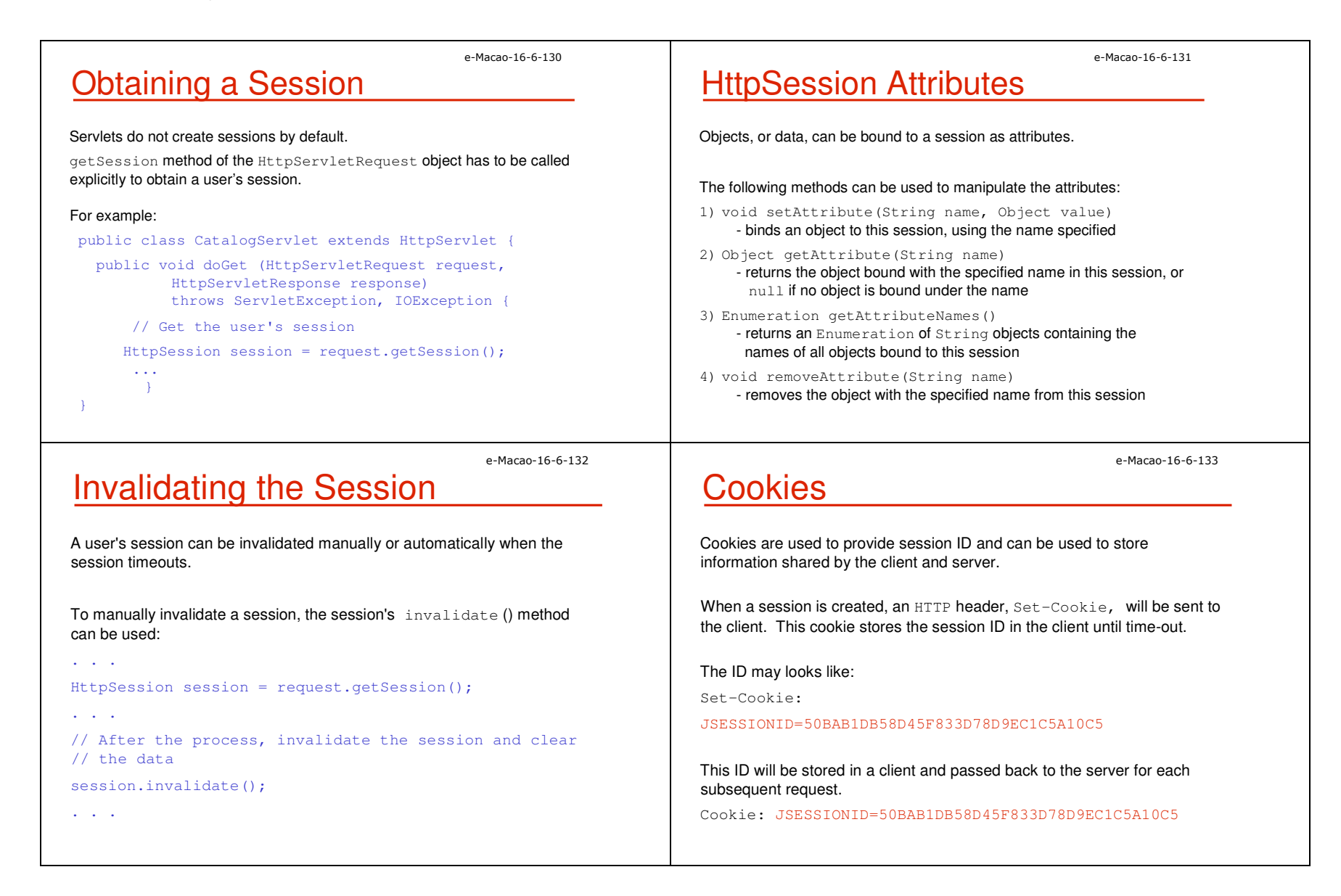

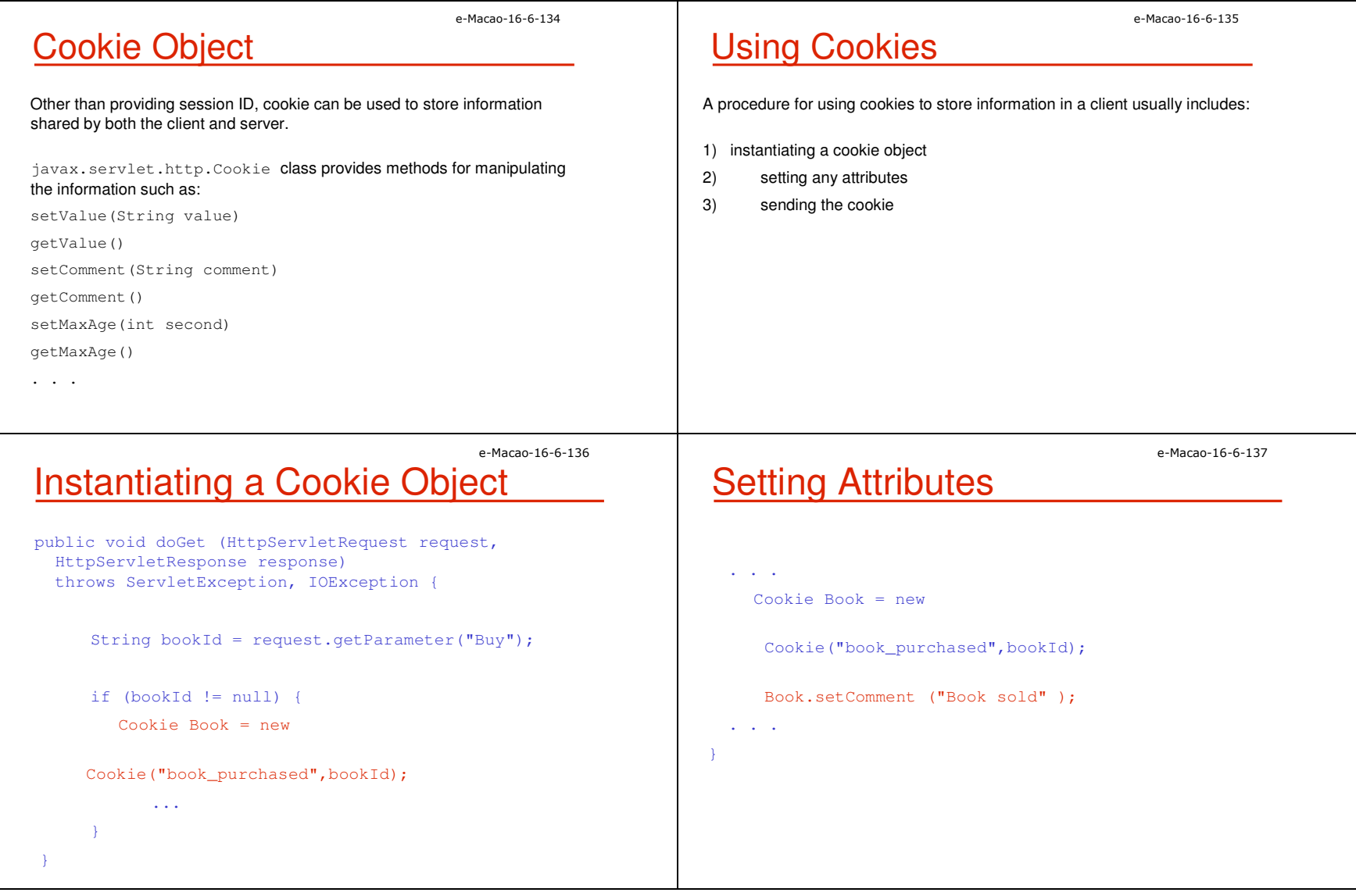

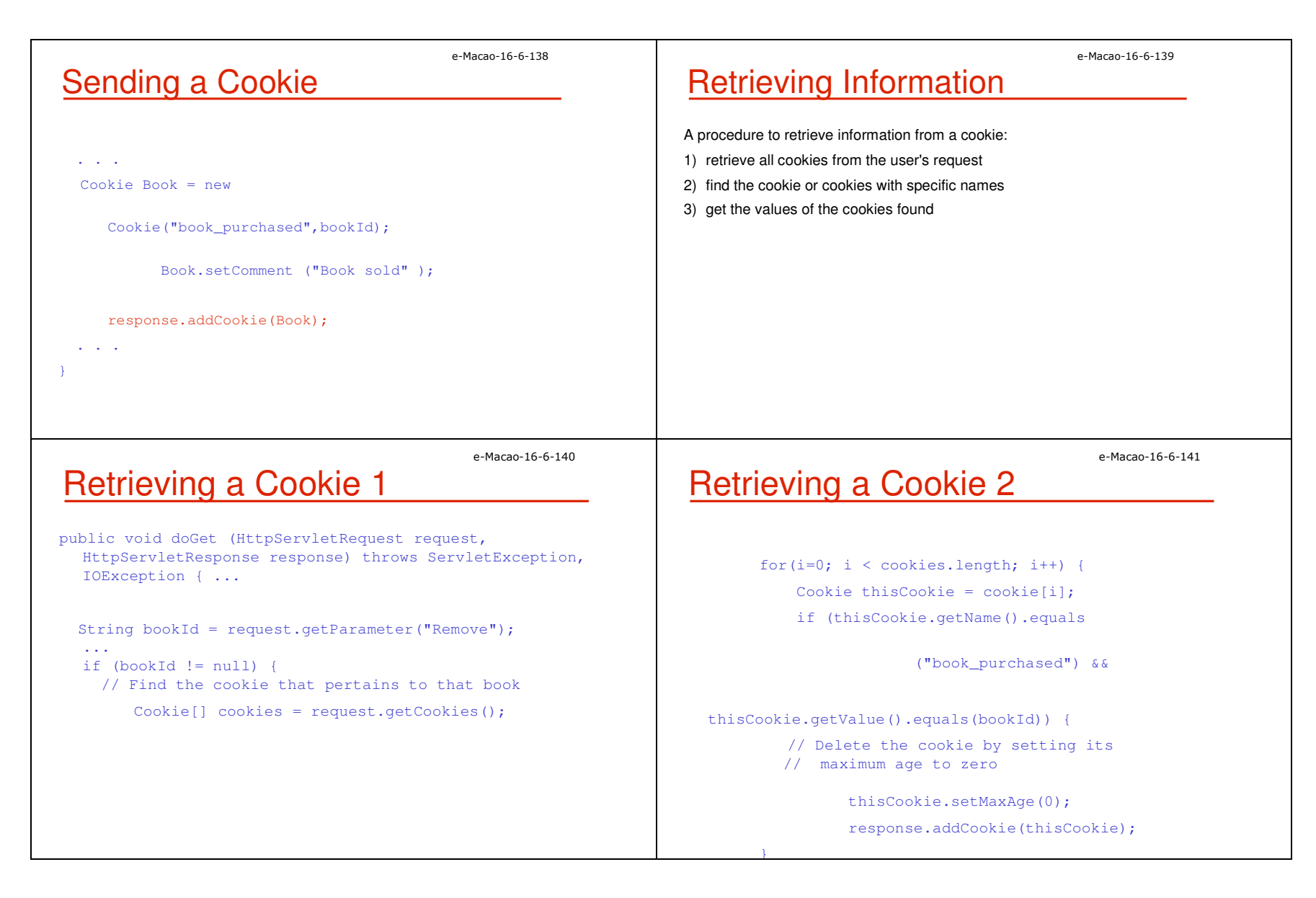

e-Macao-16-6-142

## Task 22: Cookie

- 1) Create a servlet that stores the last time the client visits this servlet within the session.
	- a) java.util.Date could be used to obtain the time-stamp.
	- b) The time-stamp should be stored as a cookie.
	- c) A message similar to the following should be shown: Your last visit time is Fri Apr 01 14:37:48 CST 2005

e-Macao-16-6-144

## Methods for URL Rewriting

The HttpServletResponse object provides methods for appending a session ID to a URL address string:

String encodeURL(java.lang.String url)

Encodes the specified URL by including the session ID in it, or, if encoding is not needed, returns the URL unchanged.

### String encodeRedirectURL(String url)

Encodes the specified URL for use in the sendRedirect method or, if encoding is not needed, returns the URL unchanged.

e-Macao-16-6-143URL RewritingIf a client does not support cookies, URL rewriting could be used as a mechanism for session tracking.While using this method, session ID is added to the URL of each page generated.For example, after a session ID 123456 is generated, the rewritten URL might look like:http://localhost/ServletTest/index.html;jsessionid=123 456e-Macao-16-6-145

# Task 23: URL Rewriting

1) Investigate the usage of URL rewriting.

- a) Create a servlet, named "URLRewrite", which shows the following information on a web page:
	- request URL (request.getURL())
	- request URI (request.getURI())
	- servlet path (request.getServletPath() )
	- path info (request.getPathInfo() )
	- session id ( request.getSession().getId() )
	- $-$  a hyperlink pointing to another servlet named "<code>DisplayURL</code>"
- b) Create a servlet  $\texttt{DisplayURL}$  which shows the session id.

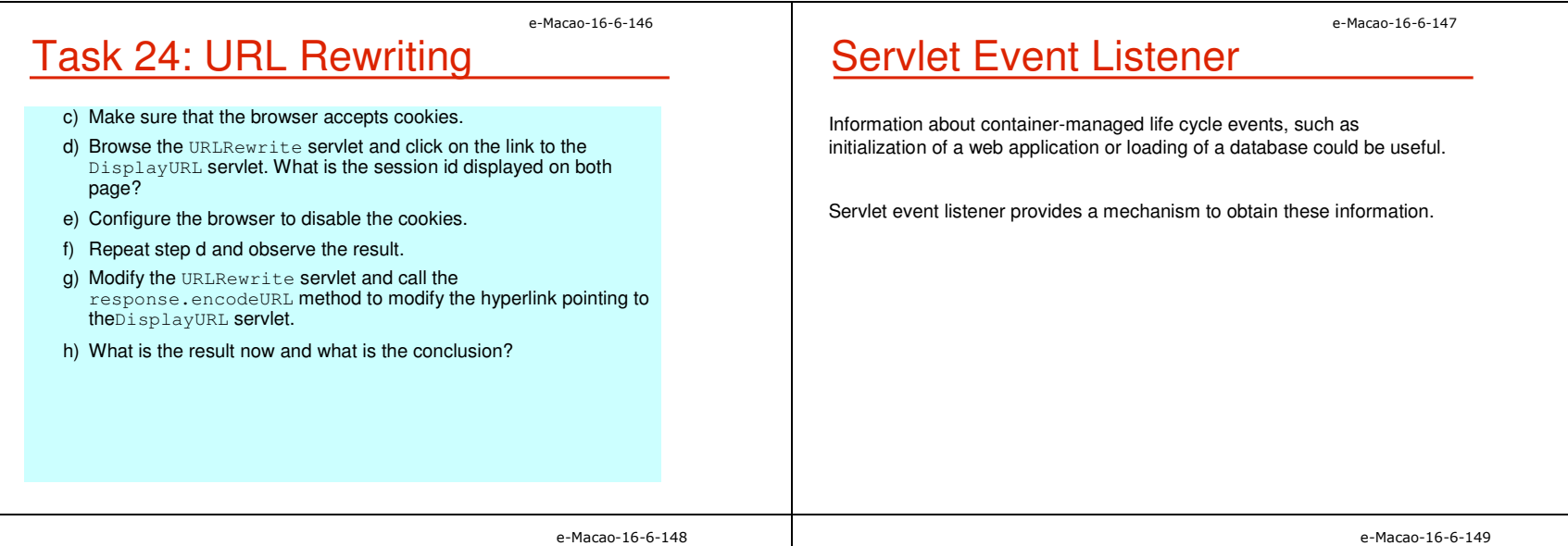

## Event Listener Interfaces

### Interfaces of different event listeners:

javax.servlet.ServletRequestListener

javax.servlet.ServletRequestAttributeListener

javax.servlet.ServletContextListener

javax.servlet.ServletContextAttributeListener

javax.servlet.http.HttpSessionListener

javax.servlet.http.HttpSessionAttributeListener

# Example of a Listener

- A listener can be used in different situations and here is one of the examples:
- 1) When a web application starts up, the listener class is notified by the container and prepares the connection to the database.
- 2) When the application is closed and removed from the web server, the listener class is notified and the database connection is closed.

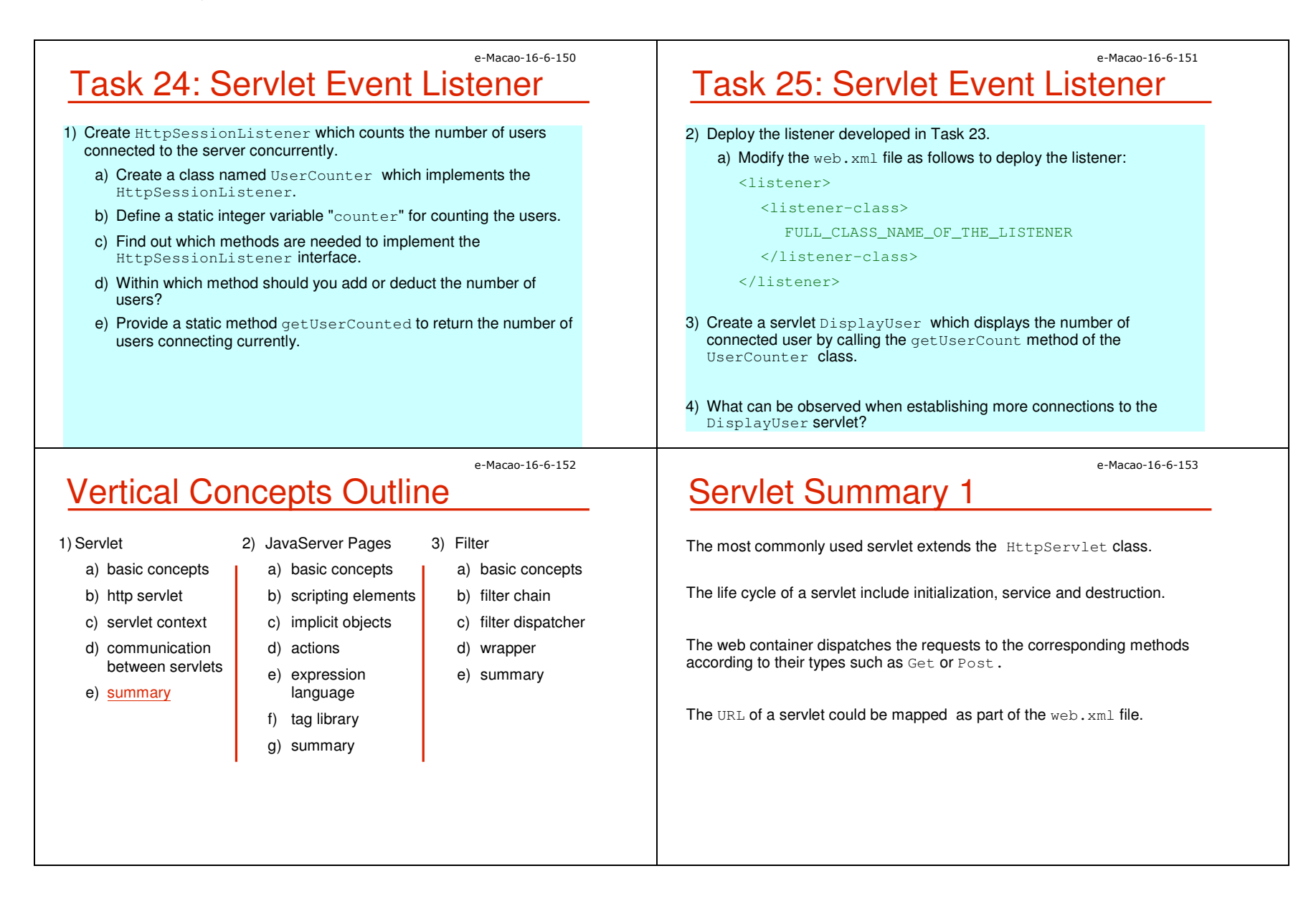

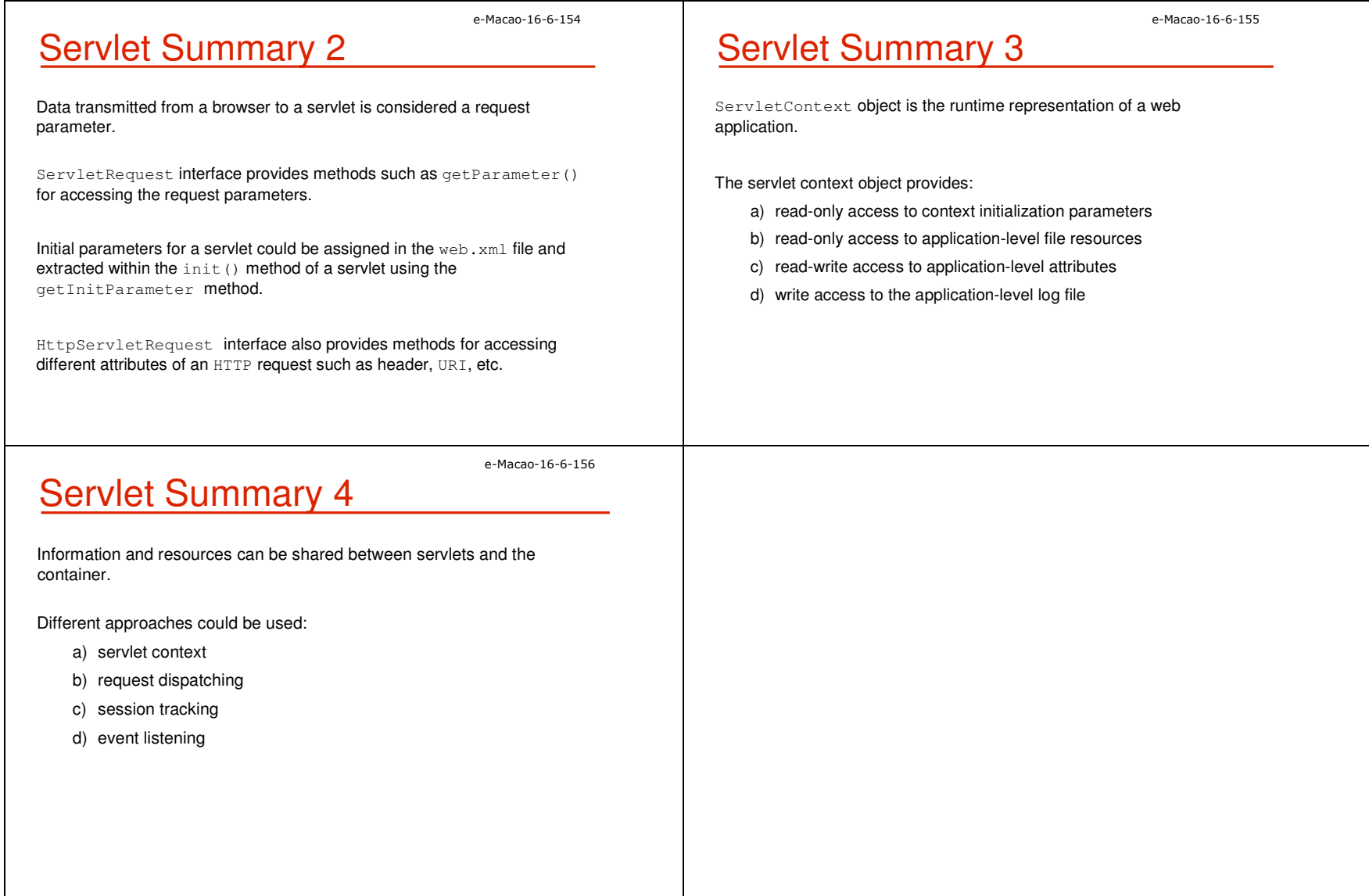

### A.2.2. JavaServer Pages

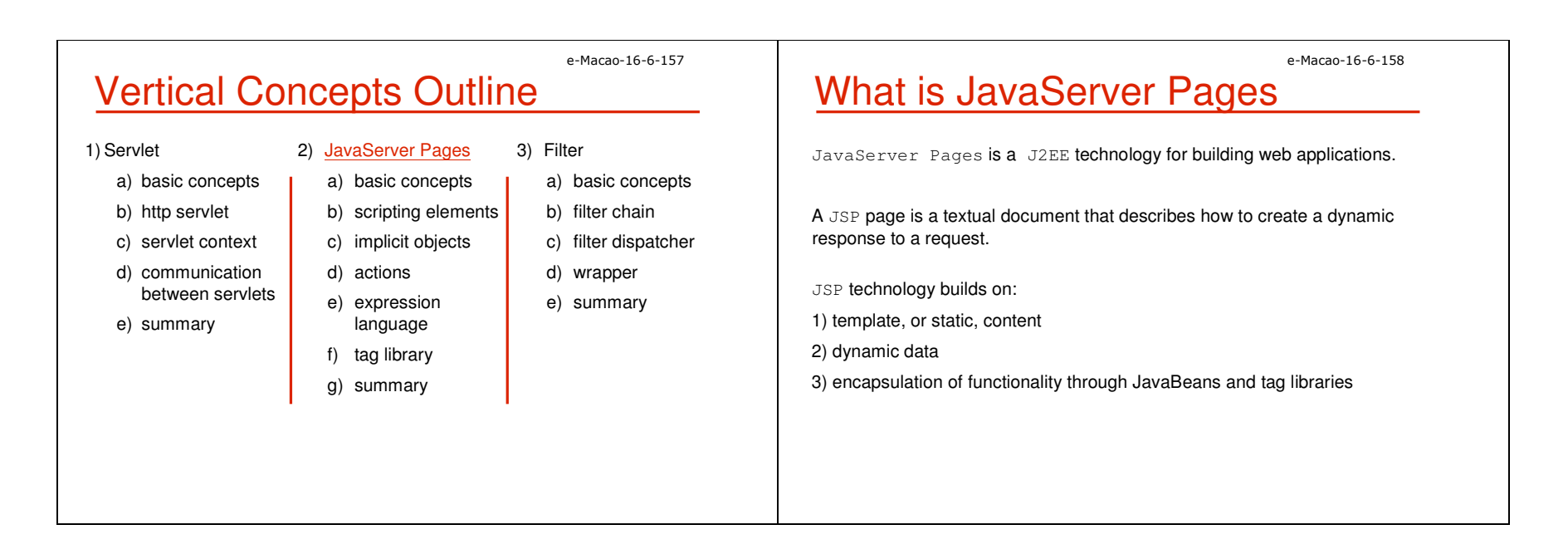

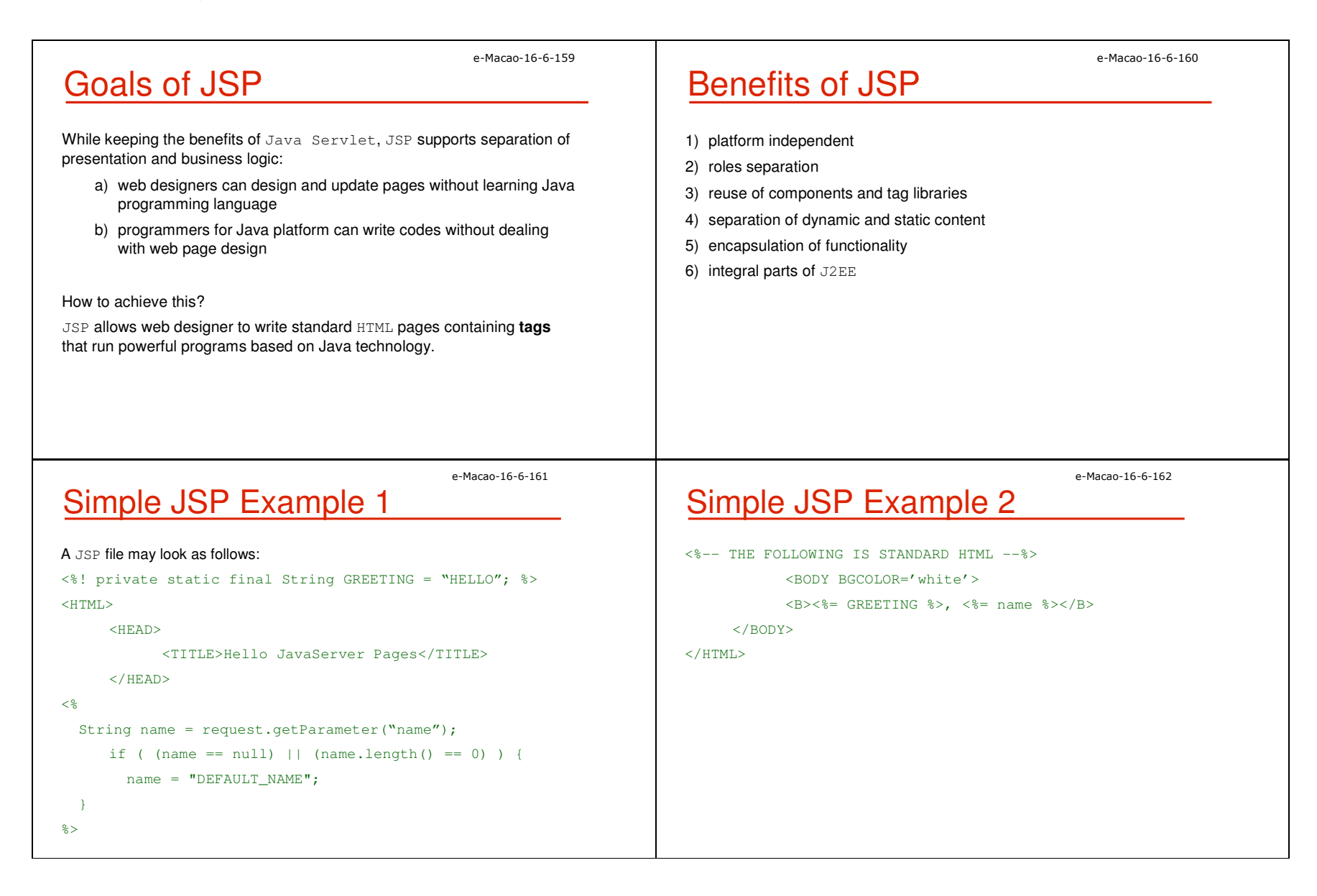

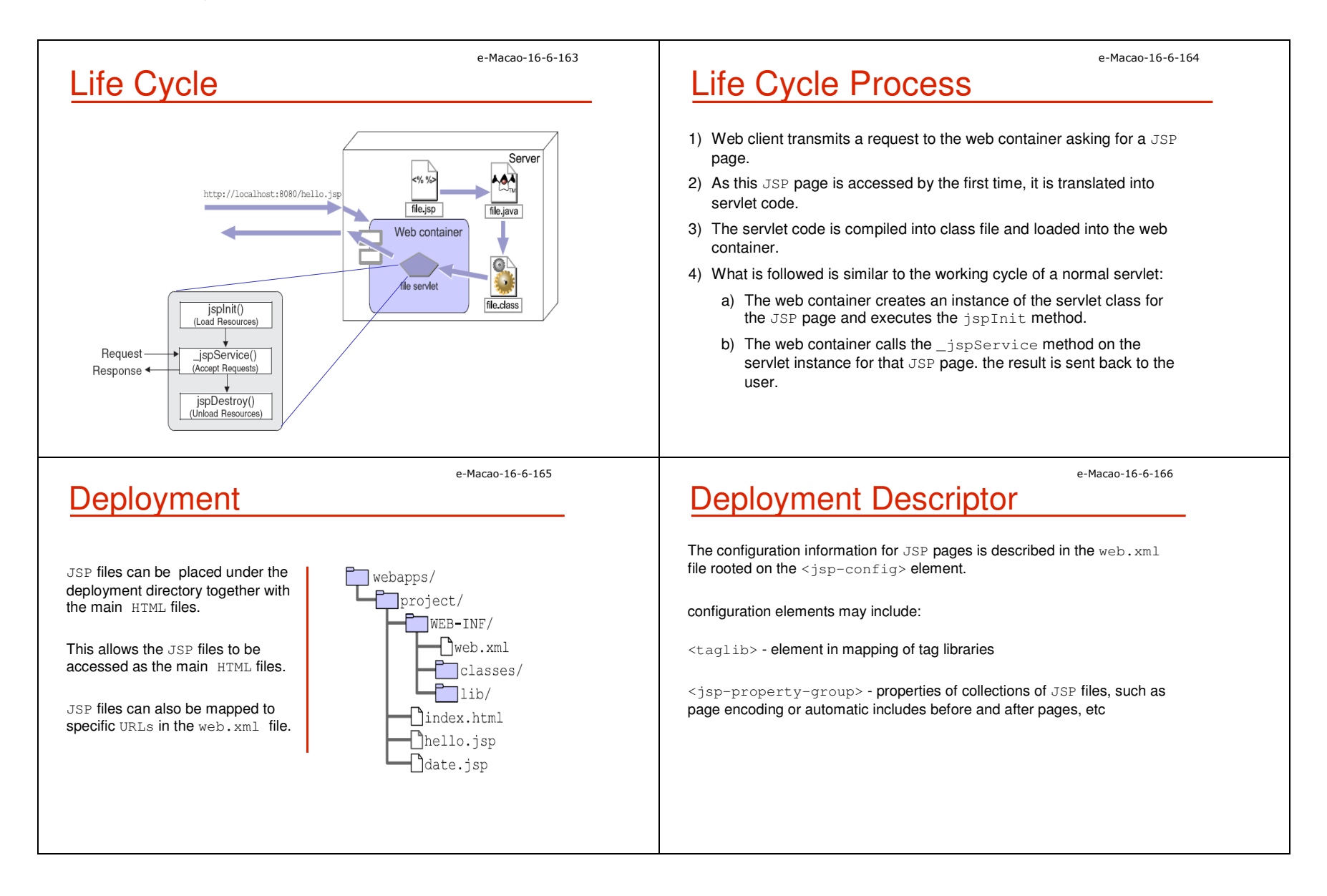

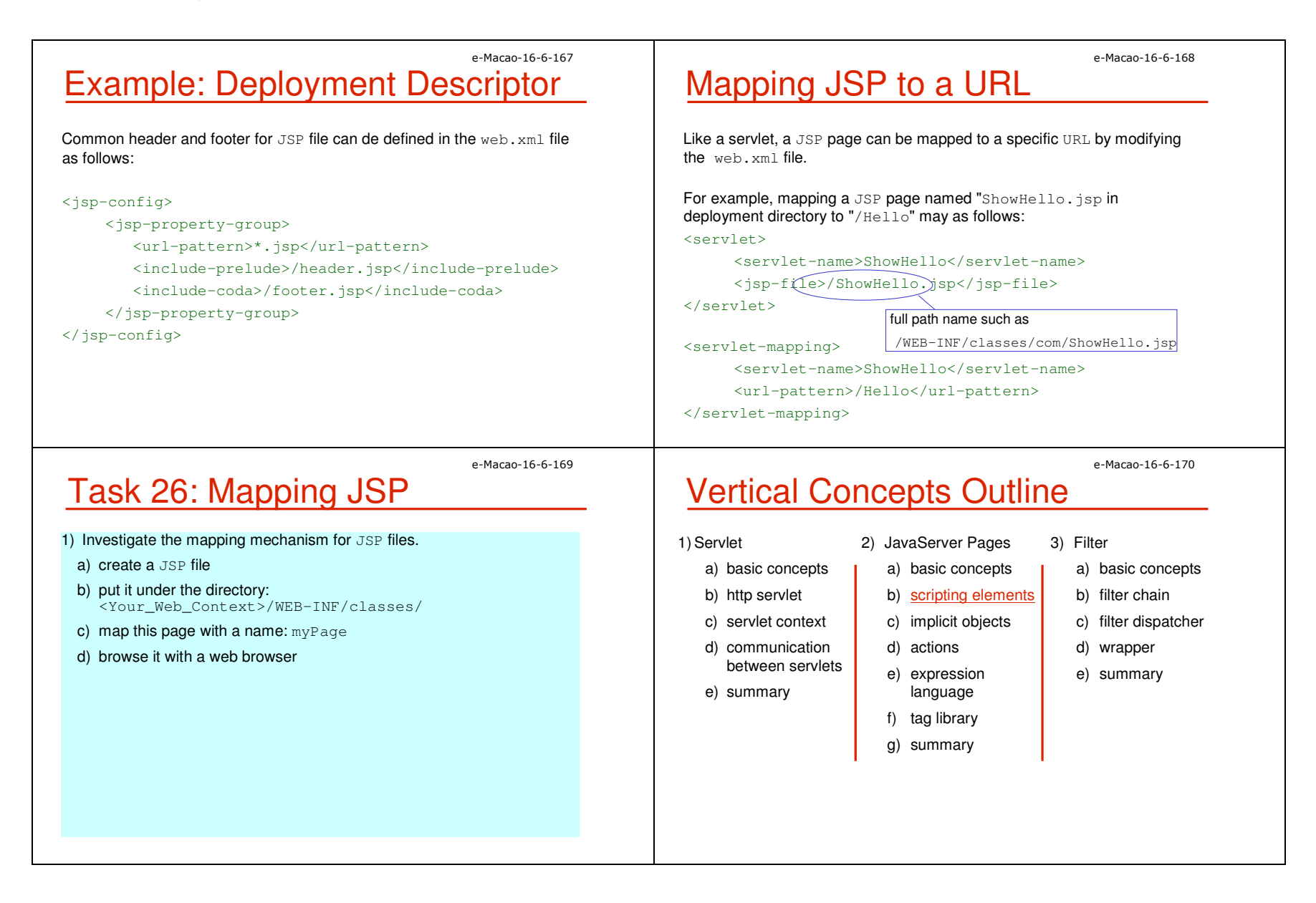

```
e-Macao-16-6-171Scripting Elements
Five kinds of scripting elements are defined in JavaServer Pages:1) declarations <%! %>\frac{9}{2}2) scriptlets <%
                 <\!\% = \sqrt{\! \sqrt{25}}3) expressions
                    <%@ %>
4) directives

5) comments <%-- --%>;<% /** **/%>;<!-- -->e-Macao-16-6-172Declarations
                                                                                   Declaration tag is used for declaring variables or methods.\mathsf{Codes} generated are outside of the \_ \texttt{jspService} () method.
                                                                                   Syntax: <%! declaration %>Examples:declaring a variable
<%! int i = 0; %>
                                                                                       declaring a method
<%! public String foo(int i)
                                                                                                 { if (i<3) return("small");}\frac{6}{6}e-Macao-16-6-173Scriptlets
The Java code within the scriptlet tag will be included in the _jspService
method.Syntax: <% scriptlet %>Examples :\langle\ int time = 0; \}\<% if (time < 12) { %>Good Morning<% } else { %>
Good Afternoon< \frac{6}{9} } ; \frac{6}{9} >
                                                                                                                                       e-Macao-16-6-174Expressions
                                                                                   The expression represents a runtime value which is generated for a
                                                                                   response. Syntax: <% expression %>Examples :<B>Thank you</B>, <I> <%= name %> </I>, for registering
```
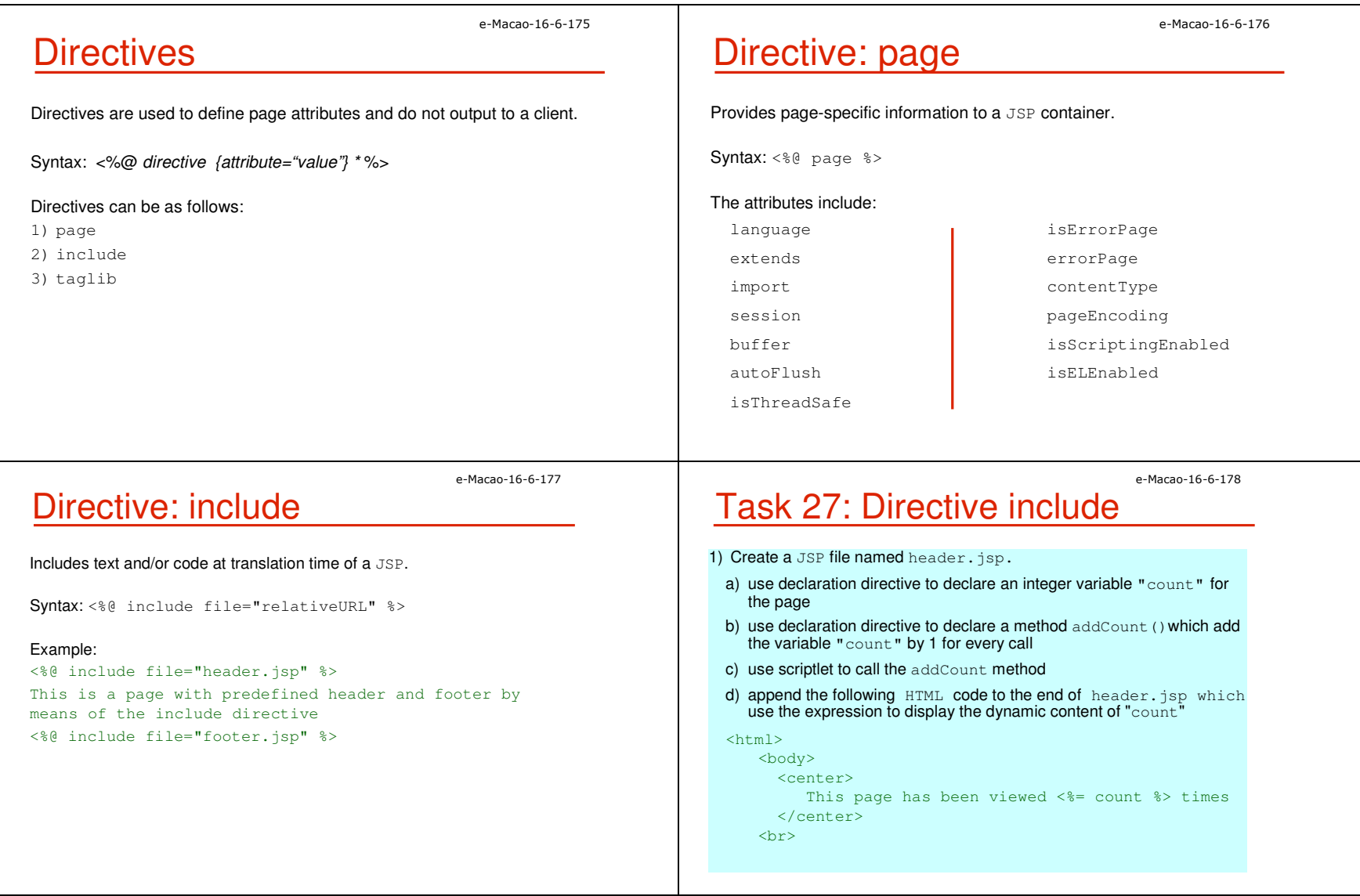

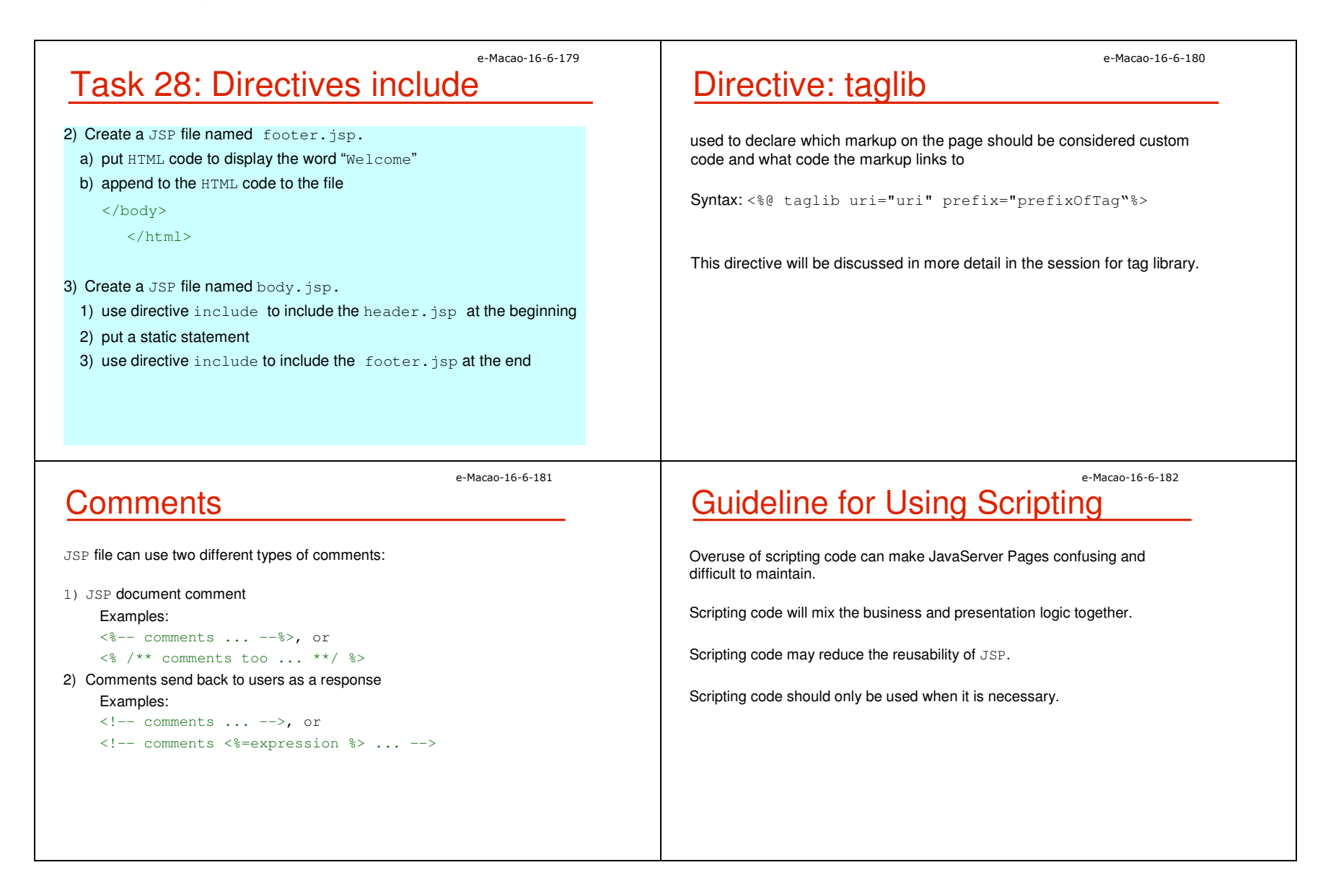

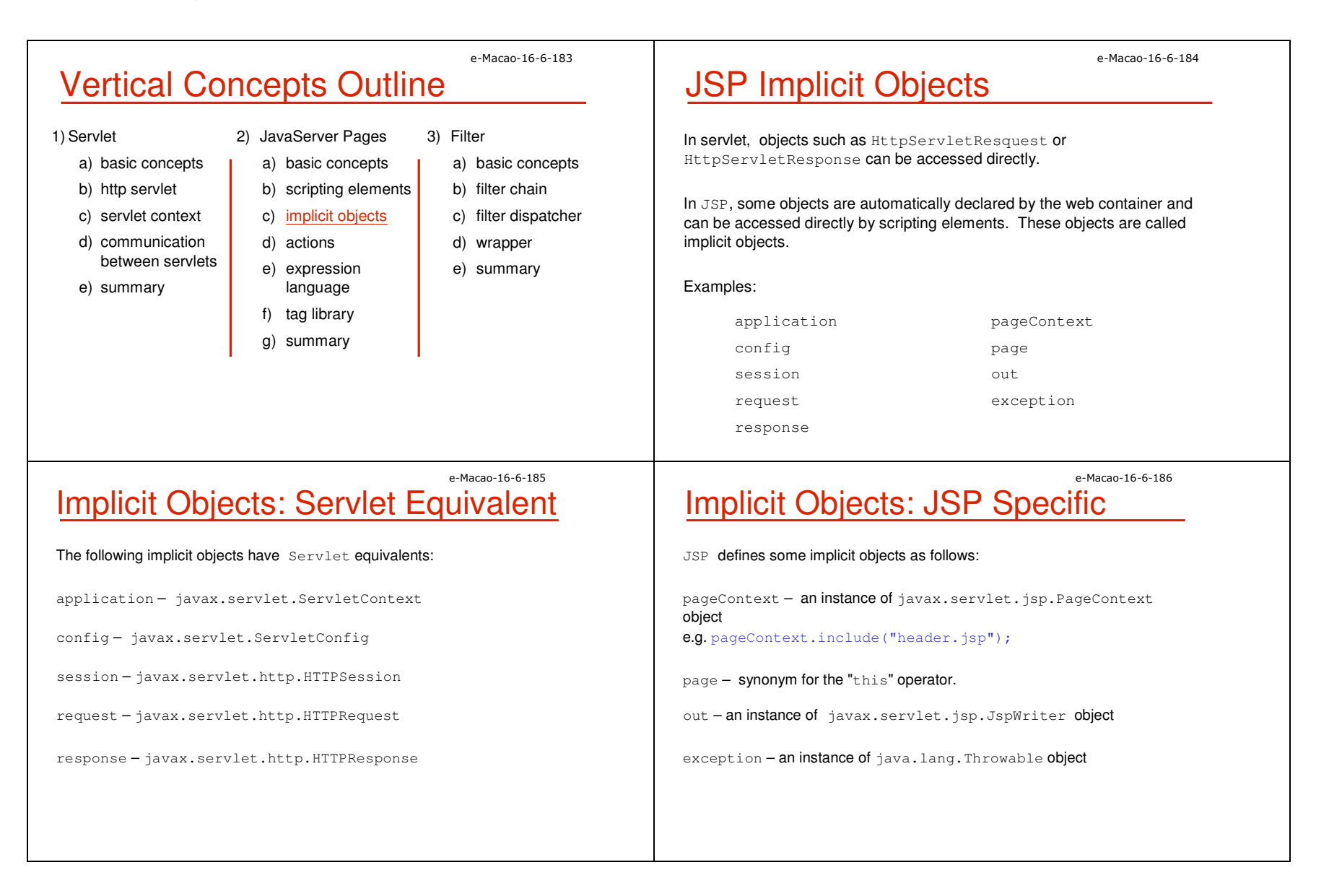

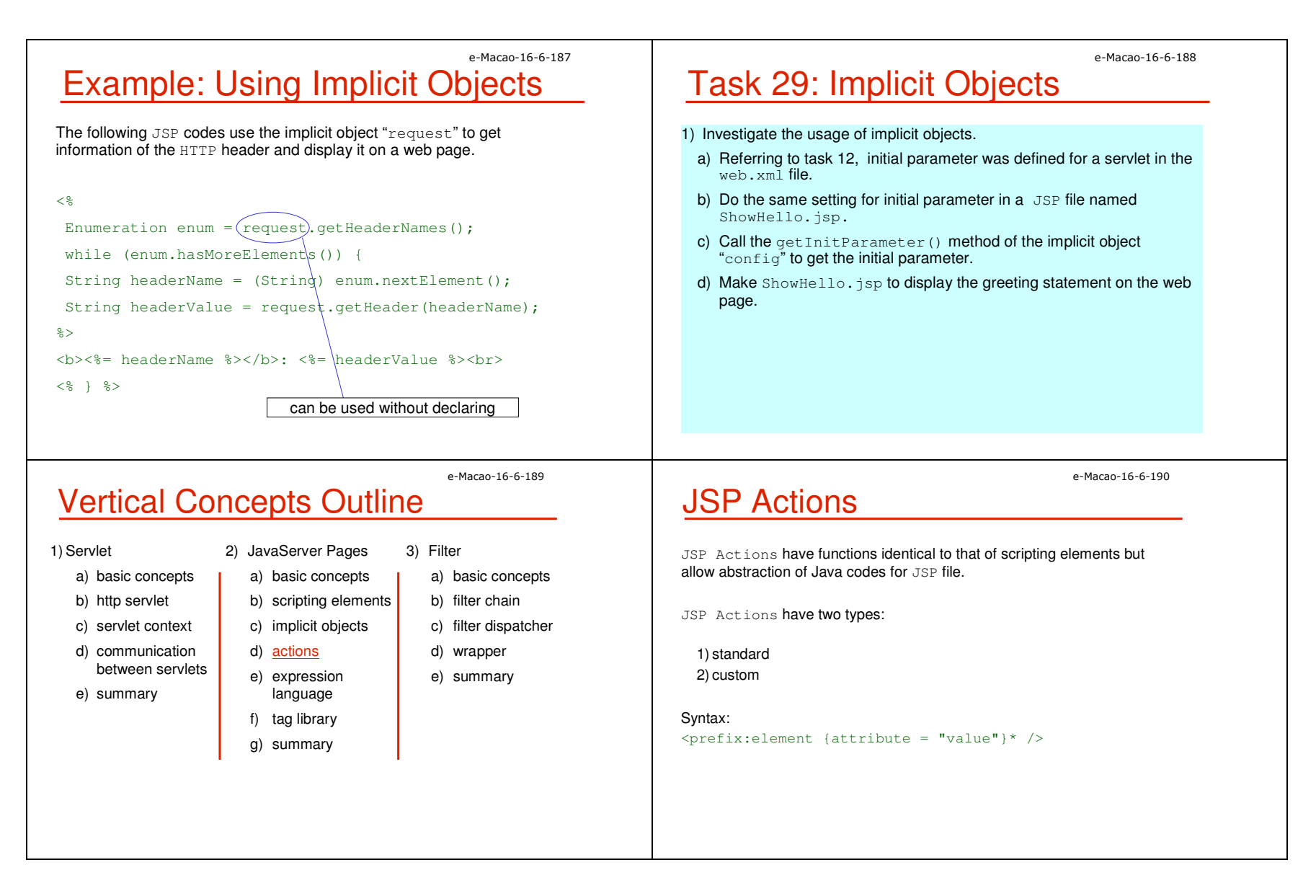
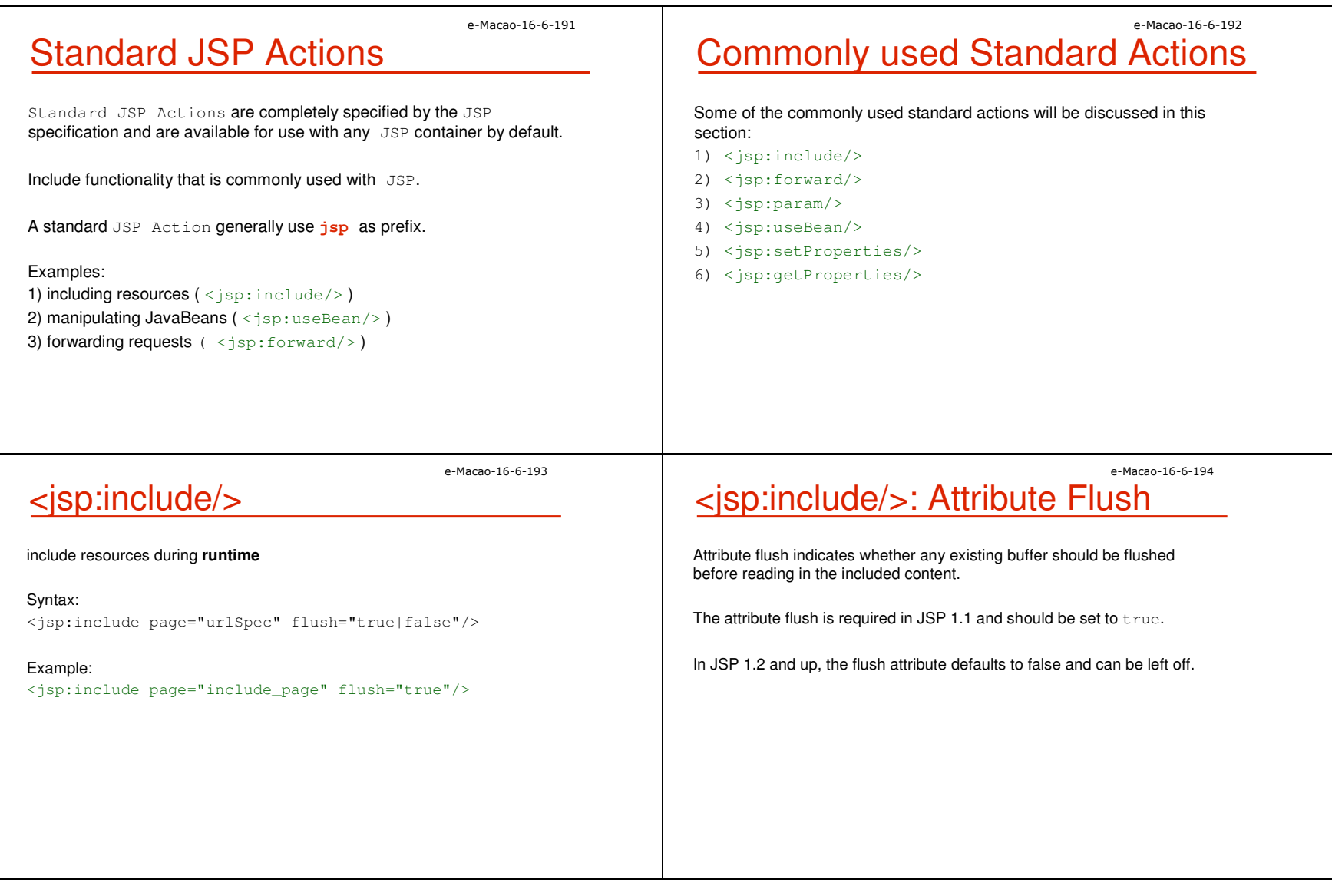

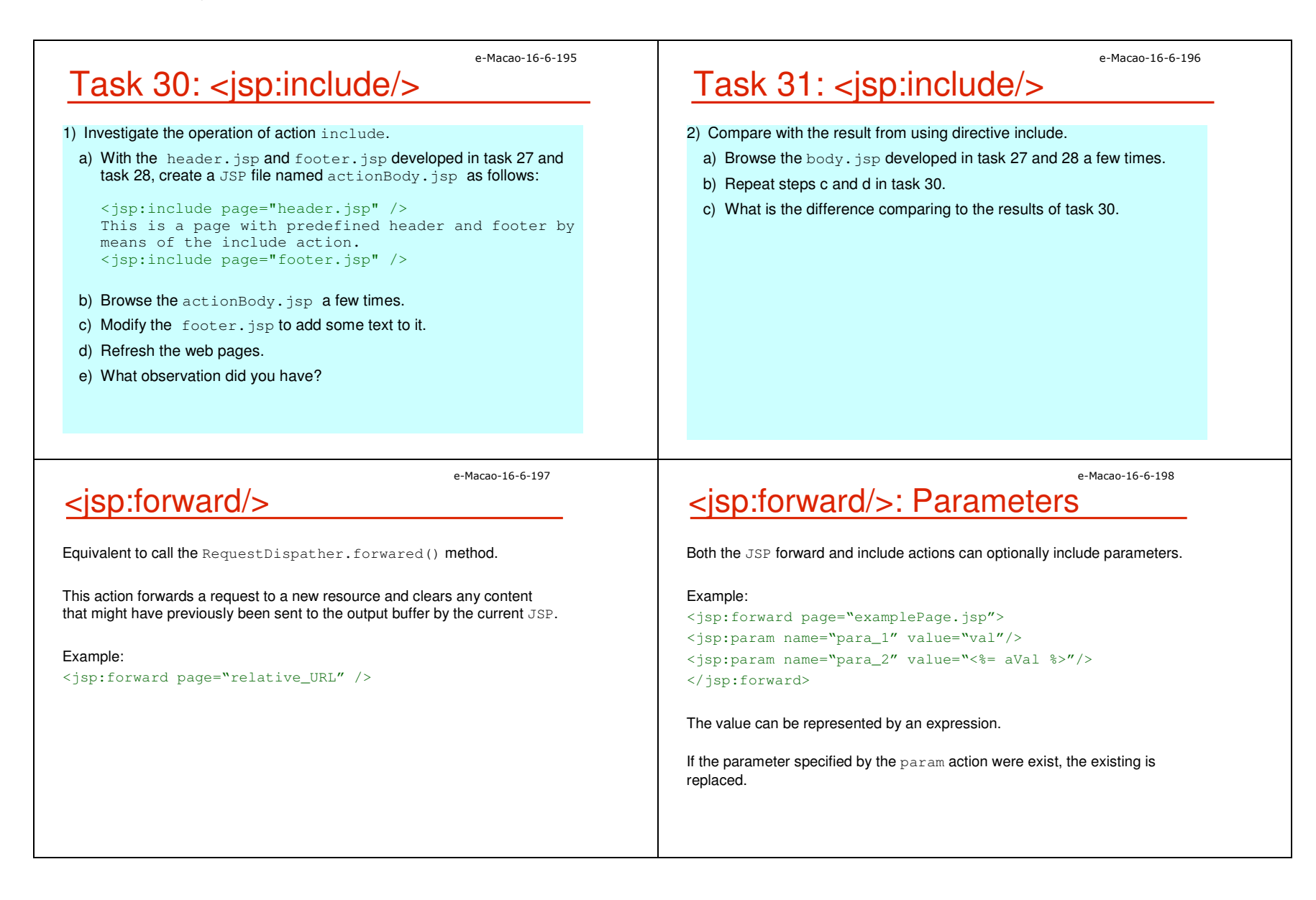

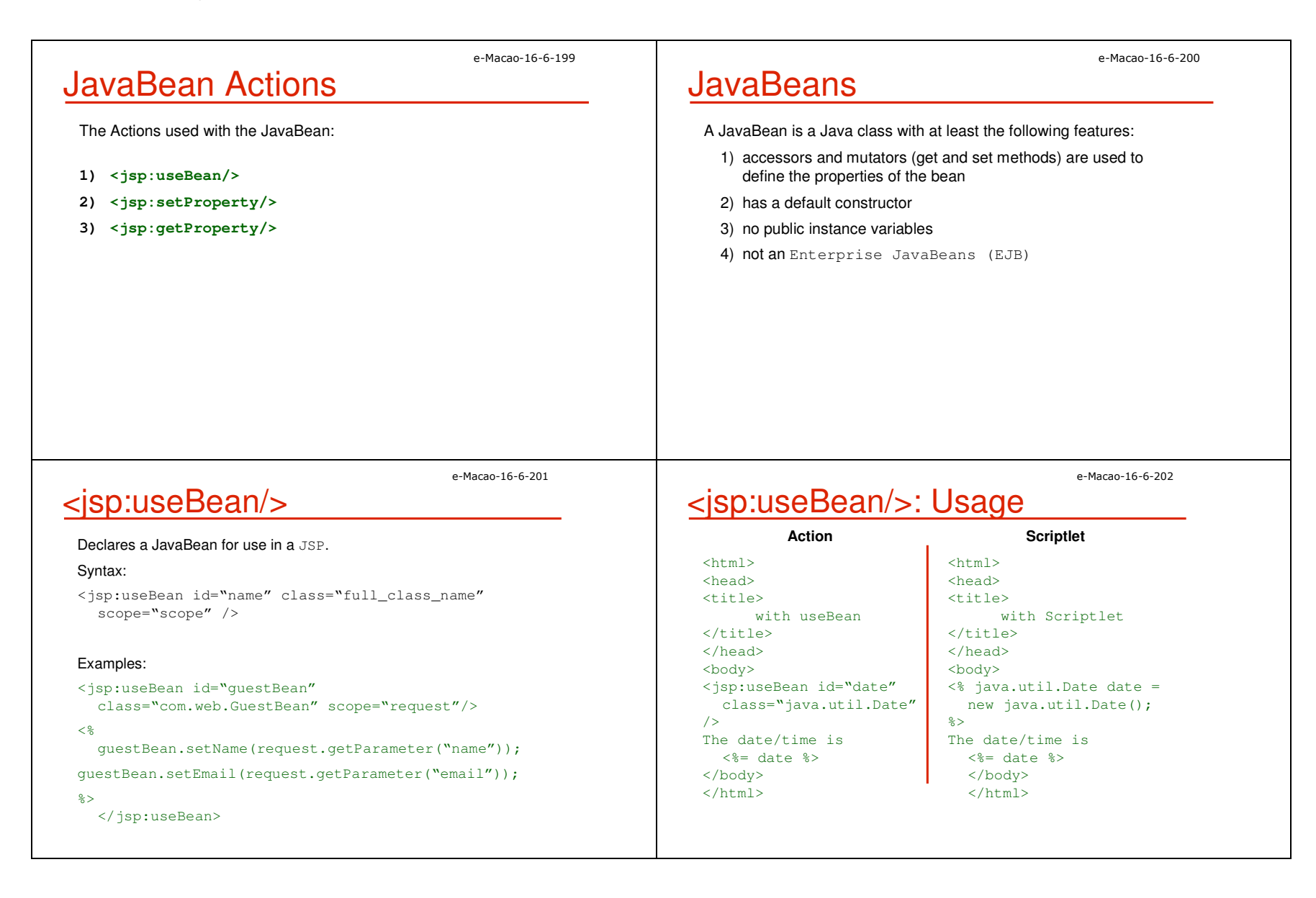

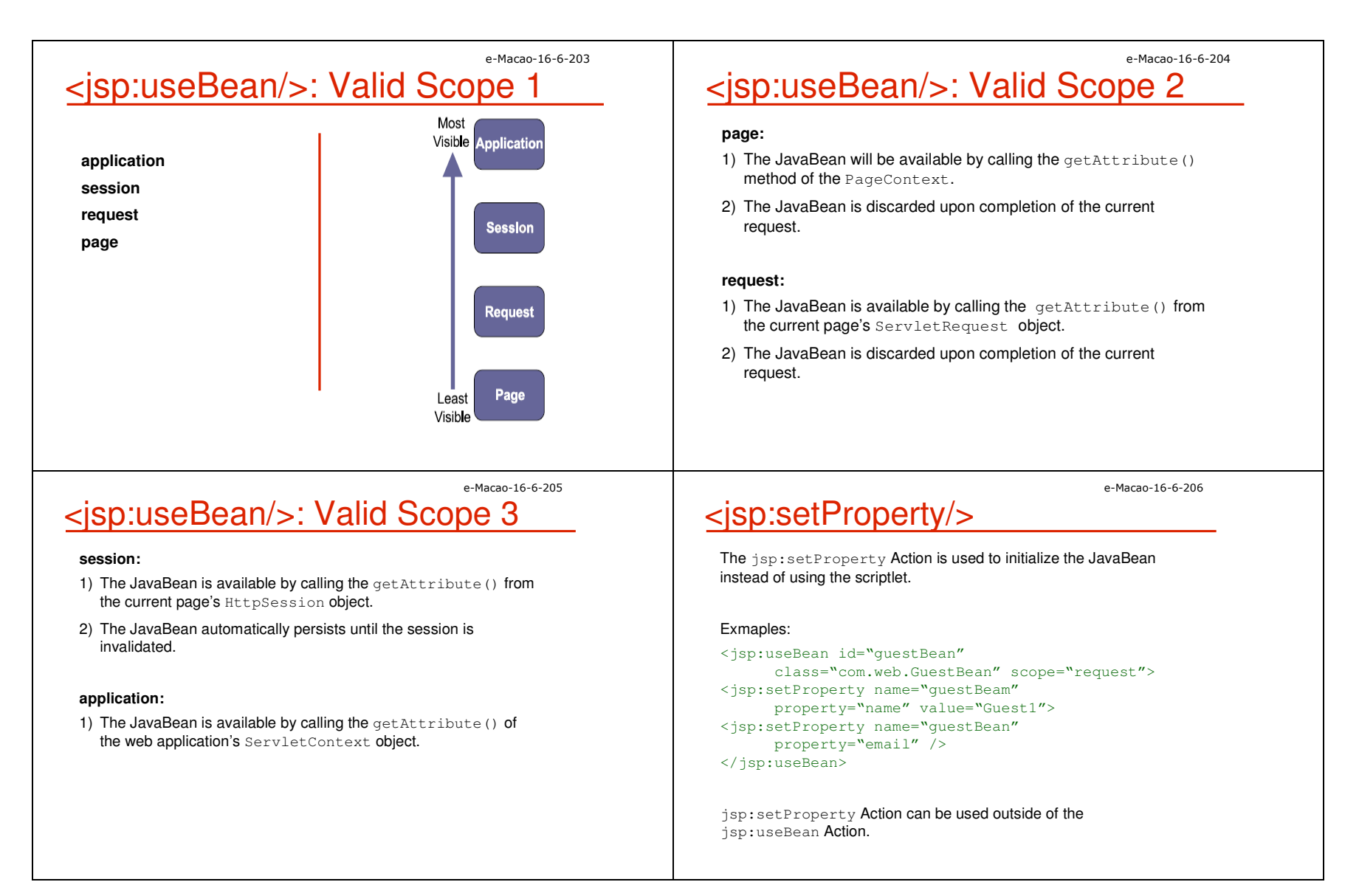

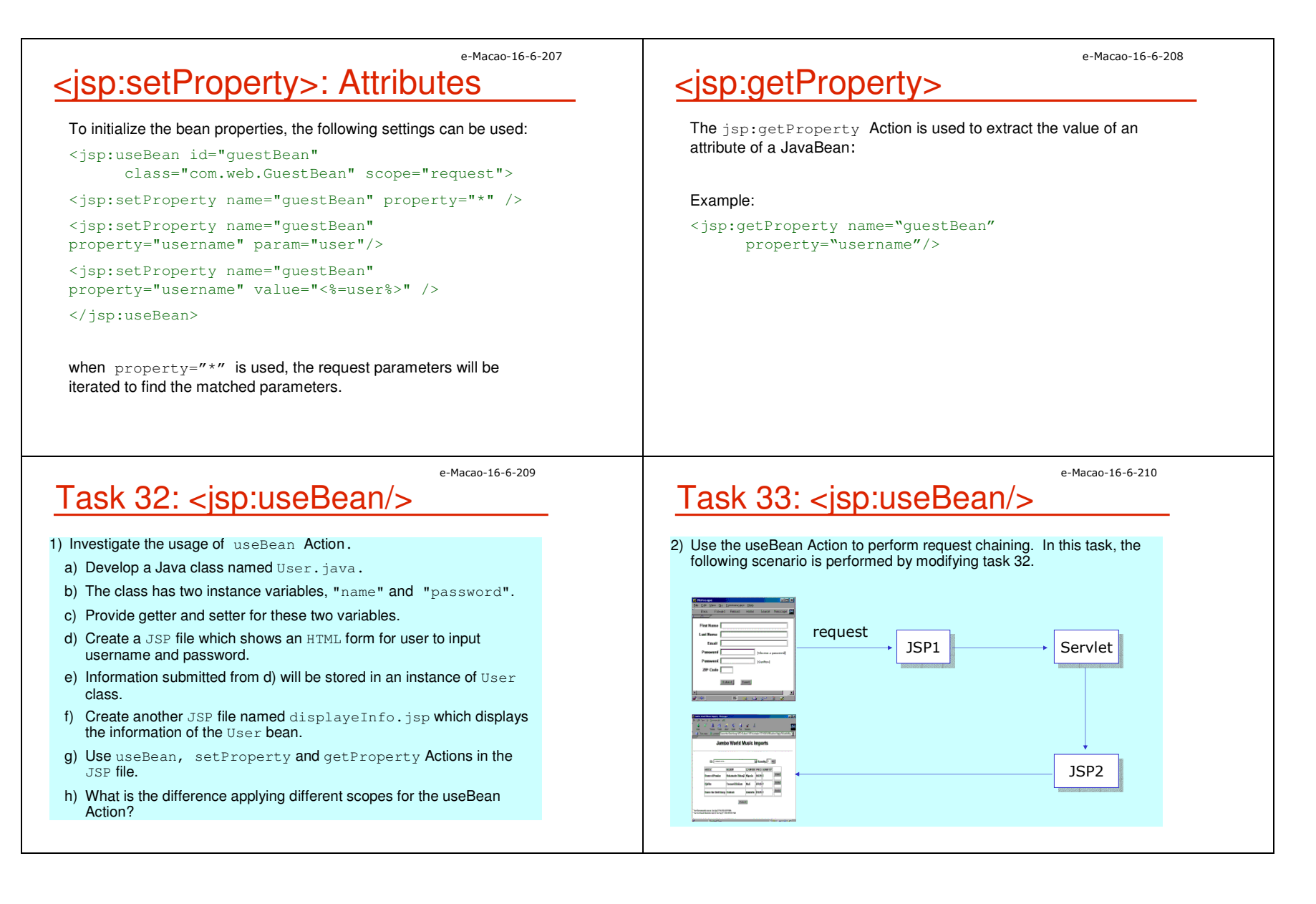

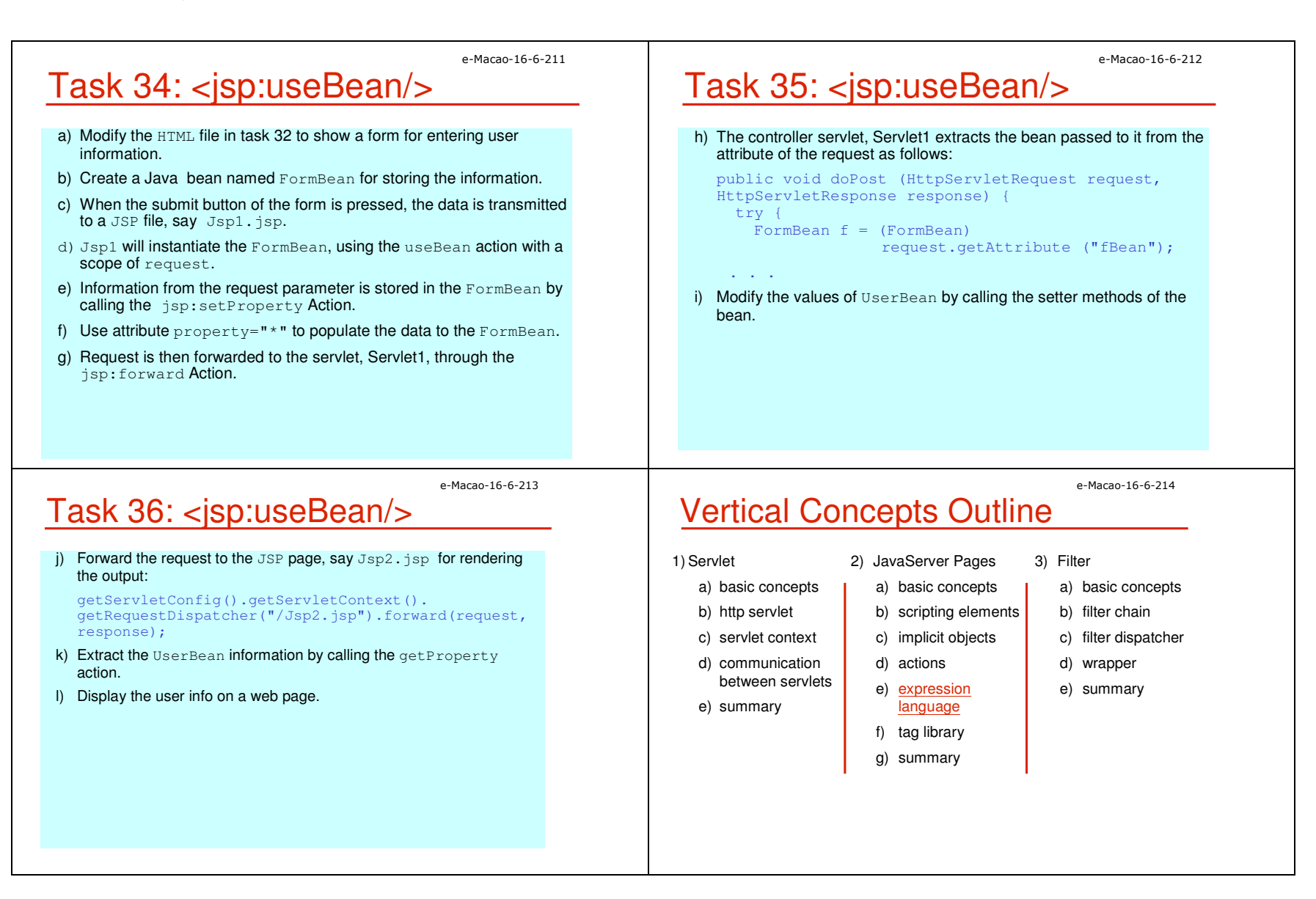

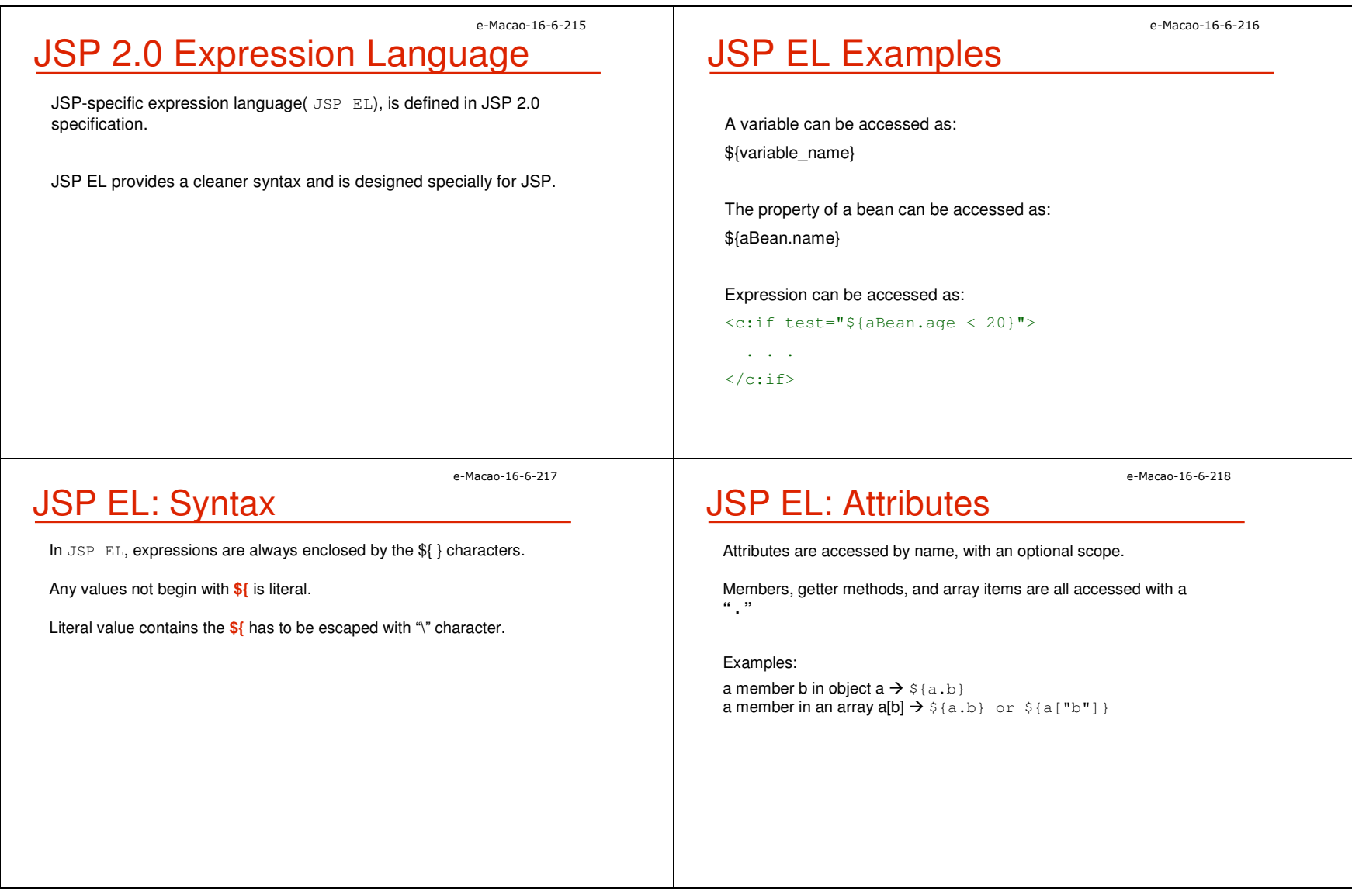

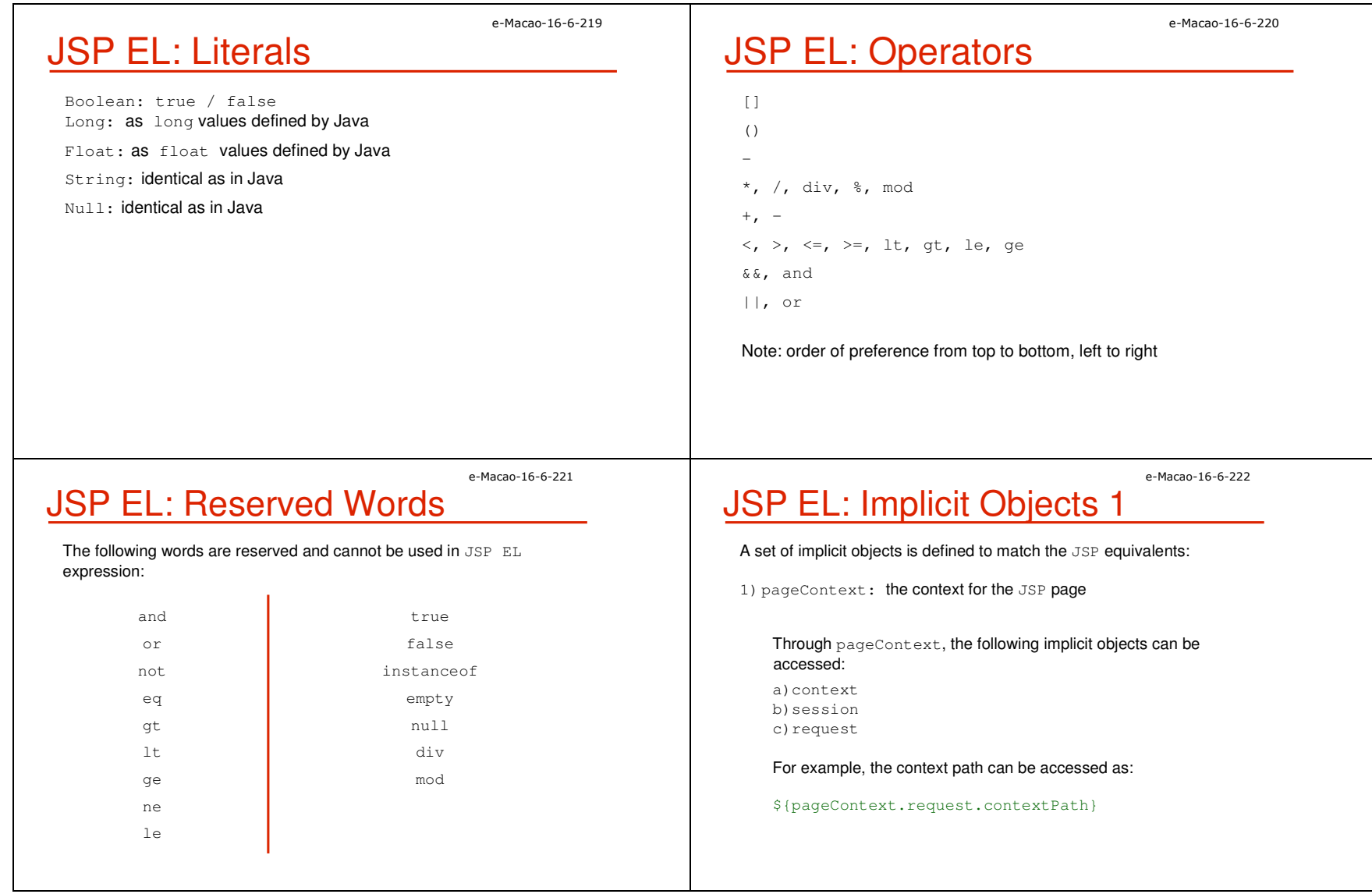

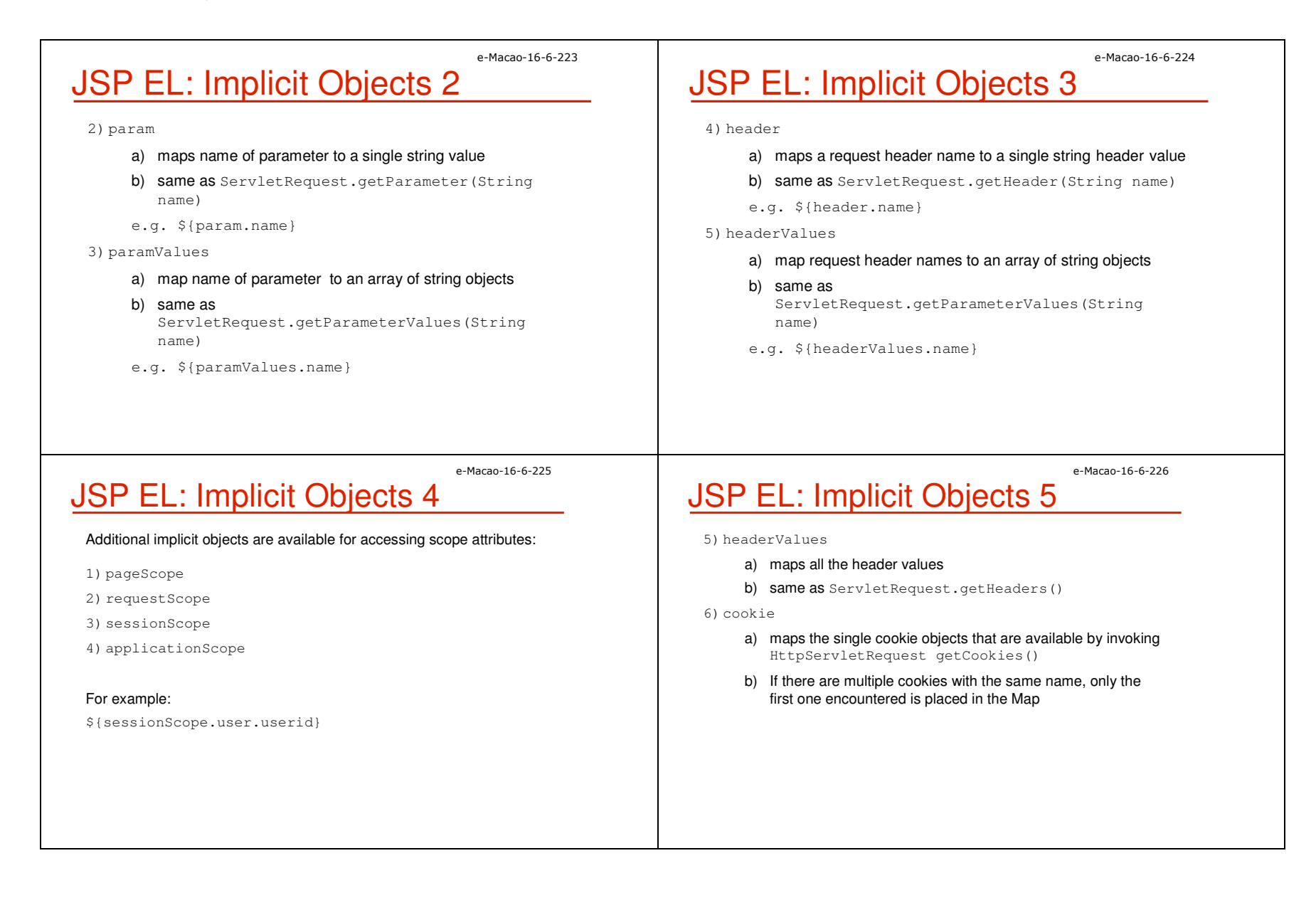

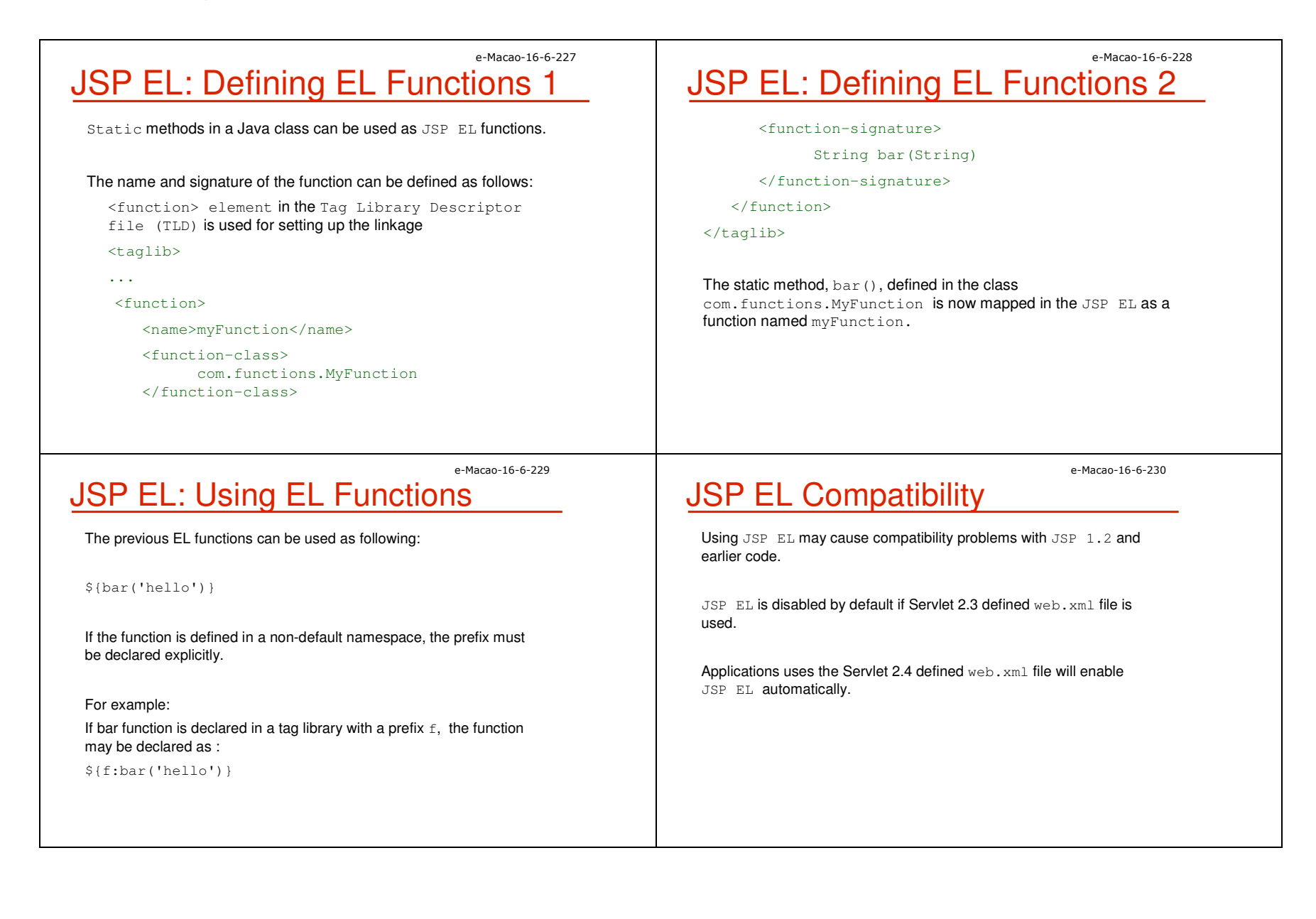

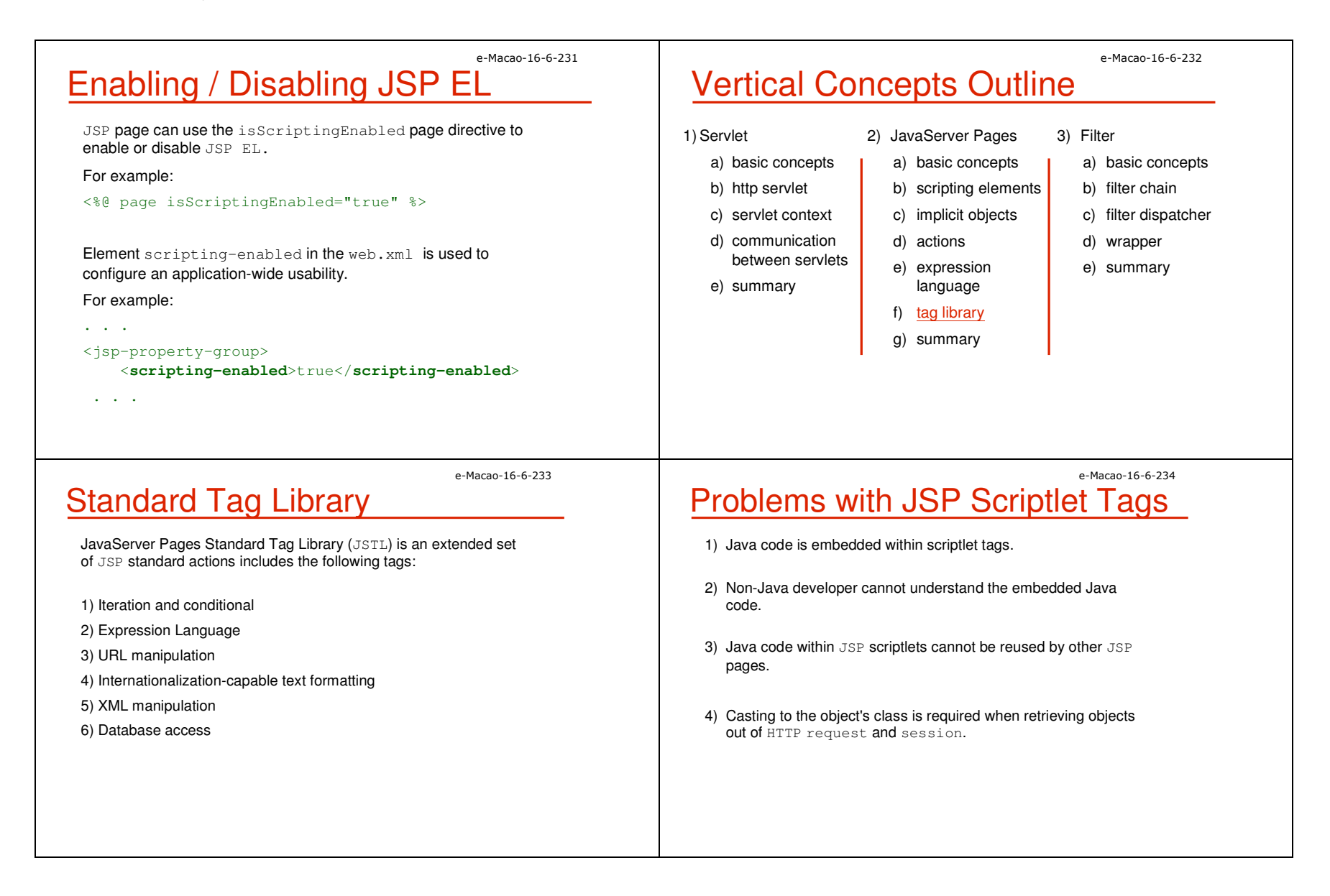

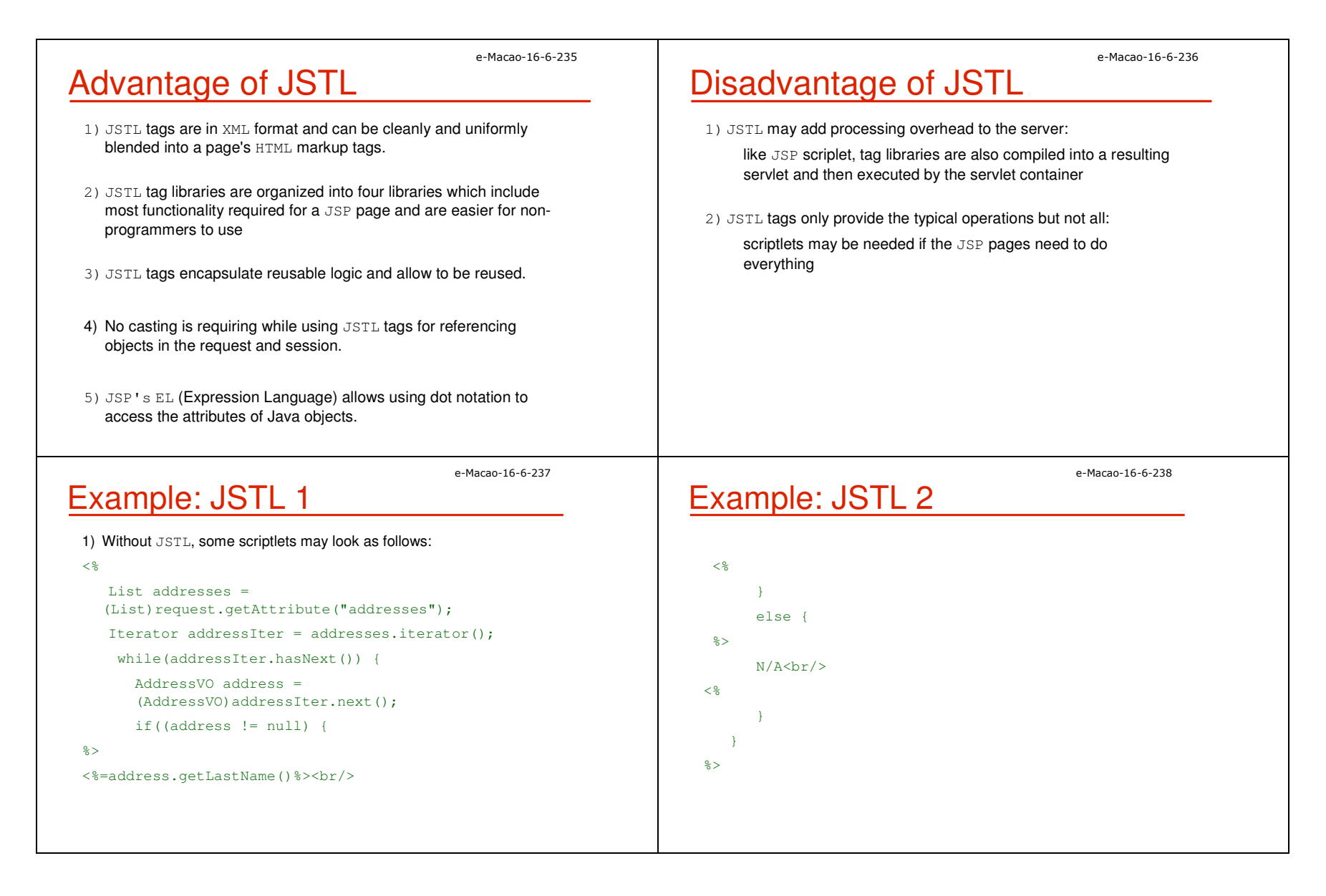

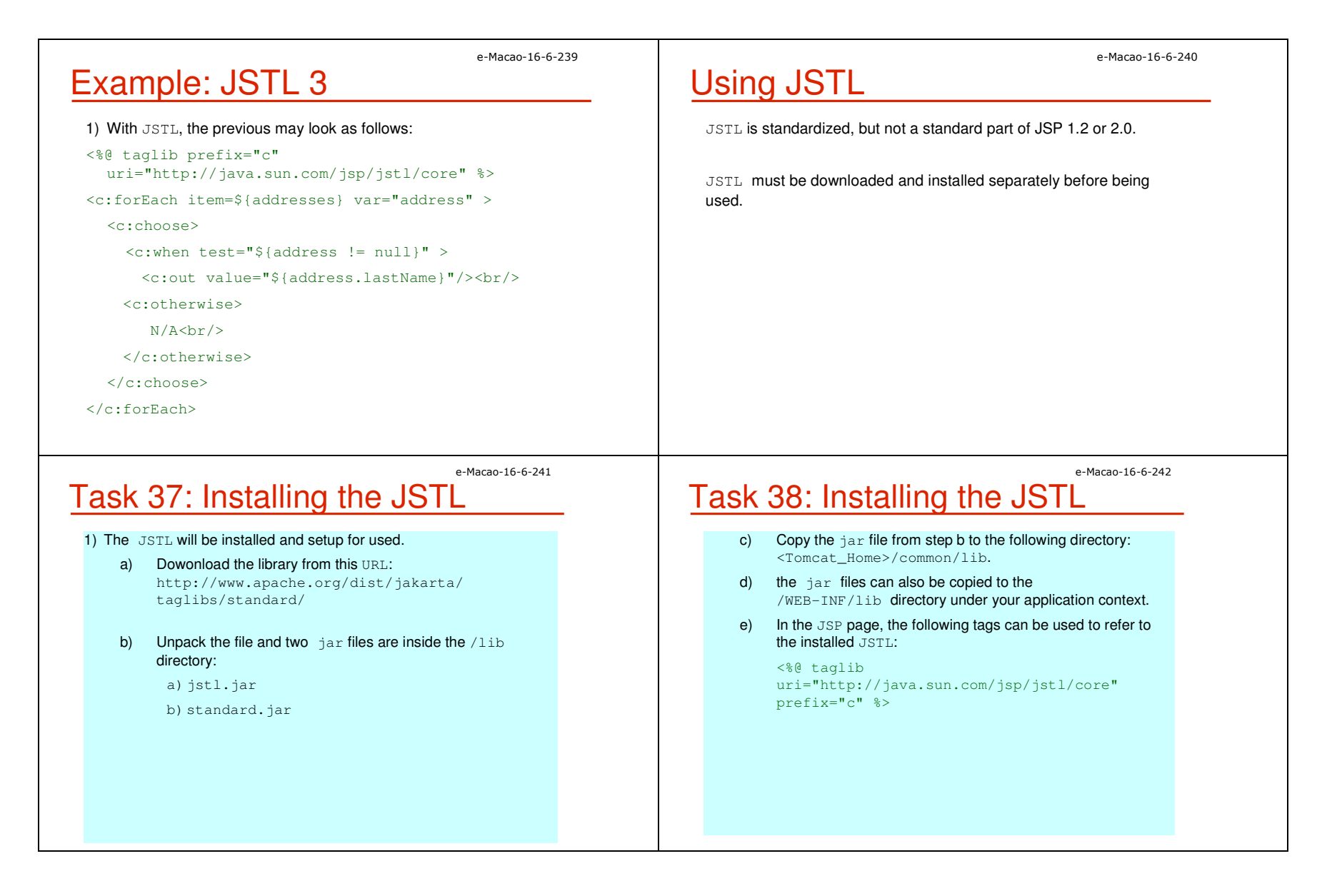

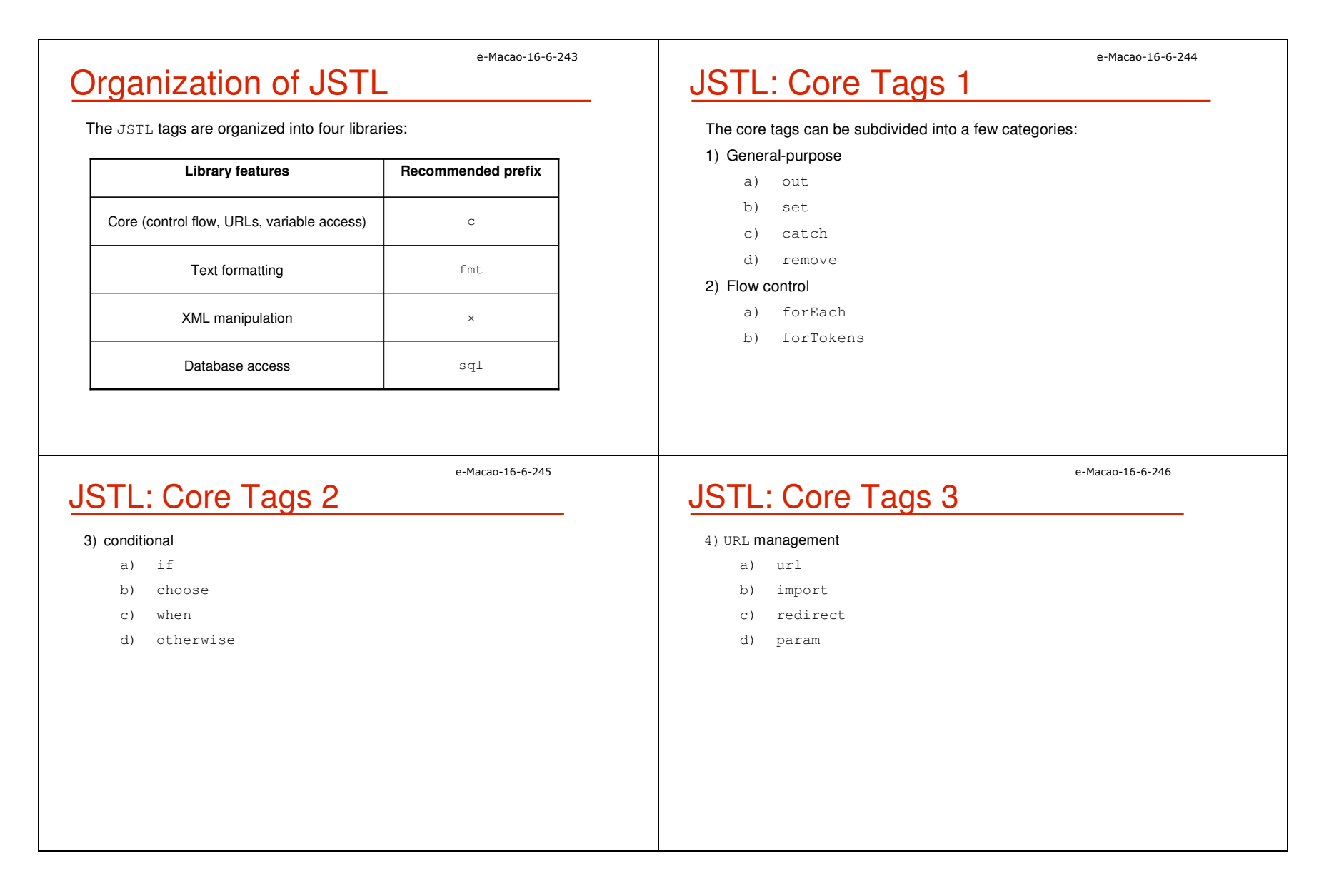

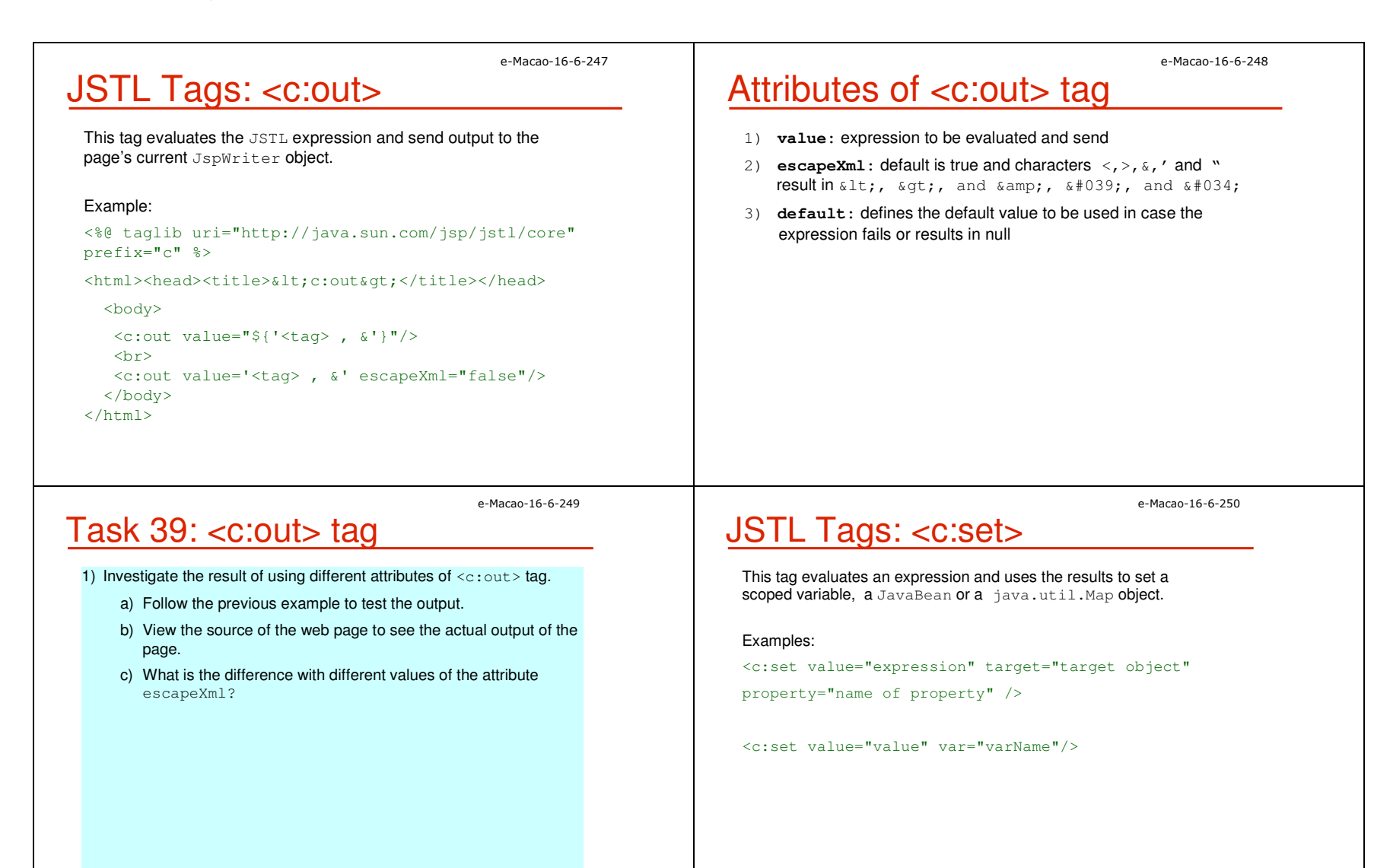

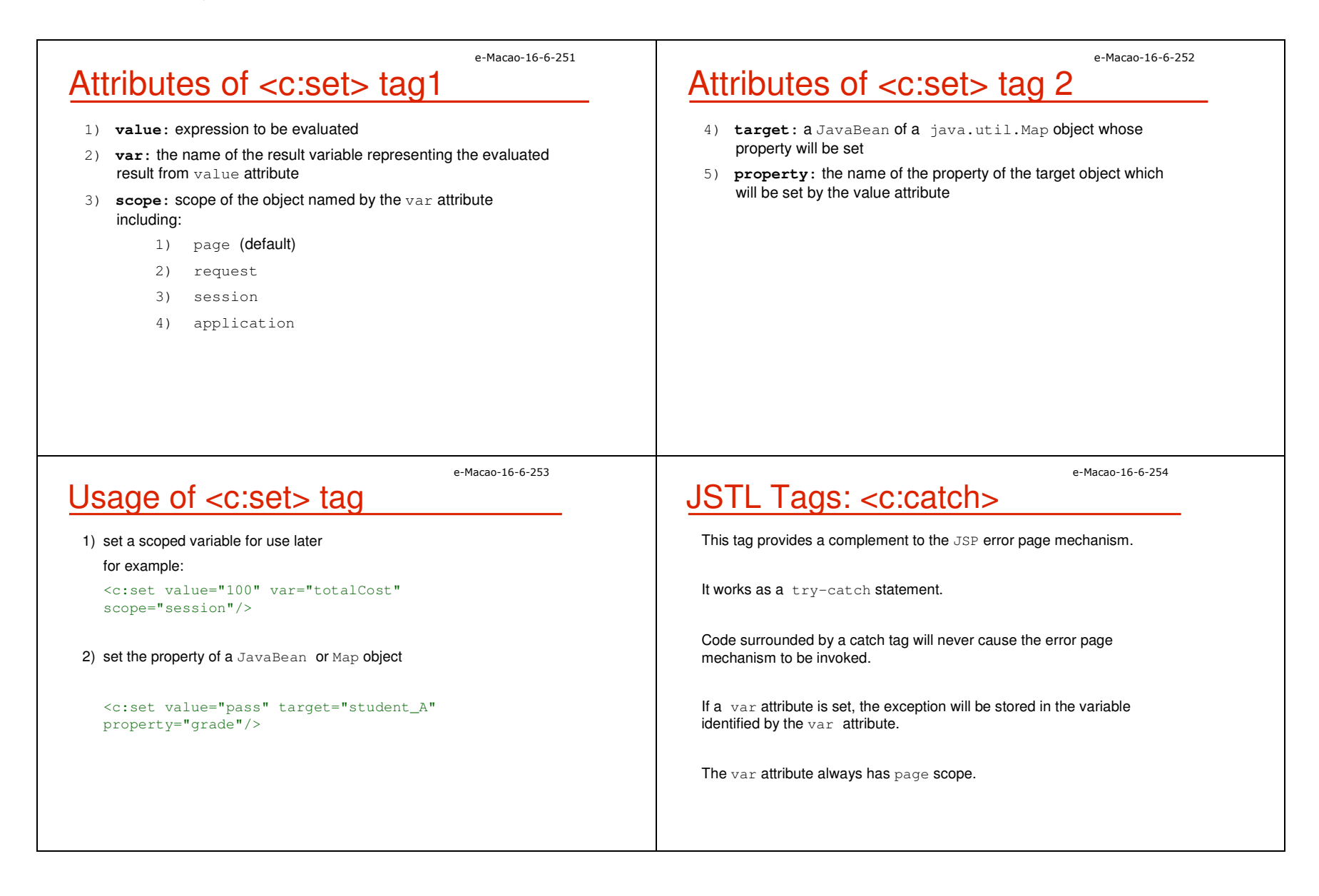

### JSTL Tags: <c:remove>

This tag is used to remove a scoped variableFor example:

<c:remove var="cart" scope="session"/>

#### e-Macao-16-6-257

e-Macao-16-6-255

### Attributes of <c:forEach> tag1

**var:** defines the name of the current object, or primitive, exposed to the body of the tag during iteration

**items:** attribute defines the collection of items to iterate over

**varStatus:** defines the name of the scope variable that provides the status of the iteration

Properties of varStatus may be:

currentindex countfirst

 beginend

step

# JSTL Tags: <c:forEach>

This tag provides iteration over a collection of objects.

supports iteration over an array, java.util.Collection, java.util.Iterator, java.util.Enumeration, or a java.util.Map

#### Example:

<c:forEach var="name" varStatus="status" begin="expression" end="expression" step="expression">

body content

</c:forEach>

e-Macao-16-6-258

e-Macao-16-6-256

## Attributes of <c:forEach> tag 2

**begin:** an int value that sets where the iteration should begin

**end:** The end attribute is an int value that determines inclusively where the iteration is to stop

**step:** The step attribute is an int value that determines the "step" to use when iterating

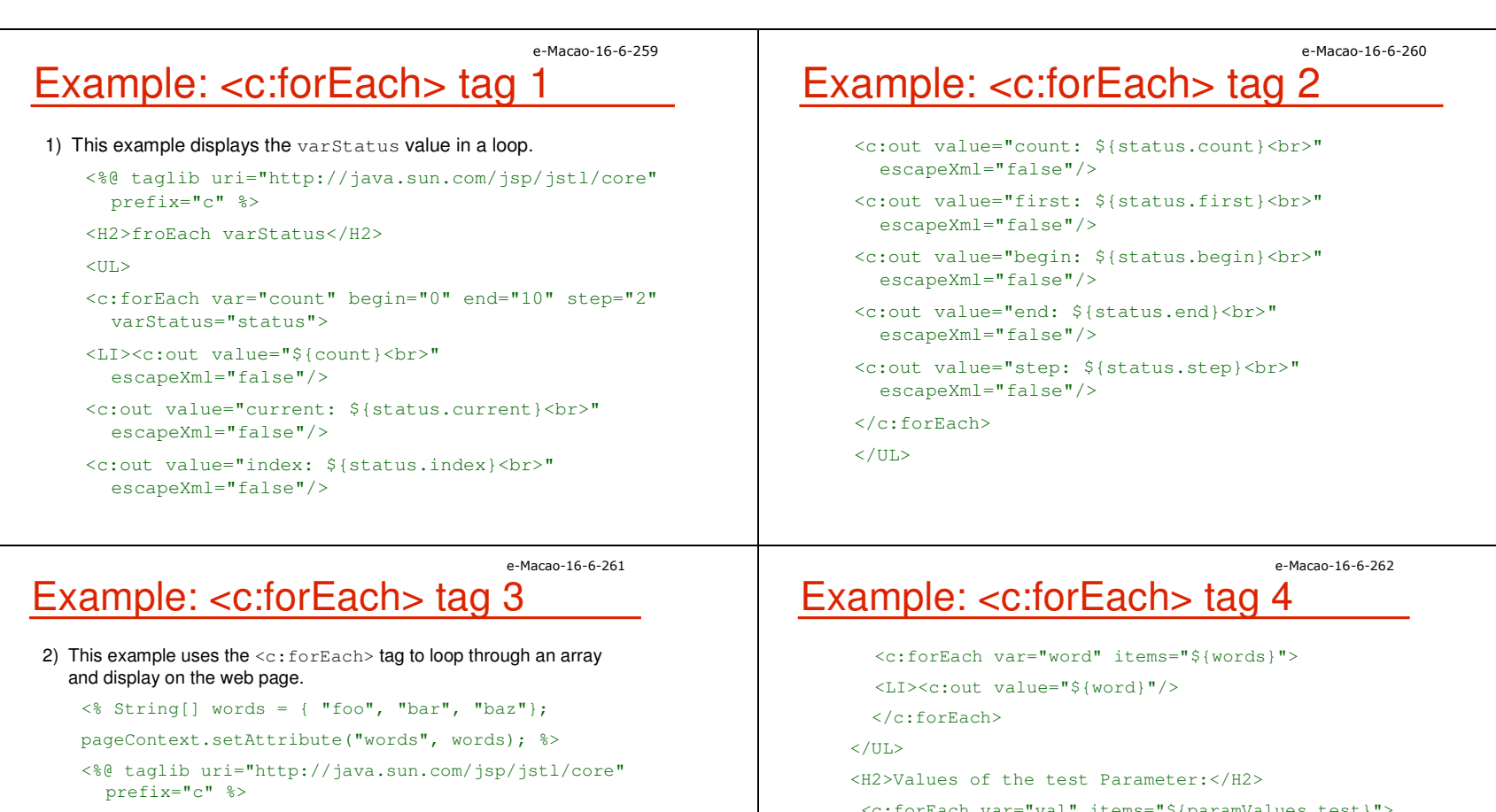

<html>

<head>

<H2>Key Words:</H2>

</head>

<body>

 $<$ UL $>$ 

<c:forEach var="val" items="\${paramValues.test}">

<LI><c:out value="\${val}"/>

</c:forEach>

</body>

 $\langle$ /html>

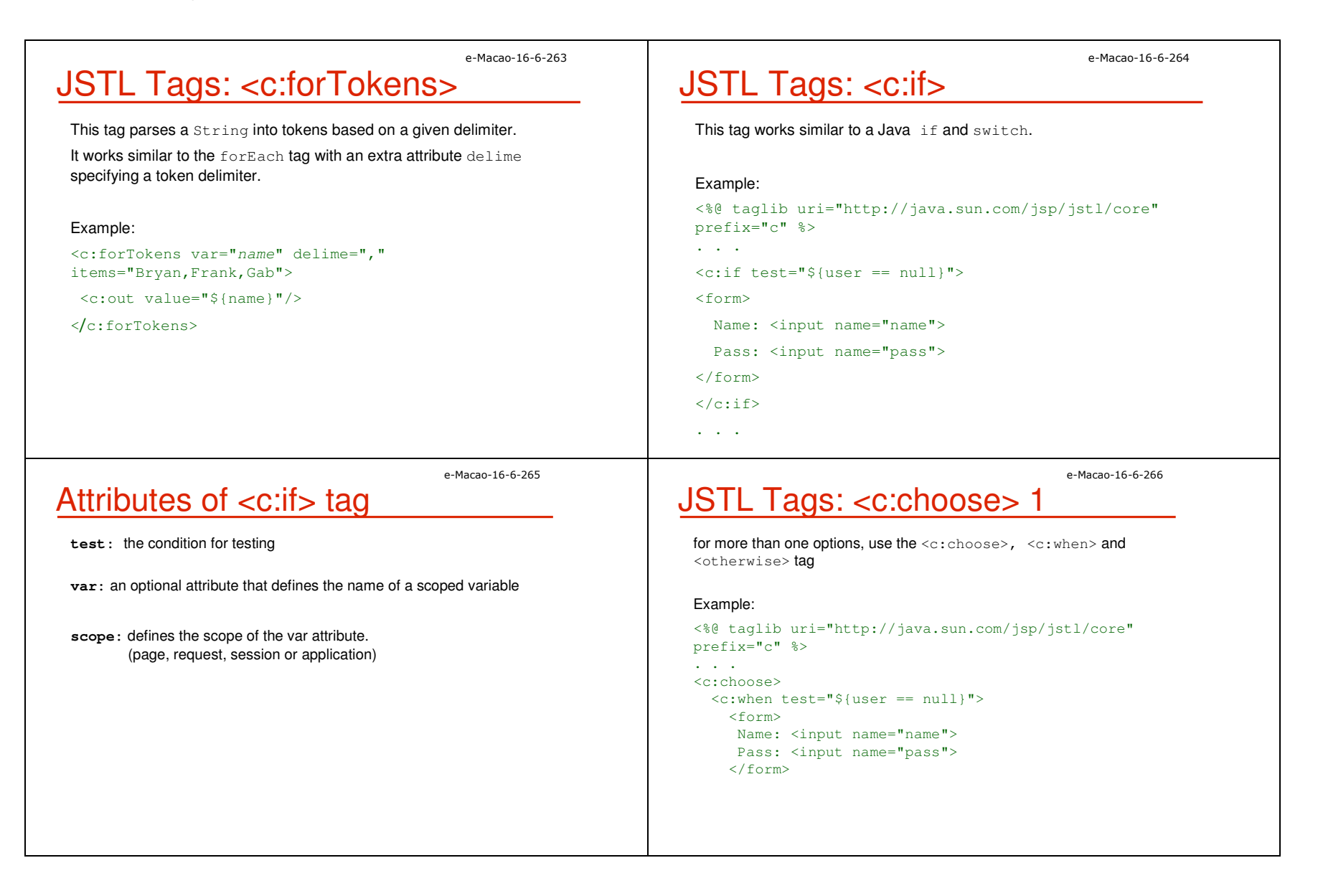

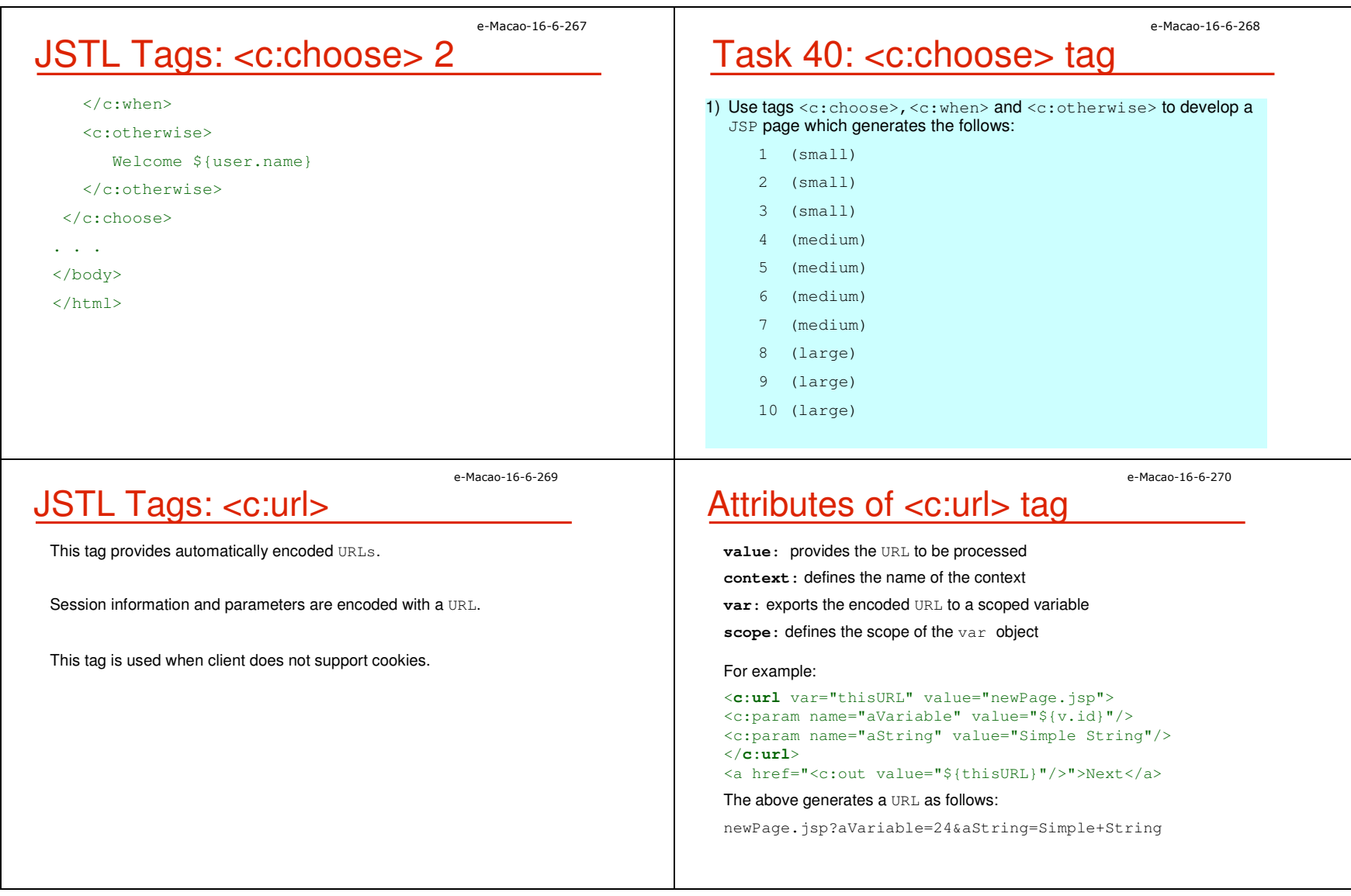

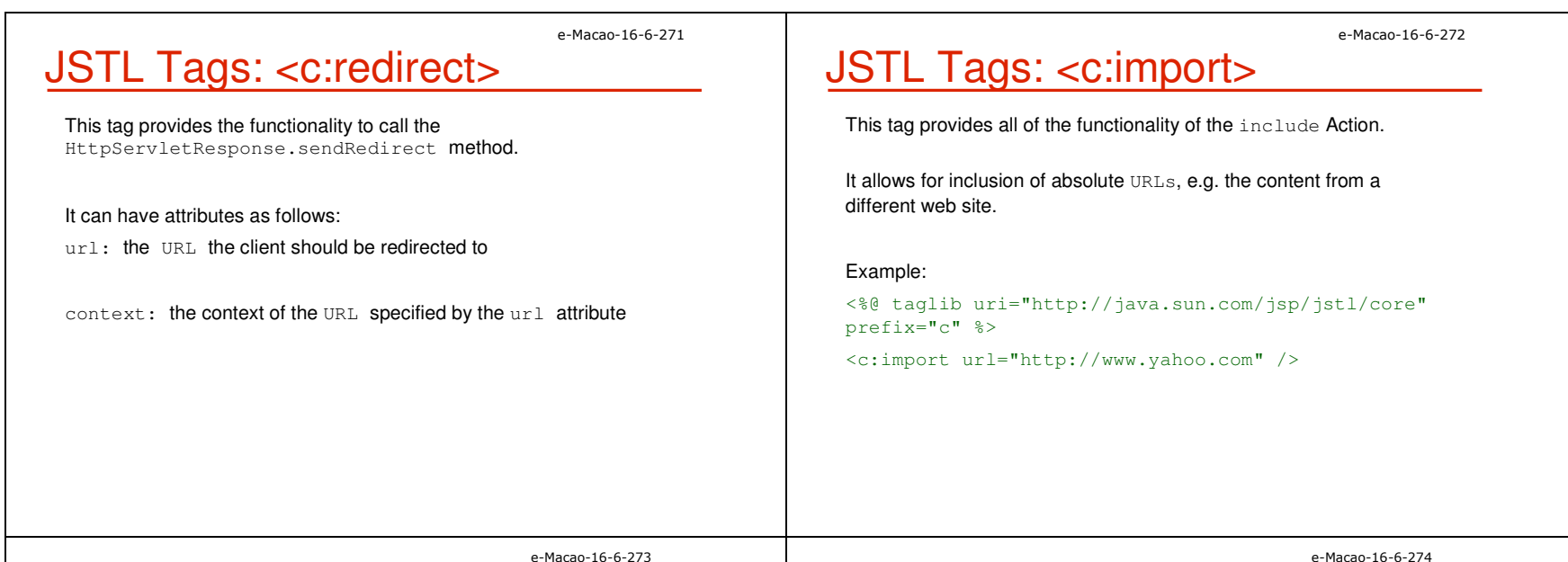

#### JSTL Tags: <c:param>

This tag is used within the body of  $\texttt{<} \texttt{c}: \texttt{import} >$  tag to set  $\texttt{URL}$ parameters.

#### Examples:

<%@ taglib uri="http://java.sun.com/jsp/jstl/core" prefix="c" %>

<c:import url="http://search.yahoo.com/search" var="yahoo">

<c:param name="p" value="java" />

</c:import>

<c:out value="\${yahoo}" escapeXml="false" />

### **Other Tags**

Other than the core tags, there are tags for different purposes such as :

database tags: <sql:setDataSource>,<sql:query>,<sql:update>. . .

formatting tags: <fmt:formatNumber>,<fmt:parseNumber> . . .

internationalization tags:<fmt:setLocale>,<fmt:setBundle>. . .

XML manipulation tags: <x:parse>,<x:if>,<x:choose>,<x:transform>. . .

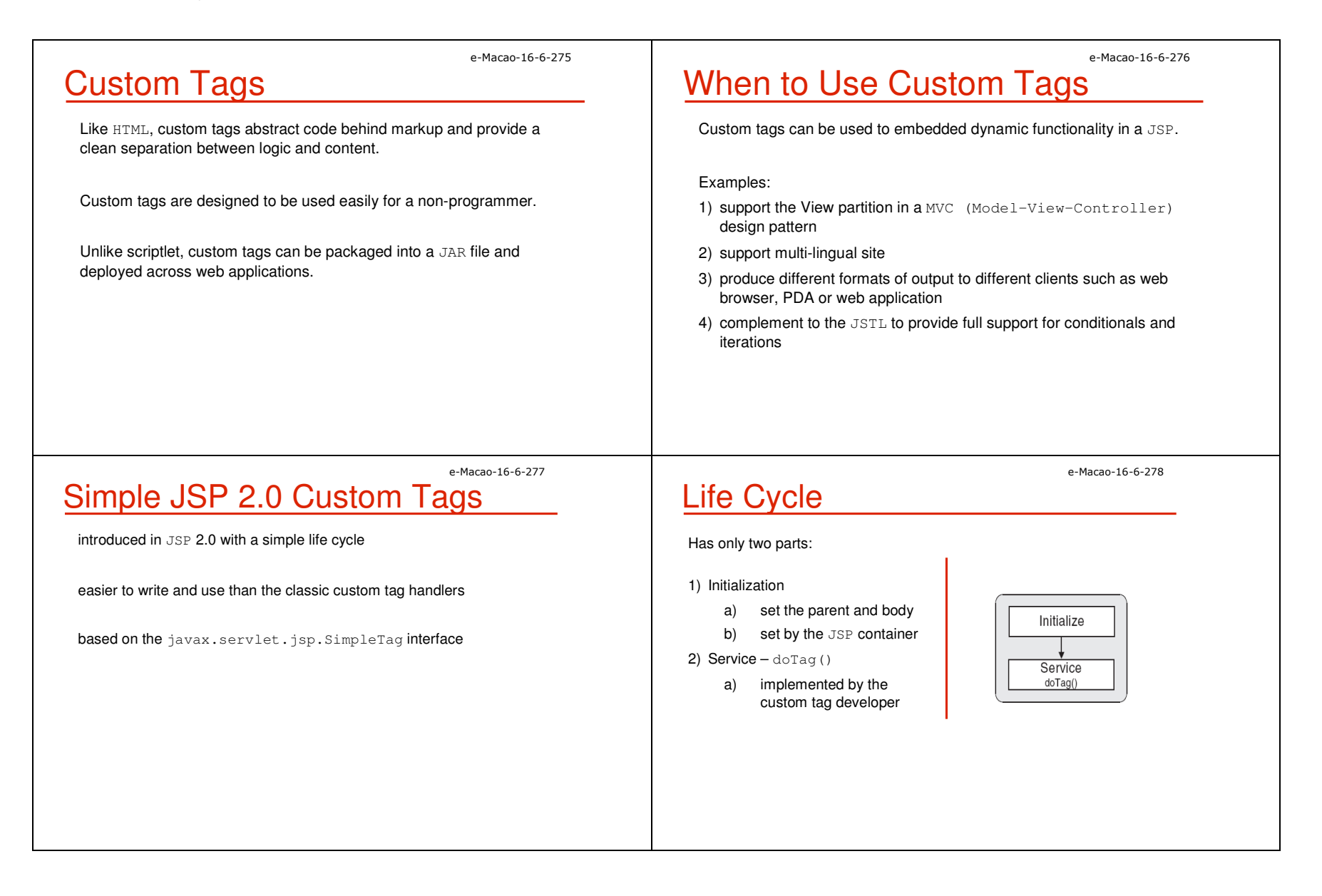

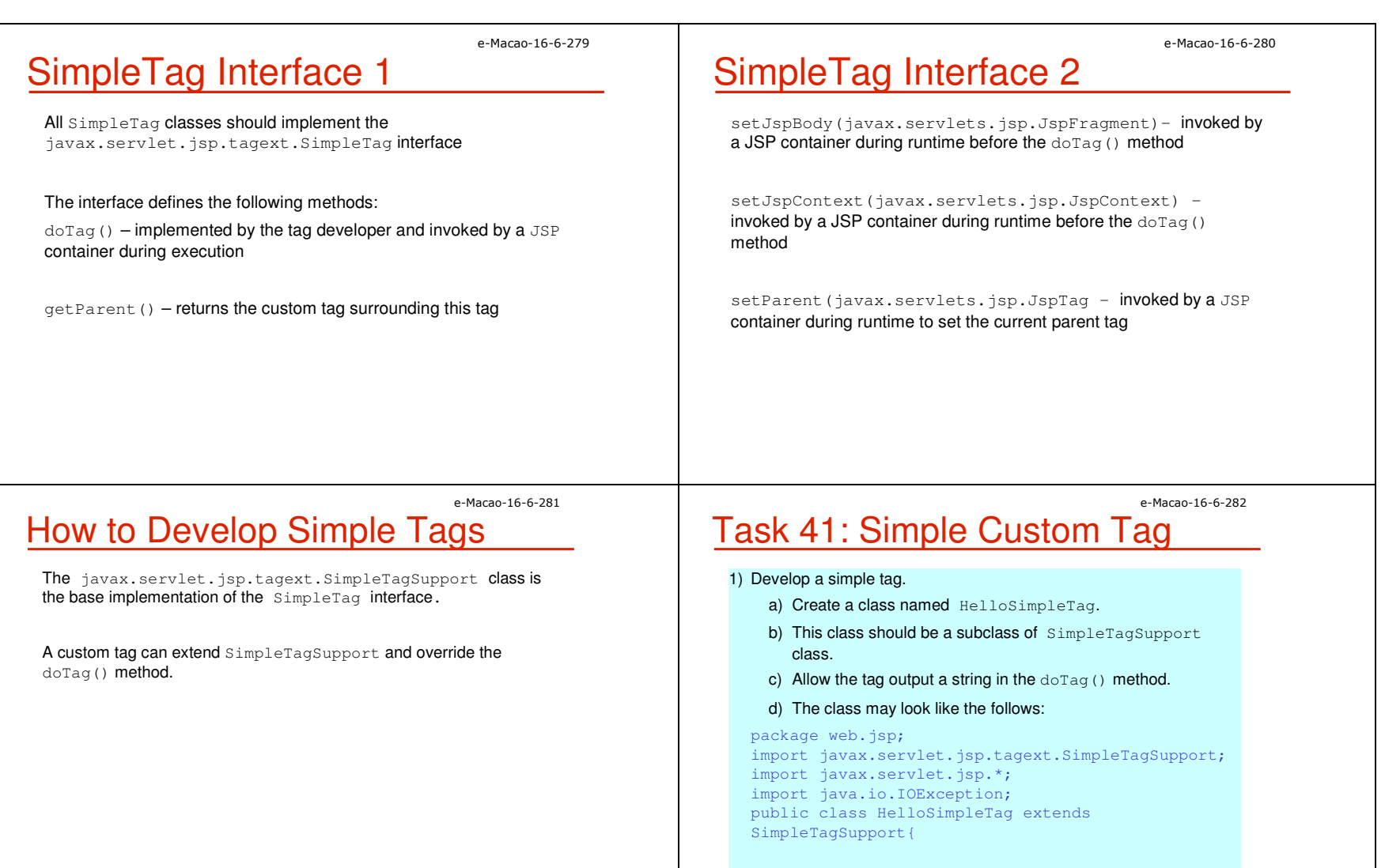

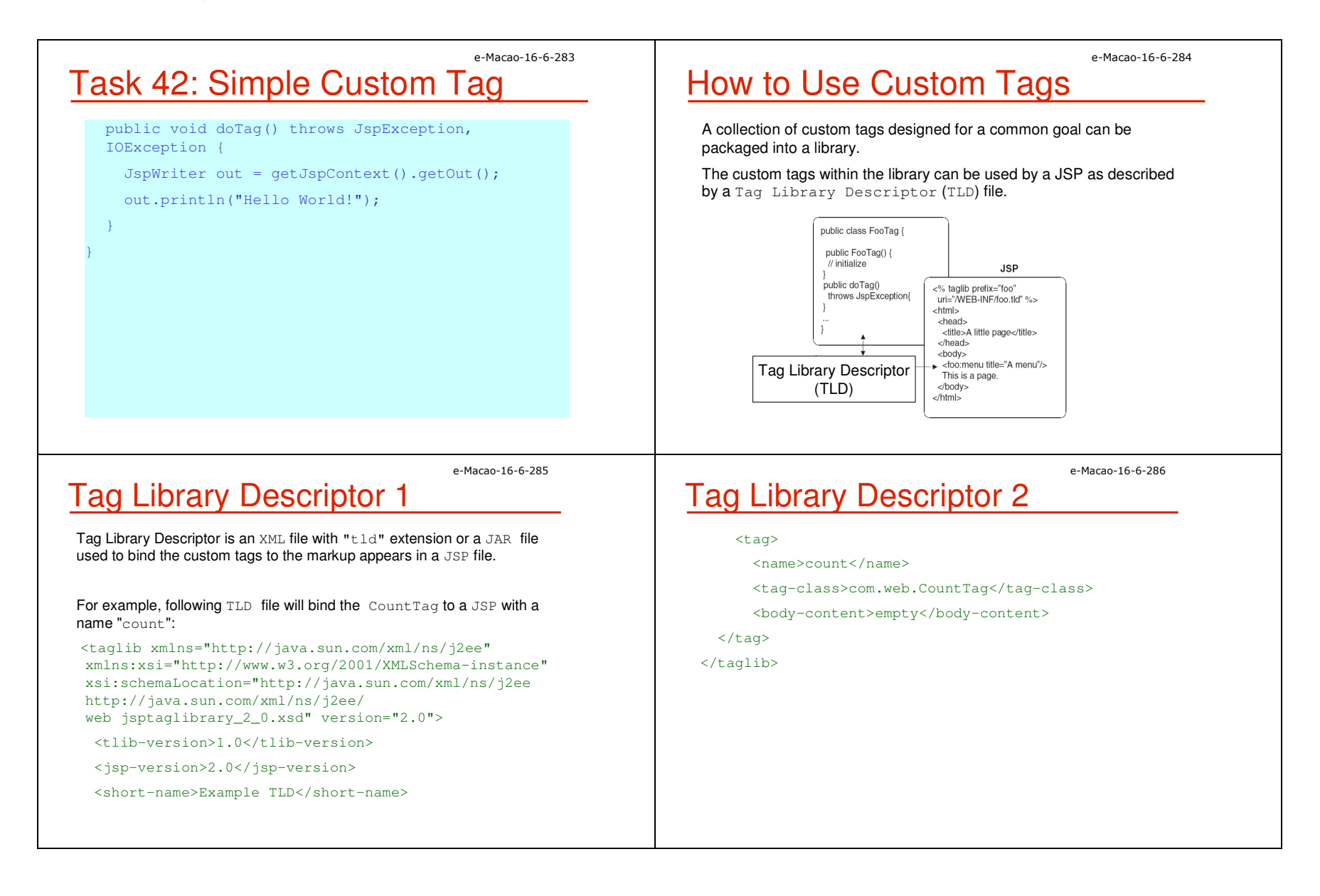

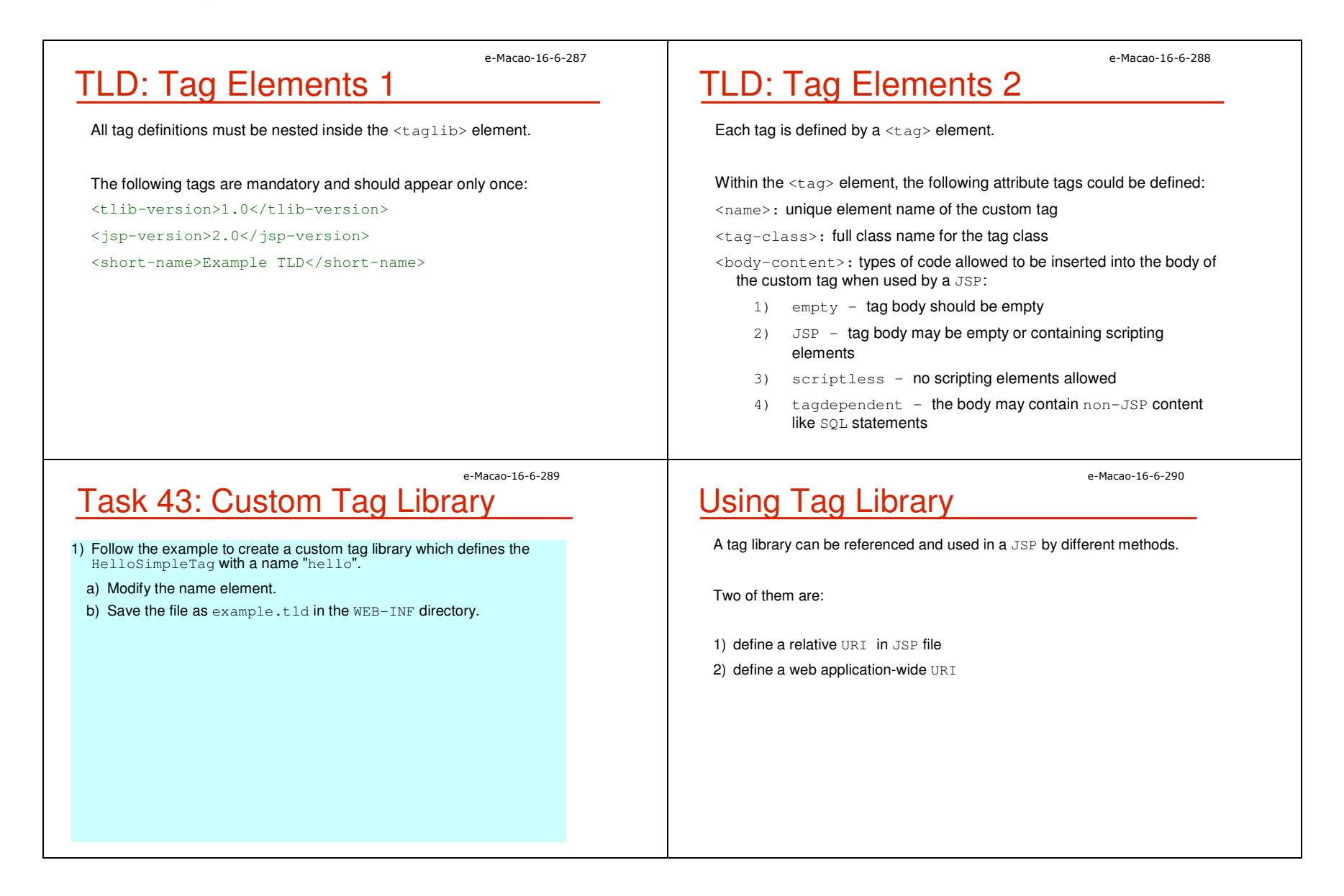

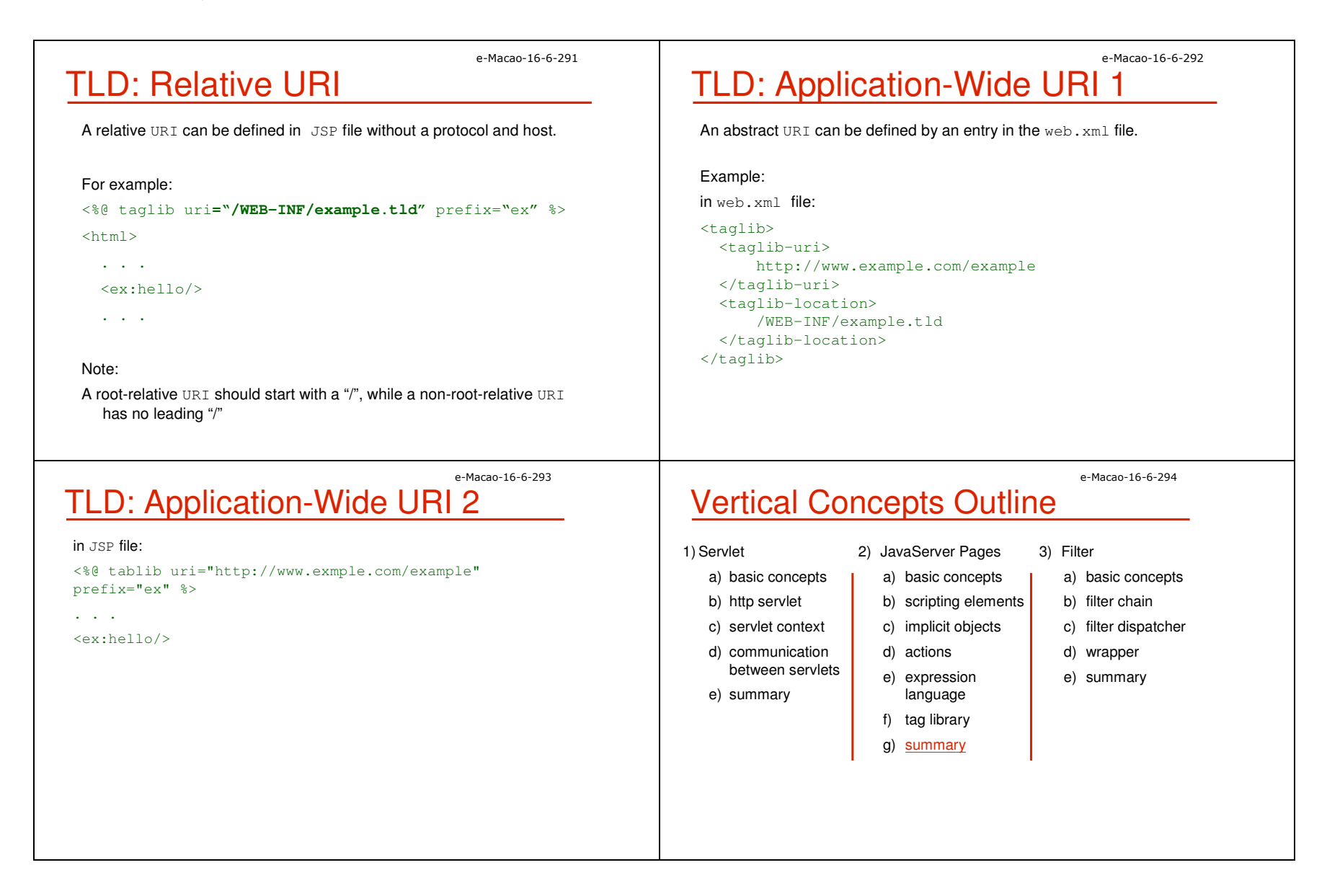

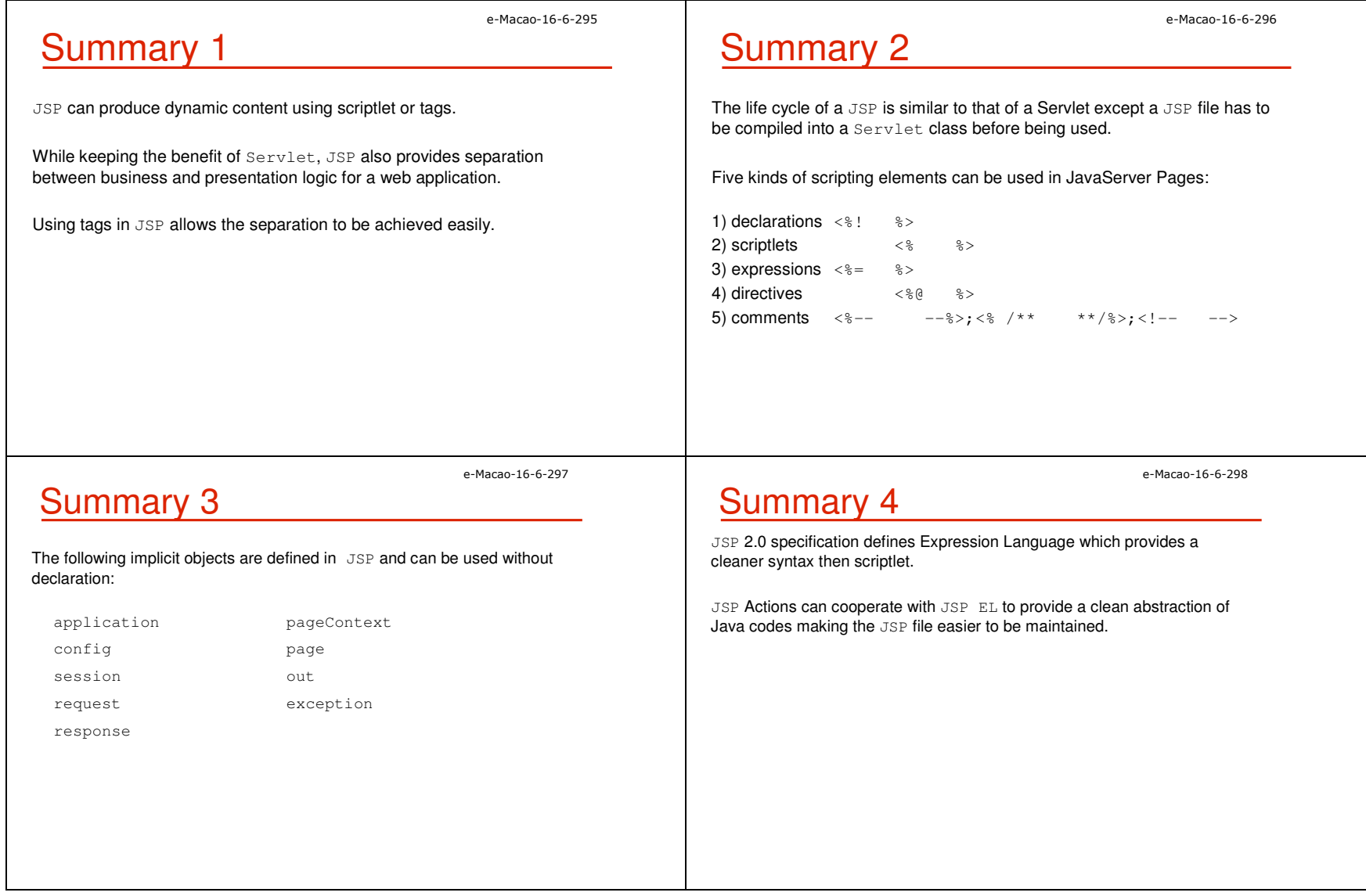

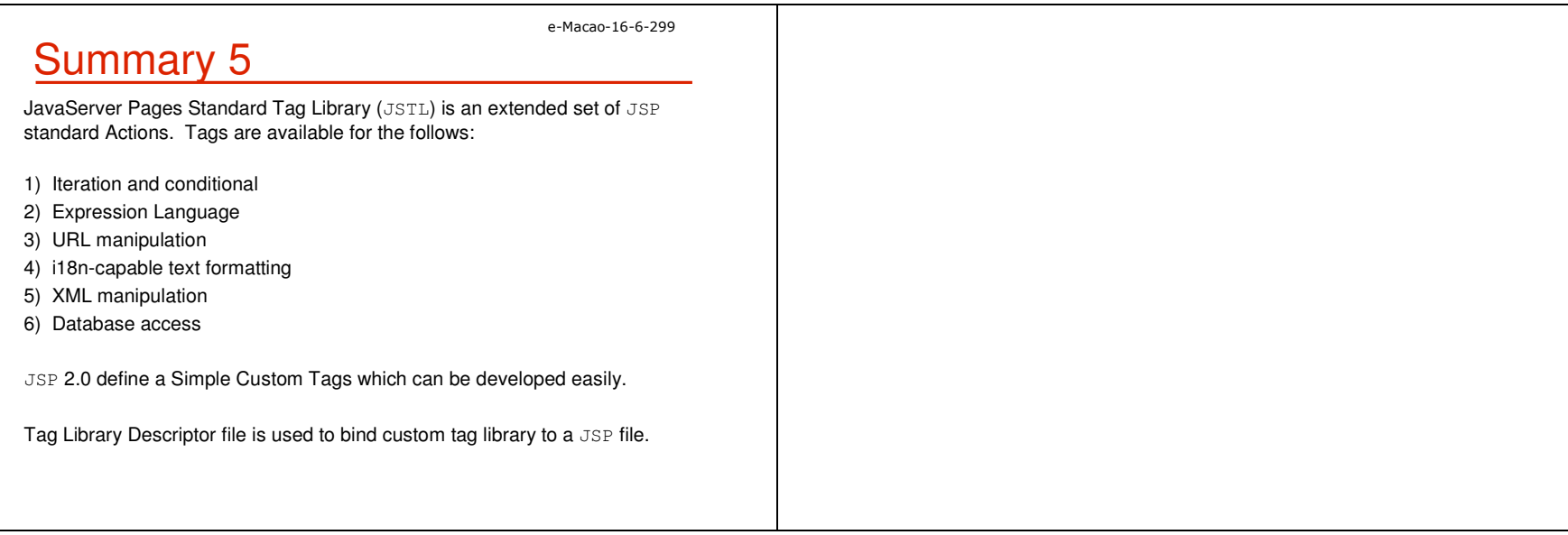

#### A.2.3. Filters

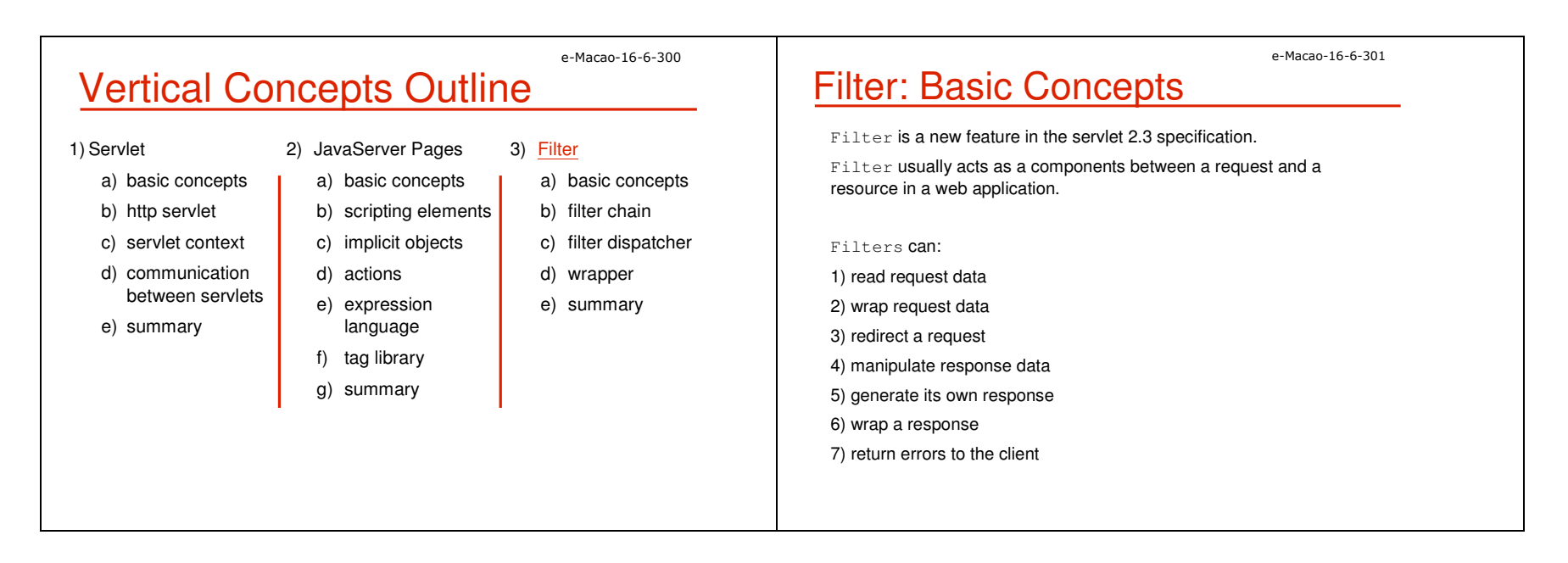

Slides – Vertical Concepts 88

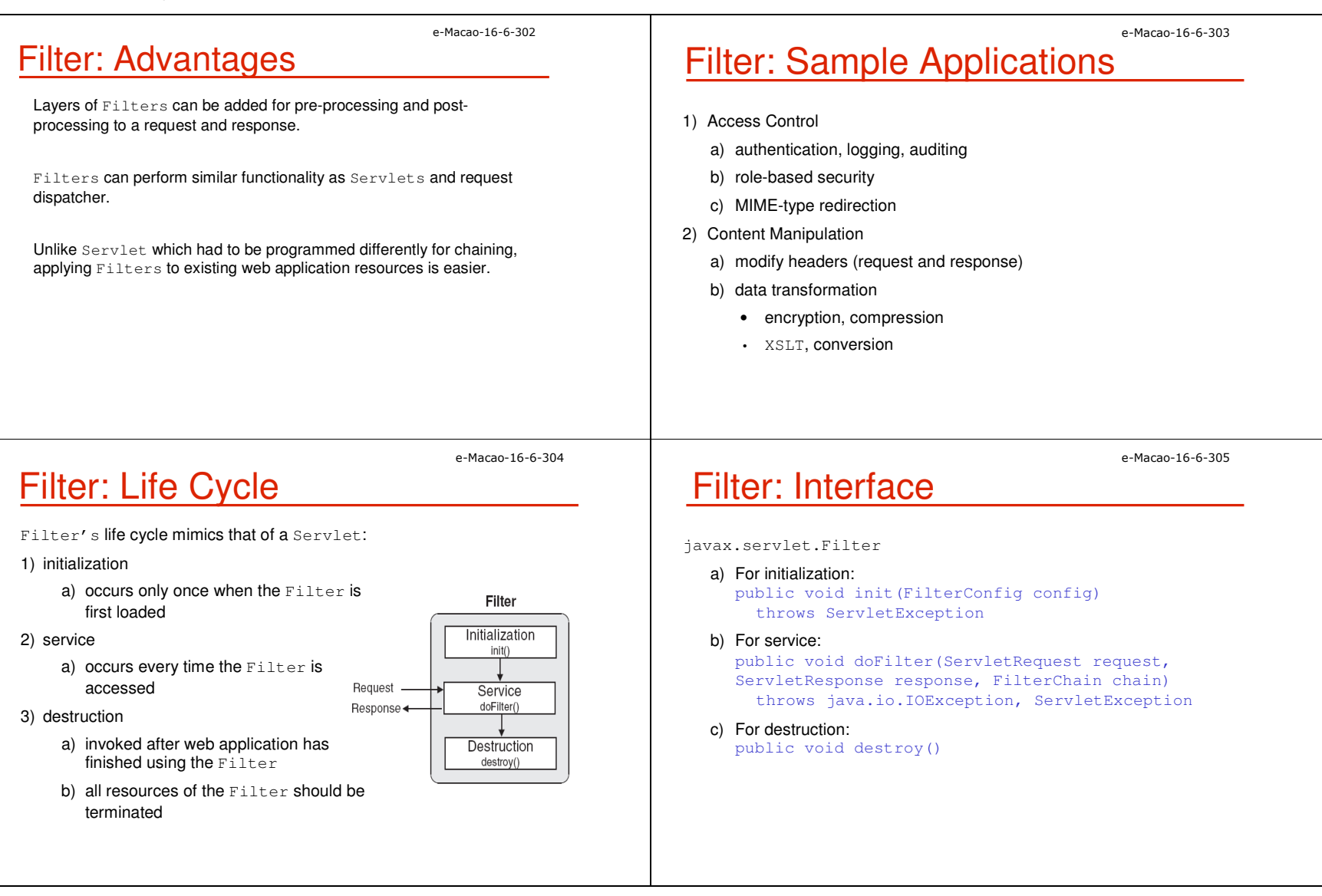

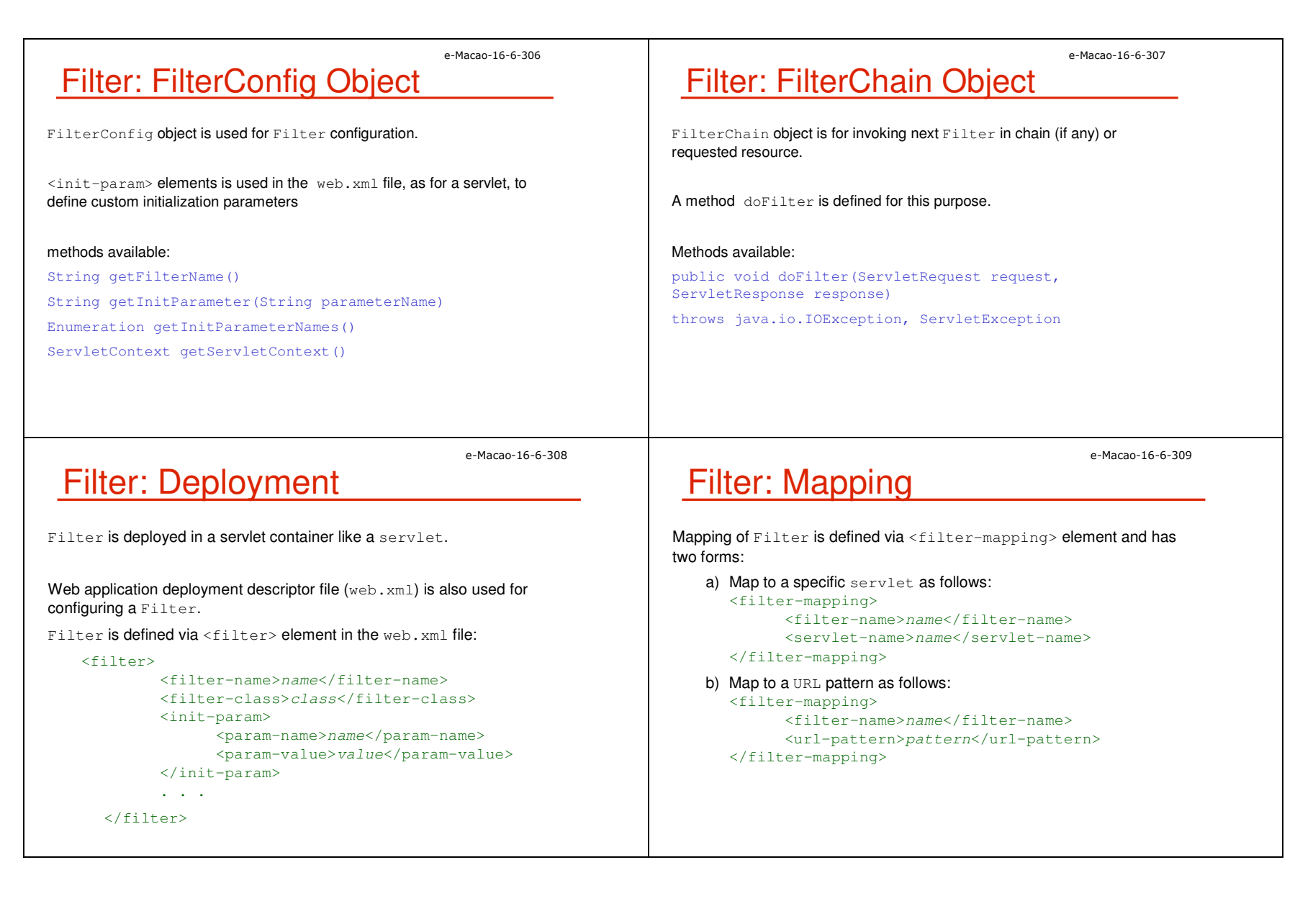

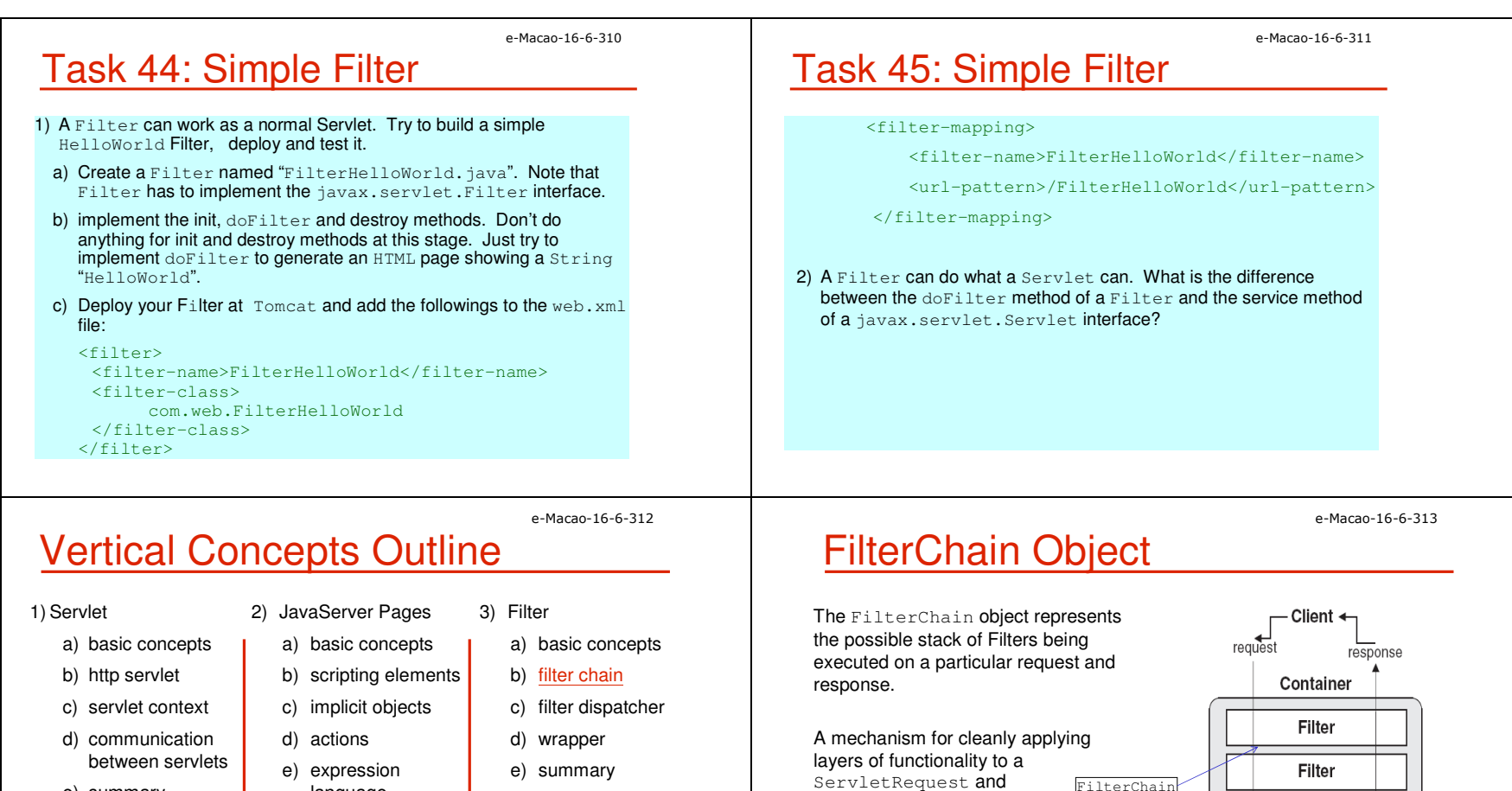

e) summary

- languagef) tag library
- g) summary

ServletRequest **and** ServletResponse. Object

Functionality is easily divided up into many logical layers and stacked up as desired.

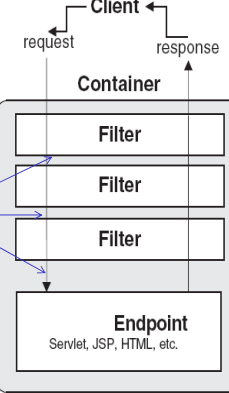

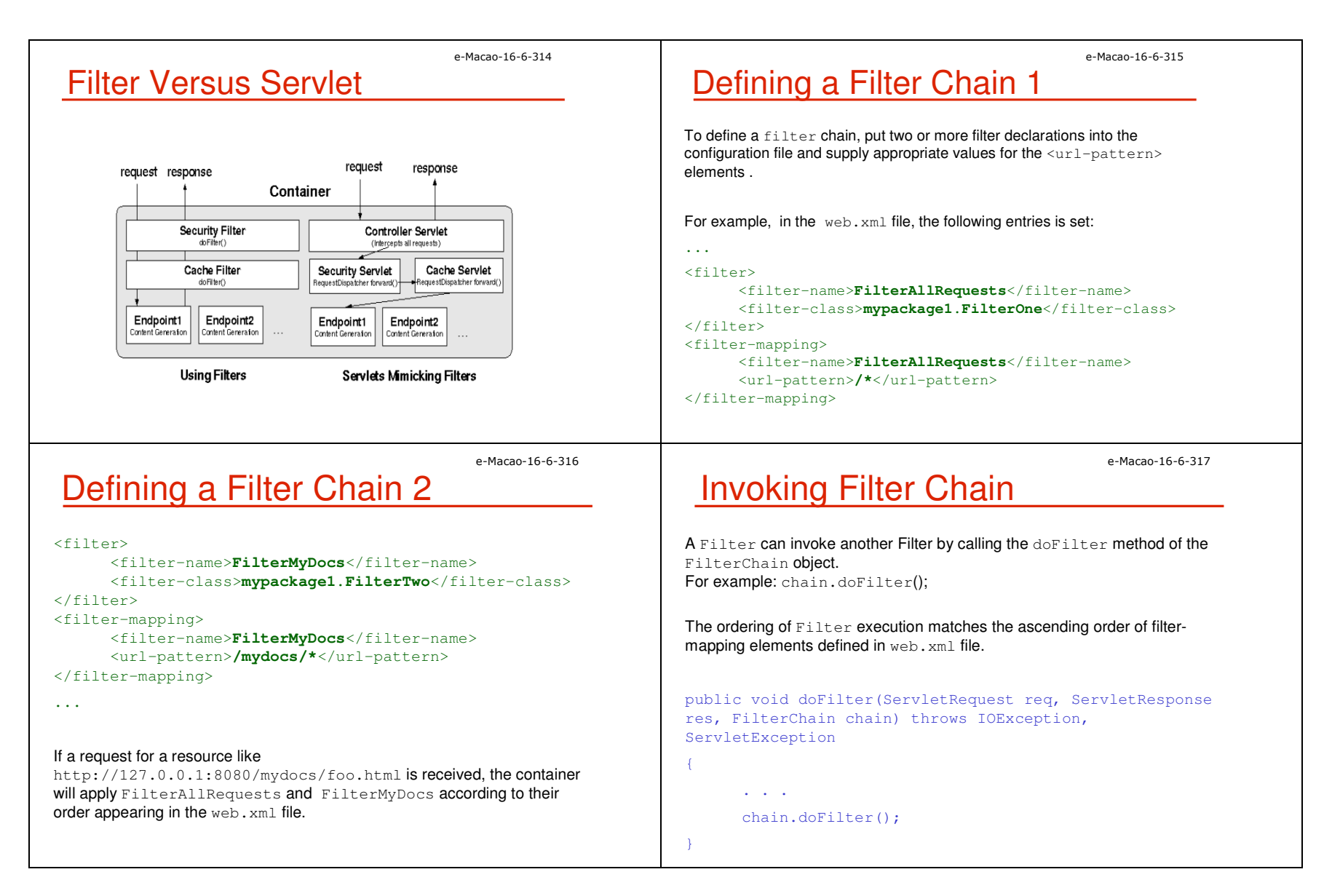

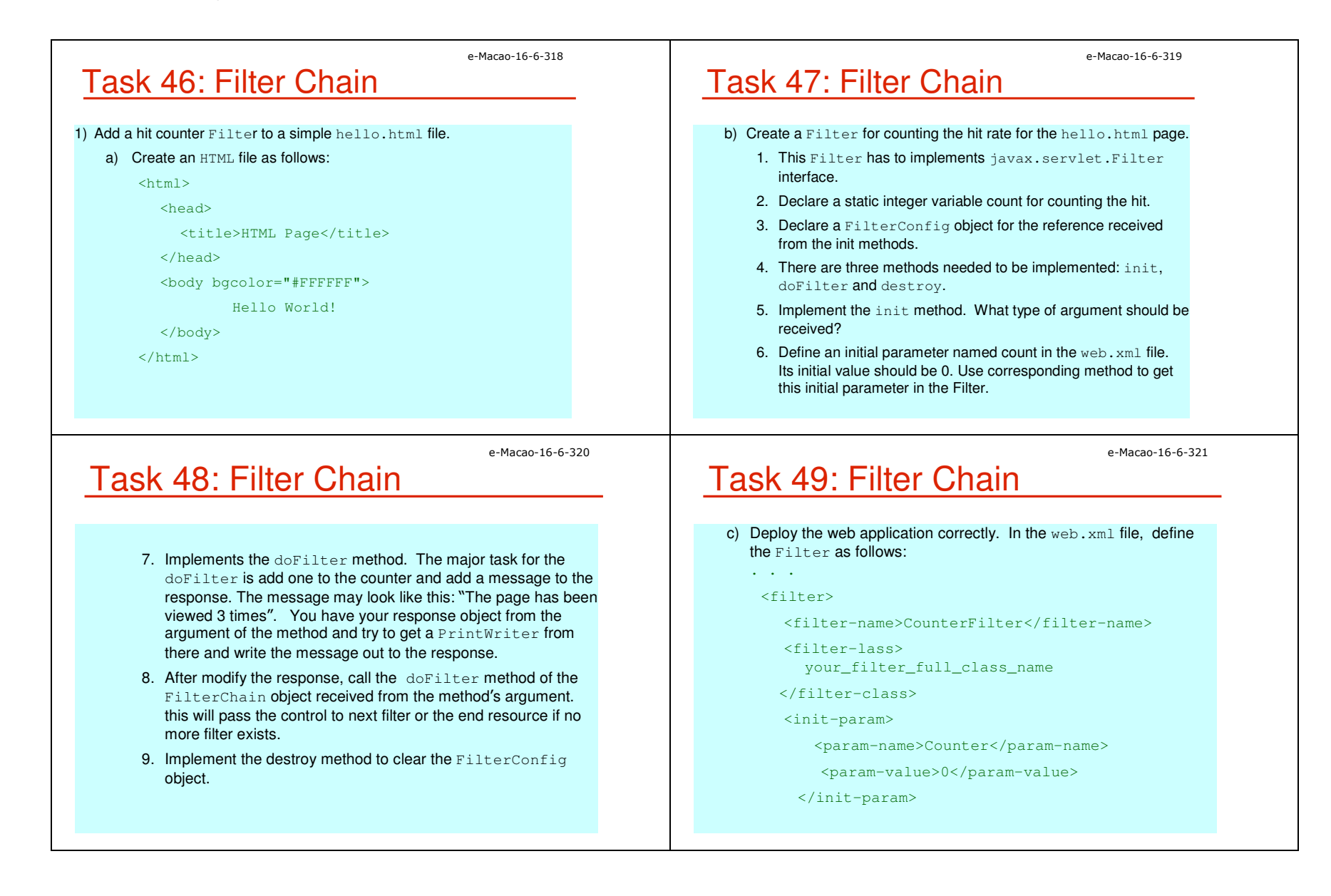

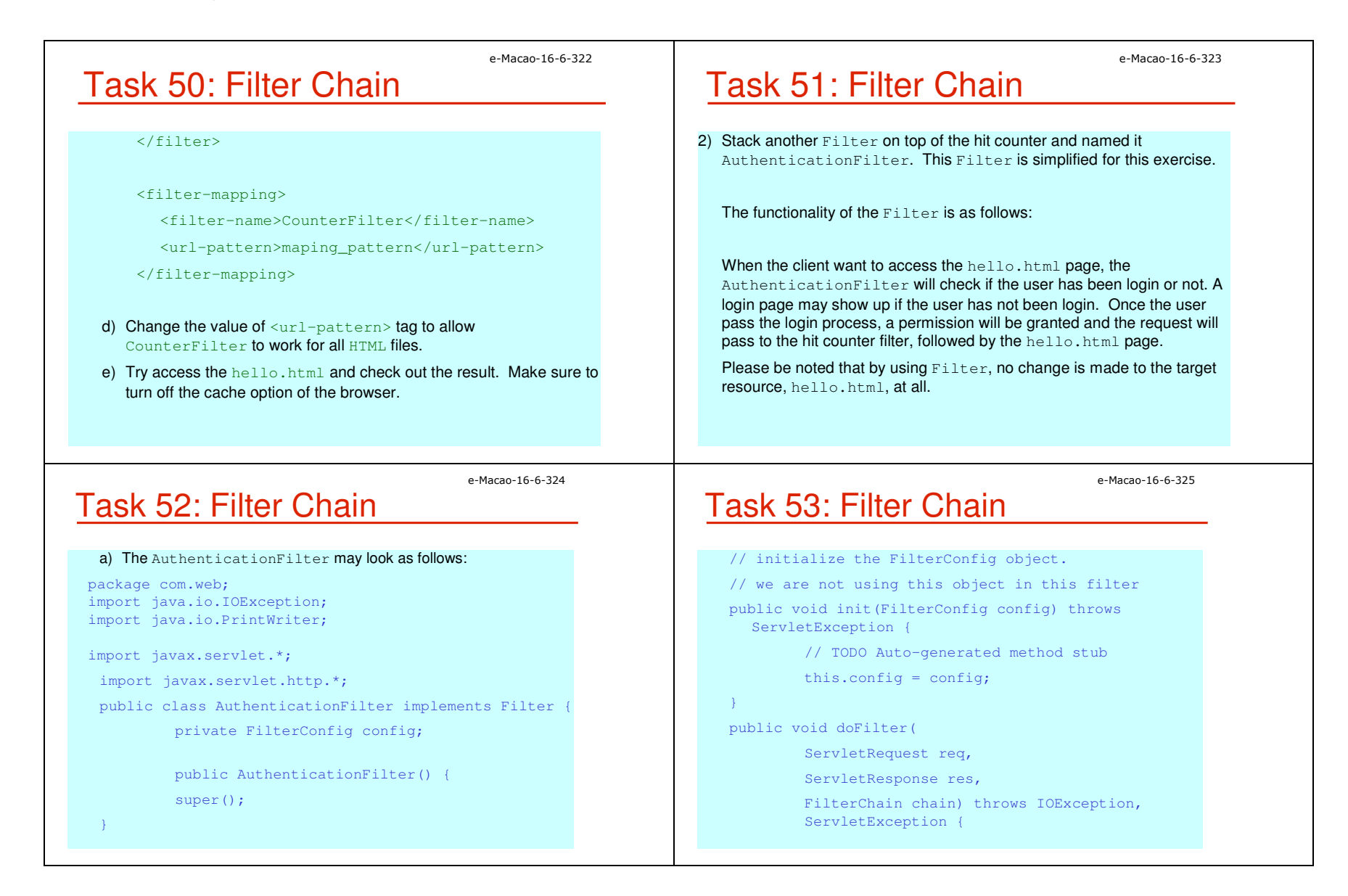

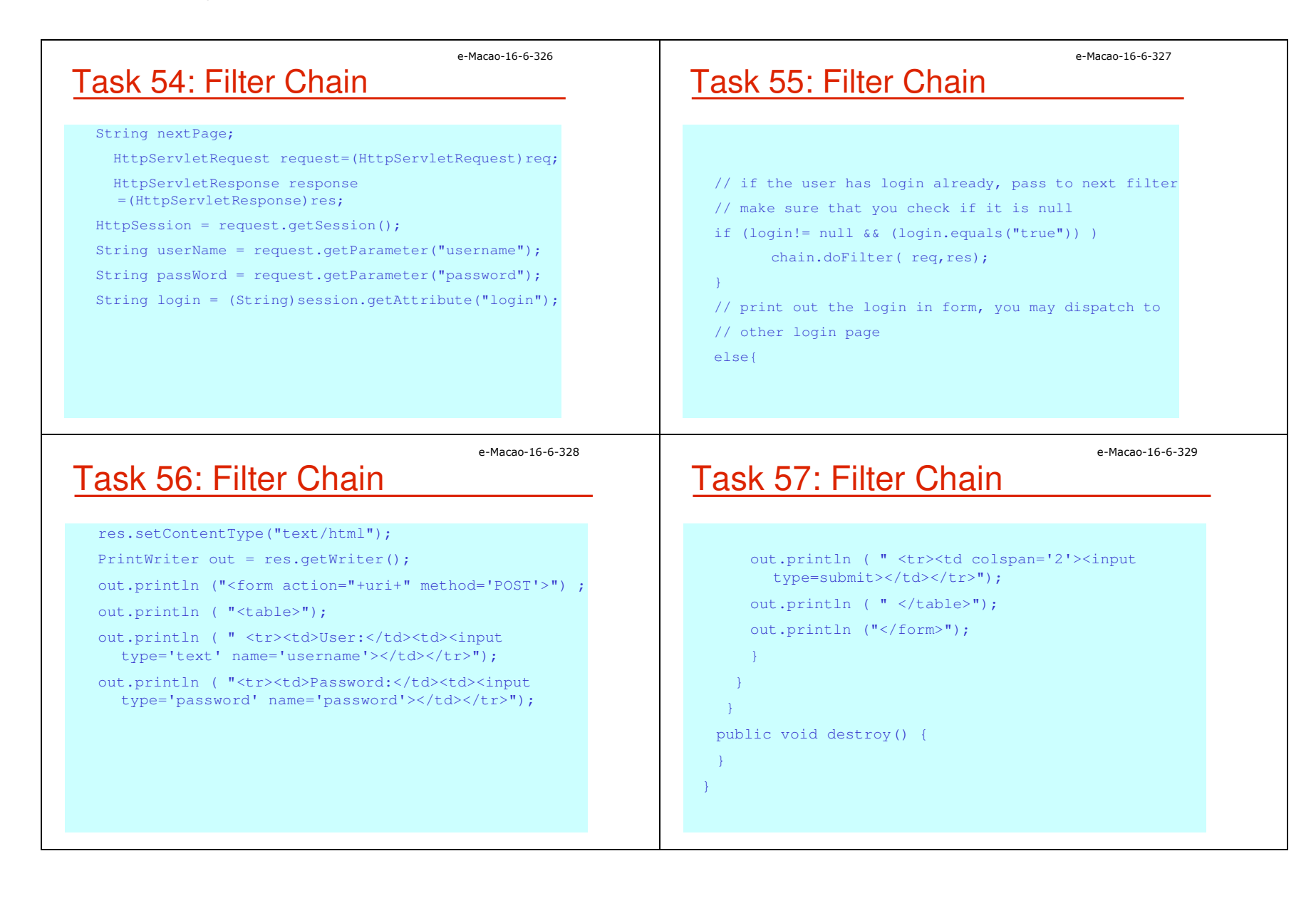
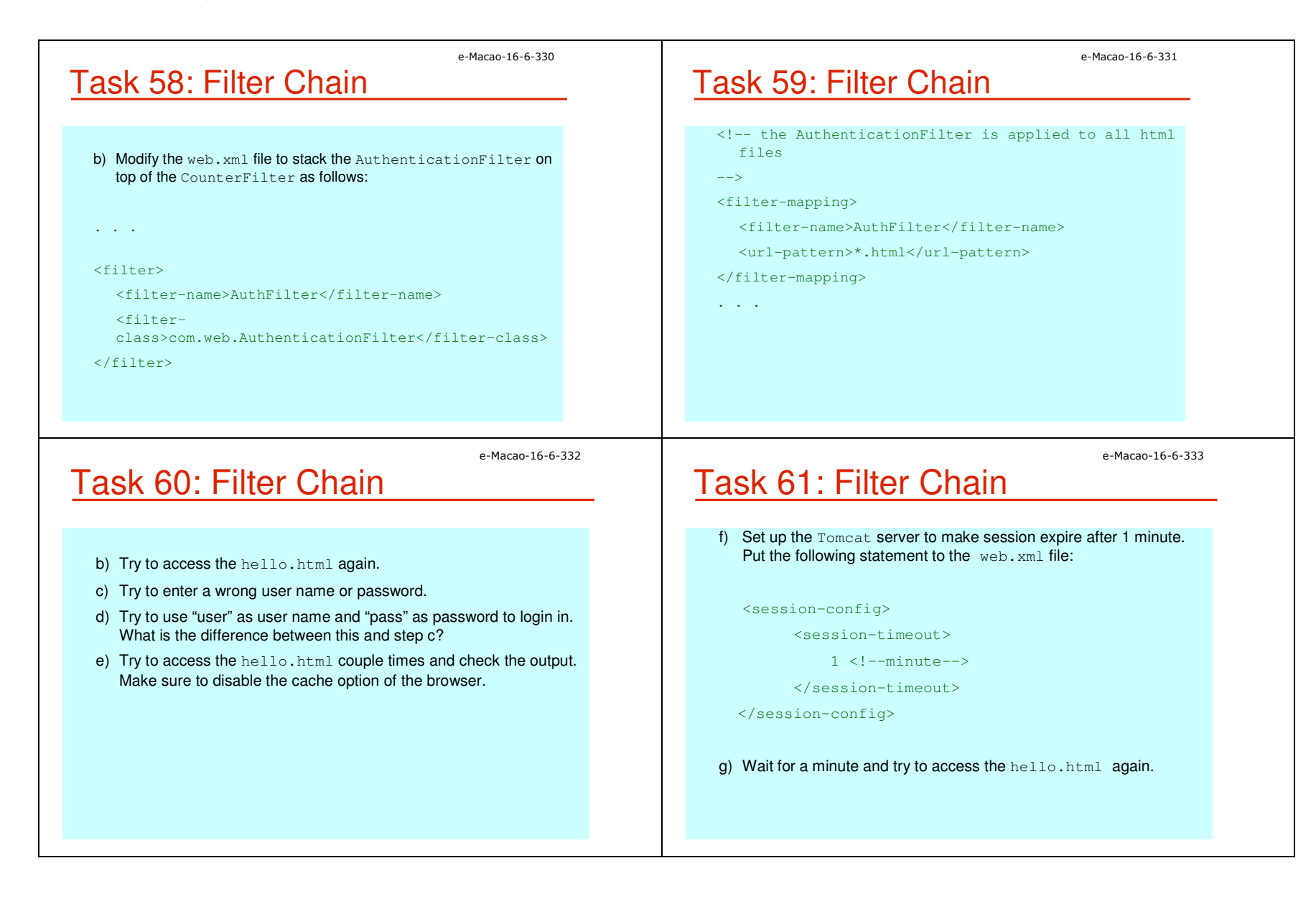

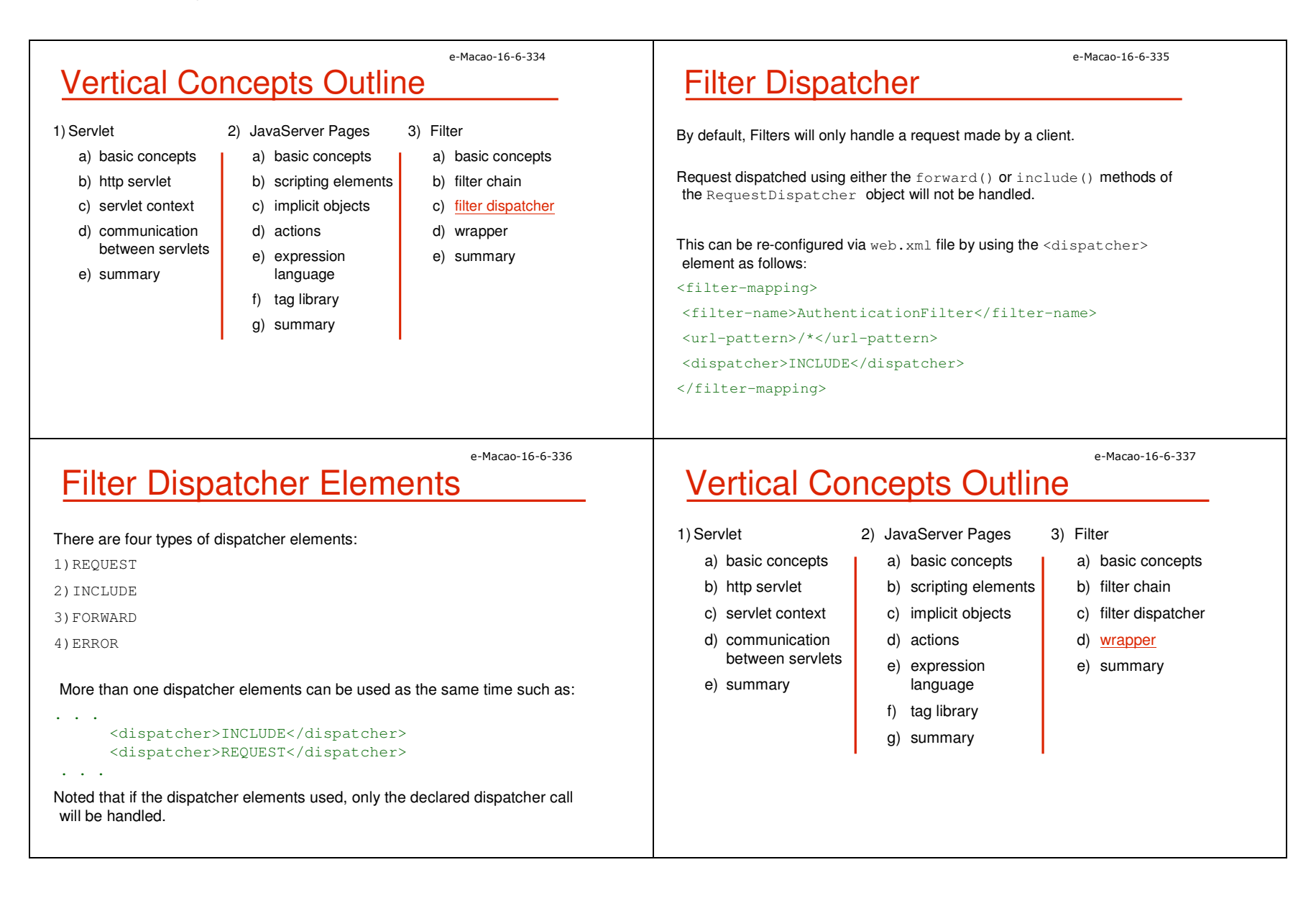

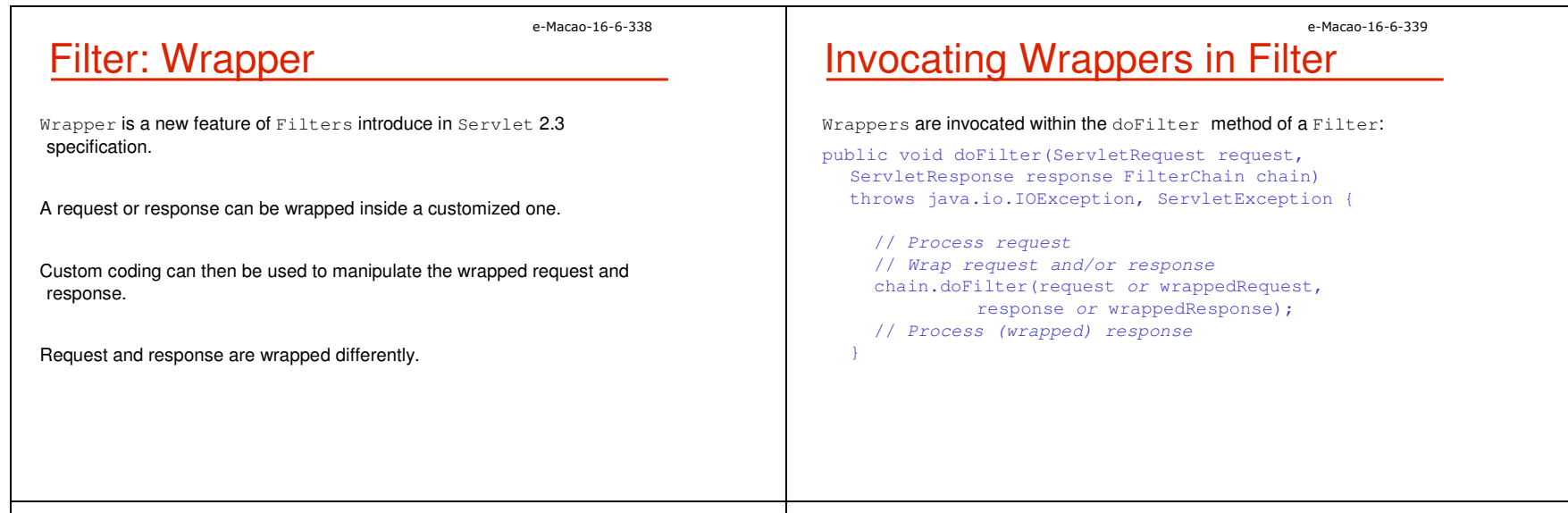

#### e-Macao-16-6-340

## ServletRequest Wrapper

For ServletRequest, a corresponding ServletRequestWrapper is available for sublcassing as a wrapper:

> javax.servlet.ServletRequestWrapper implements ServletRequest

#### Constructor:

public ServletRequestWrapper(ServletRequest req)

e-Macao-16-6-341

## HttpServletRequest Wrapper

For HttpServletRequest, a corresponding <code>HttpServletRequestWrapper</code> is provided for sublcassing as wrapper:

javax.servlet.HttpServletRequestWrapper extends ServletRequestWrapper implements HttpServletRequest

#### Constructor:

public HttpServletRequestWrapper(HttpServletRequestreq)

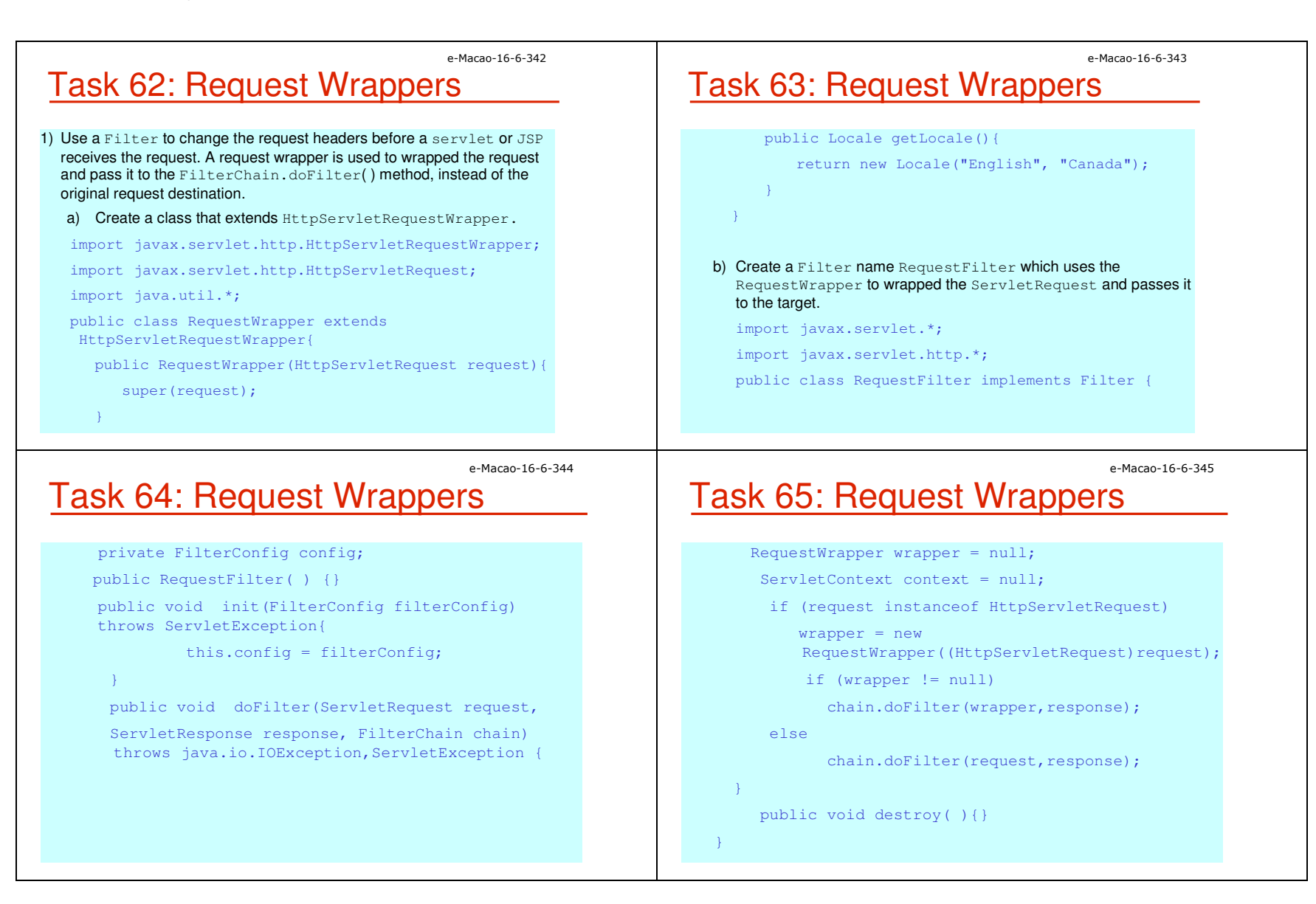

#### e-Macao-16-6-347

## Task 66: Request Wrappers

c) Modify the  $\texttt{web.xml}$  file as follows:

<servlet>

<servlet-name>requestjsp</servlet-name>

<jsp-file>/request.jsp</jsp-file>

</servlet>

<servlet-mapping>

<servlet-name>requestjsp</servlet-name>

<url-pattern>/requestjsp</url-pattern>

</servlet-mapping>

#### e-Macao-16-6-348

e-Macao-16-6-346

## Servlet Response Wrapper

Similar to request wrapper, there are ServletResponseWrapper and httpServletResponseWrapper availabe for subclassing to create the corresponding wrappers.

javax.servlet.ServletResponseWrapper implements ServletResponse

#### Constructor :

public ServletResponseWrapper(ServletResponse res)

## Task 67: Request Wrappers

#### <filter>

<filter-name>RequestFilter</filter-name>

<filter-class>com.web.RequestFilter</filter-class>

</filter>

#### <filter-mapping>

<filter-name>RequestFilter</filter-name>

<url-pattern>/requestjsp</url-pattern>

</filter-mapping>

d) Deploy the files and try to browse the file /requestjsp under the application context. Try to browse the file through /request.jsp under the application context. What is the difference?

### e-Macao-16-6-349HttpServlet Response Wrapper

#### For HttpServletResponseWrapper:

javax.servlet.http.HttpServletResponseWrapperextends ServletResponseWrapperimplements HttpServletResponse

#### Constructor:

public HttpServletResponseWrapper(HttpServletResponse response)

### e-Macao-16-6-350Task 68: Response Wrapper

- 1) Use Filter and Wrapper to compress the content requested by a client. A Filter is used to intercept the request for a web page and a response wrapper is used to capture the response and pass it through a GZIPOutputStream to compress the data before sending it to the client.
	- a) Write a class named GZIPResponseStream extending the standard ServletOutputStream, which is used to send output to the client. Methods in the ServletOutputStream are overridden to write compressed response data out to the client. The header of the response should also be modified adding an entry "Content-Encoding". The skeleton code may look as follows:

### e-Macao-16-6-351Task 69: Response Wrapper

- import java.io.\*;
- import java.util.zip.GZIPOutputStream;
- import javax.servlet.\*;
- import javax.servlet.http.\*;
- public class GZIPResponseStream extends ServletOutputStream {
- //declare variables
- protected ByteArrayOutputStream baos = null;
- protected GZIPOutputStream gzipstream = null;
- protected boolean closed = false;
- protected HttpServletResponse response = null;
- protected ServletOutputStream output = null;

#### e-Macao-16-6-352

### Task 70: Response Wrapper

// A constructor that receive the original response and // replace the output stream with a GZIPOutputStream

public GZIPResponseStream(HttpServletResponse response) throws IOException {

super();

 $close = false;$ 

this.response = response;

this.output = response.getOutputStream();

baos = new ByteArrayOutputStream();

gzipstream = new GZIPOutputStream(baos);

#### e-Macao-16-6-353

## Task 71: Response Wrapper

// Override the close method that will modify the header// entries such as "Content-Length" and // "Content-Encoding" before closing the stream. public void close() throws IOException { if (!closed) {throw new IOException("Stream closed"); } gzipstream.finish();byte[] bytes = baos.toByteArray();response.addHeader("Content-Length",Integer.toString(bytes.length));response.addHeader("Content-Encoding", "gzip");

output.write(bytes);

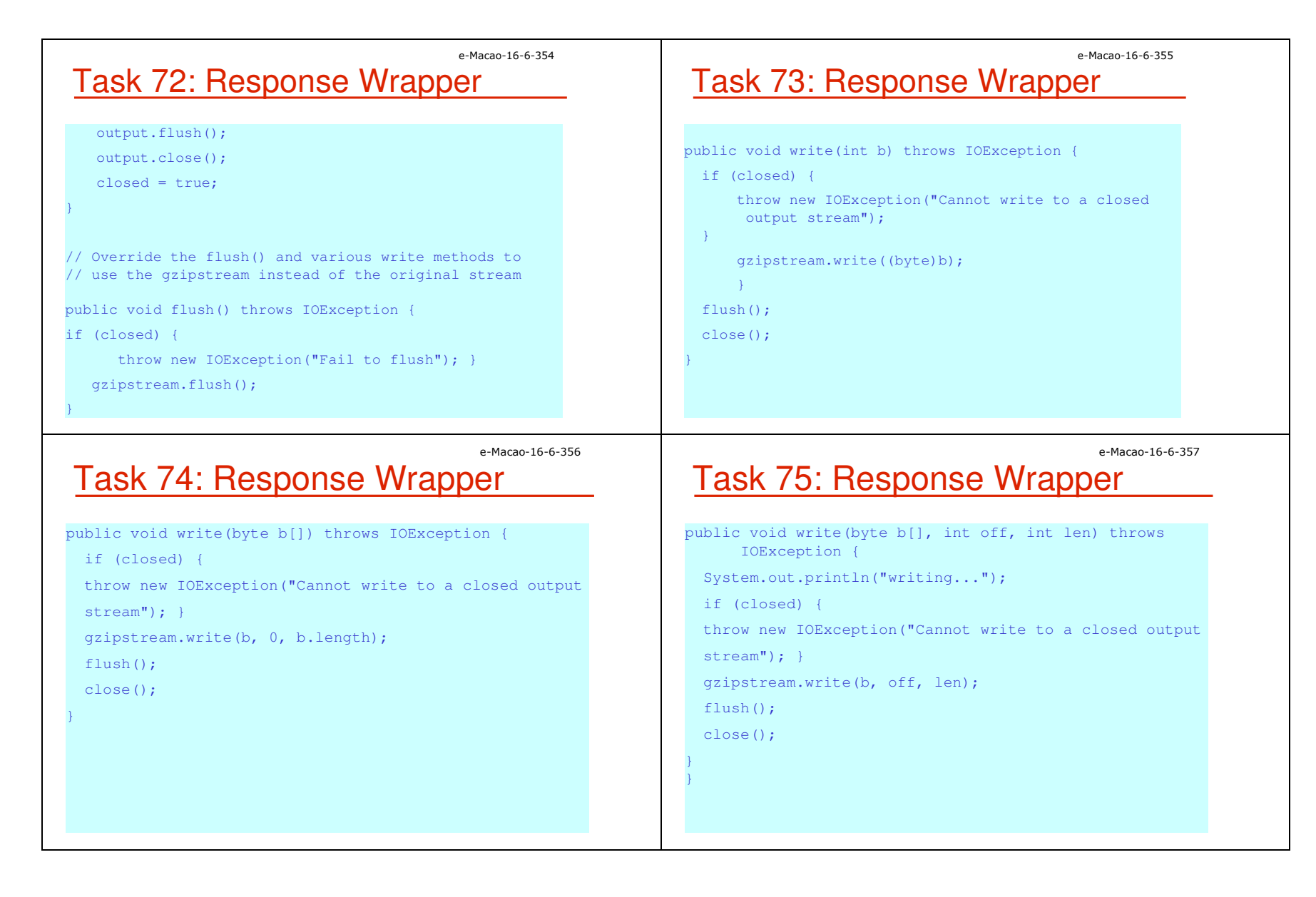

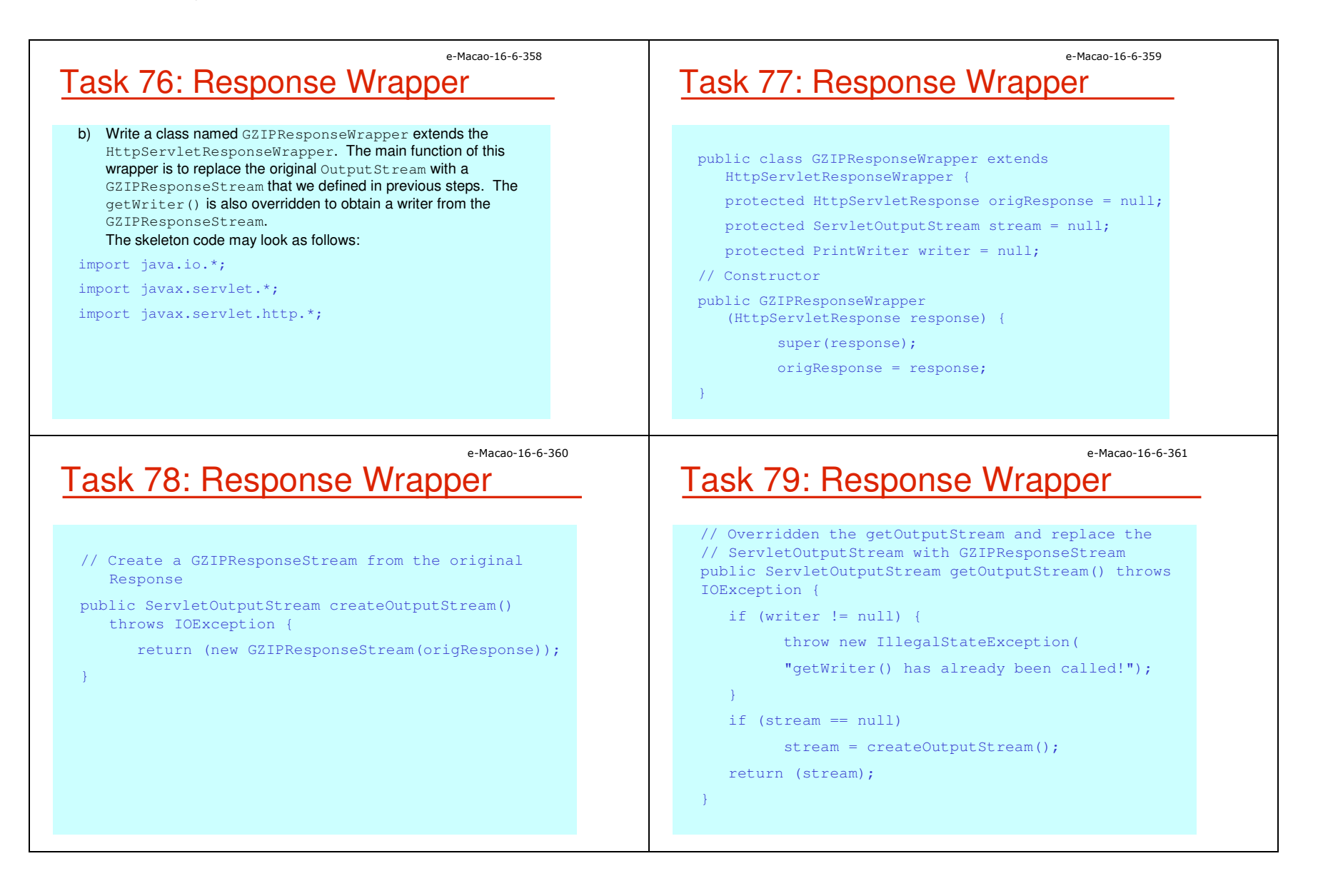

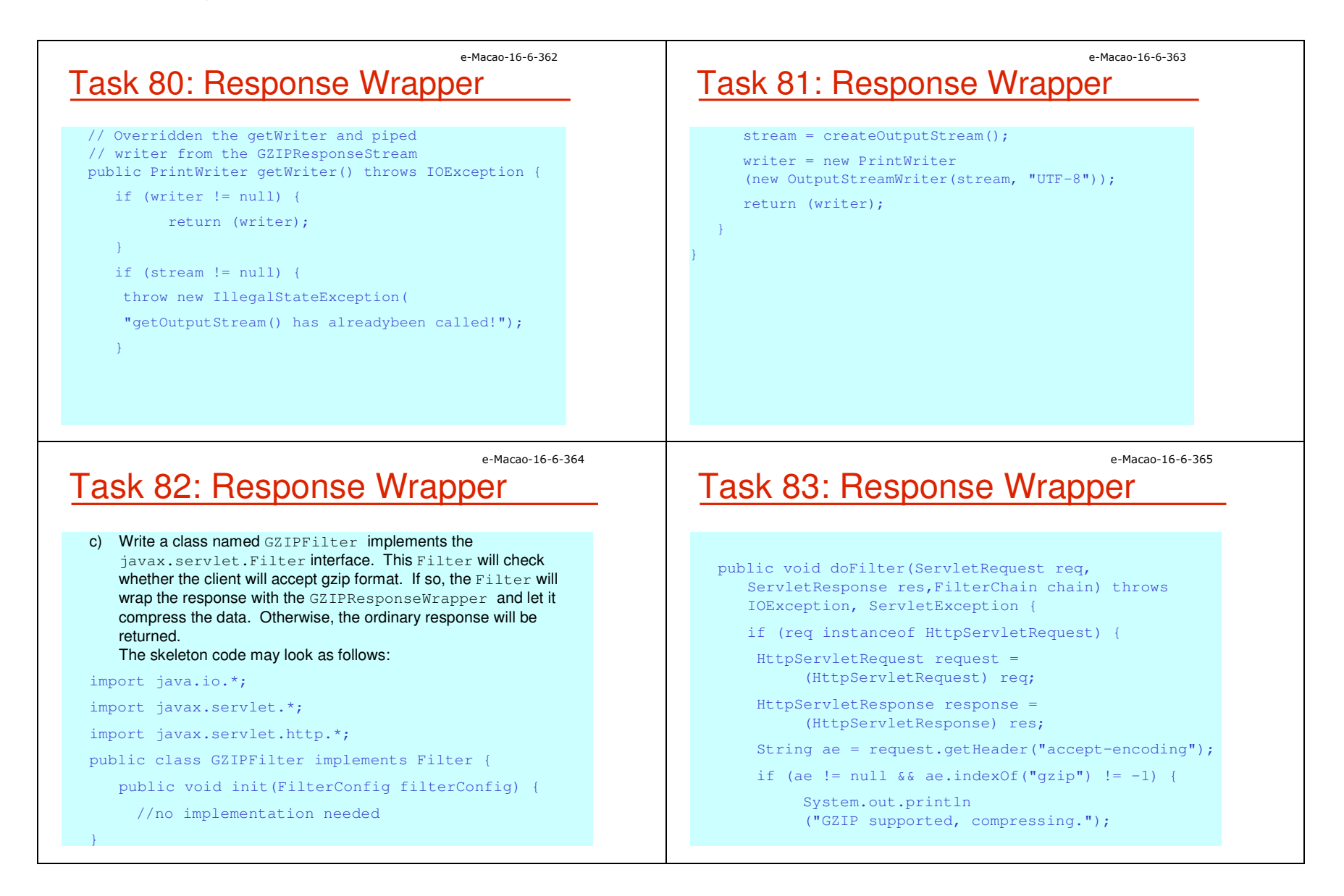

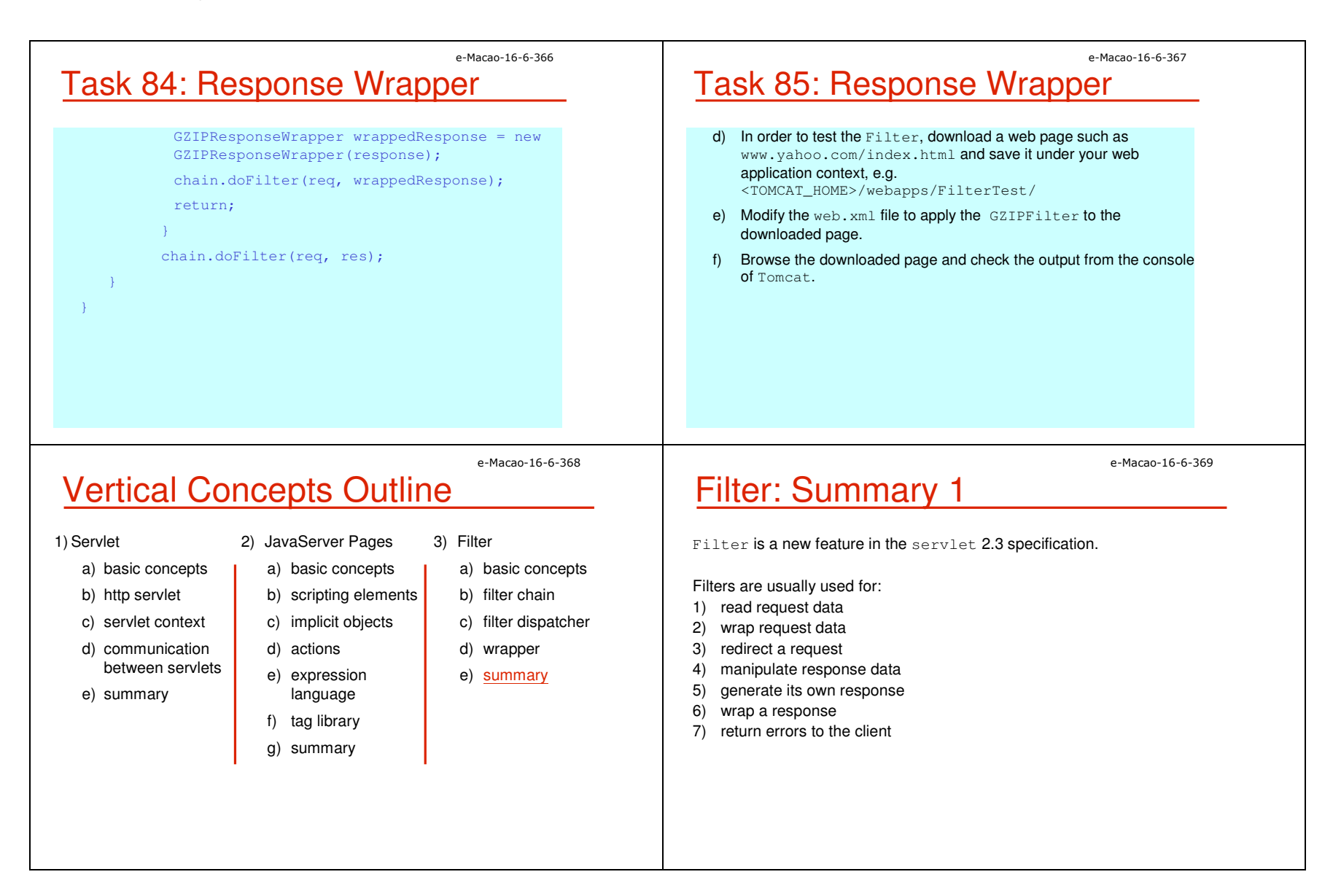

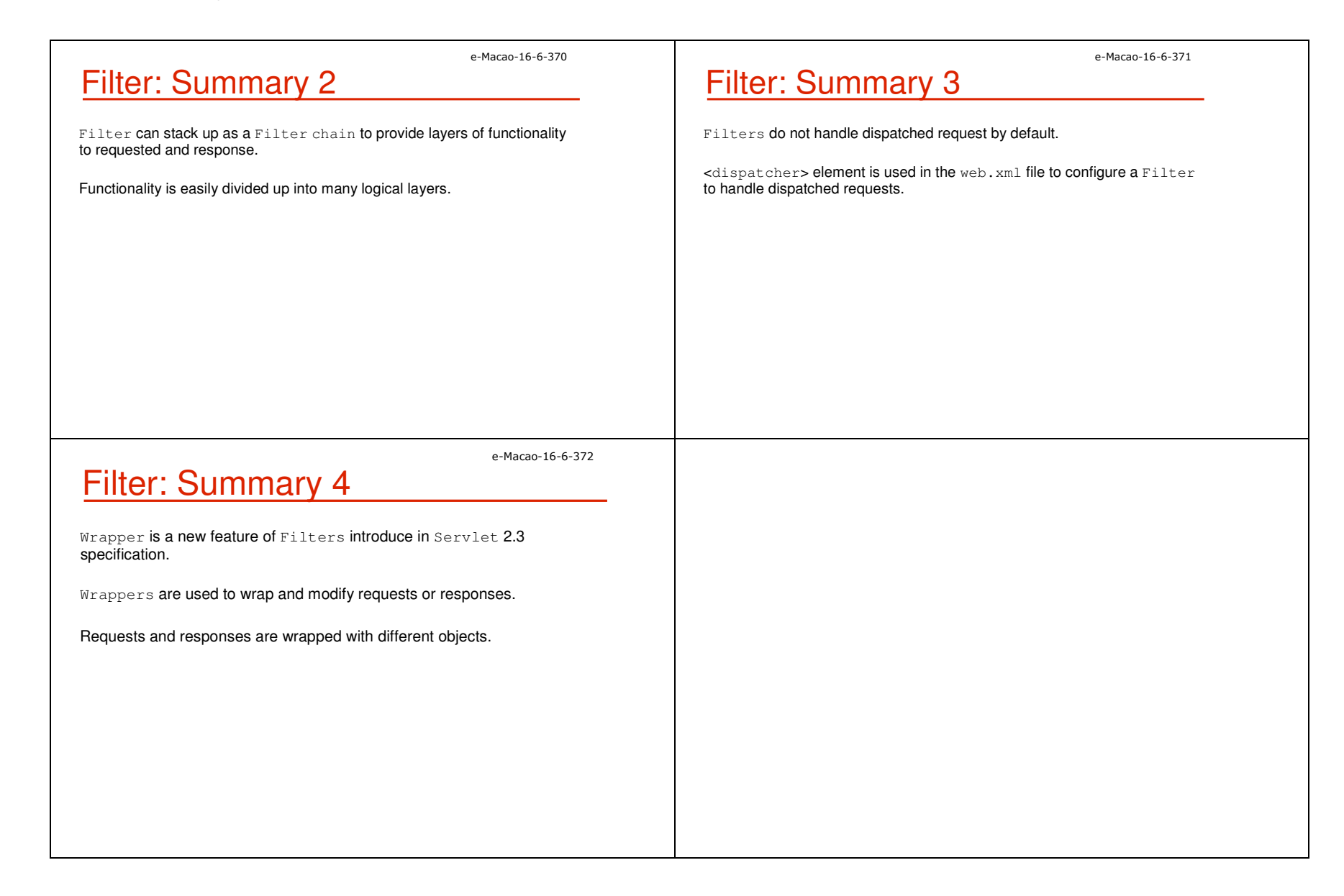

### A.3. Horizontal Concepts

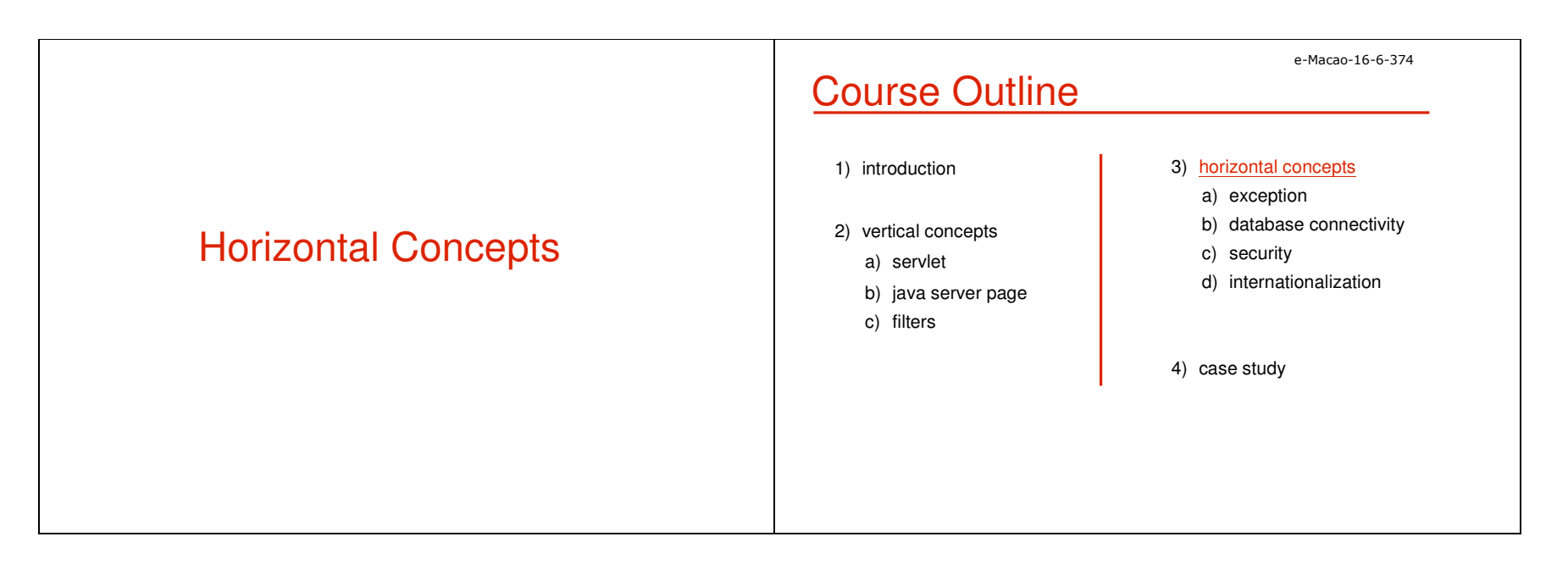

### A.3.1. Exceptions

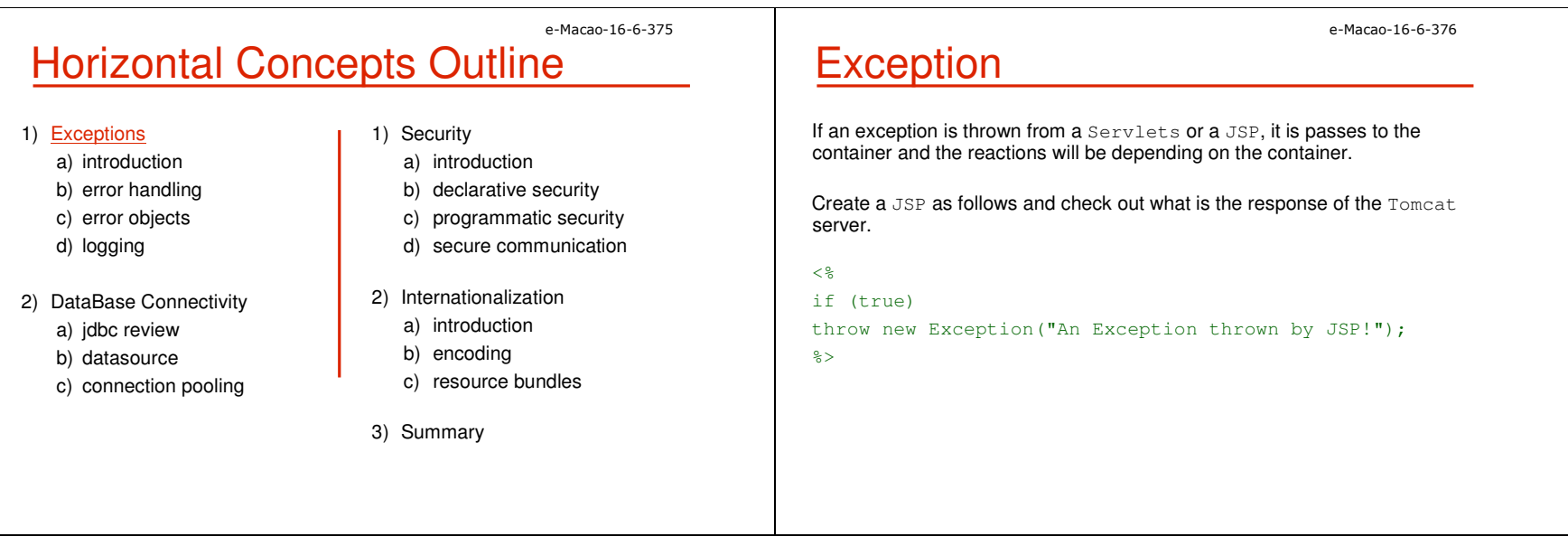

 . . .<body>

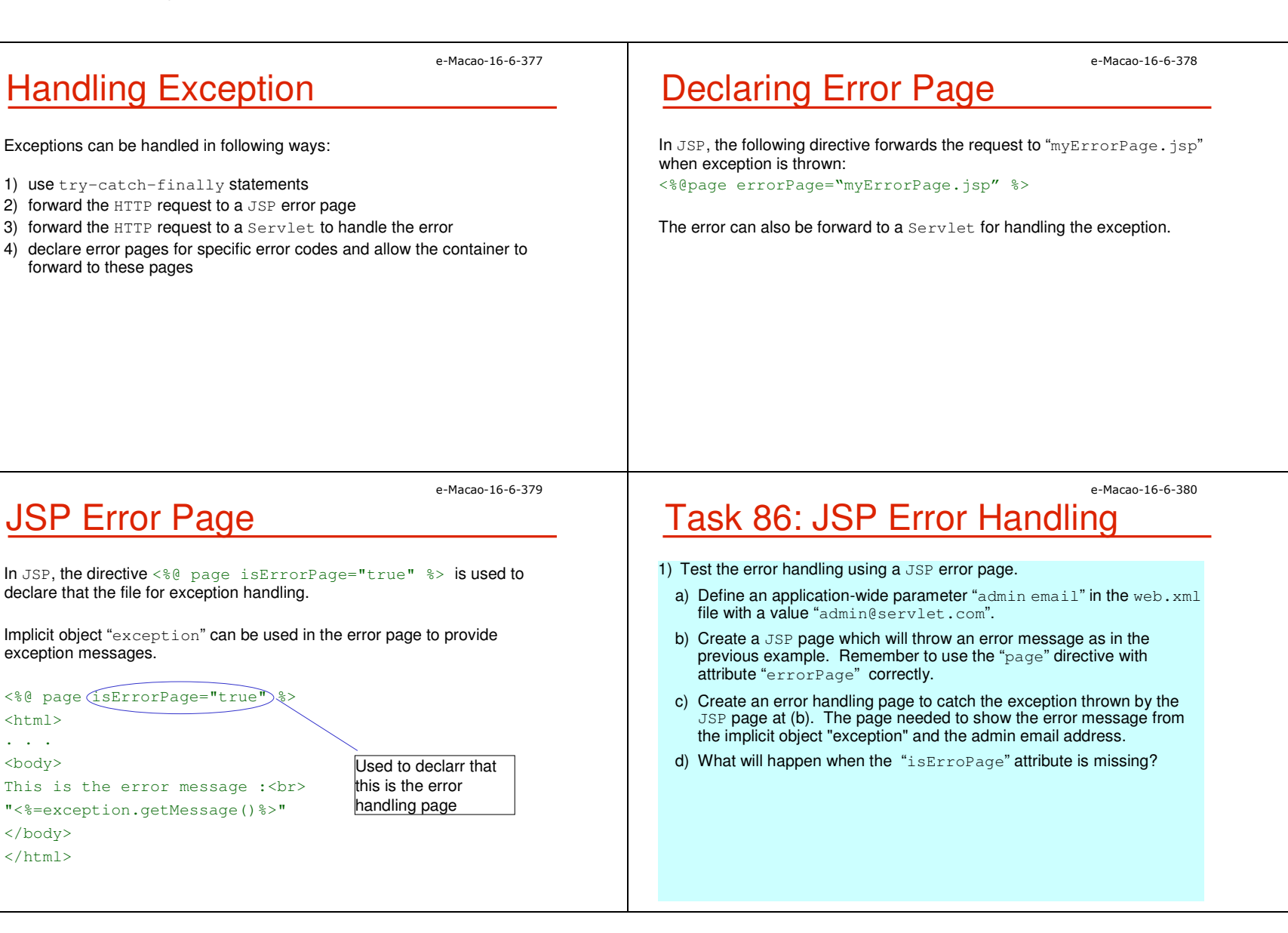

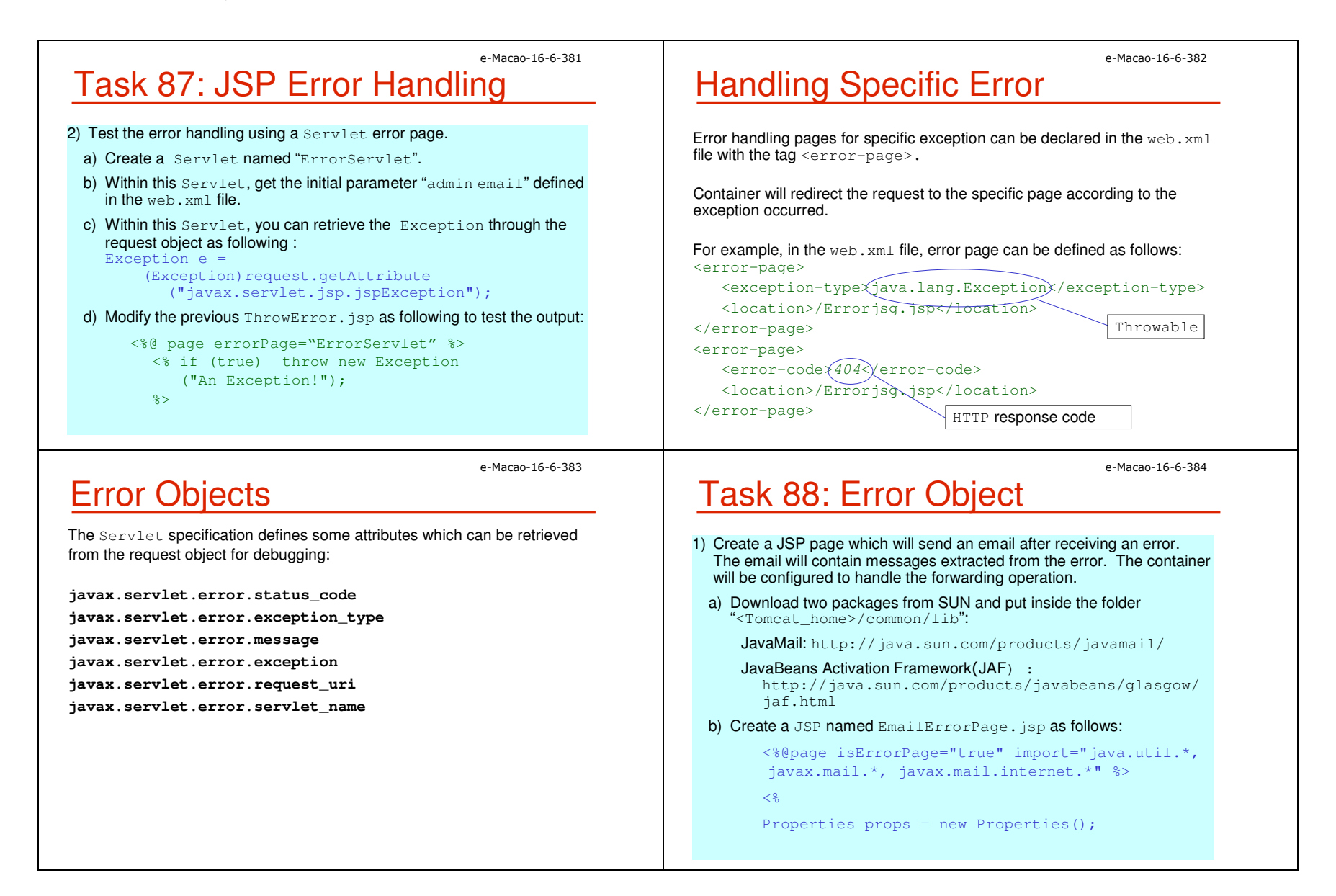

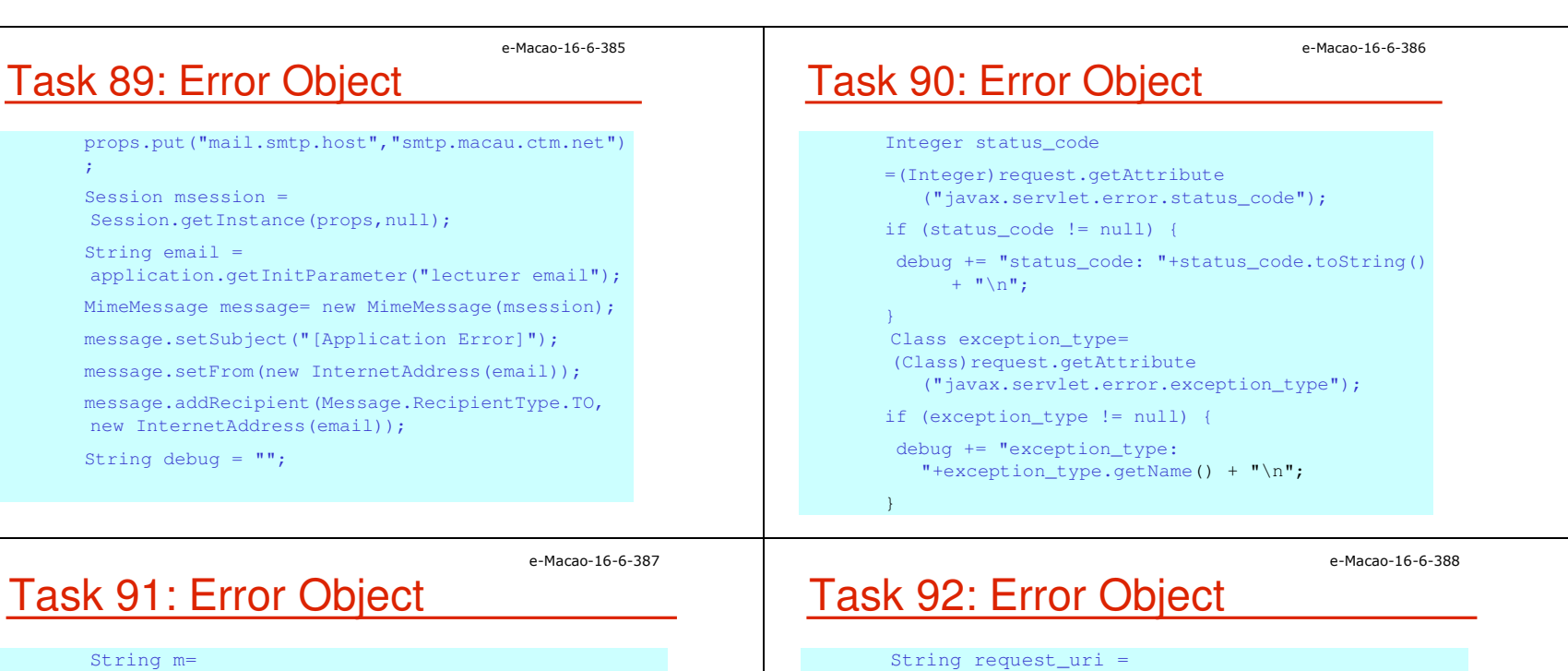

```
(String)request.getAttribute

("javax.servlet.error.message");if (m != null) {
debug += "message: "+m + "\n";Throwable e = (Throwable)request.getAttribute
("javax.servlet.error.exception");if (e) = null
debug += "exception: "+ e.toString() + "\n";
```

```
(String)request.getAttribute

("javax.servlet.error.request_uri");if (request_uri != null) {
 debug += "request_uri: "+request_uri +"\n";
}String servlet name=
 (String)request.getAttribute

("javax.servlet.error.servlet_name");if (servlet name != null) {
   debug += "servlet_name: "+servlet_name;
```
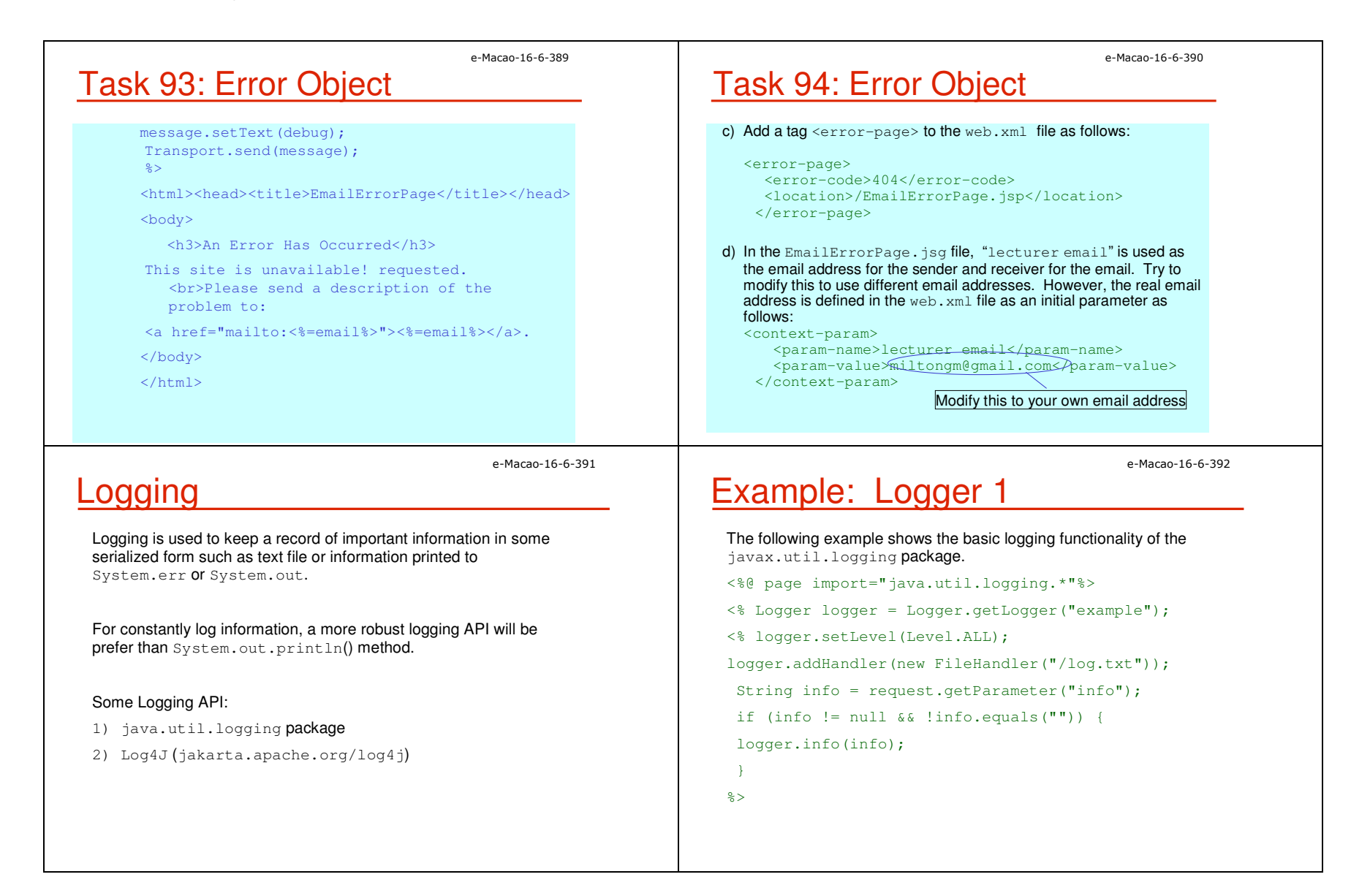

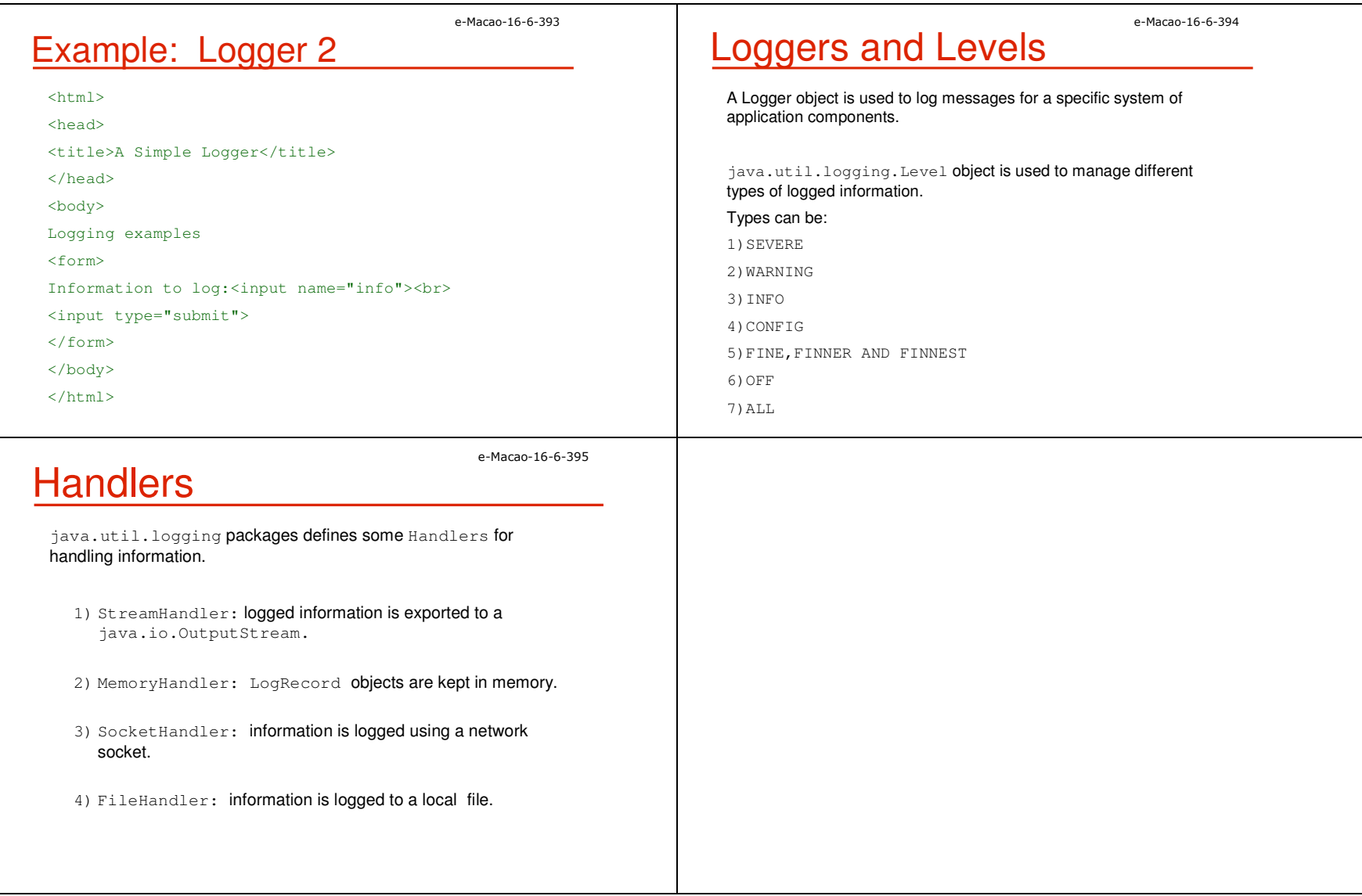

### A.3.2. Database Connectivity

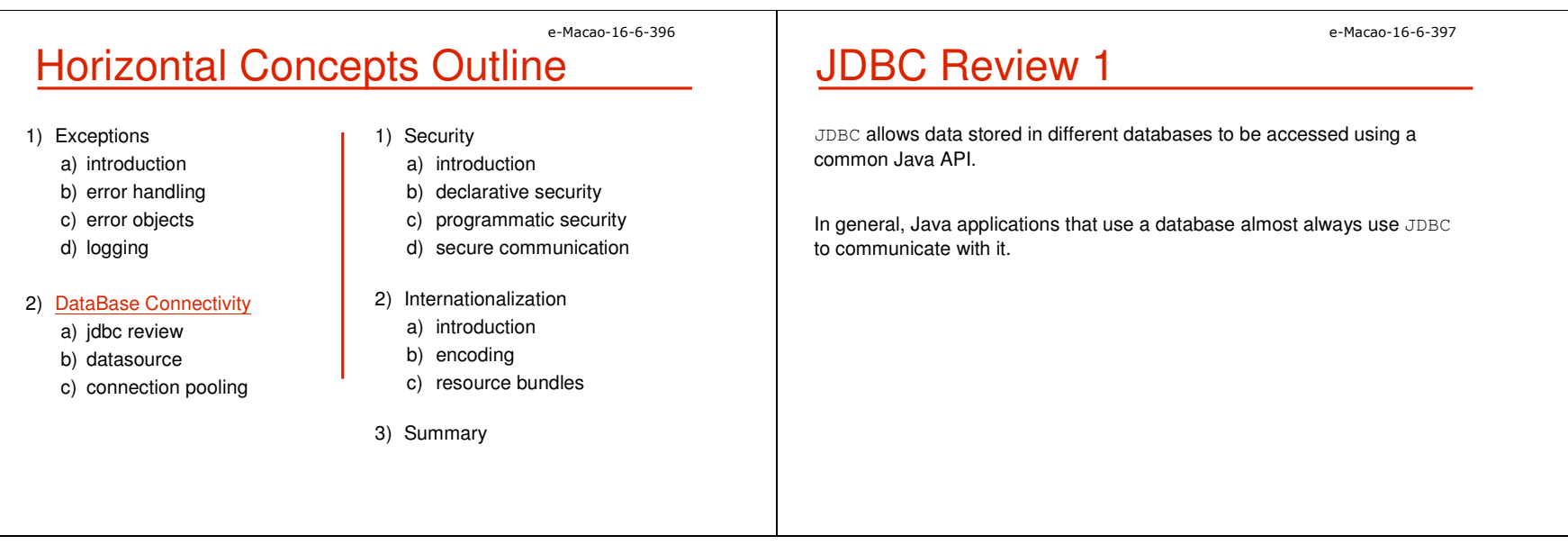

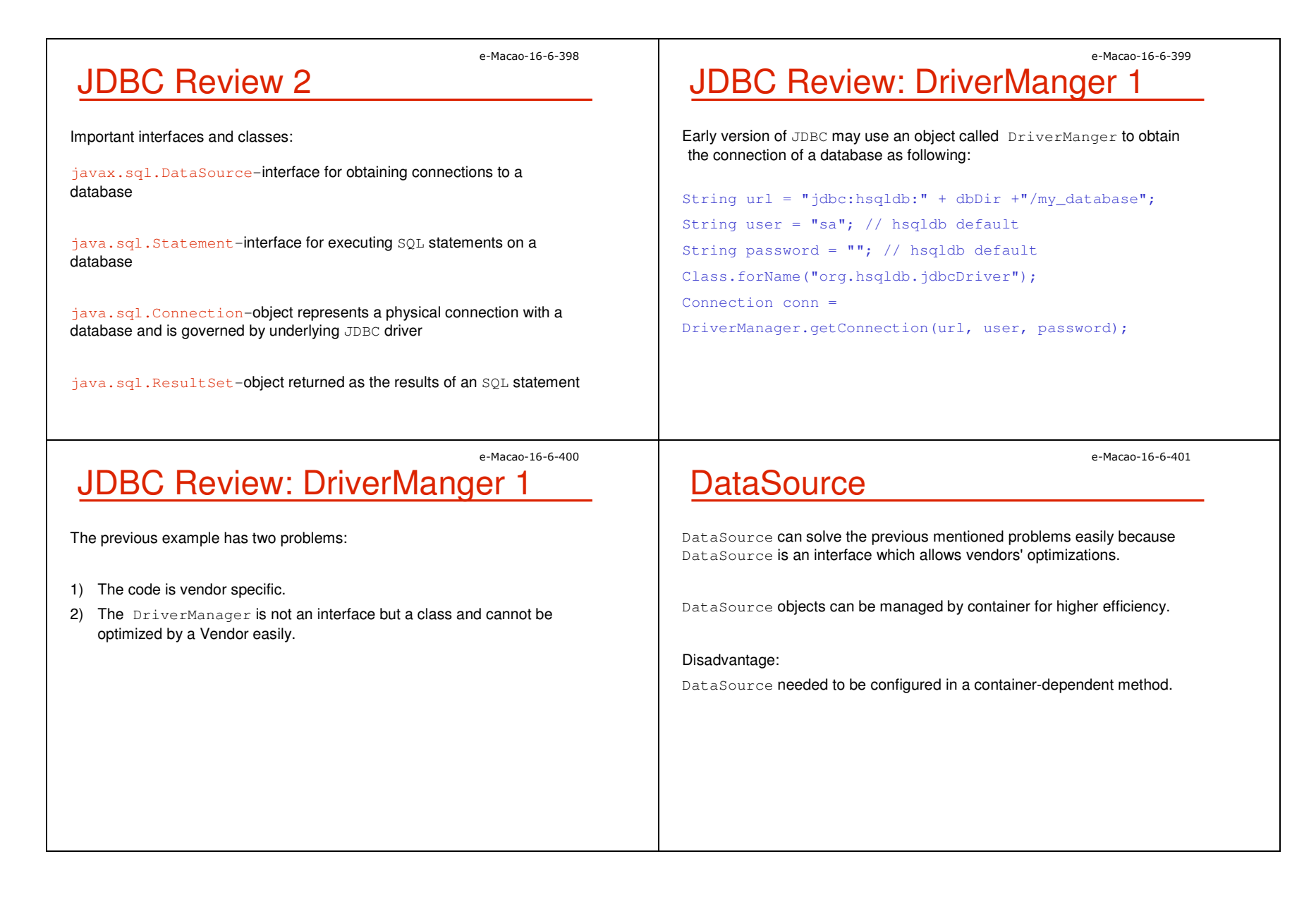

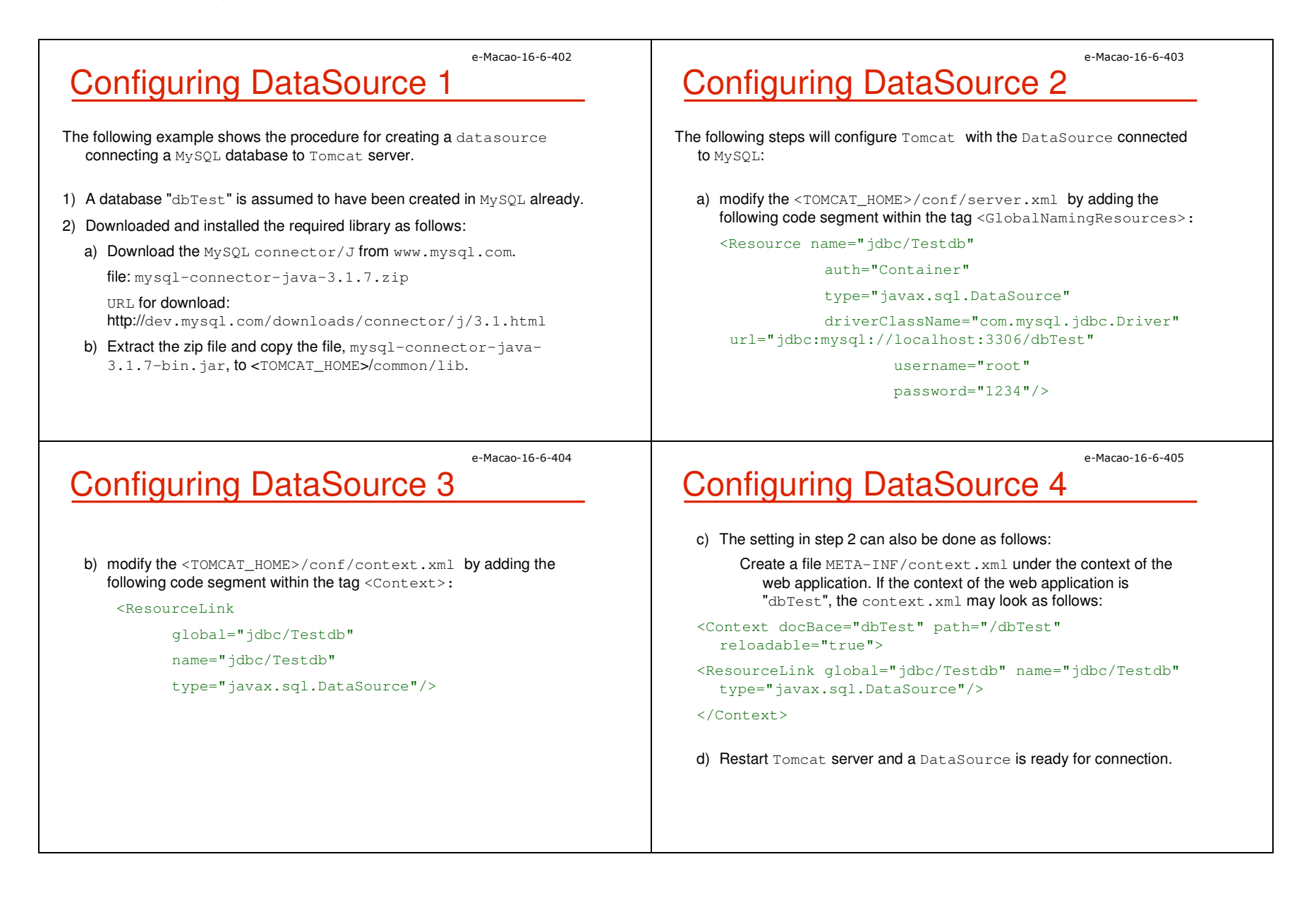

{

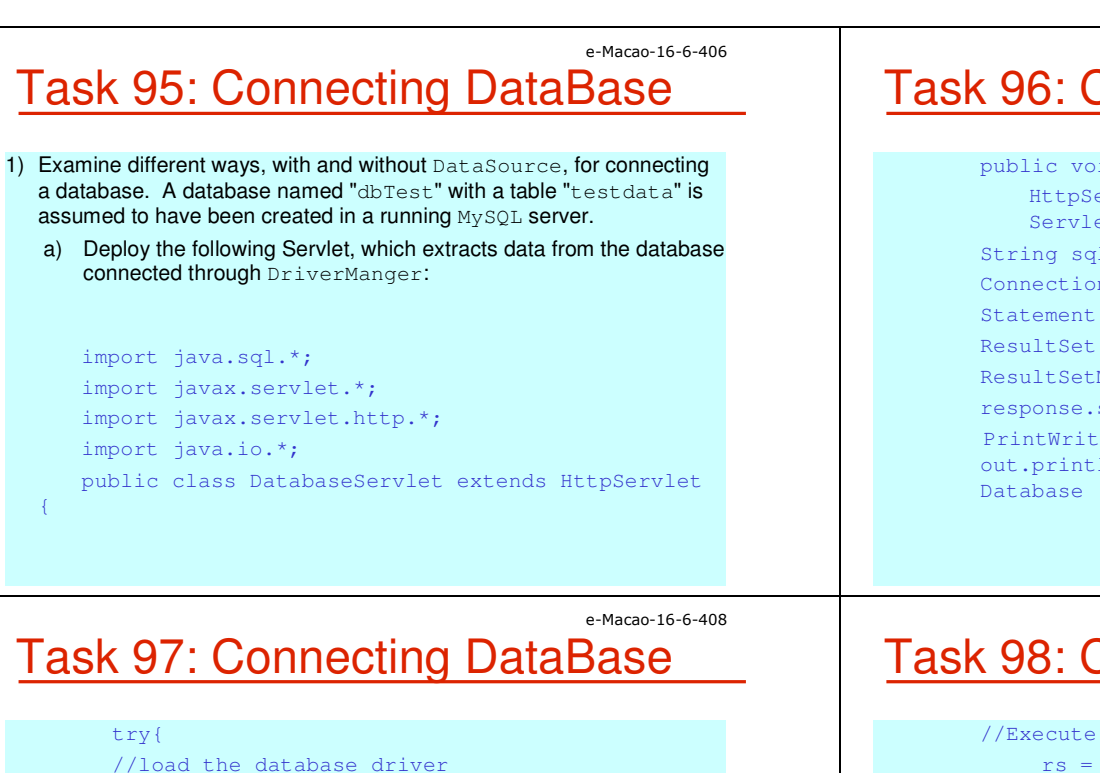

### e-Macao-16-6-407Task 96: Connecting DataBase

public void doGet(HttpServletRequest request, HttpServletResponse response) throws ServletException, java.io.IOException { String  $sal = "select * from testdata";$ Connection conn =  $null;$ Statement stmt = null;ResultSet rs = null; ResultSetMetaData rsm = null; response.setContentType("text/html"); PrintWriter out = response.getWriter( ); out.println("<html><head><title>Servlet Database Access</title></head><body>");

## Task 97: Connecting DataBase

```

Class.forName ("com.mysql.jdbc.Driver");
//The JDBC URL for databaseString url =
    "jdbc:mysql://127.0.0.1:3306/dbTest";
// Create the java.sql.Connection to the 
// database using DriverManagerconn =
   DriverManager.getConnection(url,"root", "1234");
//Create a statement for executing some SQLstmt = conn.createStatement();
```
Task 98: Connecting DataBase

e-Macao-16-6-409

```
//Execute the SQL statement
rs = stmt.executeQuery(sql);
```

```
//Get info from the ResultSetMetaData object
 rsm = rs.getMetaData( );
// Display the data
int colCount = rsm.getColumnCount( );
 for (int i = 1; i \le=colCount; ++i){
 out.println("<th>" + rsm.getColumnName(i) + " </th>"); }
 out.println("</tr>");while( rs.next( )) {
    out.println("<tr>");
```
### e-Macao-16-6-410Task 99: Connecting DataBase

```
for (int i = 1; i \leq colCount; ++i)
         out.println("<td>" + rs.getString(i) + "</td>");
         out.println("</tr>");}
} catch (Exception e){ throw new ServletException(e.getMessage());
} finally { try{ if(stmt != null)stmt.close( );
if (conn != null)
            conn.close( );
} catch (SQLException sqle){ } 
}
```
e-Macao-16-6-412

### **Connection Pooling**

Connection pooling is a technique of creating and managing a pool of connections that are ready for use by any thread that needs them.

Connection pooling allows a thread to get connection from a pool and return it to the pool when the work is done.

The connection may either be a new, or already-existing connection.

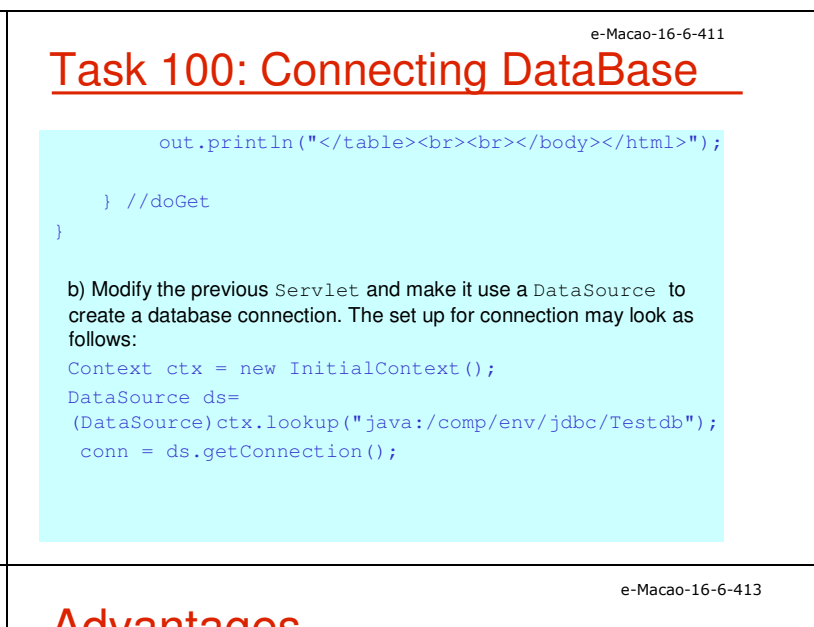

### **Advantages**

Connection pooling can greatly increase the performance of Java application, while reducing overall resource usage.

The main advantages are:

- a) Reduced connection creation time the overhead for creating connection will be avoided if connections are "recycled."
- b) Simplified programming model Only simple JDBC programming techniques is required.
- c) Controlled resource usage The resource is controlled by the container effectively.

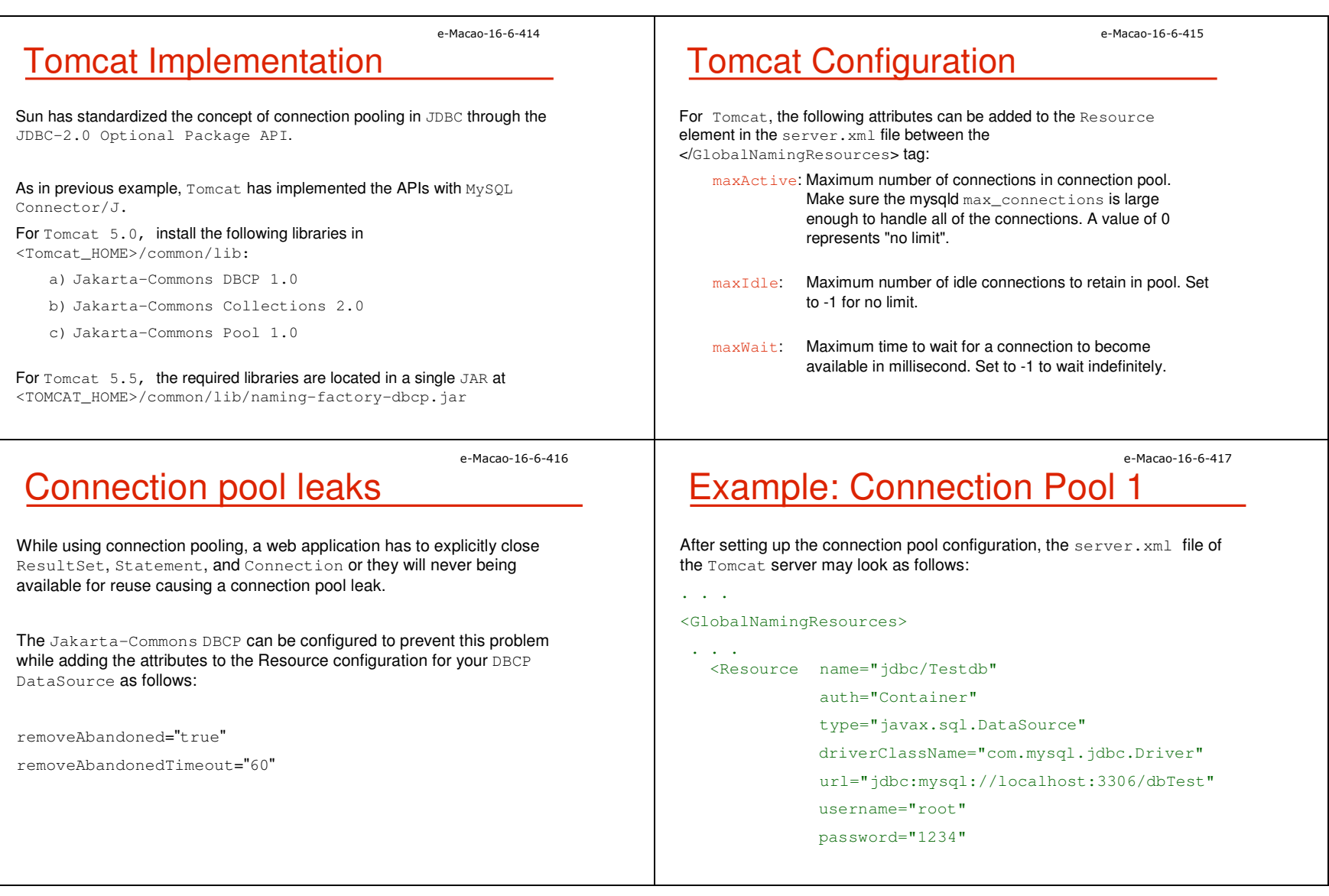

Slides – Horizontal Concepts 119

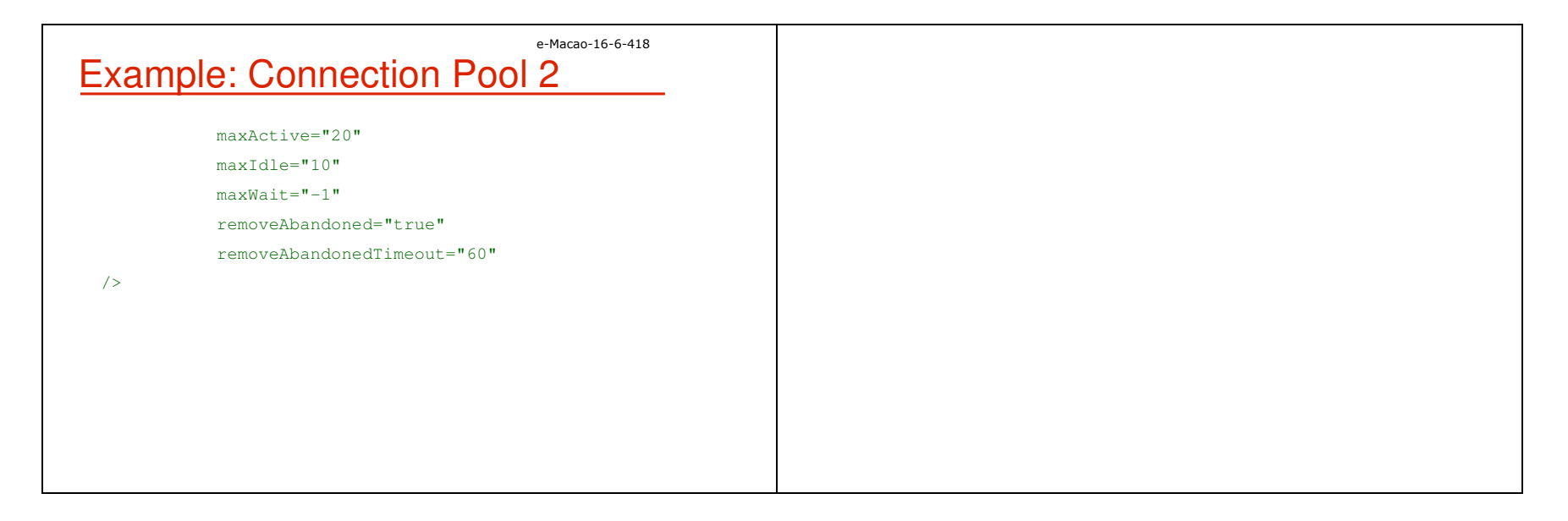

### A.3.3. Security

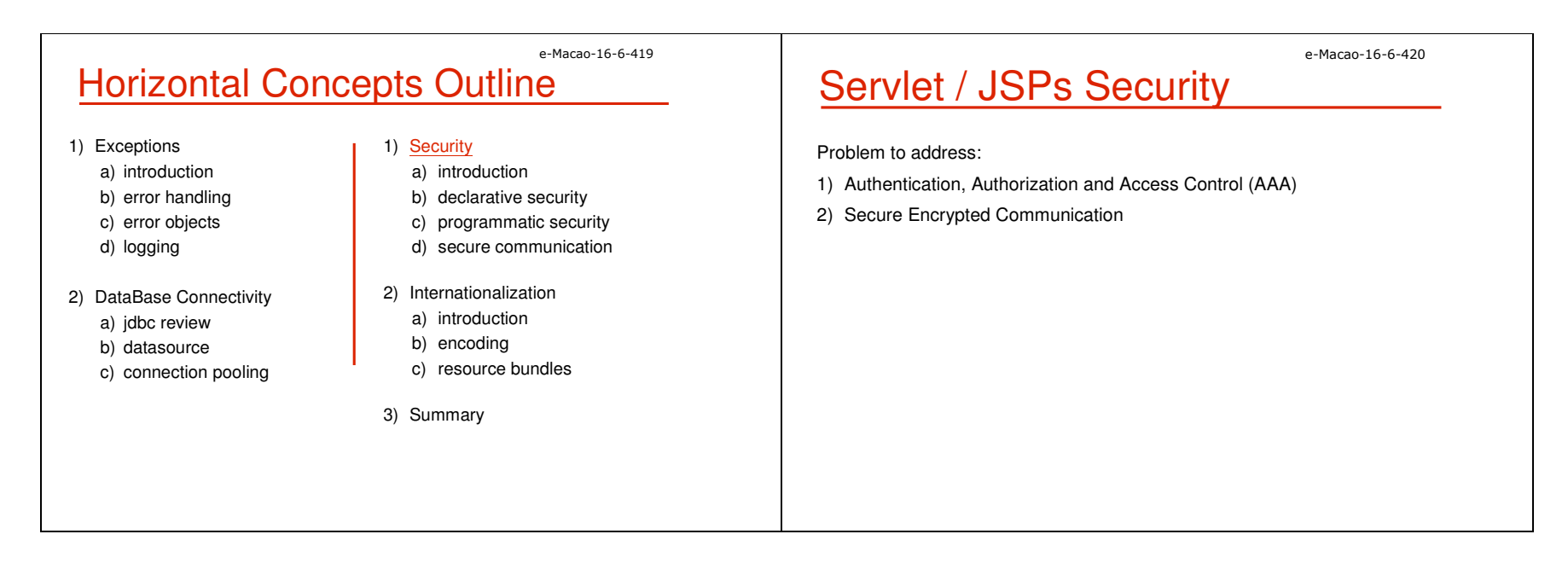

## Security Features

Authentication, Authorization and Access Control

1) Declarative Security:

a) access control configuration is separated from the  $\texttt{Servlet}$  and JSP code

e-Macao-16-6-421

e-Macao-16-6-423

- b) no security-related code is written
- c) static security that runtime condition can not be checked
- 2) Programmatic Security:
	- a) flexible but need more work
	- b) run-time condition such as client's credit limit can be considered

## Role-Based Security 1

#### Role-Based Security

 The servlet specification only specifies that roles should exist and a container must recognize them. How to assign a user to a role is not specified.

In Tomcat, the <TOMCAT\_HOME>/conf/tomcat-users.xml file is used to define the mapping for a user. Its default content may look as follows:

<tomcat-users>

<role rolename="tomcat"/>

<role rolename="role1"/>

<role rolename="manager"/>

# Role-Based Security 2

<role rolename="admin"/>

<user username="tomcat" password="tomcat" roles="tomcat"/>

<user username="role1" password="tomcat" roles="role1"/>

<user username="both" password="tomcat" roles="tomcat, role1"/>

<user username="admin" password="" roles="admin,manager"/>

</tomcat-users>

### e-Macao-16-6-424Applying Role-Based Security 1

The web.xml file is used to applied the role-based security to certain web  $\mathsf{applications}.$  The tag  $\lessdot$  security–constraint $>$  is used as follows:

<web-app>

...

<security-constraint>

<web-resource-collection>

<web-resource-name>

SecuredWebPage

</web-resource-name>

<url-pattern>/secured/\*</url-pattern>

<http-method>GET</http-method>

<http-method>POST</http-method>

e-Macao-16-6-422

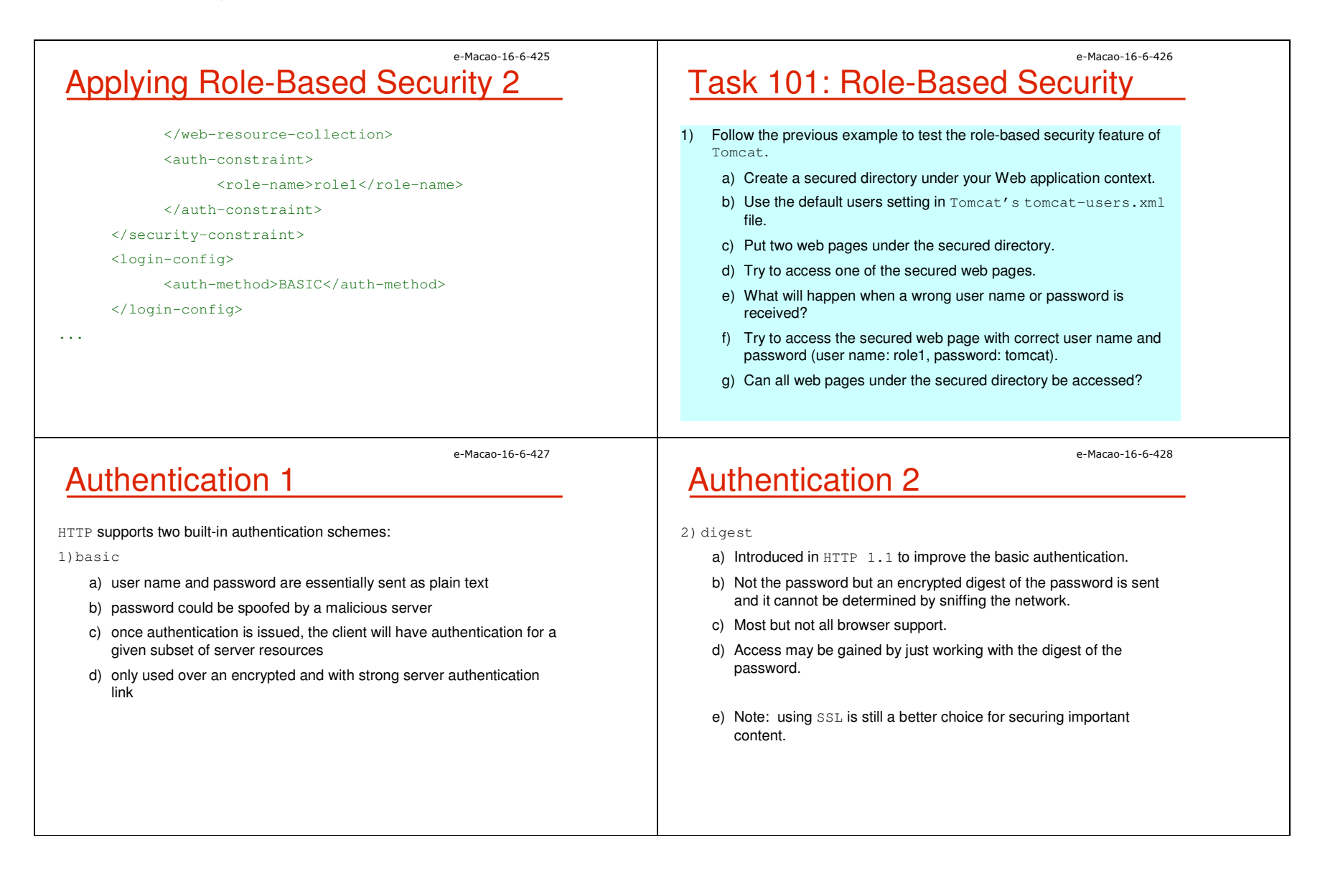

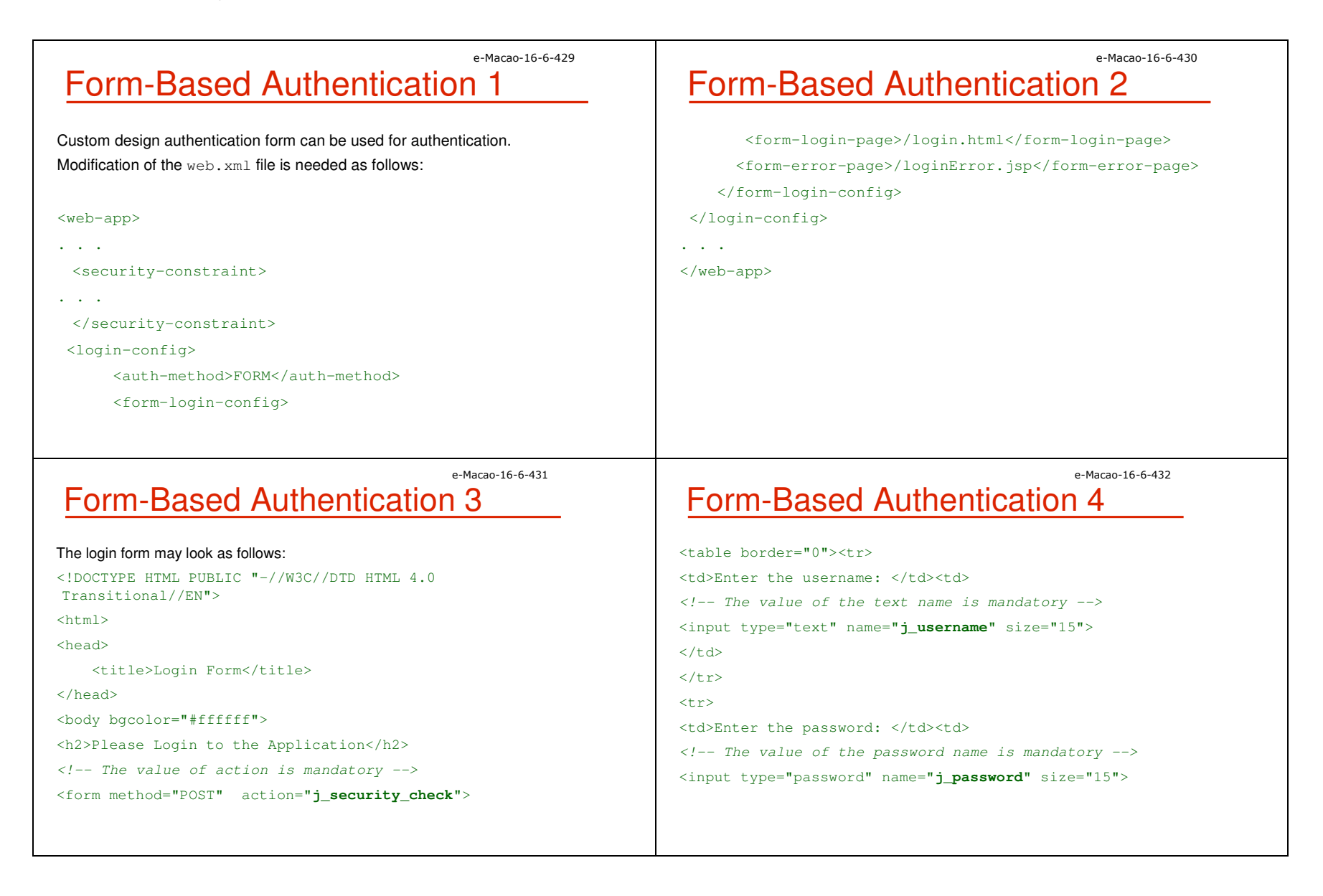

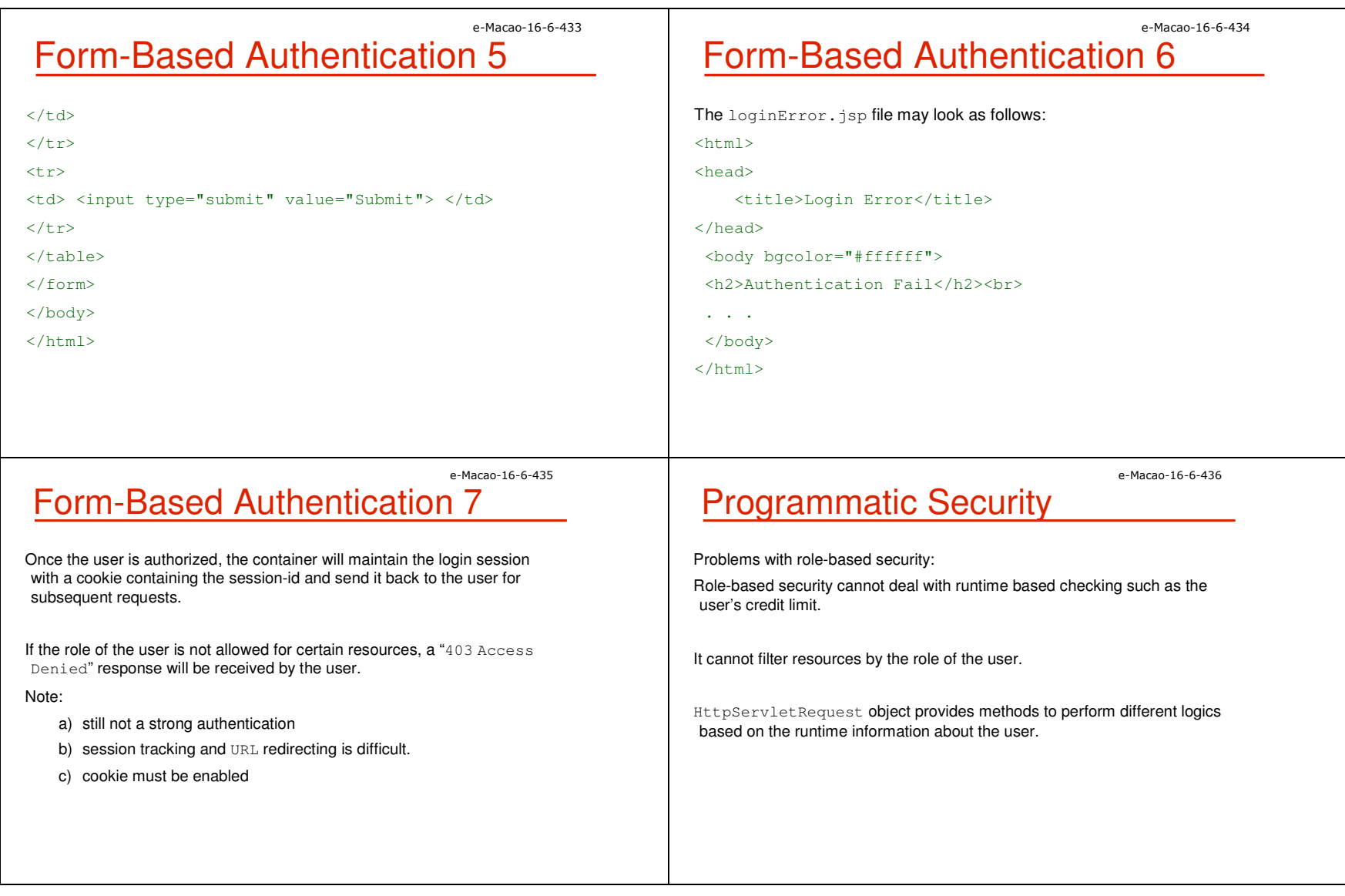

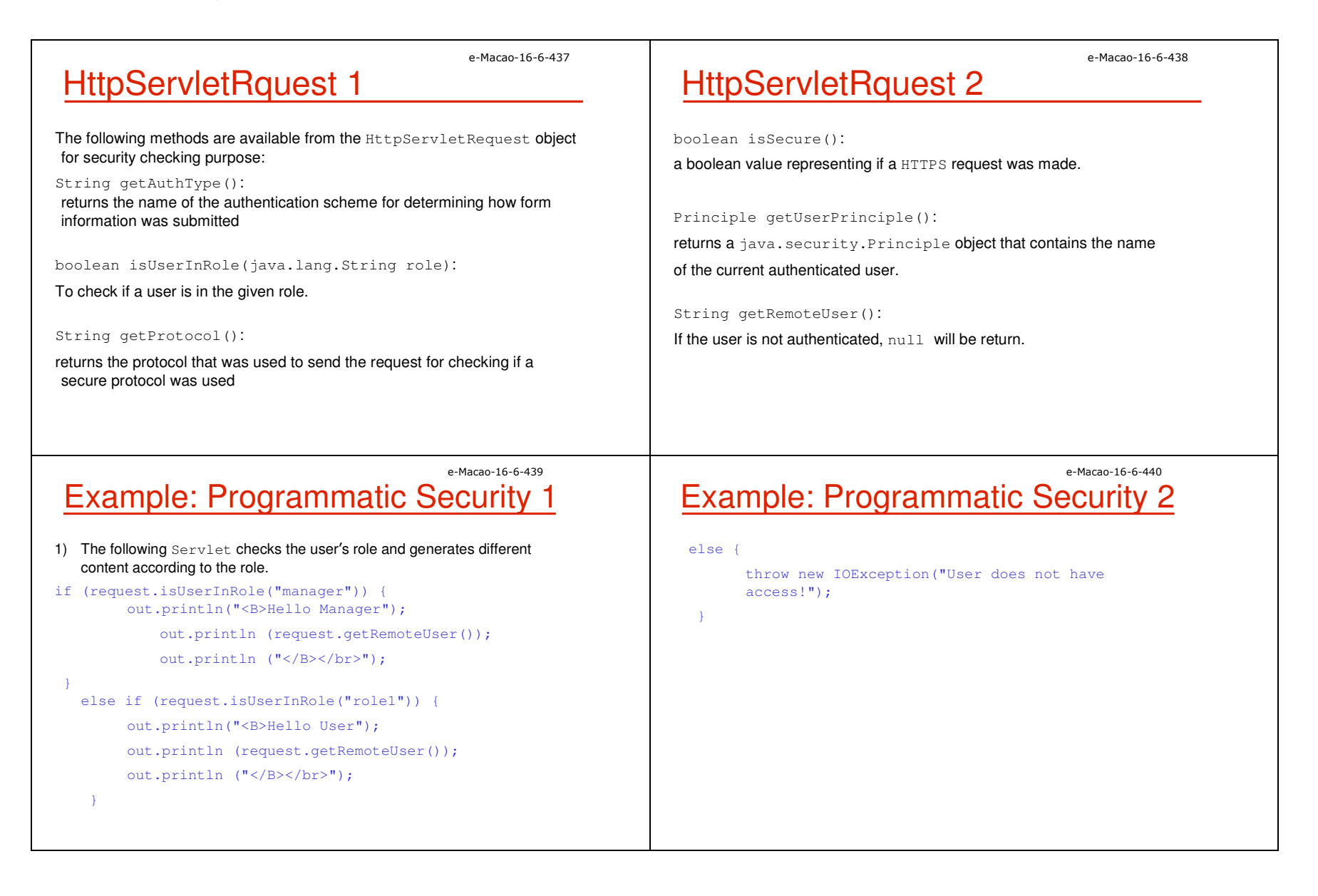

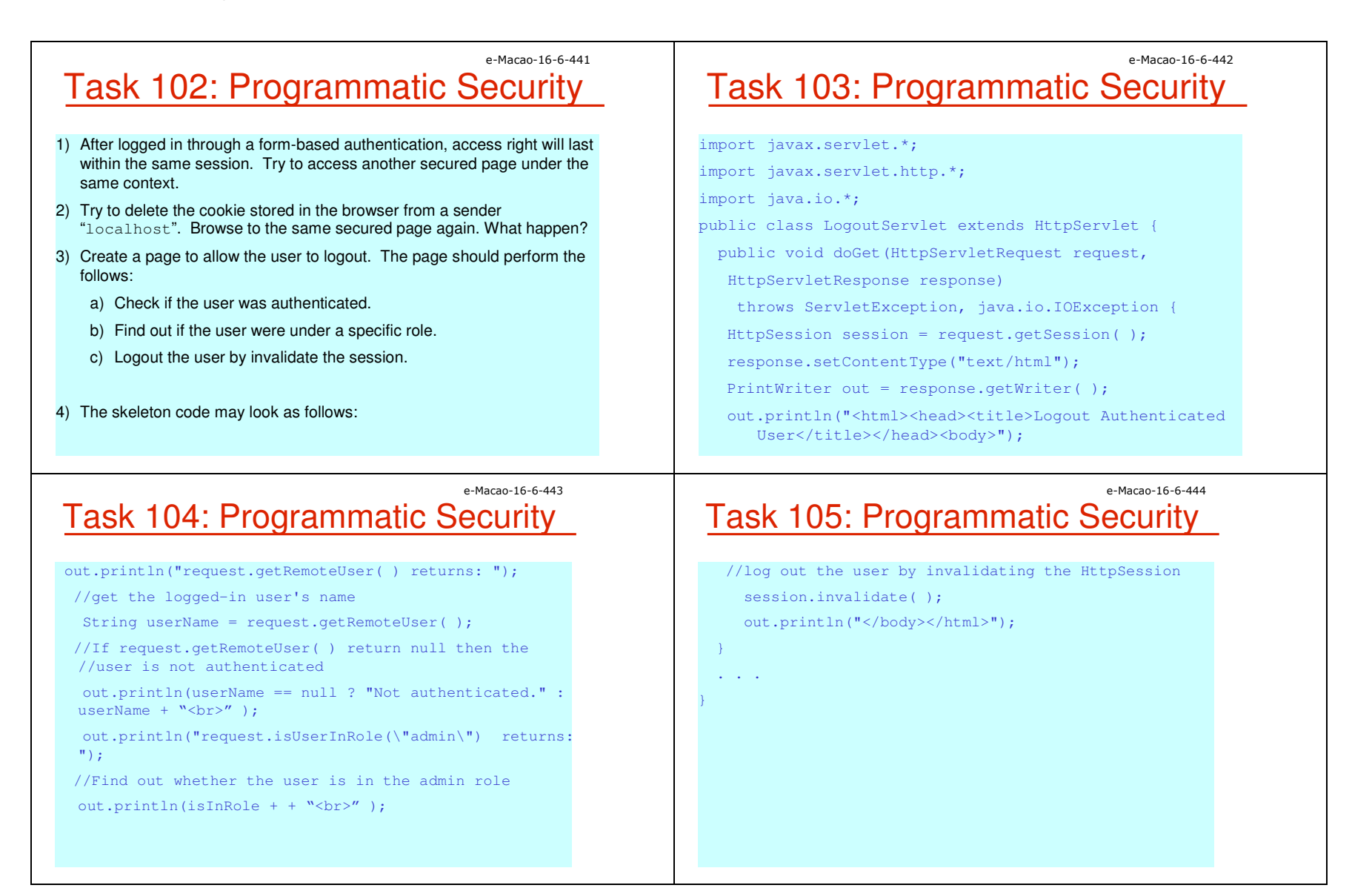

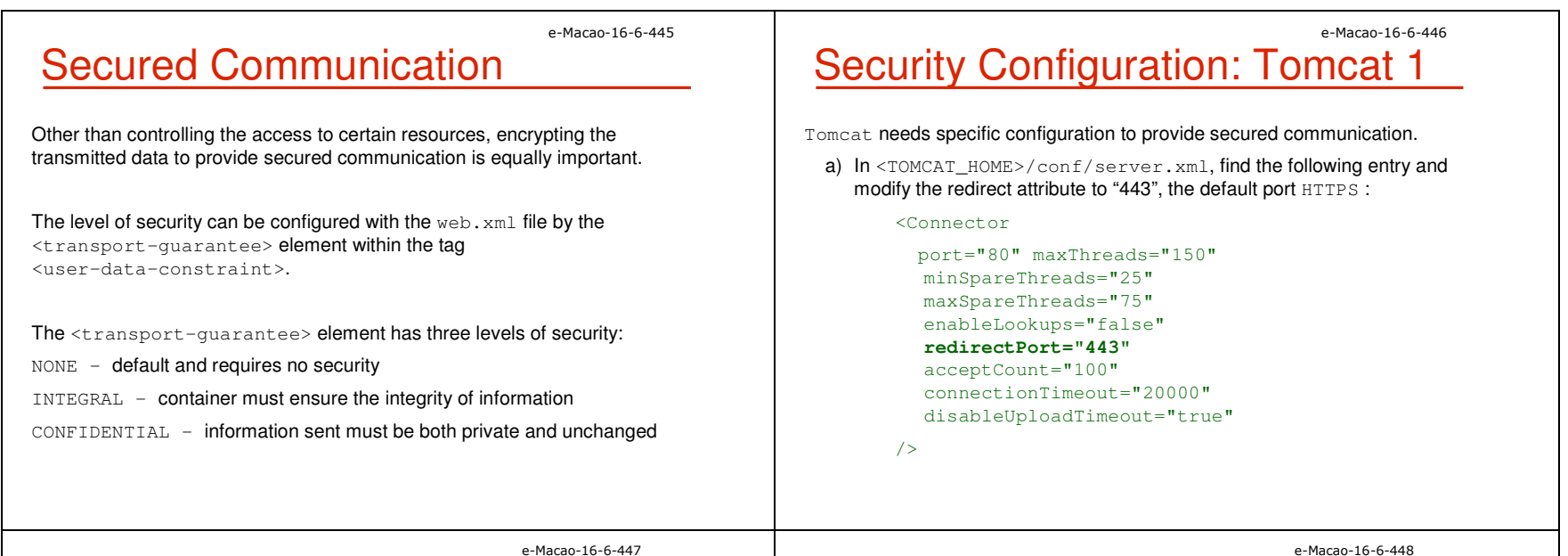

## **Security Configuration: Tomcat 2**

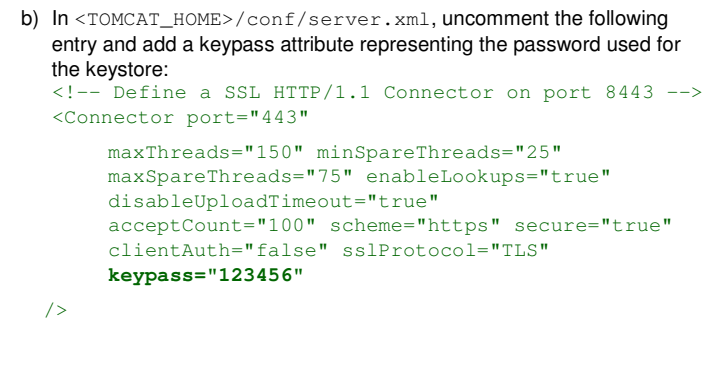

## Tomcat Configuration 3

#### c) Generate a self certified keystore:

- %JAVA\_HOME%/bin/keytool -genkey -keystore mystore.keystore -alias tomcat -keyalg RSA
- d) Put the keystore file generated to the home directory of Tomcat.

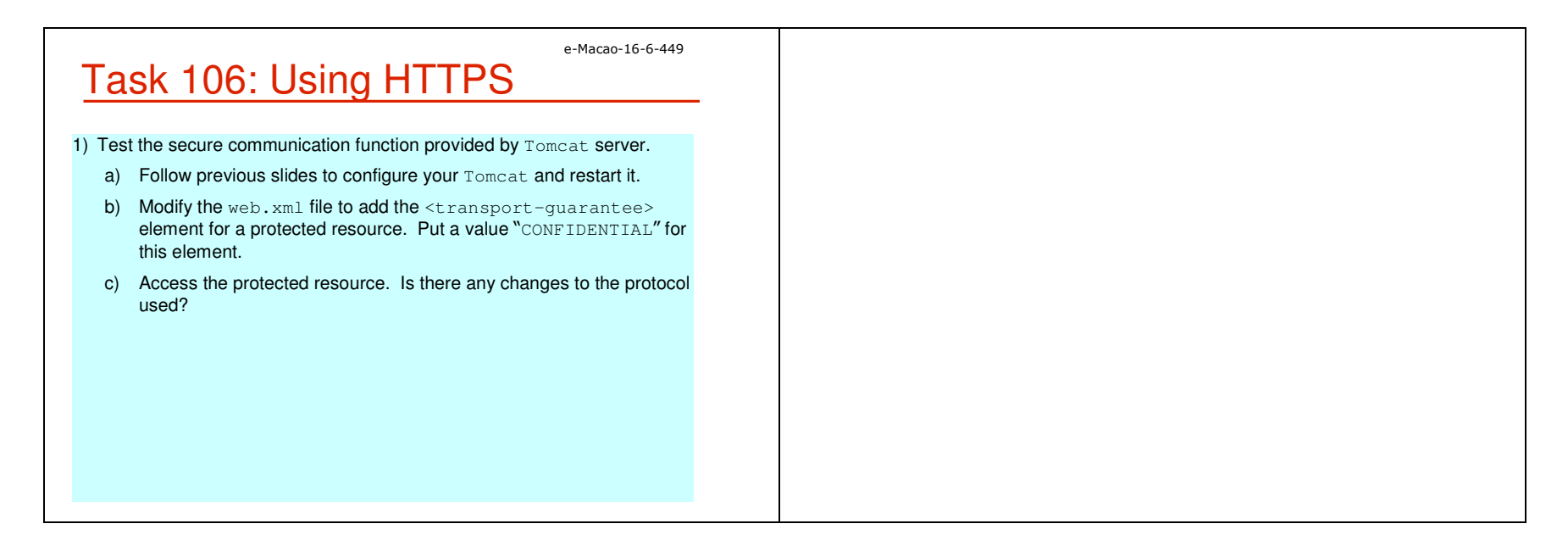

### A.3.4. Internationalization

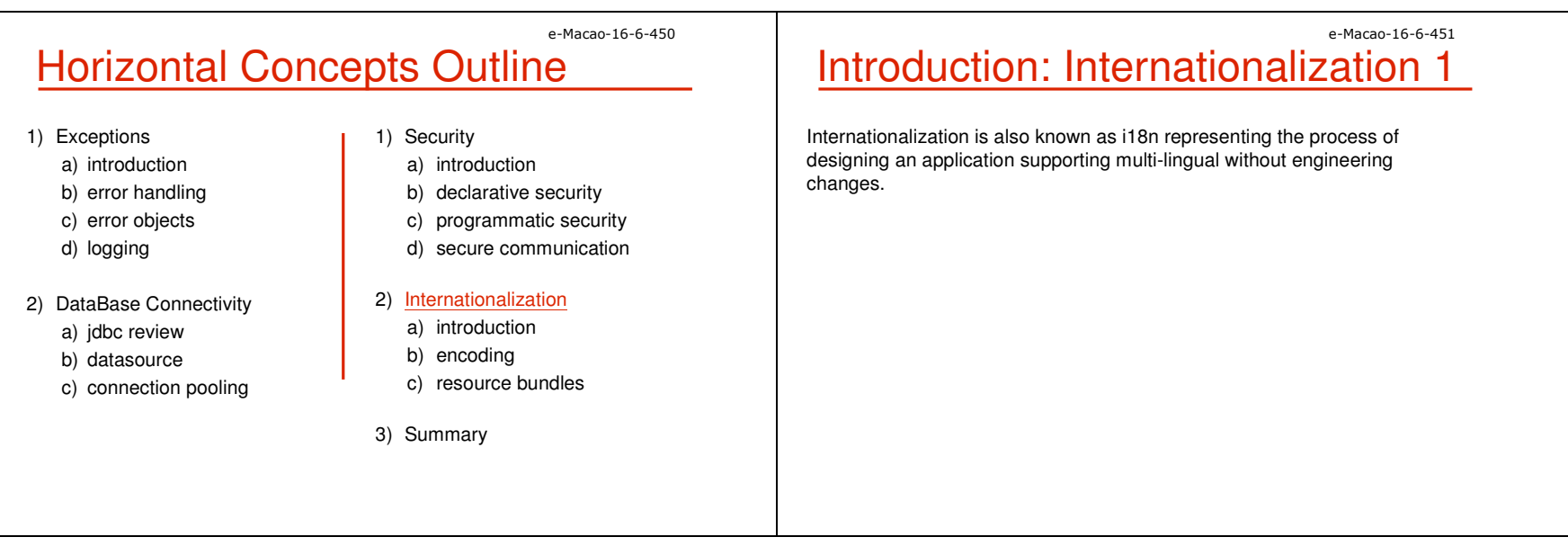

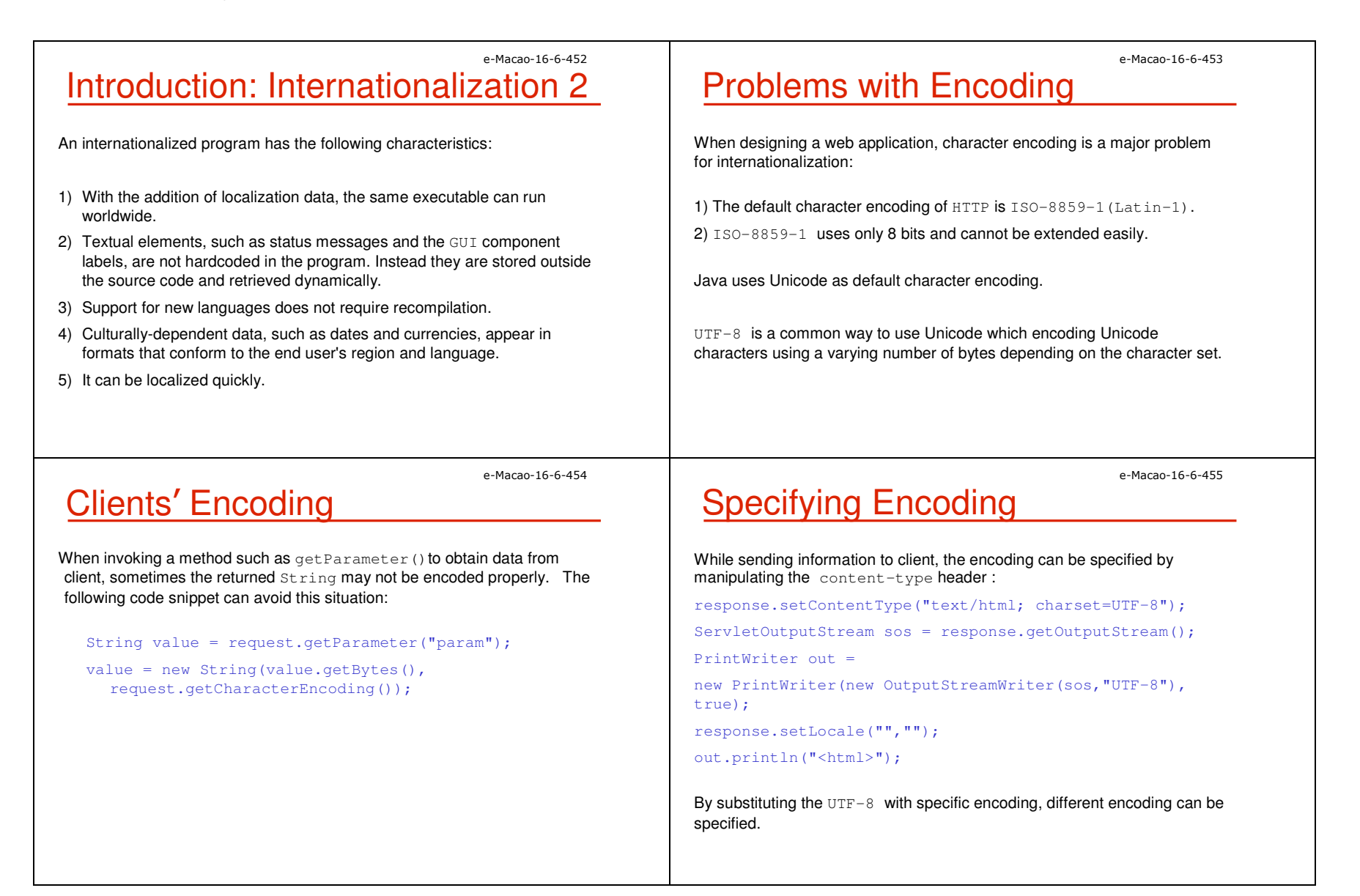
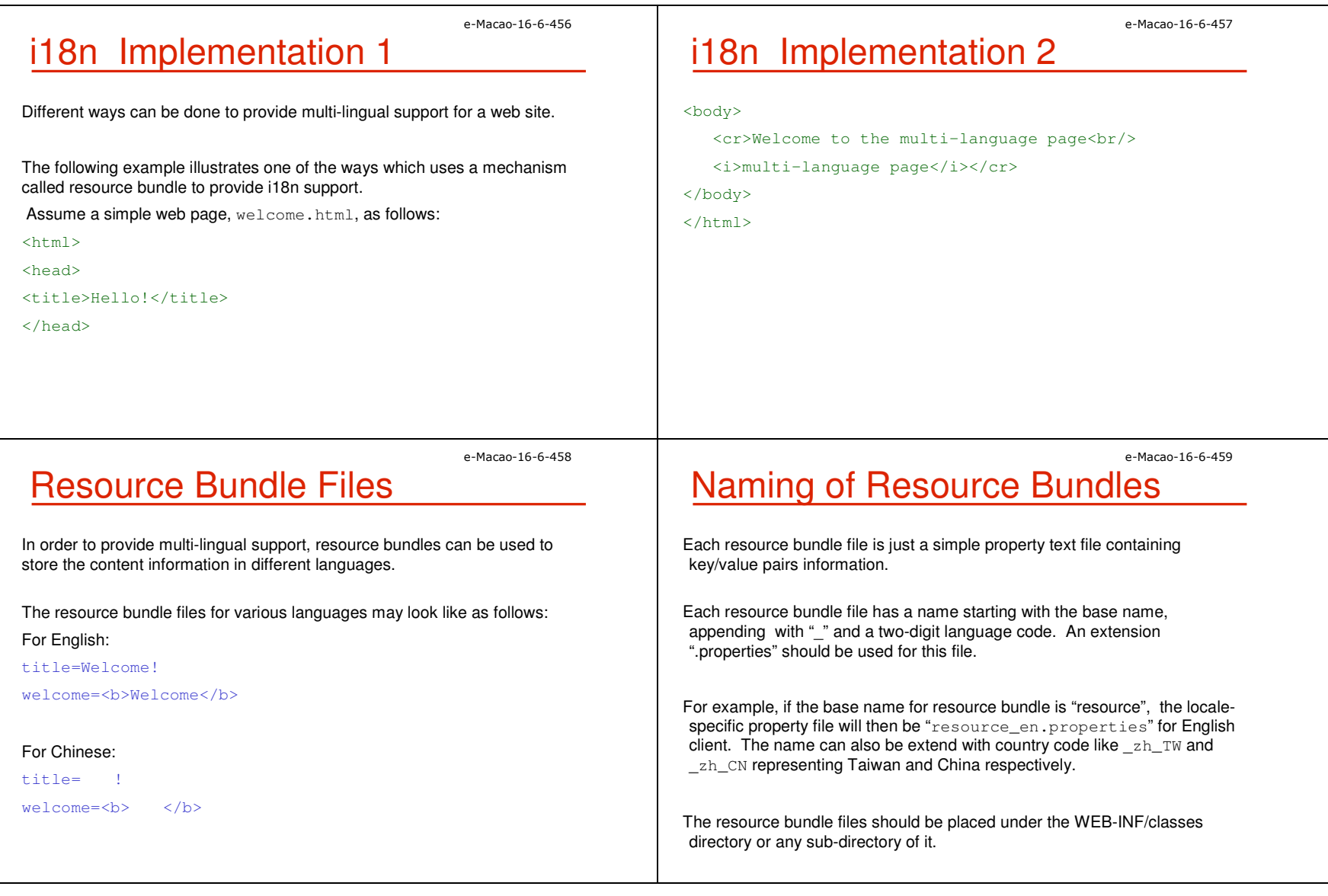

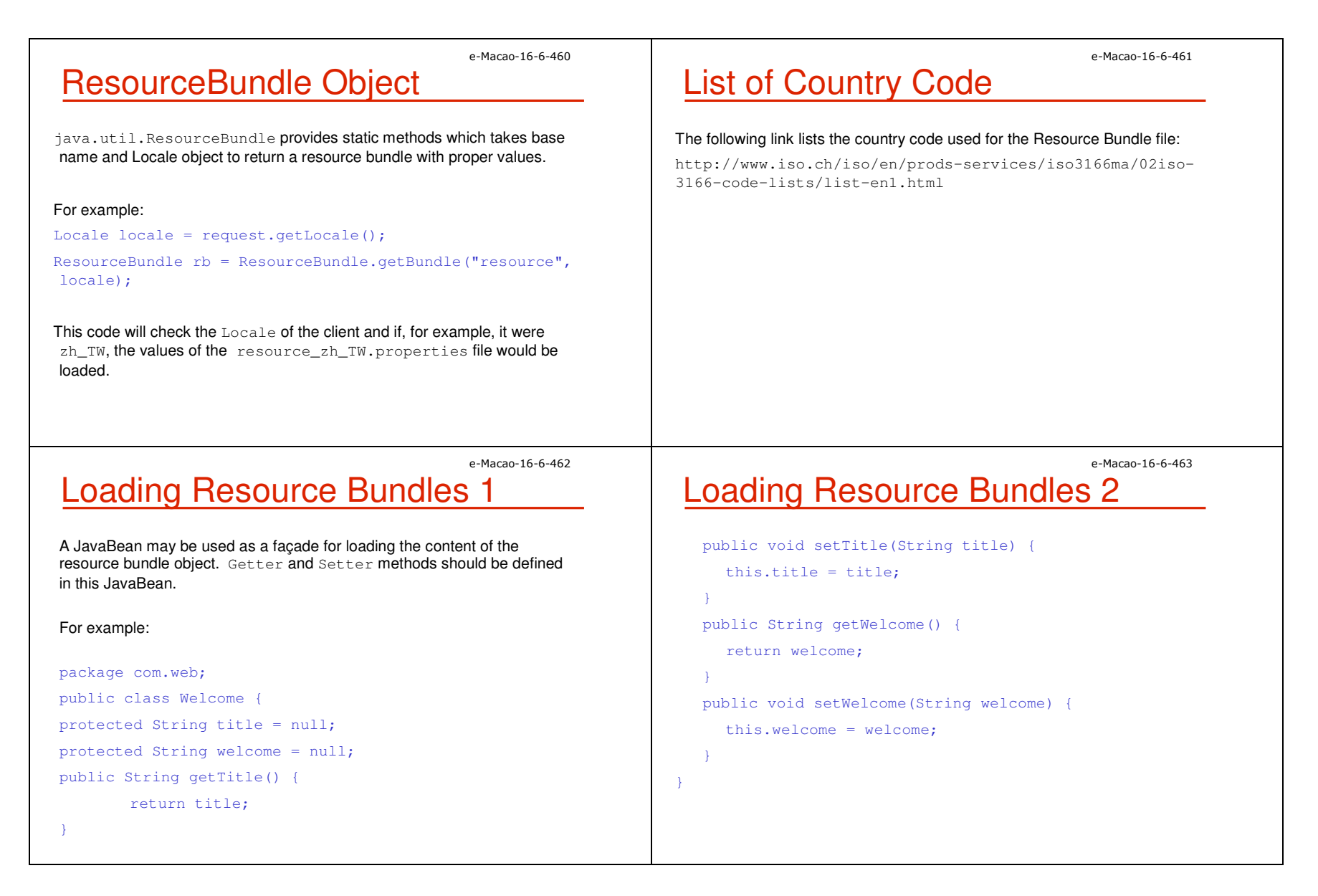

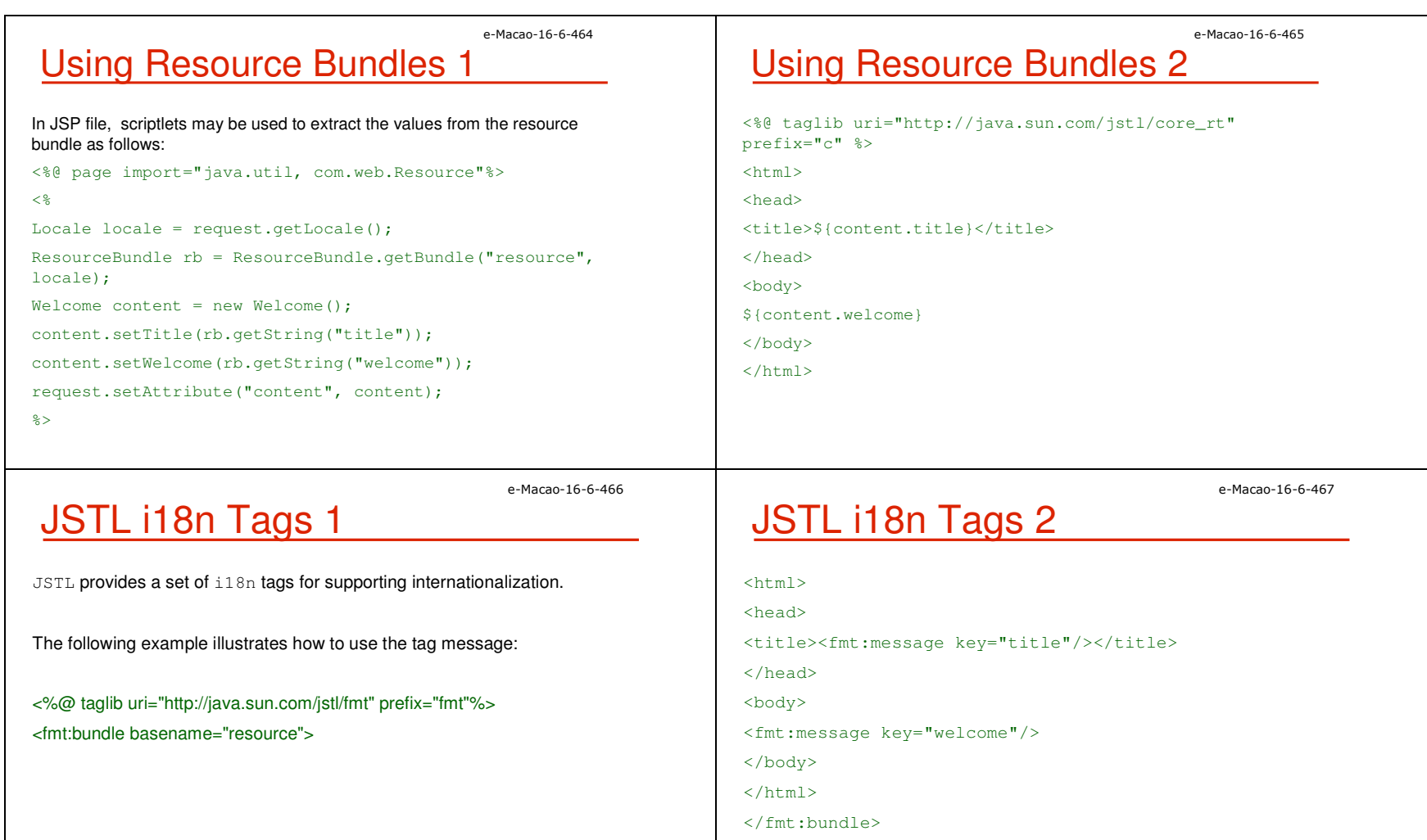

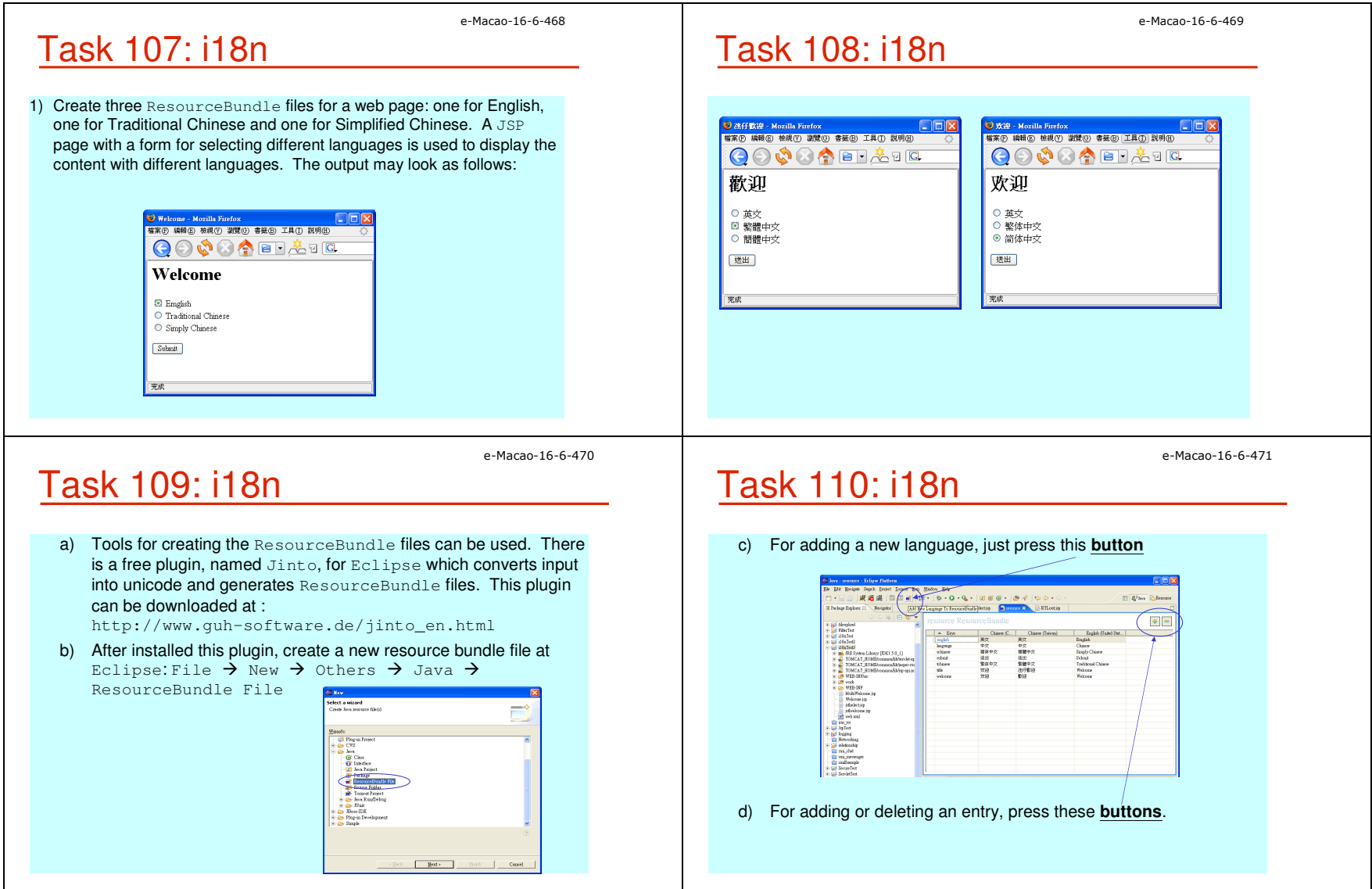

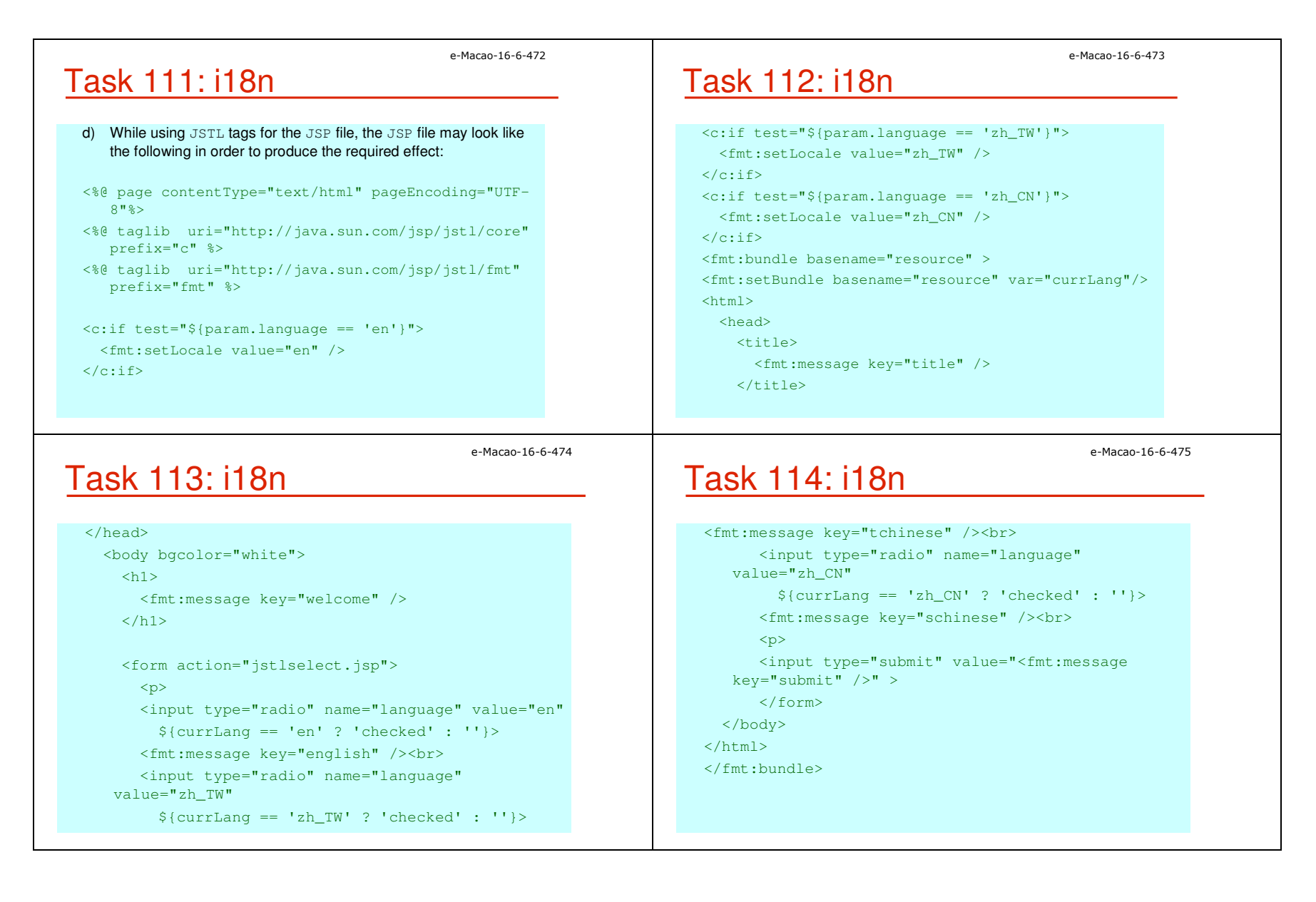

#### A.3.5. Summary

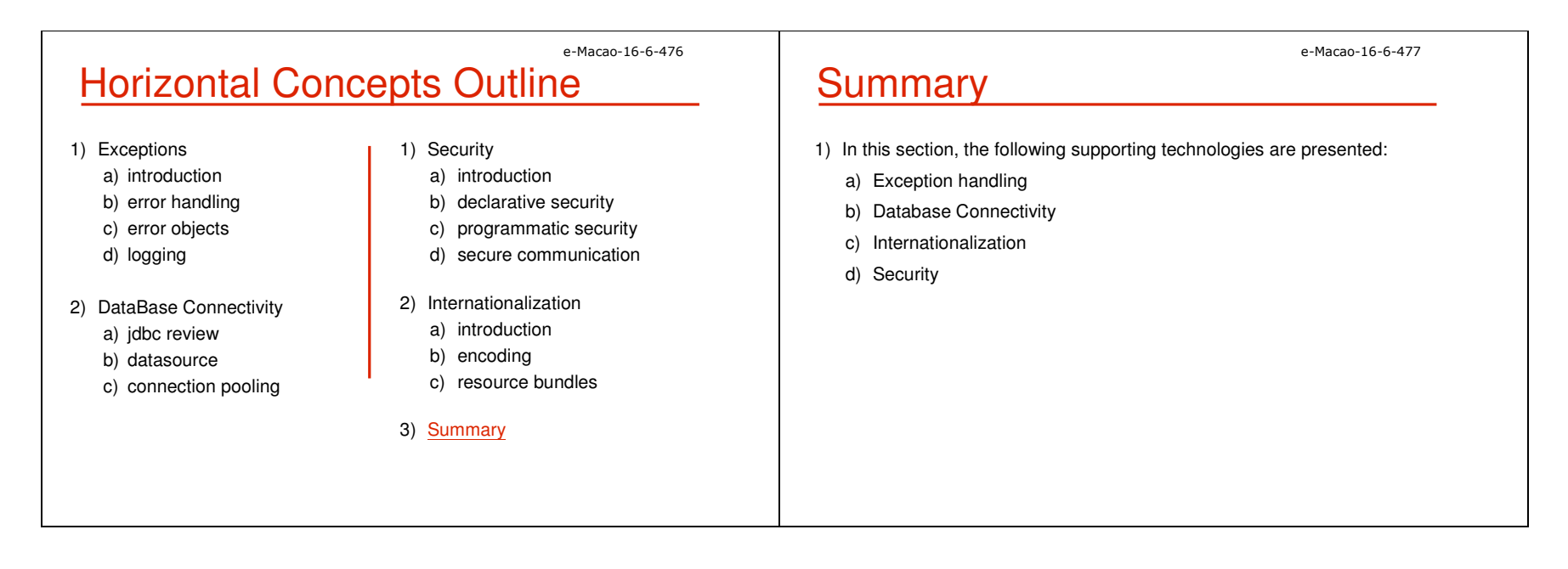

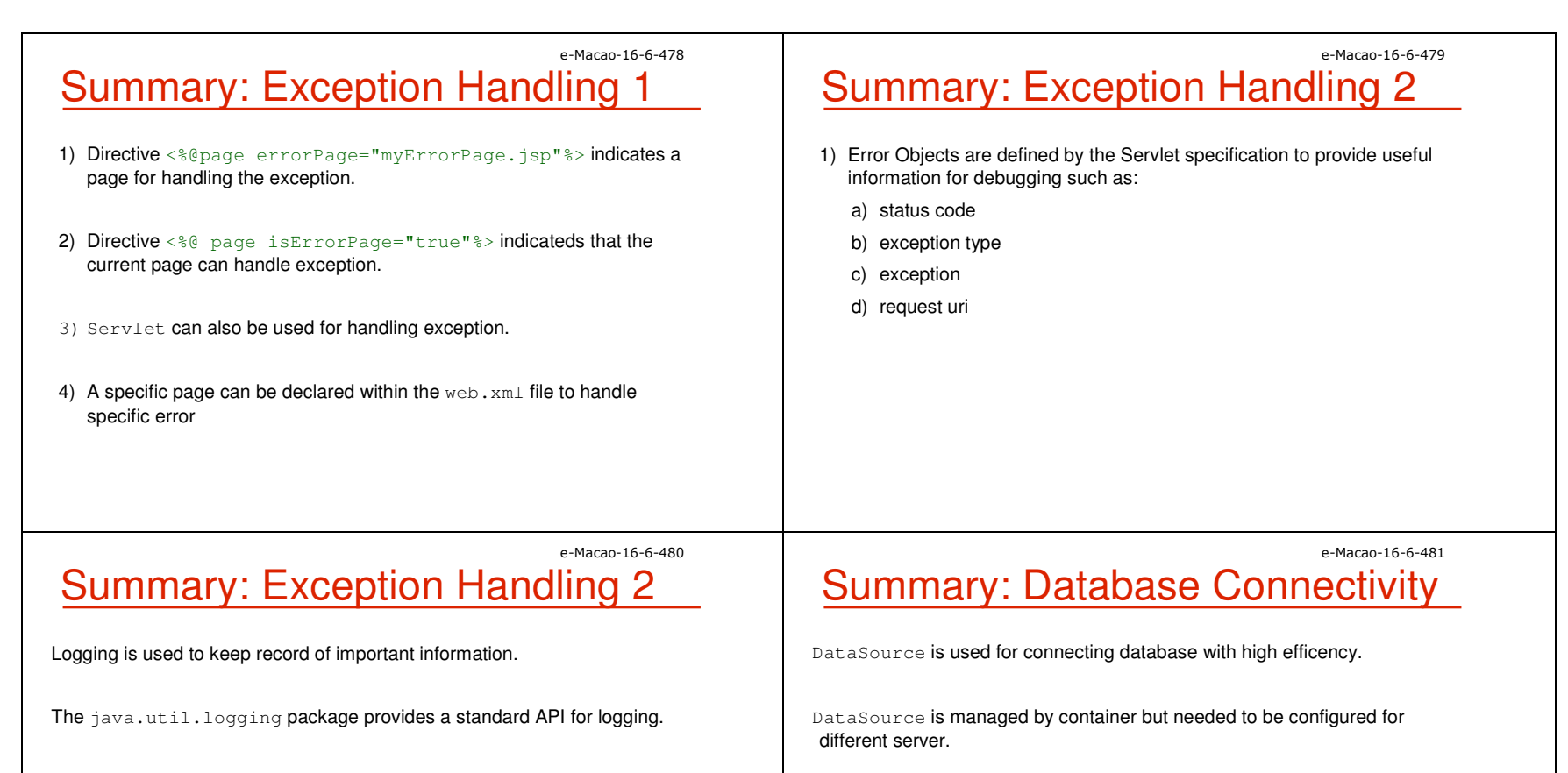

The following logging handlers are defined for handling different logged information:

- a) SteramHandler
- b) MemoryHandler
- c) SocketHandler
- d) FileHandler

Connection Pooling create and manage a pool of connections and can be accessed and managed easily through DataSource.

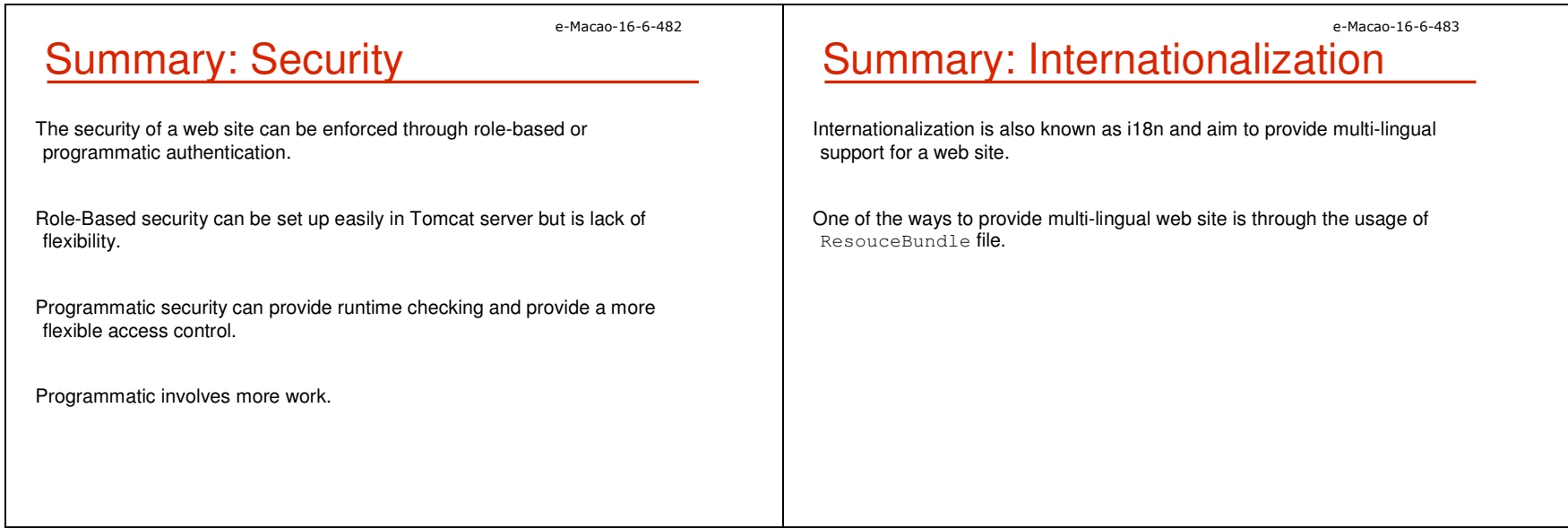

#### A.4. Case Study

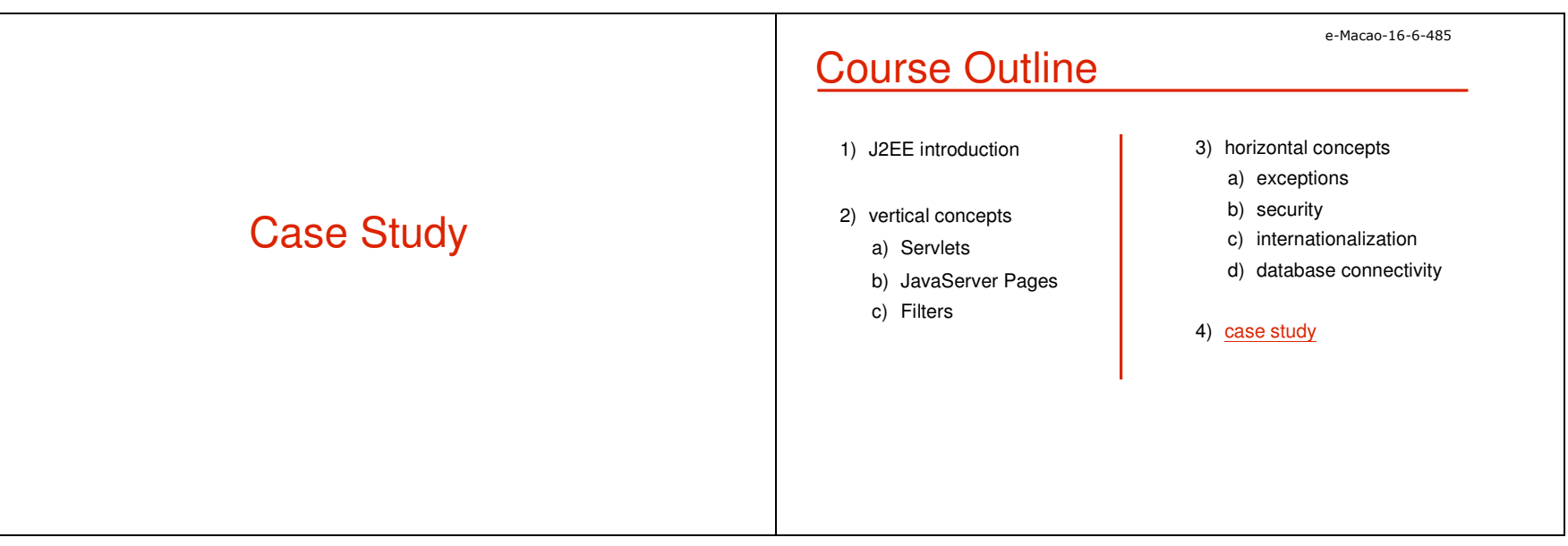

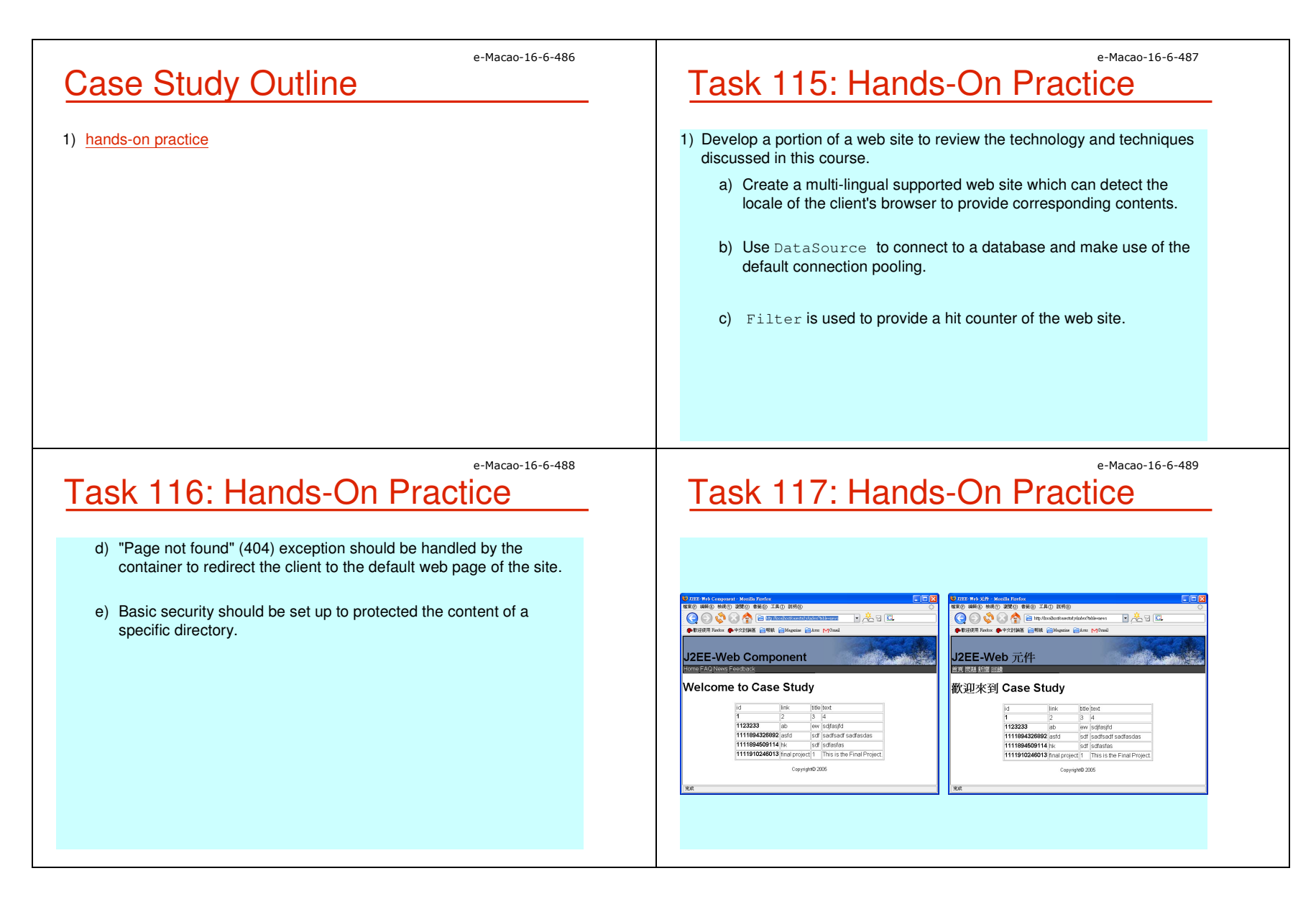

Slides – Case Study 141

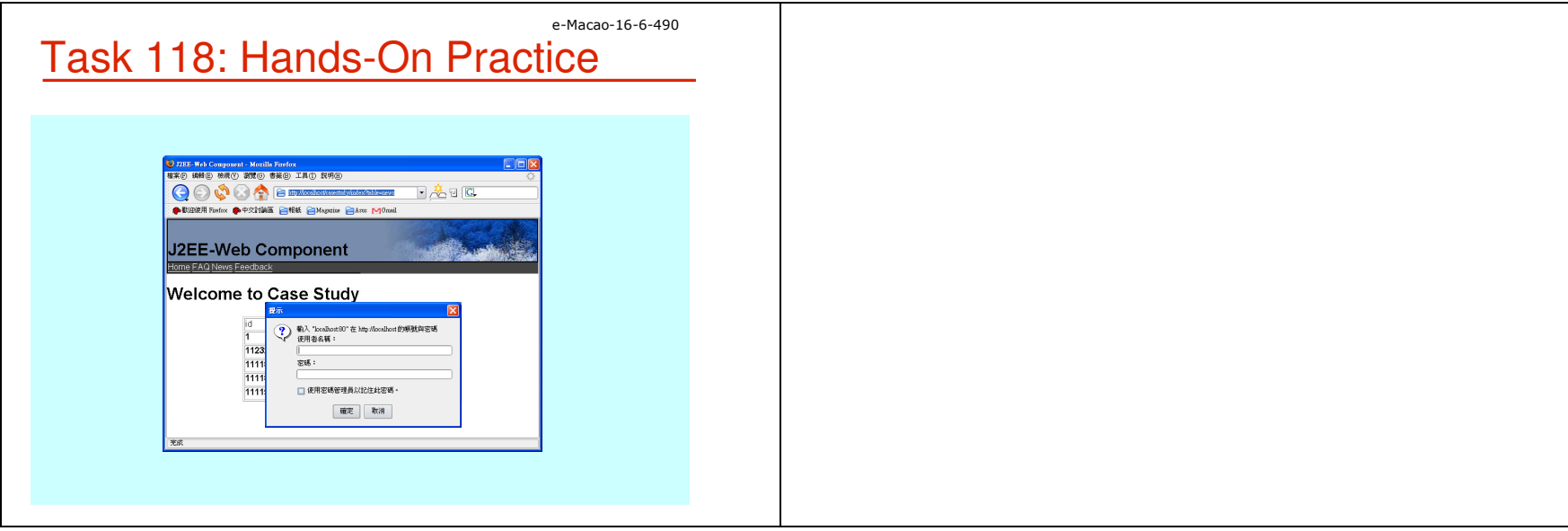

#### B. Assessment

#### B.1. Set 1

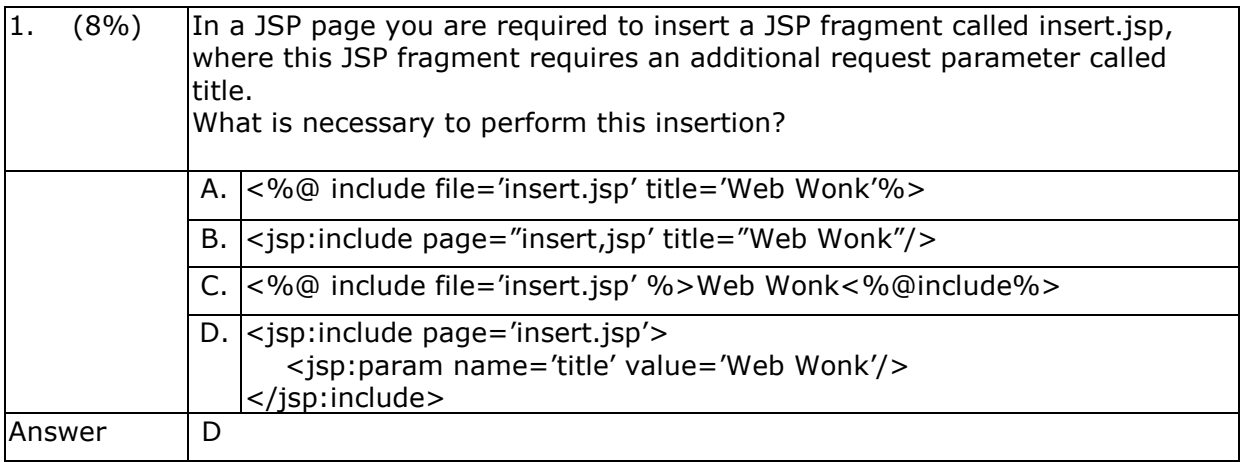

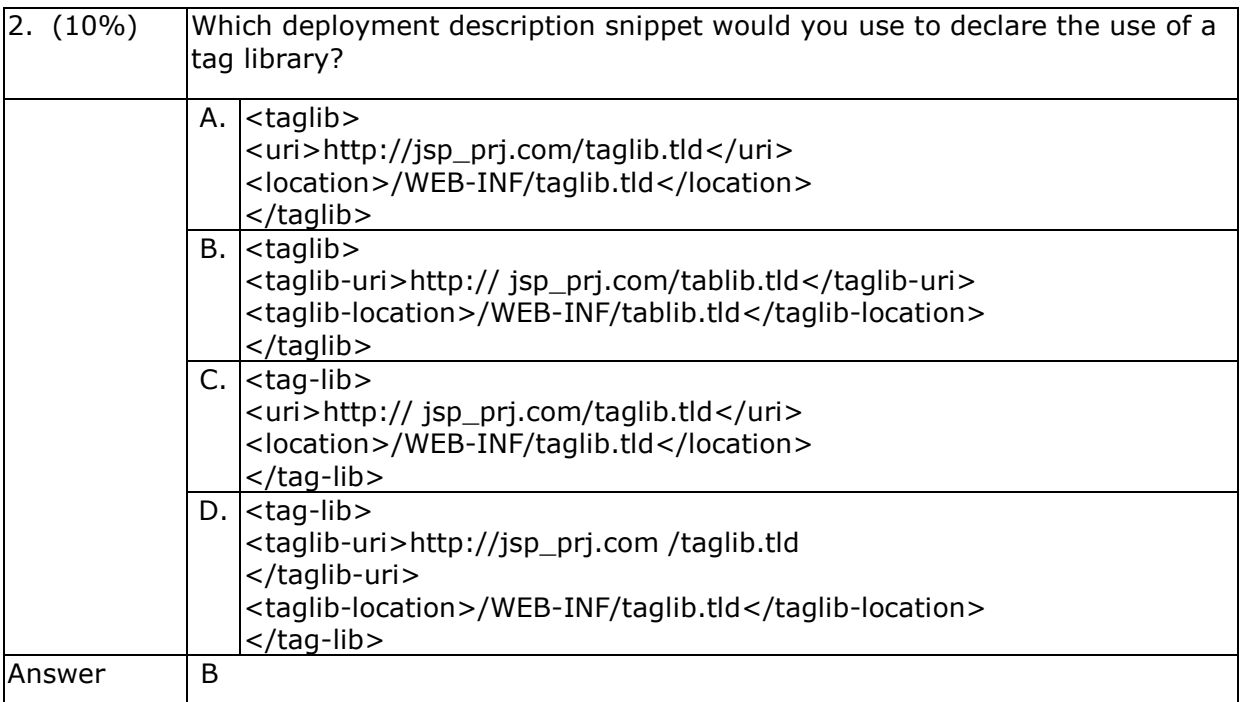

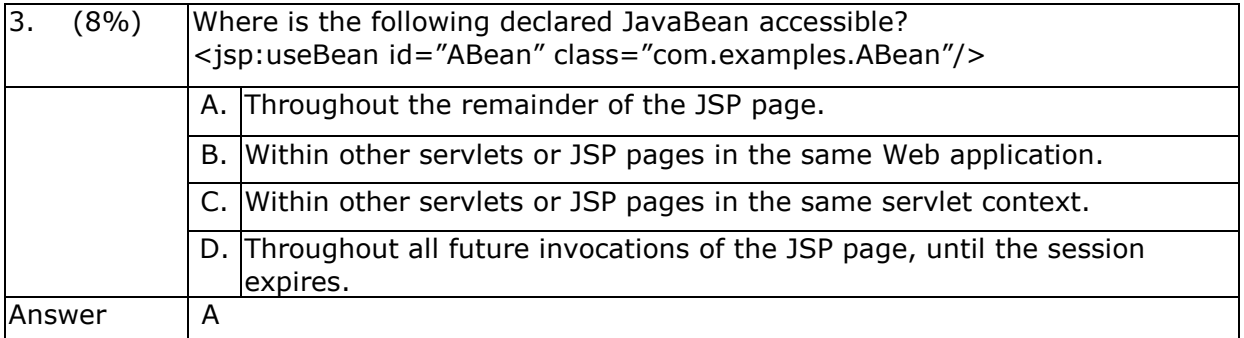

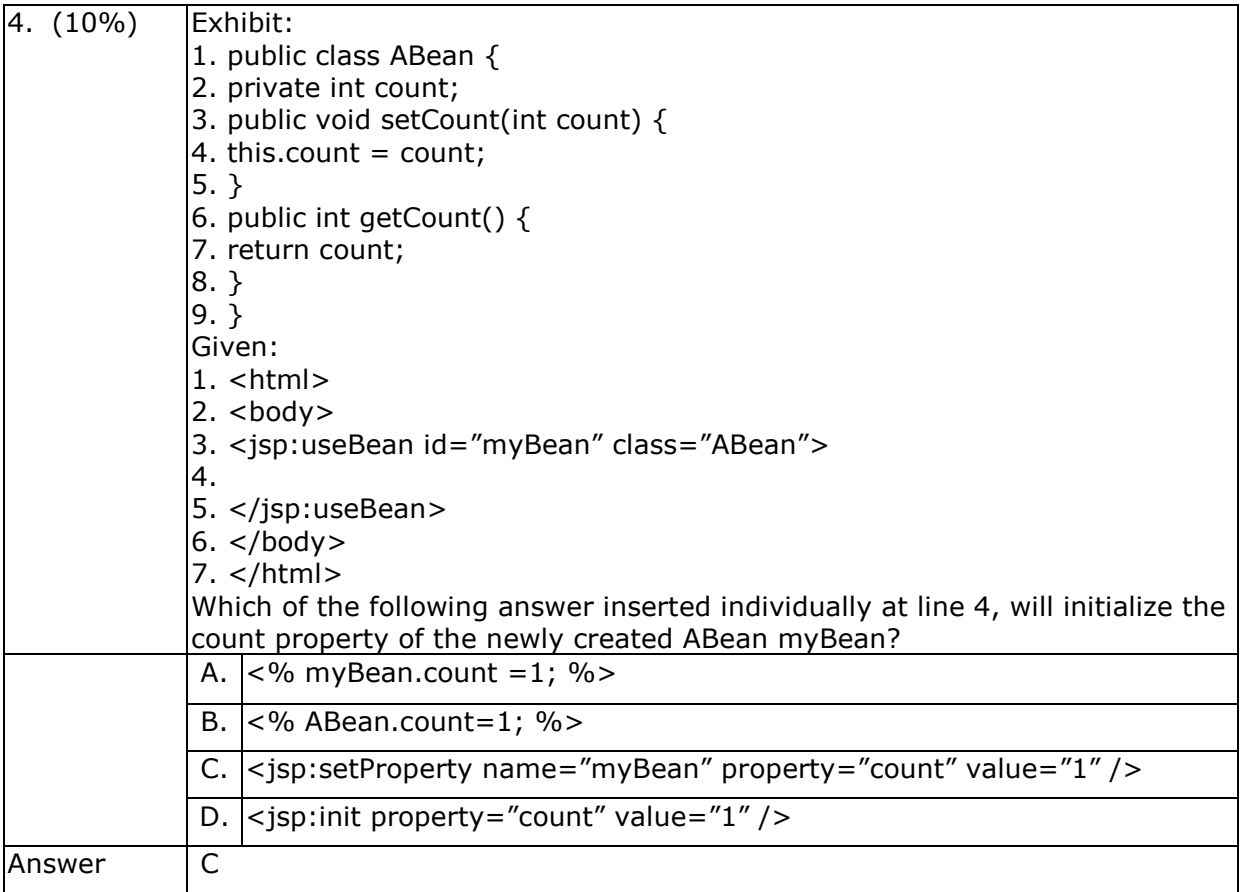

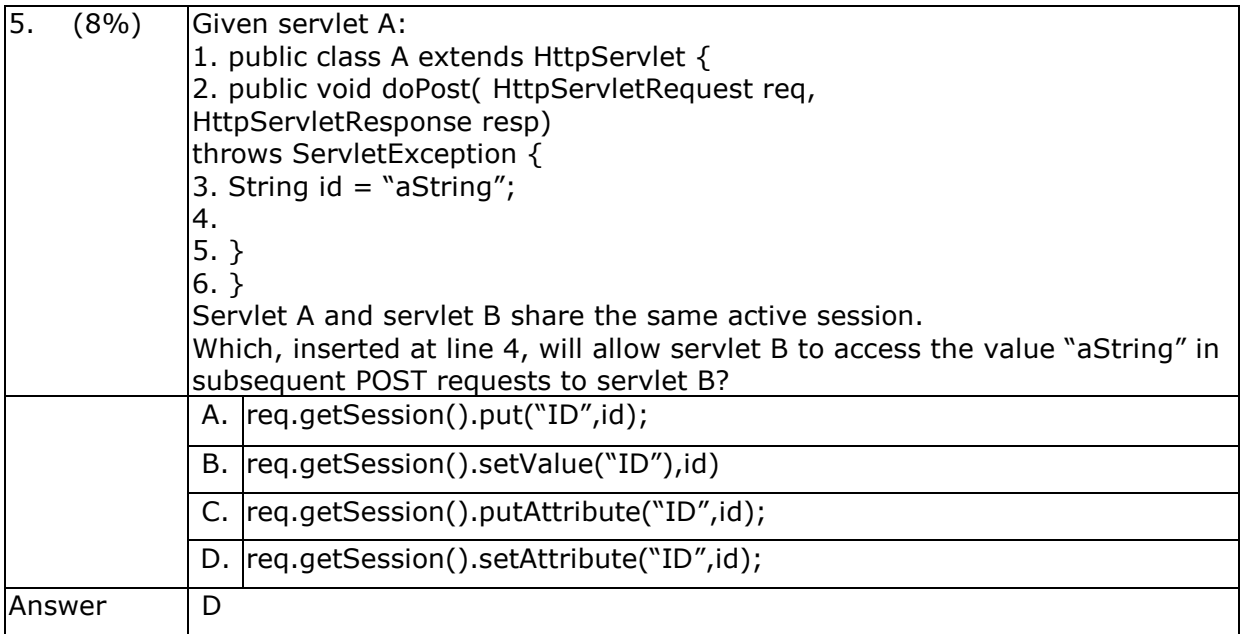

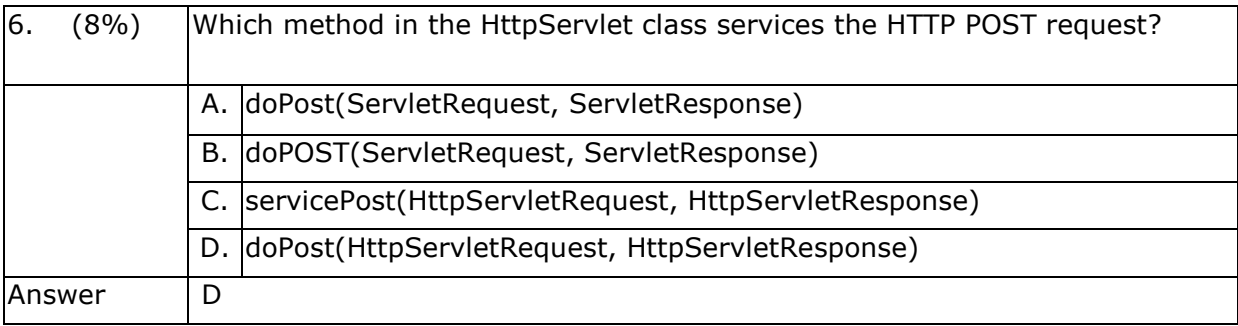

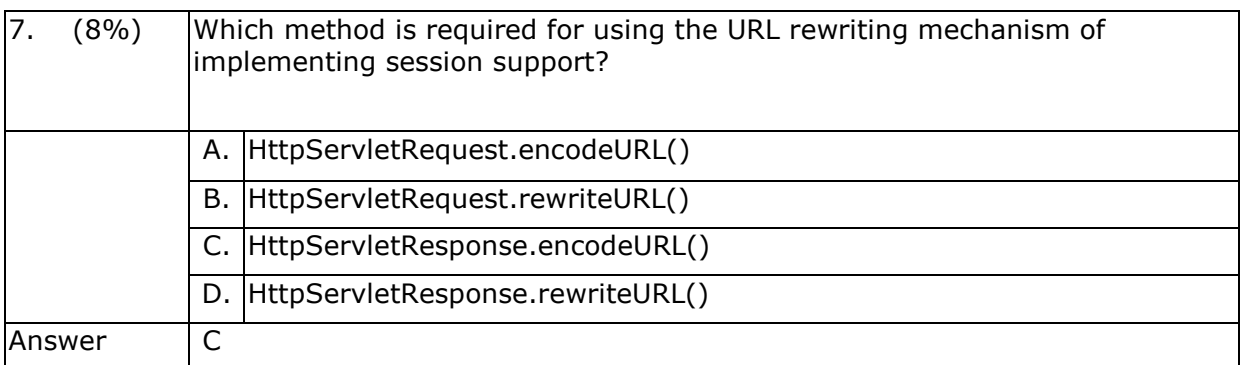

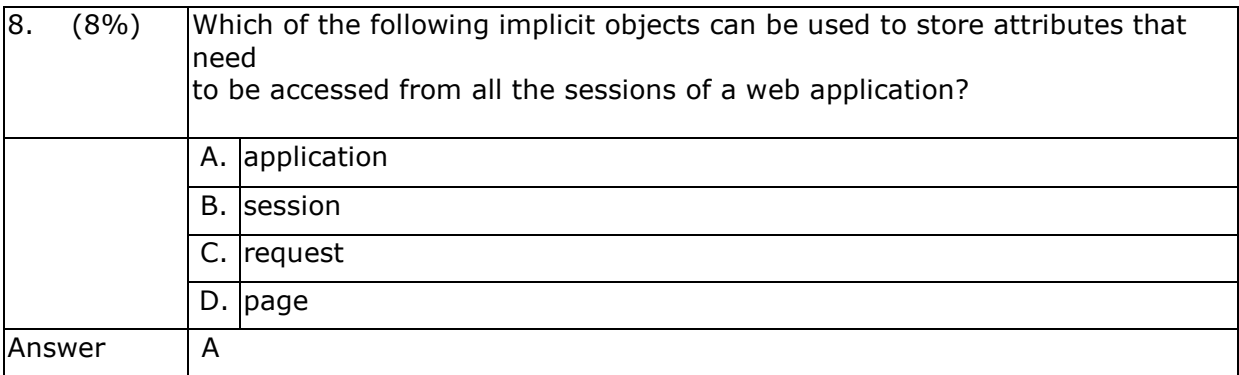

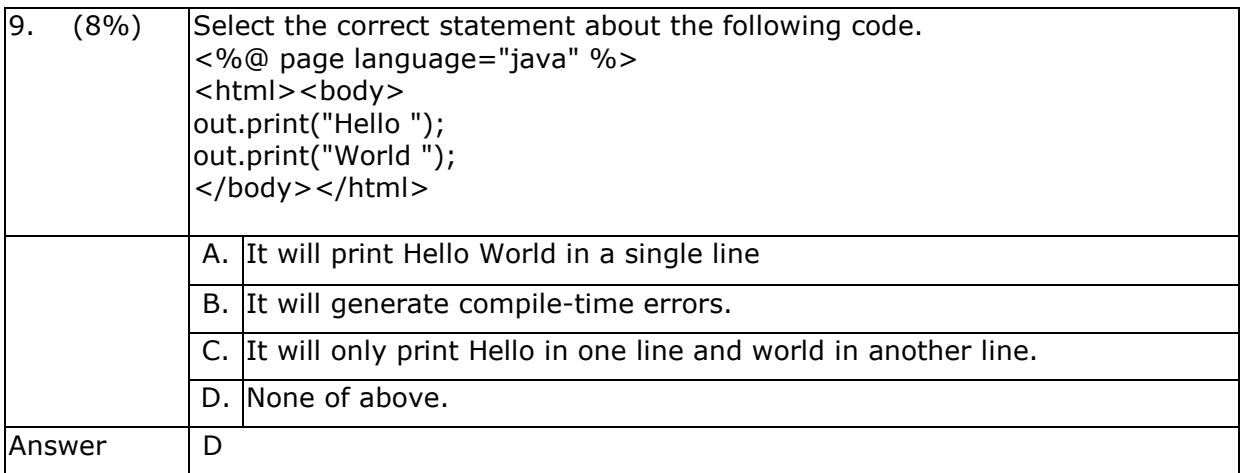

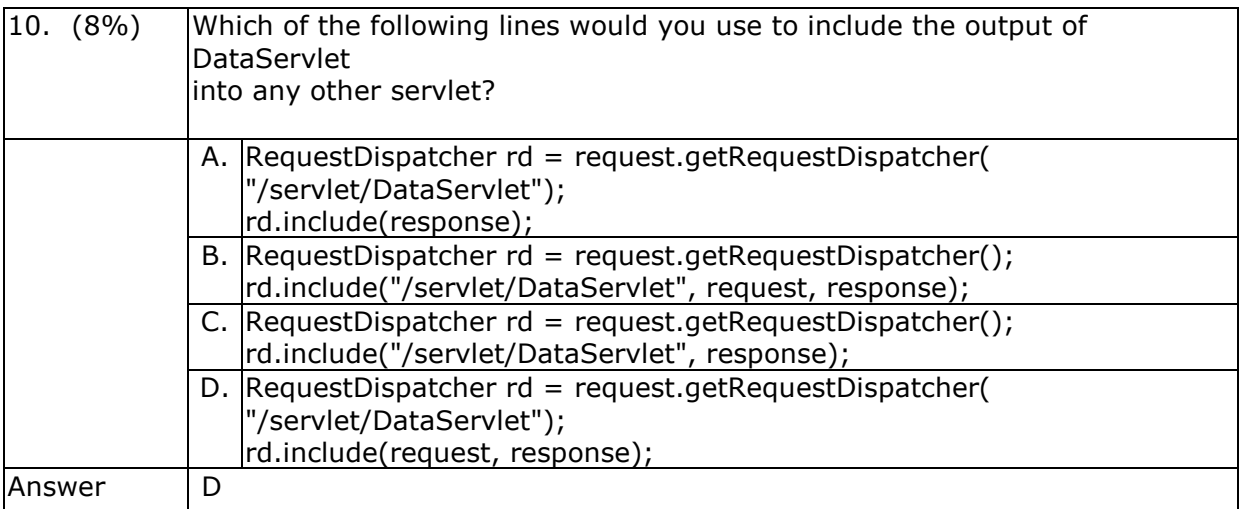

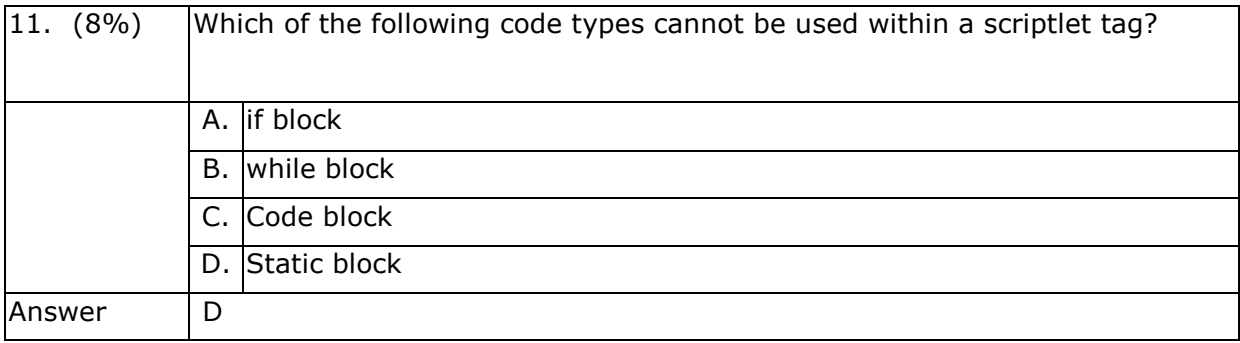

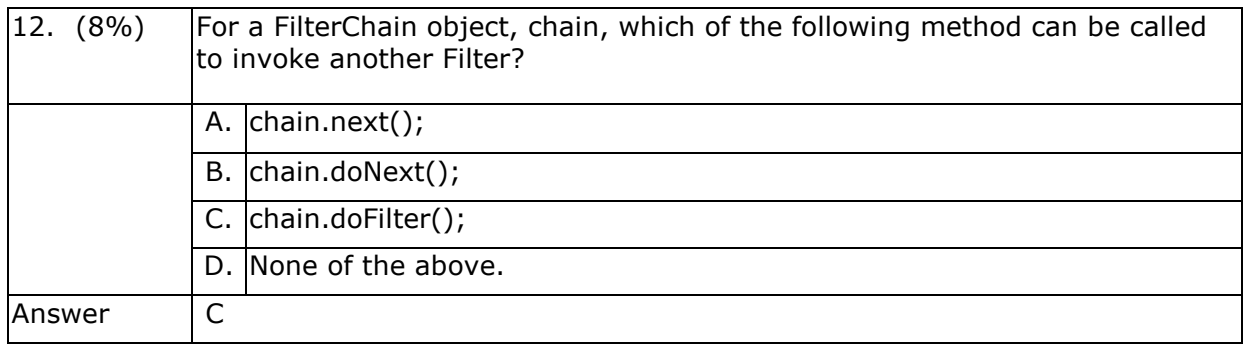

#### B.2. Set 2

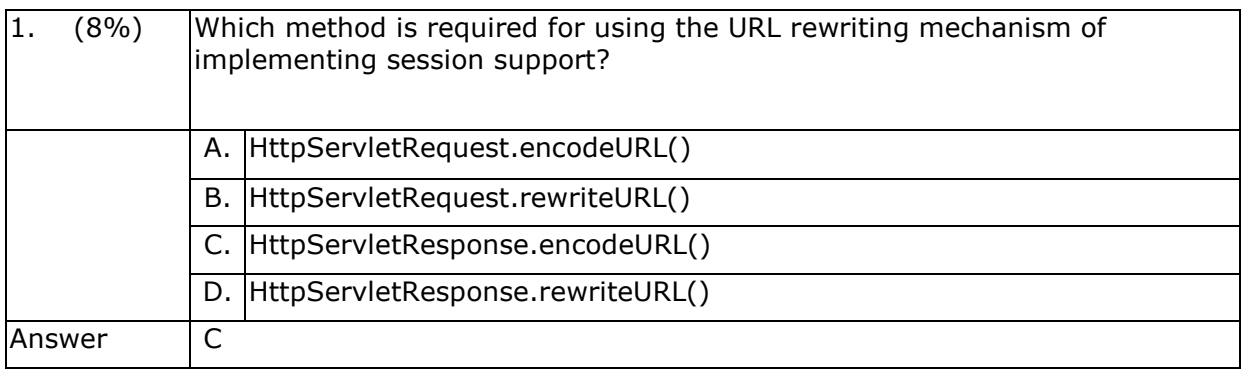

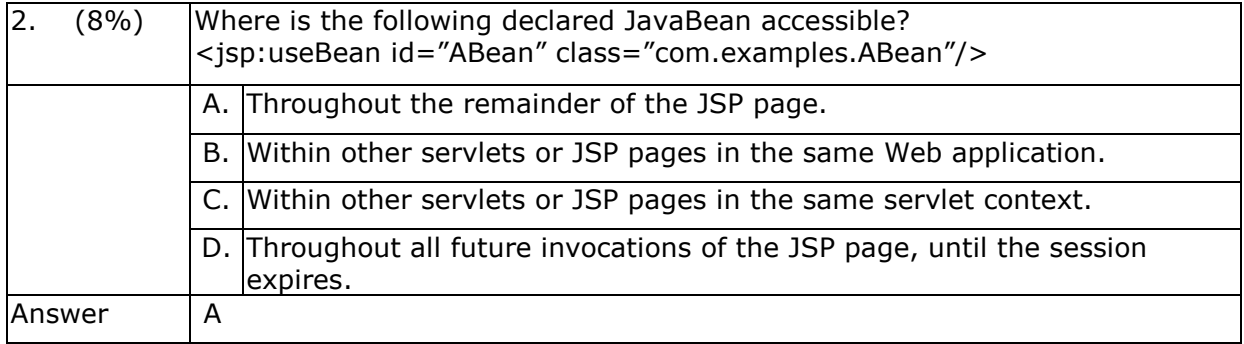

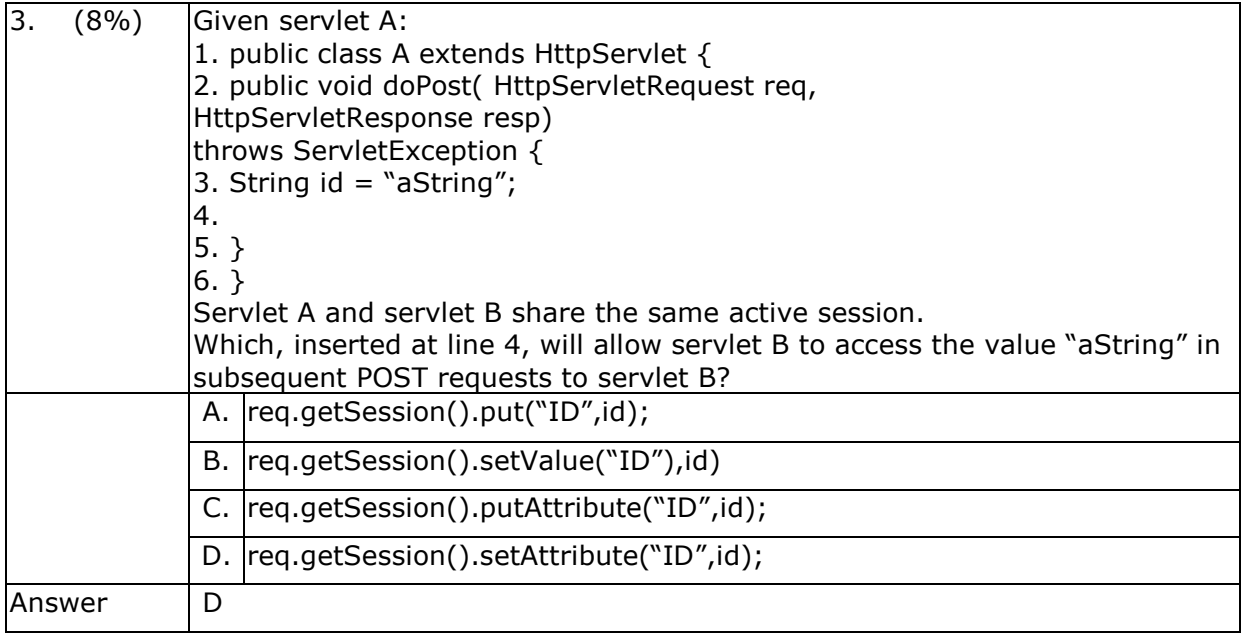

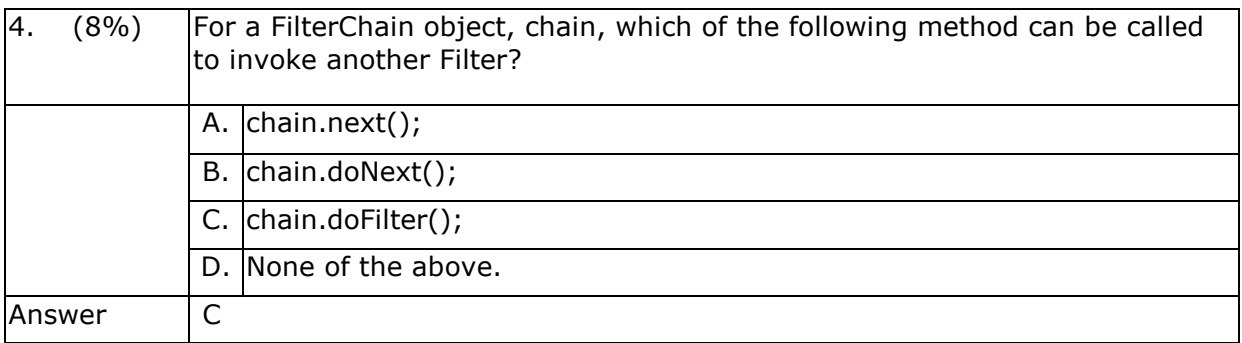

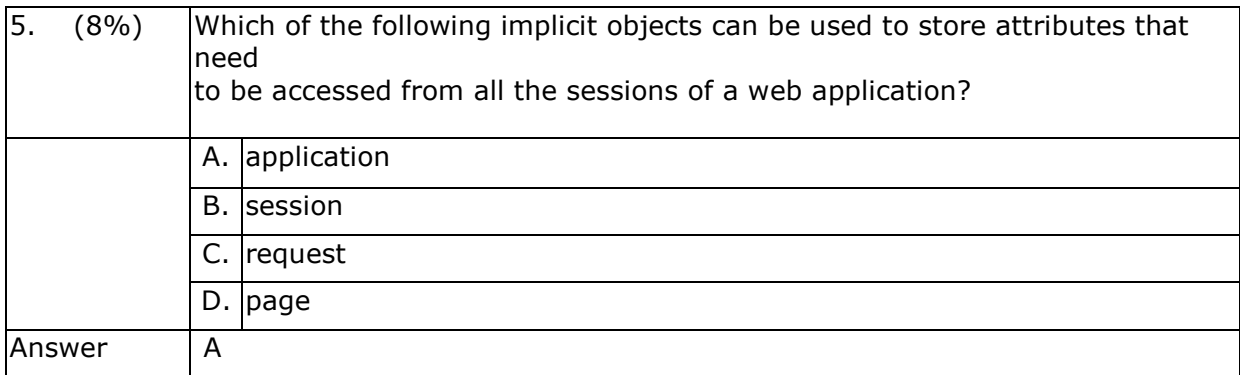

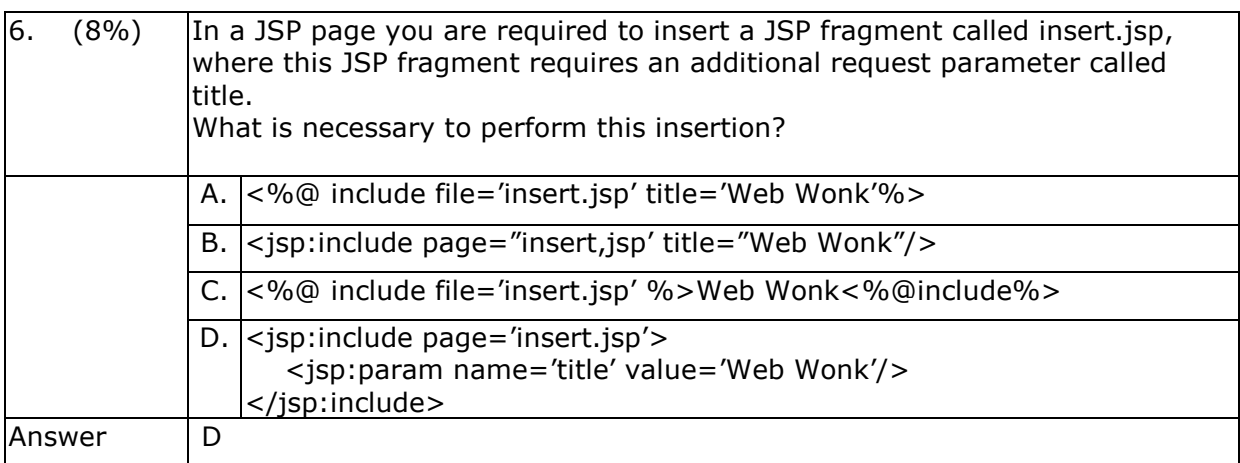

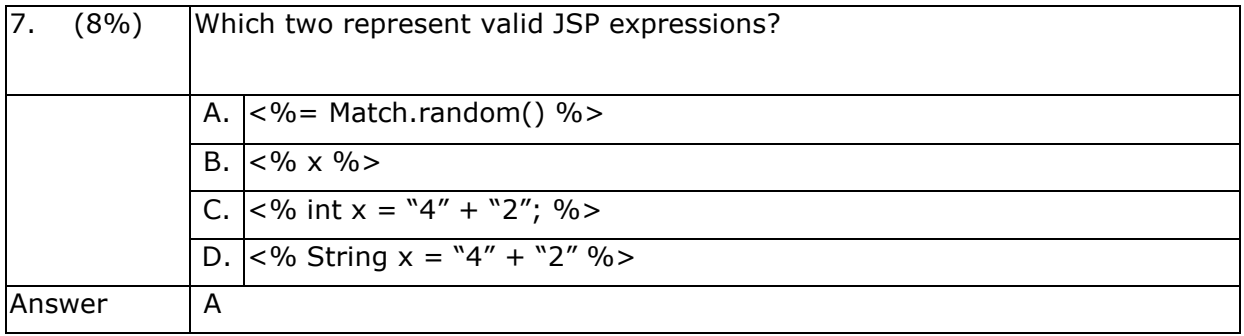

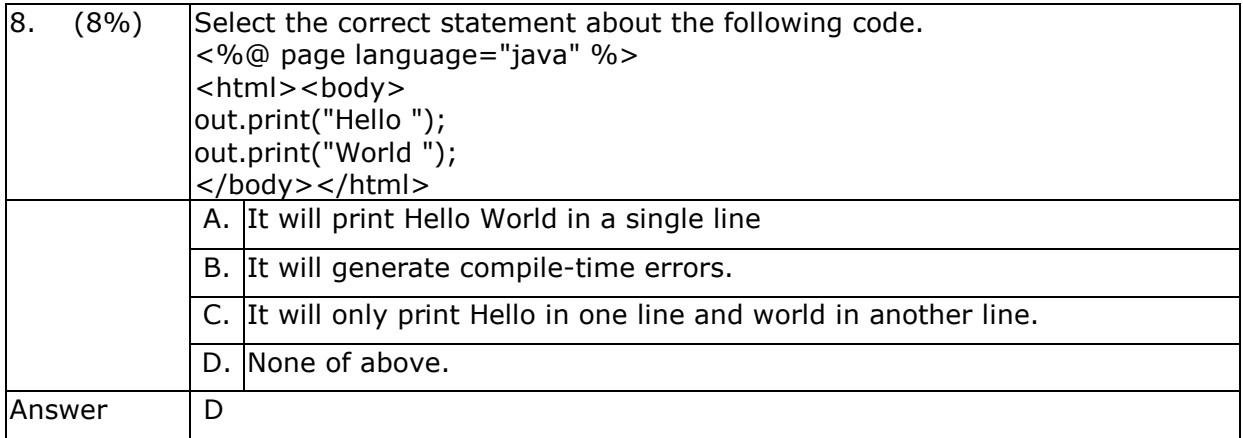

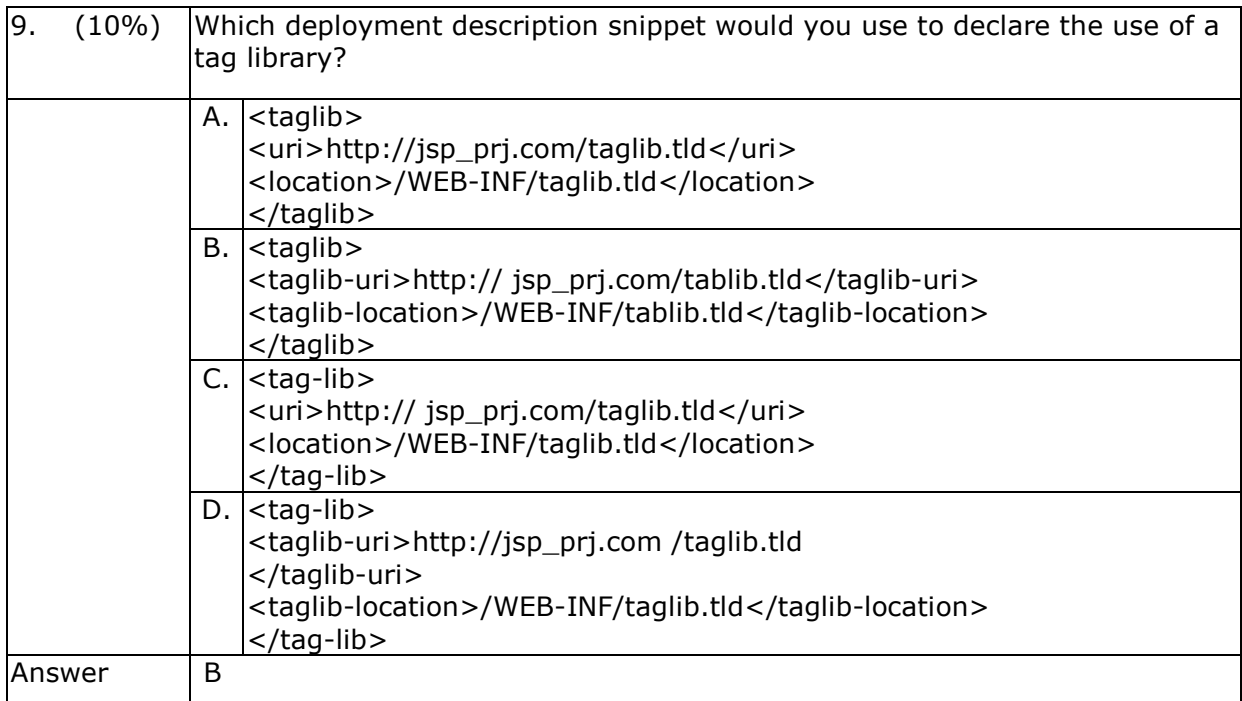

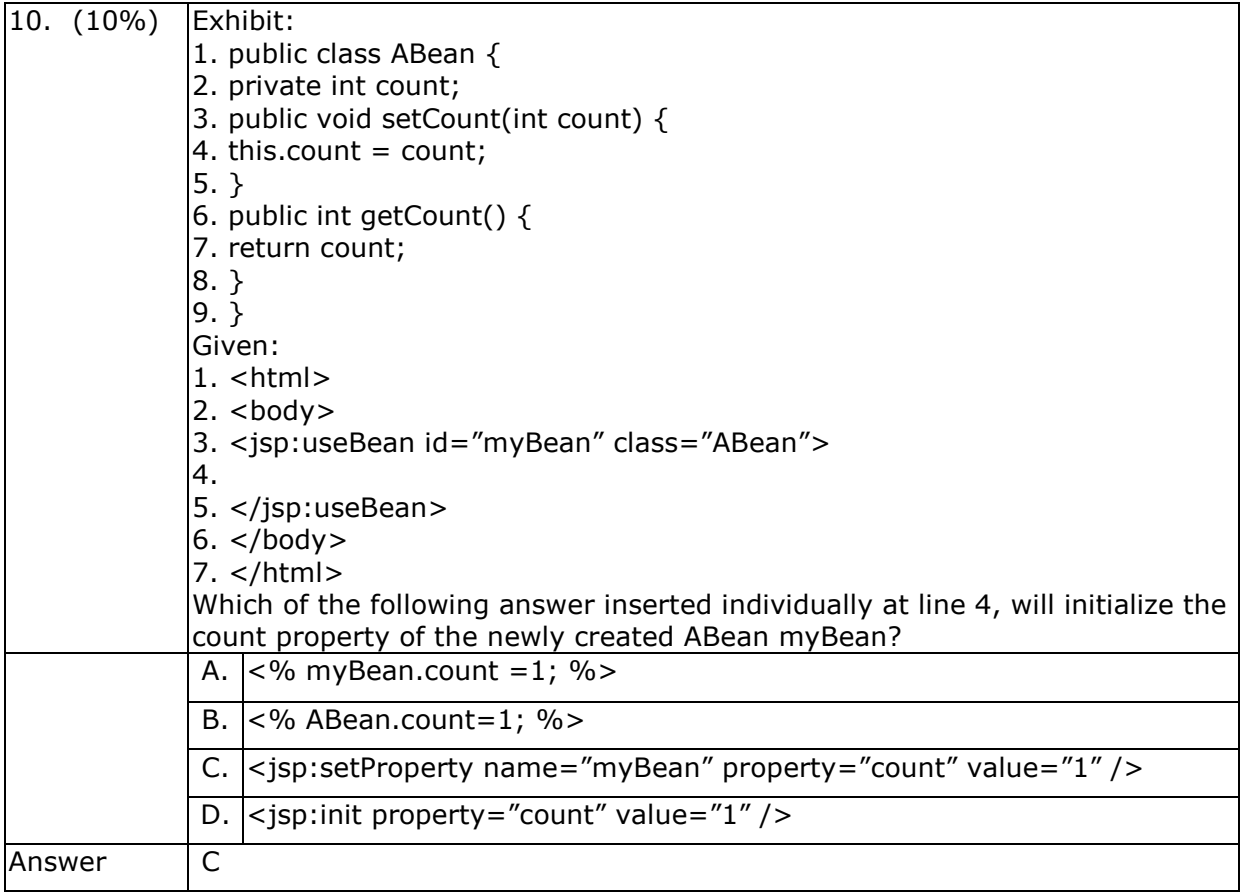

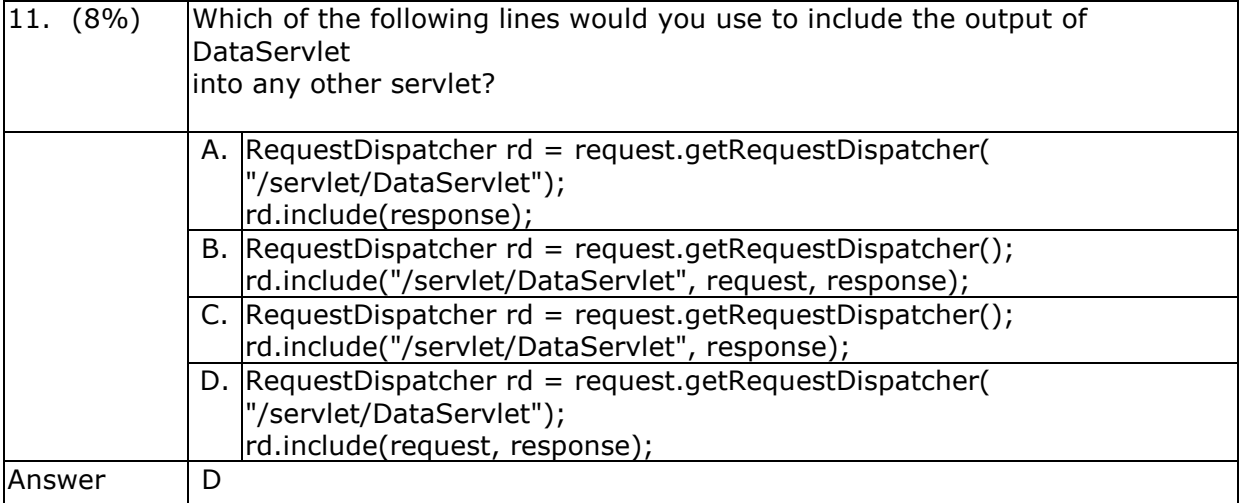

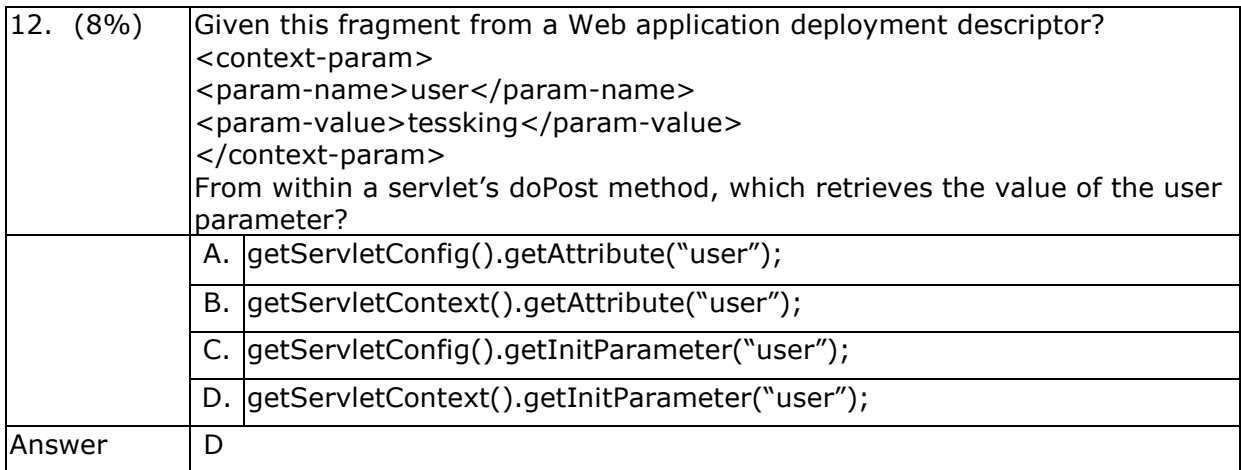

# J2EE Web Component Development

Milton, Chau Keng Fong INESC-Macau

### The Course

- 1) objectives what do we intend to achieve?
- 2) outline what content will be taught?
- 3) resources what teaching resources will be available?
- 4) organization duration, major activities, daily schedule

## Course Objectives

- 1) explain the concept of J2EE
	- a) origin
	- b) architecture
- 2) present the core J2EE Web Components technologies
	- a) Servlets
	- b) JavaServer Pages
	- c) Filters
- 3) present the techniques to develop <sup>a</sup> multi-lingual, secured web site

# Course Outline

- 1) J2EE introduction
- 2) vertical concepts
	- a) Servlets
	- b) JavaServer Pages
	- c) Filters
- 3) horizontal concepts
	- a) exceptions
	- b) database connectivity
	- c) security
	- d) internationalization
- 4) case study

e-Macao-16-6-5

# Outline: J2EE Introduction

An overview of J2EE:

- 1) origin of J2EE
- 2) architecture of J2EE

# Outline: Vertical Concepts

The main concepts about different types of web components:

- 1) introduction to Servlets, JavaServer Pages (JSP) and Filters
- 2) life cycle of different web components
- 3) development of different types of web components
- 4) how to deploy <sup>a</sup> web application
- 5) criteria for the usage of different web components

# Outline: Horizontal Concepts

Supporting technologies to develop web applications:

- 1) different techniques to handle exceptions and produce logging
- 2) various strategies to build secure web sites
- 3) different ways to connect to databases
- 4) procedures to develop <sup>a</sup> multi-lingual web site

## Outline: Case Study

Build <sup>a</sup> web site utilizing the J2EE Web Component technologies:

- 1) enforce the MVC pattern with Filters
- 2) multi-lingual support with resource bundles
- 3) utilizing declarative security
- 4) adopt standard tag libraries in building JSPs

### Course Resources

#### 1) Books

- a) JavaServer Pages, Hans Bergsten, 3rd edition, O'Reilly, 2003
- b) Servlets and JavaServer Pages: the J2EE Technology Web Tier, Jayson Falkner, Kevin Jones, Addison-Wesley, 2003

#### 2) Articles

 ${\sf Links}$  available from the website  ${\tt http://www.emacao.gov.mo.}$ 

#### 3) Tools

- a) JDK 1.5.0\_01
- b) Eclipse IDE 3.0.1
- c) Jakarta Tomcat 5.5.7

## Course Logistics

- 1) duration 42 hours
- 2) activities lectures and development
- 3) timing

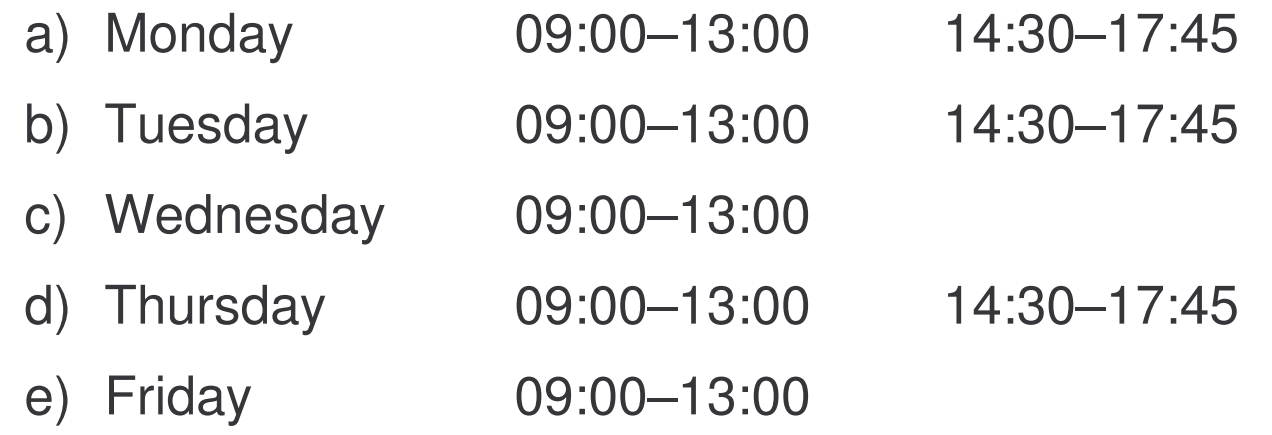

- 4) sessions 7 morning, 4 afternoon
- 5) style interactive and tutorial

## Course Prerequisites

- 1) basic Java
- 2) basic understanding of TCP/IP networking concepts
- 3) basic understanding of XML
- 4) basic understanding of HTML

### J2EE Introduction

# Course Outline

- 1) J2EE introduction
- 2) vertical concepts
	- a) Servlets
	- b) JavaServer Pages
	- c) Filters
- 3) horizontal concepts
	- a) exceptions
	- b) security
	- c) internationalization
	- d) database connectivity
- 4) case study

e-Macao-16-6-14

# J2EE Introduction Outline

- 1) Origin of J2EE
- 2) Architecture of J2EE
- 3) Summary

### **Background**

The Java platform was first introduced in 1995 to address the programming needs for networks and cross-platform programming.

In order to address different needs, Sun Microsystems soon split the Java Technologies into three editions:

- 1) Java 2 Platform Micro Edition (J2ME)
- 2) Java 2 Platform Standard Edition (J2SE)
- 3) Java 2 Platform Enterprise Edition (J2EE)
#### **Needs**

In recent years, the needs for distributed computing in an enterprise made n-tier applications <sup>a</sup> popular program model.

The needs facing the developers:

- a) simplifying the complexity of building n-tier applications
- b) easily achieving :
	- •availability
	- $\bullet$ reliability
	- $\bullet$ performance
	- $\bullet$ scalability
	- $\bullet$ reusability
	- $\bullet$ interoperability
- c) using <sup>a</sup> standardized API between components and application servers

## J2EE Origin

Sun Microsystems, together with partners such as IBM, designed J2EE to define <sup>a</sup> multi-tier architecture for developing enterprise information systems (EIS) to answer the needs from the industry.

Goals:

- a) reduce the cost and complexity of development
- b) allow J2EE applications to be rapidly deployed and easily enhanced

## J2EE Major Elements 1

J2EE consists of the following elements to pursue its design goals:

- 1) J2EE Platform <sup>a</sup> standard platform for hosting J2EE applications.
- 2) J2EE Compatibility Test Suite (CTS) all J2EE application servers have to pass the CTS test to carry the Java Compatible, Enterprise Edition logo.

## J2EE Major Elements 2

3) J2EE Reference Implementation – <sup>a</sup> reference implementation and operational definition of the J2EE platform.

A binary version can be downloaded as J2EE Software Development Kits (SDK).

4) J2EE Blue Prints – the standard programming model for developing multi-tier, thin client applications.

e-Macao-16-6-20

# J2EE Introduction Outline

- 1) Origin of J2EE
- 2) Architecture of J2EE
- 3) Summary

#### J2EE Platform

J2EE platform uses <sup>a</sup> multi-tiered distributed application model.

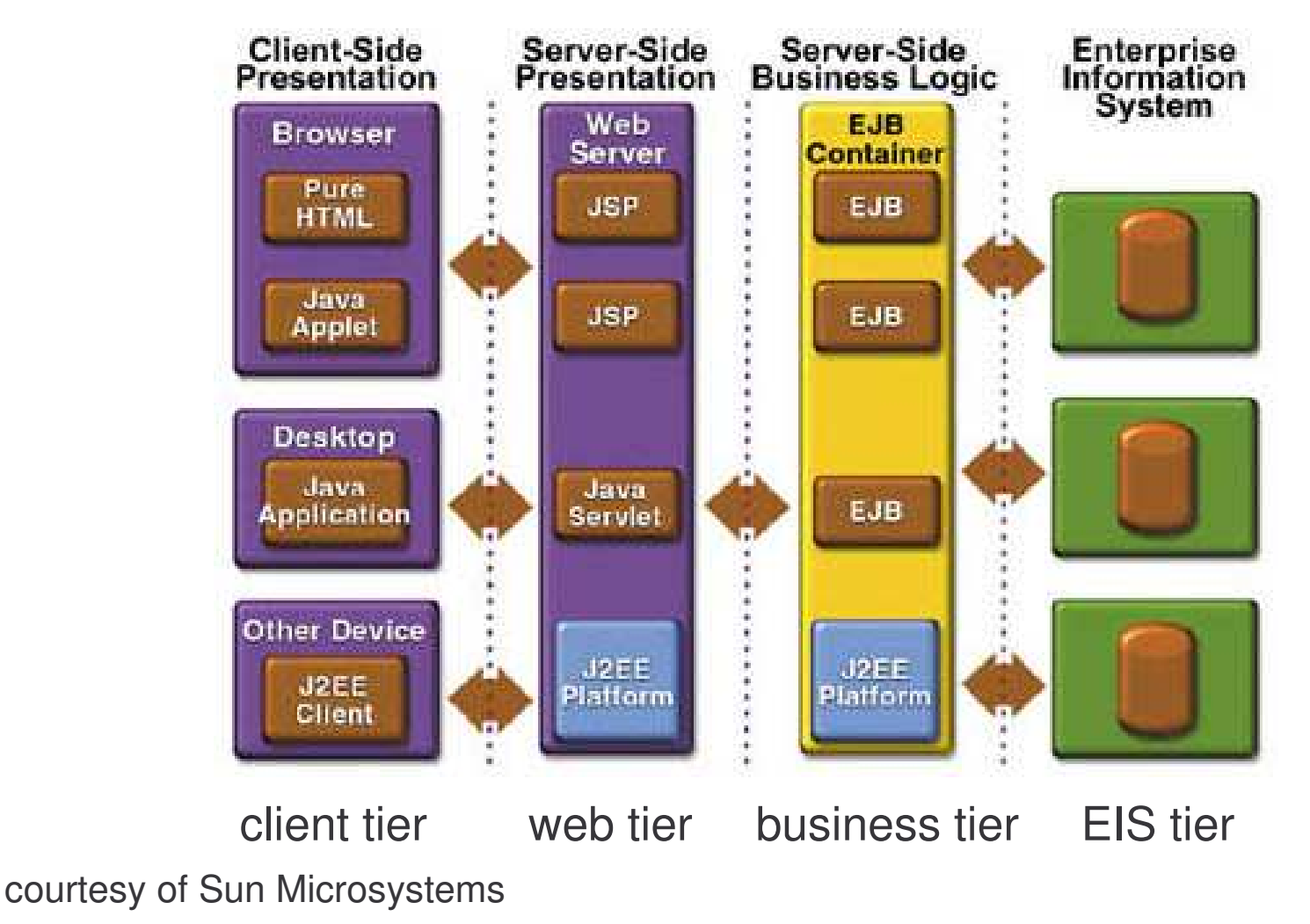

#### J2EE Architecture

J2EE architecture is <sup>a</sup> component architecture.

A J2EE component is <sup>a</sup> self-contained functional software unit assembled into a J2EE application.

J2EE components are deployed to run on <sup>a</sup> J2EE server, which executes and manages them.

#### J2EE Server

J2EE server provides the underlying services, such as:

- 1) transaction management
- 2) multithreading
- 3) resource pooling
- 4) other complex low-level services

## J2EE Containers

Containers are the interface between <sup>a</sup> component and the low-level platform.

Types of containers:

- 1) EJB container
- 2) Web container
- 3) Application client container
- 4) Applet container

## Task 1: Setup A Web Server

- 1) Setup and configure your Tomcat server for the usage in this course:
	- a) copy the folder named web\_componet to your local hard disk
	- b) open the file Tomcat.bat and modify the path name if necessary
	- c) Configure Tomcat to use port 80 as the default port:
		- 1. edit *<Catalina \_ Home>/conf/server.xml* and change the port attribute of the Connector element from 8080 to 80 as following:

<Connector **port="80"** ... maxThreads="150" minSpareThreads="25" ...

This modification allows us to use the URL of the form http://localhost/myServlet instead of http://localhost:8080/myServlet

#### Task 2: Setup Web Server

d) configure Tomcat to activate the auto-reload feature:

- 1. modify the <Catalina\_Home>/conf/Context.xml file. Change the tag <Context> to <Context reloadable="true">. Thi**s allows Tomcat to reload the** servlet automatically when <sup>a</sup> modification is made to the servlet. However, this setting may degrade the performance of the server.
- e) start Tomcat by runing Tomcat.bat bathc file
- f) use <sup>a</sup> browser to access the following URL:

```
http://localhost/
```
e-Macao-16-6-27

## Components and Containers

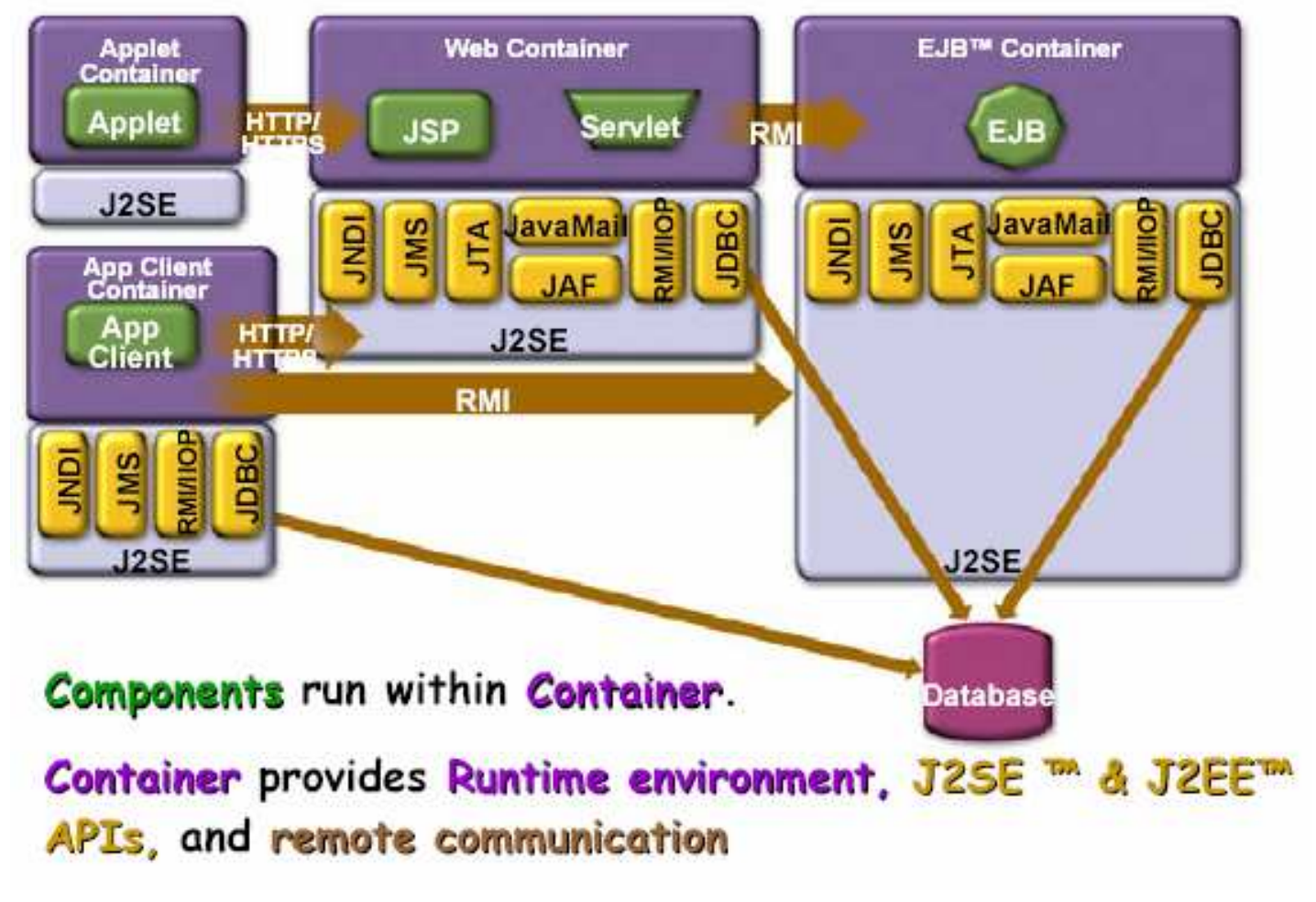

courtesy of Sun Microsystems

# J2EE Components

- 1) Clients
	- a) Web client
	- b) Applet
	- c) Application client
- 2) Web Components
	- a) Servlet
	- b) JavaServer Pages (JSP)
- 3) Business Components
	- a) Enterprise Java Bean (EJB)
- 4) Enterprise Information System (EIS)
	- a) Database

## Web Components

In J2EE specification, v1.4, <sup>a</sup> web component is defined as <sup>a</sup> collection of:

- a) Servlets
- b) pages created with the JavaServer Pages™ technology
- c) web Filters
- d) web Event Listeners

In short, <sup>a</sup> web component is <sup>a</sup> software entity that runs in <sup>a</sup> web container to provide responses to external requests.

## Business Components

The Enterprise Java Bean (EJB) architecture is <sup>a</sup> server-side technology for building object-oriented business application in Java.

There are three types of Enterprise Beans:

- a) Session Beans
- b) Entity Beans
- c) Message-Driven Beans

## J2EE Standard Services

J2EE standard services include the following:

**HTTP HTTPS** RMI-IIOPJavaIDLJava Naming and Directory Interface (JNDI) JDBC API Java Message Service (JMS) Java Transaction API (JTA)

JavaMail JavaBeans Activation Framework (JAF) Java API for XML Parsing (JAXP) J2EE Connector Architecture Security Services Web Services Management **Deployment** 

Some of them are explained as follows.

## J2EE Services: JNDI

- 1) Java naming and directory services (JNDI)
	- a) applications use JNDI to locate objects, such as environment entries, EJBs, datasources or message queues
	- b) JNDI is implementation independent
	- c) underlying implementation varies: LDAP, DNS, DBMS, etc.

## J2EE Services: JDBC

- 2) Java DataBase Connectivity (JDBC)
	- a) <sup>a</sup> programming interface that lets Java applications access <sup>a</sup> database via the SQL language
	- b) allows the development of platform-independent database applications

#### J2EE Services: JMS

- 3) Java Message Service (JMS)
	- a) provides standard APIs that Java developers can use to access the common features of an enterprise message system
	- b) supports publish/subscribe and point-to-point models
	- c) provides support for administration, security, error handling, optimization, distributed transactions, message ordering, message acknowledgments, and more

## J2EE Services: JTA

- 4) Java Transaction API (JTA)
	- a) an application-level interface used to define the transaction boundaries
	- b) allows applications to perform distributed transactions

e-Macao-16-6-36

## J2EE Services: JavaMail

#### 5) JavaMail

a) <sup>a</sup> platform-independent Java API allowing to develop email clients or servers using any of the standard email protocols

## J2EE Services: JAF

- 6) JavaBeans Activation Framework (JAF)
	- a) used by JavaMail to convert the MIME byte streams into Java objects that can then be handled by assigned JavaBeans

## J2EE Services: JAXP

7) Java API for XML Parsing (JAXP)

- a) includes both Simple API for XML (SAX) and Document Object Model (DOM) APIs for manipulating XML documents
- b) enables Extensible Stylesheet Language Transformation (XSLT) engines to be plugged in

## J2EE Services: Connector

- 8) J2EE Connector Architecture
	- a) integration with non-J2EE systems, such as mainframes and ERPs (Enterprise Resource Planning)
	- b) standard API to access different EIS (Enterprise Information Systems)
	- c) vendors implement EIS-specific resource adapters

# J2EE Services: Security

- 9) Security Services
	- a) Java Authentication and Authorization Service (JAAS)
	- b) authentication via user identification / password or digital certificates
	- c) role-based authorization limits access of users to the resources (URLs, EJB methods)

## J2EE Platform Roles 1

A set of roles to carry out application development:

- **1) J2EE product provider**: implements <sup>a</sup> J2EE product which provides component containers, J2EE platform APIs, and other features defined in the J2EE specification
- **2) application component provider**: produces the building blocks of a J2EE application
- **3) application assembler**: takes <sup>a</sup> set of components developed by application component providers and assembles them into <sup>a</sup> complete J2EE application.

## J2EE Platform Roles 2

- **4) deployer**: responsible for deploying J2EE components and applications into <sup>a</sup> specific operational environment
- **5) system administrator**: responsible for configuring and administrating the computing and networking infrastructure of an enterprise
- **6) tool provider**: provides tools used for the development and packaging of application components.

e-Macao-16-6-43

# J2EE Introduction Outline

- 1) Origin of J2EE
- 2) Architecture of J2EE
- 3) Summary

#### Summary 1

J2EE is designed to reduce the cost and complexity of developing distributed cross-platform enterprise applications

J2EE provides <sup>a</sup> standard platform for hosting J2EE applications

Other than the J2SE standard services, J2EE server also provides:

- 1) transaction management
- 2) multithreading
- 3) resource pooling
- 4) other low level services

#### Summary 2

J2EE platform uses <sup>a</sup> multi-tiered distributed application model.

A J2EE server contains <sup>a</sup> web component container and <sup>a</sup> business component container.

Components are executed and managed by the containers.

#### Vertical Concepts

## Course Outline

- 1) J2EE introduction
- 2) vertical concepts
	- a) Servlets
	- b) JavaServer Pages
	- c) Filters
- 3) horizontal concepts
	- a) exceptions
	- b) database connectivity
	- c) security
	- d) internationalization
- 4) case study

# Vertical Concepts Outline

- 1) Servlet
	- a) basic concepts
	- b) http servlet
	- c) servlet context
	- d) communication between servlets
	- e) summary
- 2) JavaServer Pages
	- a) basic concepts
	- b) scripting elements
	- c) implicit objects
	- d) actions
	- e) expression language
	- f) tag library
	- g) summary
- 3) Filter
	- a) basic concepts
	- b) filter chain
	- c) filter dispatcher
	- d) wrapper
	- e) summary

#### Java Servlets

A servlet is <sup>a</sup> Java Technology component that executes within the servlet container.

Typically, servlets perform the following functions:

- a) process the HTTP request
- b) generate the HTTP response dynamically

#### Servlet Container

A servlet container

- 1) is <sup>a</sup> special JVM (Java Virtual Machine) that is responsible for maintaining the life cycle of servlets
- 2) must support HTTP as a protocol to exchange requests and responses
- 3) issues threads for each request

## Servlets Versus CGIs

Servlets are lightweight and are scalable.

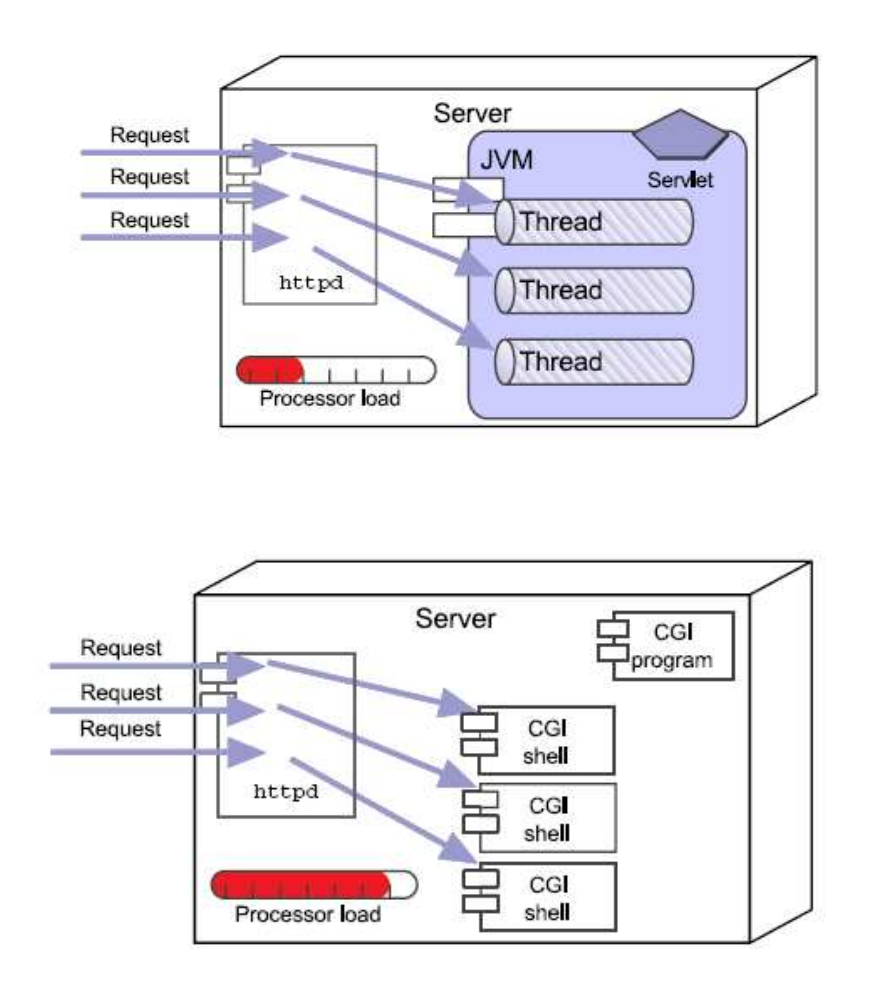

Each CGI is heavyweight and is not scalable.
#### Servlet Interface

All servlets either:

- 1) implement javax.servlet.Servlet interface, or
- 2) extend a class that implements javax.servlet.Servlet

**In the Java Servlet API, classes** GenericServlet **and** <code>HttpServlet</code> implement the Servlet interface.

HttpServlet is usually extended for Servlet implementation.

#### Servlet Architecture

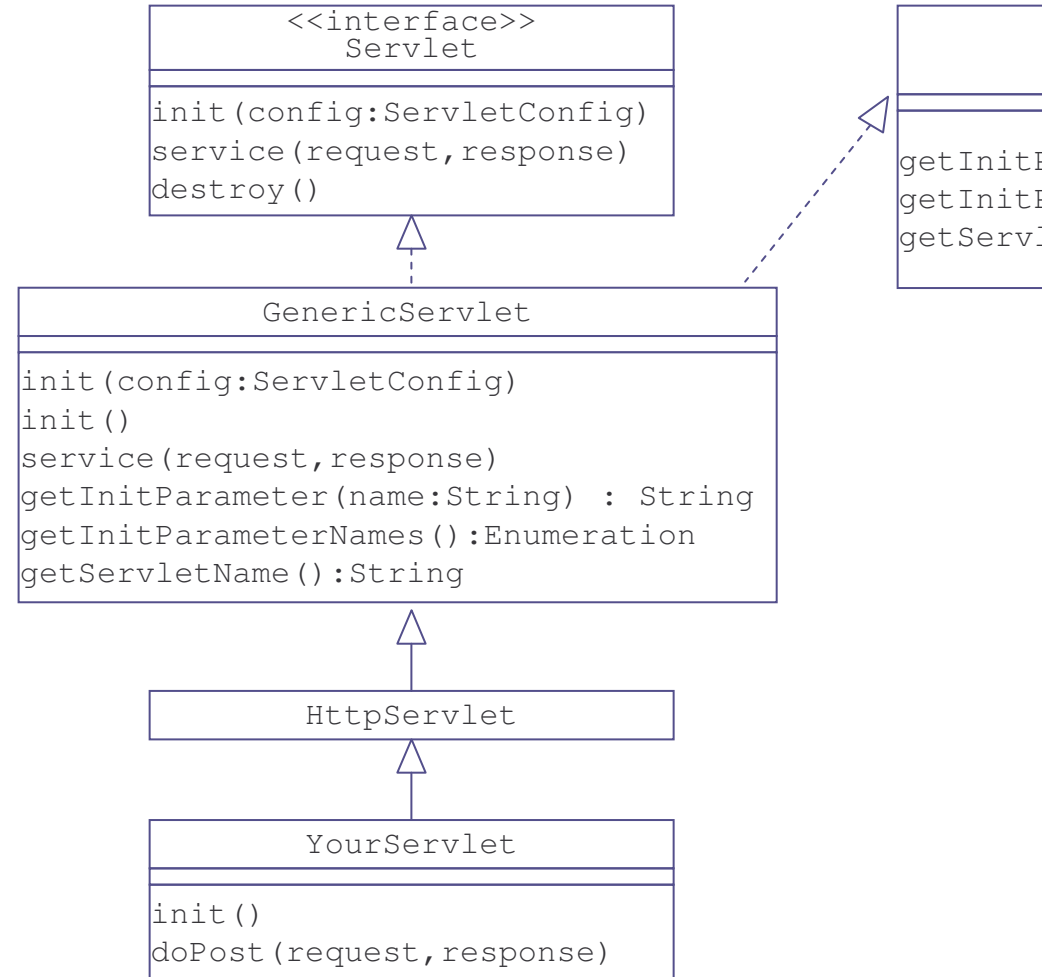

<<interface>>ServletConfig

getInitParameter(name:String) : String getInitParameterNames():Enumeration getServletName():String

### Servlet Life Cycle

Servlets follow <sup>a</sup> three-phase life cycle:

- 1) initialization
- 2) service
- 3) destruction

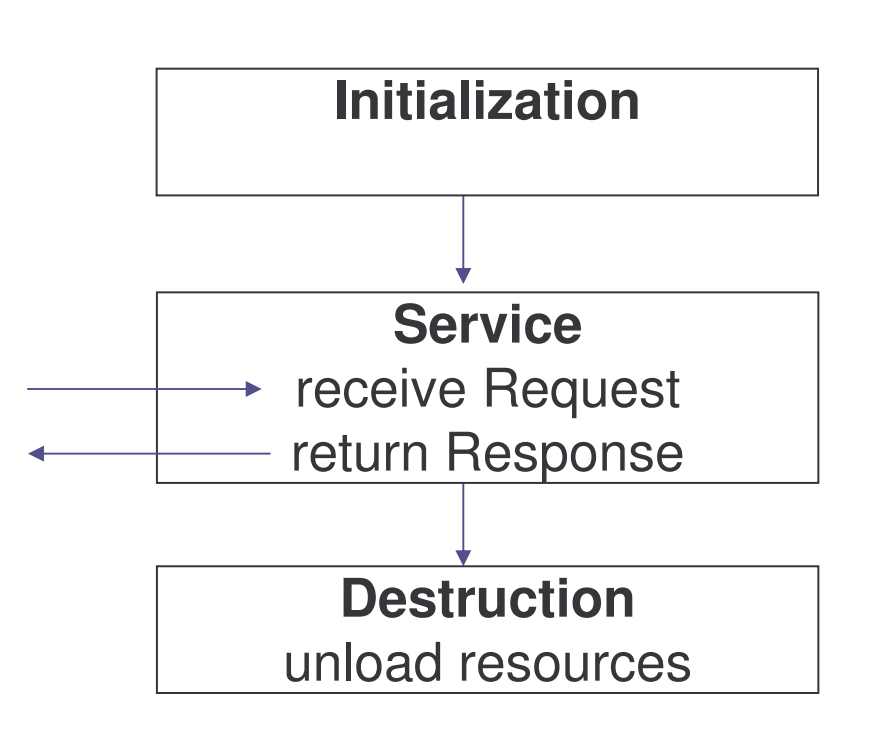

# Life Cycle: Initialization 1

A servlet container:

- a) loads <sup>a</sup> servlet class during startup, or
- b) when the servlet is needed for <sup>a</sup> request

After the  $\texttt{Servlet}$  class is loaded, the container will instantiate it.

# Life Cycle: Initialization 2

Initialization is performed by container before any request can be received.

Persistent data configuration, heavy resource setup (such as JDBC connection) and any one-time activities should be performed in this state.

The init() method will be called in **this stage with a** ServletConfig object as an argument.

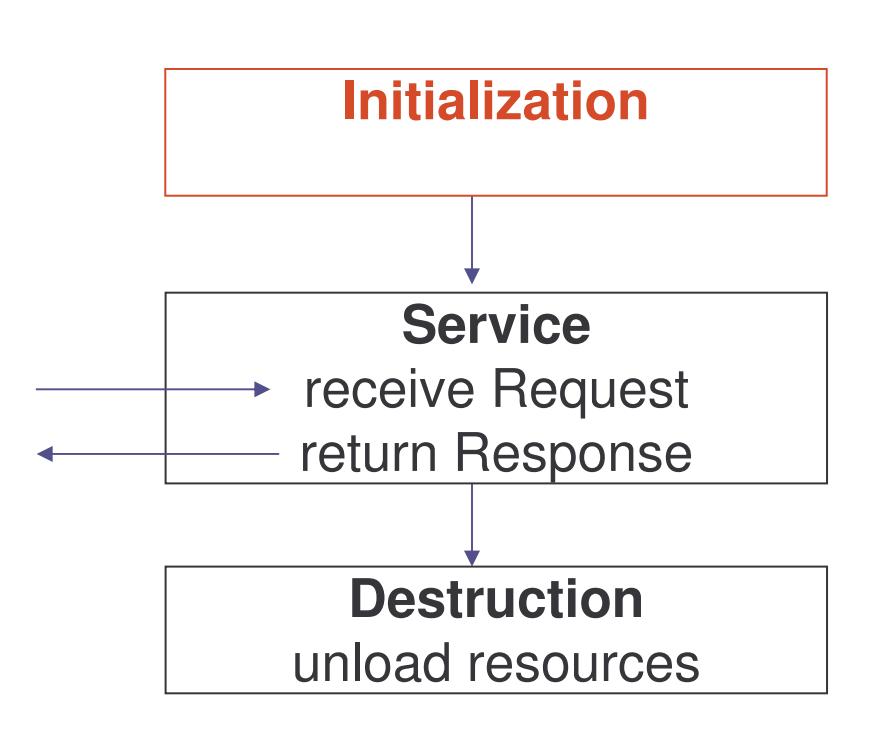

# Life Cycle: ServletConfig Object

The  $\texttt{ServiceConfig}$  object allows the servlet to access name-value initialization parameters from the deployment descriptor file using <sup>a</sup> method such as getInitParameter(String name).

The object also gives access to the  ${\tt Servicent}$  object which contains information about the runtime environment.

<code>ServletContext  $\,$  object</code> is obtained by calling to the  $\,$ getServletContext() method.

## Life Cycle: Service 1

The service method is defined for handling client request.

The Container of a servlet will call this method every time <sup>a</sup> request for that specific servlet is received.

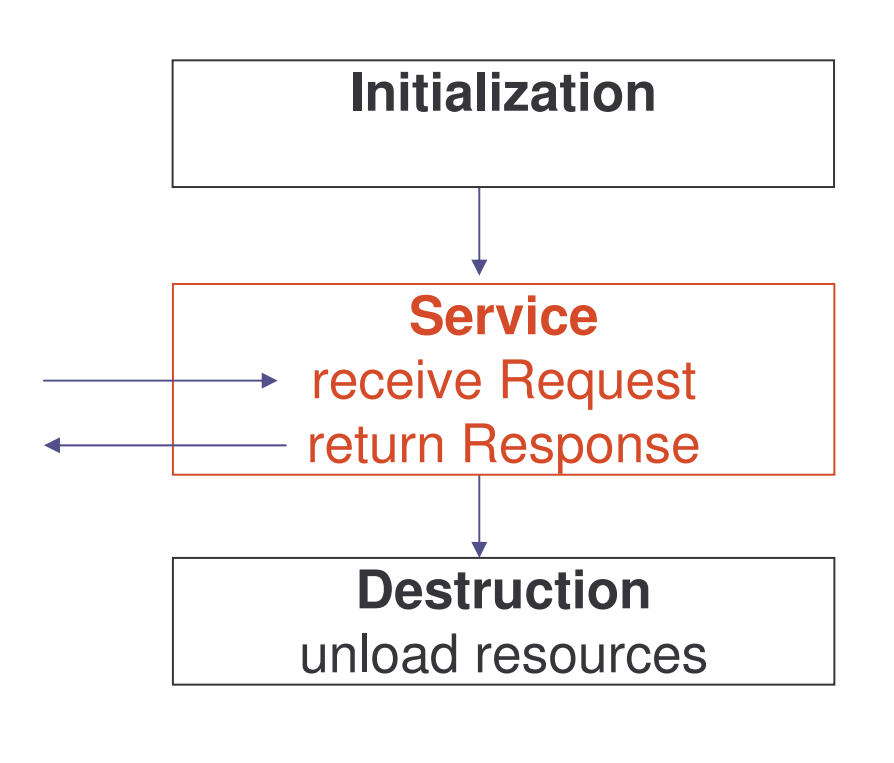

## Life Cycle: Service 2

The Container generally handles concurrent requests with multithreads.

All interactions to response to requests will occur within this phase until the servlet is destroyed.

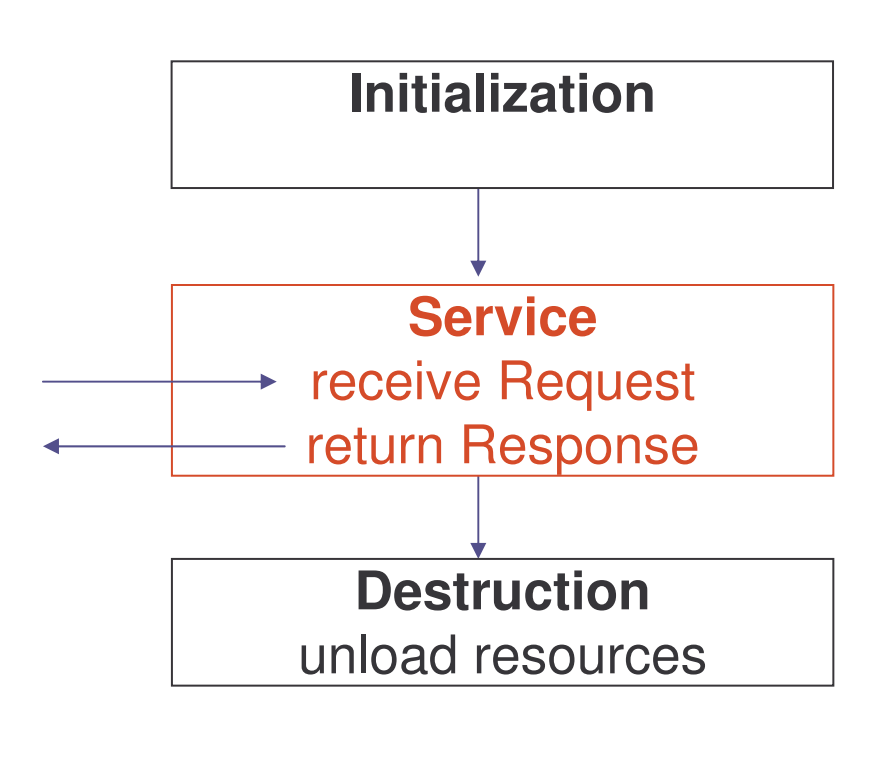

e-Macao-16-6-60

## Life Cycle: Service Method

The  $\texttt{service}$  () method is invoked to every request and is responsible for generating the response to that request.

The  $\texttt{service}$  () method takes two parameters:

javax.servlet.ServletRequest

javax.servlet.ServletResponse

public void service(ServletRequest request, ServletResponse response)throws IOException {

.. . . }

## Life Cycle: Destruction

When the servlet container determines that the servlet should **be removed, it calls the** <code>destroy</code> method of the servlet.

The servlet container waits until all **threads running in the**  $\texttt{service}$ method have been completed or time out before calling the destroy method.

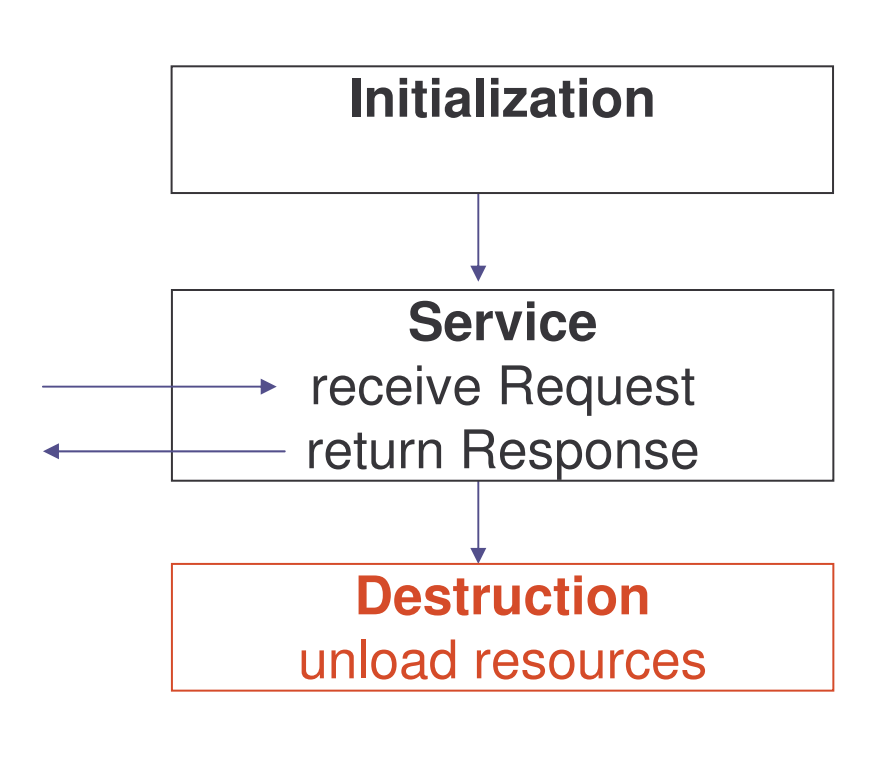

# Vertical Concepts Outline

- 1) Servlet
	- a) basic concepts
	- b) http servlet
	- c) servlet context
	- d) communication between servlets
	- e) summary
- 2) JavaServer Pages
	- a) basic concepts
	- b) scripting elements
	- c) implicit objects
	- d) actions
	- e) expression language
	- f) tag library
	- g) summary
- 3) Filter
	- a) basic concepts
	- b) filter chain
	- c) filter dispatcher
	- d) wrapper
	- e) summary

#### **HTTPServlet**

**A general servlet knows nothing about the**  $HyperText$  Transfer <code>Protocol (HTTP)</code>, which is the major protocol used for Internet.

A special kind of servlet,  $\verb|HTTPServer|$ et, is needed to handle requests from HTTP clients such as web browsers.

HTTPServlet  $\,$  is included in the package <code>javax.servlet.http</code> **as a subclass of** GenericServlet.

e-Macao-16-6-64

## Hypertext Transfer Protocol

Hypertext Transfer Protocol (HTTP) is the network protocol that underpins the World Wide Web.

For example:

- a) when a user enters a URL in a Web browser, the browser issues an HTTP GET request to the Web server
- b) the HTTP GET method is used by the server to retrieve a document
- c) the Web server then responds with the requested HTML document

#### HTTP Methods

*Useful for Web applications:*

**GET** - request information from a server

**POST** - sends an unlimited amount of information over a socket connection as part of the HTTP request

*Not useful for Web applications:*

**PUT** - place documents directly to <sup>a</sup> server

**TRACE** - debugging

**DELETE** - remove documents froma server

**OPTIONS** - ask a server what methods and other options the server supports for the requested resource

**HEAD** - requests the header of <sup>a</sup> response

## Get Versus Post

GET request :

provides <sup>a</sup> limited amount of information in the form of <sup>a</sup> query string which is normally up to 255 characters

visible in a URL

must only be used to execute queries in <sup>a</sup> Web application

POST request :

sends an unlimited amount of information

does not appear as part of a  $\mathtt{URL}$ 

able to update data in <sup>a</sup> Web application

#### HTTP Request

A valid HTTP request may look like this:

```
GET /index.html HTTP/1.0
```
<code>GET</code>: is a method defined by <code>HTTP</code> to ask a server for a specific resource

 $\sin \theta$  index.html: is the resource being requested from the server

HTTP/1.0: is the version of HTTP being used

## Handling HTTP Requests

A Web container processes HTTP requests by executing the service **method on an** HttpServlet **object**.

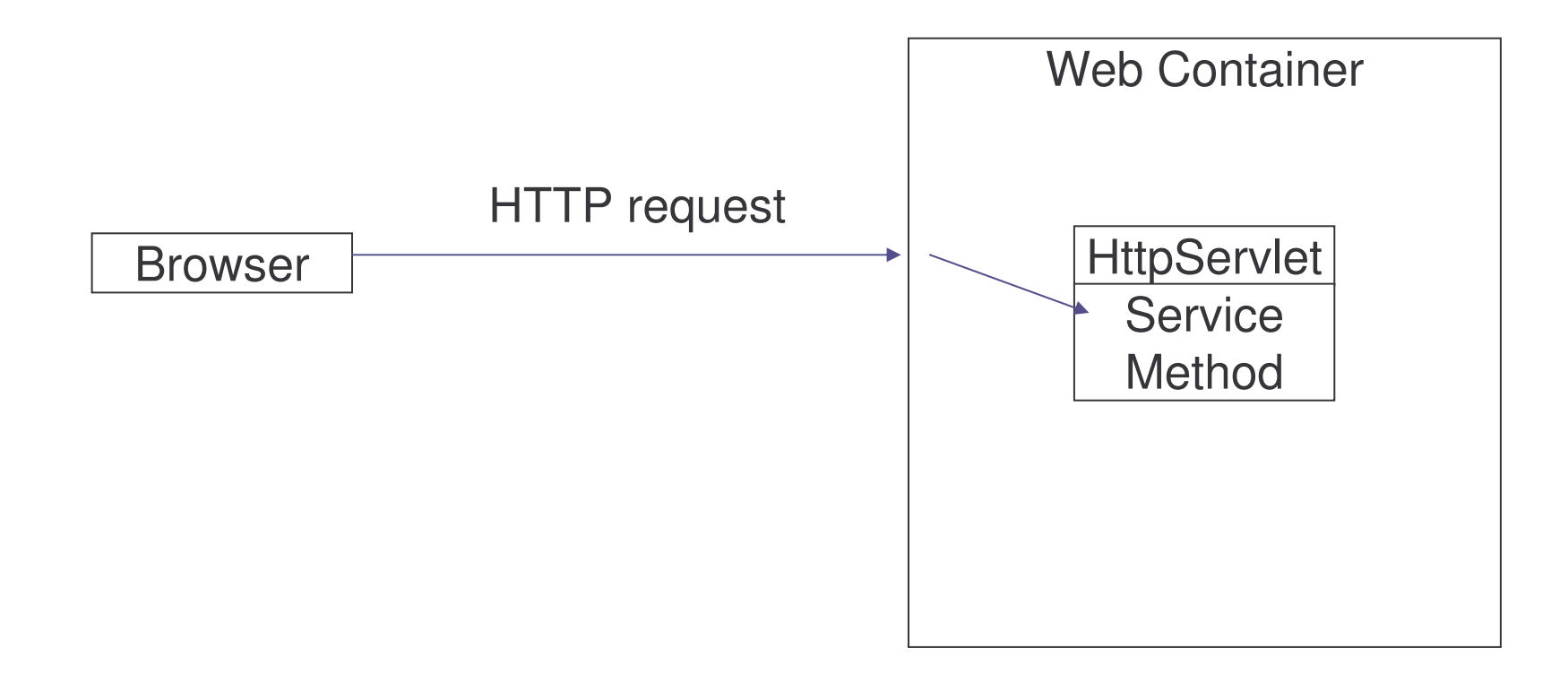

e-Macao-16-6-69

# Dispatching HTTP Requests

In the  ${\tt Httpservlet}$  class, the  ${\tt service}$  method dispatches requests to corresponding methods based on the HTTP method such as Get or Post.

A servlet should extend the  $\tt HttpServer$  class and overrides the doGet() and/or doPost() methods.

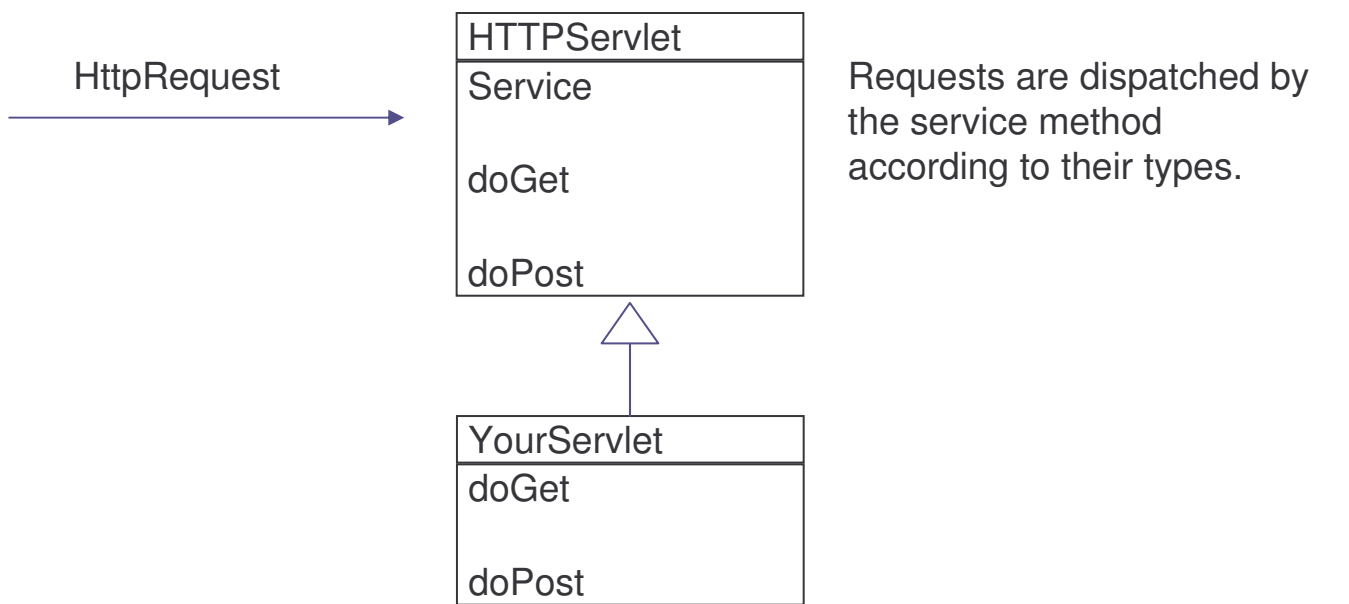

#### HTTP Response

After a request is handled, information should be send back to the client.

In the <code>HTTP</code> protocol, an <code>HTTP</code> server takes a request from a client and generates <sup>a</sup> response consisting of

- a) <sup>a</sup> response line
- b) headers
- c) <sup>a</sup> body

The response line contains the  $\mathtt{HTTP}$  version of the server, a response code and <sup>a</sup> reason phrase :

#### HTTP/1.1 200 OK

## HttpServlet Response

The <code>HttpServletResponse</code> object is responsible for sending information back to a client.

An output stream can be obtained by calls to:

1)getWriter()

2)getOutputStream()

For example:

```
PrintWriter out = response.getWriter();
out.println("<html>");
out.println("<head>");
out.println("<title>Hello World!</title>");
```
## Task 3: HTTP Servlet

- 1) Create and deploy a HelloWorld HTTP servlet executing the Get method.
	- a) Declare the package  $-\text{com}\text{-} \text{example}$
	- b) Import the required clases:
		- import javax.servlet.http.HttpServlet; import javax.servlet.http.HttpServletRequest; import javax.servlet.http.HttpServletResponse; import java.io.PrintWriter; import java.io.IOException;
	- c) The body of the servlet may look like this: public class HelloServlet extends HttpServlet { public void doGet(HttpServletRequest request, HttpServletResponse response)throws IOException {

```
response.setContentType("text/html");
PrintWriter out = response.getWriter();
```
### Task 4: HTTP Servlet

```
//Generate the HTML response
```

```
out.println("<HTML>");
```

```
out.println("<HEAD>");
```

```
out.println("<TITLE>Hello Servlet</TITLE>");
```

```
out.println("</HEAD>");
```

```
out.println("<BODY BGCOLOR='white'>");
```

```
out.println("<B>Hello, World</B>");
```

```
out.println("</BODY>");
```

```
out.println("</HTML>");
```

```
out.close();
```
}

}

e-Macao-16-6-74

# Deployment of an HTTP Servlet

The <code>HTTPServlet</code> object has to be deployed in the Web server before being used by the server.

A typical structure for deploying <sup>a</sup> servlet may look as follows:

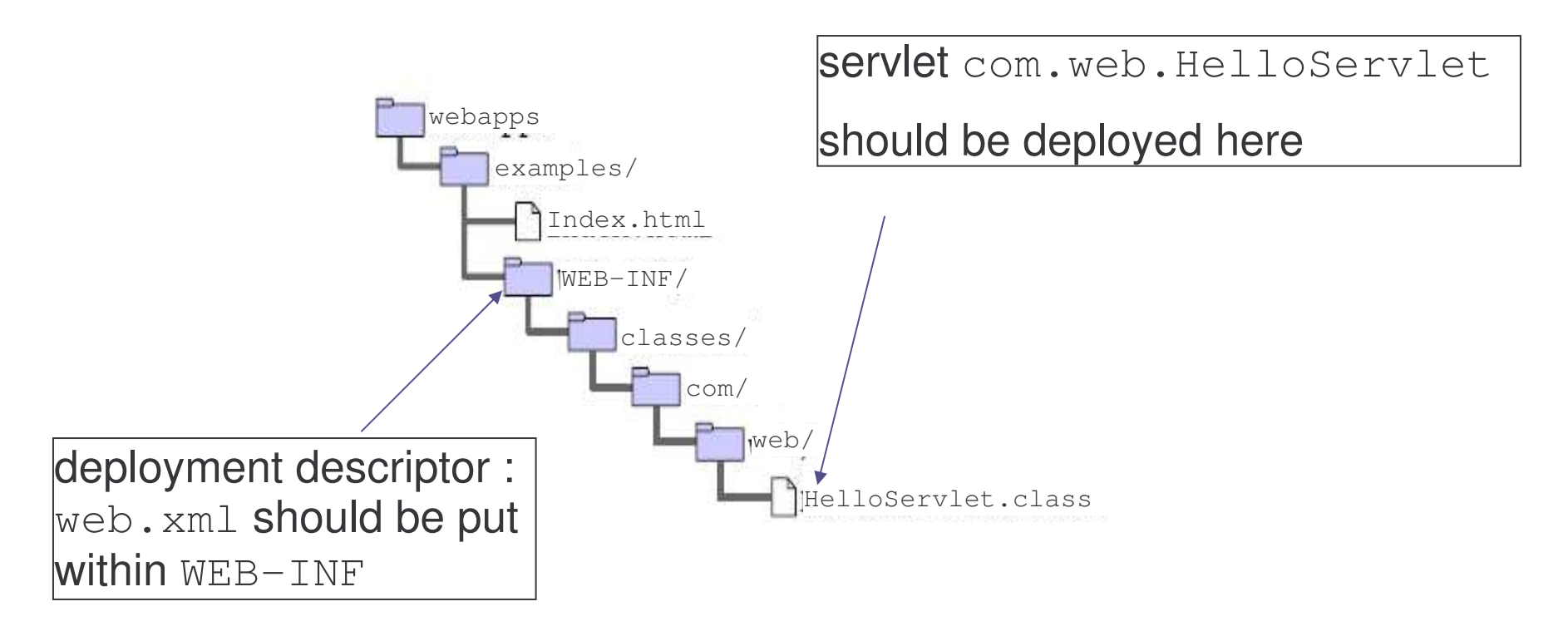

## Deployment Descriptor

In order to deploy <sup>a</sup> servlet, we also need to put <sup>a</sup> deployment descriptor file, web.xml, under the directory of the WEB-INF directory.

Within the  $\text{web}$  .  $\text{xml}$  file, the definition of the servlet is contained:

```
1) Define a specific servlet
  <servlet><servlet-name>name</servlet-name>
         <servlet-class>full
_
class
_
name</servlet-
  class></servlet>
```
2) Map to <sup>a</sup> URL pattern

```
<servlet-mapping>
     <servlet-name>name</servlet-name>
     <url-pattern>pattern</url-pattern>
</servlet-mapping>
```
#### URL Patterns

There are four types of URL patterns:

- a) Exact match: <url-pattern>/dir1/dir2/name</url-pattern>
- b) Path match: <url-pattern>/dir1/dir2/\*</url-pattern>
- c) Extension match: <url-pattern>\*.ext</url-pattern>
- d) Default resource: <url-pattern>/</url-pattern>

## Mapping Rules 1

When <sup>a</sup> request is received, the mapping used will be the first servlet mapping that matches the request's path according to the following rules:

- a) If the request path exactly matches the mapping, that mapping is used.
- 1) If the request path starts with one or more prefix mappings (not counting the mapping's trailing "/\*"), then the longest matching prefix mapping is used. For example, "/foo/\*" will match "/foo", "/foo/", and "/foo/bar", but not "/foobar".

## Mapping Rules 2

- 3) If the request path ends with <sup>a</sup> given extension mapping, it will be forwarded to the specified servlet.
- 4) If none of the previous rules produce <sup>a</sup> match, the default mapping is used.

# Task 5: Deploying HTTP Servlet

1) Deploy an HTTP Servlet in Tomcat server.

a) Create a directory for deployment. This directory, say "examples", **should be put under** <Tomcat\_Home>/webapps.

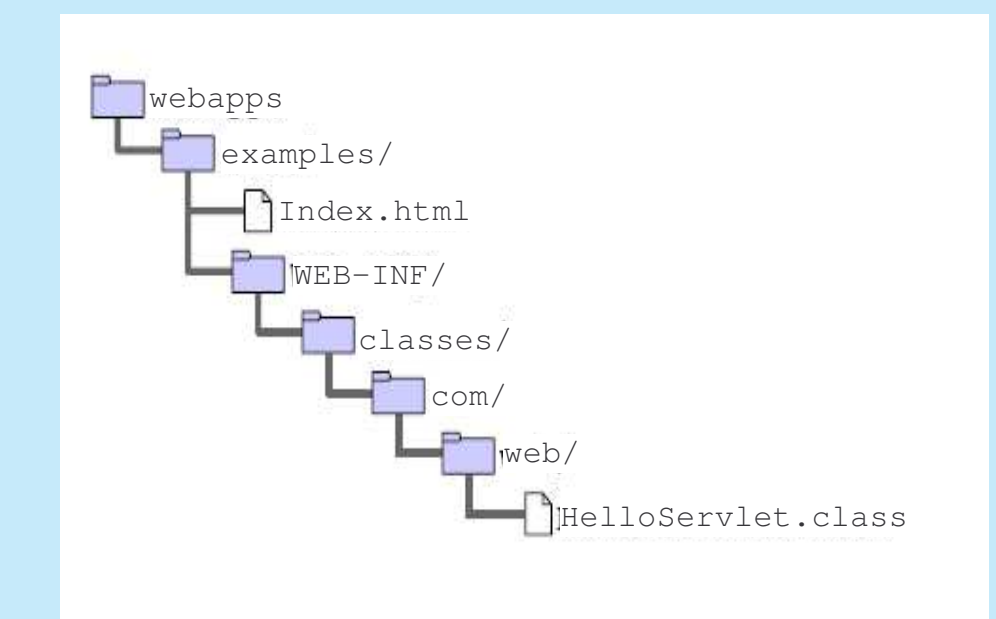

# Task 6: Deploying HTTP Servlet

- b) Refer to the directory structure in previous slide, copy the servlet package to the directory WEB-INF/classes.
- c) Create a  $web$ .  $xml$  file, if one does not exist, in the directory WEB-INF. The file may look like the following:

```
<web-app
xmlns="http://java.sun.com/xml/ns/j2ee"
  version="2.4"><servlet><servlet-name>HelloWorld</servlet-name>
  <servlet-class>com.web.HelloServlet</servlet-class>
</servlet>
```
e-Macao-16-6-81

# Task 7: Deploying HTTP Servlet

<servlet-mapping>

<servlet-name>HelloWorld</servlet-name>

<url-pattern>/HelloWorld</url-pattern>

</servlet-mapping>

</web-app>

d) Test the output of the servlet by entering the URL in the browser: http://localhost/examples/HelloWorld

e-Macao-16-6-82

# Task 8: Deploying HTTP Servlet

- 2) Change the URL address of the servlet to: http://localhost/examples/myservelt/HelloWorld
- 3) Change the URL address of the servlet to: http://localhost/examples/Hello
- 4) Deploy the servlet in <sup>a</sup> different context, say *admin.* The <code>URL</code> may look like this: http://localhost/admin/HelloWorld

#### Request Parameter

Data transmitted from <sup>a</sup> browser to <sup>a</sup> servlet is considered the request parameter.

A Web browser can transmit data to a Web server through  $\texttt{HTML}$  form.

For example, if the submit button of the following form is pressed, the corresponding data is sent to the Web server:

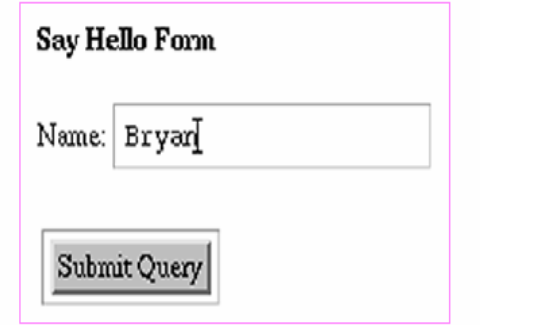

Get /servlet/myForm?name=Bryan HTTP/1.0

.

. . .

#### POST Method

By using a POST method, data may be contained in the body of the <code>HTTP</code> request:

```
POST /register HTTP/1.0
. . .
Accept-Charset: iso-8859-1,*,utf-8
Content-type: application/x-www-form-urlencoded
Content-length: 129
name=Bryan
```
The  $\texttt{HTTP}~\texttt{POST}$  method can only be activated from a form.

#### Extracting Request Parameters

Request parameters are stored as <sup>a</sup> set of name-value pairs.

ServletRequest interface provides the following methods to access the parameters:

- 1) getParameter(String name)
- 2) getParameterValues(String name)
- 3) getParameterNames()
- 4) getParameterMap()

#### Task 10: Extract Parameter

- 1) Parameter value is sent to a servlet through an HTML form. Create a HTTP servlet **to retrieve the value of the parameter**.
	- a) Put the following HTML file in the examples folder of your web application, name it form.html and browse it.

```
<html>
```

```
<BODY BGCOLOR='white'>
```

```
<B>Submit this Form</B>
<FORM ACTION='/examples/myForm' METHOD='POST'>
Name: <INPUT TYPE='text' NAME='name'><BR><BR>
<INPUT TYPE='submit'>
\langle/FORM>
```
 $\langle$ /BODY>

 $\langle$ /html>

#### Task 11: Extract Parameter

- b) Methods of the HttpServletRequest are available for extracting parameters from different HTML forms: String getParameter(name) - get a value from a text field String getParameterValues(name) – get values from <sup>a</sup> multiple selection such as a checkbox
- c) Create a servlet named  $myForm$  and deploy it under the  $examples$ context. The servlet will extract the parameter "name" and generate an HTML page showing the name in bold type.

Make sure that your servlet implements the correct method to respond to the request.
## Defining Initial Parameters

A servlet can have multiple initial parameters defined in the deployment descriptor (web. xml) as follows:

```
<servlet>
```

```
<servlet-name>EnglishHello</servlet-name>
      <servlet-class>com.web.MultiHelloServlet</servlet-class>
      <init-param>
            <param-name>greetingText</param-name>
            <param-value>Welcome</param-value>
      </init-param>
      <init-param>
            <param-name>encoding</param-name>
            <param-value>UTF-8</param-value>
      </init-param>
</servlet>
```
# Getting Initial Parameter

There are different ways to obtain servlet initial parameters defined in  $\texttt{web.xml}$  . One is to override the <code>init</code> () method, which is defined in the GenericServlet class in your servlet.

**The** getInitParameter **method of the** GenericServlet **class** provides access to the initialization parameters for the servlet instance.

In the <code>init</code> () method, a greeting  $\texttt{String}$  may be defined as follows:

```
public void init(){
 . . .
      greeting = getInitParameter("greetingText");
 . . . }
```
## Multiple Servlet Definition

Multiple "servlet definitions" can also be defined in <sup>a</sup> given servlet class. The following could be added to  $\text{web}$  .  $\text{xml}$  along with the previous slide.

```
<servlet><servlet-name>ChineseHello</servlet-name>
      <servlet-class>com.web.MultiHelloServlet</servlet-class>
      <init-param>
            <param-name>greetingText</param-name>
            <param-value>歡迎你</param-value>
      </init-param>
      <init-param>
            <param-name>encoding</param-name>
            <param-value>UTF-8</param-value>
      </init-param>
</servlet>
```
## Task 12: Servlet Initial Parameter

- 1) Modify HelloServlet to create a servlet named <code>MultiHelloSe $_{\rm{rvlet}}$ </code> which will pick up the initial parameters defined earlier and display them on an HTML Web page.
	- Note: Don't forget to define the servlet-mapping tag correctly. You need to define two mappings for <sup>a</sup> single servlet.

### Request Header

A servlet can access the headers of an HTTP request with the following methods:

- 1) getHeader
- 2) getHeaders
- 3)getHeaderNames

## Request Attributes

Attributes are objects associated with <sup>a</sup> request. They can be access through the following methods:

1)getAttribute

- 2) getAttributeNames
- 3)setAttribute

An attribute name can be associated with only one value.

### Reserved Attributes

The following prefixes are reserved for attribute names and cannot be used:

- 1)java.
- 2) javax.
- 3)sun.
- 4)com.sun.

The request path can be obtained from this method:

```
getRequestURI()
```
The request path is composed of different sections.

These sections can be obtained through the following methods of the request object :

```
getContextPath():
```
If the context of the servlet is the "default" root of the Web server, this call will return an empty string.

Otherwise, the string will starts with <sup>a</sup> '/ 'character but not end with a '/ 'character

getServletPath():

The mapping which activates this request:

If the mapping matches with the ' /\* ' pattern, returns an empty string

Otherwise, returns <sup>a</sup> string starts with <sup>a</sup> '/ 'character.

Example:

Context path: /examples Servlet mapping : Pattern: /lec1/ex1Servlet: exServlet

Request Path: /examples/lec1/ex1 ContextPath: /examples ServletPath: /lec1/ex1PathInfo: null

#### getPathInfo():

The extra part of the request  $\mathtt{URI}$  that is not returned by the getContextPath or getServletPath method.

If no extra parts, returns null

otherwise, returns <sup>a</sup> string starts with <sup>a</sup> '/ 'character

Example:

Context path: /examples Servlet mapping : Pattern: /lec1/\* Servlet: exServlet

Request Path: /examples/lec1/ex/ ContextPath: /examples ServletPath: /lec1PathInfo: /ex/

To sum up:

RequestURI <sup>=</sup> ContextPath <sup>+</sup> ServletPath <sup>+</sup> PathInfo

# Task 13: Request Path

- 1) Modify the HelloServlet class to print out the results of the following methods:
	- a) getRequestURL()
	- b) getRequestURI()
	- c) getContextPath()
	- d) getServletPath()
	- e) getPathInfo()
- 2) What is the result if entering this URL in the browser: http://localhost/examples/HelloWorld/
- 3) Modify the mapping for HelloServlet from "HelloWorld" to " $/*$ " and check out the result again.

## Response Headers

HttpServletResponse can manipulate the HTTP header of a response with following methods:

addHeader(String name, String value) addIntHeader(String name, int value) addDateHeader(String name, long date)

setHeader(String name, String value) setIntHeader(String name, String value) setDateHeader(String name, long date)

For example:

You can make the client's browser cache the common graphic of your web site as following:

```
response.addHeader("Cache-Control",
"max-age=3600";
```
# Vertical Concepts Outline

- 1) Servlet
	- a) basic concepts
	- b) http servlet
	- c) servlet context
	- d) communication between servlets
	- e) summary
- 2) JavaServer Pages
	- a) basic concepts
	- b) scripting elements
	- c) implicit objects
	- d) actions
	- e) expression language
	- f) tag library
	- g) summary
- 3) Filter
	- a) basic concepts
	- b) filter chain
	- c) filter dispatcher
	- d) wrapper
	- e) summary

#### Servlet Context

A <code>ServletContext</code> object is the runtime representation of a Web application.

A servlet has access to the servlet context object through the getServletContext method of the GenericServlet interface.

The servlet context object provides:

- a) read-only access to context initialization parameters
- b) read-only access to application-level file resources
- c) read-write access to application-level attributes
- d) write access to the application-level log file

e-Macao-16-6-103

## Context Initial Parameters 1

The application-wide servlet context parameters defined in the deployment descriptor (web. xml) can be retrieved through the context object.

The  $\texttt{web.xml}$  file may look like the following:

```
<web-app>
```
.

. . .

```
<context-param>
```
<param-name>admin email</param-name>

```
<param-value>admin@servlet.com</param-value>
```

```
</context-param>
```
e-Macao-16-6-104

## Context Initial Parameters 2

In order to obtain <sup>a</sup> context object, the following can be used:

```
ServletContext context =
```

```
getServletConfig().getServletContext();
```
After having the context object, one can access the context initial parameter like this:

```
String adminEmail =
```

```
context.getInitParameter("admin email");
```
## Access to File Resources

The  $\texttt{ServiceContext}$  object provides read-only access to file resources through the getResourceAsStream method that returns a raw InputStream object.

After having the servlet context object, one can access the file resources as follows:

```
String fileName = context.getInitParameter("fileName");
InputStream is = null;
BufferedReader reader = null;
try {
is = context.getResourceAsStream(fileName);
reader = new BufferedReader(new inputStreamReader(is));
.. . .
```
## Access to Attributes 1

The  $\texttt{ServiceContext}$  object provides read-write access to runtime context attributes through the getAttribute and setAttribute methods.

Setting attributes:

ProductList catalog <sup>=</sup> new ProductList();

catalog.add(new Product("p1",10);

catalog.add(new Product ("p2",50);

context.setAttribute("catalog", catalog);

## Access to Attributes 2

Getting attributes:

```
catalog =
  (ProductList) context.getAttribute("catalog");
Iterator items = catalog.getProducts();
while ( items.hasNext() ) {
  Product p = (Product) items.next();
  out.println("<TR>");
  out.println("<TD>" + p.getProductCode() + "</TD>");
  out.println(" <TD>" + p.getPrice() + "</TD>");
  out.println("</TR>");
}
```
e-Macao-16-6-108

## Write Access to the Log File

The  $\texttt{ServiceContext}$  object provides write access to log file through the log method.

The code may look as follows:

context.log ("This is <sup>a</sup> log record");

# Vertical Concepts Outline

- 1) Servlet
	- a) basic concepts
	- b) http servlet
	- c) servlet context
	- d) communication between servlets
	- e) summary
- 2) JavaServer Pages
	- a) basic concepts
	- b) scripting elements
	- c) implicit objects
	- d) actions
	- e) expression language
	- f) tag library
	- g) summary
- 3) Filter
	- a) basic concepts
	- b) filter chain
	- c) filter dispatcher
	- d) wrapper
	- e) summary

# Servlet Communication

When building <sup>a</sup> Web application, resource-sharing and communication between servlets are important. This can be achieved through one of the following:

- a) servlet context
- b) request dispatching
- c) session tracking
- d) event listening

#### **ServletContext**

Servlets can access other servlets within the same servlet context through an instance of :

javax.servlet.ServletContext

**The** ServletContext **object can be obtained from the** ServletConfig object by calling the getServletContext method.

A list of all other servlets in <sup>a</sup> given servlet context can be obtained by calling the getServletNames method on the ServletContext object.

## Accessing <sup>a</sup> Servlet

}

The following code snippet shows how to access another servlet through the servlet context instance.

```
. .
  BookDBServlet database = (BookDBServlet)
 getServletConfig().getServletContext().getServlet
 ("bookdb");
 //Obtain a Servlet and call its public method
 // directly
 BookDetails bd = database.getBookDetails(bookId);
    . .
}
```
# Request Dispatching 1

A request may need several servlets to cooperate:

RequestDispatcher object can be used for redirecting a request from one servlet to another.

An object implementing the  $\,$  <code>RequestDispather</code> interface may be obtained from the  $\texttt{ServiceContext}$  via the following methods:

- 1)getRequestDispatcher
- 2) getNamedDispatcher

# Request Dispatching 2

The  $\,$ getRequestDi $\,$ spat $\,$ che $\,$ r method takes $\,$ a $\,$ string $\,$ argument $\,$ a $\,$ s $\,$ the $\,$ path for the located resources.

The pathname must begin with <sup>a</sup> "/" and is interpreted as relative to the current context root.

The required servlet is obtained and returned as a  ${\tt Required}$   ${\tt Required}$ object.

## Request Dispatching 3

The <code>getNamedDispatcher </code> method takes a string argument indicating the  $\mathsf{n}$ ame of a servlet known to the <code>ServletContext</code> .

Servlets may be given names via server administration or via <sup>a</sup> web application deployment descriptor.

A servlet instance can be determined through its name by calling ServletConfig.getServletName()

If a servlet is known to the  $\texttt{Servicext}$  by name, it is wrapped with a RequestDispatcher object and returned.

## Example: Request Dispatching

```
. . .
  RequestDispatcher dispatcher =
  getServletContext().getRequestDispatcher("/response");
         if (dispatcher != null) {
             dispatcher.include(request, response);
   }
```
Note:

1) The RequestDispatcher object's *include()* method dispatches the request to the "response" servlet path (/response – in the URL mapping).

e-Macao-16-6-117

# Using <sup>a</sup> RequestDispatcher

To use <sup>a</sup> request dispatcher, <sup>a</sup> developer needs to call either the include **or** forward **methods of the** RequestDispatcher **interface as** follows:

dispatcher.include(request, response);

. . .

. . .

#### Include Method

The include method of the RequestDispatcher interface may be called at any time.

It works like <sup>a</sup> programmatic server-side include and includes the response from the given resource ( <code>Servlet, JSP</code> page or <code>HTML</code> page ) within the caller response.

The included servlet cannot set headers or call any method that affects the headers of the response. Any attempt to do so should be ignored.

#### Forward Method

The <code>forward</code> method of the <code>RequestDispatcher</code> interface may only be called by the calling servlet if no output has been committed to the client.

If output exists in the response buffer that has not been committed, it must be reset (clearing the buffer) before the target  $\texttt{Service}$  method is called.

If the response has been committed, an <code>IllegalStateException</code> must be thrown.

## Task 14: Request Dispatcher

- 1) Create <sup>a</sup> servlet which dispatches its request to another servlet using both the forward and include methods of the ServletContext.
	- a) create a servlet name  $TestDispatherservlet1$  as follows:

package com.web;

import java.io.\*;

import javax.servlet.\*;

import javax.servlet.http.\*;

public class TestDispatcherServlet1 extends HttpServlet {

private static final String forwardTo

= "/DispatcherServlet2";

e-Macao-16-6-121

## Task 15: Request Dispatcher

private static final String includeIn

= "/DispatcherServlet2";

```
public void doGet(HttpServletRequest req,
  HttpServletResponse res)
     throws ServletException, IOException {
    res.setContentType("text/html");
     PrintWriter out = res.getWriter();
    out.print("<html><head>");
    out.print("</head><body>");
```
## Task 16: Request Dispatcher

#### // Displaying Form

```
out.print("<form action=\"");
out.print( req.getRequestURI() );
out.print("\" method=\"post\">");
out.print("<input type=\"hidden\" name=\"mode\" ");
out.print("value=\"forward\">");
out.print("<input type=\"submit\" value=\" \"");
out.print("> ");
out.print(" Forward to another Servlet ..");
out.print("</form>");
```
## Task 17: Request Dispatcher

```
out.print("<form action=\"");
out.print( req.getRequestURI() );
out.print("\" method=\"post\">");
out.print("<input type=\"hidden\" name=\"mode\" ");
out.print("value=\"include\">");
out.print("<input type=\"submit\" ");
out.print("value=\" \"> ");
out.print(" Include another Servlet ..");
out.print("</form>");
```

```
out.print("</body></html>");
out.close();
```
}
## Task 18: Request Dispatcher

```
public void doPost(HttpServletRequest req,
 HttpServletResponse res)
 throws ServletException, IOException {
   res.setContentType("text/html");
   String mode = req.getParameter("mode");
    PrintWriter out = res.getWriter();
   out.print( "Begin...<br>");
   // Forwarding to Servlet2
   if(mode != null && mode.equals("forward")) {
   req.setAttribute("mode", "Forwarding Response..");
   req.getRequestDispatcher(forwardTo).forward(req,
   res);
```
## Task 19: Request Dispatcher

```
// Including response from Servlet2
```
}

```
if(mode != null && mode.equals("include")) {
req.setAttribute("mode", "Including Response..");
req.getRequestDispatcher(includeIn).include(req,
  res);
}
```

```
b) Map the servlet at "/DispatcherServlet1" in the web. xml file
```
### Task 20: Request Dispatcher

2) Create <sup>a</sup> servlet as the target servlet built at task 14.

a) Make sure the servlet is mapped correctly in the  $web$ .  $xml$  file. For instance:

```
<servlet>
```

```
<servlet-name>DispatcherServlet2</servlet-name>
```

```
<servlet-class>
```

```
com.web.TestDispatcherServlet2
```

```
</servlet-class>
```

```
</servlet>
```
<servlet-mapping>

- <servlet-name>DispatcherServlet2</servlet-name>
- <url-pattern>/DispatcherServlet2</url-pattern>

```
</servlet-mapping>
```
## Task 21: Request Dispatcher

- b) Obtain the attribute "mode" of the Request object sent from the TestDispatcherServlet1 and display it
- 3) What is the difference between include and forward methods?

### Session Tacking

<code>HTTP </code> is a stateless protocol and associating requests with a particular client is difficult.

Session tracking mechanism is used to maintain state about <sup>a</sup> series of requests from the same user.

javax.servlet.http.HttpSession defined in Servlet specification allows a servlet containers to use different approaches to track <sup>a</sup> user's session easily.

#### **HttpSession**

HttpSession is defined in the Servlet specification for managing the state of a client.

Each <code>HttpSession</code> instance is associated with an <code>ID</code> and can store the client's data.

The stored data will be kept privately until the client's session is destroyed.

# Obtaining <sup>a</sup> Session

Servlets do not create sessions by default.

getSession method of the HttpServletRequest object has to be called explicitly to obtain <sup>a</sup> user's session.

For example: public class CatalogServlet extends HttpServlet { public void doGet (HttpServletRequest request, HttpServletResponse response) throws ServletException, IOException { // Get the user's session HttpSession session <sup>=</sup> request.getSession(); ...} }

### HttpSession Attributes

Objects, or data, can be bound to <sup>a</sup> session as attributes.

The following methods can be used to manipulate the attributes:

- 1) void setAttribute(String name, Object value)
	- binds an object to this session, using the name specified
- 2) Object getAttribute(String name)
	- returns the object bound with the specified name in this session, or null **if no object is bound under the name**
- 3) Enumeration getAttributeNames()
	- returns an Enumeration of String objects containing the names of all objects bound to this session
- 4) void removeAttribute(String name)
	- removes the object with the specified name from this session

## Invalidating the Session

. . .

A user's session can be invalidated manually or automatically when the session timeouts.

To manually invalidate <sup>a</sup> session, the session's invalidate () method can be used:

```
. . .
HttpSession session = request.getSession();
. . .
// After the process, invalidate the session and clear
// the data
session.invalidate();
```
#### **Cookies**

Cookies are used to provide session ID and can be used to store information shared by the client and server.

When <sup>a</sup> session is created, an HTTP header, Set-Cookie, will be sent to the client. This cookie stores the session ID in the client until time-out.

The ID may looks like:

Set-Cookie:

JSESSIONID=50BAB1DB58D45F833D78D9EC1C5A10C5

This ID will be stored in <sup>a</sup> client and passed back to the server for each subsequent request.

Cookie: JSESSIONID=50BAB1DB58D45F833D78D9EC1C5A10C5

#### Cookie Object

Other than providing session ID, cookie can be used to store information shared by both the client and server.

javax.servlet.http.Cookie class provides methods for manipulating the information such as:

```
setValue(String value)
```
getValue()

setComment(String comment)

getComment()

setMaxAge(int second)

getMaxAge()

.. . .

### Using Cookies

- A procedure for using cookies to store information in <sup>a</sup> client usually includes:
- 1) instantiating <sup>a</sup> cookie object
- 2) setting any attributes
- 3) sending the cookie

# Instantiating <sup>a</sup> Cookie Object

public void doGet (HttpServletRequest request, HttpServletResponse response) throws ServletException, IOException {

String bookId <sup>=</sup> request.getParameter("Buy");

if (bookId != null) {

Cookie Book <sup>=</sup> new

Cookie("book\_purchased",bookId);

```
...}
```
## **Setting Attributes**

. . .

Cookie Book <sup>=</sup> new

Cookie("book\_purchased",bookId);

Book.setComment ("Book sold" );

.. . .

## Sending <sup>a</sup> Cookie

.. .

Cookie Book <sup>=</sup> new

Cookie("book\_purchased",bookId);

Book.setComment ("Book sold" );

response.addCookie(Book);

.. . .

## Retrieving Information

A procedure to retrieve information from <sup>a</sup> cookie:

- 1) retrieve all cookies from the user's request
- 2) find the cookie or cookies with specific names
- 3) get the values of the cookies found

## Retrieving <sup>a</sup> Cookie 1

public void doGet (HttpServletRequest request, HttpServletResponse response) throws ServletException, IOException { ...

```
String bookId = request.getParameter("Remove");
 . .
if (bookId != null) {
  // Find the cookie that pertains to that book
      Cookie[] cookies = request.getCookies();
```
## Retrieving <sup>a</sup> Cookie 2

for( $i=0$ ;  $i <$  cookies.length;  $i++$ ) { Cookie thisCookie <sup>=</sup> cookie[i]; if (thisCookie.getName().equals

("book\_purchased") &&

thisCookie.getValue().equals(bookId)) {

}

// Delete the cookie by setting its // maximum age to zero

> thisCookie.setMaxAge(0); response.addCookie(thisCookie);

#### Task 22: Cookie

- 1) Create <sup>a</sup> servlet that stores the last time the client visits this servlet within the session.
	- a) java.util.Date could be used to obtain the time-stamp.
	- b) The time-stamp should be stored as <sup>a</sup> cookie.
	- c) A message similar to the following should be shown: Your last visit time is Fri Apr 01 14:37:48 CST 2005

### URL Rewriting

If a client does not support cookies, URL rewriting could be used as <sup>a</sup> mechanism for session tracking.

While using this method, session ID is added to the URL of each page generated.

For example, after <sup>a</sup> session ID 123456 is generated, the rewritten URL might look like:

http://localhost/ServletTest/index.html;jsessionid=123 456

# Methods for URL Rewriting

The <code>HttpServletResponse</code> object provides methods for appending a session ID to <sup>a</sup> URL address string:

String encodeURL(java.lang.String url)

Encodes the specified URL by including the session ID in it, or, if encoding is not needed, returns the URL unchanged.

String encodeRedirectURL(String url)

Encodes the specified URL for use in the  $\mathop{\mathtt{sendRedirect}}$  method or, if encoding is not needed, returns the URL unchanged.

## Task 23: URL Rewriting

1) Investigate the usage of URL rewriting.

- a) Create a servlet, named "URLRewrite", which shows the following information on <sup>a</sup> web page:
	- $-$  request URL (request.getURL())
	- $-$  request URI (request.getURI())
	- servlet path (request.getServletPath())
	- $\,$   $\,$  path info (request.getPathInfo()  $)\,$
	- session id (request.getSession().getId())
	- $-$  a hyperlink pointing to another servlet named " $\tt{DisplayURL}$ "
- b) Create a servlet DisplayURL which shows the session id.

## Task 24: URL Rewriting

- c) Make sure that the browser accepts cookies.
- d) Browse the URLRewrite servlet and click on the link to the DisplayURL servlet. What is the session id displayed on both page?
- e) Configure the browser to disable the cookies.
- f) Repeat step d and observe the result.
- g) Modify the URLRewrite servlet and call the response.encodeURL method to modify the hyperlink pointing to theDisplayURL servlet.
- h) What is the result now and what is the conclusion?

## Servlet Event Listener

Information about container-managed life cycle events, such as initialization of <sup>a</sup> web application or loading of <sup>a</sup> database could be useful.

Servlet event listener provides <sup>a</sup> mechanism to obtain these information.

#### Event Listener Interfaces

Interfaces of different event listeners:

javax.servlet.ServletRequestListener

javax.servlet.ServletRequestAttributeListener

javax.servlet.ServletContextListener

javax.servlet.ServletContextAttributeListener

javax.servlet.http.HttpSessionListener

javax.servlet.http.HttpSessionAttributeListener

## Example of <sup>a</sup> Listener

- A listener can be used in different situations and here is one of the examples:
- 1) When <sup>a</sup> web application starts up, the listener class is notified by the container and prepares the connection to the database.
- 2) When the application is closed and removed from the web server, the listener class is notified and the database connection is closed.

## Task 24: Servlet Event Listener

- 1) Create HttpSessionListener which counts the number of users connected to the server concurrently.
	- a) Create a class named UserCounter which implements the HttpSessionListener.
	- b) Define a static integer variable "counter" for counting the users.
	- c) Find out which methods are needed to implement the HttpSessionListener interface.
	- d) Within which method should you add or deduct the number of users?
	- e) Provide <sup>a</sup> static method getUserCounted to return the number of users connecting currently.

### Task 25: Servlet Event Listener

2) Deploy the listener developed in Task 23.

a) Modify the  $web$ .  $xml$  file as follows to deploy the listener:

<listener>

```
<listener-class>
```
FULL \_ CLASS \_ NAME \_ OF \_ THE \_ LISTENER

</listener-class>

```
</listener>
```
- 3) Create a servlet DisplayUser which displays the number of  $\mathop{\mathsf{connected}}$  user by calling the  $\text{getUserCount}$  method of the UserCounter **class**.
- 4) What can be observed when establishing more connections to the DisplayUser servlet?

# Vertical Concepts Outline

- 1) Servlet
	- a) basic concepts
	- b) http servlet
	- c) servlet context
	- d) communication between servlets
	- e) summary
- 2) JavaServer Pages
	- a) basic concepts
	- b) scripting elements
	- c) implicit objects
	- d) actions
	- e) expression language
	- f) tag library
	- g) summary
- 3) Filter
	- a) basic concepts
	- b) filter chain
	- c) filter dispatcher
	- d) wrapper
	- e) summary

The most commonly used servlet extends the  $\,$  <code>HttpServlet</code> class.

The life cycle of <sup>a</sup> servlet include initialization, service and destruction.

The web container dispatches the requests to the corresponding methods according to their types such as Get or Post.

The <code>URL</code> of a servlet could be mapped  $% \mathcal{L}_{\mathcal{A}}$  as part of the <code>web.xm1</code> file.

Data transmitted from <sup>a</sup> browser to <sup>a</sup> servlet is considered <sup>a</sup> request parameter.

ServletRequest interface provides methods such as getParameter() for accessing the request parameters.

Initial parameters for a servlet could be assigned in the  $web \cdot xm1$  file and extracted within the  $\texttt{init}$  () method of a servlet using the getInitParameter method.

HttpServletRequest interface also provides methods for accessing different attributes of an <code>HTTP</code> request such as header, <code>URI,</code> etc.

<code>ServletContext</code> object is the runtime representation of a web application.

The servlet context object provides:

- a) read-only access to context initialization parameters
- b) read-only access to application-level file resources
- c) read-write access to application-level attributes
- d) write access to the application-level log file

Information and resources can be shared between servlets and the container.

Different approaches could be used:

- a) servlet context
- b) request dispatching
- c) session tracking
- d) event listening

# Vertical Concepts Outline

- 1) Servlet
	- a) basic concepts
	- b) http servlet
	- c) servlet context
	- d) communication between servlets
	- e) summary
- 2) JavaServer Pages
	- a) basic concepts
	- b) scripting elements
	- c) implicit objects
	- d) actions
	- e) expression language
	- f) tag library
	- g) summary
- 3) Filter
	- a) basic concepts
	- b) filter chain
	- c) filter dispatcher
	- d) wrapper
	- e) summary

## What is JavaServer Pages

JavaServer Pages **is a** J2EE **technology for building web applications.** 

A JSP page is <sup>a</sup> textual document that describes how to create <sup>a</sup> dynamic response to <sup>a</sup> request.

JSP technology builds on:

- 1) template, or static, content
- 2) dynamic data
- 3) encapsulation of functionality through JavaBeans and tag libraries

#### Goals of JSP

While keeping the benefits of  $\mathtt{Java}$   $\mathtt{Servlet}, \mathtt{JSP}$  supports separation of presentation and business logic:

- a) web designers can design and update pages without learning Java programming language
- b) programmers for Java platform can write codes without dealing with web page design

How to achieve this?

JSP allows web designer to write standard HTML pages containing **tags** that run powerful programs based on Java technology.
#### Benefits of JSP

- 1) platform independent
- 2) roles separation
- 3) reuse of components and tag libraries
- 4) separation of dynamic and static content
- 5) encapsulation of functionality
- 6) integral parts of J2EE

## Simple JSP Example 1

A JSP file may look as follows:

<%! private static final String GREETING <sup>=</sup> "HELLO"; %>  $<$ HTML $>$ 

<HEAD>

```
<TITLE>Hello JavaServer Pages</TITLE>
     </HEAD>
<String name = request.getParameter("name");
     if ( (name == null) || (name.length() == 0) ) {
       name = "DEFAULT_NAME";
  }
```
 $\frac{6}{6}$ 

## Simple JSP Example 2

<%-- THE FOLLOWING IS STANDARD HTML --%>

<BODY BGCOLOR='white'>

<B><%= GREETING %>, <%= name %></B>

 $\langle$ /BODY>

 $<$ /HTML>

#### Life C y cle

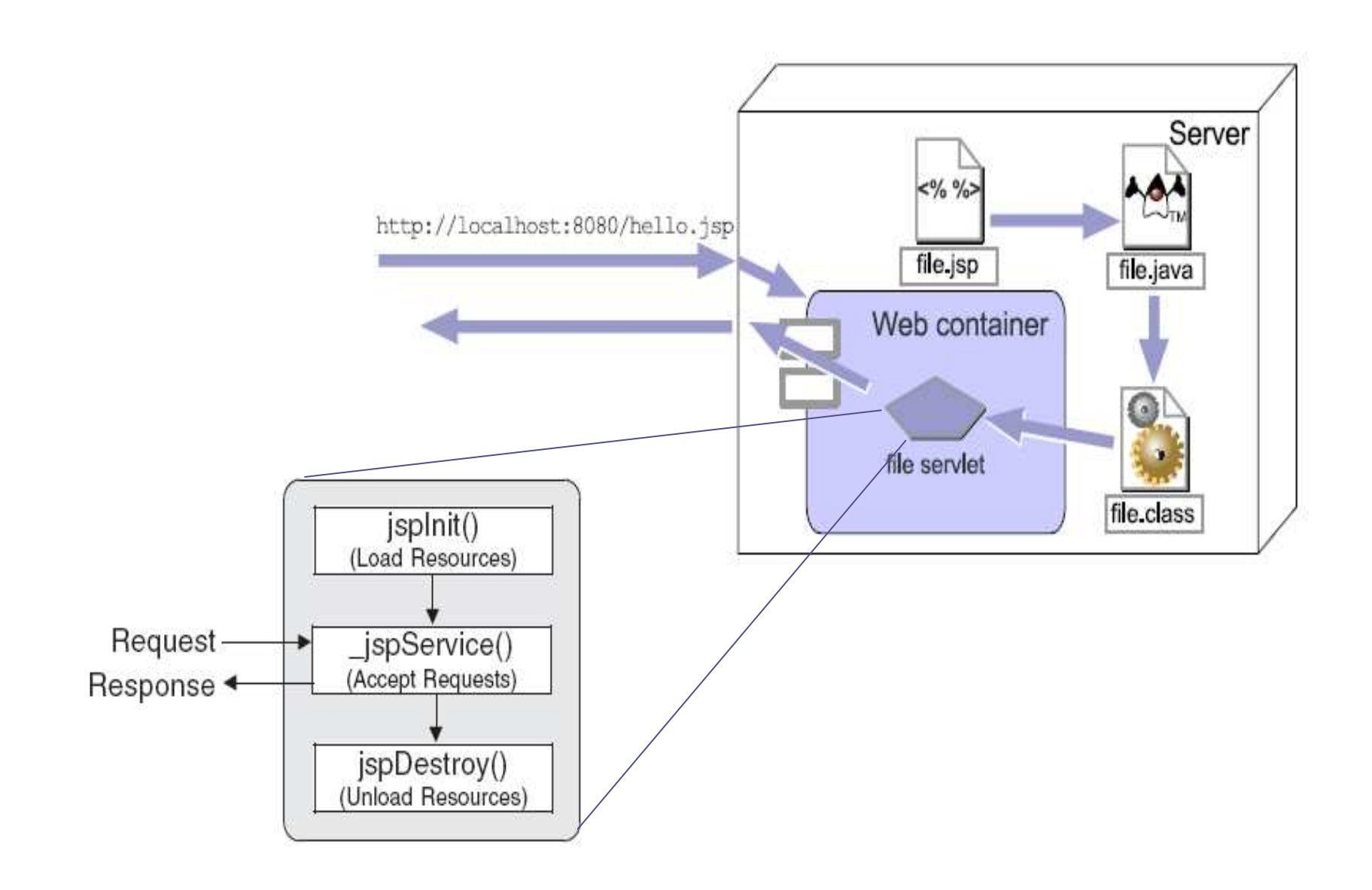

## Life Cycle Process

- 1) Web client transmits a request to the web container asking for a JSP page.
- 2) As this JSP page is accessed by the first time, it is translated into servlet code.
- 3) The servlet code is compiled into class file and loaded into the web container.
- 4) What is followed is similar to the working cycle of <sup>a</sup> normal servlet:
	- a) The web container creates an instance of the servlet class for the JSP  $\bm{\mathsf{page}}$  and executes the  $\texttt{jsplit}$  method.
	- b) The web container calls the *\_jspService* method on the servlet instance for that JSP page. the result is sent back to the user.

#### Deployment

JSP files can be placed under the deployment directory together with the main HTML files.

This allows the JSP files to be accessed as the main  $\,$  <code>HTML</code> files.

JSP files can also be mapped to specific URLs in the web. xml file.

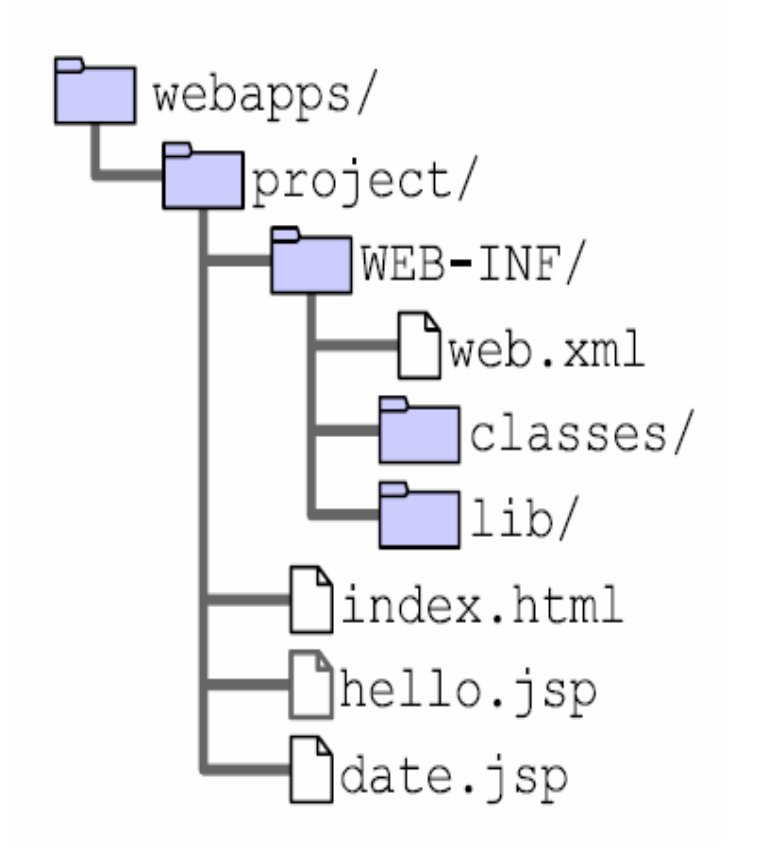

## Deployment Descriptor

The configuration information for  $\mathtt{JSP}$  pages is described in the  $\mathtt{web}$  .  $\mathtt{xml}$ file rooted on the  $<$ j ${\tt sp-config}$ > element.

configuration elements may include:

<taglib> - element in mapping of tag libraries

<jsp-property-group> - properties of collections of JSP files, such as page encoding or automatic includes before and after pages, etc

# Example: Deployment Descriptor

Common header and footer for  $\mathtt{JSP}$  file can de defined in the  $\mathtt{web}$  .  $\mathtt{xml}$  file as follows:

```
<jsp-config>
    <jsp-property-group>
       <url-pattern>*.jsp</url-pattern>
       <include-prelude>/header.jsp</include-prelude>
       <include-coda>/footer.jsp</include-coda>
    </jsp-property-group>
</jsp-config>
```
# Mapping JSP to <sup>a</sup> URL

Like a servlet, a  $\mathtt{JSP}$  page can be mapped to a specific  $\mathtt{URL}$  by modifying the  $\,$ web.xml file.

For example, mapping a JSP page named "ShowHello.jsp in deployment directory to "/Hello" may as follows:

```
<servlet>
```

```
<servlet-name>ShowHello</servlet-name>
```

```
<jsp-file>/ShowHello.jsp</jsp-file>
```
</servlet>

full path name such as

<servlet-mapping>

/WEB-INF/classes/com/ShowHello.jsp

<servlet-name>ShowHello</servlet-name>

```
<url-pattern>/Hello</url-pattern>
```
</servlet-mapping>

# Task 26: Mapping JSP

- 1) Investigate the mapping mechanism for JSP files.
	- a) create a JSP file
	- b) put it under the directory: <Your \_ Web \_ Context>/WEB-INF/classes/
	- c) map this page with a name: myPage
	- d) browse it with <sup>a</sup> web browser

# Vertical Concepts Outline

- 1) Servlet
	- a) basic concepts
	- b) http servlet
	- c) servlet context
	- d) communication between servlets
	- e) summary
- 2) JavaServer Pages
	- a) basic concepts
	- b) scripting elements
	- c) implicit objects
	- d) actions
	- e) expression language
	- f) tag library
	- g) summary
- 3) Filter
	- a) basic concepts
	- b) filter chain
	- c) filter dispatcher
	- d) wrapper
	- e) summary

## Scripting Elements

Five kinds of scripting elements are defined in JavaServer Pages:

- 1) declarations  $\langle\%|$  %>
- 2) scriptlets  $\langle\% \rangle$   $\langle\% \rangle$
- 3) expressions  $\langle\% = \% \rangle$
- 4) directives  $\langle\% @ \%>\;$
- 5) comments  $\langle\frac{9}{6}--100\rangle; \langle\frac{9}{6}\rangle; \langle\frac{1}{60}\rangle; \langle\frac{1}{60}\rangle; \langle\frac{1}{600}\rangle; \langle\frac{1}{600}\rangle; \langle\frac{1}{600}\rangle; \langle\frac{1}{600}\rangle; \langle\frac{1}{600}\rangle; \langle\frac{1}{600}\rangle; \langle\frac{1}{600}\rangle; \langle\frac{1}{600}\rangle; \langle\frac{1}{600}\rangle; \langle\frac{1}{600}\rangle; \langle\frac{1}{600}\rangle; \langle\frac{1}{600}\rangle; \$

#### **Declarations**

Declaration tag is used for declaring variables or methods.

```
\sf{Codes} generated are outside of the \_jsp<code>Service</code> () method.
Syntax: <%! declaration %>
```

```
Examples:
```

```
declaring a variable
<%! int i = 0; %>
```

```
declaring a method
<%! public String foo(int i)
          { if (i<3) return ("small");
          }
\frac{6}{6}
```
#### **Scriptlets**

The Java code within the scriptlet tag will be included in the  $\_\texttt{jspServer}$ ice method.

```
Syntax: <% scriptlet %>
```

```
Examples :
    <% int time = 0; %>
    <% if (time < 12) { %>
            Good Morning
    <% } else { %>
            Good Afternoon
    <% } ;%>
```
#### **Expressions**

The expression represents <sup>a</sup> runtime value which is generated for <sup>a</sup> response.

Syntax: <% *expression* %>

Examples :

<B>Thank you</B>, <I> <%= name %> </I>, for registering

#### **Directives**

Directives are used to define page attributes and do not output to <sup>a</sup> client.

Syntax: <%@ *directive {attribute="value"} \** %>

Directives can be as follows:

- 1) page
- 2) include
- 3) taglib

#### Directive: page

Provides page-specific information to <sup>a</sup> JSP container.

```
Syntax: <%@ page %>
```
The attributes include:

language

extends

import

session

buffer

autoFlush

isThreadSafe

isErrorPage errorPage contentType pageEncoding isScriptingEnabled isELEnabled

#### Directive: include

Includes text and/or code at translation time of a JSP.

```
Syntax: <%@ include file="relativeURL" %>
```

```
Example:
<%@ include file="header.jsp" %>
This is a page with predefined header and footer by
means of the include directive
<%@ include file="footer.jsp" %>
```
## Task 27: Directive include

```
1) Create a JSP file named header.jsp.
```
- a) use declaration directive to declare an integer variable "count" for the page
- b) use declaration directive to declare a method addCount () which add the variable " $\mathtt{count}$ " by 1 for every call
- c) use scriptlet to call the addCount method
- d) append the following HTML code to the end of header.jsp which use the expression to display the dynamic content of " $\mathtt{count}$ "

```
<html>
```

```
<body>
  <center>This page has been viewed <%= count %> times
  </center>
\langle \text{br} \rangle
```
## Task 28: Directives include

- 2) Create a JSP file named footer.jsp.
	- a) put HTML code to display the word "Welcome"
	- b) append to the HTML code to the file

</body>

 $\langle$ /html>

- 3) Create a JSP file named body.jsp.
	- 1) use directive include to include the header. jsp at the beginning
	- 2) put <sup>a</sup> static statement
	- 3) use directive include to include the footer. jsp at the end

#### Directive: taglib

used to declare which markup on the page should be considered custom code and what code the markup links to

Syntax: <%@ taglib uri="uri" prefix="prefixOfTag"%>

This directive will be discussed in more detail in the session for tag library.

#### **Comments**

JSP file can use two different types of comments:

1) JSP document comment

Examples:

<%-- comments ... --%>, or

- <% /\*\* comments too ... \*\*/ %>
- 2) Comments send back to users as <sup>a</sup> response Examples:
	- <!-- comments ... -->, or
	- <!-- comments <%=expression %> ... -->

# Guideline for Using Scripting

Overuse of scripting code can make JavaServer Pages confusing and difficult to maintain.

Scripting code will mix the business and presentation logic together.

Scripting code may reduce the reusability of JSP.

Scripting code should only be used when it is necessary.

# Vertical Concepts Outline

- 1) Servlet
	- a) basic concepts
	- b) http servlet
	- c) servlet context
	- d) communication between servlets
	- e) summary
- 2) JavaServer Pages
	- a) basic concepts
	- b) scripting elements
	- c) implicit objects
	- d) actions
	- e) expression language
	- f) tag library
	- g) summary
- 3) Filter
	- a) basic concepts
	- b) filter chain
	- c) filter dispatcher
	- d) wrapper
	- e) summary

## JSP Implicit Objects

**In servlet, objects such as** <code>HttpServletResquest</code> or HttpServletResponse can be accessed directly.

In JSP, some objects are automatically declared by the web container and can be accessed directly by scripting elements. These objects are called implicit objects.

Examples:

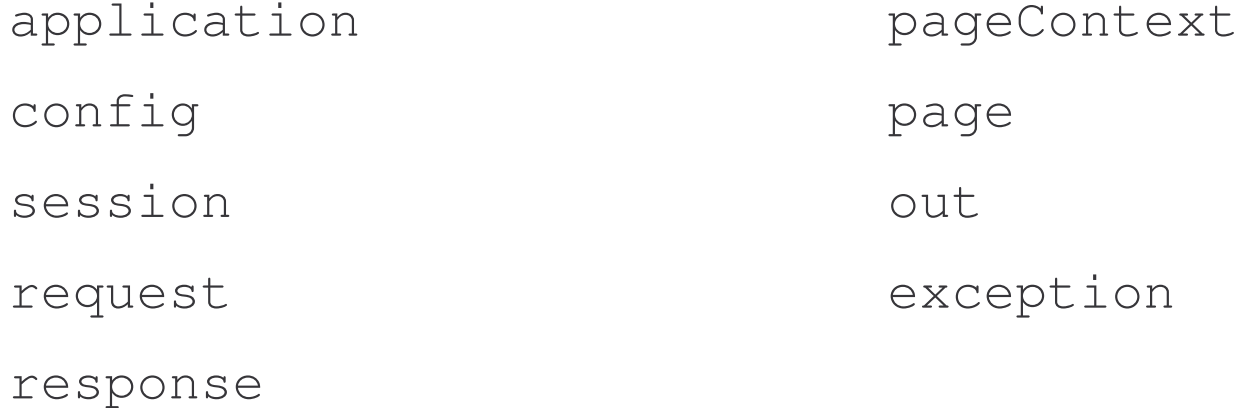

e-Macao-16-6-185

## Implicit Objects: Servlet Equivalent

The following implicit objects have  $\texttt{Service}$  equivalents:

application – javax.servlet.ServletContext

config – javax.servlet.ServletConfig

session – javax.servlet.http.HTTPSession

request – javax.servlet.http.HTTPRequest

response – javax.servlet.http.HTTPResponse

## Implicit Objects: JSP Specific

JSP defines some implicit objects as follows:

pageContext - an instance of javax.servlet.jsp.PageContext object

```
e.g. pageContext.include("header.jsp");
```
page – synonym for the "this" operator.

out **– an instance of** javax.servlet.jsp.JspWriter **object** 

```
exception - an instance of java.lang. Throwable object
```
## Example: Using Implicit Objects

The following  $\mathtt{JSP}$  codes use the implicit object " $\mathtt{request}$  to get information of the  $\verb|HTTP|$  header and display it on a web page.

 $< \frac{6}{6}$ Enumeration enum =(request).getHeaderNames(); while (enum.hasMoreElements()) { String headerName =  $(Stright)$  enum.nextElement(); String headerValue <sup>=</sup> request.getHeader(headerName);  $\frac{6}{6}$ <b><%= headerName %></b>: <%= headerValue %><br> <% } %> can be used without declaring

## Task 29: Implicit Objects

- 1) Investigate the usage of implicit objects.
	- a) Referring to task 12, initial parameter was defined for <sup>a</sup> servlet in the web.xml file.
	- b) Do the same setting for initial parameter in a JSP file named ShowHello.jsp.
	- c) Call the getInitParameter() method of the implicit object "" $\verb|config"$  to get the initial parameter.
	- d) Make ShowHello. jsp to display the greeting statement on the web page.

# Vertical Concepts Outline

- 1) Servlet
	- a) basic concepts
	- b) http servlet
	- c) servlet context
	- d) communication between servlets
	- e) summary
- 2) JavaServer Pages
	- a) basic concepts
	- b) scripting elements
	- c) implicit objects
	- d) actions
	- e) expression language
	- f) tag library
	- g) summary
- 3) Filter
	- a) basic concepts
	- b) filter chain
	- c) filter dispatcher
	- d) wrapper
	- e) summary

#### JSP Actions

<code>JSP Actions</code> have functions identical to that of scripting elements but allow abstraction of Java codes for JSP file.

JSP Actions **have two types**:

1) standard

2) custom

Syntax:

 $\{$   $\{$   $\}^*$  />

## Standard JSP Actions

Standard JSP Actions are completely specified by the JSP specification and are available for use with any JSP container by default.

Include functionality that is commonly used with  $\hspace{0.1em}$  JSP.

A standard JSP Action generally use **jsp** as prefix.

Examples:

- 1) including resources ( $\langle i_{\rm sp:indel}\rangle$ )
- 2) manipulating JavaBeans ( $\langle jsp:useBean/ \rangle$ )
- 3) forwarding requests ( $\langle$ jsp:forward/>)

## Commonly used Standard Actions

Some of the commonly used standard actions will be discussed in this section:

- 1) <jsp:include/>
- 2) <jsp:forward/>
- 3) <jsp:param/>
- 4) <jsp:useBean/>
- 5) <jsp:setProperties/>
- 6) <jsp:getProperties/>

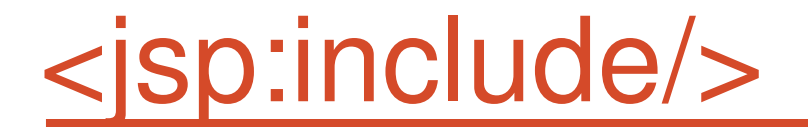

include resources during **runtime**

Syntax:

```
<jsp:include page="urlSpec" flush="true|false"/>
```
Example:

```
<jsp:include page="include_page" flush="true"/>
```
e-Macao-16-6-194

## <jsp:include/>: Attribute Flush

Attribute flush indicates whether any existing buffer should be flushed before reading in the included content.

The attribute flush is required in JSP 1.1 and should be set to  $\tt true.$ 

In JSP 1.2 and up, the flush attribute defaults to false and can be left off.

### Task 30: <jsp:include/>

- 1) Investigate the operation of action include.
	- a) With the header.jsp and footer.jsp developed in task 27 and  ${\sf task}$  28, create a  ${\tt JSP}$  file named  ${\tt actionBody}$  .  ${\tt jsp}\;$  as follows:

```
<jsp:include page="header.jsp" />
This is a page with predefined header and footer by
means of the include action.
<jsp:include page="footer.jsp" />
```
- b) Browse the actionBody.jsp a few times.
- c) Modify the footer. jsp to add some text to it.
- d) Refresh the web pages.
- e) What observation did you have?
## Task 31: <jsp:include/>

- 2) Compare with the result from using directive include.
	- a) Browse the  $body$ . jsp developed in task 27 and 28 a few times.
	- b) Repeat steps <sup>c</sup> and d in task 30.
	- c) What is the difference comparing to the results of task 30.

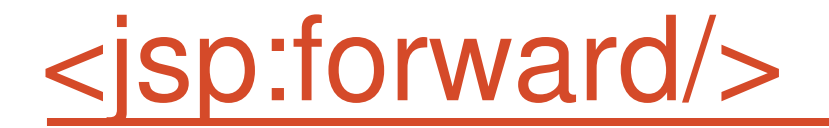

Equivalent to call the RequestDispather.forwared() method.

This action forwards <sup>a</sup> request to <sup>a</sup> new resource and clears any content that might have previously been sent to the output buffer by the current JSP.

Example: <jsp:forward page="relative\_URL" />

### <jsp:forward/>: Parameters

Both the JSP forward and include actions can optionally include parameters.

```
Example:
<jsp:forward page="examplePage.jsp">
<jsp:param name="para_1" value="val"/>
<jsp:param name="para_2" value="<%= aVal %>"/>
\langle/jsp:forward>
```
The value can be represented by an expression.

If the parameter specified by the  $\mathtt{param}$  action were exist, the existing is replaced.

#### JavaBean Actions

The Actions used with the JavaBean:

- **1) <jsp:useBean/>**
- **2) <jsp:setProperty/>**
- **3) <jsp:getProperty/>**

#### **JavaBeans**

A JavaBean is <sup>a</sup> Java class with at least the following features:

- 1) accessors and mutators (get and set methods) are used to define the properties of the bean
- 2) has <sup>a</sup> default constructor
- 3) no public instance variables
- 4) not an Enterprise JavaBeans (EJB)

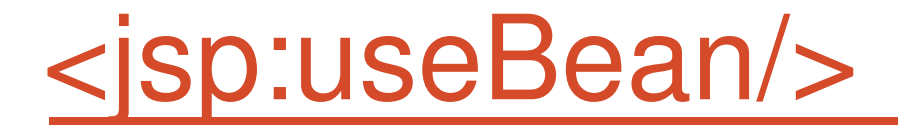

Declares a JavaBean for use in a JSP.

Syntax:

```
<jsp:useBean id="name" class="full_class_name"
  scope="scope" />
```
#### Examples:

```
<jsp:useBean id="guestBean"
  class="com.web.GuestBean" scope="request"/>
```
 $<$ 

```
guestBean.setName(request.getParameter("name"));
guestBean.setEmail(request.getParameter("email"));
\approx</jsp:useBean>
```
## <jsp:useBean/>: Usage

 $<$ html $>$  $<$ head $>$  $<$ title $>$ with useBean  $\langle$ title> </head> <body> <jsp:useBean id="date" class="java.util.Date"  $/$ The date/time is <%= date %> </body>  $\langle$ /html> **Action**

```
<html><head><title>with Scriptlet
\langletitle>
</head>
<body>
<% java.util.Date date =
   new java.util.Date();
\frac{6}{6}The date/time is
   <%= date %>
  </body>
  \langle/html>
```
**Scriptlet**

## <jsp:useBean/>: Valid Scope 1

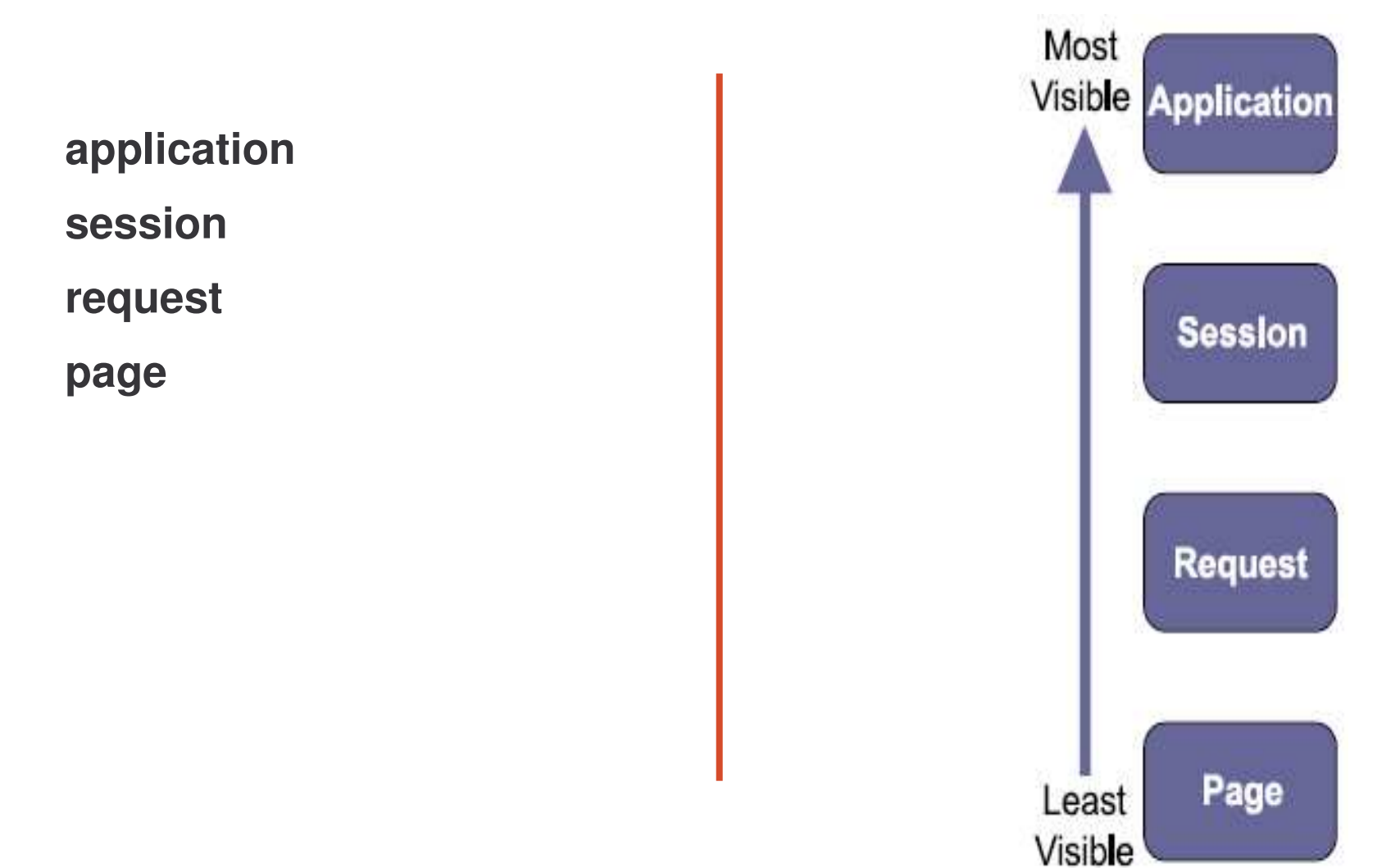

## <jsp:useBean/>: Valid Scope 2

#### **page:**

- 1) The JavaBean will be available by calling the getAttribute() **method of the** PageContext.
- 2) The JavaBean is discarded upon completion of the current request.

#### **request:**

- 1) The JavaBean is available by calling the getAttribute () from **the current page's** <code>ServletRequest object.</code>
- 2) The JavaBean is discarded upon completion of the current request.

## <jsp:useBean/>: Valid Scope 3

#### **session:**

- 1) The JavaBean is available by calling the getAttribute () from **the current page's** <code>HttpSession</code> <code>object.</code>
- 2) The JavaBean automatically persists until the session is invalidated.

#### **application:**

1) The JavaBean is available by calling the getAttribute () of **the web application's** <code>ServletContext</code> <code>object.</code>

#### <jsp:setProperty/>

The  $\mathtt{jsp:}$   $\mathtt{setProperty}$  Action is used to initialize the JavaBean instead of using the scriptlet.

```
Exmaples:
```

```
<jsp:useBean id="guestBean"
      class="com.web.GuestBean" scope="request">
<jsp:setProperty name="guestBeam"
      property="name" value="Guest1">
<jsp:setProperty name="guestBean"
     property="email" />
</jsp:useBean>
```
jsp:setProperty Action can be used outside of the jsp:useBean Action.

### <jsp:setProperty>: Attributes

To initialize the bean properties, the following settings can be used:

```
<jsp:useBean id="guestBean"
      class="com.web.GuestBean" scope="request">
<jsp:setProperty name="guestBean" property="*" />
<jsp:setProperty name="guestBean"
property="username" param="user"/>
<jsp:setProperty name="guestBean"
property="username" value="<%=user%>" />
\langlejsp:useBean>
```
when  $\texttt{property}="*''$  is used, the request parameters will be iterated to find the matched parameters.

#### <jsp:getProperty>

The  $\mathtt{jsp:getProperty}$  Action is used to extract the value of an attribute of a JavaBean

Example:

```
<jsp:getProperty name="guestBean"
     property="username"/>
```
## Task 32: <jsp:useBean/>

- 1) Investigate the usage of useBean Action.
	- a) Develop a Java class named User.java.
	- b) The class has two instance variables, "name" and "password".
	- c) Provide getter and setter for these two variables.
	- d) Create a JSP file which shows an HTML form for user to input username and password.
	- e) Information submitted from d) will be stored in an instance of  $User$ class.
	- f) Create another JSP file named displayeInfo.jsp which displays the information of the  $\mathtt{User}$  bean.
	- g) Use useBean, setProperty and getProperty Actions in the JSP file.
	- h) What is the difference applying different scopes for the useBean Action?

### Task 33: <jsp:useBean/>

2) Use the useBean Action to perform request chaining. In this task, the following scenario is performed by modifying task 32.

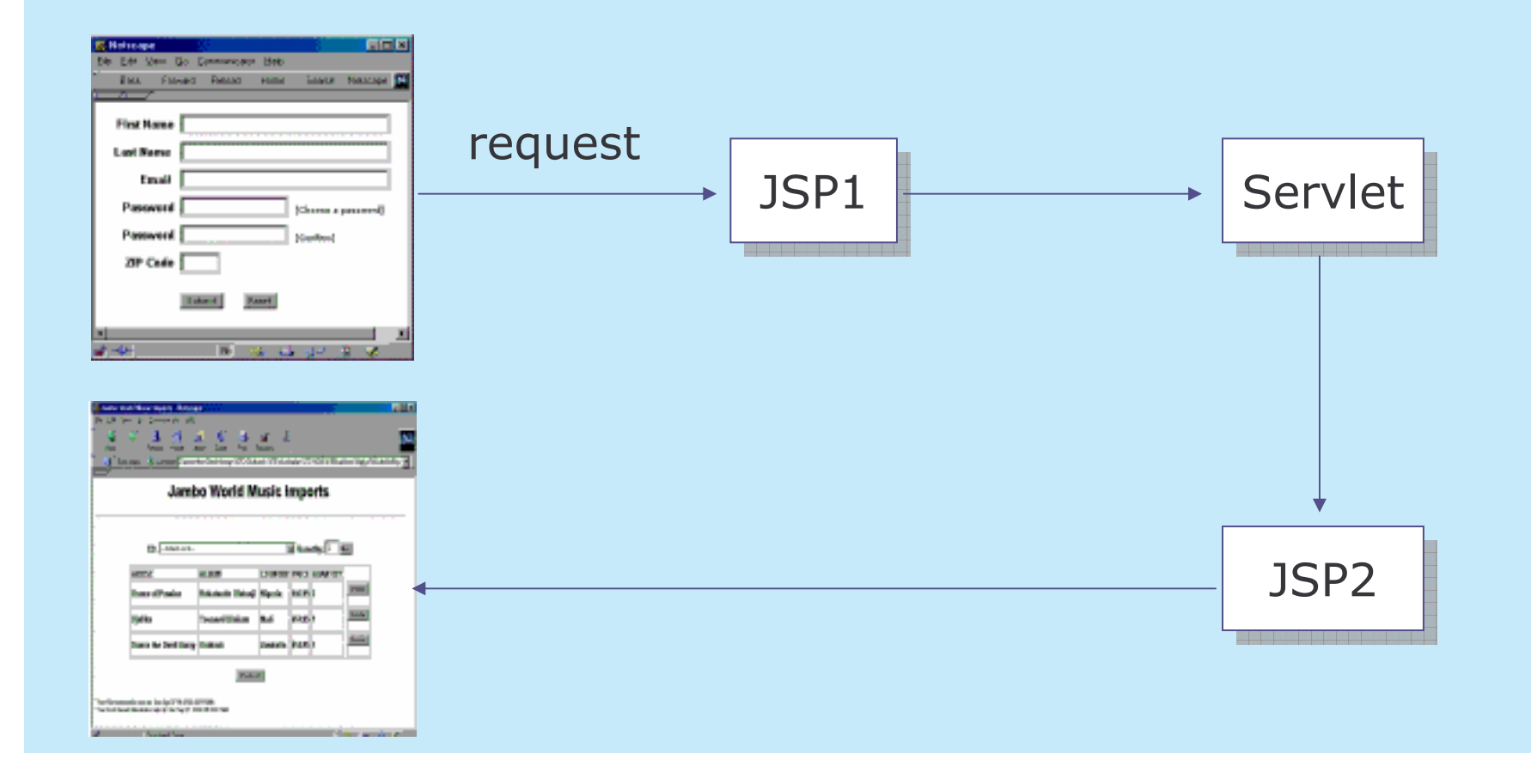

### Task 34: <jsp:useBean/>

- a) Modify the HTML file in task 32 to show a form for entering user information.
- b) Create a Java bean named FormBean for storing the information.
- c) When the submit button of the form is pressed, the data is transmitted **to a** JSP **file, say** Jsp1.jsp.
- d) Jsp1 will instantiate the FormBean, using the useBean action with a scope of request.
- e) Information from the request parameter is stored in the FormBean by calling the jsp: setProperty Action.
- f) Use attribute  $\text{property} = " * "$  to populate the data to the FormBean.
- g) Request is then forwarded to the servlet, Servlet1, through the jsp:forward Action.

## Task 35: <jsp:useBean/>

. . .

h) The controller servlet, Servlet1 extracts the bean passed to it from the attribute of the request as follows:

```
public void doPost (HttpServletRequest request,
HttpServletResponse response) {
  try {
    FormBean f = (FormBean)
                 request.getAttribute ("fBean");
```
i) Modify the values of UserBean by calling the setter methods of the bean.

## Task 36: <jsp:useBean/>

j) Forward the request to the JSP page, say  $Jsp2$ . jsp for rendering the output:

getServletConfig().getServletContext(). getRequestDispatcher("/Jsp2.jsp").forward(request, response);

- k) Extract the UserBean information by calling the getProperty action.
- l) Display the user info on <sup>a</sup> web page.

## Vertical Concepts Outline

- 1)Servlet
	- a) basic concepts
	- b) http servlet
	- c) servlet context
	- d) communication between servlets
	- e) summary
- 2) JavaServer Pages
	- a) basic concepts
	- b) scripting elements
	- c) implicit objects
	- d) actions
	- e) expression **language**
	- f) tag library
	- g) summary
- 3) Filter
	- a) basic concepts
	- b) filter chain
	- c) filter dispatcher
	- d) wrapper
	- e) summary

## JSP 2.0 Expression Language

JSP-specific expression language( JSP EL), is defined in JSP 2.0 specification.

JSP EL provides <sup>a</sup> cleaner syntax and is designed specially for JSP.

## JSP EL Examples

A variable can be accessed as:

\${variable\_name}

The property of <sup>a</sup> bean can be accessed as: \${aBean.name}

Expression can be accessed as:

<c:if test="\${aBean.age <sup>&</sup>lt; 20}">

.. . .

 $\langle$ / $c:$ if>

### JSP EL: Syntax

In  $\texttt{JSP}~\texttt{EL},$  expressions are always enclosed by the  $\$ \{ \}$  characters.

Any values not begin with **\${** is literal.

Literal value contains the **\${** has to be escaped with "\" character.

## JSP EL: Attributes

Attributes are accessed by name, with an optional scope.

Members, getter methods, and array items are all accessed with <sup>a</sup> **"."**

Examples:

 $\mathtt a$  member b in object  $\mathtt a \to \mathop{\$} \{\mathtt a\boldsymbol{.}\mathtt b\}$  $\texttt{a member in an array a[b]} \Rightarrow \texttt{\${} \{a.b\} \texttt{ or } \texttt{\${} \{a[\texttt{"b"l} \} }$ 

### JSP EL: Literals

Boolean: true / false Long: as long values defined by Java Float: **as** float **values defined by Java** String: identical as in Java Null: identical as in Java

## JSP EL: Operators

[] () -\*, /, div, %, mod +, - <, >, <=, >=, lt, gt, le, ge &&, and ||, or

Note: order of preference from top to bottom, left to right

## JSP EL: Reserved Words

The following words are reserved and cannot be used in  $\texttt{JSP}$   $\texttt{EL}$ expression:

 $\overline{\phantom{a}}$ 

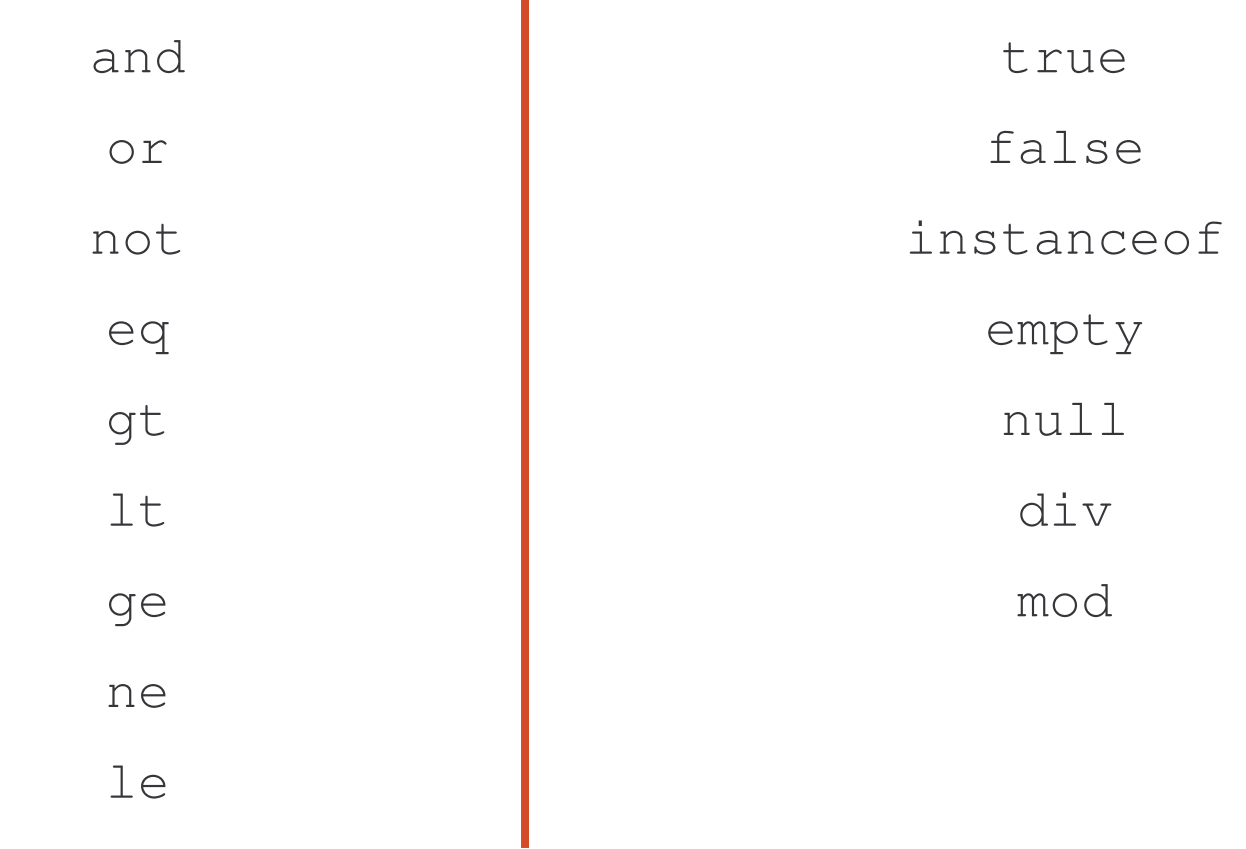

A set of implicit objects is defined to match the JSP equivalents:

1) pageContext: the context for the JSP page

Through pageContext, the following implicit objects can be accessed:

- a)context
- b)session
- c) request

For example, the context path can be accessed as:

\${pageContext.request.contextPath}

- 2) param
	- a) maps name of parameter to <sup>a</sup> single string value
	- b) same as ServletRequest.getParameter(String name)
	- e.g. \${param.name}
- 3)paramValues
	- a) map name of parameter to an array of string objects
	- b) same as

ServletRequest.getParameterValues(String name)

e.g. \${paramValues.name}

4) header

- a) maps <sup>a</sup> request header name to <sup>a</sup> single string header value
- b) same as ServletRequest.getHeader(String name)
- e.g. \${header.name}
- 5)headerValues
	- a) map request header names to an array of string objects
	- b) same as ServletRequest.getParameterValues(String name)
	- e.g. \${headerValues.name}

Additional implicit objects are available for accessing scope attributes:

- 1)pageScope
- 2) requestScope
- 3)sessionScope
- 4)applicationScope

#### For example:

\${sessionScope.user.userid}

- 5)headerValues
	- a) maps all the header values
	- b) same as ServletRequest.getHeaders()
- 6)cookie
	- a) maps the single cookie objects that are available by invoking HttpServletRequest getCookies()
	- b) If there are multiple cookies with the same name, only the first one encountered is placed in the Map

# JSP EL: Defining EL Functions 1

<code>Static</code> methods in a Java class can be used as <code>JSP EL</code> functions.

The name and signature of the function can be defined as follows:

<function> element in the Tag Library Descriptor <code>file (TLD)</code> is used for setting up the linkage

<taglib>

...

<function>

<name>myFunction</name>

<function-class>com.functions.MyFunction </function-class>

## JSP EL: Defining EL Functions 2

<function-signature> String bar(String) </function-signature> </function>

 $\langle$  (taglib)

The static method,  $\tt bar$  ( ), defined in the class com.functions.MyFunction is now mapped in the JSP EL as a **function named** myFunction.

## JSP EL: Using EL Functions

The previous EL functions can be used as following:

```
${bar('hello')}
```
If the function is defined in <sup>a</sup> non-default namespace, the prefix must be declared explicitly.

For example:

If bar function is declared in a tag library with a prefix  $\,$  f, the function may be declared as :

```
${f:bar('hello')}
```
## JSP EL Compatibility

Using JSP EL may cause compatibility problems with JSP 1.2 and earlier code.

<code>JSP EL</code> is disabled by default if Servlet 2.3 defined <code>web.xm1</code> file is used.

Applications uses the Servlet 2.4 defined web.xml file will enable JSP EL automatically.

## Enabling / Disabling JSP EL

JSP  $\bm{\mathsf{page}}$  can use the <code>isScriptingEnabled</code> page directive to enable or disable JSP EL.

For example:

```
<%@ page isScriptingEnabled="true" %>
```
Element scripting-enabled in the web. xml is used to configure an application-wide usability.

For example:

.. . .

<jsp-property-group> <sup>&</sup>lt;**scripting-enabled**>true</**scripting-enabled**<sup>&</sup>gt;

.. . .
# Vertical Concepts Outline

- 1) Servlet
	- a) basic concepts
	- b) http servlet
	- c) servlet context
	- d) communication between servlets
	- e) summary
- 2) JavaServer Pages
	- a) basic concepts
	- b) scripting elements
	- c) implicit objects
	- d) actions
	- e) expression language
	- f) tag library
	- g) summary
- 3) Filter
	- a) basic concepts
	- b) filter chain
	- c) filter dispatcher
	- d) wrapper
	- e) summary

## Standard Tag Library

JavaServer Pages Standard Tag Library (JSTL) is an extended set of JSP standard actions includes the following tags:

- 1) Iteration and conditional
- 2) Expression Language
- 3) URL manipulation
- 4) Internationalization-capable text formatting
- 5) XML manipulation
- 6) Database access

## Problems with JSP Scriptlet Tags

- 1) Java code is embedded within scriptlet tags.
- 2) Non-Java developer cannot understand the embedded Java code.
- 3) Java code within JSP scriptlets cannot be reused by other JSP pages.
- 4) Casting to the object's class is required when retrieving objects **out of** HTTP request and session.

#### Advantage of JSTL

- 1) JSTL tags are in XML format and can be cleanly and uniformly blended into <sup>a</sup> page's HTML markup tags.
- 2) JSTL tag libraries are organized into four libraries which include most functionality required for a JSP page and are easier for nonprogrammers to use
- 3) JSTL tags encapsulate reusable logic and allow to be reused.
- 4) No casting is requiring while using JSTL tags for referencing objects in the request and session.
- 5) JSP's EL (Expression Language) allows using dot notation to access the attributes of Java objects.

# Disadvantage of JSTL

- 1) JSTL may add processing overhead to the server:
	- like JSP scriplet, tag libraries are also compiled into <sup>a</sup> resulting servlet and then executed by the servlet container
- 2) JSTL tags only provide the typical operations but not all: scriptlets may be needed if the JSP pages need to do everything

# Example: JSTL 1

1) Without JSTL, some scriptlets may look as follows:

```
<List addresses =
  (List)request.getAttribute("addresses");
   Iterator addressIter = addresses.iterator();
    while(addressIter.hasNext()) {
      AddressVO address =
      (AddressVO)addressIter.next();
      if((address != null) {\frac{6}{6}
```

```
<%=address.getLastName()%><br/>
```
e-Macao-16-6-238

### Example: JSTL 2

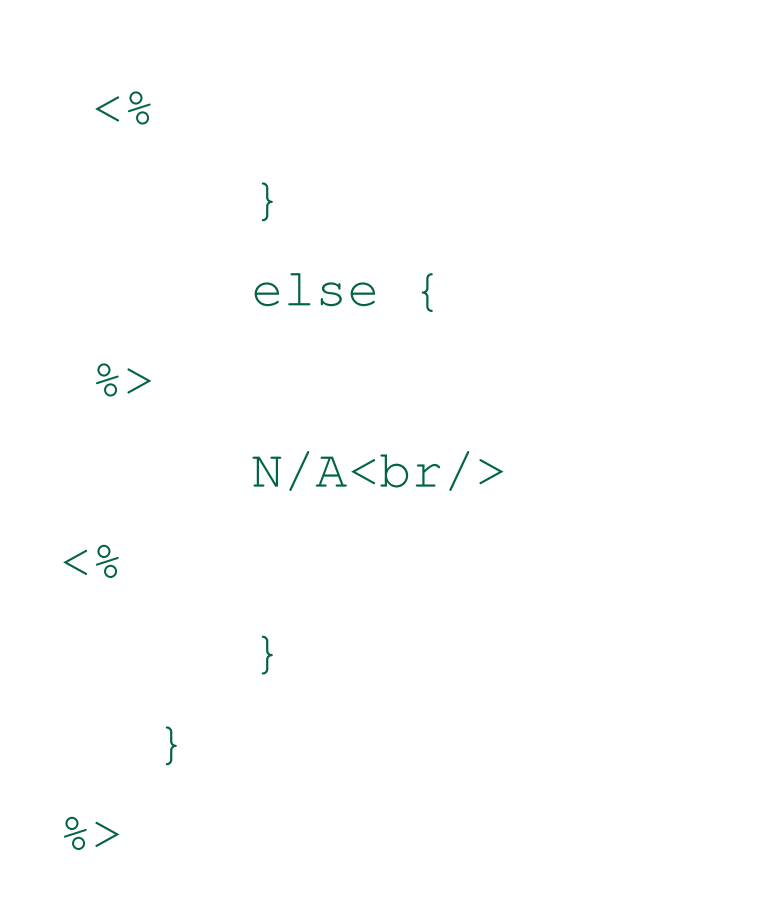

## Example: JSTL 3

1) With JSTL, the previous may look as follows:

```
<%@ taglib prefix="c"
  uri="http://java.sun.com/jsp/jstl/core" %>
```
<c:forEach item=\${addresses} var="address" <sup>&</sup>gt;

<c:choose>

<c:when test="\${address != null}" <sup>&</sup>gt;

<c:out value="\${address.lastName}"/><br/>

<c:otherwise>

 $N/A < br$ />

 $\langle c:otherwise\rangle$ 

 $\langle c:choose$ 

 $\langle c:$ forEach>

# Using JSTL

 $\,$   $\,$  JSTL is standardized, but not a standard part of JSP 1.2 or 2.0.

JSTL must be downloaded and installed separately before being used.

# Task 37: Installing the JSTL

- 1) The JSTL will be installed and setup for used.
	- a) Dowonload the library from this URL: http://www.apache.org/dist/jakarta/ taglibs/standard/
	- b) Unpack the file and two  $\frac{1}{10}$  files are inside the /lib directory:

```
a) jstl.jar
```

```
b)standard.jar
```
## Task 38: Installing the JSTL

- c) Copy the  $\frac{1}{3}$  Copy the  $\frac{1}{3}$  Copy the  $\frac{1}{3}$  comes step b to the following directory: <Tomcat \_ Home>/common/lib.
- d) the jar files can also be copied to the /WEB-INF/lib directory under your application context.
- e) In the JSP page, the following tags can be used to refer to the installed JSTL:

```
<%@ taglib
uri="http://java.sun.com/jsp/jstl/core"
prefix="c" %>
```
# Organization of JSTL

The JSTL tags are organized into four libraries:

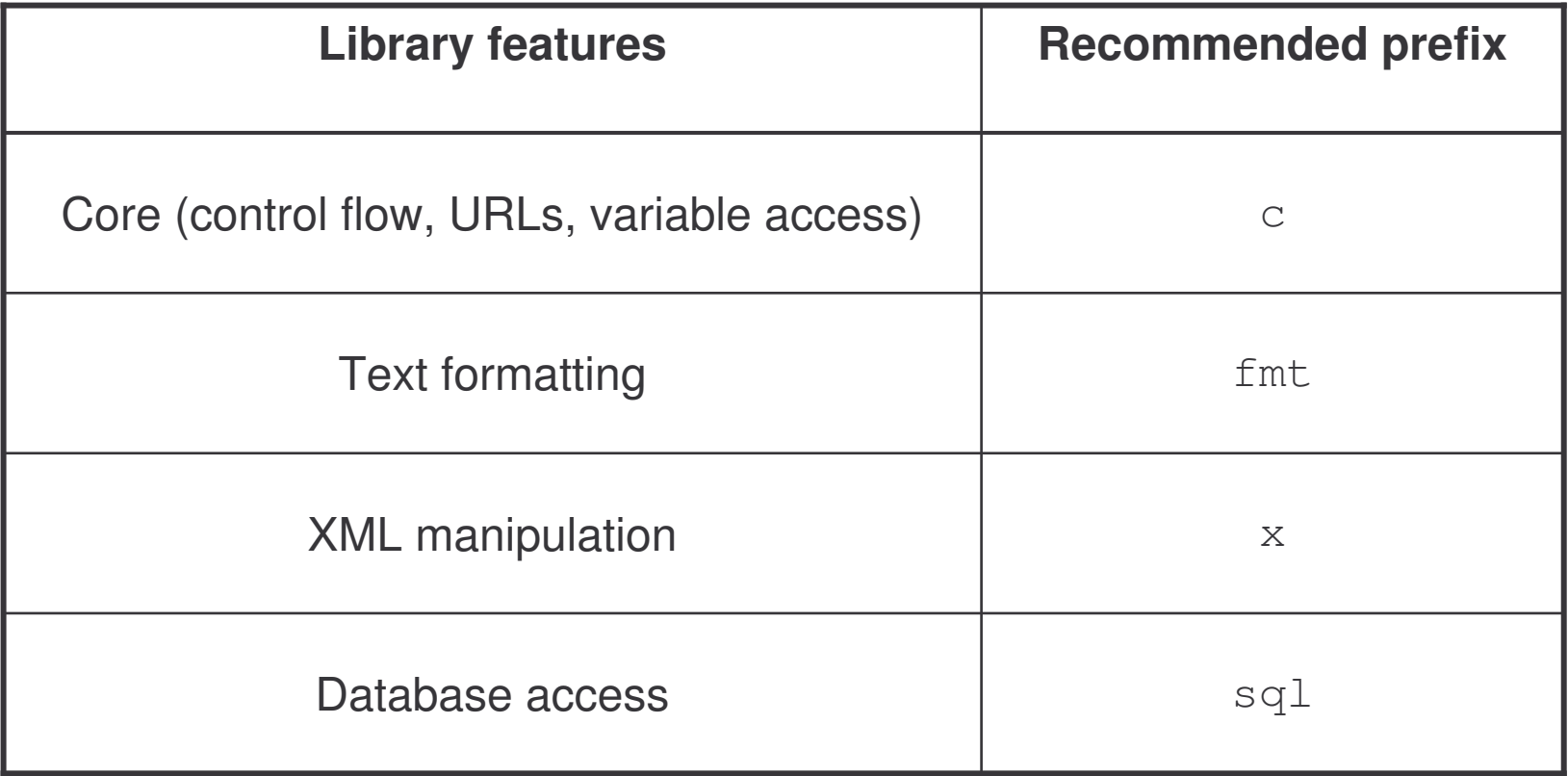

# JSTL: Core Tags 1

The core tags can be subdivided into <sup>a</sup> few categories:

- 1) General-purpose
	- a) out
	- b) set
	- c) catch
	- d) remove

#### 2) Flow control

- a) forEach
- b) forTokens

e-Macao-16-6-245

# JSTL: Core Tags 2

#### 3) conditional

- a) if
- b) choose
- c) when
- d) otherwise

e-Macao-16-6-246

# JSTL: Core Tags 3

#### 4) URL management

- a) url
- b) import
- c) redirect
- d) param

# JSTL Tags: <c:out>

This tag evaluates the  $\texttt{JSTL}$  expression and send output to the page's current JspWriter object.

```
Example:
```

```
<%@ taglib uri="http://java.sun.com/jsp/jstl/core"
prefix="c" %>
```
<html><head><title>&lt;c:out&gt;</title></head>

```
<body>
    <c:out value="${'<tag> , &'}"/>
   \langle b r \rangle<c:out value='<tag> , &' escapeXml="false"/>
  </body>
\langle/html>
```
#### Attributes of <c:out> tag

- 1) **value:** expression to be evaluated and send
- 2) **escapeXm1:** default is true and characters  $\langle \cdot, \cdot \rangle$ ,  $\langle \cdot, \cdot \rangle$  and "  ${\sf result}$  in  $\&$ lt;,  $\&$ gt;, and  $\&$  amp;,  $\&$ #039;, and  $\&$ #034;
- 3) **default:** defines the default value to be used in case the expression fails or results in null

#### Task 39: <c:out> tag

- 1) Investigate the result of using different attributes of  $\langle c: \text{out} \rangle$  tag.
	- a) Follow the previous example to test the output.
	- b) View the source of the web page to see the actual output of the page.
	- c) What is the difference with different values of the attribute escapeXml?

## JSTL Tags: <c:set>

This tag evaluates an expression and uses the results to set <sup>a</sup> scoped variable, a JavaBean or a java.util.Map object.

Examples:

```
<c:set value="expression" target="target object"
```

```
property="name of property" />
```

```
<c:set value="value" var="varName"/>
```
### Attributes of <c:set> tag1

- 1) **value:** expression to be evaluated
- 2) **var:** the name of the result variable representing the evaluated result from value attribute
- 3) **scope:** scope of the object named by the var attribute including:
	- 1) page (default)
	- 2) request
	- 3) session
	- 4) application

## Attributes of <c:set> tag 2

- 4) **target:** a JavaBean of a java.util.Map object whose property will be set
- 5) **property:** the name of the property of the target object which will be set by the value attribute

#### Usage of <c:set> tag

1) set <sup>a</sup> scoped variable for use later

for example:

```
<c:set value="100" var="totalCost"
scope="session"/>
```
2) set the property of a JavaBean or Map object

```
<c:set value="pass" target="student_A"
property="grade"/>
```
### JSTL Tags: <c:catch>

This tag provides a complement to the  $\texttt{JSP}$  error page mechanism.

It works as a  $\,$  <code>try-catch</code> statement.

Code surrounded by <sup>a</sup> catch tag will never cause the error page mechanism to be invoked.

If a  $\,$   $_{\rm var}$  attribute is set, the exception will be stored in the variable identified by the  $\mathtt{var}\,$  attribute.

The  $\mathtt{var}$  attribute always has  $\mathtt{page}$  scope.

## JSTL Tags: <c:remove>

This tag is used to remove <sup>a</sup> scoped variable

For example:

```
<c:remove var="cart" scope="session"/>
```
## JSTL Tags: <c:forEach>

This tag provides iteration over <sup>a</sup> collection of objects.

```
supports iteration over an array, java.util.Collection,
java.util.Iterator, java.util.Enumeration, or a
java.util.Map
```

```
Example:
```

```
<c:forEach var="name" varStatus="status"
     begin="expression" end="expression"
     step="expression">
```
*body content*

 $\langle c:$ forEach>

e-Macao-16-6-257

## Attributes of <c:forEach> tag1

**var:** defines the name of the current object, or primitive, exposed to the body of the tag during iteration

**items:** attribute defines the collection of items to iterate over

**varStatus:** defines the name of the scope variable that provides the status of the iteration

Properties of varStatus may be:

currentindexcountfirstbegin

end

step

# Attributes of <c:forEach> tag 2

**begin:** an int value that sets where the iteration should begin

- **end:** The end attribute is an int value that determines inclusively where the iteration is to stop
- **step:** The step attribute is an int value that determines the "step" to use when iterating

1) This example displays the varStatus value in a loop.

```
<%@ taglib uri="http://java.sun.com/jsp/jstl/core"
  prefix="c" %>
```
<H2>froEach varStatus</H2>

 $<$ UL $>$ 

```
<c:forEach var="count" begin="0" end="10" step="2"
 varStatus="status">
```

```
<LI><c:out value="${count}<br>"
  escapeXml="false"/>
```

```
<c:out value="current: ${status.current}<br>"
  escapeXml="false"/>
```

```
<c:out value="index: ${status.index}<br>"
  escapeXml="false"/>
```
- <c:out value="count: \${status.count}<br>" escapeXml="false"/>
- <c:out value="first: \${status.first}<br>" escapeXml="false"/>
- <c:out value="begin: \${status.begin}<br>" escapeXml="false"/>
- <c:out value="end: \${status.end}<br>" escapeXml="false"/>
- <c:out value="step: \${status.step}<br>" escapeXml="false"/>
- $\langle c: \text{forEach} \rangle$
- $\langle$ /UL $>$

2) This example uses the  $\langle c: \text{forEach} \rangle$  tag to loop through an array and display on the web page.

```
<% String[] words = { "foo", "bar", "baz"};
```

```
pageContext.setAttribute("words", words); %>
```

```
<%@ taglib uri="http://java.sun.com/jsp/jstl/core"
  prefix="c" %>
```
 $<$ html $>$ 

<head>

<H2>Key Words:</H2>

 $\langle$ head>

<body>

<UL>

- <c:forEach var="word" items="\${words}">
- <LI><c:out value="\${word}"/>
- $\langle c:$ forEach>
- $\langle$ /UL $\rangle$
- <H2>Values of the test Parameter:</H2>
- <c:forEach var="val" items="\${paramValues.test}">
	- <LI><c:out value="\${val}"/>
- $\langle c:$ forEach>
- </body>
- $\langle$ /html>

# JSTL Tags: <c:forTokens>

This tag parses a  $\texttt{String}$  into tokens based on a given delimiter.

It works similar to the <code>forEach</code> tag with an extra attribute <code>delime</code> specifying <sup>a</sup> token delimiter.

Example: <c:forTokens var="*name*" delime="," items="Bryan,Frank,Gab"> <c:out value="\${name}"/>  $\langle c:$ forTokens>

## JSTL Tags: <c:if>

This tag works similar to a Java  $\,$  if and  $\,$  switch.

```
Example:
<%@ taglib uri="http://java.sun.com/jsp/jstl/core"
prefix="c" %>
. . .
<c:if test="${user == null}">
<form>Name: <input name="name">
  Pass: <input name="pass">
\langle form>
\langle / c: if>
```
. . .

## Attributes of <c:if> tag

- **test:** the condition for testing
- **var:** an optional attribute that defines the name of <sup>a</sup> scoped variable
- **scope:** defines the scope of the var attribute. (page, request, session or application)

# JSTL Tags: <c:choose> 1

for more than one options, use the  $<$ c $:\:$ choose $>$ ,  $\:$ c $:\:$ when $>$  and <otherwise> tag

```
Example:
```

```
<%@ taglib uri="http://java.sun.com/jsp/jstl/core"
prefix="c" %>
.. . .
<c:choose><c:when test="${user == null}">
```

```
<form>Name: <input name="name">
 Pass: <input name="pass">
\langle/form>
```
e-Macao-16-6-267

# JSTL Tags: <c:choose> 2

 $\langle c: when \rangle$ 

<c:otherwise>

Welcome \${user.name}

 $\langle c:otherwise\rangle$ 

 $\langle c:choose$ 

.. .

</body>

 $\langle$ /html>
#### Task 40: <c:choose> tag

- 1) Use tags <c:choose>, <c:when> and <c:otherwise> to develop a JSP page which generates the follows:
	- 1(small)
	- 2(small)
	- 3(small)
	- 4(medium)
	- 5(medium)
	- 6(medium)
	- 7(medium)
	- 8(large)
	- 9(large)
	- 10(large)

## JSTL Tags: <c:url>

This tag provides automatically encoded  $\texttt{URLs}.$ 

Session information and parameters are encoded with <sup>a</sup> URL.

This tag is used when client does not support cookies.

### Attributes of <c:url> tag

**value**: provides the URL to be processed **context:** defines the name of the context **var**: exports the encoded URL to <sup>a</sup> scoped variable **scope:** defines the scope of the var object

For example:

```
<c:url var="thisURL" value="newPage.jsp">
<c:param name="aVariable" value="${v.id}"/>
<c:param name="aString" value="Simple String"/>
</c:url>
<a href="<c:out value="${thisURL}"/>">Next</a>
```
The above generates <sup>a</sup> URL as follows:

newPage.jsp?aVariable=24&aString=Simple+String

### JSTL Tags: <c:redirect>

This tag provides the functionality to call the HttpServletResponse.sendRedirect method.

It can have attributes as follows:

url: the URL the client should be redirected to

<code>context</code>: the context of the <code>URL specified</code> by the <code>url attribute</code>

# JSTL Tags: <c:import>

This tag provides all of the functionality of the <code>include</code> Action.

It allows for inclusion of absolute  $\mathtt{URLs},$  e.g. the content from a different web site.

```
Example:
```

```
<%@ taglib uri="http://java.sun.com/jsp/jstl/core"
prefix="c" %>
```

```
<c:import url="http://www.yahoo.com" />
```
# JSTL Tags: <c:param>

This tag is used within the body of  $<$ c $:$  <code>import</code>> tag to set <code>URL</code> parameters.

```
Examples:
```

```
<%@ taglib uri="http://java.sun.com/jsp/jstl/core"
prefix="c" %>
```

```
<c:import url="http://search.yahoo.com/search"
var="yahoo">
```

```
<c:param name="p" value="java" />
```

```
</c:import>
```

```
<c:out value="${yahoo}" escapeXml="false" />
```
### **Other Tags**

Other than the core tags, there are tags for different purposes such as :

database tags:

```
<sql:setDataSource>,<sql:query>,<sql:update>. . .
```
formatting tags:

<fmt:formatNumber>,<fmt:parseNumber> . . .

internationalization tags: <fmt:setLocale>,<fmt:setBundle>. . .

XML manipulation tags:

<x:parse>,<x:if>,<x:choose>,<x:transform>. . .

#### Custom Tags

Like HTML, custom tags abstract code behind markup and provide <sup>a</sup> clean separation between logic and content.

Custom tags are designed to be used easily for <sup>a</sup> non-programmer.

Unlike scriptlet, custom tags can be packaged into <sup>a</sup> JAR file and deployed across web applications.

# When to Use Custom Tags

Custom tags can be used to embedded dynamic functionality in <sup>a</sup> JSP.

Examples:

- 1) support the View partition in a MVC (Model-View-Controller) design pattern
- 2) support multi-lingual site
- 3) produce different formats of output to different clients such as web browser, PDA or web application
- 4) complement to the JSTL to provide full support for conditionals and iterations

e-Macao-16-6-277

### Simple JSP 2.0 Custom Tags

introduced in  $_{\mathrm{JSP}}$  2.0 with a simple life cycle

easier to write and use than the classic custom tag handlers

 $\mathsf{based}$  on the  $\mathtt{javax}.\mathtt{servlet}. \mathtt{jsp}.\mathtt{SimpleTag}$  interface

#### Life Cycle

Has only two parts:

- 1) Initialization
	- a) set the parent and body
	- b) set by the JSP container
- 2)  $Service d$ o $Tag()$ 
	- a) implemented by the custom tag developer

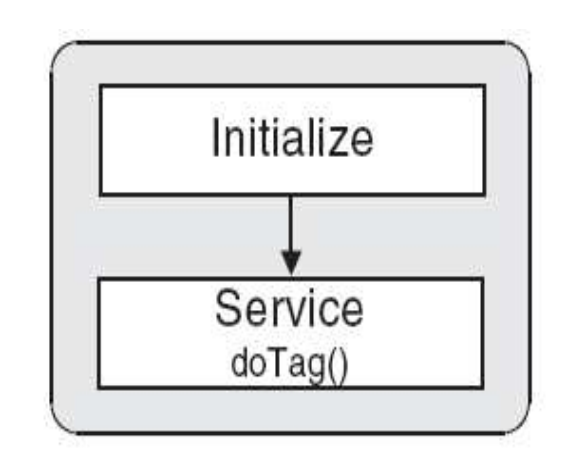

## SimpleTag Interface 1

All  $\texttt{SimpleTag}$  classes should implement the javax.servlet.jsp.tagext.SimpleTag interface

The interface defines the following methods:

 $d$ oTag() – implemented by the tag developer and invoked by a JSP container during execution

 $getParent()$  – returns the custom tag surrounding this tag

# SimpleTag Interface 2

setJspBody(javax.servlets.jsp.JspFragment)- invoked by a JSP container during runtime before the  $\texttt{d}\texttt{o}\texttt{Tag}$  () method

setJspContext(javax.servlets.jsp.JspContext) invoked by a JSP container during runtime before the  $\mathtt{d}\mathtt{o}\mathtt{Tag}$  ( ) method

setParent (javax.servlets.jsp.JspTag - invoked by a JSP container during runtime to set the current parent tag

e-Macao-16-6-281

# How to Develop Simple Tags

**The** javax.servlet.jsp.tagext.SimpleTagSupport **class is** the base implementation of the  $\,$  <code>simpleTag interface</code> .

A custom tag can extend  $\texttt{SimpleTagSupport}$  and override the doTag() method.

# Task 41: Simple Custom Tag

- 1) Develop <sup>a</sup> simple tag.
	- a) Create a class named HelloSimpleTag.
	- b) This class should be a subclass of SimpleTagSupport class.
	- c) Allow the tag output a string in the  $d$ o $Tag$  () method.
	- d) The class may look like the follows:

```
package web.jsp;
import javax.servlet.jsp.tagext.SimpleTagSupport;
import javax.servlet.jsp.*;
import java.io.IOException;
public class HelloSimpleTag extends
SimpleTagSupport{
```
e-Macao-16-6-283

## Task 42: Simple Custom Tag

```
public void doTag() throws JspException,
IOException {
  JspWriter out = getJspContext().getOut();
  out.println("Hello World!");
}
```
}

# How to Use Custom Tags

A collection of custom tags designed for <sup>a</sup> common goal can be packaged into <sup>a</sup> library.

The custom tags within the library can be used by <sup>a</sup> JSP as described by a Tag Library Descriptor (TLD) file.

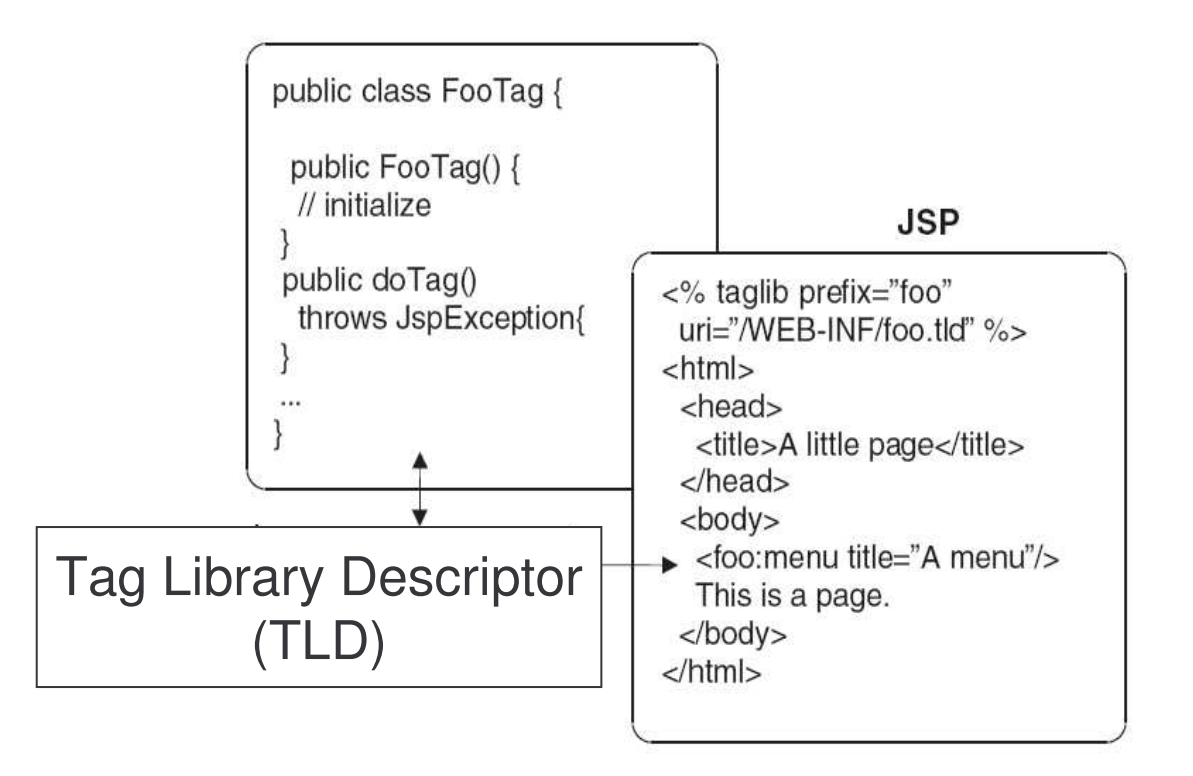

# Tag Library Descriptor 1

Tag Library Descriptor is an XML file with "tld" extension or a JAR file used to bind the custom tags to the markup appears in a  $\text{\tiny JSP}$  file.

For example, following TLD file will bind the CountTag to a JSP with a name "count":

- <taglib xmlns="http://java.sun.com/xml/ns/j2ee" xmlns:xsi="http://www.w3.org/2001/XMLSchema-instance" xsi:schemaLocation="http://java.sun.com/xml/ns/j2ee http://java.sun.com/xml/ns/j2ee/ web jsptaglibrary\_2\_0.xsd" version="2.0">
	- <tlib-version>1.0</tlib-version>
	- <jsp-version>2.0</jsp-version>
	- <short-name>Example TLD</short-name>

# Tag Library Descriptor 2

<tag>

<name>count</name>

<tag-class>com.web.CountTag</tag-class>

<body-content>empty</body-content>

 $\langle \rangle$ tag>

</taglib>

## <u>TLD: Tag Elements 1</u>

All tag definitions must be nested inside the  $<$ taglib> element.

The following tags are mandatory and should appear only once: <tlib-version>1.0</tlib-version>

<jsp-version>2.0</jsp-version>

<short-name>Example TLD</short-name>

#### <u>TLD: Tag Elements 2</u>

Each tag is defined by a  $<$ tag> element.

Within the  $<$ tag> element, the following attribute tags could be defined:

 $<$ name $>$ : unique element name of the custom tag

<tag-class>: full class name for the tag class

<body-content>: types of code allowed to be inserted into the body of the custom tag when used by a  $\texttt{JSP}:$ 

- 1) empty  $-$  tag body should be empty
- 2) JSP tag body may be empty or containing scripting elements
- 3) scriptless no scripting elements allowed
- 4) tagdependent the body may contain non-JSP content like SQL statements

e-Macao-16-6-289

# Task 43: Custom Tag Library

- 1) Follow the example to create <sup>a</sup> custom tag library which defines the HelloSimpleTag with <sup>a</sup> name "hello".
	- a) Modify the name element.
	- b) Save the file as  $\alpha$  and  $\alpha$  in the WEB-INF directory.

# Using Tag Library

A tag library can be referenced and used in a  $\texttt{JSP}$  by different methods.

Two of them are:

- 1) define a relative URI in JSP file
- 2) define a web application-wide URI

#### TLD: Relative URI

A relative  $URI$  can be defined in  $JSP$  file without a protocol and host.

```
For example:
<%@ taglib uri="/WEB-INF/example.tld" prefix="ex" %>
<html>. . .
  <ex:hello/>
  .. . .
```
Note:

A root-relative URI should start with <sup>a</sup> "/", while <sup>a</sup> non-root-relative URI has no leading "/"

### TLD: Application-Wide URI 1

An abstract  $\mathtt{URT}$  can be defined by an entry in the  $\mathtt{web}$  .  $\mathtt{xml}$  file.

```
Example:
in web.xml file:
<taglib>
  <taglib-uri>
      http://www.example.com/example
  </taglib-uri>
  <taglib-location>
      /WEB-INF/example.tld
  </taglib-location>
</taglib>
```
e-Macao-16-6-293

## TLD: Application-Wide URI 2

in JSP file:

<%@ tablib uri="http://www.exmple.com/example" prefix="ex" %>

.. . .

 $\langle ex:hello \rangle$ 

# Vertical Concepts Outline

- 1) Servlet
	- a) basic concepts
	- b) http servlet
	- c) servlet context
	- d) communication between servlets
	- e) summary
- 2) JavaServer Pages
	- a) basic concepts
	- b) scripting elements
	- c) implicit objects
	- d) actions
	- e) expression language
	- f) tag library
	- g) summary
- 3) Filter
	- a) basic concepts
	- b) filter chain
	- c) filter dispatcher
	- d) wrapper
	- e) summary

JSP can produce dynamic content using scriptlet or tags.

While keeping the benefit of  $\texttt{Service}, \texttt{JSP}$  also provides separation between business and presentation logic for <sup>a</sup> web application.

Using tags in JSP allows the separation to be achieved easily.

The life cycle of a  $\mathtt{JSP}$  is similar to that of a Servlet except a  $\mathtt{JSP}$  file has to be compiled into a  $\texttt{Servlet}$  class before being used.

Five kinds of scripting elements can be used in JavaServer Pages:

- 1) declarations  $\langle\hat{\mathbf{S}}\rangle$
- 2) scriptlets  $\langle\, \rangle$
- 3) expressions  $\langle\langle\, \rangle = \rangle$
- 4) directives <%@ %>
- 5) comments  $\langle -2, -2 \rangle$ ;  $\langle 2, 4 \rangle$   $\langle 3, 4 \rangle$ ;  $\langle 1, -2 \rangle$

The following implicit objects are defined in  $\,$  JSP and can be used without declaration:

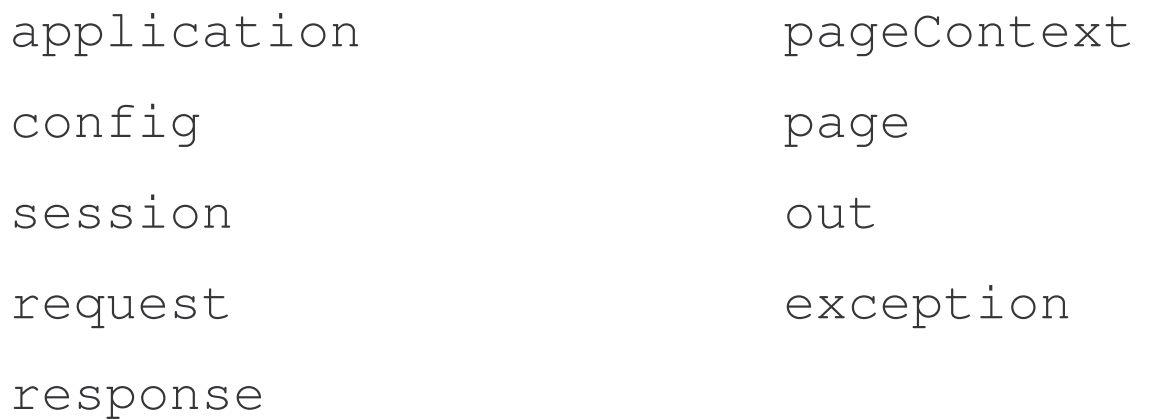

JSP 2.0 specification defines Expression Language which provides <sup>a</sup> cleaner syntax then scriptlet.

<code>JSP</code> Actions can cooperate with <code>JSP EL</code> to provide a clean abstraction of Java codes making the JSP file easier to be maintained.

JavaServer Pages Standard Tag Library (JSTL) is an extended set of JSP standard Actions. Tags are available for the follows:

- 1) Iteration and conditional
- 2) Expression Language
- 3) URL manipulation
- 4) i18n-capable text formatting
- 5) XML manipulation
- 6) Database access

 $_{\rm JSP}$  2.0 define a Simple Custom Tags which can be developed easily.

Tag Library Descriptor file is used to bind custom tag library to a JSP file.

# Vertical Concepts Outline

- 1) Servlet
	- a) basic concepts
	- b) http servlet
	- c) servlet context
	- d) communication between servlets
	- e) summary
- 2) JavaServer Pages
	- a) basic concepts
	- b) scripting elements
	- c) implicit objects
	- d) actions
	- e) expression language
	- f) tag library
	- g) summary
- 3) Filter
	- a) basic concepts
	- b) filter chain
	- c) filter dispatcher
	- d) wrapper
	- e) summary

## Filter: Basic Concepts

<code>Filter</code> is a new feature in the servlet 2.3 specification.

<code>Filter</code> usually acts as a components between a request and a resource in <sup>a</sup> web application.

Filters **can:** 

- 1) read request data
- 2) wrap request data
- 3) redirect <sup>a</sup> request
- 4) manipulate response data
- 5) generate its own response
- 6) wrap <sup>a</sup> response
- 7) return errors to the client

#### Filter: Advantages

Layers of Filters can be added for pre-processing and postprocessing to <sup>a</sup> request and response.

<code>Filters</code> can perform similar functionality as <code>Servlets</code> and request dispatcher.

Unlike  $\texttt{Service}$  which had to be programmed differently for chaining, applying Filters to existing web application resources is easier.

# Filter: Sample Applications

- 1) Access Control
	- a) authentication, logging, auditing
	- b) role-based security
	- c) MIME-type redirection
- 2) Content Manipulation
	- a) modify headers (request and response)
	- b) data transformation
		- $\bullet$ encryption, compression
		- •XSLT, conversion
# Filter: Life Cycle

<code>Filter's</code> life cycle mimics that of a <code>Servlet:</code>

- 1) initialization
	- a) occurs only once when the Filter is first loaded
- 2) service
	- a) occurs every time the Filter is accessed
- 3) destruction
	- a) invoked after web application has finished using the <code>Filter</code>
	- b) all resources of the Filter should be terminated

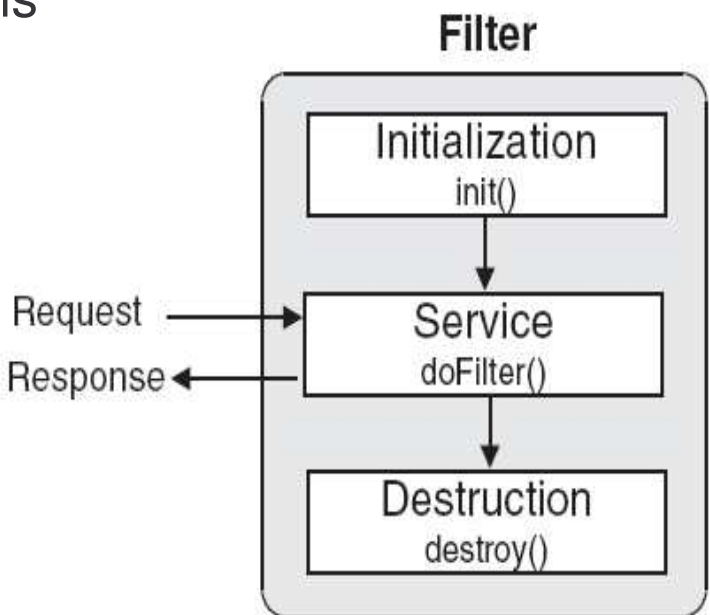

#### Filter: Interface

javax.servlet.Filter

- a) For initialization: public void init(FilterConfig config) throws ServletException
- b) For service:

public void doFilter(ServletRequest request, ServletResponse response, FilterChain chain) throws java.io.IOException, ServletException

c) For destruction:

```
public void destroy()
```
# Filter: FilterConfig Object

FilterConfig object is used for Filter configuration.

 $\lambda$ init-param> elements is used in the web.  $x$ ml file, as for a servlet, to define custom initialization parameters

methods available: String getFilterName() String getInitParameter(String parameterName)

Enumeration getInitParameterNames()

ServletContext getServletContext()

# Filter: FilterChain Object

FilterChain object is for invoking next Filter in chain (if any) or requested resource.

A method  $\text{dofilter}$  is defined for this purpose.

Methods available:

public void doFilter(ServletRequest request, ServletResponse response)

throws java.io.IOException, ServletException

## Filter: Deployment

 $\tt{Filter}$  is deployed in a servlet container like a  $\tt{server}.$ 

Web application deployment descriptor file  $(\mathtt{web}$  .  $\mathtt{xml})$  is also used for configuring a Filter.

Filter is defined via <filter> element in the web.xml file:

```
<filter><filter-name>name</filter-name>
        <filter-class>class</filter-class>
        <init-param>
              <param-name>name</param-name>
              <param-value>value</param-value>
        </init-param>
        . . .
  </filter>
```
#### Filter: Mapping

Mapping of Filter is defined via <filter-mapping> element and has two forms:

a) Map to <sup>a</sup> specific servlet as follows: <filter-mapping> <filter-name>*name*</filter-name> <servlet-name>*name*</servlet-name> </filter-mapping>

```
b) Map to a URL pattern as follows:
  <filter-mapping>
         <filter-name>name</filter-name>
         <url-pattern>pattern</url-pattern>
  </filter-mapping>
```
## Task 44: Simple Filter

- 1) A Filter can work as a normal Servlet. Try to build a simple <code>HelloWorld</code> Filter, deploy and test it.
	- a) Create a Filter named "FilterHelloWorld.java". Note that <code>Filter</code> <code>has</code> to implement the <code>javax.servlet.Filter</code> interface.
	- b) implement the init, doFilter and destroy methods. Don't do anything for init and destroy methods at this stage. Just try to implement doFilter to generate an HTML page showing a String "HelloWorld".
	- c) Deploy your Filter at  $Tomcat$  and add the followings to the web.  $xml$ file:

```
<filter>
```

```
<filter-name>FilterHelloWorld</filter-name>
```

```
<filter-class>
```

```
com.web.FilterHelloWorld
```

```
</filter-class>
```

```
</filter>
```
## Task 45: Simple Filter

<filter-mapping>

- <filter-name>FilterHelloWorld</filter-name>
- <url-pattern>/FilterHelloWorld</url-pattern>

</filter-mapping>

2) A Filter can do what <sup>a</sup> Servlet can. What is the difference between the <code>doFilter</code> method of a <code>Filter</code> and the service method of a javax.servlet.Servlet interface?

# Vertical Concepts Outline

- 1)Servlet
	- a) basic concepts
	- b) http servlet
	- c) servlet context
	- d) communication between servlets
	- e) summary
- 2) JavaServer Pages
	- a) basic concepts
	- b) scripting elements
	- c) implicit objects
	- d) actions
	- e) expression language
	- f) tag library
	- g) summary
- 3) Filter
	- a) basic concepts
	- b) filter chain
	- c) filter dispatcher
	- d) wrapper
	- e) summary

## FilterChain Object

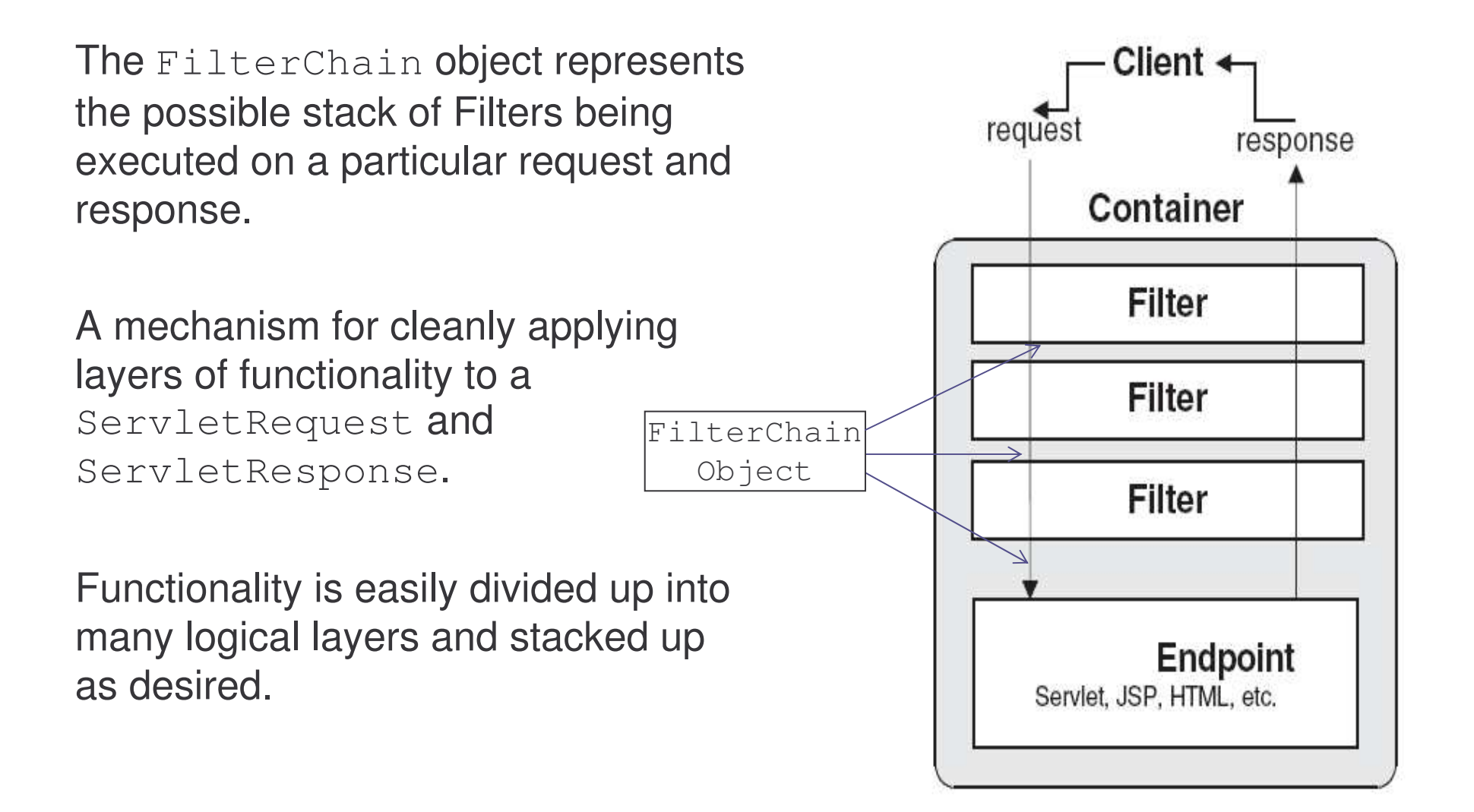

### Filter Versus Servlet

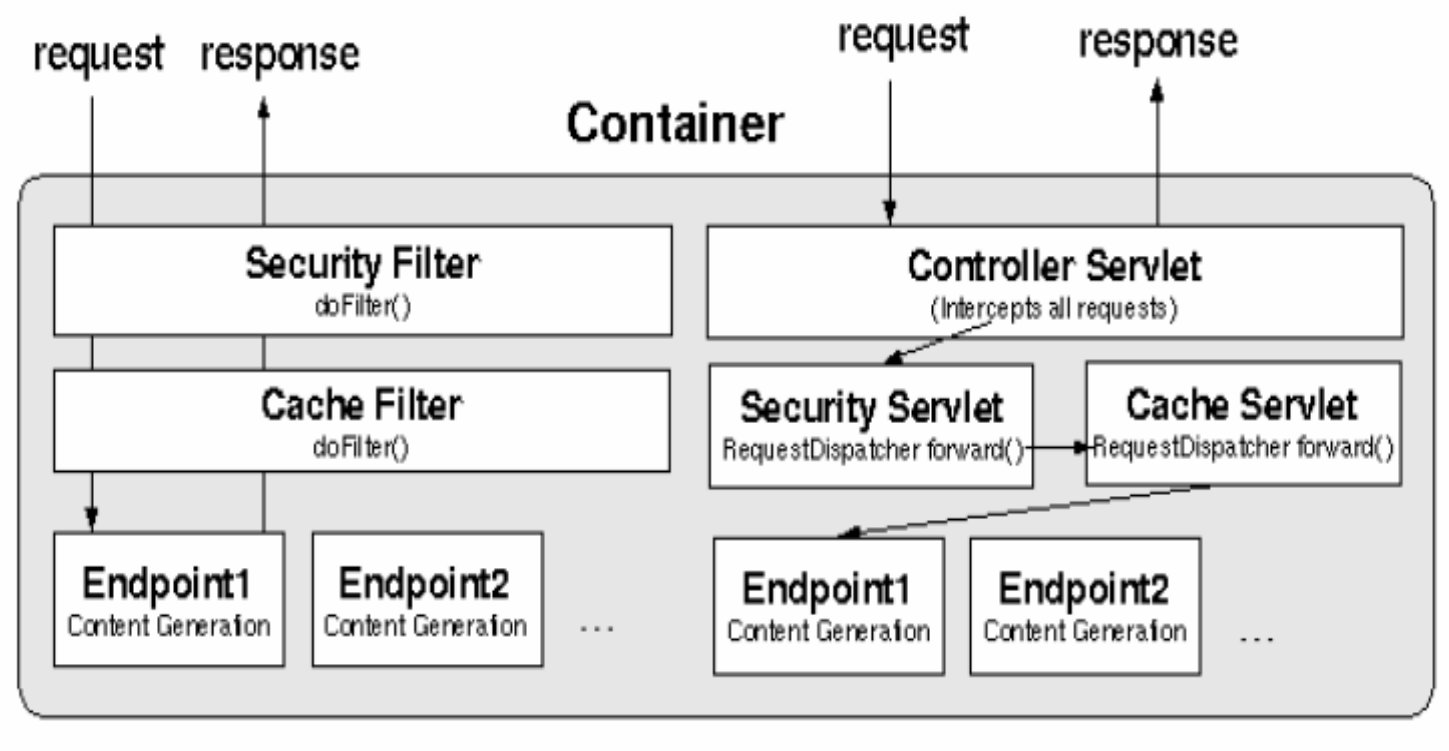

**Using Filters** 

**Serviets Mimicking Filters** 

# Defining <sup>a</sup> Filter Chain 1

To define a <code>filter</code> chain, put two or more filter declarations into the configuration file and supply appropriate values for the  $\langle \text{url-pattern} \rangle$ elements .

For example, in the  $web \cdot xm\ell$  file, the following entries is set:

```
. .
<filter>
      <filter-name>FilterAllRequests</filter-name>
      <filter-class>mypackage1.FilterOne</filter-class>
</filter>
<filter-mapping>
      <filter-name>FilterAllRequests</filter-name>
      <url-pattern>/*</url-pattern>
</filter-mapping>
```
# Defining <sup>a</sup> Filter Chain 2

<filter><filter-name>**FilterMyDocs**</filter-name> <filter-class>**mypackage1.FilterTwo**</filter-class> </filter> <filter-mapping> <filter-name>**FilterMyDocs**</filter-name> <url-pattern>**/mydocs/\***</url-pattern> </filter-mapping>

If a request for <sup>a</sup> resource like

. .

http://127.0.0.1:8080/mydocs/foo.html is received, the container will apply <code>FilterAllRequests</code> and <code>FilterMyDocs</code> according to their order appearing in the web. xml file.

# Invoking Filter Chain

A <code>Filter</code> can invoke another Filter by calling the <code>doFilter</code> method of the FilterChain **object**. For example: chain.doFilter();

The ordering of  $\texttt{Filter}$  execution matches the ascending order of filtermapping elements defined in web. xml file.

```
public void doFilter(ServletRequest req, ServletResponse
res, FilterChain chain) throws IOException,
ServletException
```

```
{
       .. . .
       chain.doFilter();
}
```
## Task 46: Filter Chain

1) Add a hit counter Filter to a simple hello.html file.

a) Create an HTML file as follows:

 $\left\langle \text{htm} \right\rangle$ 

<head>

<title>HTML Page</title>

</head>

<body bgcolor="#FFFFFF">

Hello World!

</body>

 $\langle$ /html>

## Task 47: Filter Chain

- b) Create a  $Filter$  for counting the hit rate for the  $hello.html$  page.
	- **1. This** Filter **has to implements** javax.servlet.Filter interface.
	- 2. Declare <sup>a</sup> static integer variable count for counting the hit.
	- 3. Declare a  ${\tt FilterConfig}$  object for the reference received from the init methods.
	- 4. There are three methods needed to be implemented:  $\texttt{init},$ doFilter and destroy.
	- 5. Implement the init method. What type of argument should be received?
	- 6. Define an initial parameter named count in the  $\texttt{web.xml}$  file. Its initial value should be 0. Use corresponding method to get this initial parameter in the Filter.

## Task 48: Filter Chain

- 7. Implements the <code>doFilter</code> method. The major task for the <code>doFilter</code> is add one to the counter and add a message to the response. The message may look like this: "The page has been viewed 3 times". You have your response object from the argument of the method and try to get a PrintWriter from there and write the message out to the response.
- 8. After modify the response, call the doFilter method of the  $\tt{FilterChain}$  object received from the method's argument. this will pass the control to next filter or the end resource if no more filter exists.
- 9. Implement the destroy method to clear the FilterConfig object.

## Task 49: Filter Chain

- c) Deploy the web application correctly. In the  $web \cdot xm\ell$  file, define the Filter as follows:
	- . . .

```
<filter>
```

```
<filter-name>CounterFilter</filter-name>
```

```
<filter-lass>
```

```
your filter full class name
```

```
</filter-class>
```

```
<init-param>
```

```
<param-name>Counter</param-name>
```

```
<param-value>0</param-value>
```
</init-param>

### Task 50: Filter Chain

#### </filter>

<filter-mapping>

<filter-name>CounterFilter</filter-name>

<url-pattern>maping\_pattern</url-pattern>

</filter-mapping>

- d) Change the value of  $\langle \text{url-pattern}\rangle$  tag to allow CounterFilter to work for all HTML files.
- e) Try access the hello.html and check out the result. Make sure to turn off the cache option of the browser.

#### Task 51: Filter Chain

2) Stack another  $Filter on top of the hit counter and named it$ AuthenticationFilter. This Filter is simplified for this exercise.

The functionality of the  $\tt{Filter}$  is as follows:

When the client want to access the <code>hello.html</code> page, the <code>AuthenticationFilter</code> will check if the user has been login or not. A login page may show up if the user has not been login. Once the user pass the login process, <sup>a</sup> permission will be granted and the request will pass to the hit counter filter, followed by the hello.html page.

Please be noted that by using  ${\tt Filter}$ , no change is made to the target resource, hello.html, at all.

## Task 52: Filter Chain

a) The AuthenticationFilter may look as follows:

```
package com.web;
import java.io.IOException;
import java.io.PrintWriter;
```

```
import javax.servlet.*;
```
}

```
import javax.servlet.http.*;
```
public class AuthenticationFilter implements Filter { private FilterConfig config;

```
public AuthenticationFilter() {
super();
```
### Task 53: Filter Chain

- // initialize the FilterConfig object.
- // we are not using this object in this filter

```
public void init(FilterConfig config) throws
  ServletException {
```

```
// TODO Auto-generated method stub
```

```
this.config = config;
```

```
}
```

```
public void doFilter(
```
- ServletRequest req,
- ServletResponse res,
- FilterChain chain) throws IOException, ServletException {

## Task 54: Filter Chain

#### String nextPage;

HttpServletRequest request=(HttpServletRequest)req;

HttpServletResponse response

=(HttpServletResponse)res;

HttpSession <sup>=</sup> request.getSession();

String userName <sup>=</sup> request.getParameter("username");

String passWord <sup>=</sup> request.getParameter("password");

String  $login = (String) session.getAttribute("login");$ 

## Task 55: Filter Chain

```
// if the user has login already, pass to next filter
// make sure that you check if it is null
if (login!= null && (login.equals("true")) )
      chain.doFilter( req, res);
}
```

```
// print out the login in form, you may dispatch to
// other login page
```
else{

#### Task 56: Filter Chain

- res.setContentType("text/html");
- PrintWriter out <sup>=</sup> res.getWriter();
- out.println ("<form action="+uri+" method='POST'>") ;
- out.println ( "<table>");
- out.println ( " <tr><td>User:</td><td><input type='text' name='username'></td></tr>");
- out.println ( "<tr><td>Password:</td><td><input type='password' name='password'></td></tr>");

## Task 57: Filter Chain

}

```
out.println ( " <tr><td colspan='2'><input
      type=submit></td></tr>");
   out.println ( " </table>");
   out.println ("</form>");
    }
  }
 }
public void destroy() {
}
```
## Task 58: Filter Chain

b) Modify the web. xml file to stack the AuthenticationFilter on top of the CounterFilter as follows:

<filter>

. . .

- <filter-name>AuthFilter</filter-name>
- <filter-
- class>com.web.AuthenticationFilter</filter-class>

</filter>

## Task 59: Filter Chain

- <!-- the AuthenticationFilter is applied to all html files
- $--&>$
- <filter-mapping>
	- <filter-name>AuthFilter</filter-name>
	- <url-pattern>\*.html</url-pattern>
- </filter-mapping>
- . . .

- - -
- 

# Task 60: Filter Chain

- b) Try to access the hello.html again.
- c) Try to enter <sup>a</sup> wrong user name or password.
- d) Try to use "user" as user name and "pass" as password to login in. What is the difference between this and step c?
- e) Try to access the hello.html couple times and check the output. Make sure to disable the cache option of the browser.

## Task 61: Filter Chain

f) Set up the Tomcat server to make session expire after 1 minute. Put the following statement to the  $\,$  <code>web.xm1</code> file:

```
<session-config>
      <session-timeout>1 <!--minute-->
      </session-timeout>
</session-config>
```
g) Wait for a minute and try to access the hello.html again.

# Vertical Concepts Outline

- 1)Servlet
	- a) basic concepts
	- b) http servlet
	- c) servlet context
	- d) communication between servlets
	- e) summary
- 2) JavaServer Pages
	- a) basic concepts
	- b) scripting elements
	- c) implicit objects
	- d) actions
	- e) expression language
	- f) tag library
	- g) summary
- 3) Filter
	- a) basic concepts
	- b) filter chain
	- c) filter dispatcher
	- d) wrapper
	- e) summary

#### Filter Dispatcher

By default, Filters will only handle <sup>a</sup> request made by <sup>a</sup> client.

Request dispatched using either the forward() or include() methods of **the** RequestDispatcher object will not be handled.

This can be re-configured via <code>web.xm1</code> file by using the <code><dispatcher></code> element as follows:

- <filter-mapping>
- <filter-name>AuthenticationFilter</filter-name>
- <url-pattern>/\*</url-pattern>
- <dispatcher>INCLUDE</dispatcher>
- </filter-mapping>

e-Macao-16-6-336

#### Filter Dispatcher Elements

There are four types of dispatcher elements:

1)REQUEST

- 2)INCLUDE
- 3)FORWARD
- 4)ERROR

More than one dispatcher elements can be used as the same time such as:

<dispatcher>INCLUDE</dispatcher> <dispatcher>REQUEST</dispatcher>

. . .

. . .

Noted that if the dispatcher elements used, only the declared dispatcher call will be handled.

# Vertical Concepts Outline

- 1) Servlet
	- a) basic concepts
	- b) http servlet
	- c) servlet context
	- d) communication between servlets
	- e) summary
- 2) JavaServer Pages
	- a) basic concepts
	- b) scripting elements
	- c) implicit objects
	- d) actions
	- e) expression language
	- f) tag library
	- g) summary
- 3) Filter
	- a) basic concepts
	- b) filter chain
	- c) filter dispatcher
	- d) wrapper
	- e) summary

#### Filter: Wrapper

Wrapper is a new feature of Filters introduce in Servlet 2.3 specification.

A request or response can be wrapped inside <sup>a</sup> customized one.

Custom coding can then be used to manipulate the wrapped request and response.

Request and response are wrapped differently.

# Invocating Wrappers in Filter

Wrappers are invocated within the doFilter method of a Filter:

public void doFilter(ServletRequest request, ServletResponse response FilterChain chain) throws java.io.IOException, ServletException {

// *Process request* // *Wrap request and/or response* chain.doFilter(request *or* wrappedRequest, response *or* wrappedResponse); // *Process (wrapped) response*

}
#### ServletRequest Wrapper

For ServletRequest, a corresponding ServletRequestWrapper is available for sublcassing as <sup>a</sup> wrapper:

> javax.servlet.ServletRequestWrapper implements ServletRequest

Constructor:

public ServletRequestWrapper(ServletRequest req)

## HttpServletRequest Wrapper

For HttpServletRequest, a corresponding HttpServletRequestWrapper is provided for sublcassing as wrapper:

javax.servlet.HttpServletRequestWrapper extends ServletRequestWrapper implements HttpServletRequest

#### Constructor:

public HttpServletRequestWrapper(HttpServletRequest req)

## Task 62: Request Wrappers

- 1) Use a Filter to change the request headers before a servlet or JSP receives the request. A request wrapper is used to wrapped the request and pass it to the <code>FilterChain.doFilter(</code> ) method, instead of the original request destination.
	- a) Create a class that extends HttpServletRequestWrapper.

```
import javax.servlet.http.HttpServletRequestWrapper;
```

```
import javax.servlet.http.HttpServletRequest;
```

```
import java.util.*;
```

```
public class RequestWrapper extends
 HttpServletRequestWrapper{
```

```
public RequestWrapper(HttpServletRequest request){
```

```
super(request);
```
### Task 63: Request Wrappers

```
public Locale getLocale(){
       return new Locale("English", "Canada");
   }
}
```
b) Create a Filter name RequestFilter which uses the RequestWrapper to wrapped the ServletRequest and passes it to the target.

```
import javax.servlet.*;
```

```
import javax.servlet.http.*;
```
public class RequestFilter implements Filter {

## Task 64: Request Wrappers

```
private FilterConfig config;
```

```
public RequestFilter( ) {}
```

```
public void init(FilterConfig filterConfig)
throws ServletException{
```

```
this.config = filterConfig;
```

```
}
```

```
public void doFilter(ServletRequest request,
ServletResponse response, FilterChain chain)
throws java.io.IOException,ServletException {
```
### Task 65: Request Wrappers

```
RequestWrapper wrapper = null;
   ServletContext context = null;
    if (request instanceof HttpServletRequest)
      wrapper = newRequestWrapper((HttpServletRequest)request);
        if (wrapper != null)
          chain.doFilter(wrapper,response);
   elsechain.doFilter(request,response);
}
  public void destroy( ){}
```
e-Macao-16-6-346

## Task 66: Request Wrappers

c) Modify the  $web$ .  $xml$  file as follows:

```
<servlet><servlet-name>requestjsp</servlet-name>
      <jsp-file>/request.jsp</jsp-file>
</servlet>
<servlet-mapping>
      <servlet-name>requestjsp</servlet-name>
      <url-pattern>/requestjsp</url-pattern>
</servlet-mapping>
```
## Task 67: Request Wrappers

#### <filter>

- <filter-name>RequestFilter</filter-name>
- <filter-class>com.web.RequestFilter</filter-class>
- </filter>
- <filter-mapping>
	- <filter-name>RequestFilter</filter-name>
	- <url-pattern>/requestjsp</url-pattern>
- </filter-mapping>
- d) Deploy the files and try to browse the file /request jsp under the application context. Try to browse the file through /request.jsp under the application context. What is the difference?

## Servlet Response Wrapper

 ${\sf Similar}$  to request wrapper, there are  ${\tt ServicetxesposesWrapper}$  and httpServletResponseWrapper availabe for subclassing to create the corresponding wrappers.

javax.servlet.ServletResponseWrapper implements ServletResponse

Constructor :

public ServletResponseWrapper(ServletResponse res)

## HttpServlet Response Wrapper

For HttpServletResponseWrapper:

javax.servlet.http.HttpServletResponseWrapper extends ServletResponseWrapper implements HttpServletResponse

Constructor:

public HttpServletResponseWrapper (HttpServletResponse response)

### Task 68: Response Wrapper

- 1) Use Filter and Wrapper to compress the content requested by a client.  $\, {\mathsf{A}}\,$   $\texttt{Filter}$  is used to intercept the request for a web page and a response wrapper is used to capture the response and pass it through <sup>a</sup> GZIPOutputStream to compress the data before sending it to the client.
	- a) Write a class named GZIPResponseStream extending the  $\sf standard \; ServicetOutputStream,$  which is used to send output to the client. Methods in the  ${\tt ServiceOutput}$   ${\tt Stream}$  are overridden to write compressed response data out to the client. The header of the response should also be modified adding an entry "<code>Content-</code> Encoding". The skeleton code may look as follows:

#### Task 69: Response Wrapper

import java.io.\*;

- import java.util.zip.GZIPOutputStream;
- import javax.servlet.\*;

```
import javax.servlet.http.*;
```
public class GZIPResponseStream extends ServletOutputStream {

//declare variables

```
protected ByteArrayOutputStream baos = null;
```
protected GZIPOutputStream gzipstream <sup>=</sup> null;

```
protected boolean closed = false;
```
- protected HttpServletResponse response <sup>=</sup> null;
- protected ServletOutputStream output <sup>=</sup> null;

e-Macao-16-6-352

#### Task 70: Response Wrapper

// <sup>A</sup> constructor that receive the original response and // replace the output stream with <sup>a</sup> GZIPOutputStream

```
public GZIPResponseStream(HttpServletResponse response)
throws IOException {
```

```
super();
```

```
closed = false;
```

```
this.response = response;
```

```
this.output = response.getOutputStream();
```

```
baos = new ByteArrayOutputStream();
```

```
gzipstream = new GZIPOutputStream(baos);
```
### Task 71: Response Wrapper

// Override the close method that will modify the header // entries such as "Content-Length" and // "Content-Encoding" before closing the stream. public void close() throws IOException {

```
if (!closed) {
```

```
throw new IOException("Stream closed"); }
```

```
gzipstream.finish();
```

```
byte[] bytes = baos.toByteArray();
```

```
response.addHeader("Content-Length",
```

```
Integer.toString(bytes.length));
```

```
response.addHeader("Content-Encoding", "gzip");
```

```
output.write(bytes);
```
e-Macao-16-6-354

#### Task 72: Response Wrapper

```
output.flush();
```
output.close();

```
closed = true;
```

```
// Override the flush() and various write methods to
// use the gzipstream instead of the original stream
```

```
public void flush() throws IOException {
```

```
if (closed) {
```
}

```
throw new IOException("Fail to flush"); }
```

```
gzipstream.flush();
```
## Task 73: Response Wrapper

```
public void write(int b) throws IOException {
```

```
if (closed) {
```

```
throw new IOException("Cannot write to a closed
output stream");
```

```
}
    gzipstream.write((byte)b);
```

```
}
```

```
flush();
```

```
close();
```
## Task 74: Response Wrapper

public void write(byte b[]) throws IOException {

```
if (closed) {
```
throw new IOException("Cannot write to <sup>a</sup> closed output

```
stream"); }
```

```
gzipstream.write(b, 0, b.length);
```

```
flush();
```

```
close();
```
## Task 75: Response Wrapper

```
public void write(byte b[], int off, int len) throws
      IOException {
```

```
System.out.println("writing...");
```

```
if (closed) {
```

```
throw new IOException("Cannot write to a closed output
```

```
stream"); }
```

```
gzipstream.write(b, off, len);
```

```
flush();
```

```
close();
```
}

## Task 76: Response Wrapper

b) Write a class named GZIPResponseWrapper extends the HttpServletResponseWrapper. The main function of this wrapper is to replace the original OutputStream with a GZIPResponseStream that we defined in previous steps. The getWriter() is also overridden to obtain a writer from the GZIPResponseStream.

The skeleton code may look as follows:

```
import java.io.*;
import javax.servlet.*;
import javax.servlet.http.*;
```
## Task 77: Response Wrapper

public class GZIPResponseWrapper extends HttpServletResponseWrapper {

```
protected HttpServletResponse origResponse = null;
```

```
protected ServletOutputStream stream = null;
```

```
protected PrintWriter writer = null;
```

```
// Constructor
```

```
public GZIPResponseWrapper
   (HttpServletResponse response) {
         super(response);
         origResponse = response;
```
## Task 78: Response Wrapper

- // Create <sup>a</sup> GZIPResponseStream from the original Response
- public ServletOutputStream createOutputStream() throws IOException {
	- return (new GZIPResponseStream(origResponse));
- }

## Task 79: Response Wrapper

// Overridden the getOutputStream and replace the // ServletOutputStream with GZIPResponseStream public ServletOutputStream getOutputStream() throws IOException {

```
if (writer != null) {
      throw new IllegalStateException(
      "getWriter() has already been called!");
}
if (stream == null)
      stream = createOutputStream();
return (stream);
```
## Task 80: Response Wrapper

```
// Overridden the getWriter and piped
// writer from the GZIPResponseStream
public PrintWriter getWriter() throws IOException {
   if (writer != null) {
         return (writer);
   }
   if (stream != null) {
    throw new IllegalStateException(
    "getOutputStream() has alreadybeen called!");
   }
```
### Task 81: Response Wrapper

}

```
stream = createOutputStream();
writer = new PrintWriter
(new OutputStreamWriter(stream, "UTF-8"));
return (writer);
```
## Task 82: Response Wrapper

c) Write a class named  $G\text{IIPFilter}$  implements the javax.servlet.Filter interface. This Filter will check whether the client will accept gzip format. If so, the  $\tt{Filter}$  will wrap the response with the GZIPResponseWrapper and let it compress the data. Otherwise, the ordinary response will be returned.

The skeleton code may look as follows:

```
import java.io.*;
import javax.servlet.*;
import javax.servlet.http.*;
public class GZIPFilter implements Filter {
   public void init(FilterConfig filterConfig) {
     //no implementation needed
```
### Task 83: Response Wrapper

public void doFilter(ServletRequest req, ServletResponse res, FilterChain chain) throws IOException, ServletException { if (req instanceof HttpServletRequest) { HttpServletRequest request <sup>=</sup> (HttpServletRequest) req; HttpServletResponse response <sup>=</sup> (HttpServletResponse) res; String ae <sup>=</sup> request.getHeader("accept-encoding"); if (ae != null && ae.indexOf("gzip") != -1) { System.out.println ("GZIP supported, compressing.");

e-Macao-16-6-366

### Task 84: Response Wrapper

}

```
GZIPResponseWrapper wrappedResponse = new
 GZIPResponseWrapper(response);
 chain.doFilter(req, wrappedResponse);
 return;
}
chain.doFilter(req, res);
```
## Task 85: Response Wrapper

- d) In order to test the  $Filter$ , download a web page such as www.yahoo.com/index.html and save it under your web application context, e.g. <TOMCAT \_ HOME>/webapps/FilterTest/
- e) Modify the web. xml file to apply the GZIPFilter to the downloaded page.
- f) Browse the downloaded page and check the output from the console of Tomcat.

# Vertical Concepts Outline

- 1) Servlet
	- a) basic concepts
	- b) http servlet
	- c) servlet context
	- d) communication between servlets
	- e) summary
- 2) JavaServer Pages
	- a) basic concepts
	- b) scripting elements
	- c) implicit objects
	- d) actions
	- e) expression language
	- f) tag library
	- g) summary
- 3) Filter
	- a) basic concepts
	- b) filter chain
	- c) filter dispatcher
	- d) wrapper
	- e) summary

<code>Filter</code> is a new feature in the <code>servlet</code> 2.3 specification.

Filters are usually used for:

- 1) read request data
- 2) wrap request data
- 3) redirect <sup>a</sup> request
- 4) manipulate response data
- 5) generate its own response
- 6) wrap <sup>a</sup> response
- 7) return errors to the client

<code>Filter</code> can stack up as a <code>Filter</code> chain to provide layers of functionality to requested and response.

Functionality is easily divided up into many logical layers.

 $\tt{Filter}$ s do not handle dispatched request by default.

<dispatcher> element is used in the web. xml file to configure a Filter to handle dispatched requests.

Wrapper is a new feature of Filters introduce in Servlet 2.3 specification.

Wrappers are used to wrap and modify requests or responses.

Requests and responses are wrapped with different objects.

#### Horizontal Concepts

### Course Outline

- 1) introduction
- 2) vertical concepts
	- a) servlet
	- b) java server page
	- c) filters
- 3) horizontal concepts
	- a) exception
	- b) database connectivity
	- c) security
	- d) internationalization

4) case study

## Horizontal Concepts Outline

- 1) Exceptions
	- a) introduction
	- b) error handling
	- c) error objects
	- d) logging
- 2) DataBase Connectivity
	- a) jdbc review
	- b) datasource
	- c) connection pooling
- 1) Security
	- a) introduction
	- b) declarative security
	- c) programmatic security
	- d) secure communication
- 2) Internationalization
	- a) introduction
	- b) encoding
	- c) resource bundles
- 3) Summary
### Exception

If an exception is thrown from a  $\texttt{Servlets}$  or a JSP, it is passes to the container and the reactions will be depending on the container.

Create a  $\mathtt{JSP}$  as follows and check out what is the response of the  $\mathtt{Tomcat}$ server.

 $<$ 

```
if (true)
```
throw new Exception("An Exception thrown by JSP!");  $\frac{6}{6}$ 

# Handling Exception

Exceptions can be handled in following ways:

- 1) use try-catch-finally statements
- 2) forward the HTTP request to a JSP error page
- 3) forward the HTTP request to <sup>a</sup> Servlet to handle the error
- 4) declare error pages for specific error codes and allow the container to forward to these pages

## Declaring Error Page

In JSP, the following directive forwards the request to " $\tt{myErrorPage.jsp}$ " when exception is thrown:

```
<%@page errorPage="myErrorPage.jsp" %>
```
The error can also be forward to a  $\texttt{Servlet}$  for handling the exception.

### JSP Error Page

In JSP, the directive  $<\,$ 80  $\,$  page  $\,$  isErrorPage="true"  $\,$  8 $>$   $\,$  is used to declare that the file for exception handling.

Implicit object "exception" can be used in the error page to provide exception messages.

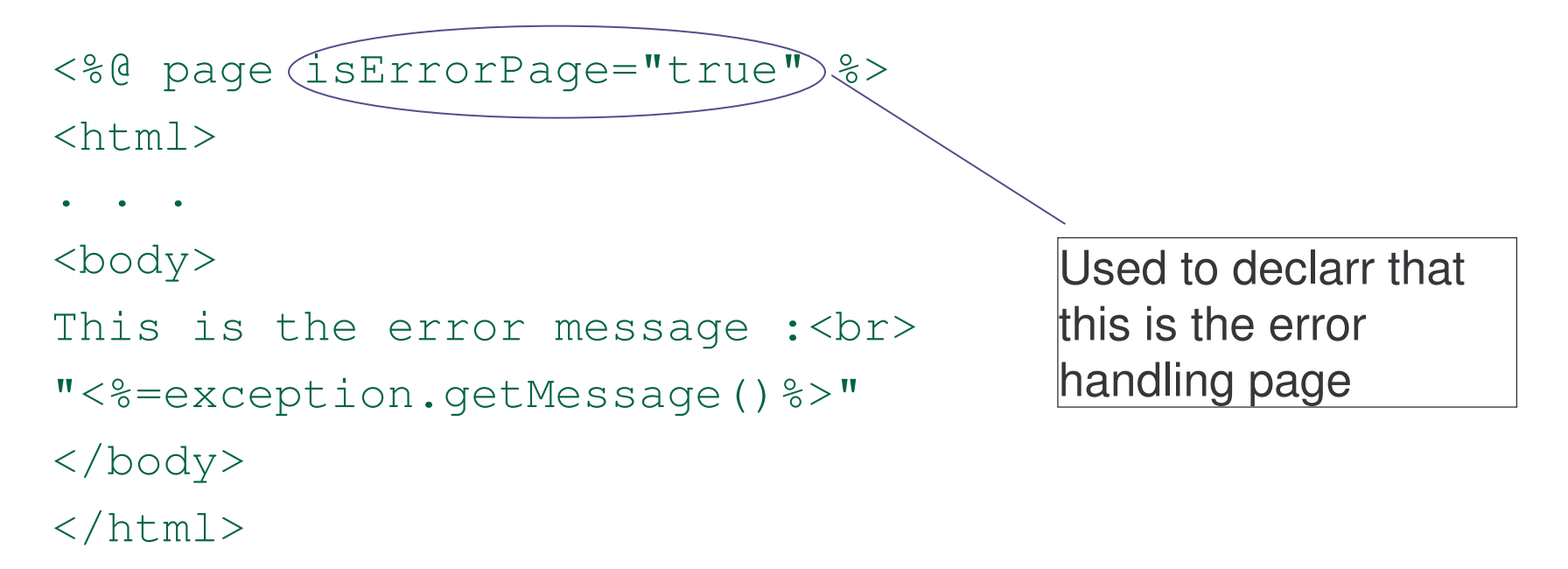

# Task 86: JSP Error Handling

- 1) Test the error handling using a JSP error page.
	- a) Define an application-wide parameter "admin email" in the web. xml file with a value "admin@servlet.com".
	- b) Create a JSP page which will throw an error message as in the previous example. Remember to use the "page" directive with attribute "errorPage" correctly.
	- c) Create an error handling page to catch the exception thrown by the <code>JSP</code> page at (b). The page needed to show the error message from the implicit object "exception" and the admin email address.
	- d) What will happen when the "isErroPage" attribute is missing?

# Task 87: JSP Error Handling

- 2) Test the error handling using a Servlet error page.
	- a) Create a Servlet named "ErrorServlet".
	- b) Within this Servlet, get the initial parameter "admin email" defined in the  $\text{web}$  .  $\text{xml}$  file.
	- c) Within this Servlet, you can retrieve the Exception through the request object as following : Exception  $e =$ (Exception)request.getAttribute

```
("javax.servlet.jsp.jspException");
```
#### d) Modify the previous ThrowError. jsp as following to test the output:

```
<%@ page errorPage="ErrorServlet" %>
  <% if (true) throw new Exception
      ("An Exception!");
  \approx
```
# Handling Specific Error

Error handling pages for specific exception can be declared in the  $w$ eb.  $x$ ml file with the tag <code><error-page>.</code>

Container will redirect the request to the specific page according to the exception occurred.

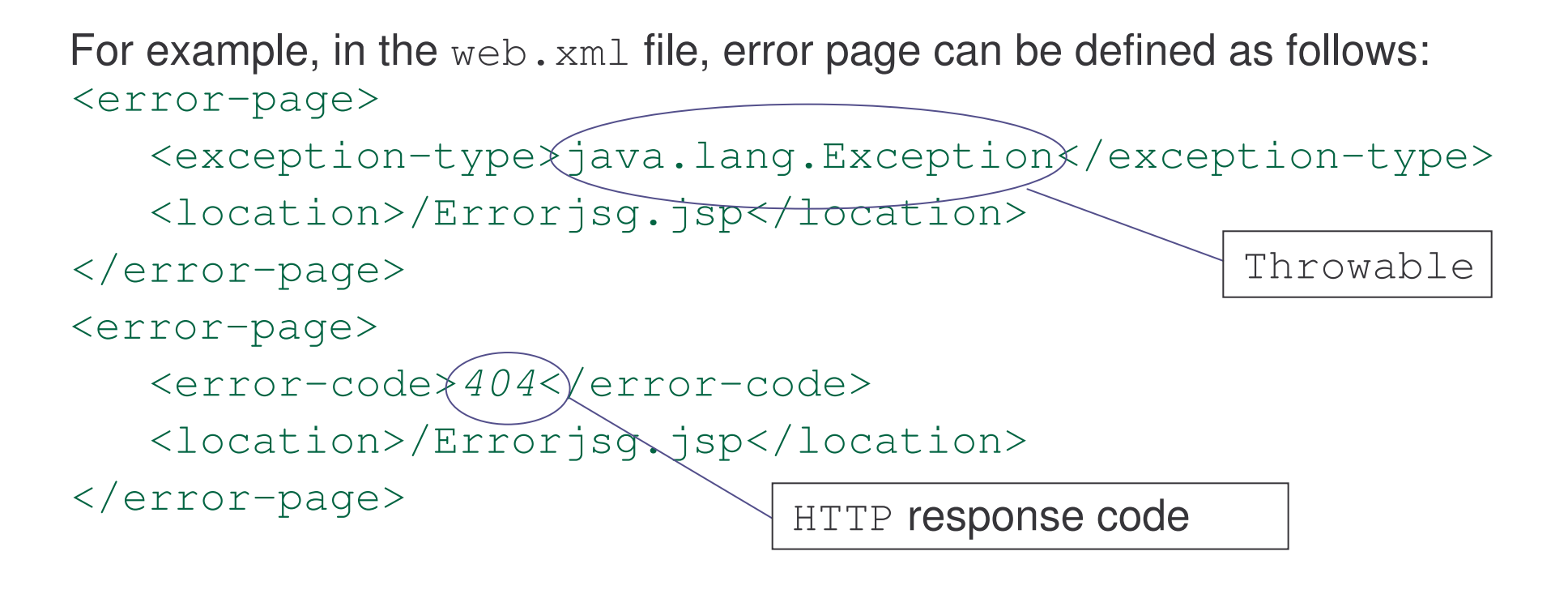

### Error Objects

The  $\texttt{Servlet}$  specification defines some attributes which can be retrieved from the request object for debugging:

**javax.servlet.error.status\_code javax.servlet.error.exception\_type javax.servlet.error.message javax.servlet.error.exception javax.servlet.error.request\_uri javax.servlet.error.servlet\_name**

## Task 88: Error Object

- 1) Create <sup>a</sup> JSP page which will send an email after receiving an error. The email will contain messages extracted from the error. The container will be configured to handle the forwarding operation.
	- a) Download two packages from SUN and put inside the folder "<Tomcat \_ home>/common/lib":

```
JavaMail: http://java.sun.com/products/javamail/
```
JavaBeans Activation FrameworkJAF) : http://java.sun.com/products/javabeans/glasgow/ jaf.html

b) Create a JSP named EmailErrorPage.jsp as follows:

```
<%@page isErrorPage="true" import="java.util.*,
javax.mail.*, javax.mail.internet.*" %>
<
```

```
Properties props = new Properties();
```
# Task 89: Error Object

```
props.put("mail.smtp.host","smtp.macau.ctm.net")
;
Session msession =
Session.getInstance(props,null);
String email =application.getInitParameter("lecturer email");
MimeMessage message= new MimeMessage(msession);
message.setSubject("[Application Error]");
message.setFrom(new InternetAddress(email));
message.addRecipient(Message.RecipientType.TO,
new InternetAddress(email));
String debug = "";
```
# Task 90: Error Object

}

```
Integer status_code
=(Integer)request.getAttribute
   ("javax.servlet.error.status_code");
if (status_code != null) {
 debug += "status_code: "+status_code.toString()
      + "\setminusn";
}
Class exception_type=
(Class)request.getAttribute
   ("javax.servlet.error.exception_type");
if (exception_type != null) {
 debug += "exception type:
   "+exception type.getName() + "\n";
```
# Task 91: Error Object

```
String m=
(String)request.getAttribute
   ("javax.servlet.error.message");
if (m != null) {
   debug += "message: "+m + "\n";
}
Throwable e =(Throwable)
  request.getAttribute
   ("javax.servlet.error.exception");
if (e != null) {
 debug += "exception: "+ e.toString() + "\n";
 }
```
# Task 92: Error Object

```
String request_uri =
(String)request.getAttribute
   ("javax.servlet.error.request_uri");
if (request_uri != null) {
 debug += "request uri: "+request uri + "\n";
}
String servlet_name=
(String)request.getAttribute
   ("javax.servlet.error.servlet_name");
if (servlet_name != null) {
   debug += "servlet_name: "+servlet_name;
 }
```
# Task 93: Error Object

```
message.setText(debug);
Transport.send(message);
\frac{8}{2}
```
<html><head><title>EmailErrorPage</title></head>

<body>

<h3>An Error Has Occurred</h3>

This site is unavailable! requested. <br>Please send <sup>a</sup> description of the problem to:

<a href="mailto:<%=email%>"><%=email%></a>.

</body>

 $\langle$ /html>

# Task 94: Error Object

c) Add <sup>a</sup> tag <error-page> to the web.xml file as follows:

```
<error-page>
  <error-code>404</error-code>
  <location>/EmailErrorPage.jsp</location>
 </error-page>
```
d) In the EmailErrorPage.jsg file, "lecturer email" is used as the email address for the sender and receiver for the email. Try to modify this to use different email addresses. However, the real email address is defined in the  $\text{web}$  .  $\text{xml}$  file as an initial parameter as follows:

```
<context-param>
```
<param-name>lecturer email</param-name>

<param-value>miltongm@gmail.com</param-value>

```
</context-param>
```
Modify this to your own email address

# Logging

Logging is used to keep <sup>a</sup> record of important information in some serialized form such as text file or information printed to System.err or System.out.

For constantly log information, <sup>a</sup> more robust logging API will be prefer than System.out.println() method.

#### Some Logging API:

- 1) java.util.logging package
- 2) Log4J (jakarta.apache.org/log4j)

# Example: Logger 1

The following example shows the basic logging functionality of the javax.util.logging package.

- <%@ page import="java.util.logging.\*"%>
- <% Logger logger <sup>=</sup> Logger.getLogger("example");

```
<% logger.setLevel(Level.ALL);
```
logger.addHandler(new FileHandler("/log.txt"));

```
String info = request.getParameter("info");
```

```
if (info != null && !info.equals("")) {
```
logger.info(info);

```
}
```
 $\frac{8}{2}$ 

# Example: Logger 2

<html>

<head>

<title>A Simple Logger</title>

</head>

<body>

Logging examples

<form>

Information to log:<input name="info"><br>

<input type="submit">

 $\langle$  form>

</body>

 $\langle$ /html>

# Loggers and Levels

A Logger object is used to log messages for <sup>a</sup> specific system of application components.

java.util.logging.Level object is used to manage different types of logged information.

Types can be:

1)SEVERE

2)WARNING

3)INFO

4)CONFIG

5)FINE,FINNER AND FINNEST

6)OFF

#### 7)ALL

### Handlers

java.util.logging packages defines some Handlers for handling information.

- 1) StreamHandler: logged information is exported to a java.io.OutputStream.
- 2) MemoryHandler: LogRecord **objects are kept in memory**.
- 3) SocketHandler: information is logged using a network socket.
- 4) FileHandler: information is logged to a local file.

# Horizontal Concepts Outline

- 1) Exceptions
	- a) introduction
	- b) error handling
	- c) error objects
	- d) logging
- 2) DataBase Connectivity
	- a) jdbc review
	- b) datasource
	- c) connection pooling
- 1) Security
	- a) introduction
	- b) declarative security
	- c) programmatic security
	- d) secure communication
- 2) Internationalization
	- a) introduction
	- b) encoding
	- c) resource bundles
- 3) Summary

### JDBC Review 1

 $\mathtt{JDBC}$  allows data stored in different databases to be accessed using a common Java API.

In general, Java applications that use a database almost always use  $\mathtt{JDBC}$ to communicate with it.

### JDBC Review 2

Important interfaces and classes:

javax.sql.DataSource-interface for obtaining connections to a database

java.sql.Statement-interface for executing SQL statements on a database

java.sql.Connection-object represents a physical connection with a database and is governed by underlying JDBC driver

java.sql.ResultSet-object returned as the results of an SQL statement

# JDBC Review: DriverManger 1

Early version of JDBC may use an object called DriverManger to obtain the connection of <sup>a</sup> database as following:

String  $url = "jdbc:hsqldb: " + dbDir + "/my database";$ String user = "sa"; // hsqldb default String password =  $''''$ ; // hsqldb default Class.forName("org.hsqldb.jdbcDriver"); Connection conn <sup>=</sup>

DriverManager.getConnection(url, user, password);

# JDBC Review: DriverManger 1

The previous example has two problems:

- 1) The code is vendor specific.
- 2) The DriverManager is not an interface but a class and cannot be optimized by <sup>a</sup> Vendor easily.

### **DataSource**

<code>DataSource</code> can solve the previous mentioned problems easily because <code>DataSource</code> is an interface which allows vendors' optimizations.

<code>DataSource</code> <code>objects</code> can be managed by container for higher efficiency.

Disadvantage:

<code>DataSource</code> <code>needed</code> to be configured in a container-dependent method.  $\,$ 

The following example shows the procedure for creating a  $\mathtt{datasource}$ connecting <sup>a</sup> MySQL database to Tomcat server.

- 1) A database "db Test" is assumed to have been created in  $MySQL$ already.
- 2) Downloaded and installed the required library as follows:
	- a) Download the MySQL connector/J from www.mysql.com.

file: mysql-connector-java-3.1.7.zip

URL for download:

http://dev.mysql.com/downloads/connector/j/3.1.html

b) Extract the zip file and copy the file,  $mysq1$ -connector-java-3.1.7-bin.jar, to <sup>&</sup>lt;TOMCAT\_HOME>/common/lib.

The following steps will configure  ${\tt Tomcat\ }$  with the <code>DataSource</code> connected to MySQL:

a) modify the  $\langle$ TOMCAT\_HOME>/conf/server.xml by adding the following code segment within the tag <GlobalNamingResources>:

```
<Resource name="jdbc/Testdb"
```
auth="Container"

type="javax.sql.DataSource"

```
driverClassName="com.mysql.jdbc.Driver"
url="jdbc:mysql://localhost:3306/dbTest"
```

```
username="root"
```

```
password="1234"/>
```
b) modify the <TOMCAT\_HOME>/conf/context.xml by adding the following code segment within the tag <Context>:

<ResourceLink

global="jdbc/Testdb"

name="jdbc/Testdb"

type="javax.sql.DataSource"/>

c) The setting in step 2 can also be done as follows:

 $\sf Create$  a file <code>META-INF/context</code> .  $\verb|xml$  <code>under</code> the context of the web application. If the context of the web application is "dbTest", the context. xml may look as follows:

```
<Context docBace="dbTest" path="/dbTest"
  reloadable="true">
```

```
<ResourceLink global="jdbc/Testdb" name="jdbc/Testdb"
  type="javax.sql.DataSource"/>
```
</Context>

d) Restart Tomcat server and <sup>a</sup> DataSource is ready for connection.

# Task 95: Connecting DataBase

- 1) Examine different ways, with and without DataSource, for connecting **a database. A database named "** $\text{dbTest}$ **" with a table "testdata" is** assumed to have been created in a running  $\texttt{MySQL}$  server.
	- a) Deploy the following Servlet, which extracts data from the database connected through DriverManger:

```
import java.sql.*;
import javax.servlet.*;
import javax.servlet.http.*;
import java.io.*;
public class DatabaseServlet extends HttpServlet
```
{

# Task 96: Connecting DataBase

public void doGet(HttpServletRequest request, HttpServletResponse response) throws ServletException, java.io.IOException { String  $sql = "select * from testdata";$ Connection conn <sup>=</sup> null; Statement stmt <sup>=</sup> null; ResultSet rs <sup>=</sup> null; ResultSetMetaData rsm <sup>=</sup> null; response.setContentType("text/html"); PrintWriter out <sup>=</sup> response.getWriter( ); out.println("<html><head><title>Servlet Database Access</title></head><body>");

# Task 97: Connecting DataBase

```
try{
//load the database driver
  Class.forName ("com.mysql.jdbc.Driver");
//The JDBC URL for database
  String url =
    "jdbc:mysql://127.0.0.1:3306/dbTest";
// Create the java.sql.Connection to the
// database using DriverManager
  conn =
   DriverManager.getConnection(url,"root",
    "1234" ) ;
//Create a statement for executing some SQL
       stmt = conn.createStatement( );
```
## Task 98: Connecting DataBase

```
//Execute the SQL statement
```

```
rs = stmt.executeQuery(sql);
```

```
//Get info from the ResultSetMetaData object
  rsm = rs.getMetaData( );
// Display the data
 int colCount = rsm.getColumnCount( );
  for (int i = 1; i <=colCount; ++i){
 out.println("<th>" + rsm.getColumnName(i) +
 \sqrt{\text{th}}); }
 out.println("</tr>");
 while( rs.next( )) {
   out.println("<tr>");
```
# Task 99: Connecting DataBase

```
for (int i = 1; i <=colCount; ++i)
           out.println("<td>" + rs.getString(i)
           + "</td>");
          out.println("\langletr>"); }
} catch (Exception e){
   throw new ServletException(e.getMessage( ));
} finally {
    try{
           if(\text{stmt } != \text{null})stmt.close( );
         if (conn != null)
             conn.close( );
    } catch (SQLException sqle){ }
}
```
# Task 100: Connecting DataBase

```
out.println("</table><br><br></body></html>");
} //doGet
```
b) Modify the previous Servlet and make it use a DataSource to create <sup>a</sup> database connection. The set up for connection may look as follows:

```
Context ctx = new InitialContext();
```
DataSource ds=

}

```
(DataSource)ctx.lookup("java:/comp/env/jdbc/Testdb");
```

```
conn = ds.getConnection();
```
#### Connection Pooling

Connection pooling is <sup>a</sup> technique of creating and managing <sup>a</sup> pool of connections that are ready for use by any thread that needs them.

Connection pooling allows <sup>a</sup> thread to get connection from <sup>a</sup> pool and return it to the pool when the work is done.

The connection may either be <sup>a</sup> new, or already-existing connection.

#### Advantages

Connection pooling can greatly increase the performance of Java application, while reducing overall resource usage.

The main advantages are:

- a) Reduced connection creation time the overhead for creating connection will be avoided if connections are "recycled."
- b) Simplified programming model Only simple JDBC programming techniques is required.
- c) Controlled resource usage The resource is controlled by the container effectively.

#### Tomcat Implementation

Sun has standardized the concept of connection pooling in  $\mathtt{JDBC}$  through the JDBC-2.0 Optional Package API.

As in previous example,  $\text{\tt Tomcat}$  has implemented the APIs with  $\text{\tt MySQL}$ Connector/J.

For  $\text{\tt Tomcat\,}$  5.0, install the following libraries in <Tomcat \_ HOME>/common/lib:

- a) Jakarta-Commons DBCP 1.0
- b) Jakarta-Commons Collections 2.0
- c) Jakarta-Commons Pool 1.0

For  ${\tt Tomcat\_5.5}$ , the required libraries are located in a single  ${\tt JAR}$  at <TOMCAT \_ HOME>/common/lib/naming-factory-dbcp.jar

## Tomcat Configuration

For Tomcat, the following attributes can be added to the Resource element in the  $\texttt{server}$  .  $\texttt{xml}$  file between the </GlobalNamingResources<sup>&</sup>gt; tag:

 $\texttt{maxActive: Maximum}$  number of connections in connection pool. **Make sure the mysqld** <code>max\_connections</code> is large enough to handle all of the connections. A value of 0 represents "no limit".

- $\texttt{maxIdle:}$  Maximum number of idle connections to retain in pool. Set to -1 for no limit.
- maxWait: Maximum time to wait for a connection to become available in millisecond. Set to -1 to wait indefinitely.

## Connection pool leaks

While using connection pooling, <sup>a</sup> web application has to explicitly close ResultSet, Statement, and Connection or they will never being available for reuse causing <sup>a</sup> connection pool leak.

**The** Jakarta-Commons DBCP **can be configured to prevent this problem** while adding the attributes to the Resource configuration for your <code>DBCP</code> DataSource as follows:

removeAbandoned="true"

removeAbandonedTimeout="60"

# Example: Connection Pool 1

After setting up the connection pool configuration, the server. xml file of the  $\text{\tt Tomcat}$  server may look as follows:

```
.. . .
<GlobalNamingResources>
 . . .
  <Resource name="jdbc/Testdb"
              auth="Container"type="javax.sql.DataSource"
              driverClassName="com.mysql.jdbc.Driver"
              url="jdbc:mysql://localhost:3306/dbTest"
              username="root"password="1234"
```
# Example: Connection Pool 2

maxActive="20"

maxIdle="10"

 $maxWait="-1"$ 

removeAbandoned="true"

removeAbandonedTimeout="60"

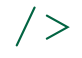

# Horizontal Concepts Outline

- 1) Exceptions
	- a) introduction
	- b) error handling
	- c) error objects
	- d) logging
- 2) DataBase Connectivity
	- a) jdbc review
	- b) datasource
	- c) connection pooling
- 1) Security
	- a) introduction
	- b) declarative security
	- c) programmatic security
	- d) secure communication
- 2) Internationalization
	- a) introduction
	- b) encoding
	- c) resource bundles
- 3) Summary

## Servlet / JSPs Security

Problem to address:

- 1) Authentication, Authorization and Access Control (AAA)
- 2) Secure Encrypted Communication

### Security Features

Authentication, Authorization and Access Control

- 1) Declarative Security:
	- a) access control configuration is separated from the Servlet and JSP **code**
	- b) no security-related code is written
	- c) static security that runtime condition can not be checked
- 2) Programmatic Security:
	- a) flexible but need more work
	- b) run-time condition such as client's credit limit can be considered

## Role-Based Security 1

Role-Based Security

The  $\texttt{service}$  specification only specifies that roles should exist and a container must recognize them. How to assign <sup>a</sup> user to <sup>a</sup> role is not specified.

**In** <code>Tomcat,</code> the <code><TOMCAT\_HOME>/conf/tomcat-users.xml</code> file is used to define the mapping for <sup>a</sup> user. Its default content may look as follows:

<tomcat-users>

```
<role rolename="tomcat"/>
```

```
<role rolename="role1"/>
```

```
<role rolename="manager"/>
```
## Role-Based Security 2

```
<role rolename="admin"/>
<user username="tomcat" password="tomcat"
          roles="tomcat"/>
<user username="role1" password="tomcat"
          roles="role1"/>
<user username="both" password="tomcat"
          roles="tomcat,role1"/>
<user username="admin" password=""
          roles="admin,manager"/>
```
</tomcat-users>

# Applying Role-Based Security 1

The  $\texttt{web}$  .  $\texttt{xml}$  file is used to applied the role-based security to certain web applications. The tag <security-constraint> is used as follows:

<web-app>

```
...<security-constraint>
     <web-resource-collection><web-resource-name>SecuredWebPage
           </web-resource-name>
           <url-pattern>/secured/*</url-pattern>
           <http-method>GET</http-method>
           <http-method>POST</http-method>
```
# Applying Role-Based Security 2

</web-resource-collection>

<auth-constraint>

<role-name>role1</role-name>

</auth-constraint>

</security-constraint>

<login-config>

<auth-method>BASIC</auth-method>

</login-config>

. .

# Task 101: Role-Based Security

- 1) Follow the previous example to test the role-based security feature of Tomcat.
	- a) Create <sup>a</sup> secured directory under your Web application context.
	- b) Use the default users setting in Tomcat's tomcat-users.xml file.
	- c) Put two web pages under the secured directory.
	- d) Try to access one of the secured web pages.
	- e) What will happen when <sup>a</sup> wrong user name or password is received?
	- f) Try to access the secured web page with correct user name and password (user name: role1, password: tomcat).
	- g) Can all web pages under the secured directory be accessed?

#### Authentication 1

HTTP supports two built-in authentication schemes:

1)basic

- a) user name and password are essentially sent as plain text
- b) password could be spoofed by <sup>a</sup> malicious server
- c) once authentication is issued, the client will have authentication for <sup>a</sup> given subset of server resources
- d) only used over an encrypted and with strong server authentication link

#### Authentication 2

- 2)digest
	- a) Introduced in  $HTTP 1.1$  to improve the basic authentication.
	- b) Not the password but an encrypted digest of the password is sent and it cannot be determined by sniffing the network.
	- c) Most but not all browser support.
	- d) Access may be gained by just working with the digest of the password.
	- e) Note: using SSL is still <sup>a</sup> better choice for securing important content.

## Form-Based Authentication 1

Custom design authentication form can be used for authentication. Modification of the  $\text{web}$  .  $\text{xml}$  file is needed as follows:

<web-app>

.. . .

<security-constraint>

.. .

</security-constraint>

<login-config>

<auth-method>FORM</auth-method>

<form-login-config>

## Form-Based Authentication 2

- <form-login-page>/login.html</form-login-page>
- <form-error-page>/loginError.jsp</form-error-page>
- </form-login-config>
- </login-config>
- .. . .
- </web-app>

## Form-Based Authentication 3

The login form may look as follows:

```
<!DOCTYPE HTML PUBLIC "-//W3C//DTD HTML 4.0
Transitional//EN">
```
 $\left\langle \text{htm} \right\rangle$ 

 $<$ head $>$ 

```
<title>Login Form</title>
```
</head>

```
<body bgcolor="#ffffff">
```

```
<h2>Please Login to the Application</h2>
```

```
<!-- The value of action is mandatory -->
```

```
<form method="POST" action="j_security_check">
```
### Form-Based Authentication 4

```
<table border="0"><tr>
<td>Enter the username: </td><td>
<!-- The value of the text name is mandatory -->
<input type="text" name="j_username" size="15">
\langle t \rangle\langle/tr>
<tr>
<td>Enter the password: </td><td>
<!-- The value of the password name is mandatory -->
<input type="password" name="j_password" size="15">
```
## Form-Based Authentication 5

- $\langle t \rangle$
- $\langle$ /tr>
- $<$ tr>
- <td> <input type="submit" value="Submit"> </td>
- $\langle$ /tr>
- $\langle$ /table>
- $\langle$  form>
- </body>
- $\langle$ /html>

## Form-Based Authentication 6

The  $\mathtt{loginError}.$  jsp file may look as follows:

 $<$ html $>$ 

<head>

<title>Login Error</title>

</head>

<body bgcolor="#ffffff">

<h2>Authentication Fail</h2><br>

. . .

</body>

 $\langle$ /html>

# Form-Based Authentication 7

Once the user is authorized, the container will maintain the login session with <sup>a</sup> cookie containing the session-id and send it back to the user for subsequent requests.

If the role of the user is not allowed for certain resources, a "403 Access <code>Denied</code>" response will be received by the user.

Note:

- a) still not <sup>a</sup> strong authentication
- b) session tracking and URL redirecting is difficult.
- c) cookie must be enabled

## Programmatic Security

Problems with role-based security:

Role-based security cannot deal with runtime based checking such as the user's credit limit.

It cannot filter resources by the role of the user.

HttpServletRequest object provides methods to perform different logics based on the runtime information about the user.

## HttpServletRquest 1

The following methods are available from the  $\tt HttpServer$   $\tt letRequest$  object for security checking purpose:

```
String getAuthType():
```
returns the name of the authentication scheme for determining how form information was submitted

boolean isUserInRole(java.lang.String role):

To check if <sup>a</sup> user is in the given role.

```
String getProtocol():
```
returns the protocol that was used to send the request for checking if <sup>a</sup> secure protocol was used

## HttpServletRquest 2

boolean isSecure():

a boolean value representing if <sup>a</sup> HTTPS request was made.

Principle getUserPrinciple():

 ${\sf returns\ a\ }$   $\verb|java.security.Principle$   ${\sf object\ that\ contains\ the\ name}$ 

of the current authenticated user.

String getRemoteUser():

If the user is not authenticated,  $\texttt{null}$  will be return.

# Example: Programmatic Security 1

1) The following  $Servlet$  checks the user's role and generates different content according to the role.

```
if (request.isUserInRole("manager")) {
        out.println("<B>Hello Manager");
            out.println (request.getRemoteUser());
            out.println ("</B></br>");
 }
   else if (request.isUserInRole("role1")) {
        out.println("<B>Hello User");
        out.println (request.getRemoteUser());
        out.println ("</B></br>");
    }
```
# Example: Programmatic Security 2

#### else {

}

throw new IOException("User does not have access!");

# Task 102: Programmatic Security

- 1) After logged in through <sup>a</sup> form-based authentication, access right will last within the same session. Try to access another secured page under the same context.
- 2) Try to delete the cookie stored in the browser from <sup>a</sup> sender " $\mathtt{localhost}$ ". Browse to the same secured page again. What happen?
- 3) Create <sup>a</sup> page to allow the user to logout. The page should perform the follows:
	- a) Check if the user was authenticated.
	- b) Find out if the user were under <sup>a</sup> specific role.
	- c) Logout the user by invalidate the session.
- 4) The skeleton code may look as follows:

## Task 103: Programmatic Security

- import javax.servlet.\*;
- import javax.servlet.http.\*;
- import java.io.\*;
- public class LogoutServlet extends HttpServlet {
	- public void doGet(HttpServletRequest request,
		- HttpServletResponse response)
		- throws ServletException, java.io.IOException {
		- HttpSession session <sup>=</sup> request.getSession( );
		- response.setContentType("text/html");
		- PrintWriter out <sup>=</sup> response.getWriter( );
		- out.println("<html><head><title>Logout Authenticated User</title></head><br/>>body>");

# Task 104: Programmatic Security

out.println("request.getRemoteUser( ) returns: ");

//get the logged-in user's name

String userName <sup>=</sup> request.getRemoteUser( );

//If request.getRemoteUser( ) return null then the //user is not authenticated

```
out.println(userName == null ? "Not authenticated." :
userName + "<br>" );
```
out.println("request.isUserInRole(\"admin\") returns: ");

//Find out whether the user is in the admin role out.println(isInRole + + "<br>");

# Task 105: Programmatic Security

- //log out the user by invalidating the HttpSession session.invalidate(); out.println("</body></html>");
- .. . .

}

}

## Secured Communication

Other than controlling the access to certain resources, encrypting the transmitted data to provide secured communication is equally important.

The level of security can be configured with the  $\texttt{web.xml}$  file by the <transport-guarantee> element within the tag <user-data-constraint>.

The  $<$ transport-guarantee> element has three levels of security:

- $\textsc{non} \texttt{E}$  default and requires no security
- $\texttt{INTEGRAL}$  container must ensure the integrity of information

 $\mathtt{CONFIDENTIAL}$  – information sent must be both private and unchanged

# Security Configuration: Tomcat 1

Tomcat needs specific configuration to provide secured communication.

a) In <TOMCAT\_HOME>/conf/server.xml, find the following entry and modify the redirect attribute to "443", the default port HTTPS :

<Connector

```
port="80" maxThreads="150"
minSpareThreads="25"
maxSpareThreads="75"
enableLookups="false"
redirectPort="443"acceptCount="100"
connectionTimeout="20000"disableUploadTimeout="true"
```
 $/$ 

# Security Configuration: Tomcat 2

b) In <TOMCAT\_HOME>/conf/server.xml, uncomment the following entry and add <sup>a</sup> keypass attribute representing the password used for the keystore:

```
<!-- Define a SSL HTTP/1.1 Connector on port 8443 -->
<Connector port="443"
```

```
maxThreads="150" minSpareThreads="25"
maxSpareThreads="75" enableLookups="true"
disableUploadTimeout="true"
acceptCount="100" scheme="https" secure="true"
clientAuth="false" sslProtocol="TLS"
keypass="123456"
```
 $/$
# Tomcat Configuration 3

#### c) Generate <sup>a</sup> self certified keystore:

%JAVA\_HOME%/bin/keytool -genkey -keystore mystore.keystore -alias tomcat -keyalg RSA

d) Put the keystore file generated to the home directory of Tomcat.

# Task 106: Using HTTPS

- 1) Test the secure communication function provided by Tomcat server.
	- a) Follow previous slides to configure your **Tomcat** and restart it.
	- b) Modify the web.  $xml$  file to add the  $\langle$ transport-guarantee> element for a protected resource. Put a value " $\mathtt{CONFIDENTIAL}$ " for this element.
	- c) Access the protected resource. Is there any changes to the protocol used?

# Horizontal Concepts Outline

- 1) Exceptions
	- a) introduction
	- b) error handling
	- c) error objects
	- d) logging
- 2) DataBase Connectivity
	- a) jdbc review
	- b) datasource
	- c) connection pooling
- 1) Security
	- a) introduction
	- b) declarative security
	- c) programmatic security
	- d) secure communication
- 2) Internationalization
	- a) introduction
	- b) encoding
	- c) resource bundles
- 3) Summary

e-Macao-16-6-451

# Introduction: Internationalization 1

Internationalization is also known as i18n representing the process of designing an application supporting multi-lingual without engineering changes.

### Introduction: Internationalization 2

An internationalized program has the following characteristics:

- 1) With the addition of localization data, the same executable can run worldwide.
- 2) Textual elements, such as status messages and the GUI component labels, are not hardcoded in the program. Instead they are stored outside the source code and retrieved dynamically.
- 3) Support for new languages does not require recompilation.
- 4) Culturally-dependent data, such as dates and currencies, appear in formats that conform to the end user's region and language.
- 5) It can be localized quickly.

### Problems with Encoding

When designing <sup>a</sup> web application, character encoding is <sup>a</sup> major problem for internationalization:

- 1) The default character encoding of HTTP is  $ISO-8859-1(Latin-1)$ .
- 2) ISO-8859-1 uses only 8 bits and cannot be extended easily.

Java uses Unicode as default character encoding.

UTF-8 is <sup>a</sup> common way to use Unicode which encoding Unicode characters using <sup>a</sup> varying number of bytes depending on the character set.

### **Clients' Encoding**

When invoking a method such as  $\text{\text{getParameter}}$  ( ) to obtain data from client, sometimes the returned  $String$  may not be encoded properly. The following code snippet can avoid this situation:

```
String value = request.getParameter("param");
value = new String(value.getBytes(),
  request.getCharacterEncoding());
```
# Specifying Encoding

While sending information to client, the encoding can be specified by manipulating the content-type header :

```
response.setContentType("text/html; charset=UTF-8");
```

```
ServletOutputStream sos = response.getOutputStream();
```

```
PrintWriter out =
```

```
new PrintWriter(new OutputStreamWriter(sos,"UTF-8"),
true);
```

```
response.setLocale("","");
```

```
out.println("<html>");
```
By substituting the  $UTF-8$  with specific encoding, different encoding can be specified.

# i18n Implementation 1

Different ways can be done to provide multi-lingual support for <sup>a</sup> web site.

The following example illustrates one of the ways which uses <sup>a</sup> mechanism called resource bundle to provide i18n support.

 $\operatorname{\mathsf{Assume}}$  a simple web page,  $\text{\tt weleome.html}$ , as follows:

 $<$ html $>$ 

<head>

<title>Hello!</title>

</head>

# i18n Implementation 2

<body>

<cr>Welcome to the multi-language page<br/>

<i>multi-language page</i></cr>

</body>

 $\langle$ /html>

#### Resource Bundle Files

In order to provide multi-lingual support, resource bundles can be used to store the content information in different languages.

The resource bundle files for various languages may look like as follows: For English:

```
title=Welcome!
```

```
welcome=<b>Welcome</b>
```
For Chinese:  $\tt{tile}$  = 戳 迎 ! welcome=<b>**歡迎**</b>

e-Macao-16-6-459

## Naming of Resource Bundles

Each resource bundle file is just <sup>a</sup> simple property text file containing key/value pairs information.

Each resource bundle file has <sup>a</sup> name starting with the base name, appending with "\_" and <sup>a</sup> two-digit language code. An extension ".properties" should be used for this file.

For example, if the base name for resource bundle is "resource", the localespecific property file will then be "resource\_en.properties" for English client. The name can also be extend with country code like  $\_$ zh $\_$ TW and \_ zh \_ CN representing Taiwan and China respectively.

The resource bundle files should be placed under the WEB-INF/classes directory or any sub-directory of it.

#### ResourceBundle Object

java.util.ResourceBundle provides static methods which takes base name and Locale object to return <sup>a</sup> resource bundle with proper values.

```
For example:
Locale locale = request.getLocale();
ResourceBundle rb = ResourceBundle.getBundle("resource",
locale);
```
This code will check the  $\verb|locale|$  of the client and if, for example, it were zh\_TW, **the values of the** resource\_zh\_TW.properties **file would be** loaded.

# List of Country Code

The following link lists the country code used for the Resource Bundle file:

http://www.iso.ch/iso/en/prods-services/iso3166ma/02iso-3166-code-lists/list-en1.html

e-Macao-16-6-462

# Loading Resource Bundles 1

A JavaBean may be used as <sup>a</sup> façade for loading the content of the resource bundle object. <code>Getter</code> and <code>Setter</code> methods should be defined in this JavaBean.

For example:

```
package com.web;
public class Welcome {
protected String title = null;
protected String welcome = null;
public String getTitle() {
        return title;
}
```
e-Macao-16-6-463

#### Loading Resource Bundles 2

```
public void setTitle(String title) {
   this.title = title;
}
public String getWelcome() {
   return welcome;
}
public void setWelcome(String welcome) {
   this.welcome = welcome;
}
```
}

# Using Resource Bundles 1

In JSP file, scriptlets may be used to extract the values from the resource bundle as follows:

```
<%@ page import="java.util, com.web.Resource"%>
```

```
<
```

```
Locale locale = request.getLocale();
```

```
ResourceBundle rb = ResourceBundle.getBundle("resource",
locale);
```

```
Welcome content = new Welcome();
```

```
content.setTitle(rb.getString("title"));
```

```
content.setWelcome(rb.getString("welcome"));
```

```
request.setAttribute("content", content);
```
 $\frac{6}{6}$ 

e-Macao-16-6-465

# Using Resource Bundles 2

<%@ taglib uri="http://java.sun.com/jstl/core\_rt" prefix="c" %>

 $<$ html $>$ 

<head>

<title>\${content.title}</title>

</head>

<body>

\${content.welcome}

</body>

 $\langle$ /html>

#### JSTL i18n Tags 1

<code>JSTL</code> provides a set of <code>i18n</code> tags for supporting internationalization.

The following example illustrates how to use the tag message:

<%@ taglib uri="http://java.sun.com/jstl/fmt" prefix="fmt"%> <fmt:bundle basename="resource">

# JSTL i18n Tags 2

 $<$ html $>$ 

<head>

<title><fmt:message key="title"/></title>

</head>

<body>

<fmt:message key="welcome"/>

</body>

 $\langle$ /html>

</fmt:bundle>

#### Task 107: i18n

1) Create three ResourceBundle files for a web page: one for English, one for Traditional Chinese and one for Simplified Chinese. A JSP page with <sup>a</sup> form for selecting different languages is used to display the content with different languages. The output may look as follows:

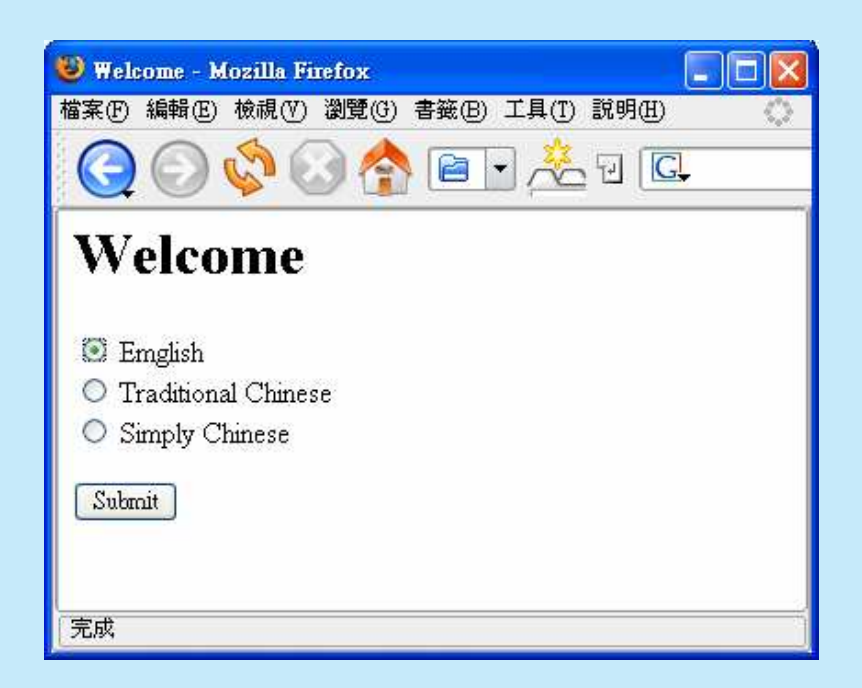

#### Task 108: i18n :

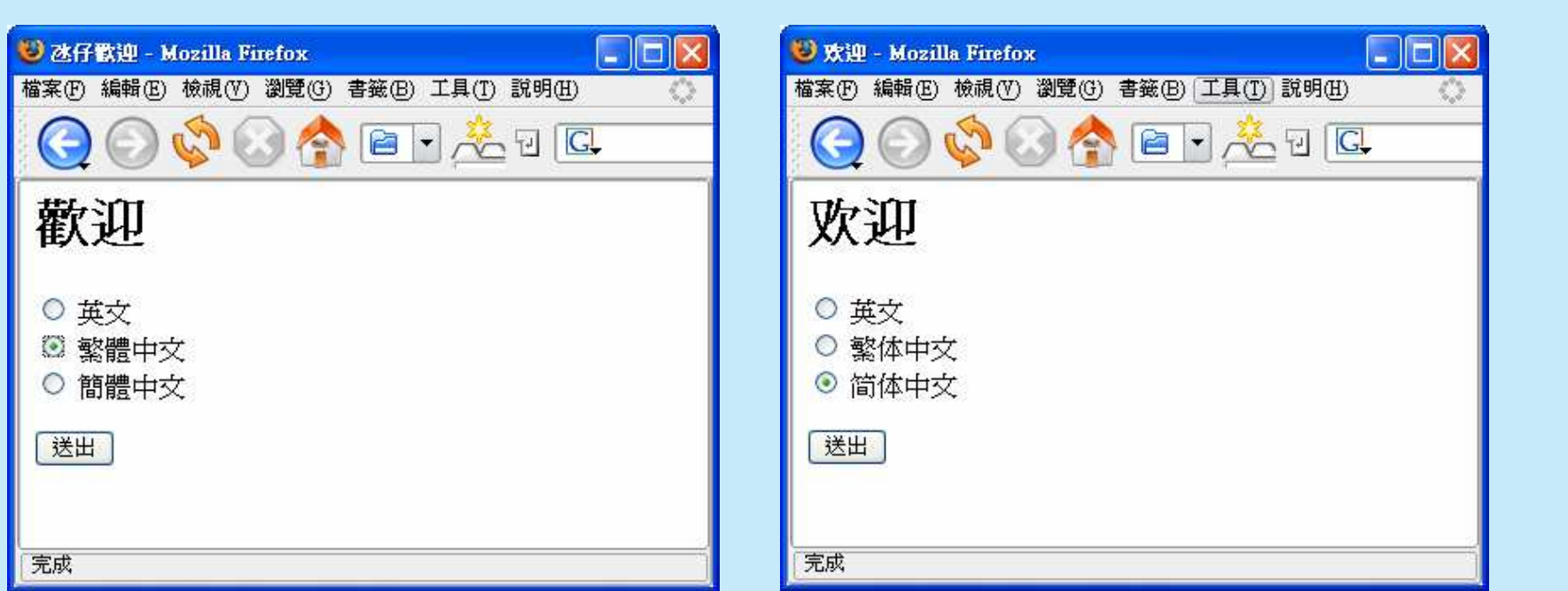

#### Task 109: i18n

a) Tools for creating the ResourceBundle files can be used. There is a free plugin, named  $\mathtt{Jinto},$  for  $\mathtt{Eclipse}$  which converts input into unicode and generates  $\texttt{ResourceBundle}$  files. This plugin can be downloaded at : http://www.guh-software.de/jinto\_en.html

b) After installed this plugin, create <sup>a</sup> new resource bundle file at

Eclipse: File  $\rightarrow$  New  $\rightarrow$  Others  $\rightarrow$  Java  $\rightarrow$ 

ResourceBundle File

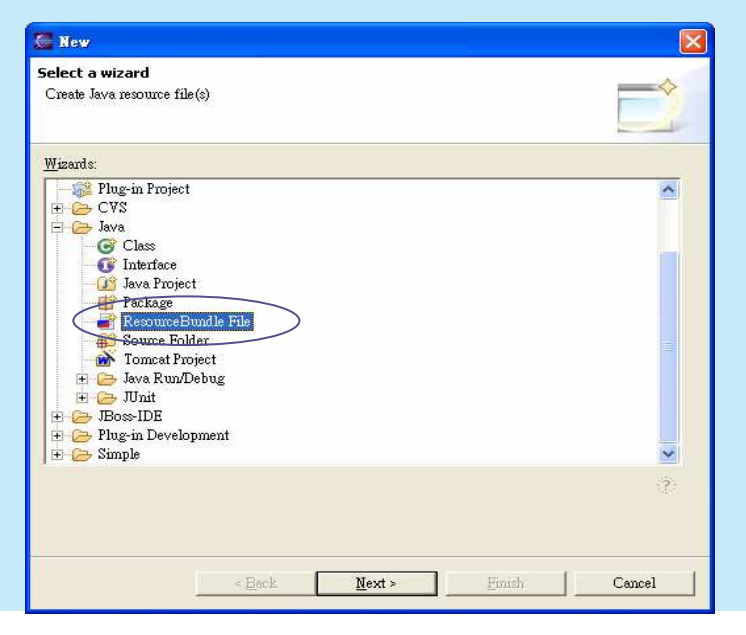

### Task 110: i18n

c) For adding <sup>a</sup> new language, just press this **button**

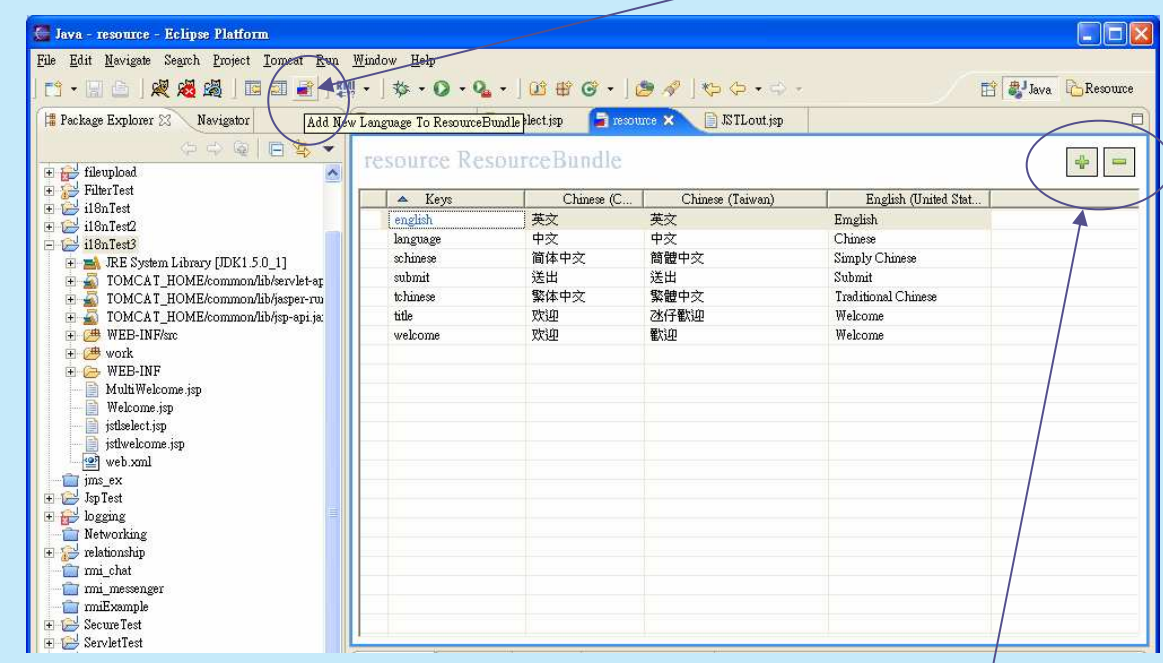

d) For adding or deleting an entry, press these **buttons**.

#### Task 111: i18n

- d) While using JSTL tags for the JSP file, the JSP file may look like the following in order to produce the required effect:
- <%@ page contentType="text/html" pageEncoding="UTF- $8"$   $\approx$
- <%@ taglib uri="http://java.sun.com/jsp/jstl/core" prefix="c" %>
- <%@ taglib uri="http://java.sun.com/jsp/jstl/fmt" prefix="fmt" %>

```
<c:if test="${param.language == 'en'}">
  <fmt:setLocale value="en" />
\langle / c: if >
```
#### Task 112: i18n

```
<c:if test="${param.language == 'zh_TW'}">
```

```
<fmt:setLocale value="zh
_
TW" />
```
 $\langle$  / c: if>

```
<c:if test="${param.language == 'zh_CN'}">
```

```
<fmt:setLocale value="zh
_
CN" />
```
 $\langle$  / c: if  $>$ 

```
<fmt:bundle basename="resource" >
```

```
<fmt:setBundle basename="resource" var="currLang"/>
\left\langle \text{htm} \right\rangle
```
 $<$ head $>$ 

 $<$ title $>$ 

```
<fmt:message key="title" />
```
 $\langle$ title>

#### Task 113: i18n

```
</head>
  <body bgcolor="white">
    dh1<fmt:message key="welcome" />
    \langle/h1>
    <form action="jstlselect.jsp">
      <\pmb{\mathsf{p}}<input type="radio" name="language" value="en"
        ${currLang == 'en' ? 'checked' : ''}>
      <fmt:message key="english" /><br>
      <input type="radio" name="language"
   value="zh TW"
             _
        ${currLang == 'zh_TW' ? 'checked' : ''}>
```
#### Task 114: i18n

```
<fmt:message key="tchinese" /><br>
      <input type="radio" name="language"
   value="zh CN"
         ${currLang == 'zh_CN' ? 'checked' : ''}>
      <fmt:message key="schinese" /><br>
      <\pmb{\mathsf{p}}<input type="submit" value="<fmt:message
   key="submit" />" >
      \langle/form>
  </body>
\langle/html\rangle</fmt:bundle>
```
# Horizontal Concepts Outline

- 1) Exceptions
	- a) introduction
	- b) error handling
	- c) error objects
	- d) logging
- 2) DataBase Connectivity
	- a) jdbc review
	- b) datasource
	- c) connection pooling
- 1) Security
	- a) introduction
	- b) declarative security
	- c) programmatic security
	- d) secure communication
- 2) Internationalization
	- a) introduction
	- b) encoding
	- c) resource bundles
- 3) Summary

#### Summary

- 1) In this section, the following supporting technologies are presented:
	- a) Exception handling
	- b) Database Connectivity
	- c) Internationalization
	- d) Security

e-Macao-16-6-478

# Summary: Exception Handling 1

- 1) Directive <%@page errorPage="myErrorPage.jsp"%> indicates a page for handling the exception.
- 2) Directive <%@ page isErrorPage="true"%> indicateds that the current page can handle exception.
- 3) Servlet can also be used for handling exception.
- 4) A specific page can be declared within the  $web \cdot xm\ell$  file to handle specific error

# Summary: Exception Handling 2

- 1) Error Objects are defined by the Servlet specification to provide useful information for debugging such as:
	- a) status code
	- b) exception type
	- c) exception
	- d) request uri

# Summary: Exception Handling 2

Logging is used to keep record of important information.

The  $\mathtt{java.util.logging}$  package provides a standard API for logging.

The following logging handlers are defined for handling different logged information:

- a) SteramHandler
- b) MemoryHandler
- c) SocketHandler
- d) FileHandler

# Summary: Database Connectivity

<code>DataSource</code> is used for connecting database with high efficency.

<code>DataSource</code> is managed by container but needed to be configured for different server.

Connection Pooling create and manage <sup>a</sup> pool of connections and can be **accessed and managed easily through** <code>DataSource.</code>

#### Summary: Security

The security of <sup>a</sup> web site can be enforced through role-based or programmatic authentication.

Role-Based security can be set up easily in Tomcat server but is lack of flexibility.

Programmatic security can provide runtime checking and provide <sup>a</sup> more flexible access control.

Programmatic involves more work.

e-Macao-16-6-483

# Summary: Internationalization

Internationalization is also known as i18n and aim to provide multi-lingual support for <sup>a</sup> web site.

One of the ways to provide multi-lingual web site is through the usage of ResouceBundle **file**.
# Case Study

# Course Outline

- 1) J2EE introduction
- 2) vertical concepts
	- a) Servlets
	- b) JavaServer Pages
	- c) Filters
- 3) horizontal concepts
	- a) exceptions
	- b) security
	- c) internationalization
	- d) database connectivity
- 4) case study

# Case Study Outline

1) hands-on practice

# Task 115: Hands-On Practice

- 1) Develop <sup>a</sup> portion of <sup>a</sup> web site to review the technology and techniques discussed in this course.
	- a) Create <sup>a</sup> multi-lingual supported web site which can detect the locale of the client's browser to provide corresponding contents.
	- b) Use DataSource to connect to a database and make use of the default connection pooling.
	- c) Filter is used to provide a hit counter of the web site.

# Task 116: Hands-On Practice

- d) "Page not found" (404) exception should be handled by the container to redirect the client to the default web page of the site.
- e) Basic security should be set up to protected the content of <sup>a</sup> specific directory.

# **Task 117: Hands-On Practice**

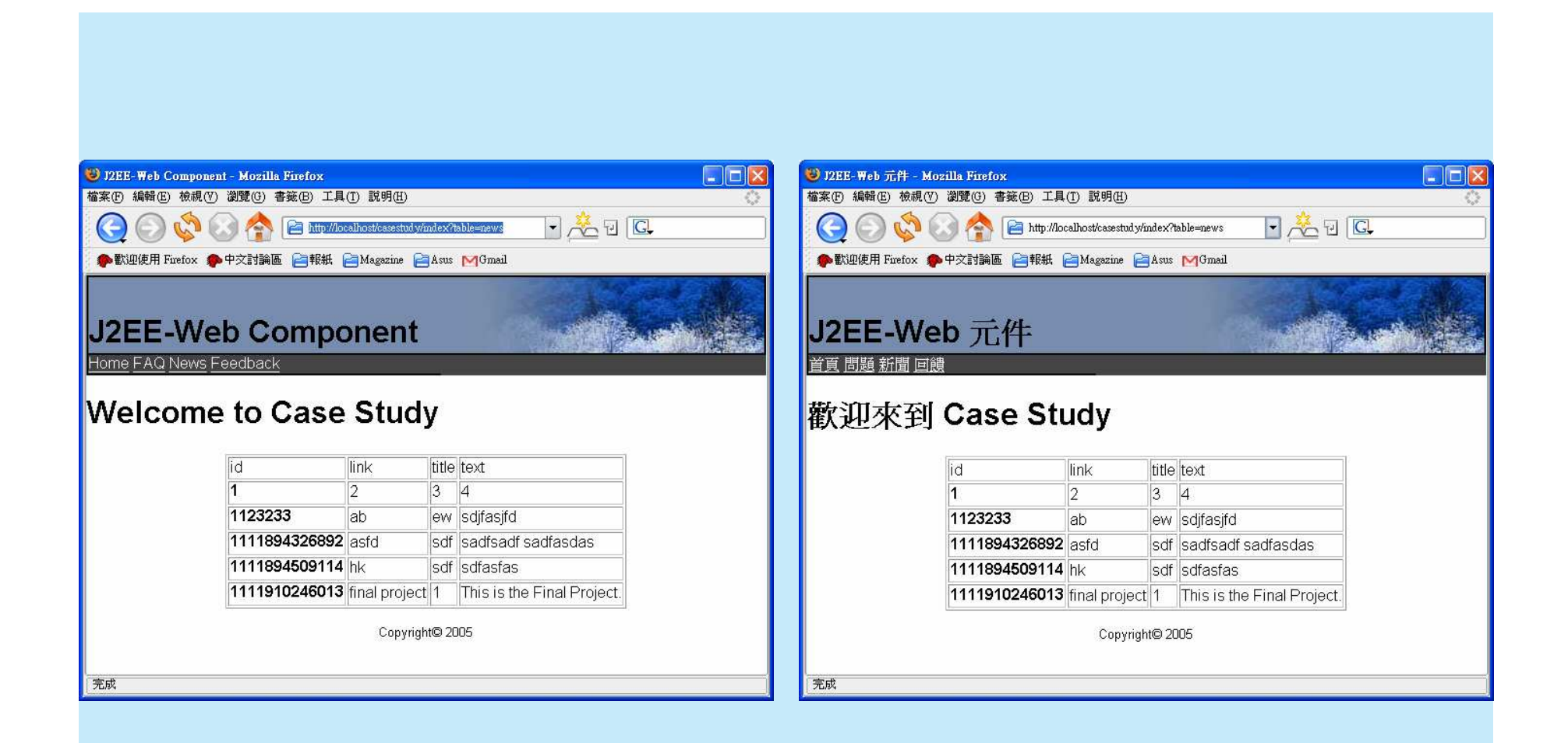

# **Task 118: Hands-On Practice**

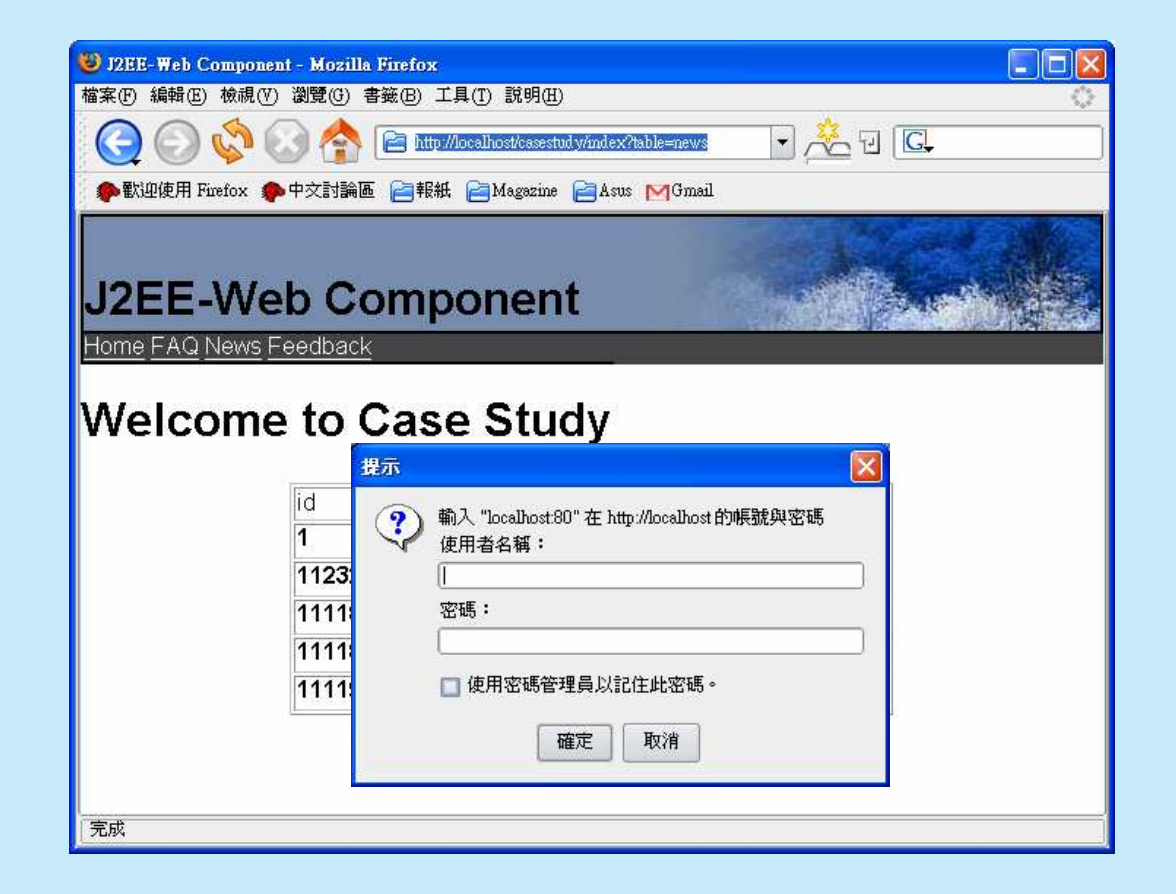

### **J2EE Business Component Development**

### **Assessment**

### **B.1. Set 1**

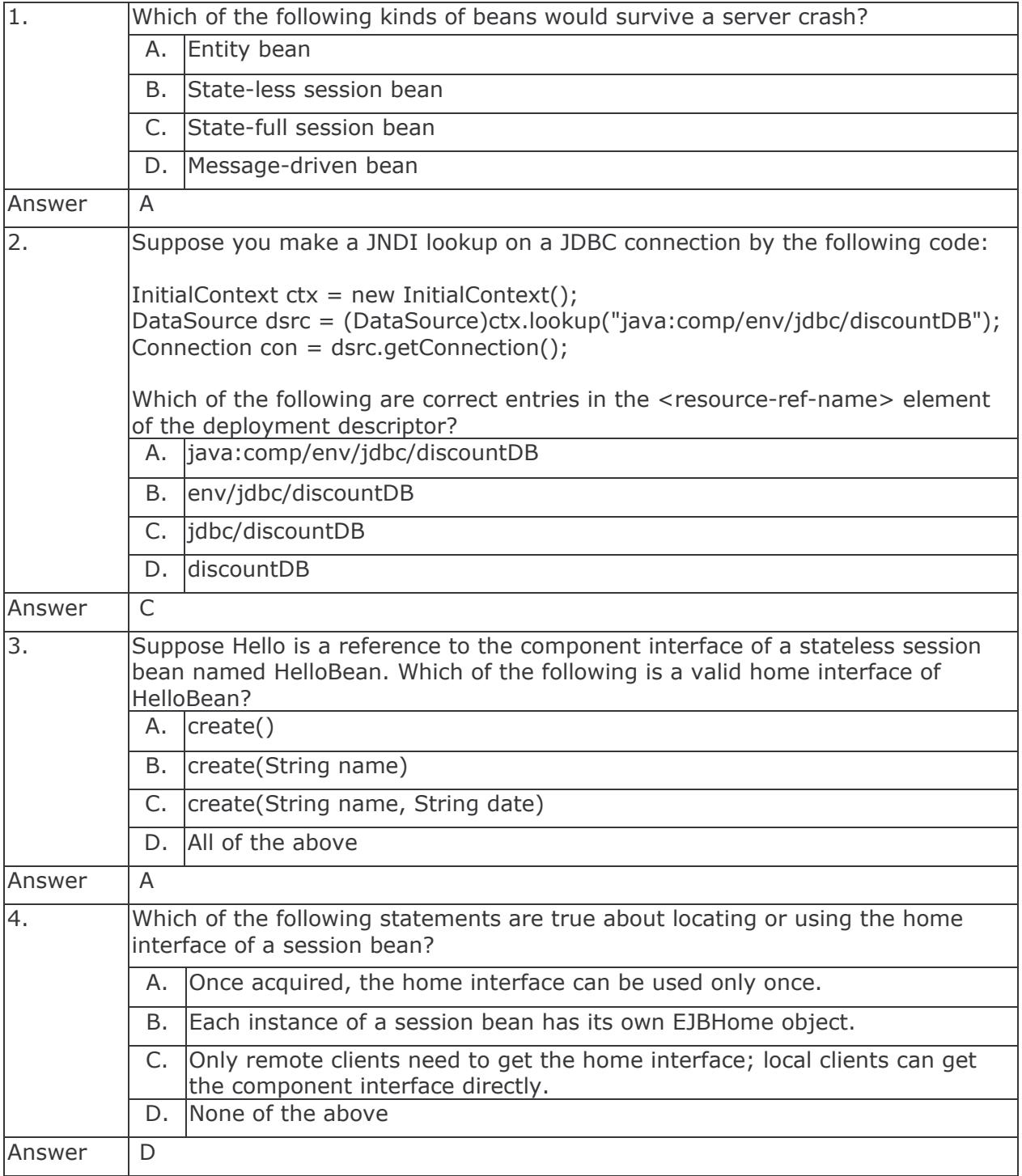

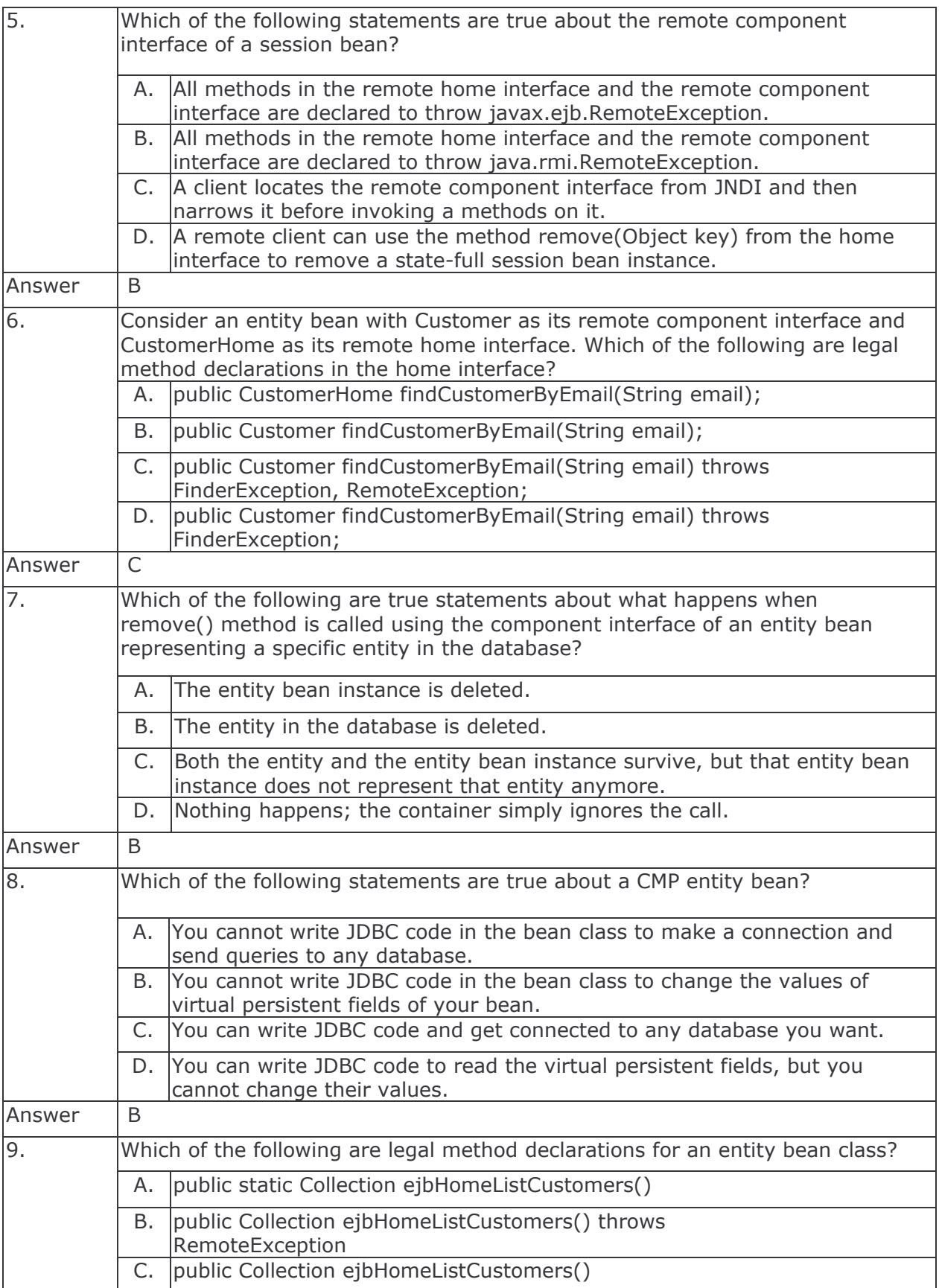

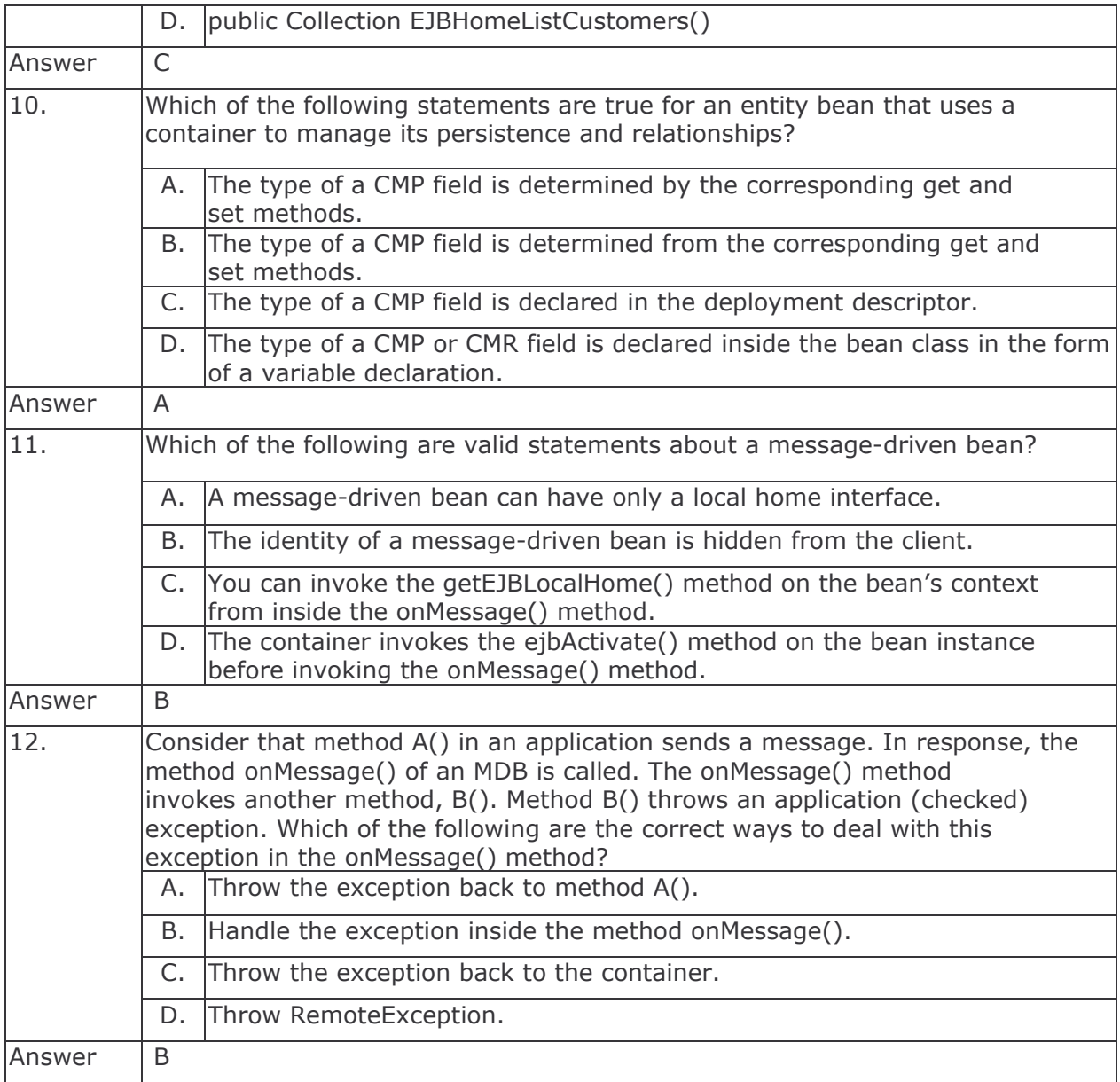

### **B.2. Set 2**

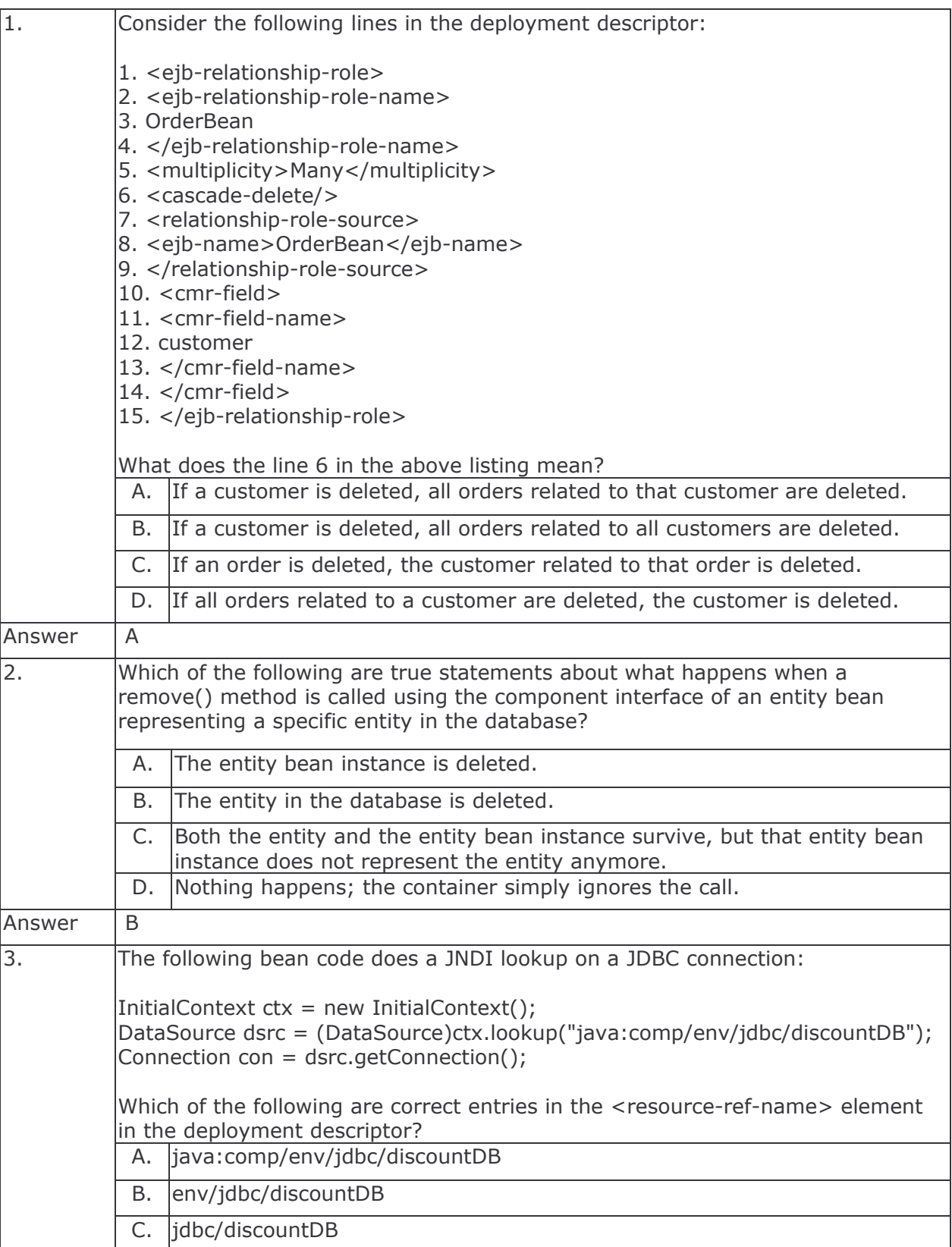

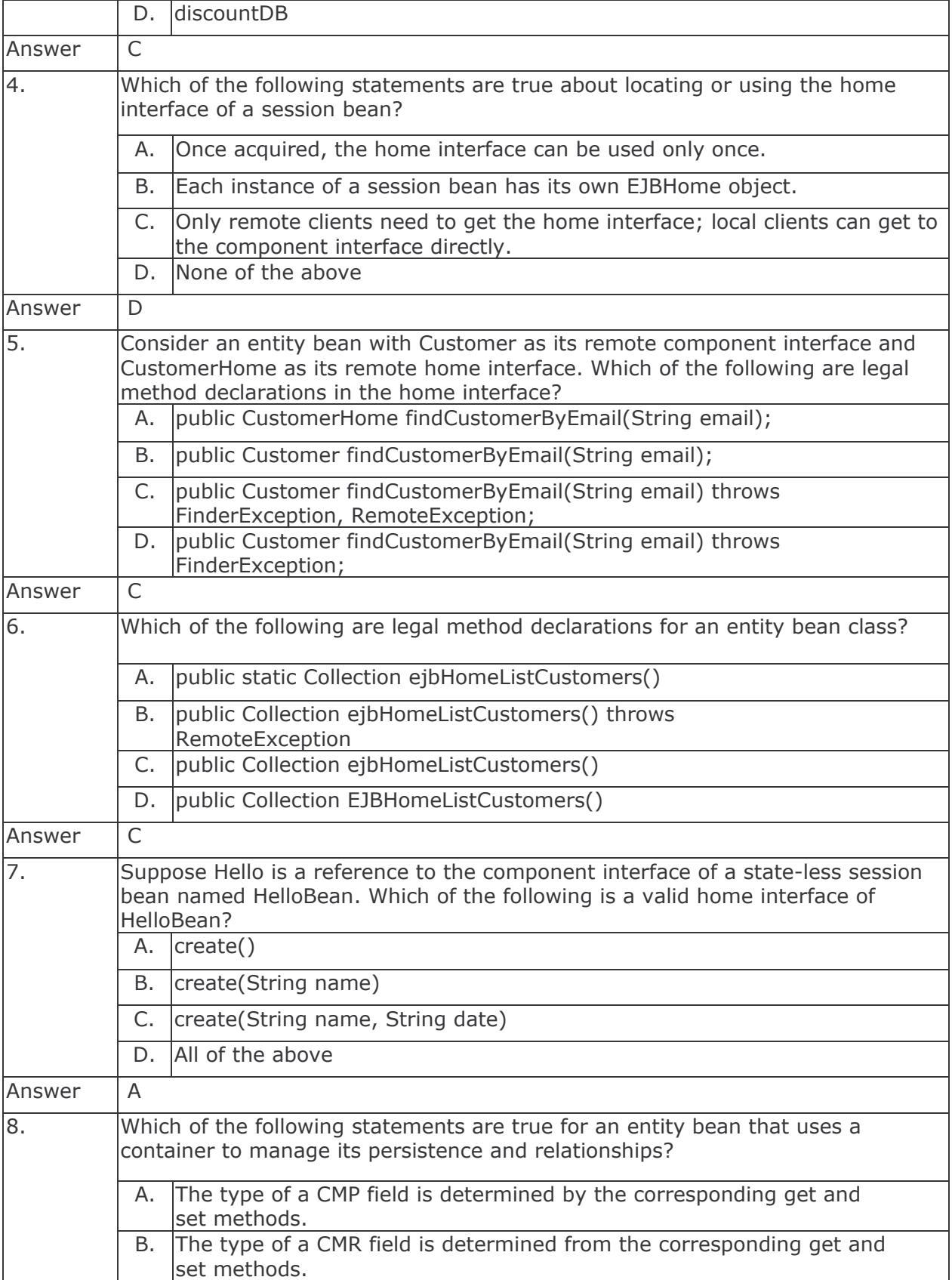

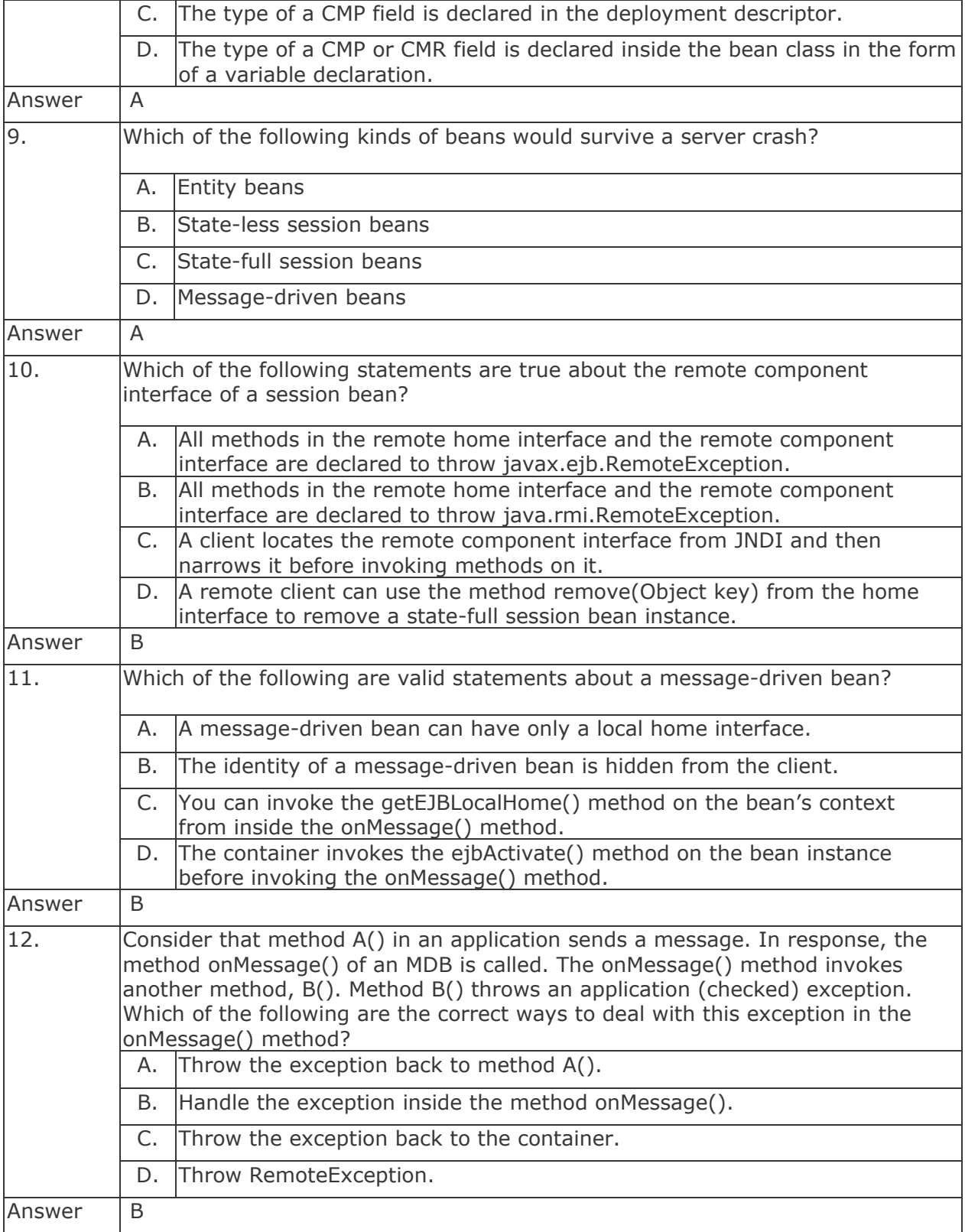

## J2EE **Business Component** Development

**Training Course** 

Chau Keng Fong Adegboyega Ojo

e-Macao Tasks Report 25

Version 1.0, December 2005

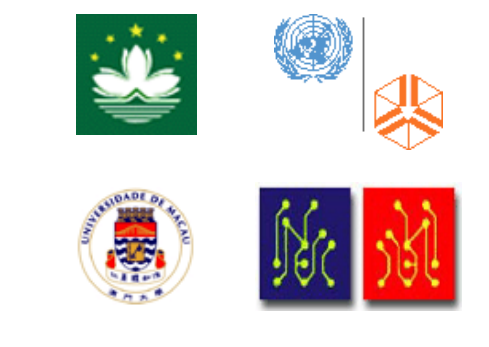

#### Table of Contents

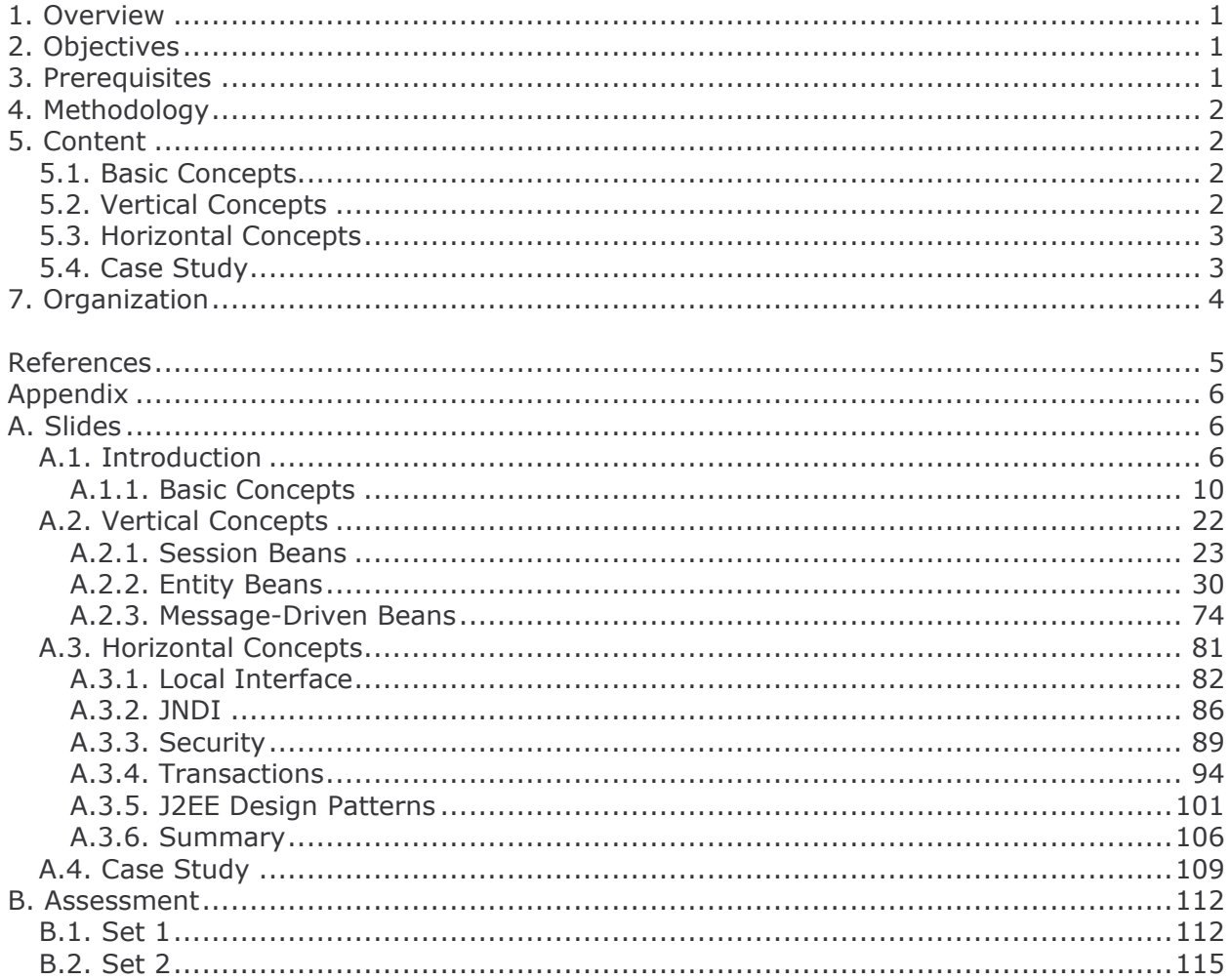

#### 1. Overview

The Java 2 Enterprise Edition (J2EE) platform is a standard technology for building Internet applications and particularly Enterprise Applications. J2EE comprises: (i) a collection of Application Programming Interfaces (APIs), (ii) a distributed computing architecture and (iii) a method of packaging distributable components for deployment [4]. Enterprise Applications are essential for the safe storage, retrieval and manipulation of business data. They are characterised by: multiple user interfaces (typically graphical user interfaces operating in web and desktop environments), communication between remote systems and coordination of data residing in multiple data stores located on different machines.

Enterprise Applications are multi-tier applications consisting of client, web, business and enterprise tiers. J2EE provides the necessary APIs and services to develop these tiers. In particular, J2EE Web and Business Component Technologies consist of vertical services for developing web and business tiers respectively.

The course provides a comprehensive overview of the J2EE Business Component Technology. It teaches how enterprise applications can be developed using the core J2EE business components. The use of Session, Entity and Message-Driven Beans for developing business components is explained in detail. The course also presents supporting technologies related to local interfaces, declarative transactions and role-base security management.

The rest of this document explains the objectives, prerequisites and methodology for teaching the course in Sections 2, 3 and 4 respectively. The content of the course is introduced in some detail in Section 5. The assessment and organization of the course are explained in Sections 6 and 7. Following references, Appendix A includes the complete set of slides and Appendix B contains two sets of assessment questions with answers.

#### 2. Objectives

This course has three main objectives:

- 1) To introduce the development and run-time environment for J2EE business components.
- 2) To equip students with essential skills in developing business components using three core technologies: Session Beans, Entity Beans and Message-Driven Beans.
- 3) To present various techniques for developing multi-tiered, distributed, component-based J2EE applications.

#### 3. Prerequisites

The course requires a working knowledge of the Java Programming Language. Good understanding of distributed programming is also required. In addition, the knowledge of Extensible Markup Language (XML) and J2EE Web Component Technologies is assumed.

### 4. Methodology

The course has been designed based on the following didactic principles:

- Depth versus Breadth As foundation, an attempt has been made to cover the various aspects of web services without much loss of depth.
- Academic Orientation A body of concepts is defined rigorously and incrementally to establish a proper foundation for understanding and use of technology.
- From Definitions to Demonstrations All major concepts introduced during the course are illustrated with small-size examples, many demonstrated on the computer.
- From Demonstrations to Assignments On the basis of demonstrations, students are asked to perform different tasks with increasing level of difficulty and independence.

In more specific terms, emphasis is placed on the core concepts of the J2EE Business Component Technology rather than on horizontal concepts.

### 5. Content

The course consists of 366 slides organized into four sections: Basic Concepts, Vertical Concepts, Horizontal Concepts and Case Study. Each of these is discussed in detail below.

#### **5.1. Basic Concepts**

This section comprises the slides 1 through 54. It presents an overview of the Enterprise Java Bean (EJB) Architecture. The section starts with the basic concepts and characteristics of an EJB. Next, it discusses the development and deployment environment for an EJB and ends with a brief discussion on the benefits of EJBs.

#### **5.2. Vertical Concepts**

This section comprises the slides 55 through 272. It presents three types of business components: (i) Session Beans, (ii) Entity Beans and (iii) Message-Driven Beans. Three subsections are devoted to each of the three types:

- 1) Session Beans: The basic architectures and life-cycles of state-less and state-full session beans are described first. The activation and passivation process of a state-full session bean is explained. The difference between state-full and state-less sessions is explained next. Finally, the deployment procedure for session beans is described.
- 2) *Entity Beans:* The characteristics and life-cycle of entity beans is explained. Specific methods for entity beans such as ejbCreate, ejbFind, ejbHome, ejbLoad, ejbStore and ejbRemove are discussed. The concept of Bean Managed Persistence (BMP) and Container Managed Persistence (CMP) are further discussed including their development and deployment procedures. The EJB Query Language (EJB-QL) is explained at the end.
- 3) Message-Driven Beans: Basic concepts about the Java Message Service (JMS) are first presented. The procedure for setting up the JBoss Message Queue is described in detail. The life-cycle characteristics of a typical message-driven bean are also explained. Finally, the use of message driven beans with the JBoss Message Queue is explained.

#### **5.3. Horizontal Concepts**

This section comprises the slides from 273 through 358. It presents a set of selected supporting technologies, such as: local interface, Java Naming and Directory Interface (JNDI), security, and transaction management. It also discusses design patterns. The sections addressing these topics are described below:

- 1) Local Interface EJB 2.0 allows local clients to call enterprise beans in a fast, efficient way by calling EJBs through their local objects, rather than remote objects. The technique for defining and using the local interface is presented in this section. Advantages and disadvantages of using the local interface are also discussed.
- 2) Java Naming and Directory Interface (JNDI) JNDI is designed to provide a common interface for Java-based clients to interact with naming and directory services provided by different vendors. This section explains how JNDI can be used in the context of EJBs.
- 3) Security EJB security can be managed declaratively using Deployment Descriptor File, or programmatically using method calls in the application. Both techniques are discussed in this section. The JBoss Application Server is used for demonstrating how EJB security can be set-up declaratively.
- 4) Transaction Management Three different approaches to transaction management are presented: client-initiated, declarative and programmatic. EJB transaction attributes Required, RequiresNew, Supports, NotSupported, Mandatory and Never are described.
- 5) Design Patterns These are proven techniques for designing, building and working with EJBs. These design techniques are collectively referred to as J2EE design patterns. The use of design patterns prevents pitfalls. Three popular design patterns are treated in this section: service locator, session facade and data transfer object.

#### 5.4. Case Study

This section comprises the slides 359 through 366. It describes the task to develop and deploy an EJB application on the JBoss Application Server. This application requires the use of Session and Entity Beans to model a bank account. It also requires to correctly setup the relationship between entity beans, allowing operations like e.g. cascade delete. In addition, the task requires transaction management to be set-up declaratively, as well as the knowledge of design patterns.

#### 6. Assessment

The course ends with assessment. This comprises 12 multiple-choice questions which cover all major sections and concepts taught.

Two sets of 12 assessment questions with answers are given in Appendices B.1 and B.2. The two sets are permutation of the same collection of questions. The assessment complements the tasks provided in the various sections.

#### 7. Organization

The course consists of lectures and demonstrations:

- lectures The lectures present the concepts and use of the J2EE Business Technology.
- demonstrations Demonstrations illustrate the concepts introduced during the lectures with running code and examples. Some of the examples only provide skeleton code and require students to complete it using the technologies introduced during lectures.

The full course was taught for 7 days, 6 hours of lectures per day. A shorter version of the course was also taught over four days.

#### **References**

- 1. Sun Microsystems, The J2EE Tutorial, [online] http://java.sun.com/j2ee/1.4/docs /tutorial/doc/J2EETutorial.pdf, 2004.
- 2. Sun Microsystems, Java<sup>™</sup> 2 Platform, Enterprise Edition (J2EE<sup>™</sup>) Specification, Version  $1.4.$
- 3. Sun Microsystems, Enterprise JavaBeans™ Specification, Version 2.1.
- 4. James L. Weaver, Kevin Mukhar and Jim Crume, Beginning J2EE 1.4 From Novice to Professional, Apress, 2004.

Appendix

A. Slides

A.1. Introduction

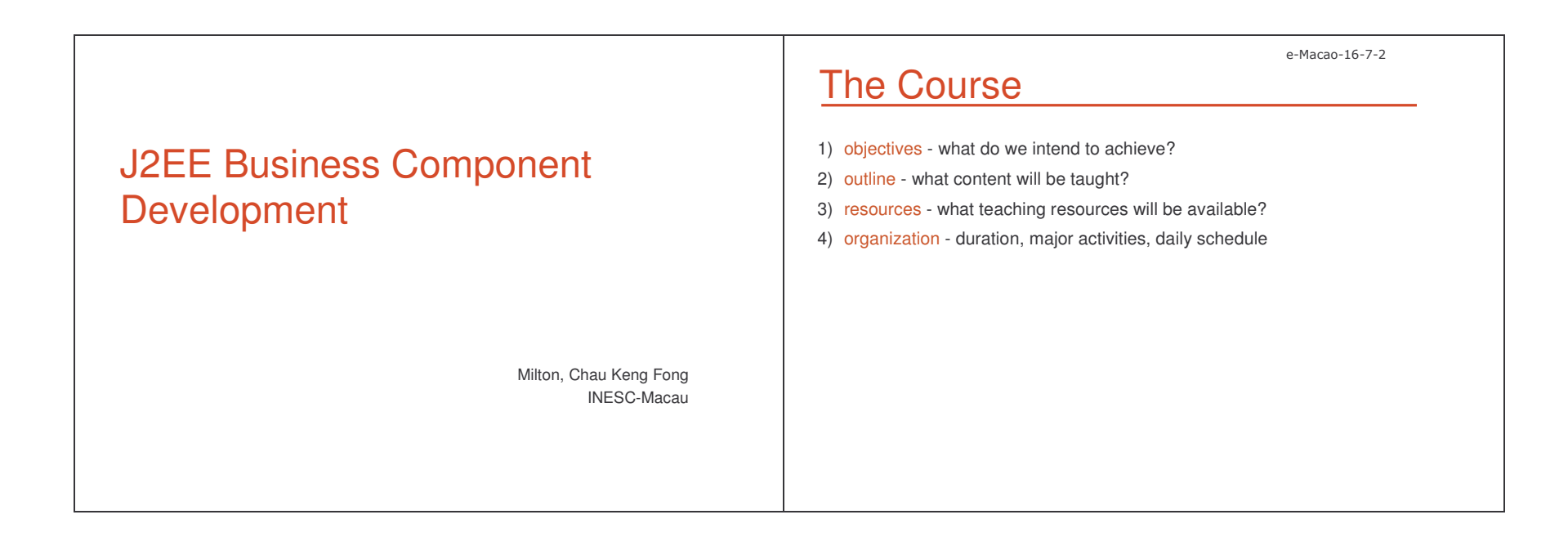

#### Slides - Introduction n  $\sim$  7

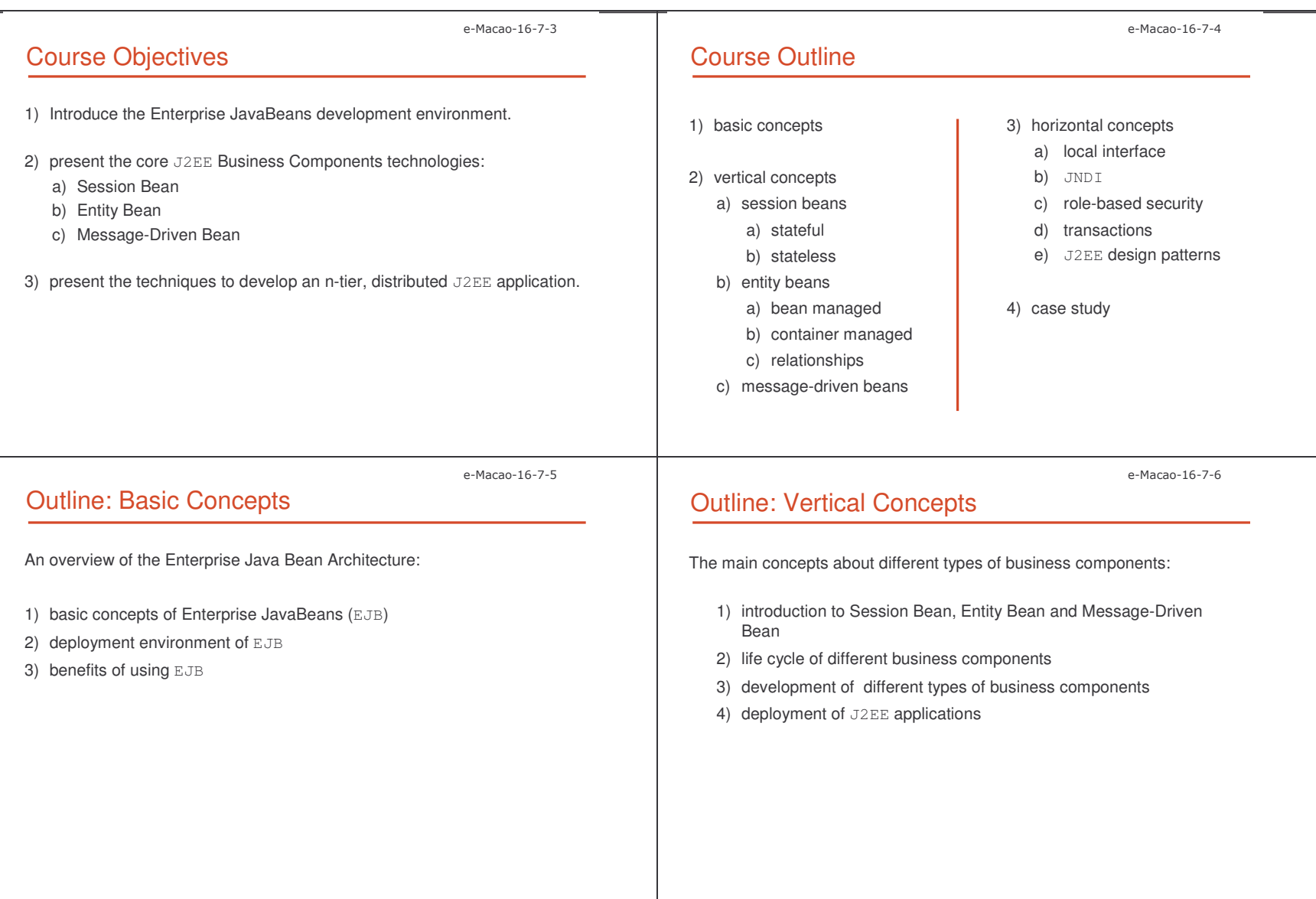

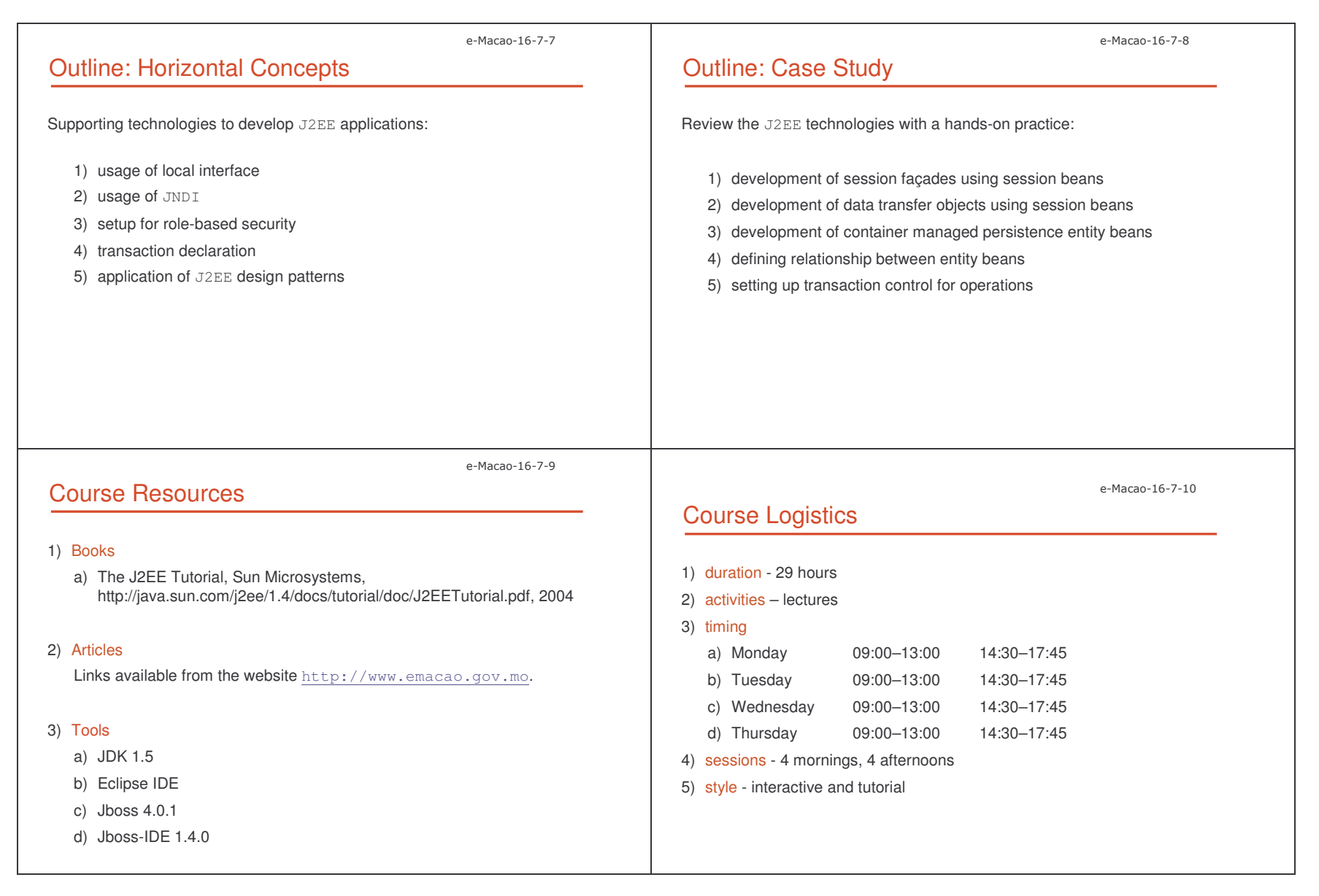

n and the contract of the contract of the contract of the contract of the contract of  $8$ 

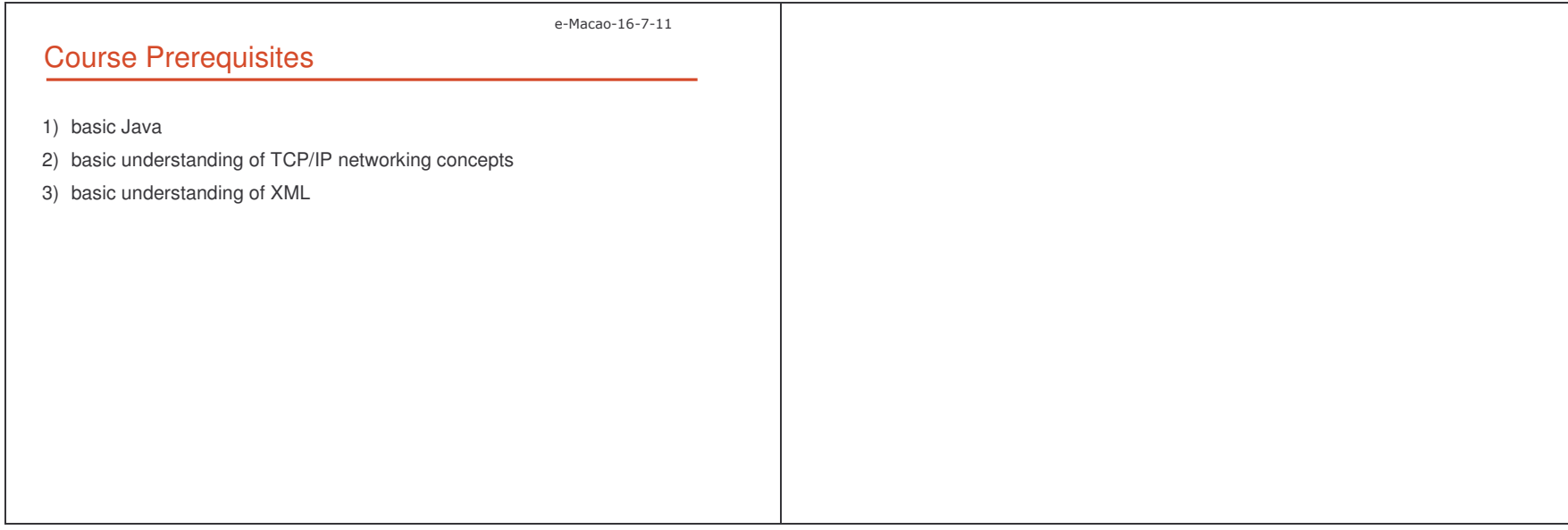

n and the contract of the contract of the contract of the contract of the contract of  $9$ 

#### A.1.1. Basic Concepts

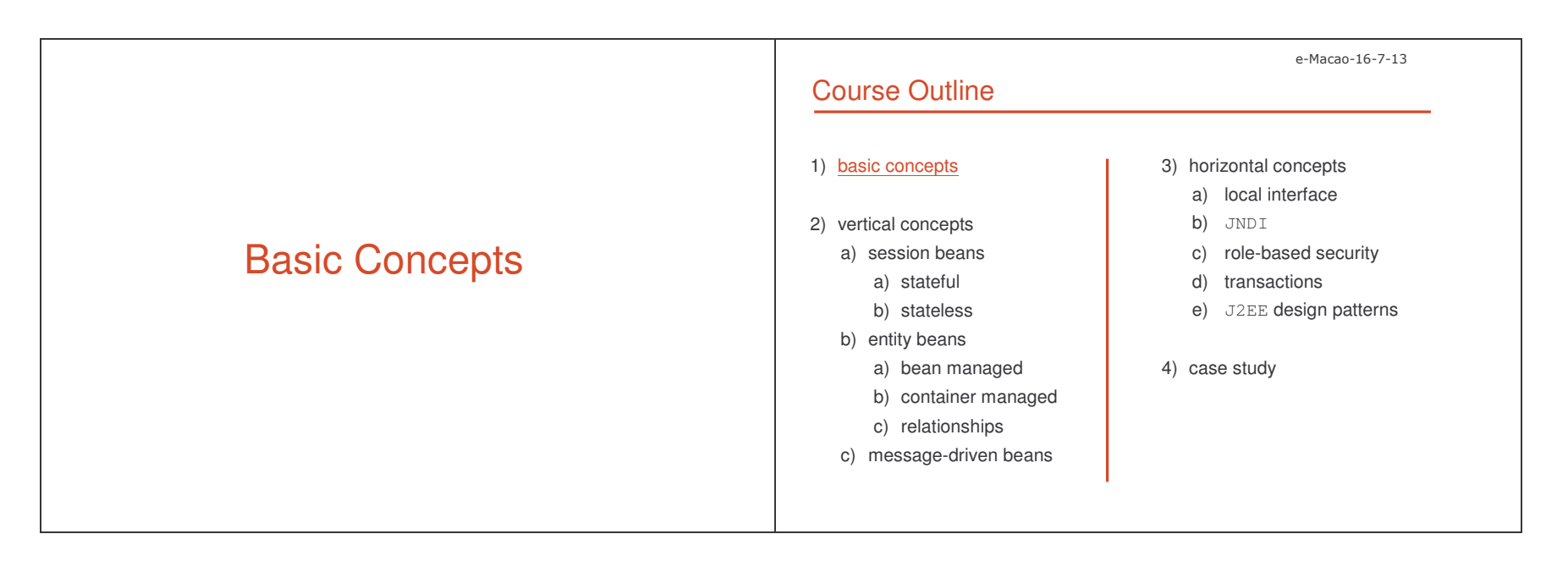

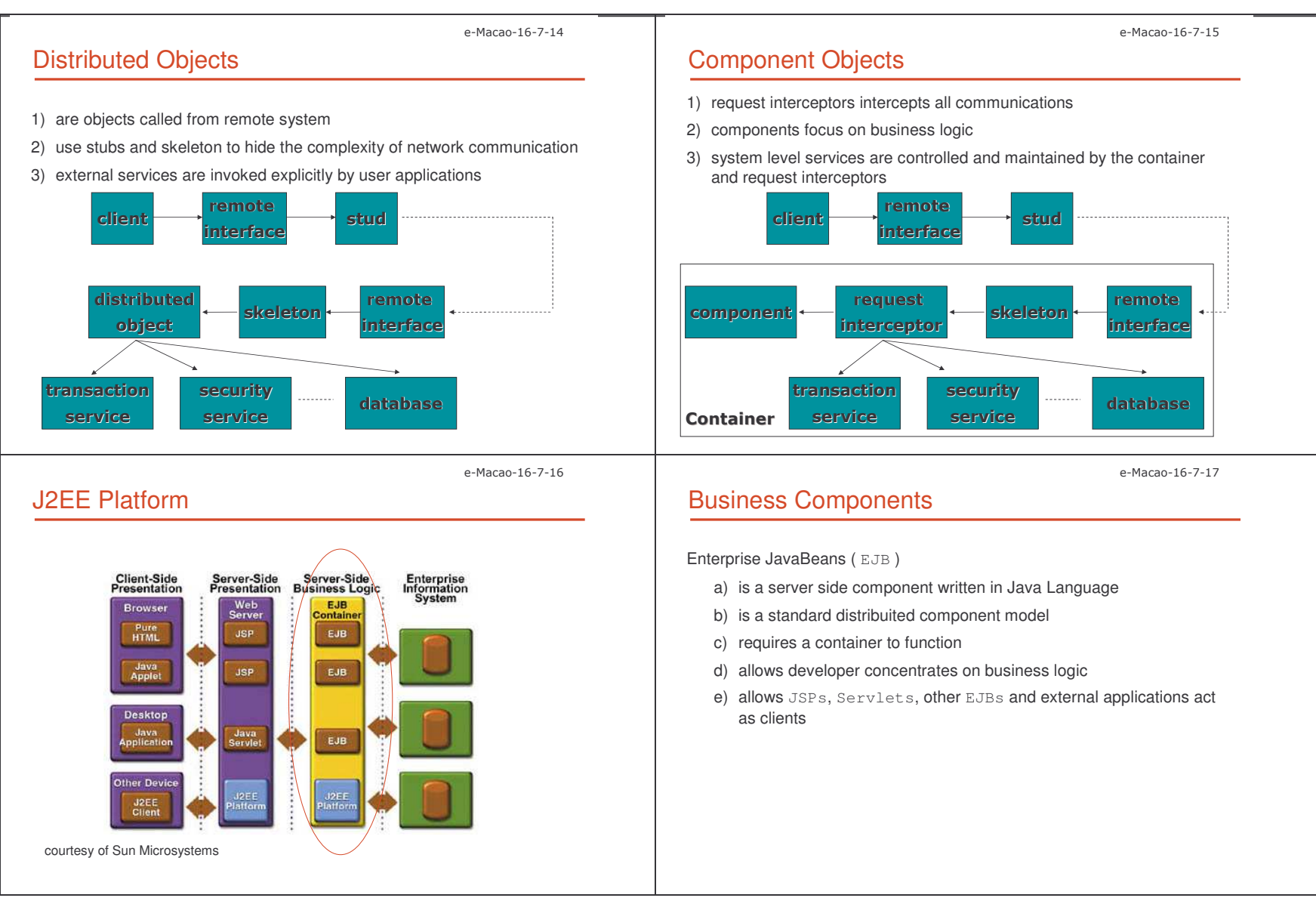

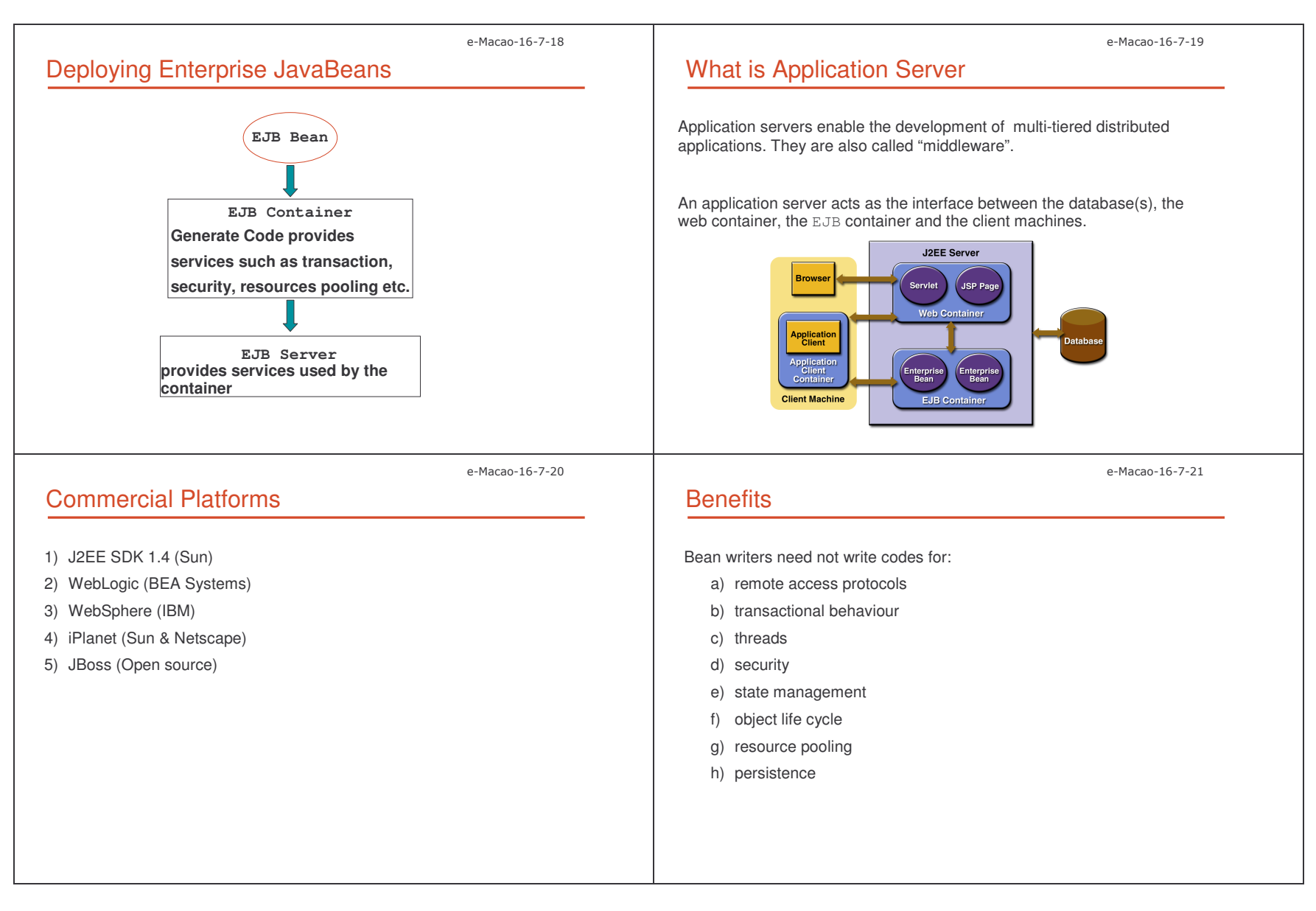

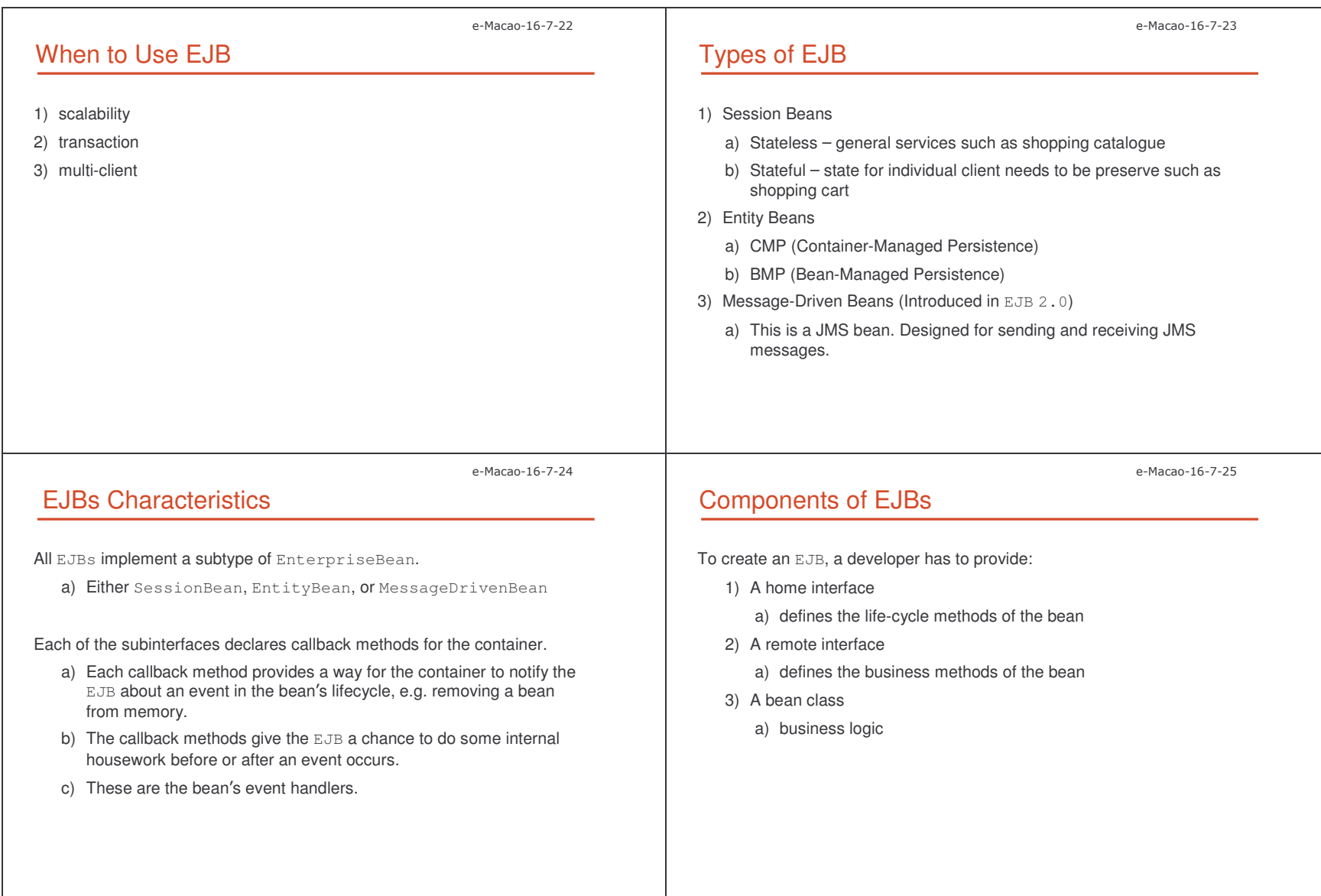

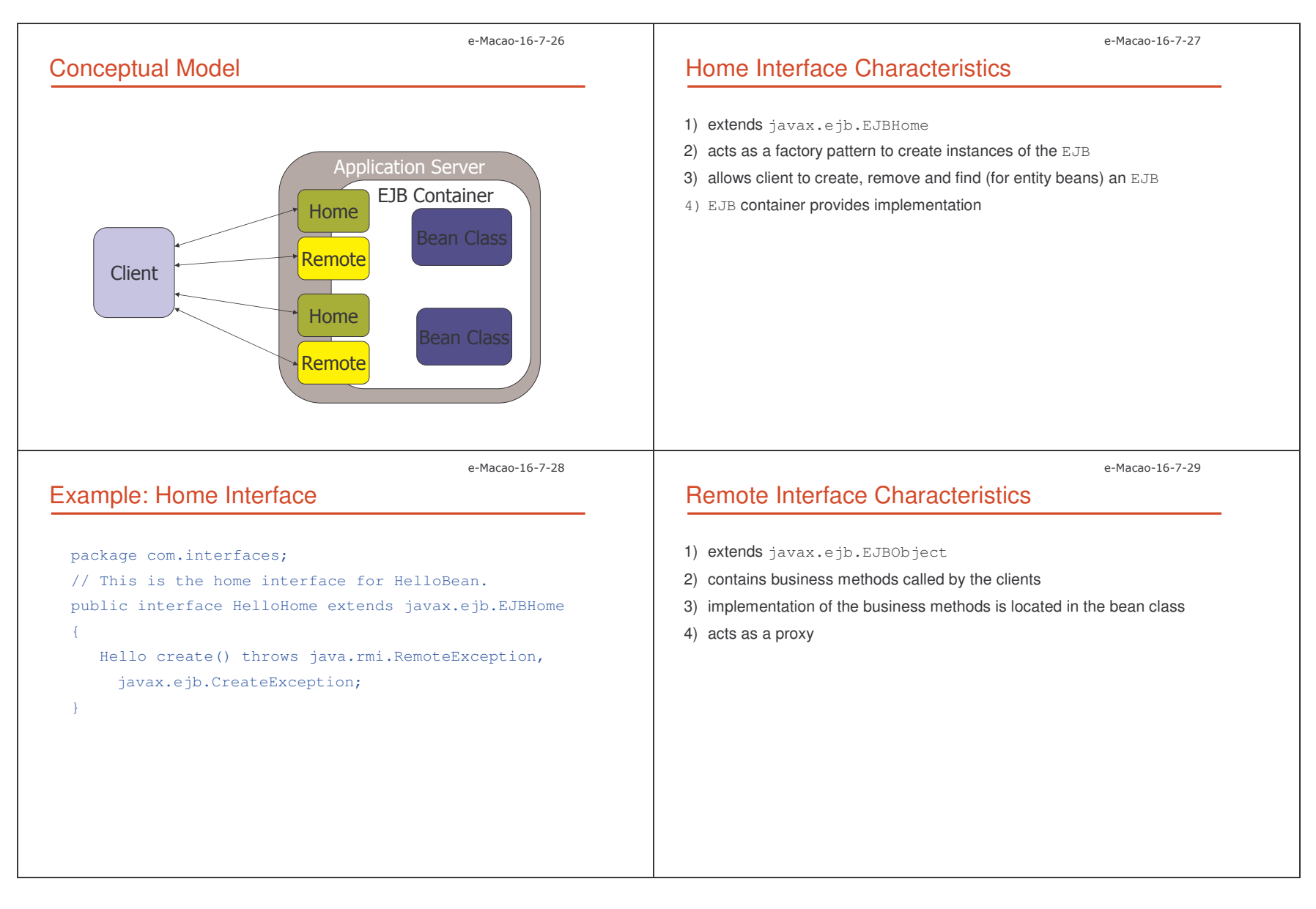

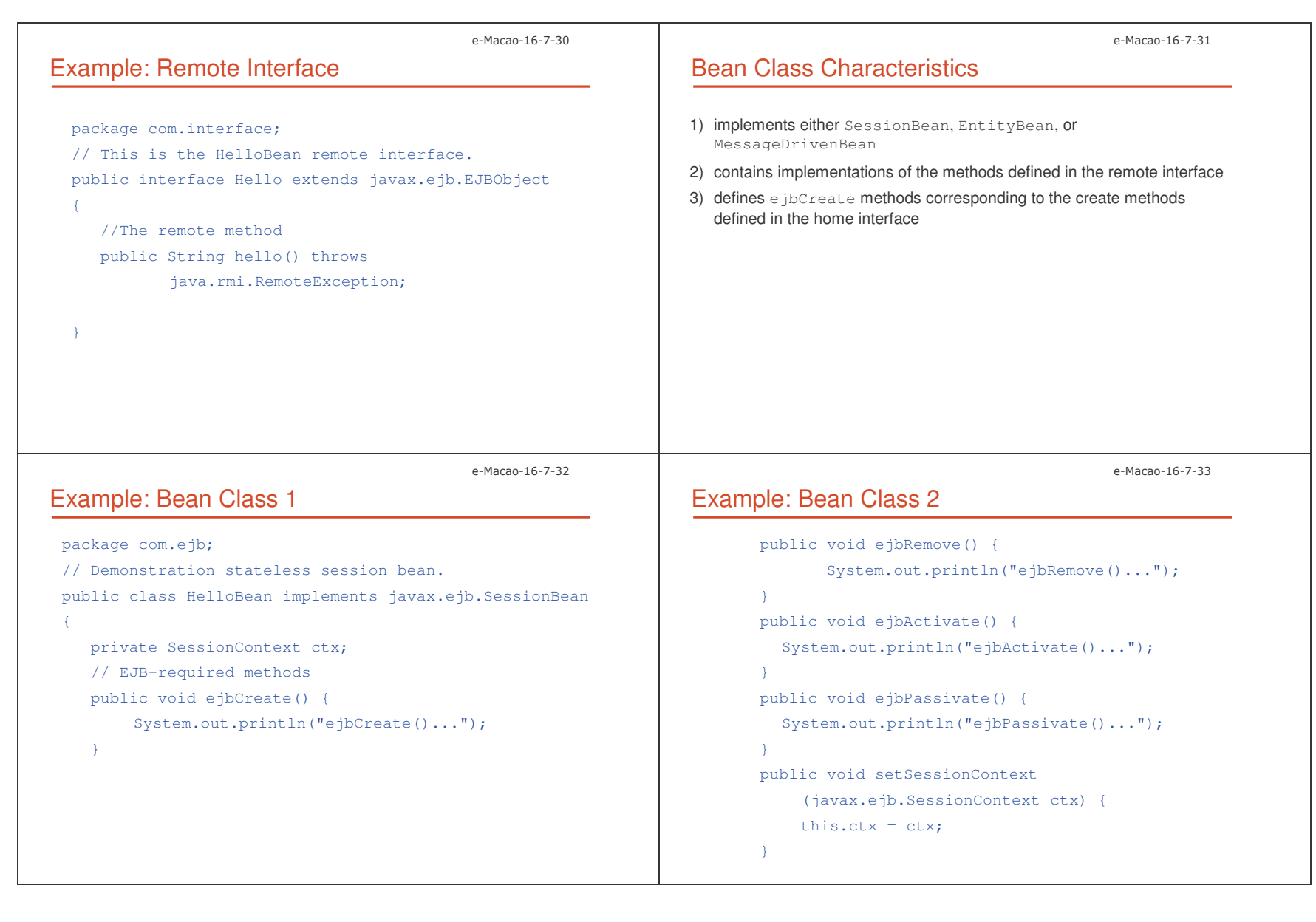

n and the contract of the contract of the contract of the contract of the contract of the contract of the contract of the contract of the contract of the contract of the contract of the contract of the contract of the con

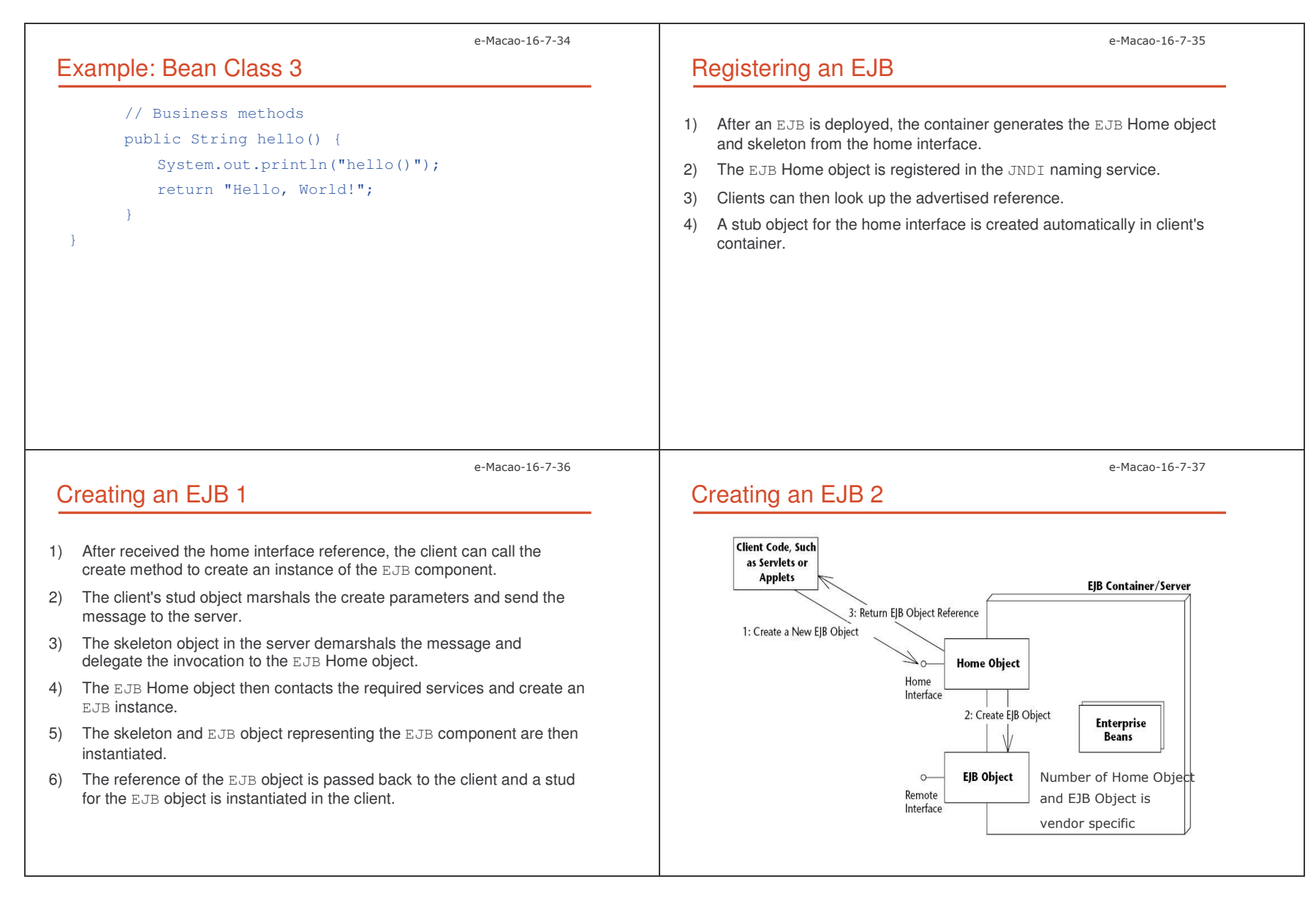

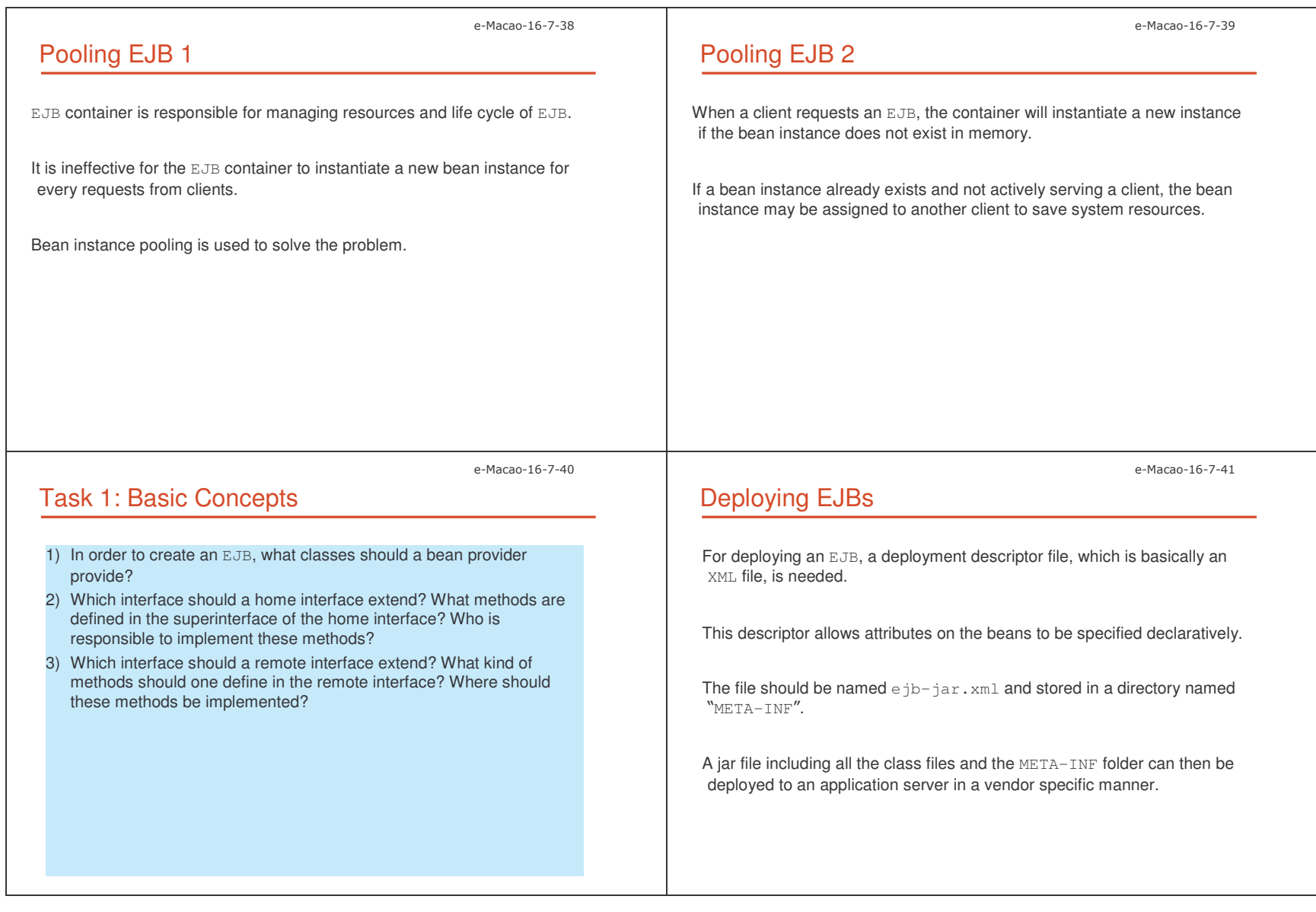

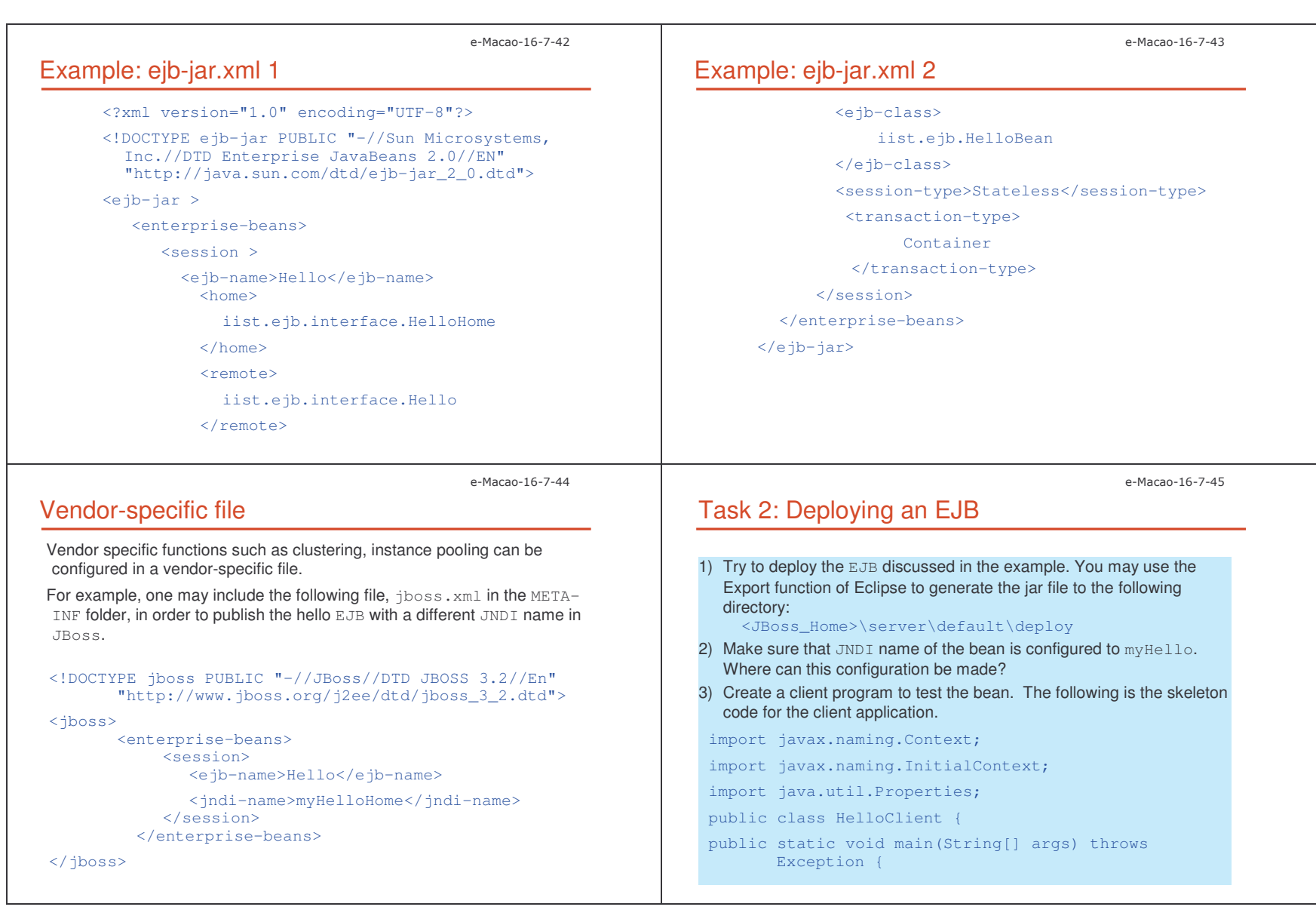

n and the set of the set of the set of the set of the set of the set of the set of the set of the set of the set of the set of the set of the set of the set of the set of the set of the set of the set of the set of the se

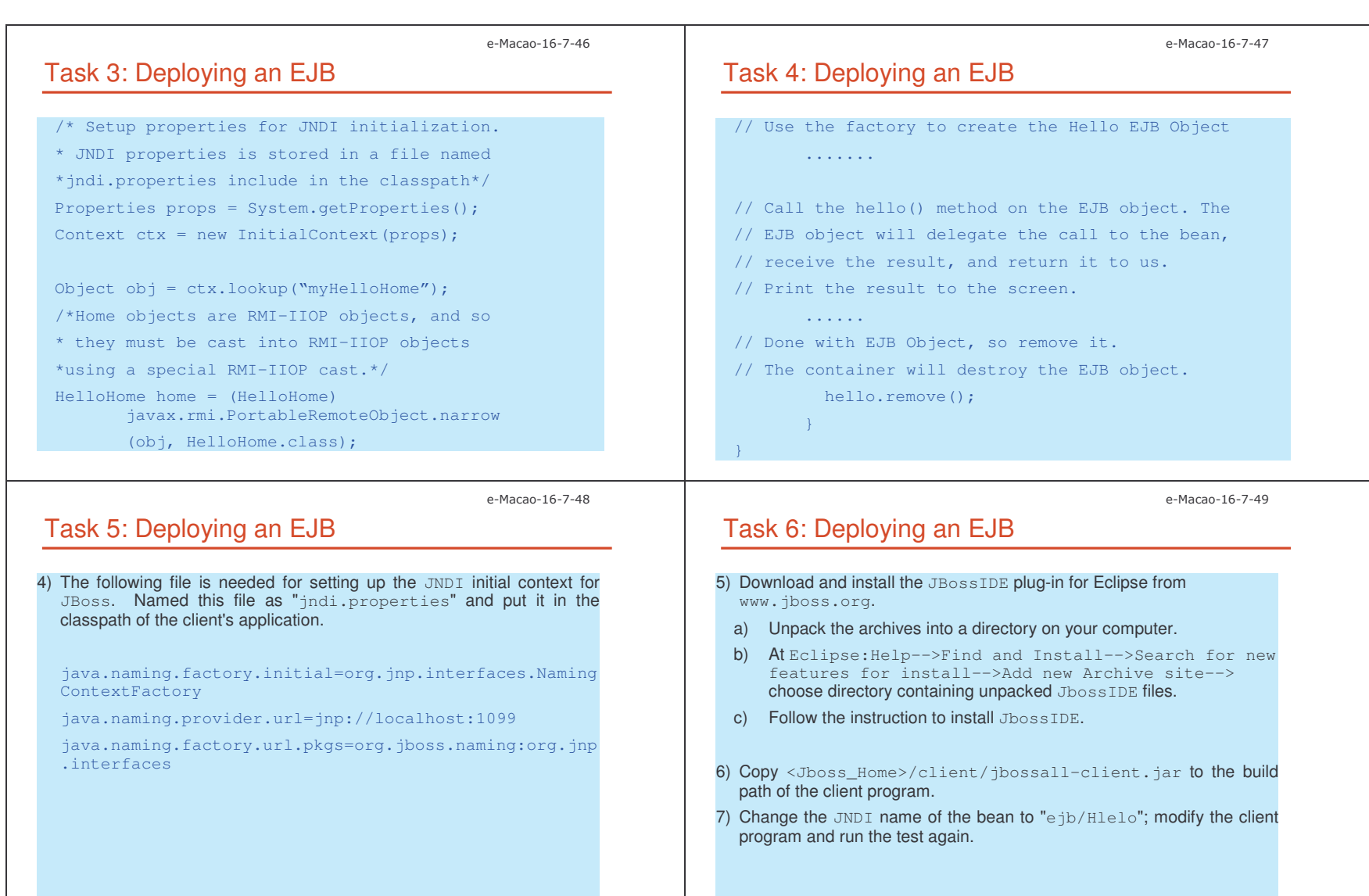
Slides – Introduction

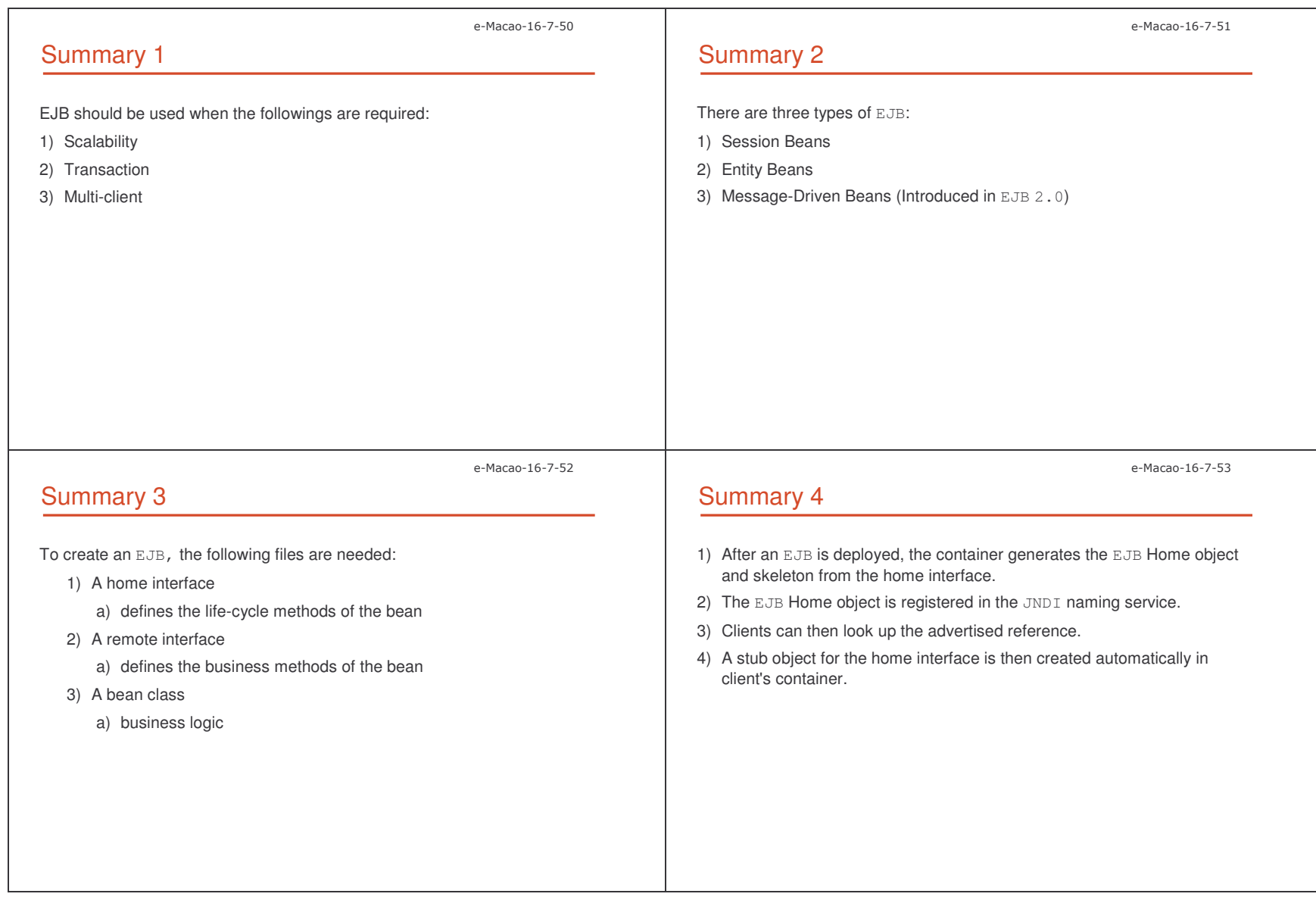

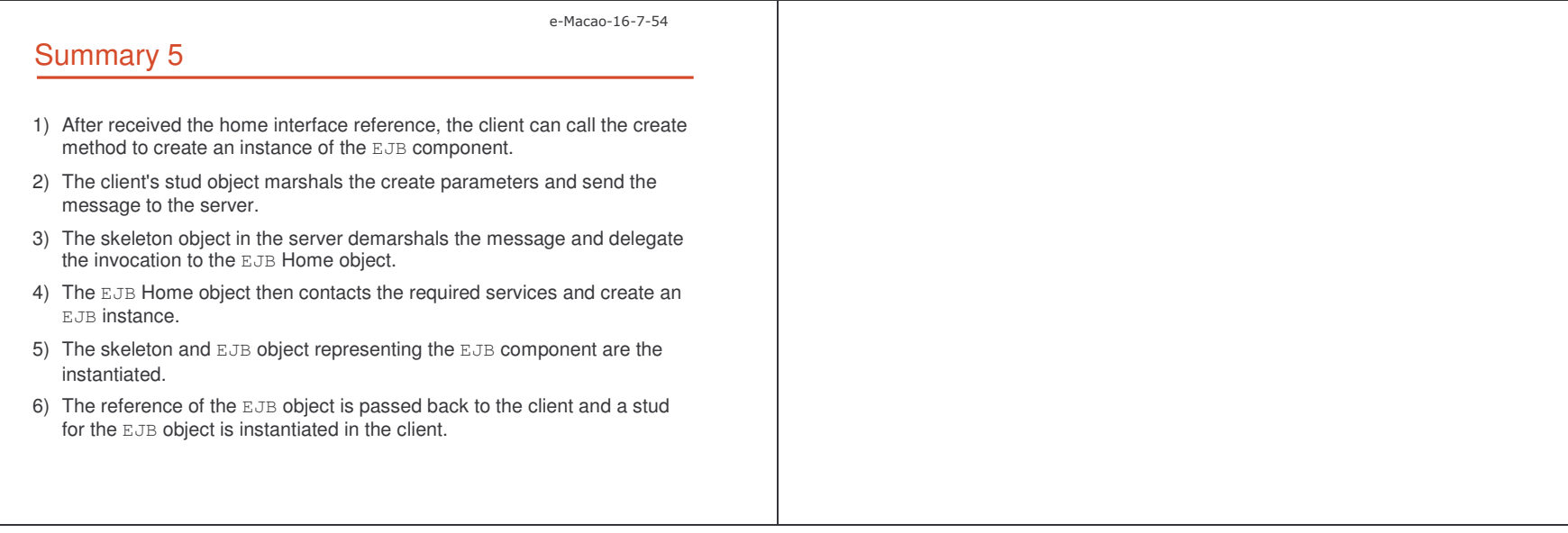

### A.2. Vertical Concepts

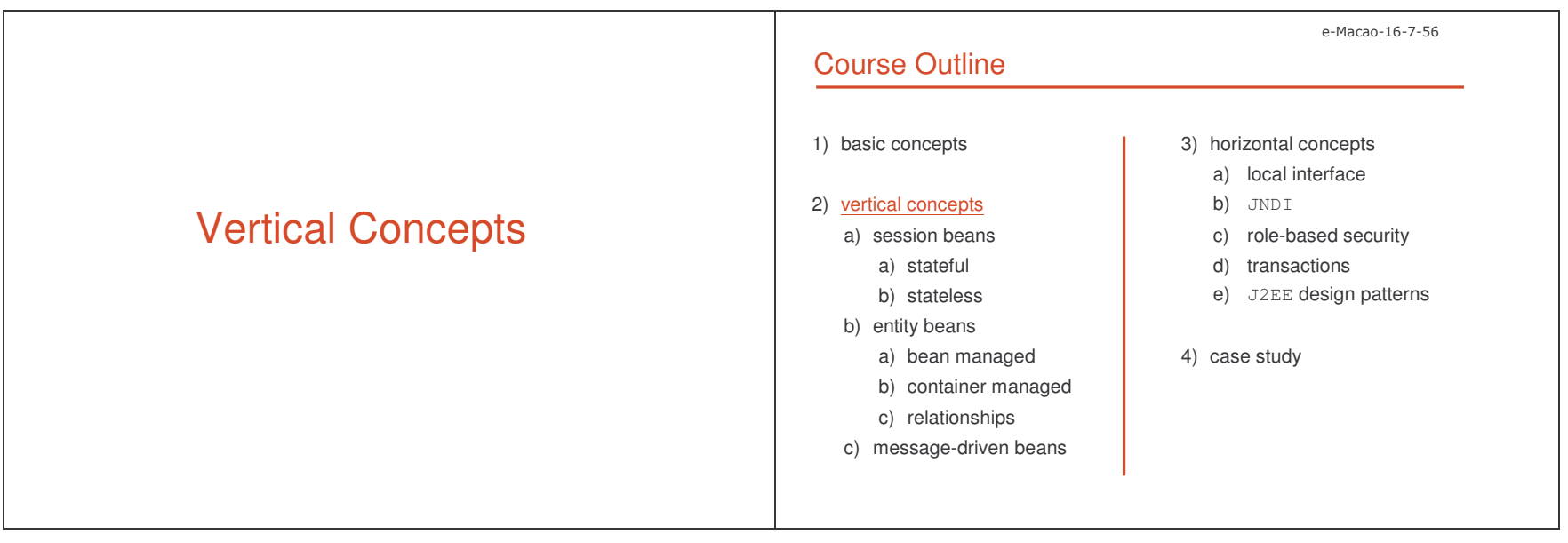

### A.2.1. Session Beans

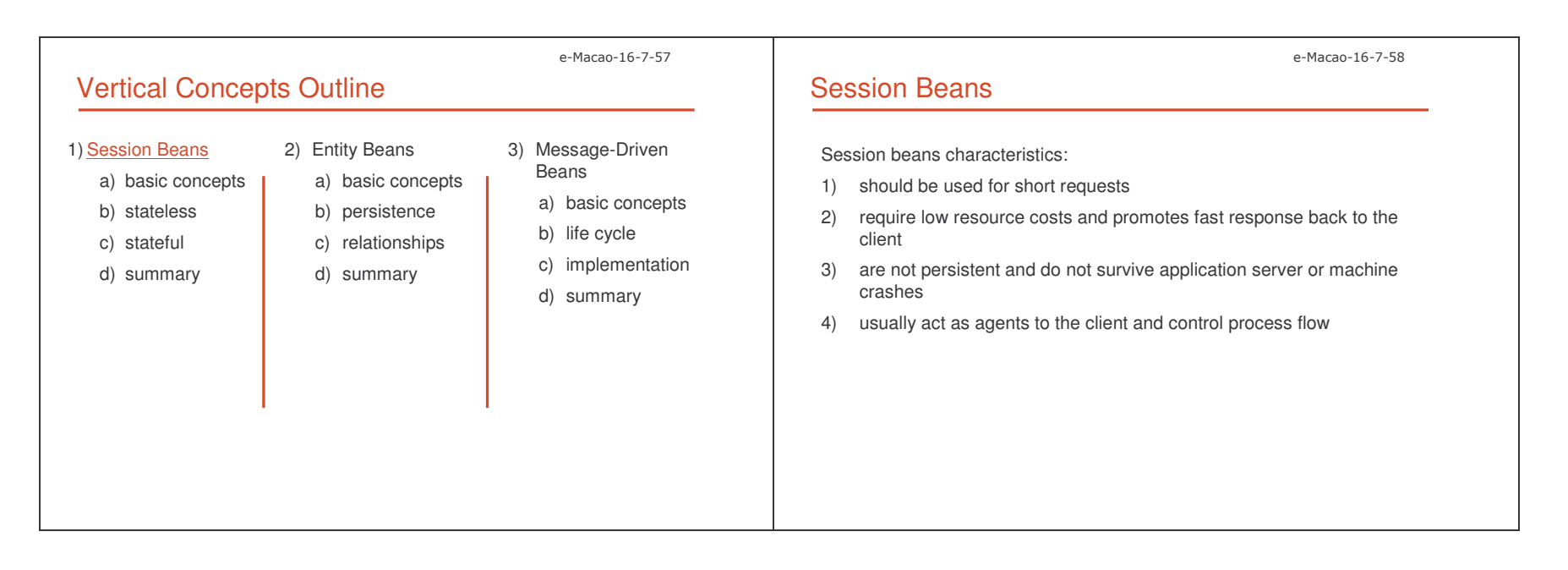

#### Slides – Vertical Conce pts and the control of the control of the control of the control of the control of the control of the control of the control of the control of the control of the control of the control of the control of the control of the

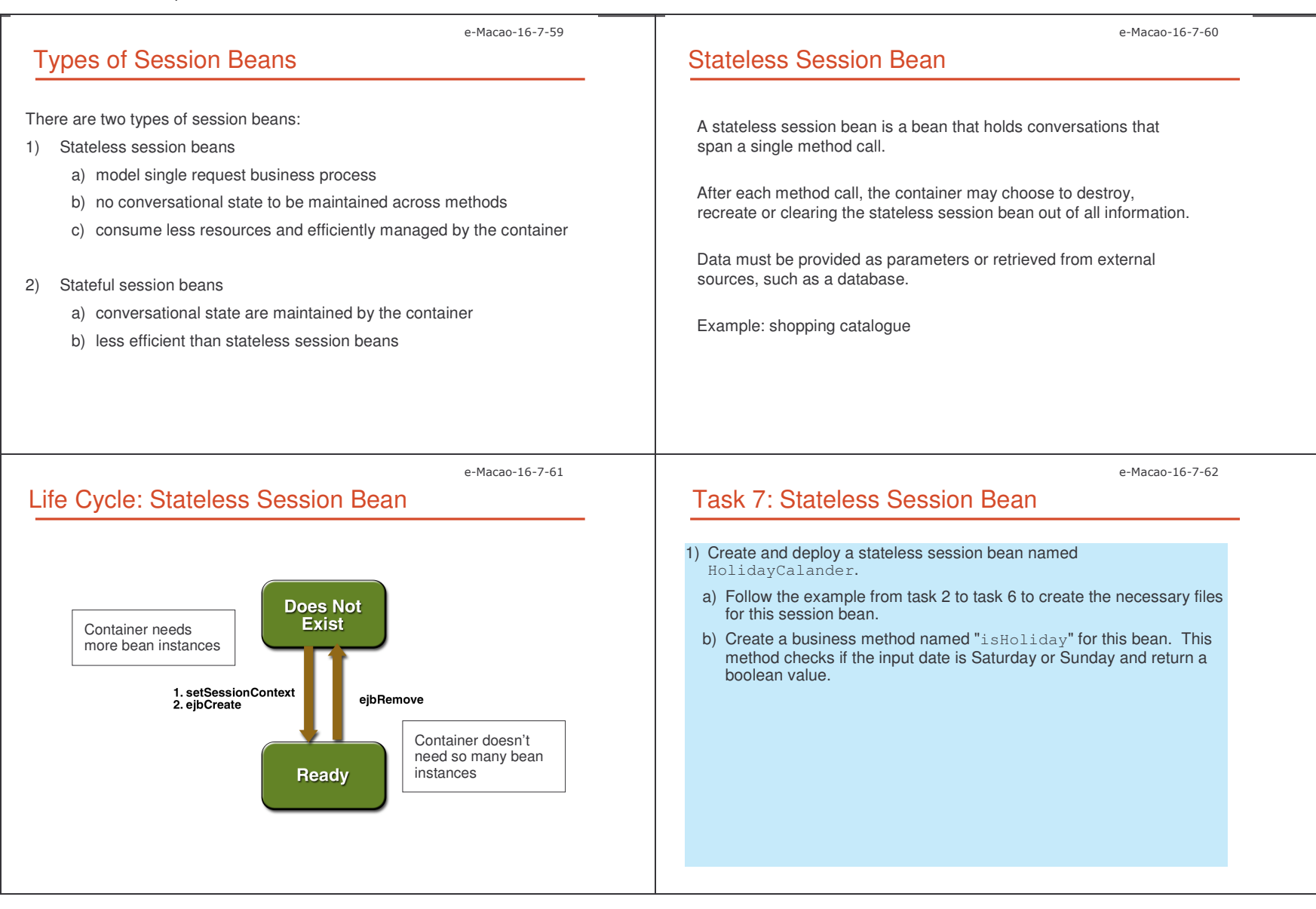

Slides – Vertical Conce pts in the contract of the contract of the contract of the contract of the contract of the contract of the contract of the contract of the contract of the contract of the contract of the contract of the contract of the con

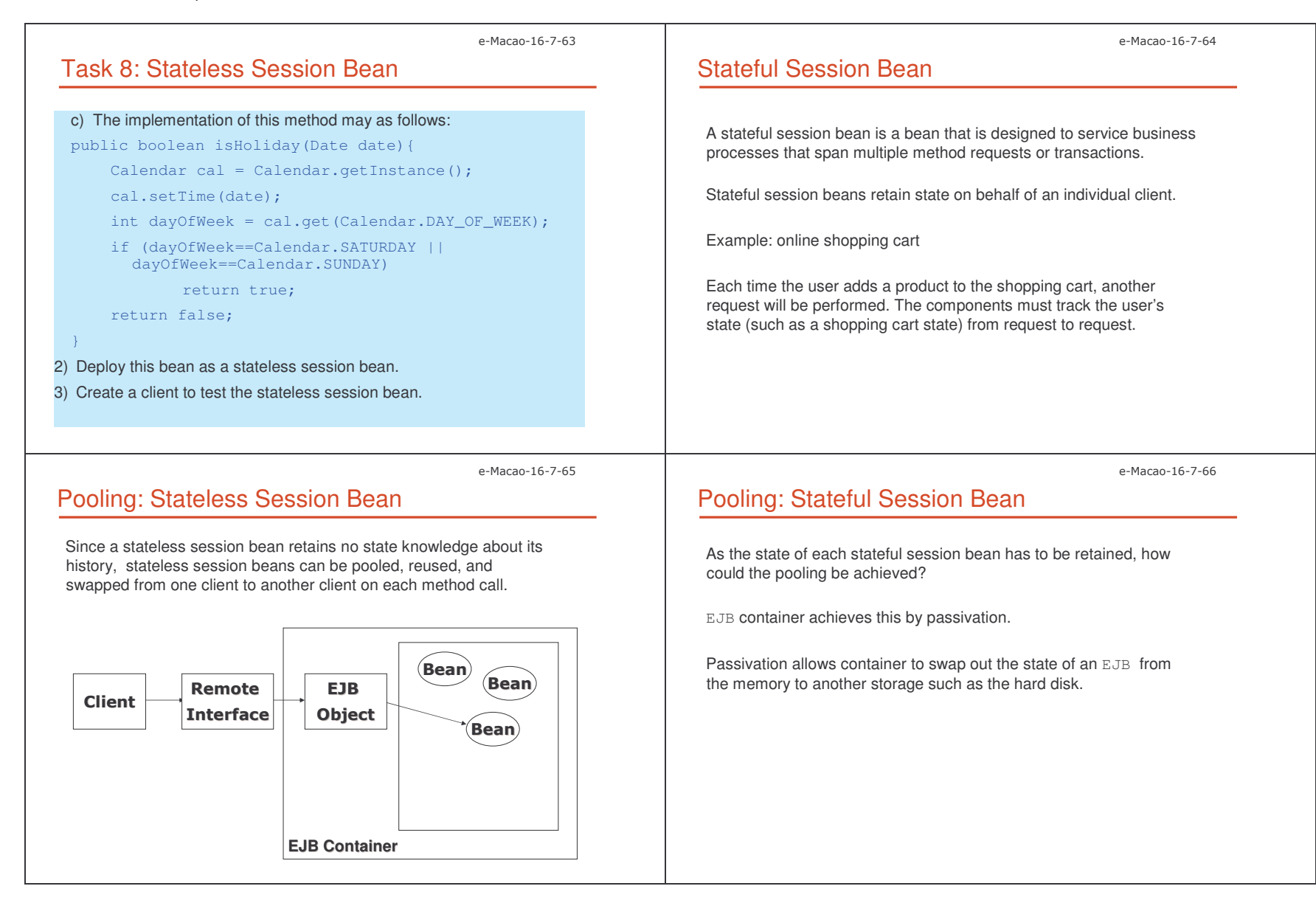

Slides – Vertical Conce pts and the control of the control of the control of the control of the control of the control of the control of the control of the control of the control of the control of the control of the control of the control of the

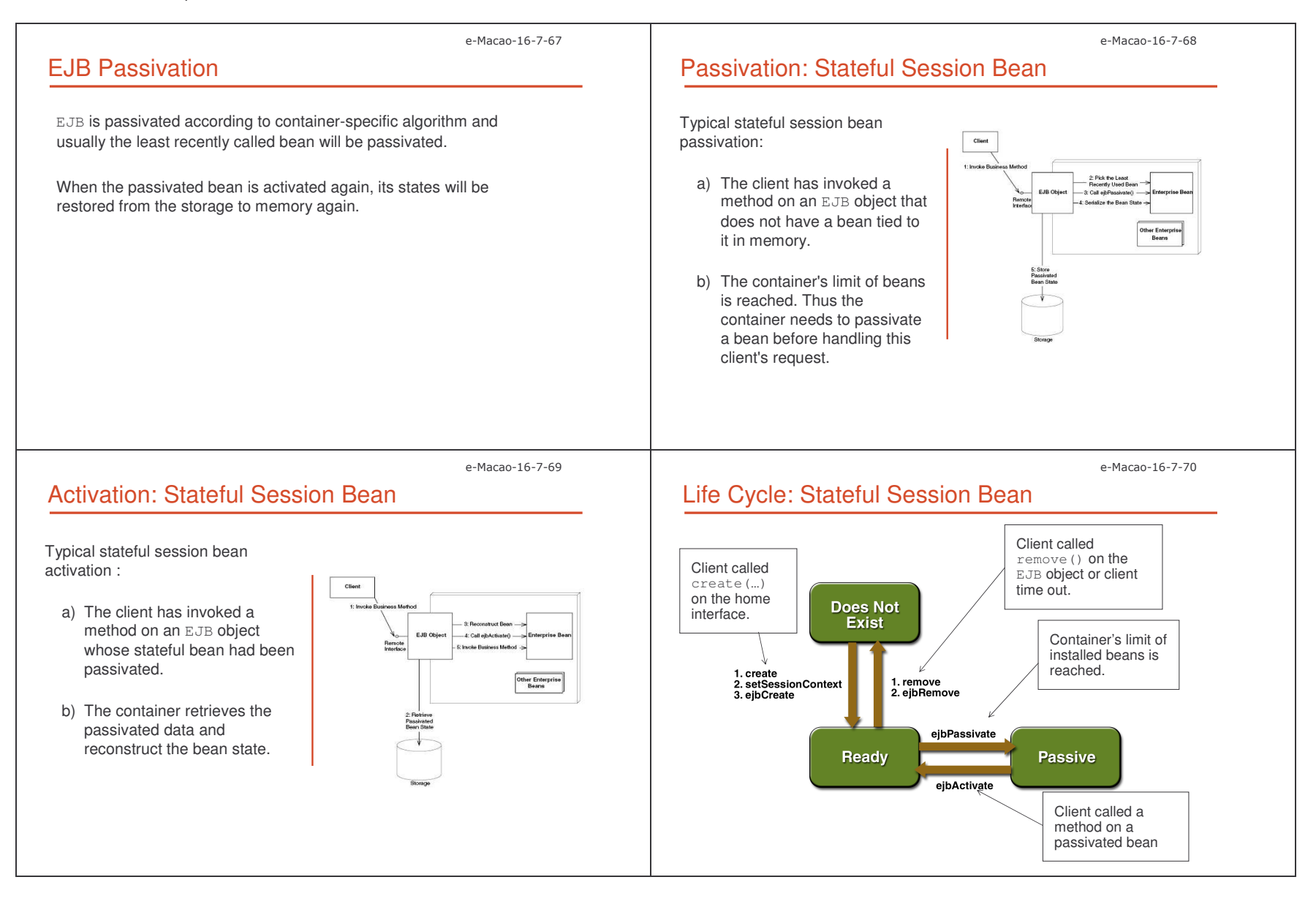

Slides – Vertical Conce pts and the control of the control of the control of the control of the control of the control of the control of the control of the control of the control of the control of the control of the control of the control of the

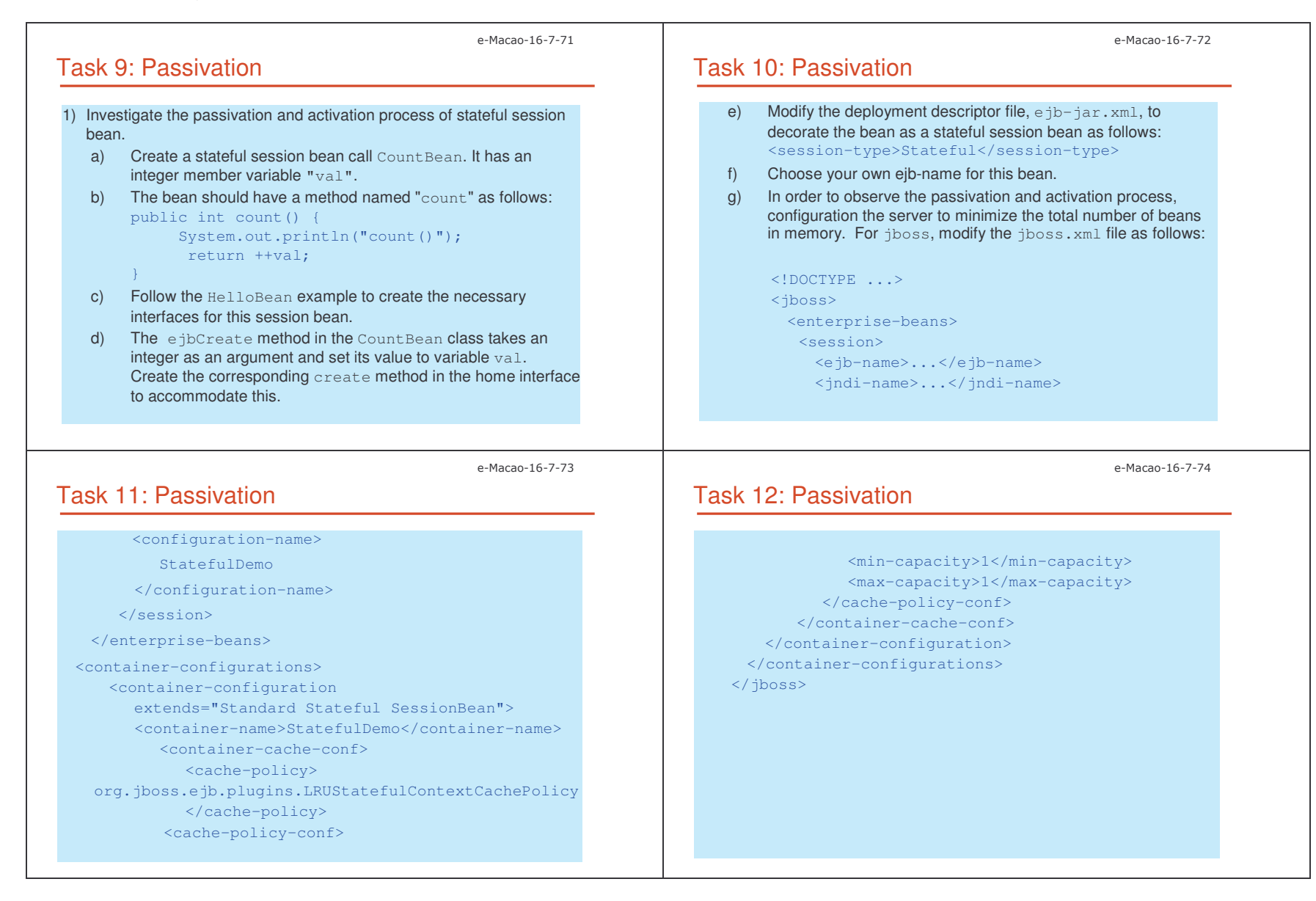

Slides – Vertical Conce

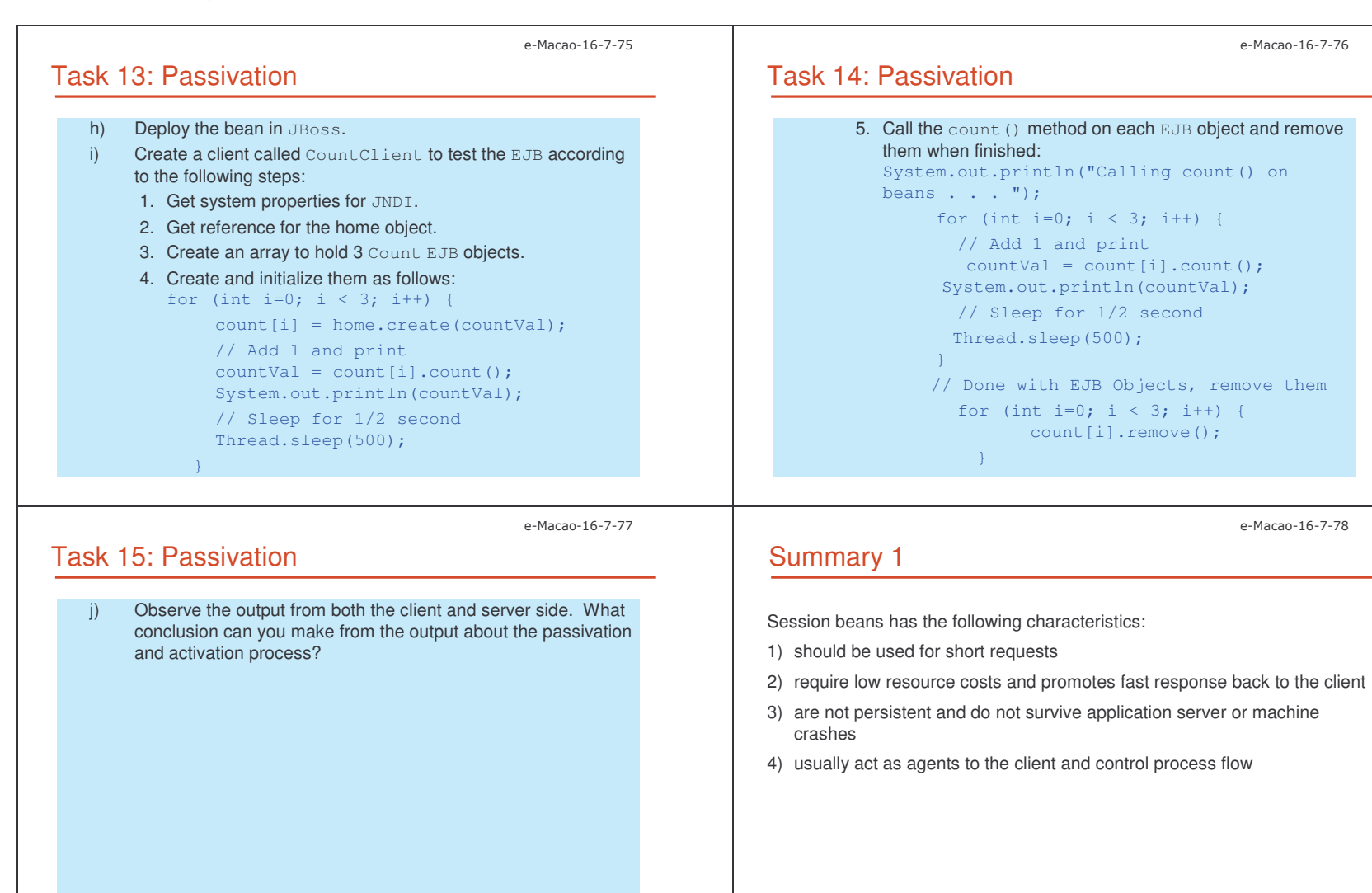

#### pts and the control of the control of the control of the control of the control of the control of the control of the control of the control of the control of the control of the control of the control of the control of the

e-Macao-16-7-76

e-Macao-16-7-78

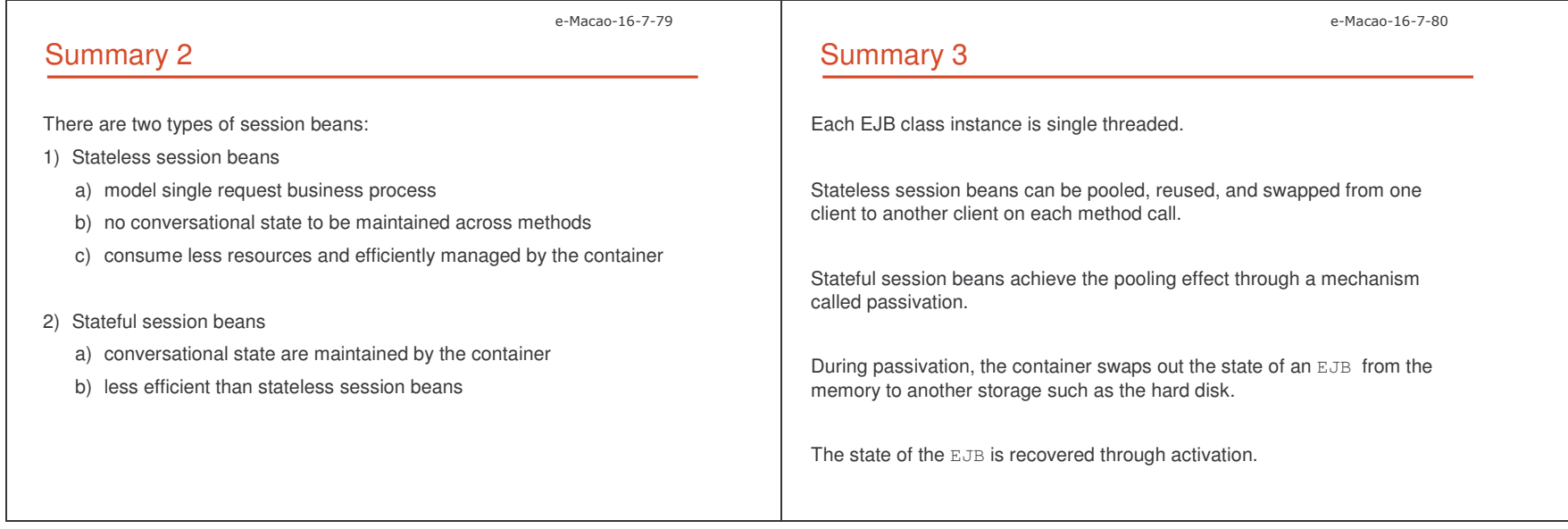

## A.2.2. Entity Beans

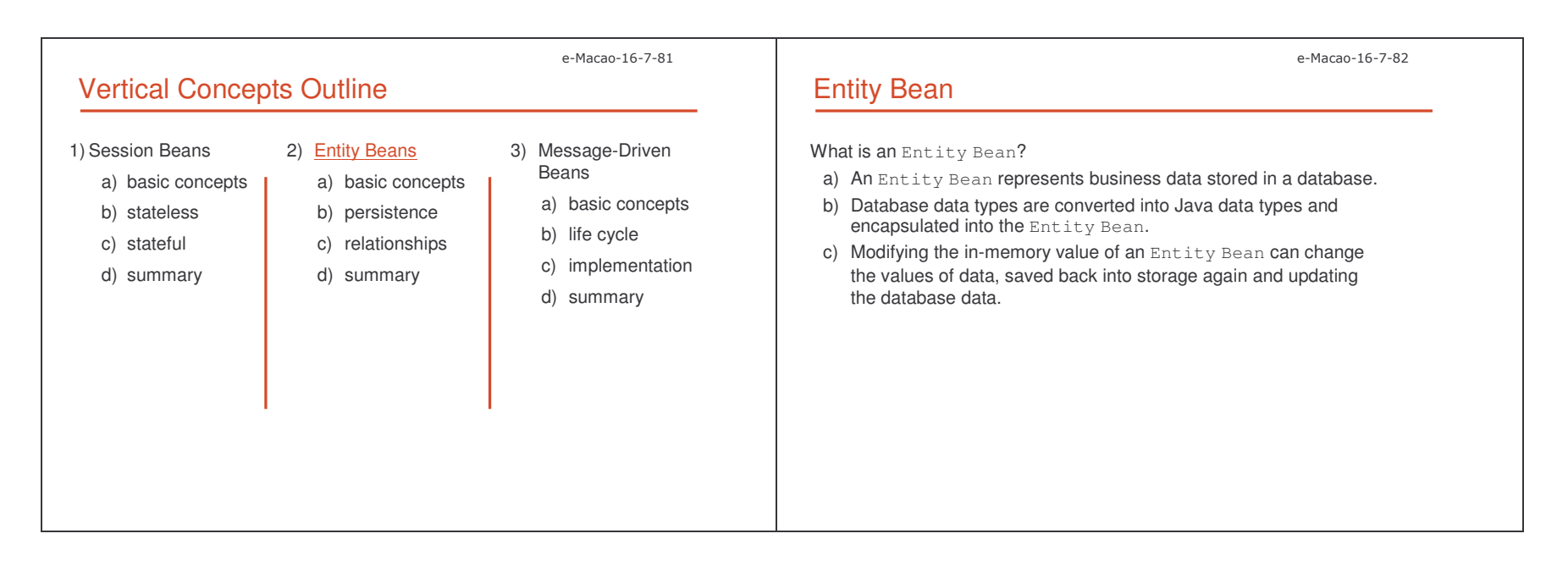

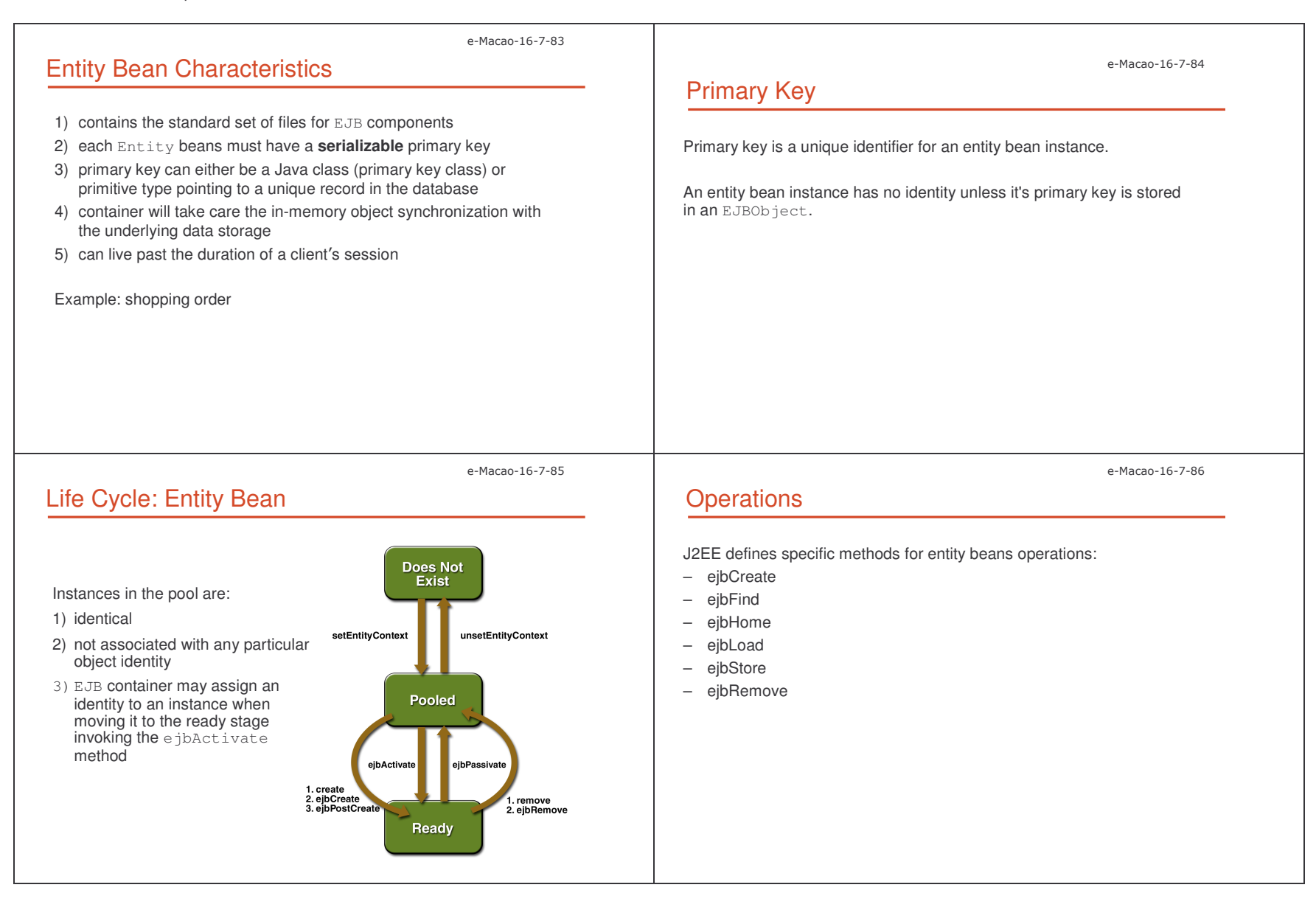

#### Slides – Vertical Conce -

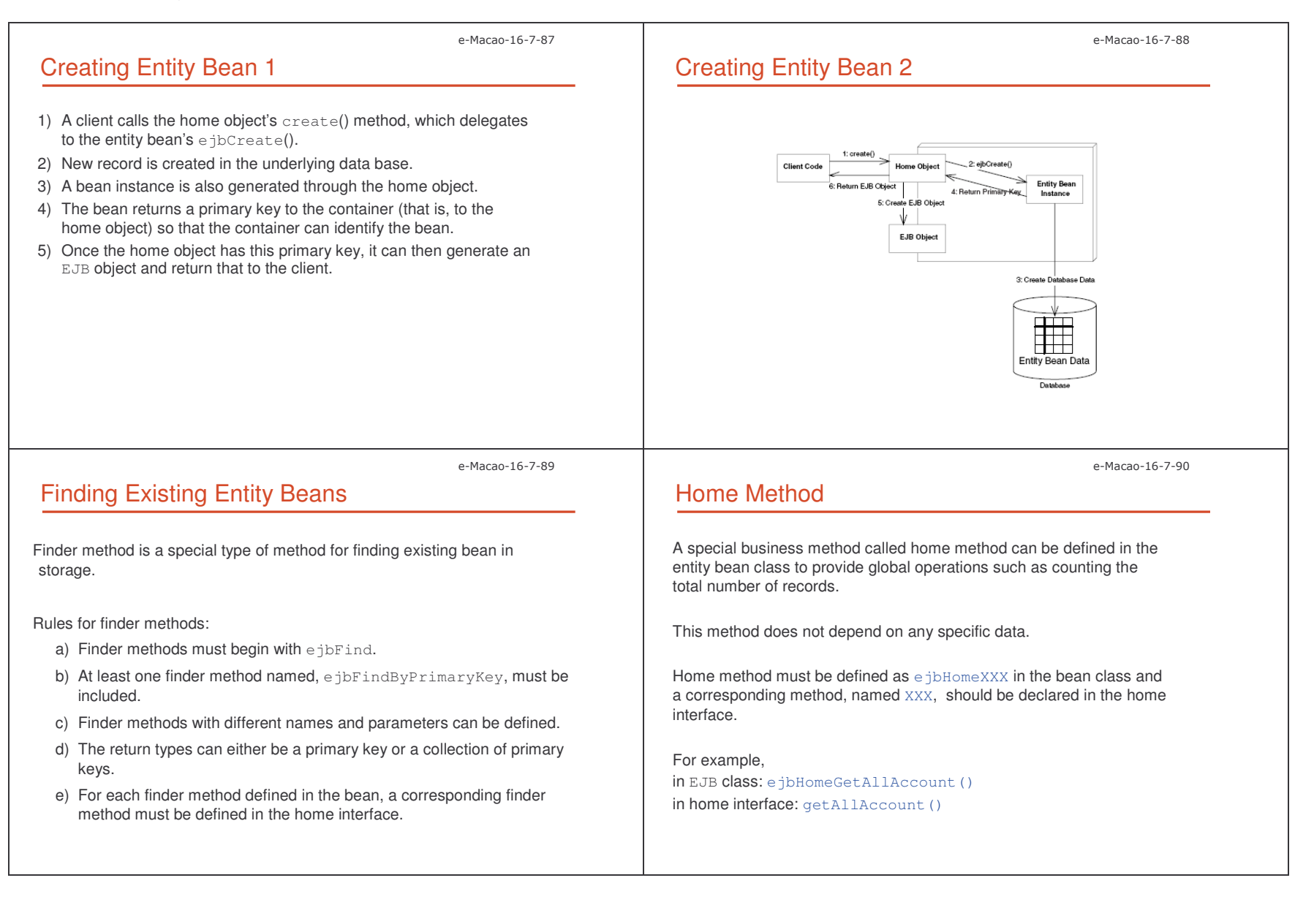

Slides – Vertical Conce --

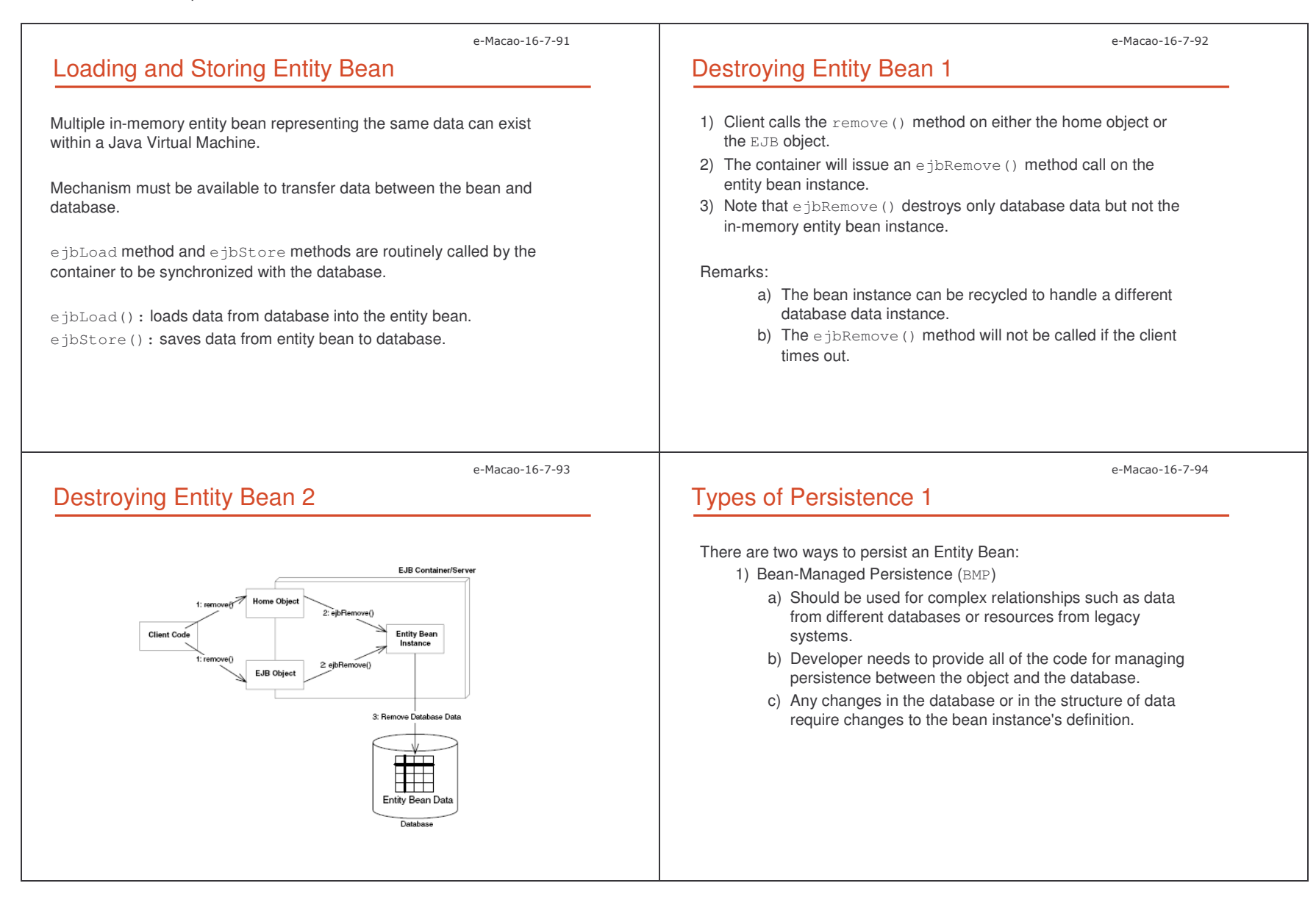

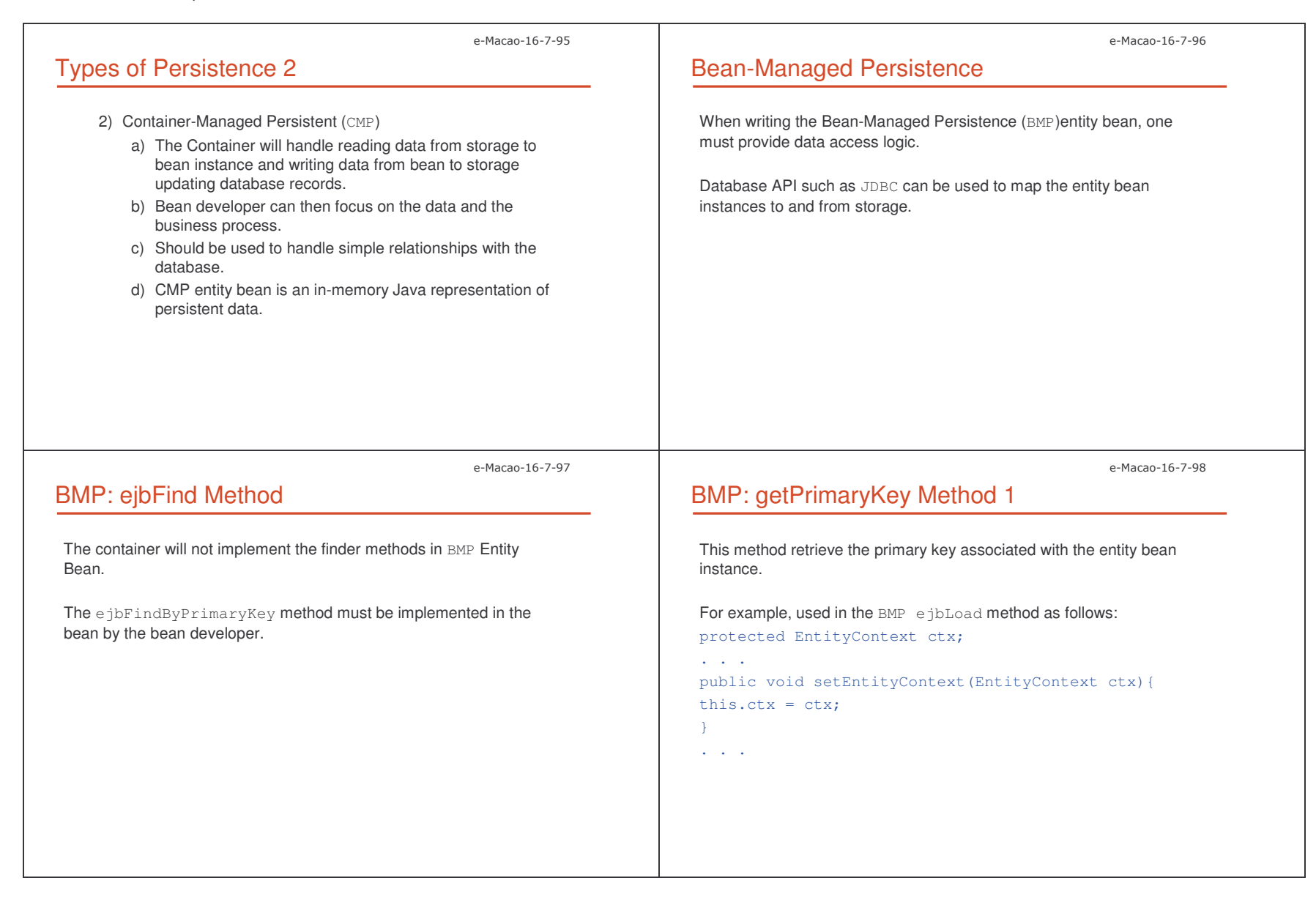

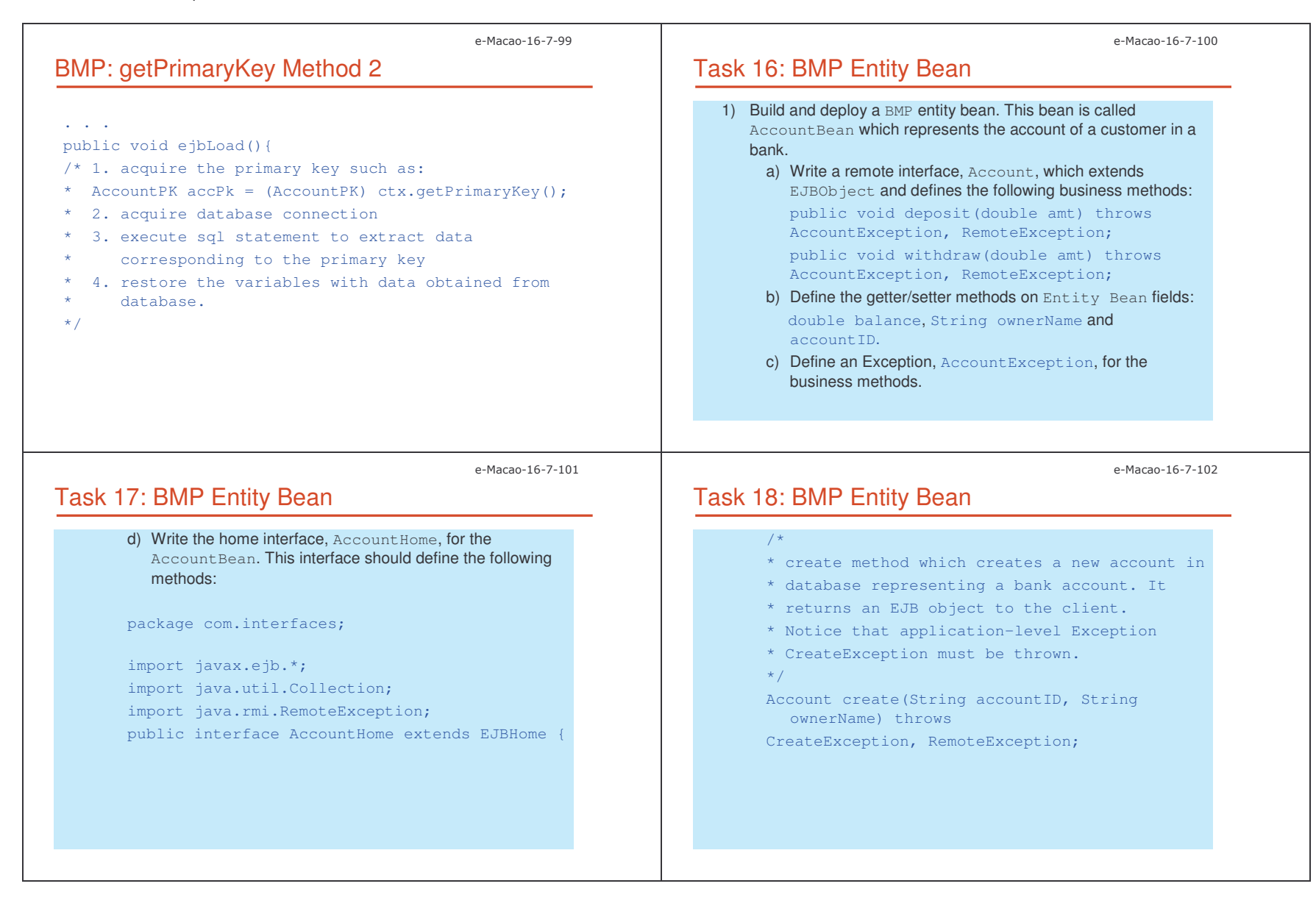

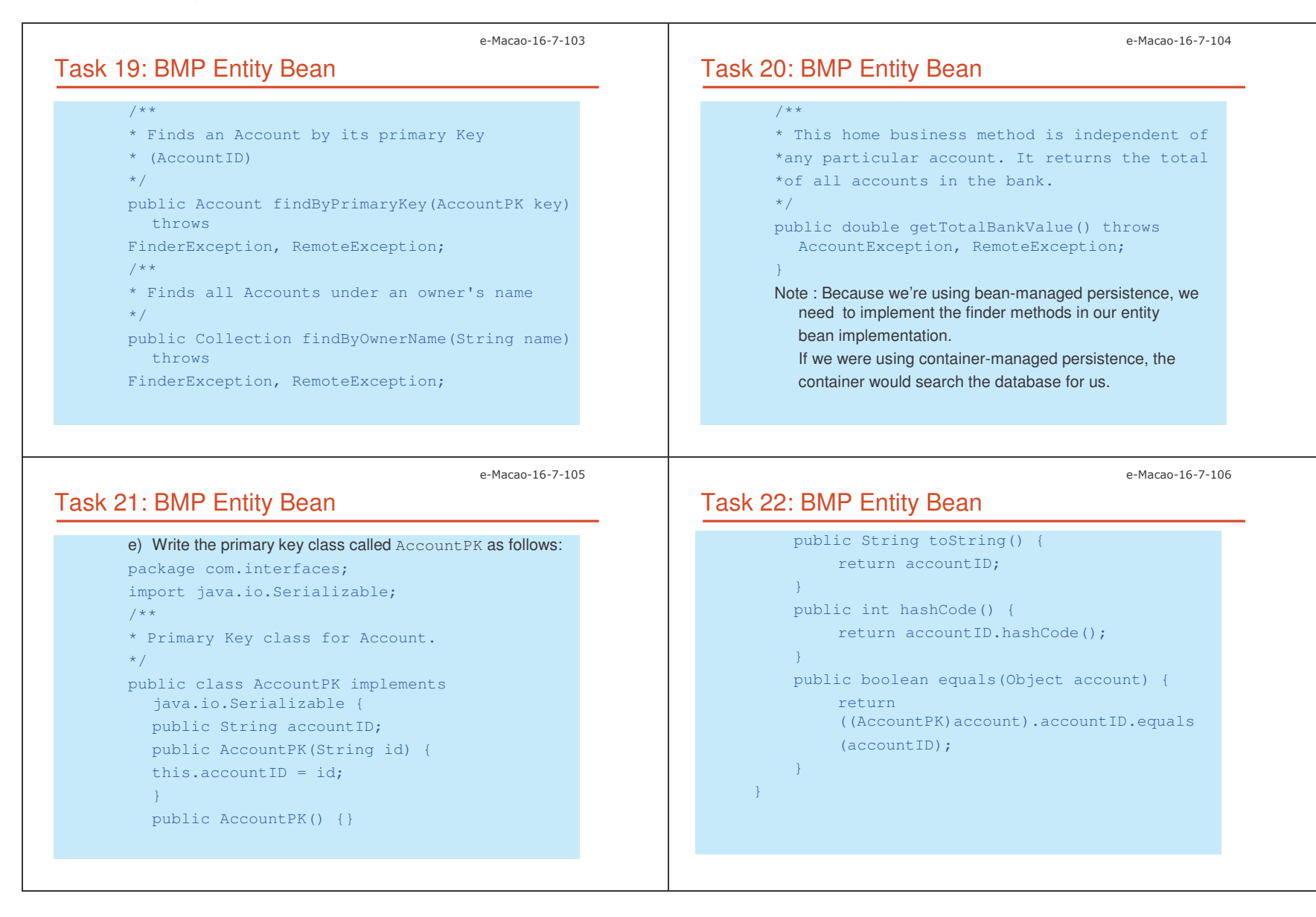

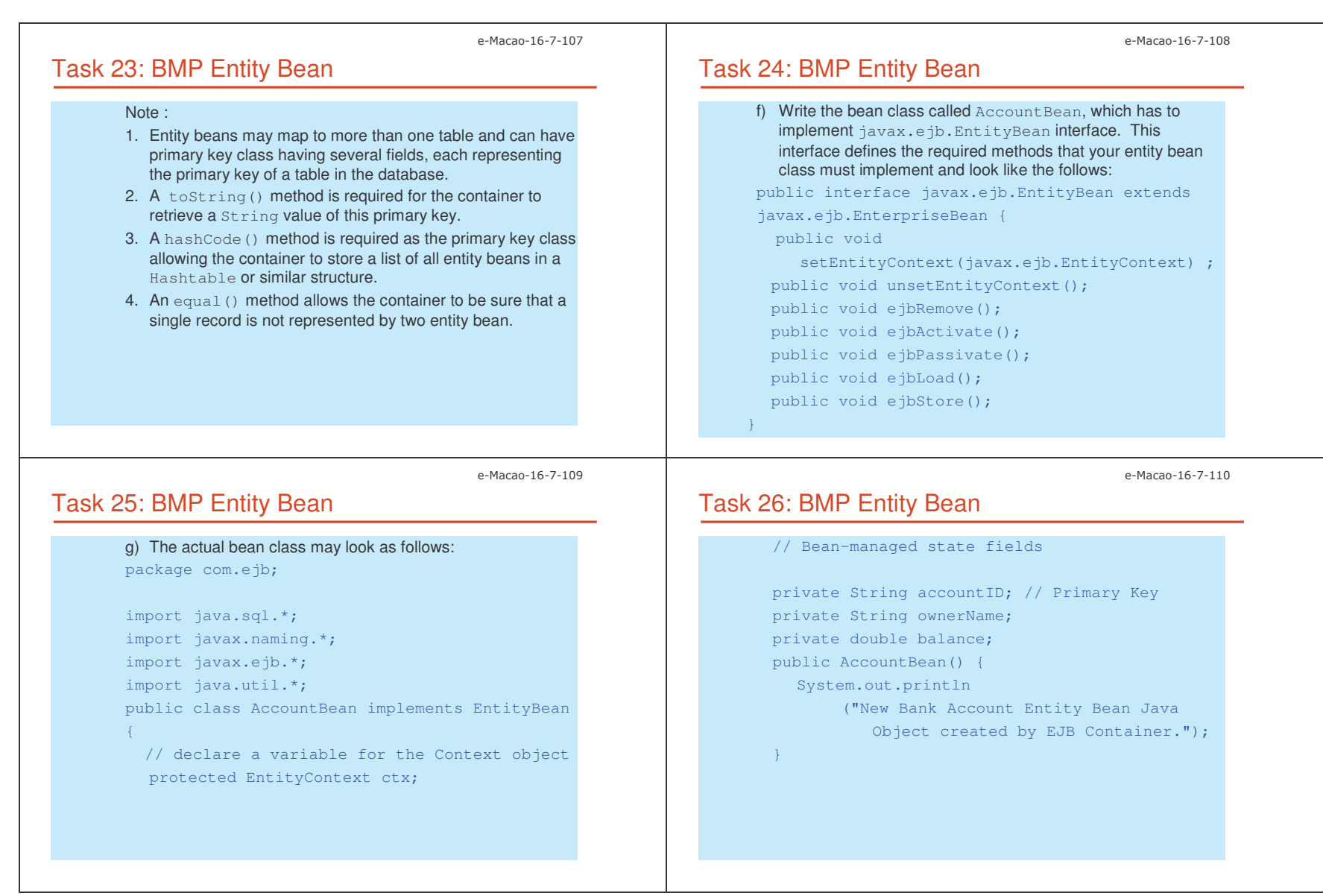

Slides – Vertical Conce -8

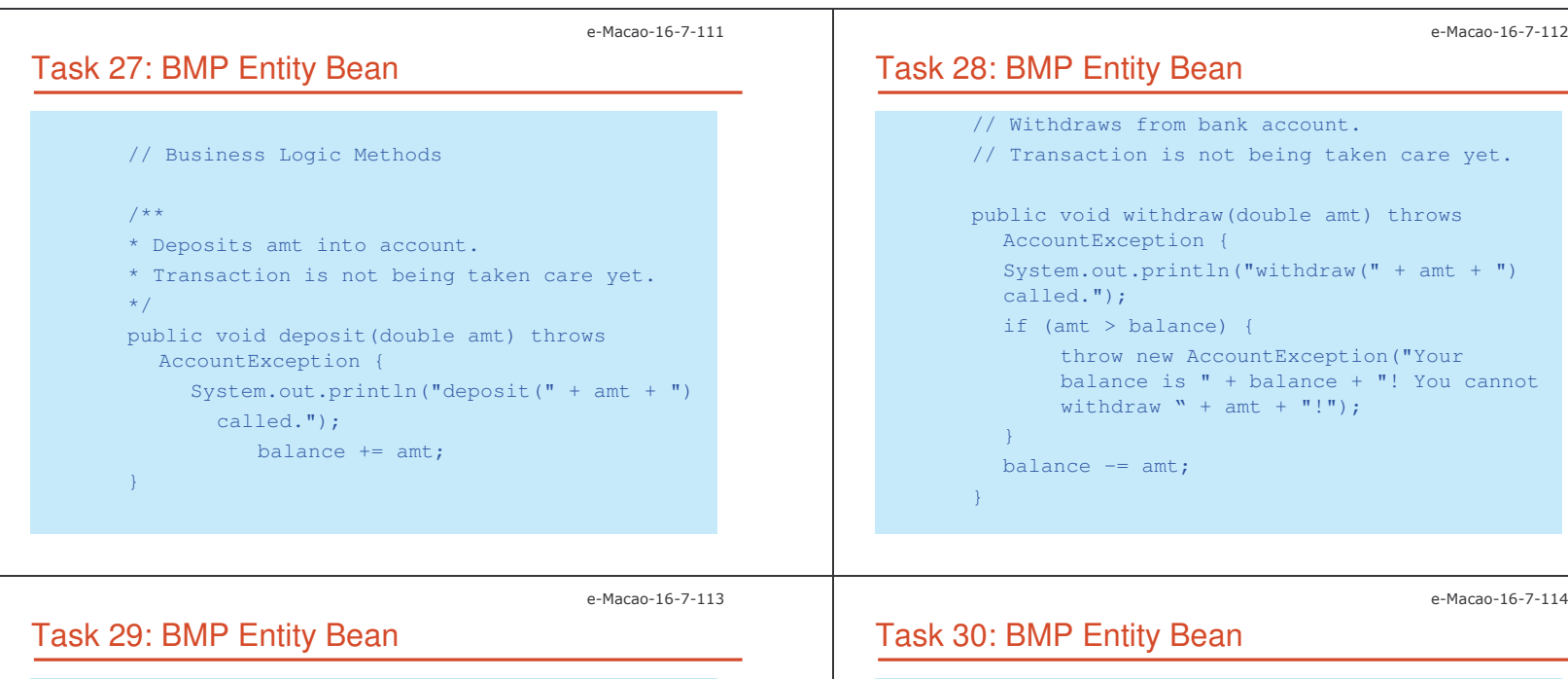

```
// Getter/setter methods on Entity Bean fields
// For examples:
public double getBalance() {
       System.out.println("getBalance()
  called.");
    return balance;
}
public void setOwnerName(String name) {
 System.out.println("setOwnerName() called.");
   ownerName = name;
}
```
public String getOwnerName() { System.out.println("getOwnerName() called."); return ownerName;

}

//...please implement the rest of the methods //and make each method has <sup>a</sup> statement //printing out which method is running.

Slides – Vertical Conce -;

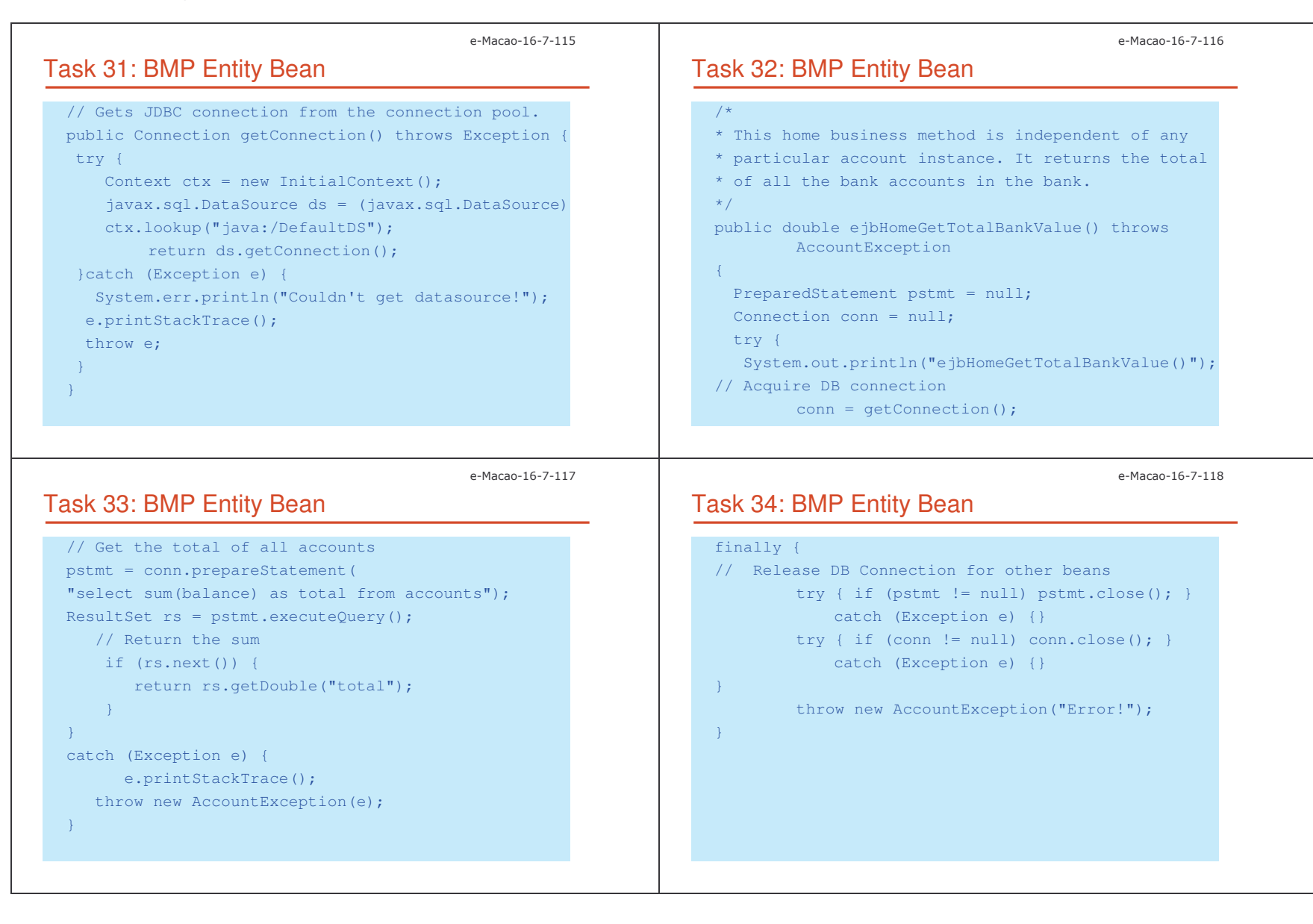

Slides – Vertical Conce pts and the contract of the contract of the contract of the contract of the contract of the contract of the contract of the contract of the contract of the contract of the contract of the contract of the contract of the co

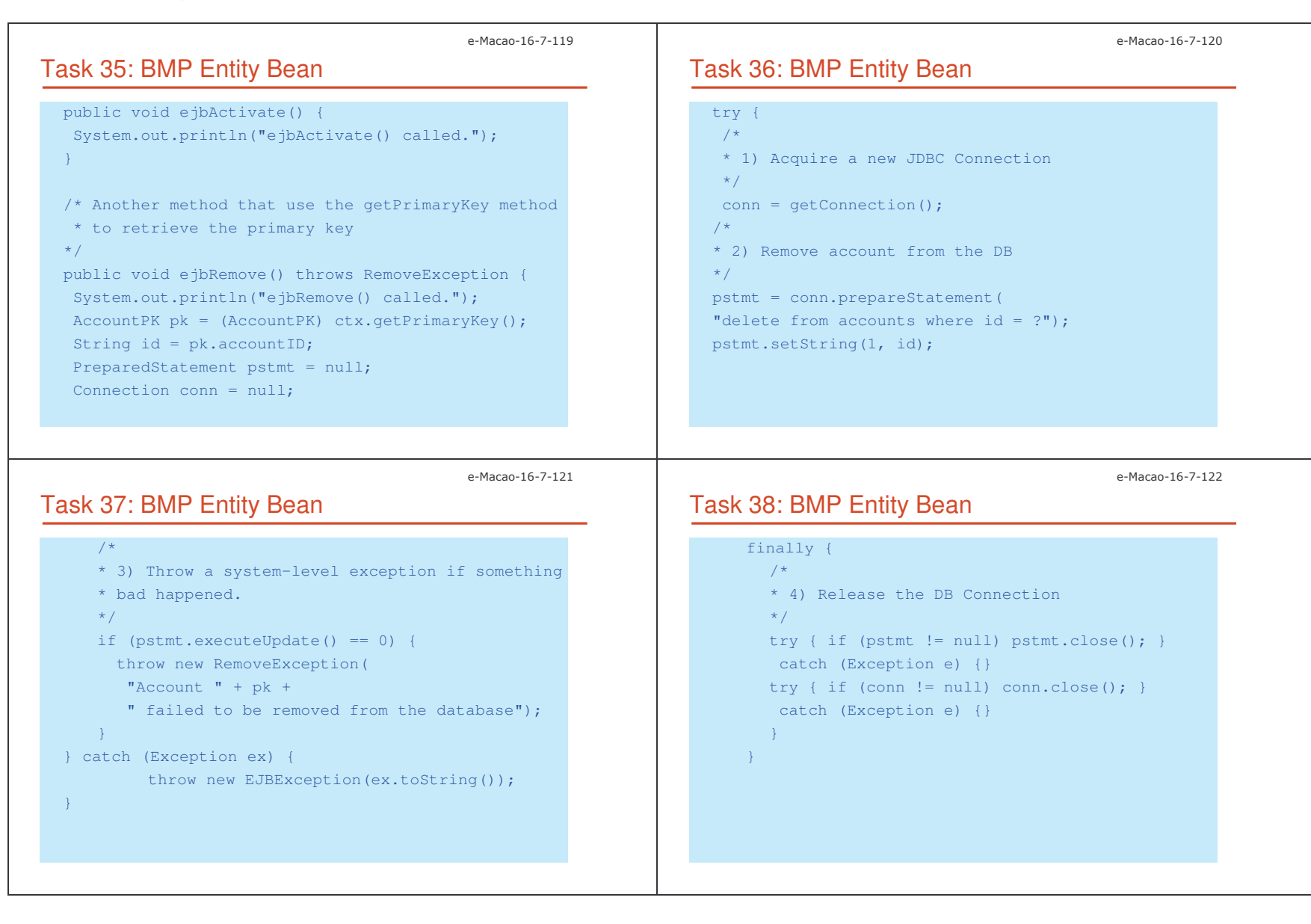

Slides – Vertical Conce 0'

#### e-Macao-16-7-123 Task 39: BMP Entity Bean public void ejbPassivate() { System.out.println("ejbPassivate () called."); }  $7**$ \* Called by the container. Updates the in-memory \* entity \* bean object to reflect the current value stored in \* the database.  $\star$  / public void ejbLoad() { System.out.println("ejbLoad() called."); AccountPK pk <sup>=</sup> (AccountPK) ctx.getPrimaryKey(); String id <sup>=</sup> pk.accountID; e-Macao-16-7-124 Task 40: BMP Entity Bean PreparedStatement pstmt <sup>=</sup> null; Connection conn <sup>=</sup> null; try { conn <sup>=</sup> getConnection(); pstmt <sup>=</sup> conn.prepareStatement( "select ownerName, balance from accounts " + "where id <sup>=</sup> ?"); pstmt.setString(1, id); ResultSet rs <sup>=</sup> pstmt.executeQuery(); rs.next(); ownerName <sup>=</sup> rs.getString("ownerName"); balance <sup>=</sup> rs.getDouble("balance"); }

e-Macao-16-7-125

## Task 41: BMP Entity Bean

```
catch (Exception ex) {
  throw new EJBException( "Account " + pk
   + " failed to load from database", ex);
}
finally {
/*
 * 3) Release the DB Connection
\star /
    try { if (pstmt != null) pstmt.close(); }
     catch (Exception e) {}
    try { if (conn != null) conn.close(); }
     catch (Exception e) {}
 }
}
```
## Task 42: BMP Entity Bean

#### /\*\*

```
* Called from the Container. Updates the database
* to reflect the current values of this in-memory
* entity bean instance.
*/
public void ejbStore() {
System.out.println("ejbStore() called.");
PreparedStatement pstmt = null;
 Connection conn = null;
 try {
  conn = getConnection();
  pstmt = conn.prepareStatement(
    "update accounts set ownerName = ?, balance = ?"
```

```
+ " where id = ?");
```
e-Macao-16-7-126

Slides – Vertical Conce pts and the control of the control of the control of the control of the control of the control of the control of the control of the control of the control of the control of the control of the control of the control of the

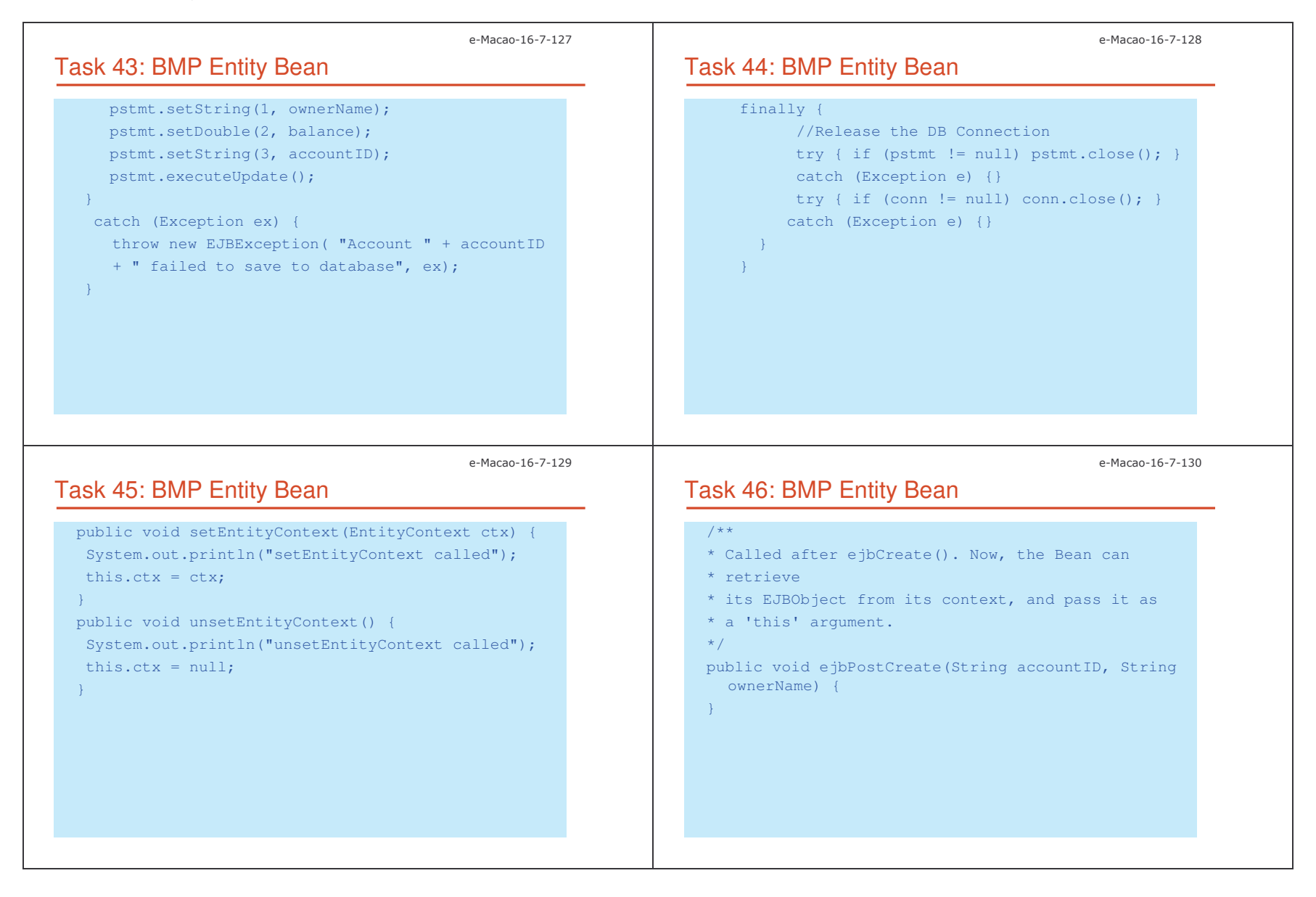

Slides – Vertical Conce 0-

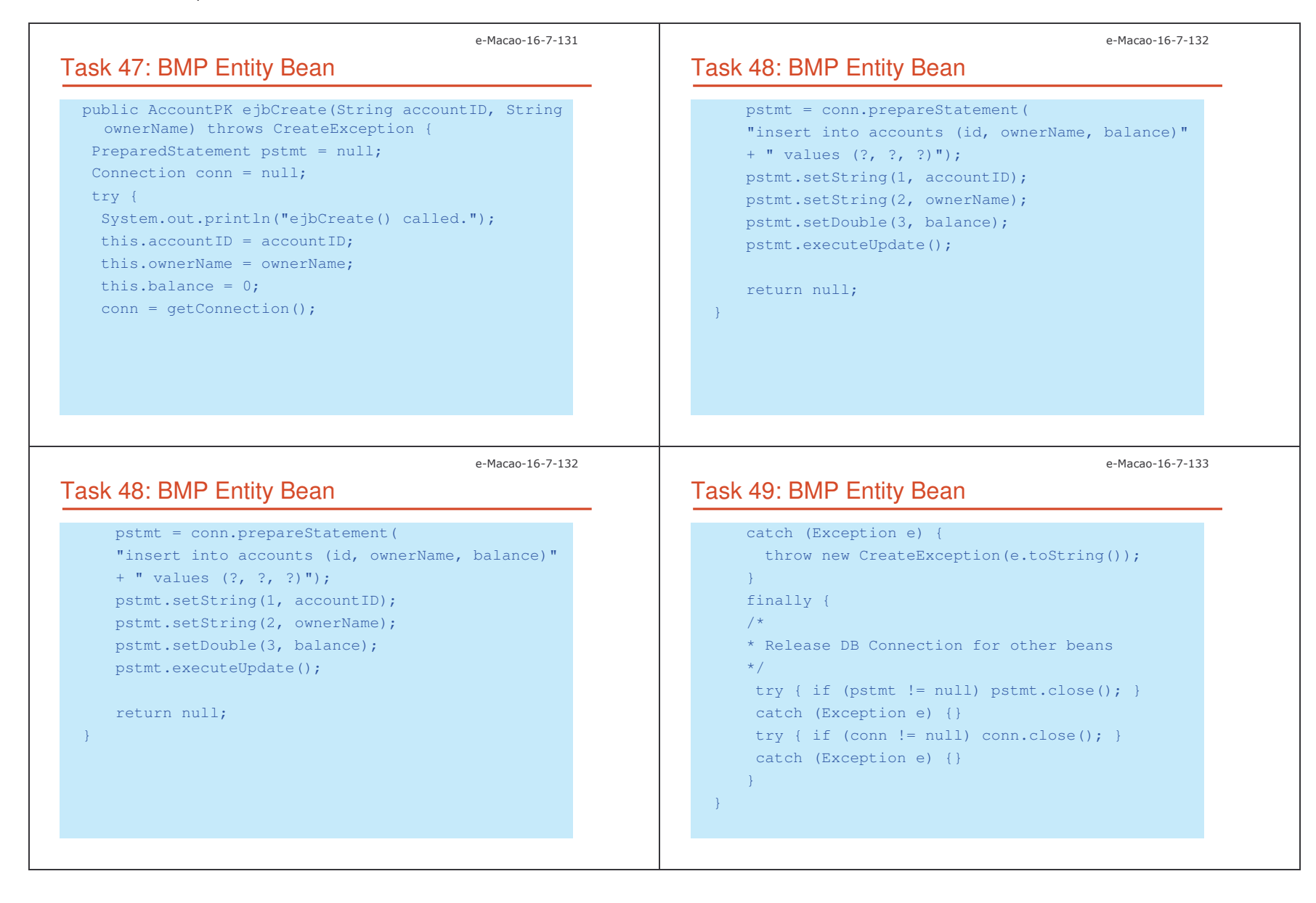

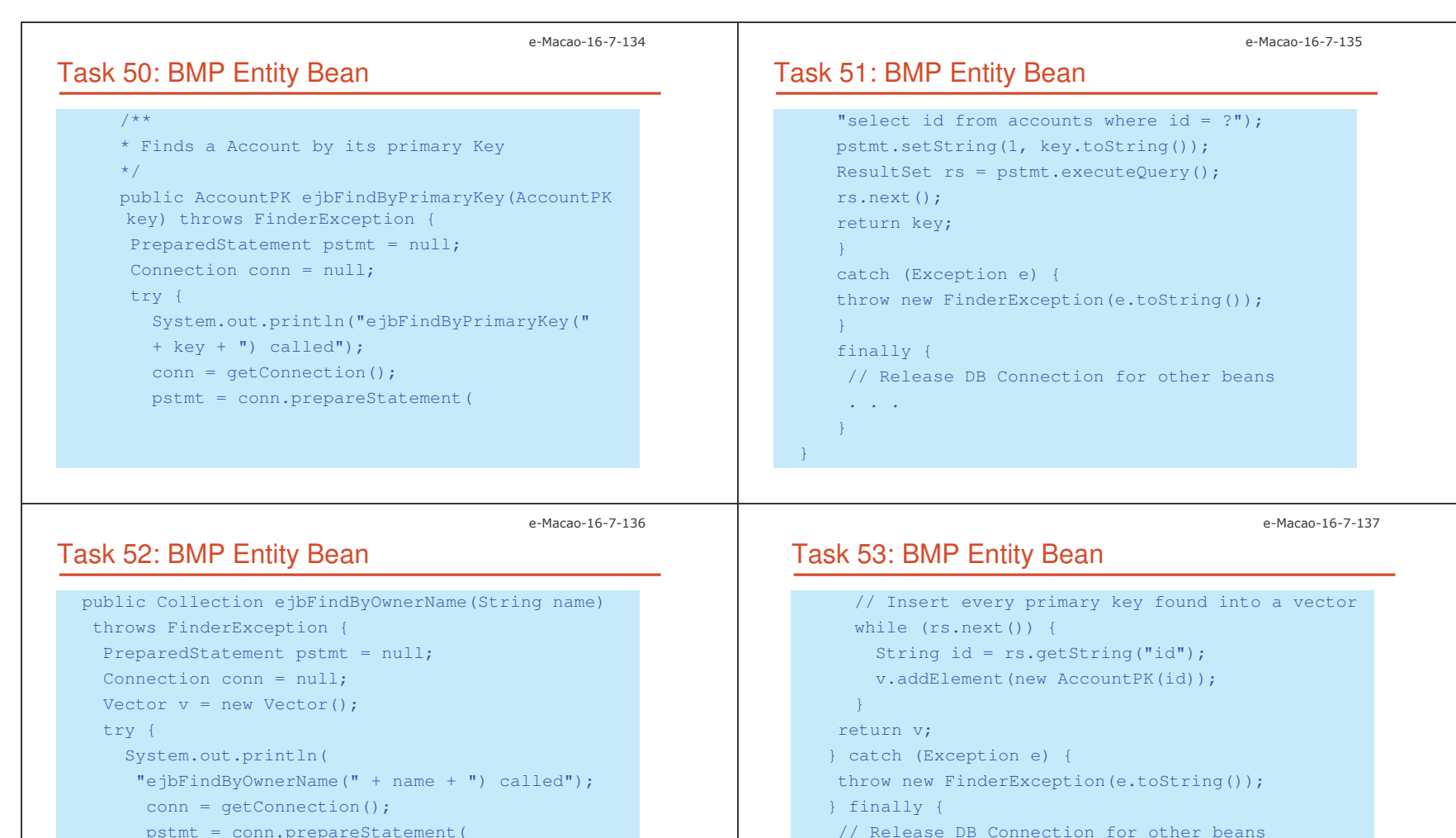

pstmt <sup>=</sup> conn.prepareStatement(

```
"select id from accounts where ownerName = ?");
pstmt.setString(1, name);
```
ResultSet rs <sup>=</sup> pstmt.executeQuery();

. .

} }

Slides – Vertical Conce

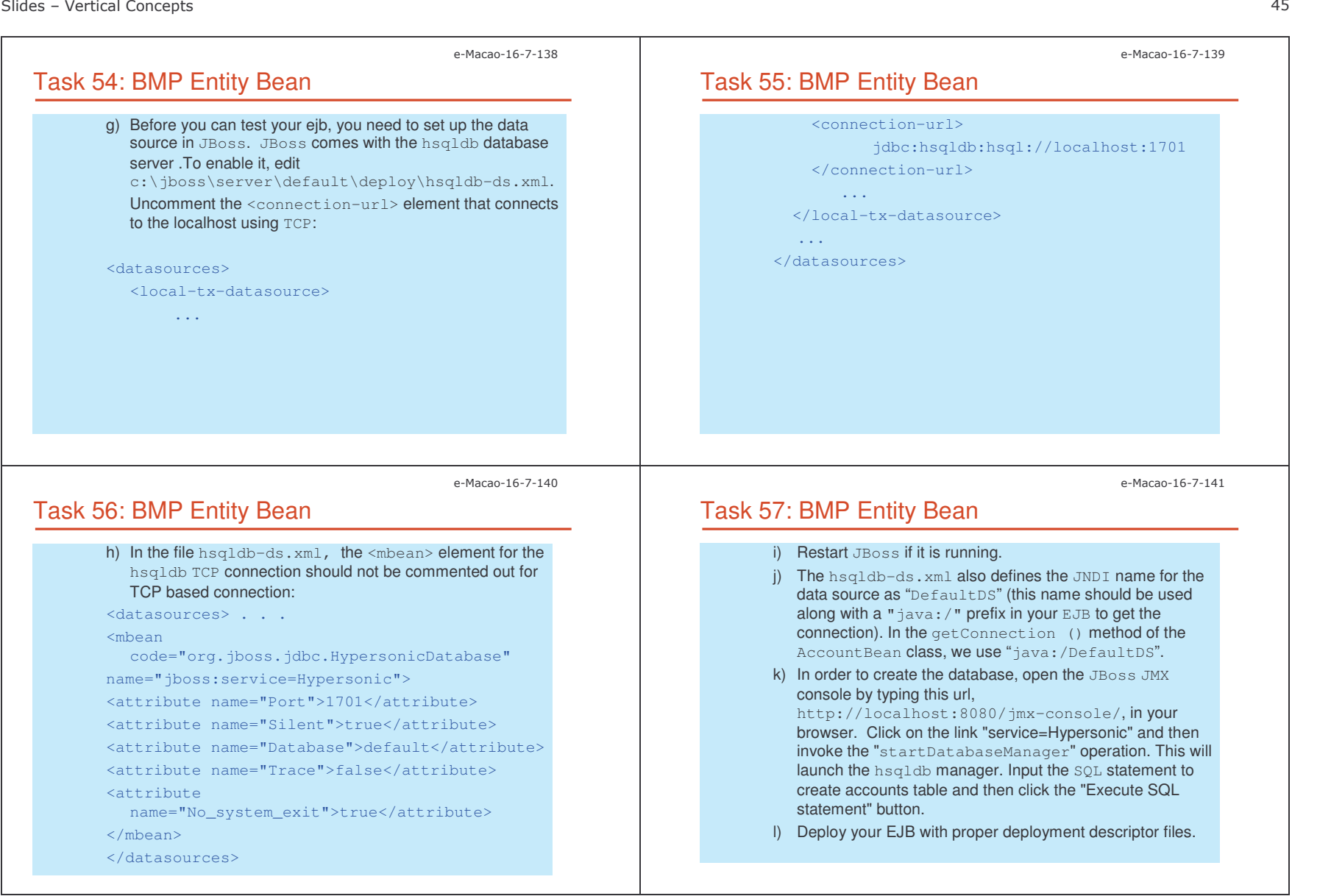

Slides – Vertical Conce pts and the control of the control of the control of the control of the control of the control of the control of the control of the control of the control of the control of the control of the control of the control of the

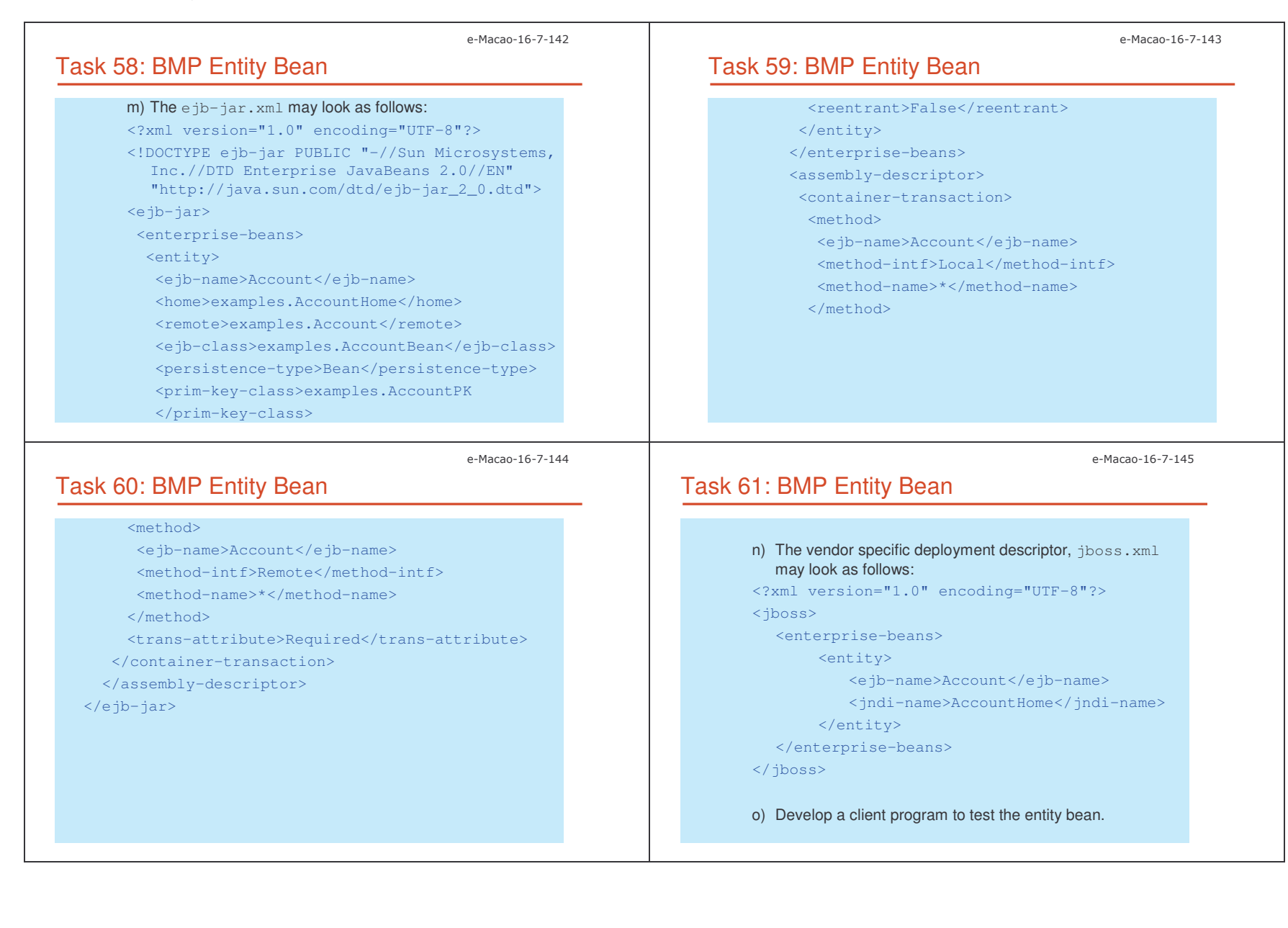

Slides – Vertical Conce pts and the contract of the contract of the contract of the contract of the contract of the contract of the contract of the contract of the contract of the contract of the contract of the contract of the contract of the co

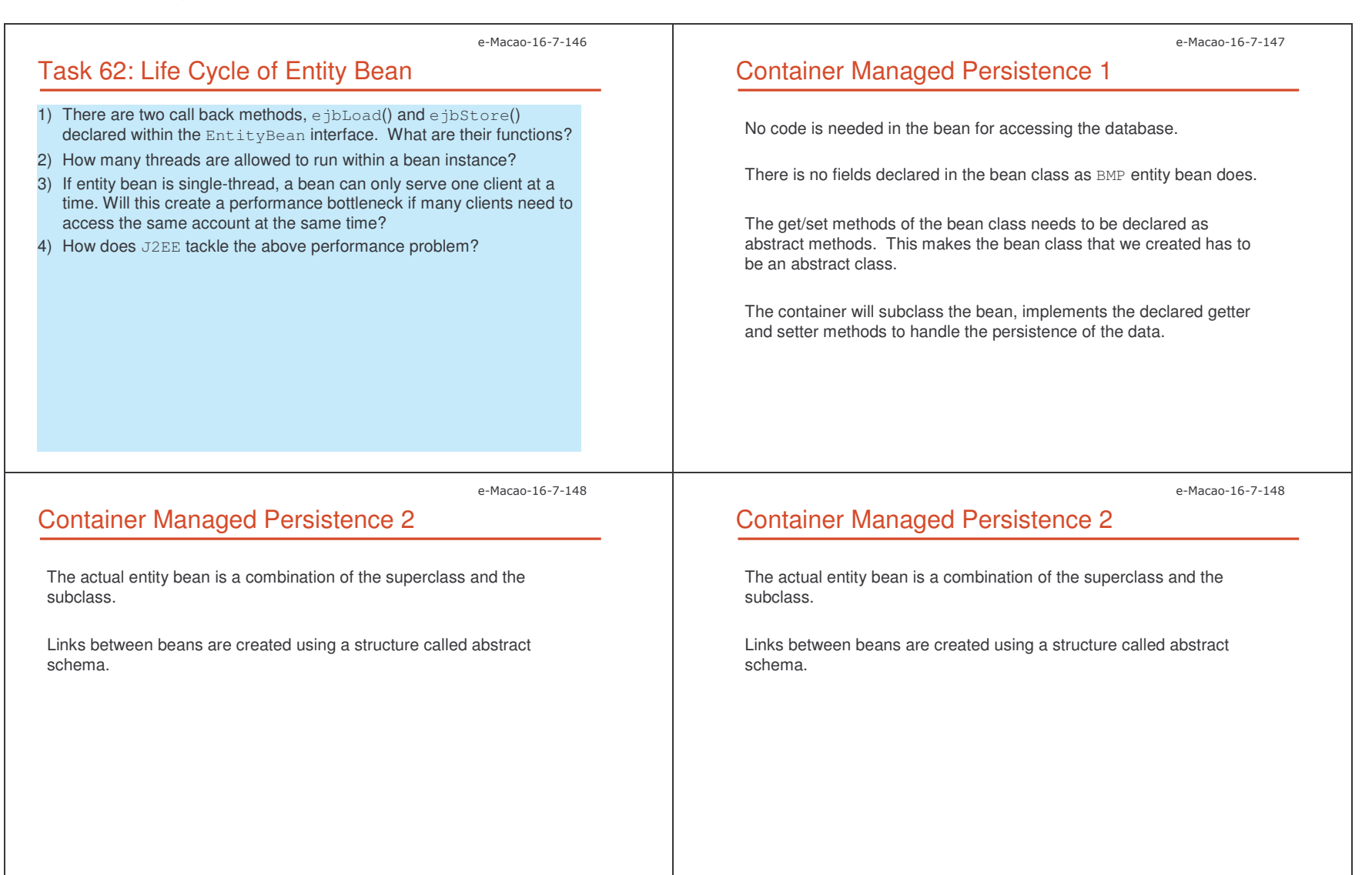

Slides – Vertical Conce 08

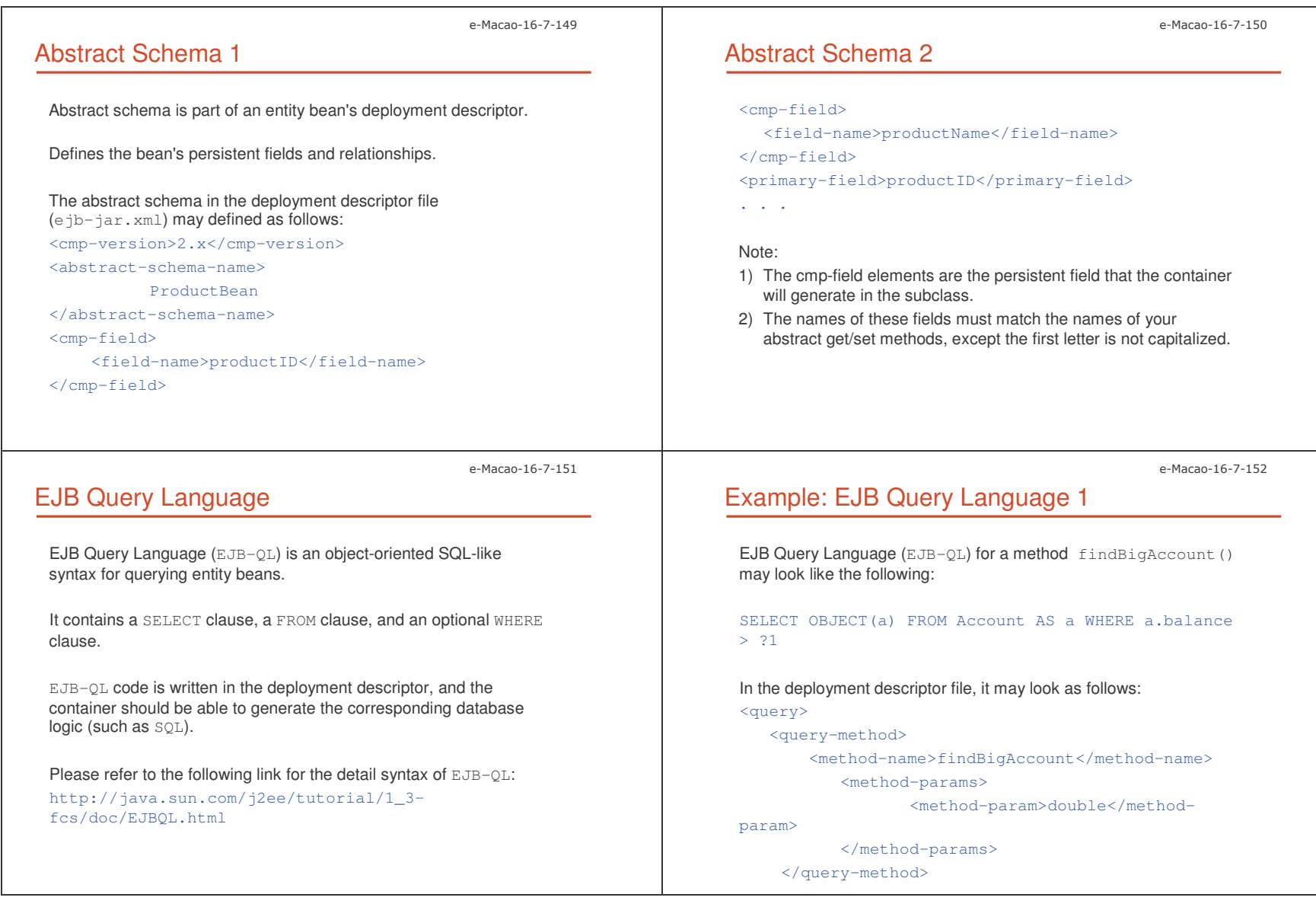

Slides – Vertical Conce pts the contract of the contract of the contract of the contract of the contract of the contract of the contract of the contract of the contract of the contract of the contract of the contract of the contract of the contra

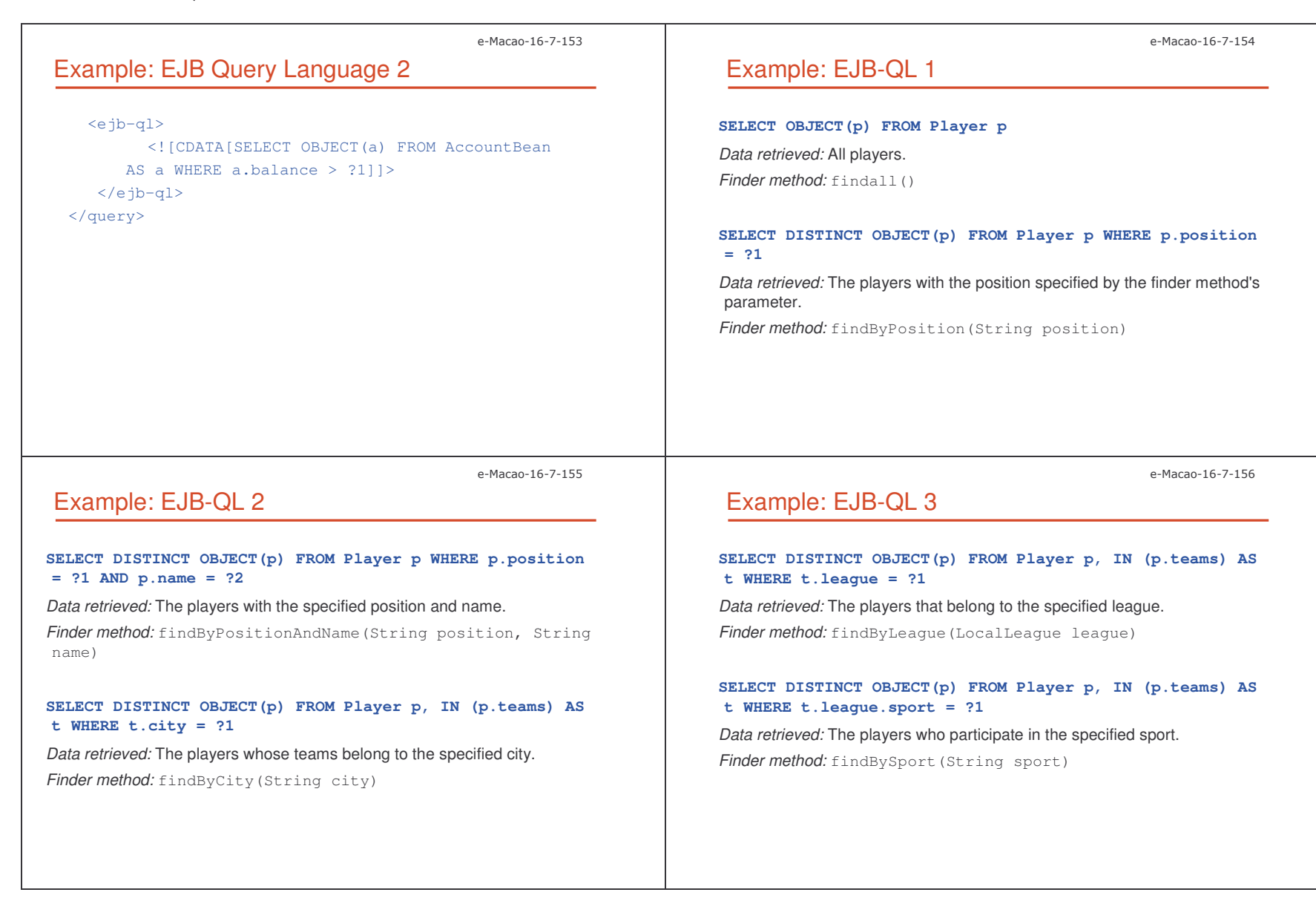

Slides – Vertical Conce %)

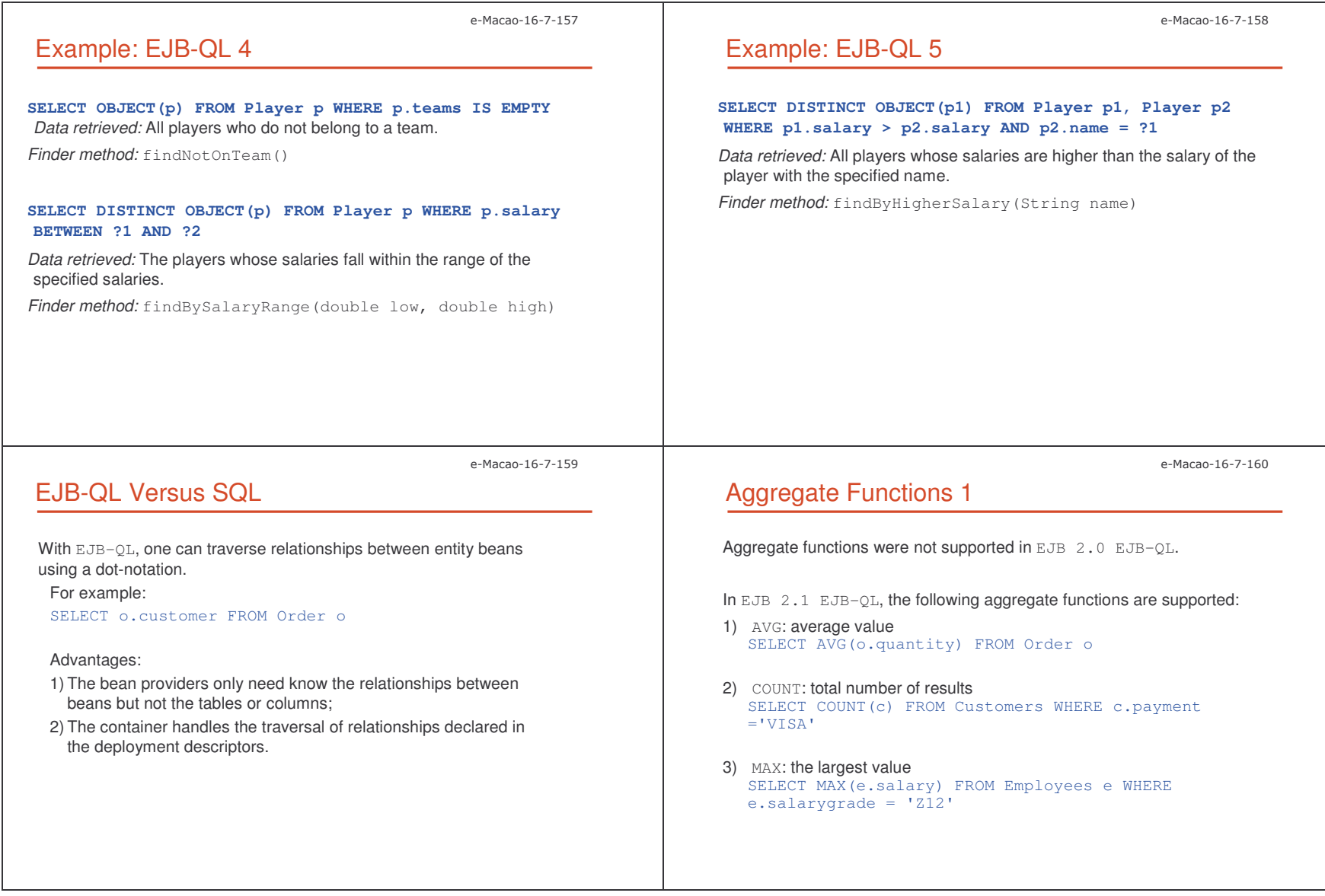

Slides – Vertical Conce %'

e-Macao-16-7-161 Aggregate Functions 2 4) MIN: smallest value SELECT MIN(e.salary) FROM Employees <sup>e</sup> WHERE e.salarygrade <sup>=</sup> 'Z12' 5) SUM: sum of the valules SELECT SUM(e.salary) FROM Employees <sup>e</sup> e-Macao-16-7-162 EJB-QL: ORDER BY The ORDER BY clause is supported by EJB 2.1 EJB-QL. For example: SELECT OBJECT(c) FROM Customers <sup>c</sup> ORDER BY c.name SELECT OBJECT(c) FROM Customers <sup>c</sup> ORDER BY c.name ASC SELECT OBJECT(c) FROM Customers <sup>c</sup> ORDER BY c.name DESC SELECT OBJECT(o) FROM Order <sup>o</sup> ORDER BY o.quantity, o.totalcoste-Macao-16-7-163 Select MethodBesides finder methods, CMP entity beans can have special select methods.Select methods are declared as abstract methods using the naming convention ejbSelect<*METHOD-NAME*>. ejbSelect() methods work like private query methods and are not exposed to end clients. e-Macao-16-7-164 Example: Select Method 1 For example, one might define the following methods in the entity bean: public abstract collection ejbSelectALLAccountBalance () throws FinderException; public double ejbHomeGetTotalBankValue(Long accountNumber) throws Exception{ Collection c <sup>=</sup> this.ejbSelectAllAccountBalance(); // Loop through the collection <sup>c</sup> and return the sum} The selection is then defined by an  $_{\rm EJB-QL}$  query string in the deployment descriptor:

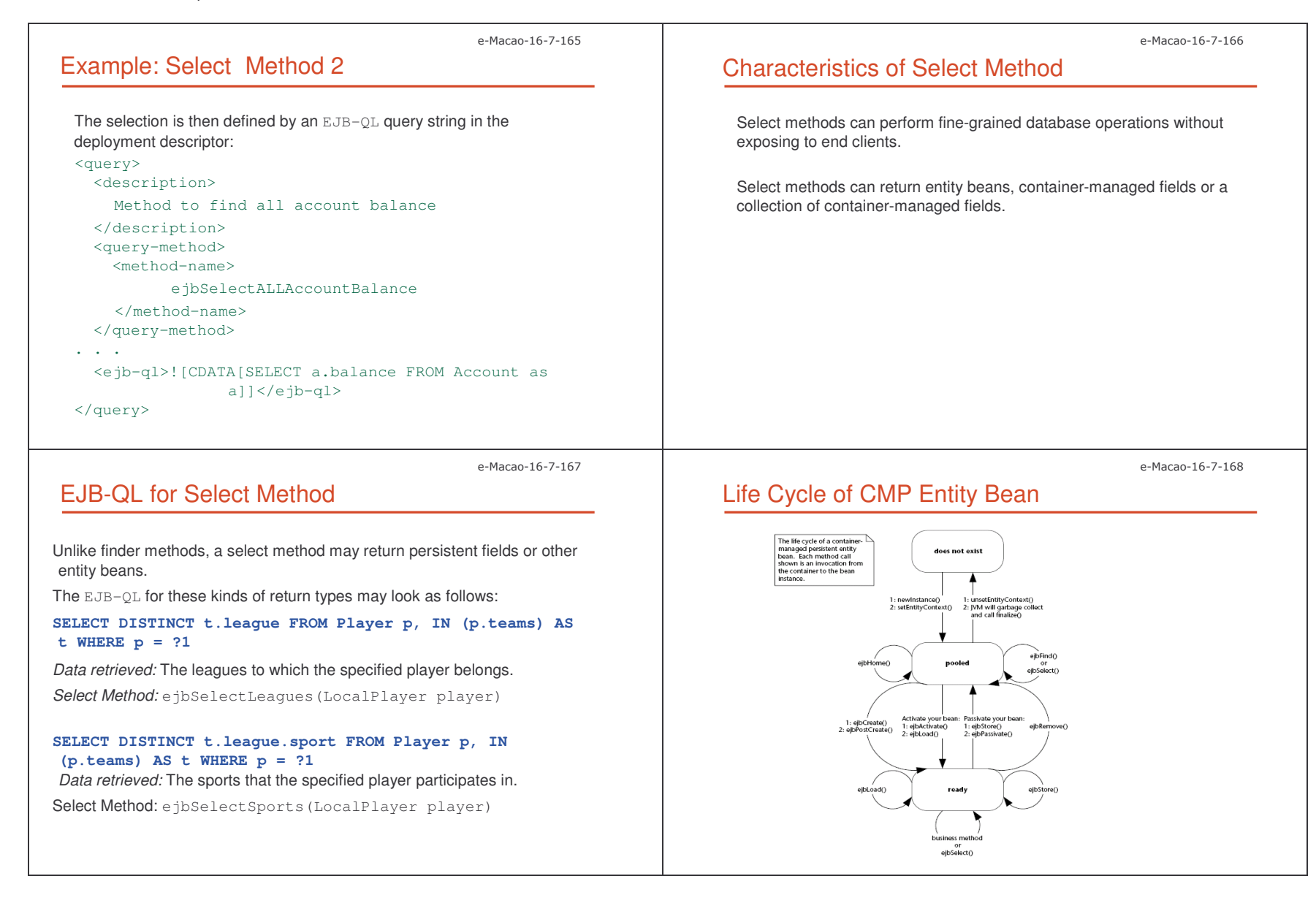

Slides – Vertical Conce %-

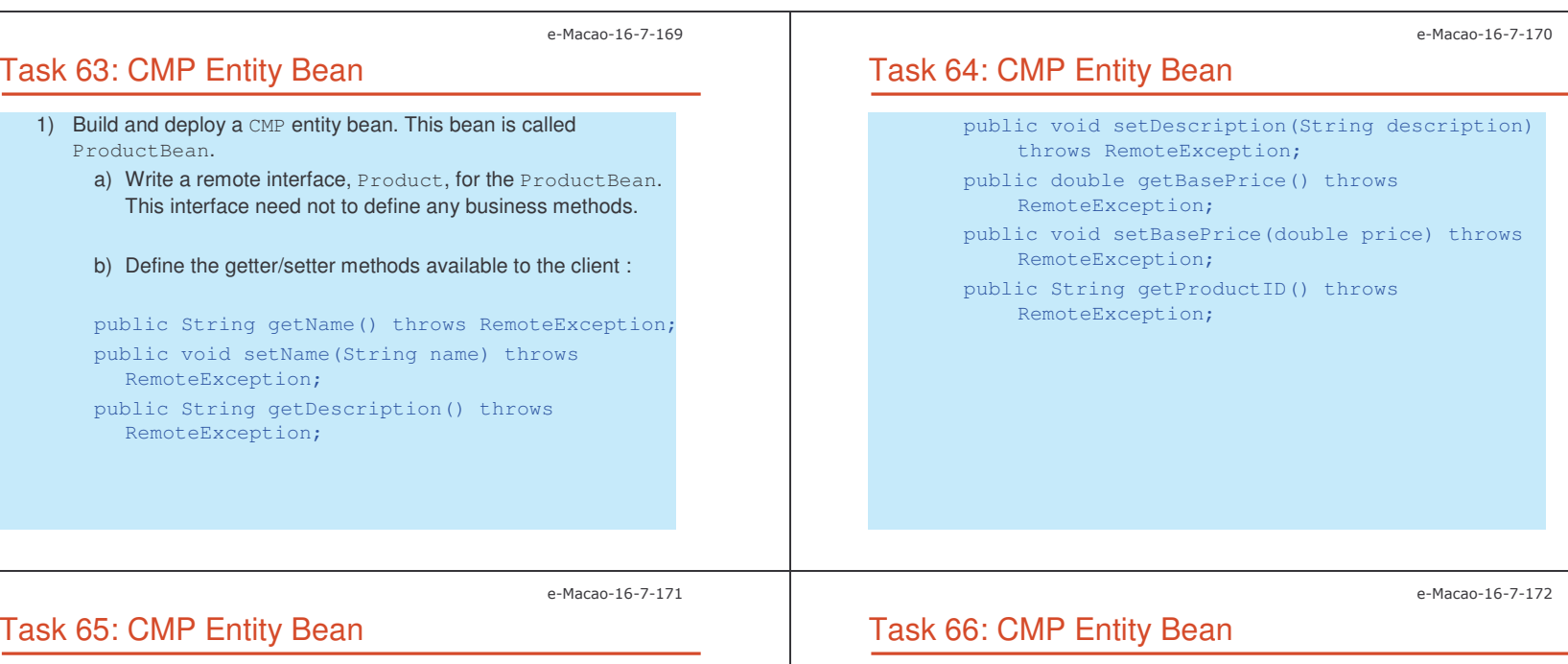

c) Write the home interface, ProductHome, for the ProductBean. This interface should define the following methods:

import javax.ejb.\*; import java.util.Collection;

import java.rmi.RemoteException;

public interface ProductHome extends EJBHome {

//Create method for createing <sup>a</sup> product

Product create(String productID, String name, String description, double basePrice) throws CreateException, RemoteException;

// Finder methods. These are implemented by the

- // container. The functionality can be customized
- // in the deployment descriptor through
- // EJB-QL and container tools.

public Product findByPrimaryKey(ProductPK key) throws FinderException, RemoteException;

public Collection findByName(String name) throws FinderException, RemoteException;

public Collection findByDescription(String description) throws FinderException, RemoteException;

Slides – Vertical Conce %0

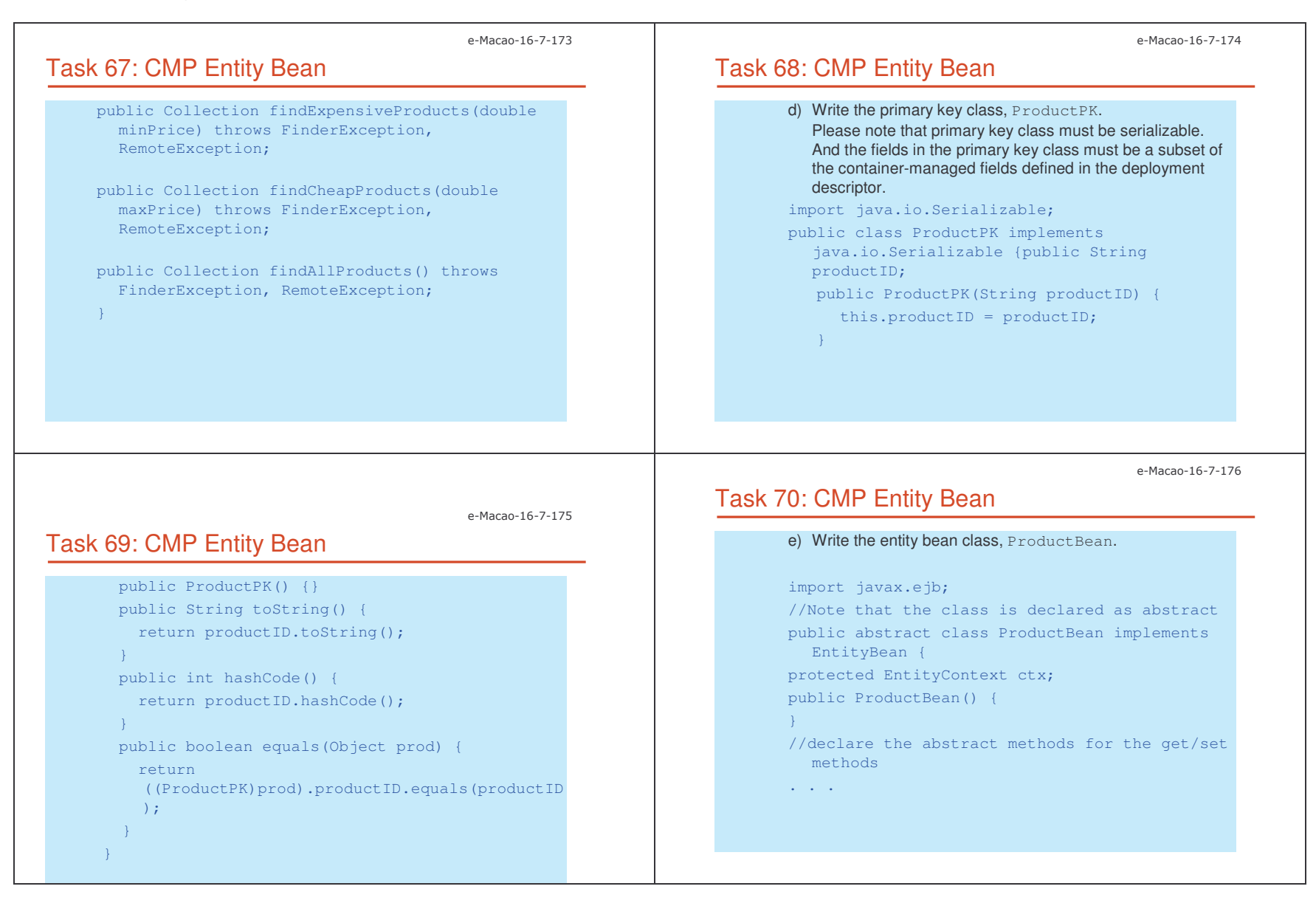

## Task 71: CMP Entity Bean

called.");

```
//EJB required methods called by the container
  public void ejbActivate() {
```

```
System.out.println("ejbActivate()
    called.");
}
public void ejbRemove() {
    System.out.println("ejbRemove()
```

```
}
public void ejbPassivate() {
    System.out.println("ejbPassivate ()
    called.");
}
```
# Task 72: CMP Entity Bean

public void ejbLoad() { System.out.println("ejbLoad() called."); } public void ejbStore() { System.out.println("ejbStore()

```
called.");
```
// Associates this Bean instance with <sup>a</sup> particular context

public void setEntityContext(EntityContext ctx) {

> System.out.println("setEntityContext called");

this.ctx <sup>=</sup> ctx; }

e-Macao-16-7-179

e-Macao-16-7-177

## Task 73: CMP Entity Bean

}

//Disassociates this Bean instance //with <sup>a</sup> particular context environment public void unsetEntityContext() { System.out.println("unsetEntityContext called"); this.ctx <sup>=</sup> null; } public void ejbPostCreate(String productID, String name, String description, double basePrice) {

```
System.out.println("ejbPostCreate()
 called");
```
e-Macao-16-7-180

e-Macao-16-7-178

## Task 74: CMP Entity Bean

}

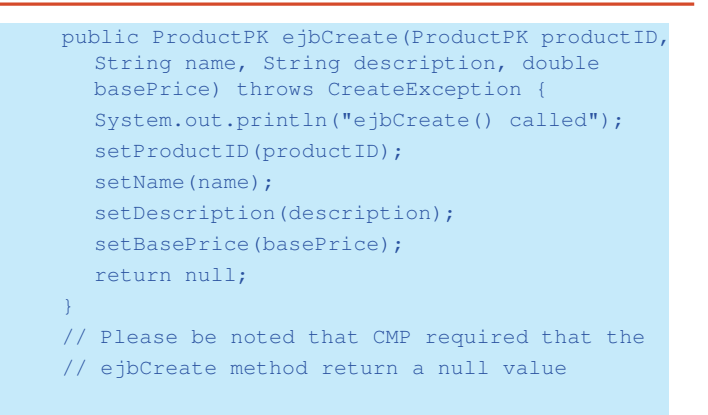
Slides – Vertical Conce %6

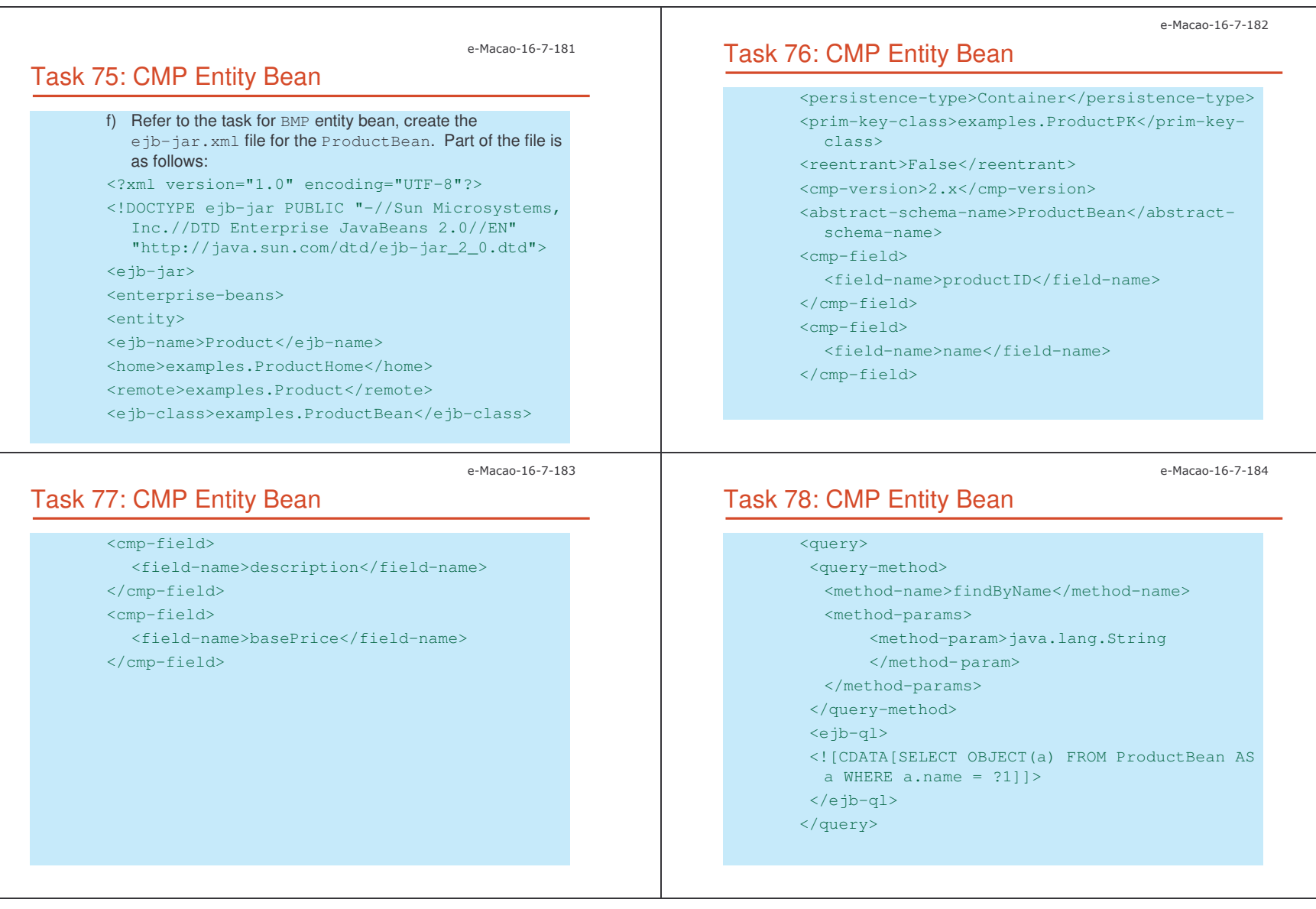

Slides – Vertical Conce %4

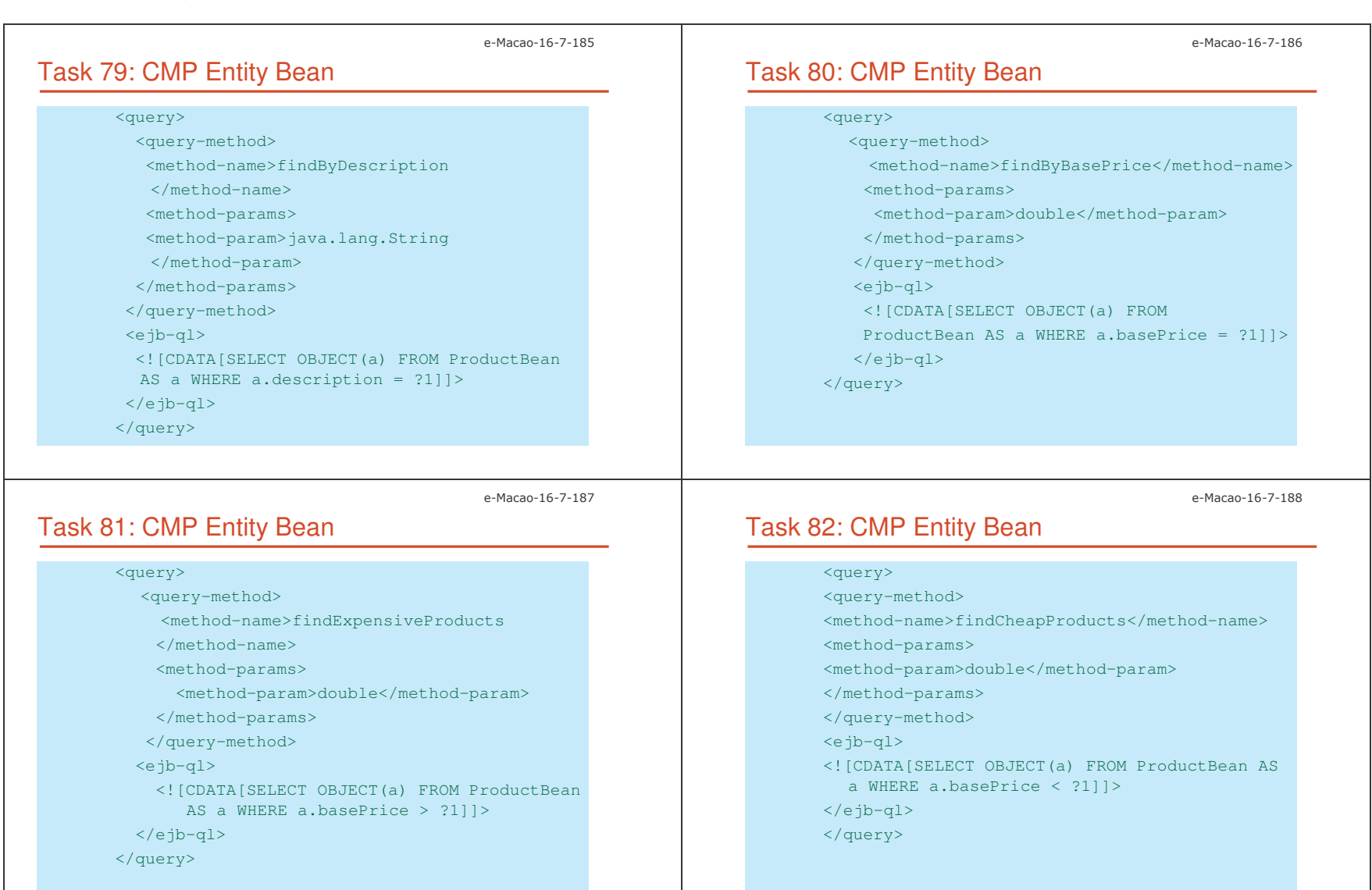

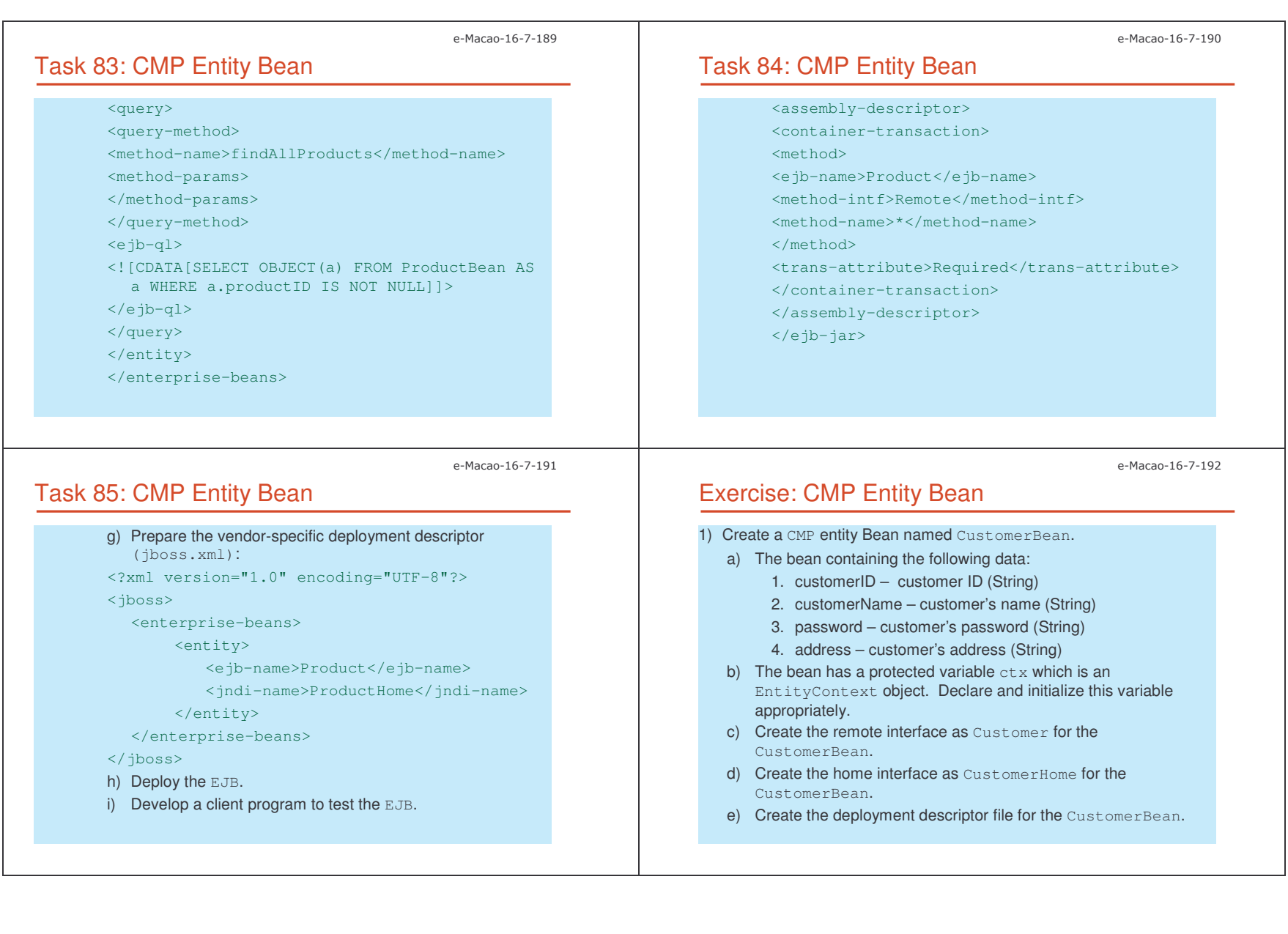

Slides – Vertical Conce %;

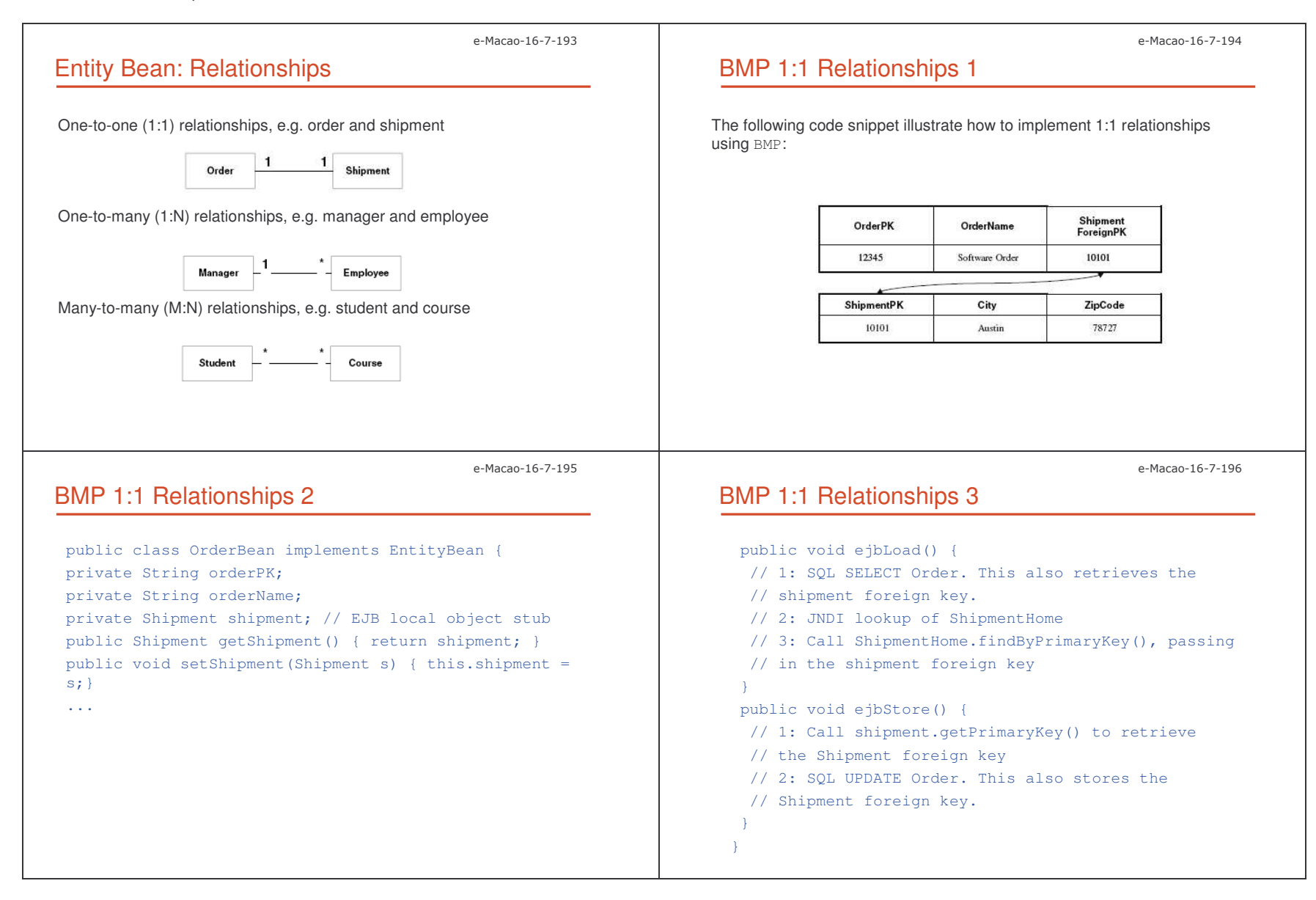

```
e-Macao-16-7-197
CMP 1:1 Relationships 1
For {\tt CMP} entity bean, you don't implement the <code>ejbLoad</code> and <code>ejbStore</code>
methods. The container will implement them in the subclass.
The bean may look as follows:
public abstract class OrderBean implements EntityBean
{
   // no fields
   public abstract Shipment getShipment();
   public abstract void setShipment(Shipment s);
   ...public void ejbLoad() {} // Empty
   public void ejbStore() {} // Empty
}
                                                                                                                        e-Macao-16-7-198
                                                                        CMP 1:1 Relationships 2
                                                                       Specify the relationships in the deployment descriptor as follows:
                                                                       <ejb-jar>
                                                                        <enterprise-beans>
                                                                        </enterprise-beans>
                                                                        <relationships>
                                                                         <!-- This declares a relationship -->
                                                                        <ejb-relation>
                                                                          <ejb-relation-name>Order-Shipment</ejb-relation-name>
                                                                          <ejb-relationship-role>
                                                                            <ejb-relationship-role-name>
                                                                                 order-spawns-shipment
                                                                            </ejb-relationship-role-name>
                                               e-Macao-16-7-199
CMP 1:1 Relationships 3
    <!--The Cardinality of this half of the
         relationship-->
      <multiplicity>One</multiplicity>
      <relationship-role-source>
        <ejb-name>Order</ejb-name>
      </relationship-role-source>
      <cmr-field><cmr-field-name>shipment</cmr-field-name>
      </cmr-field>
    </ejb-relationship-role>
                                                                                                                           e-Macao-16-7-200
                                                                           CMP 1:1 Relationships 4
                                                                           <!-- This declares the 2nd half of the relationship
                                                                                (the Shipment side)-->
                                                                             <ejb-relationship-role>
                                                                                 <ejb-relationship-role-name>
                                                                                       shipment-fulfills-order
                                                                                 </ejb-relationship-role-name>
                                                                                 <multiplicity>One</multiplicity>
                                                                                 <relationship-role-source>
                                                                                       <ejb-name>Shipment</ejb-name>
                                                                                 </relationship-role-source>
                                                                             </ejb-relationship-role>
                                                                            </ejb-relation>
```

```
\langleejb-jar\rangle
```
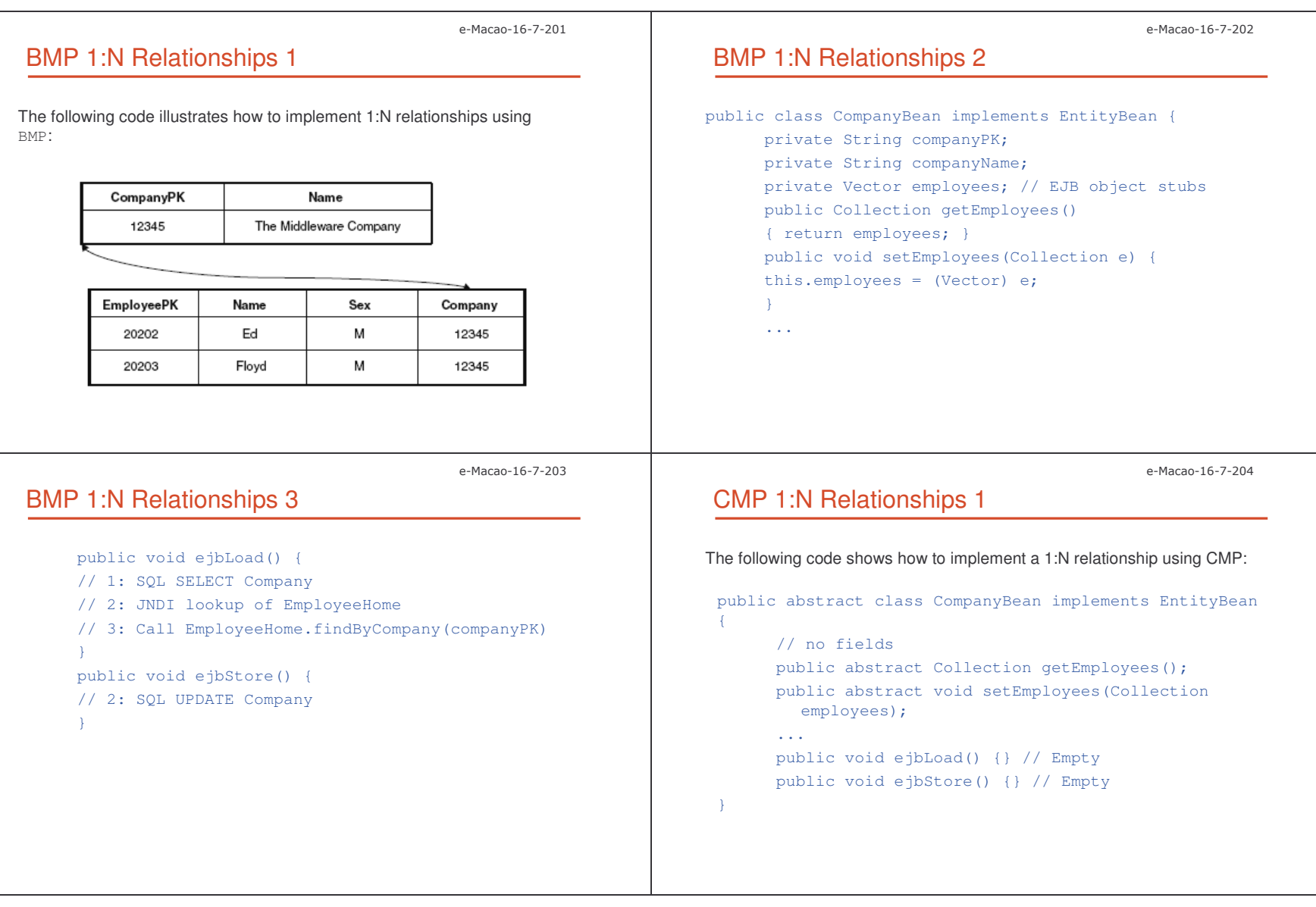

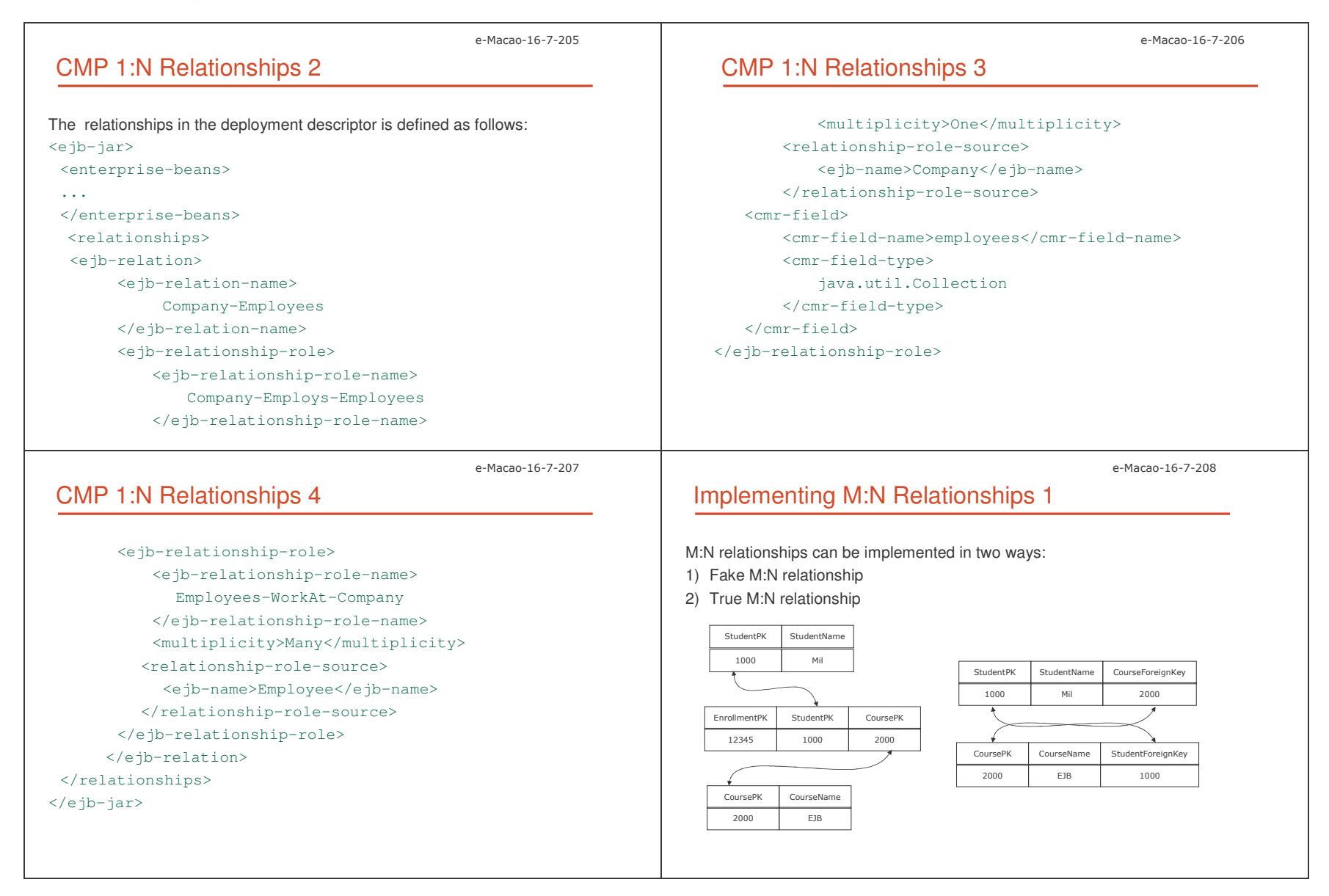

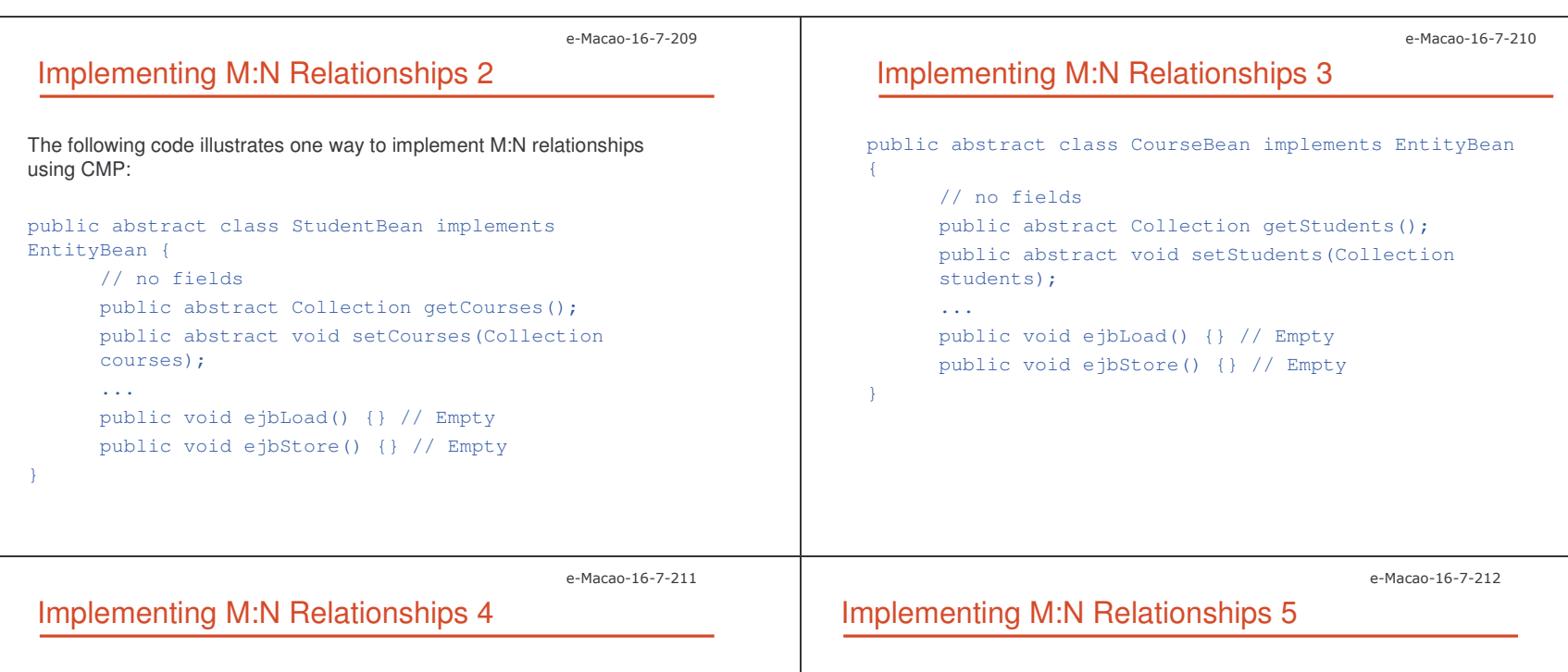

The relationships in the deployment descriptor are defined as follows: <ejb-jar>

<enterprise-beans>

...

</enterprise-beans>

<relationships>

<ejb-relation>

<ejb-relation-name>

Student-Course

</ejb-relation-name>

<ejb-relationship-role>

<ejb-relationship-role-name> Students-EnrollIn-Courses</ejb-relationship-role-name> <multiplicity>Many</multiplicity> <relationship-role-source> <ejb-name>Student</ejb-name> </relationship-role-source> <cmr-field><cmr-field-name>courses</cmr-field-name> <cmr-field-type> java.util.Collection </cmr-field-type>

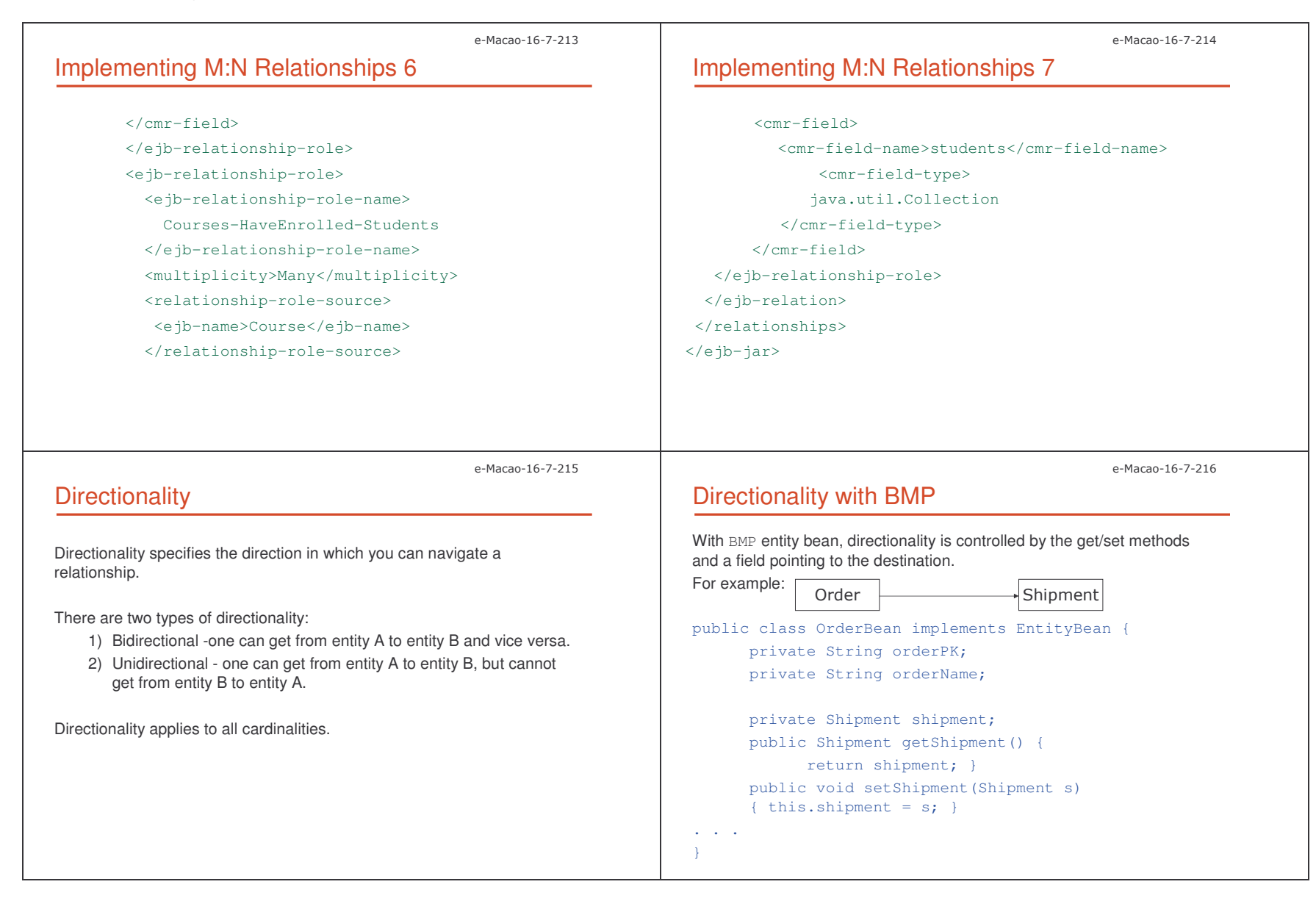

Slides – Vertical Conce 6%

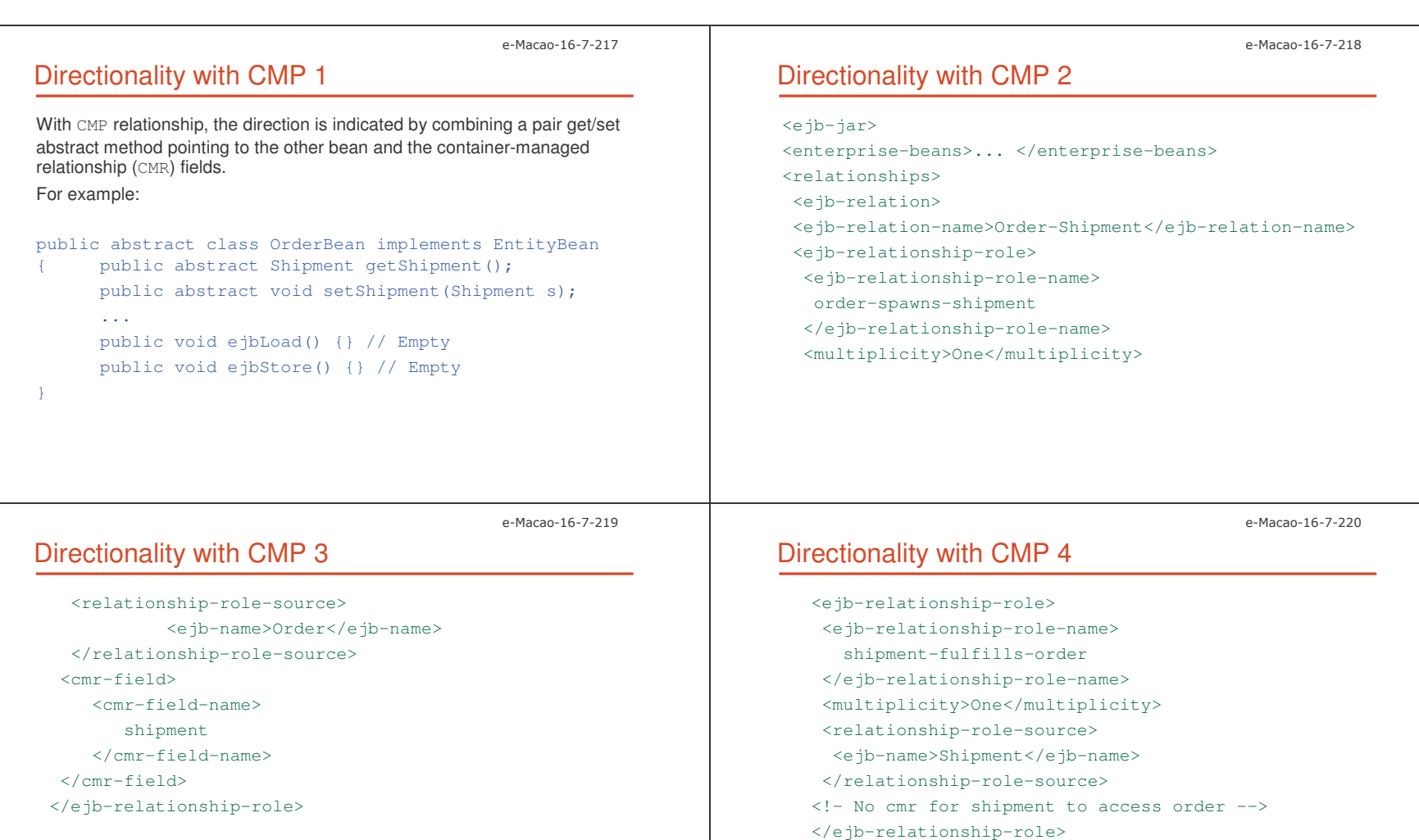

</ejb-relation> </relationships>

 $\langle$ ejb-jar $\rangle$ 

Slides – Vertical Conce 66

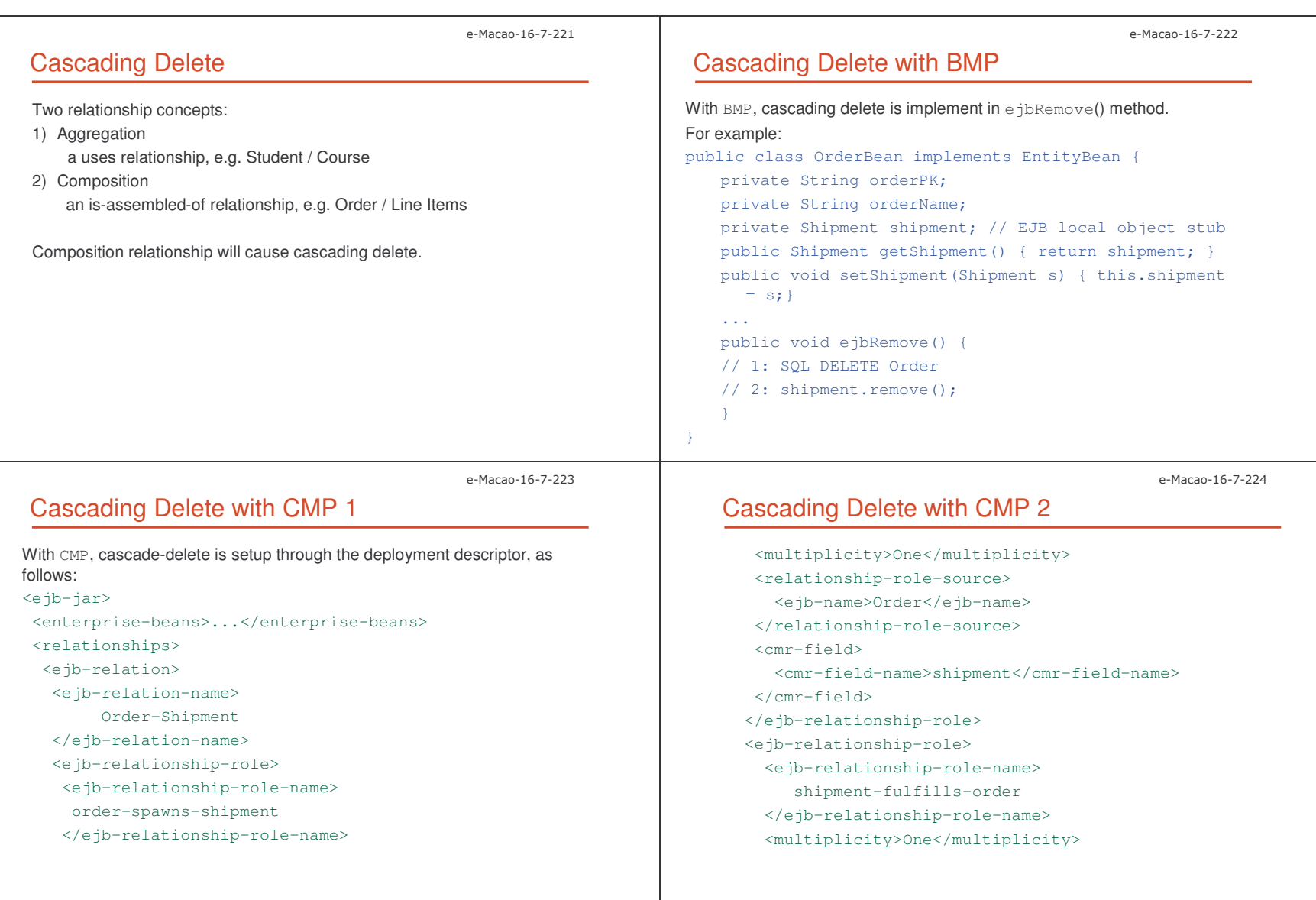

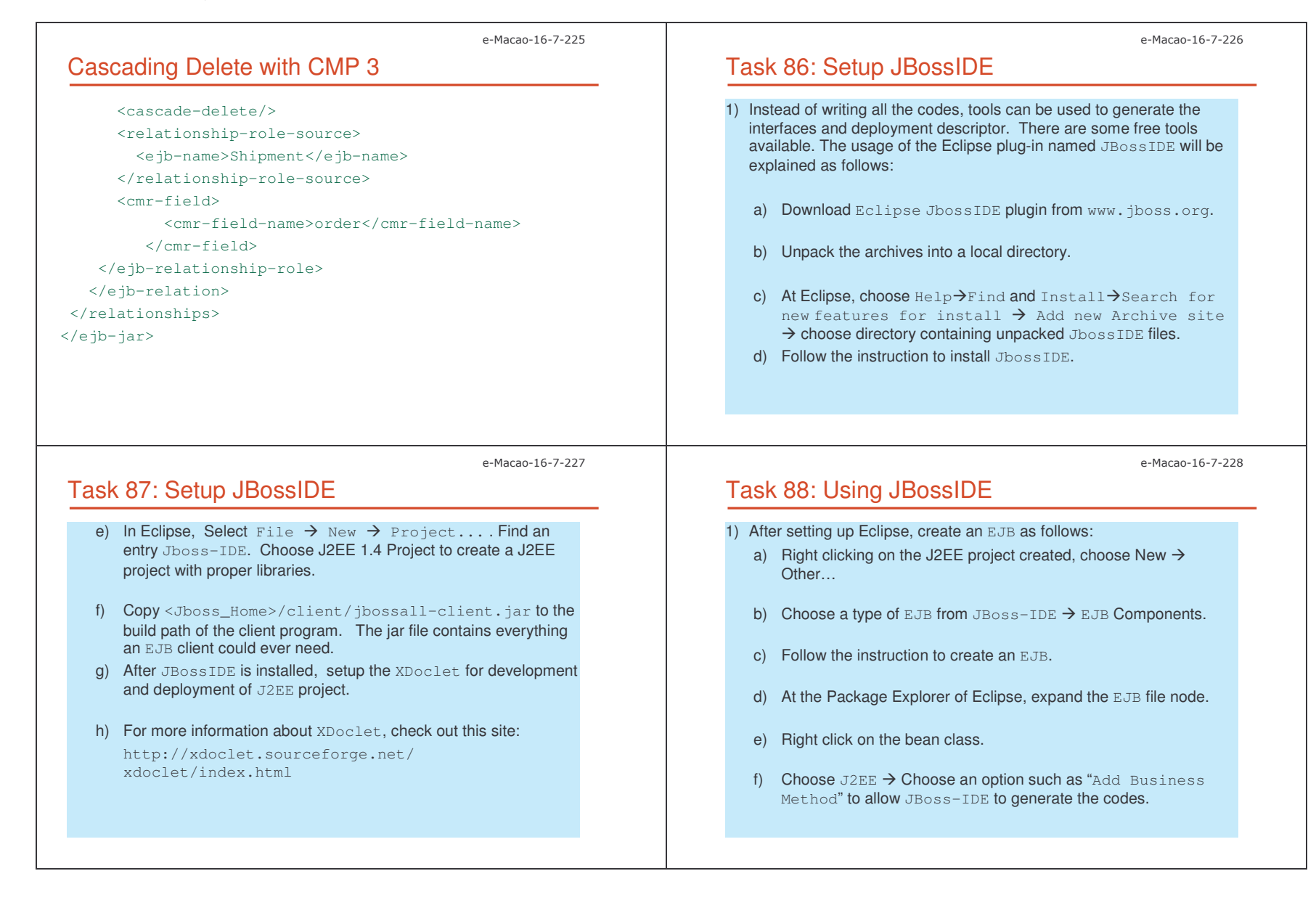

Slides – Vertical Conce 68

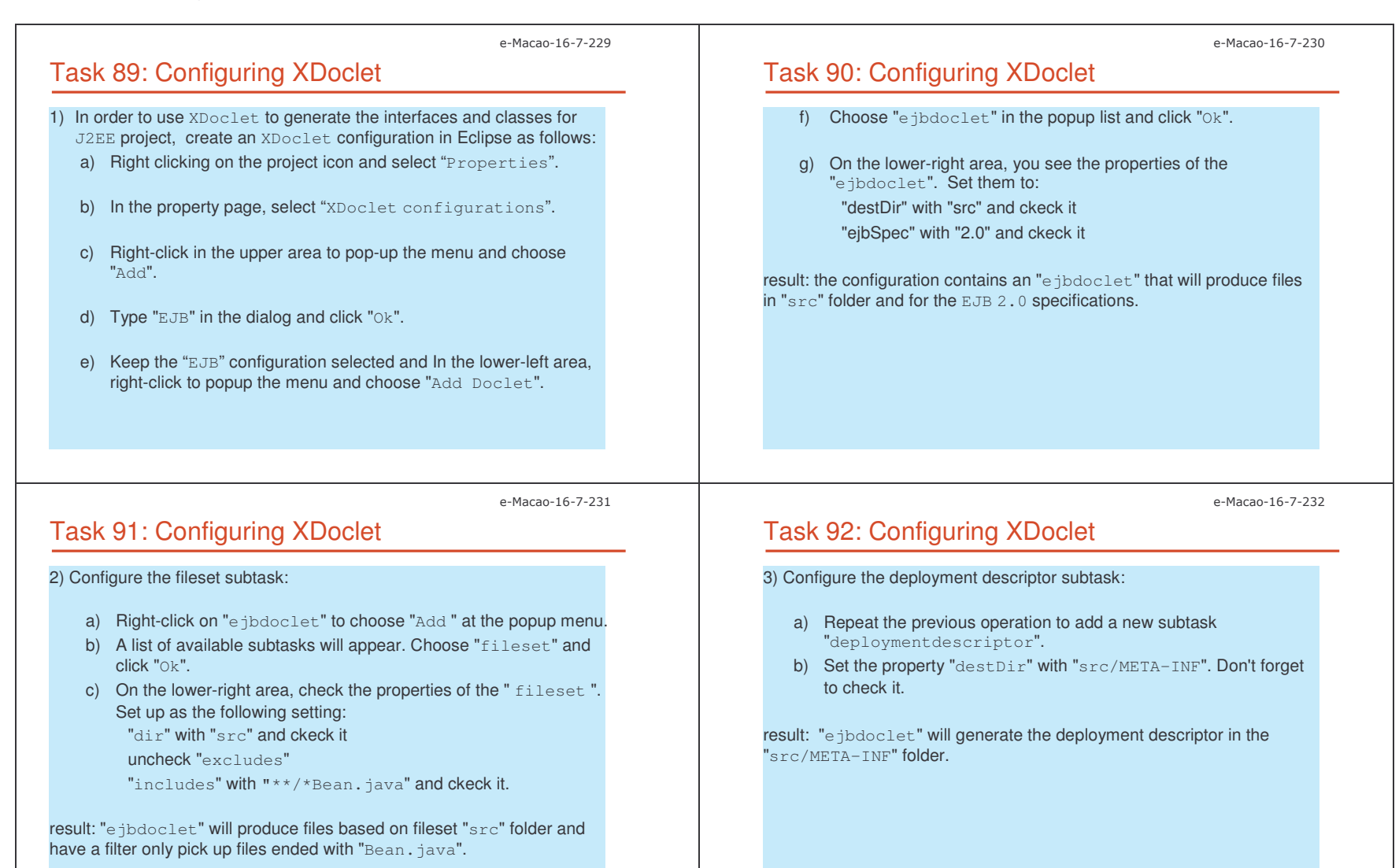

Slides – Vertical Conce 6;

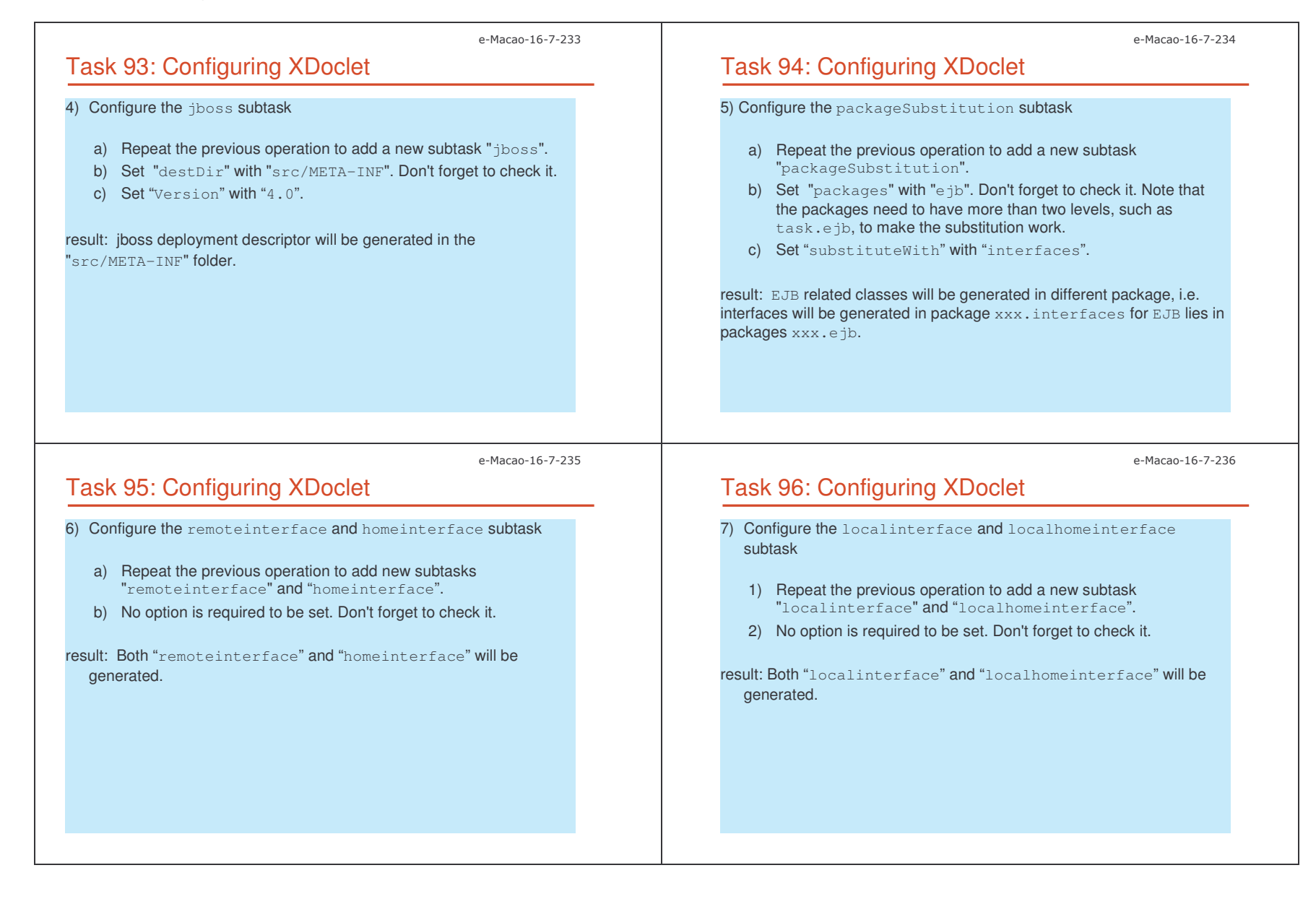

Slides – Vertical Conce 4)

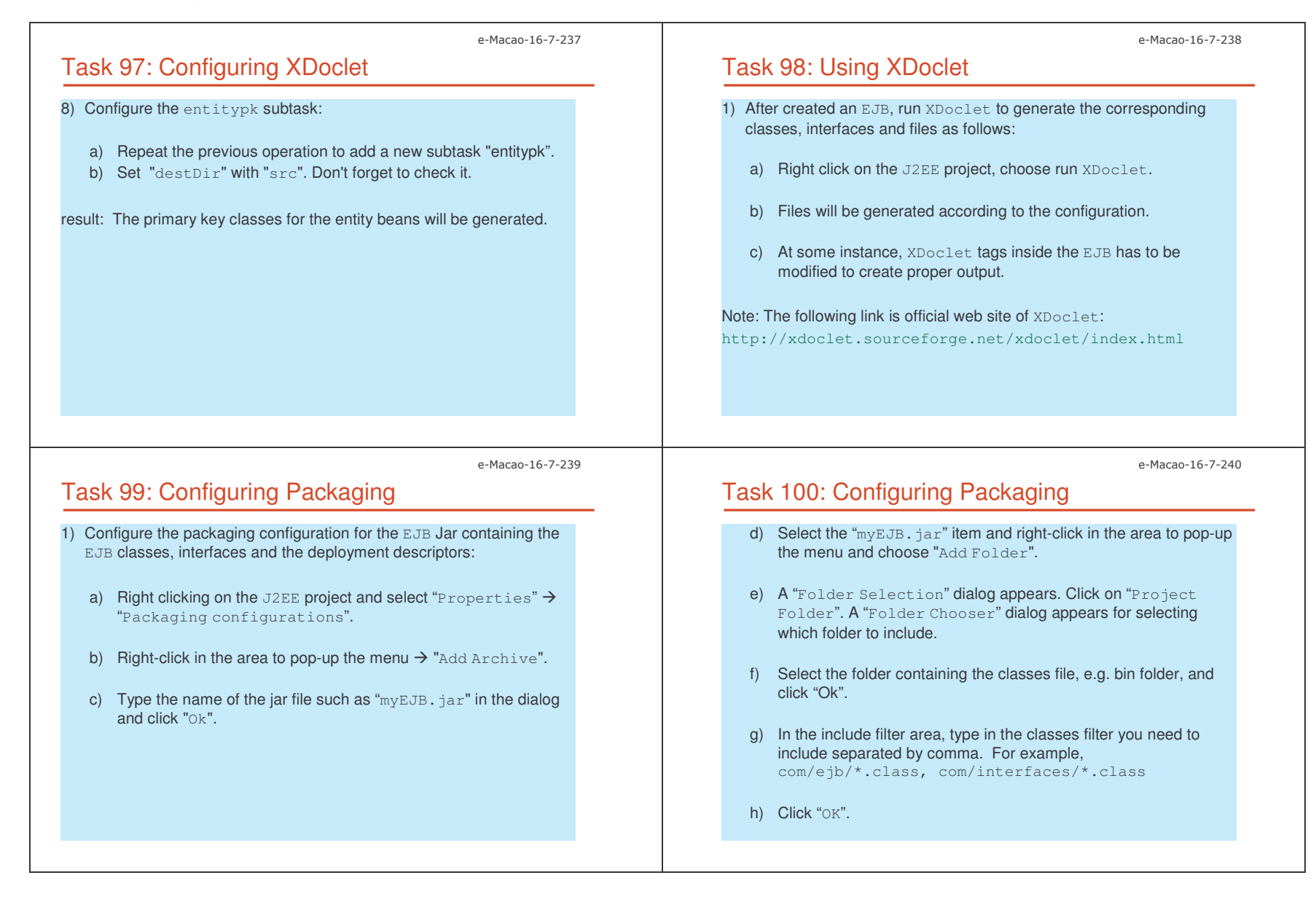

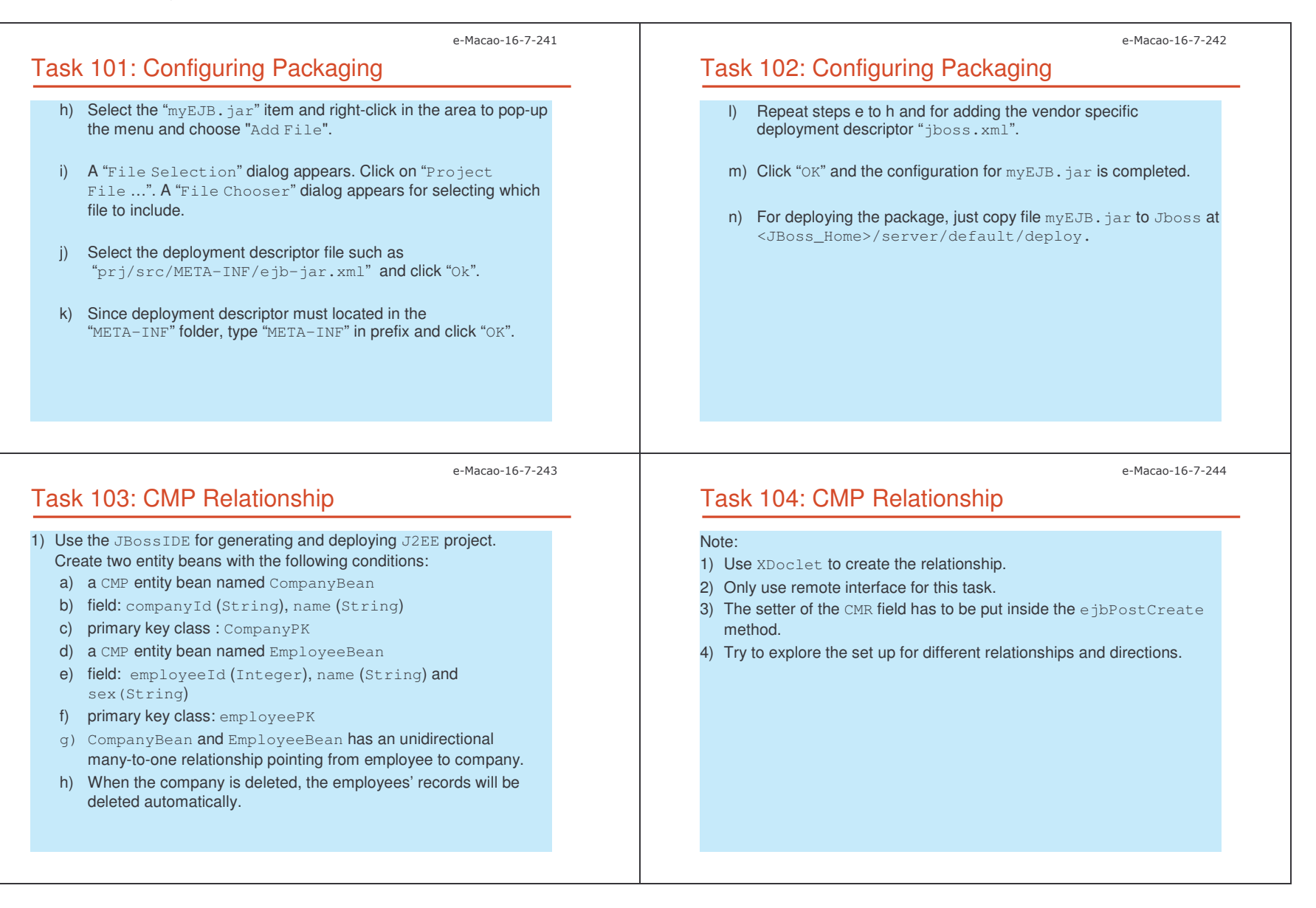

#### Slides – Vertical Conce 4

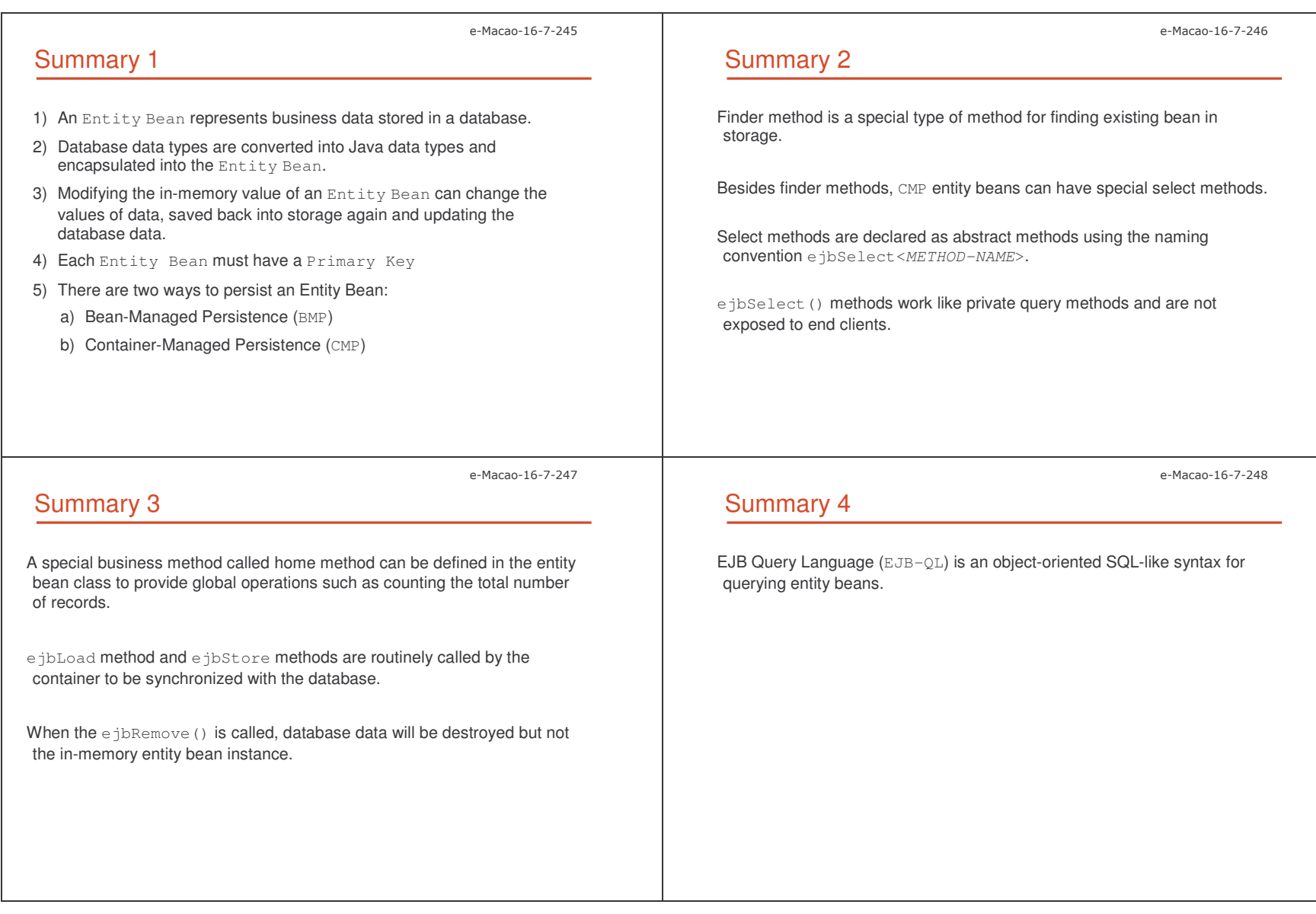

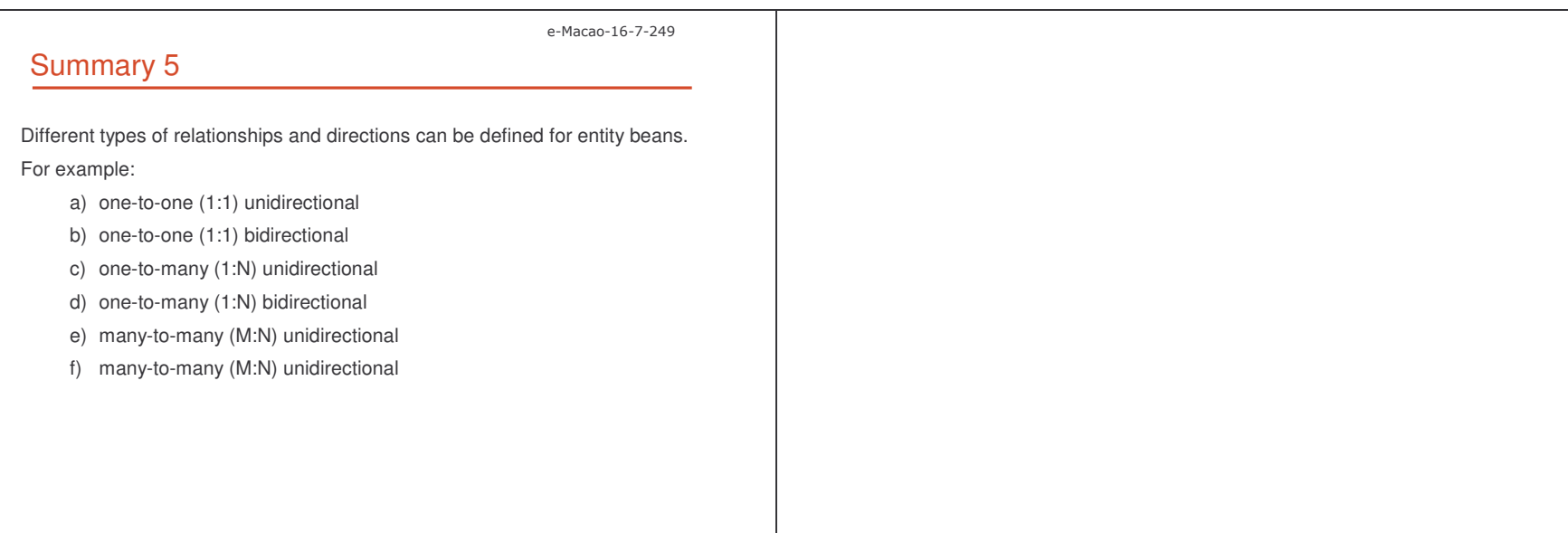

### A.2.3. Message-Driven Beans

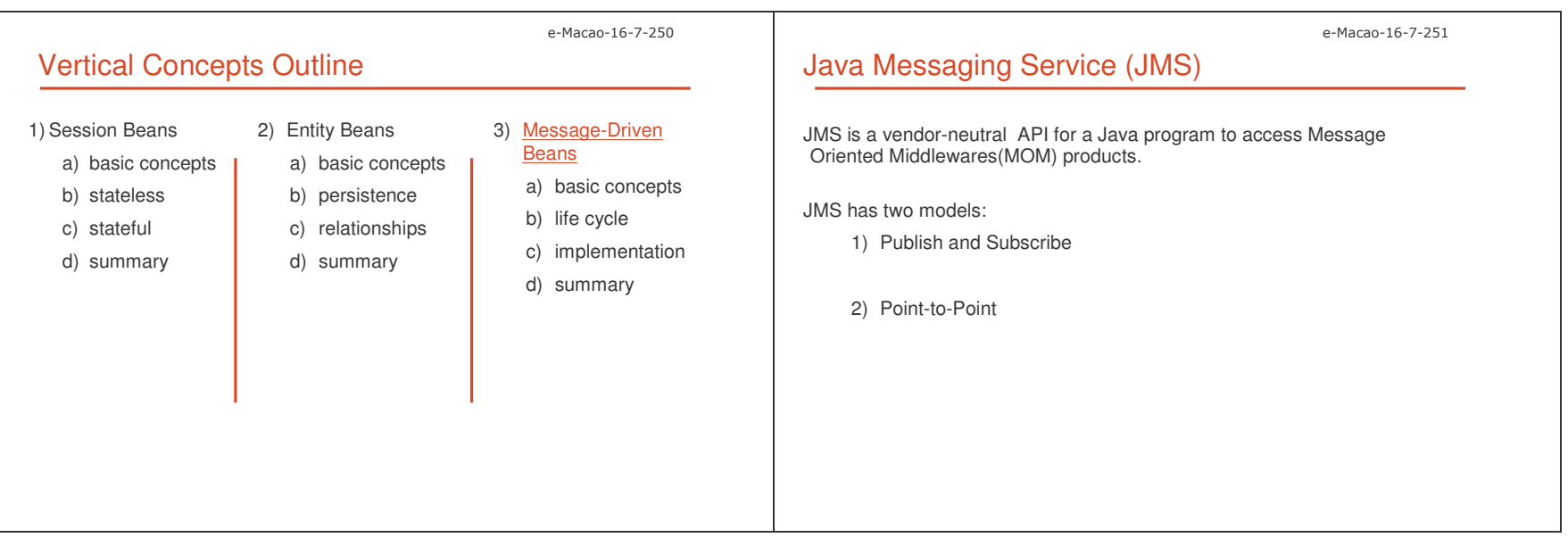

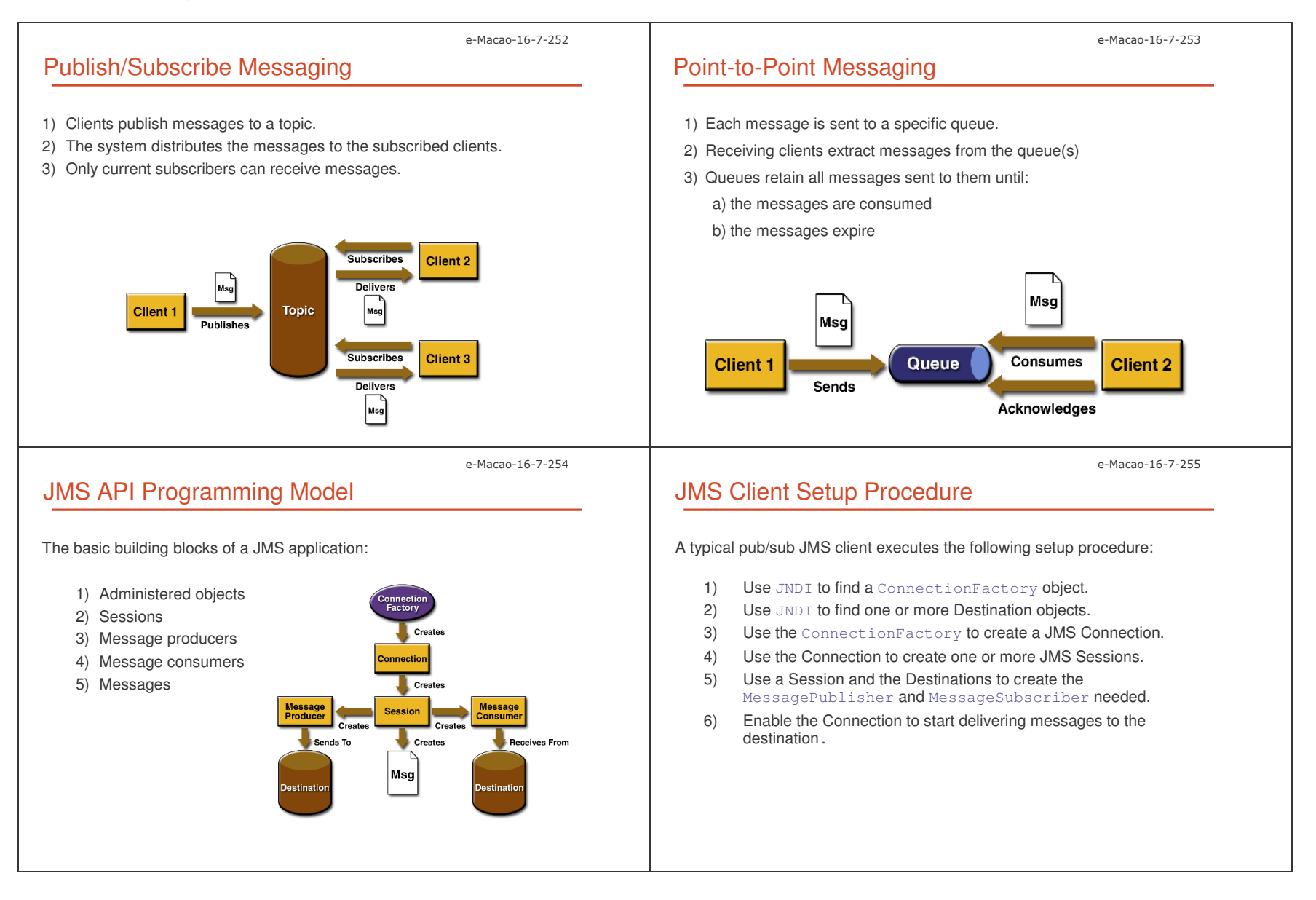

scriptor.

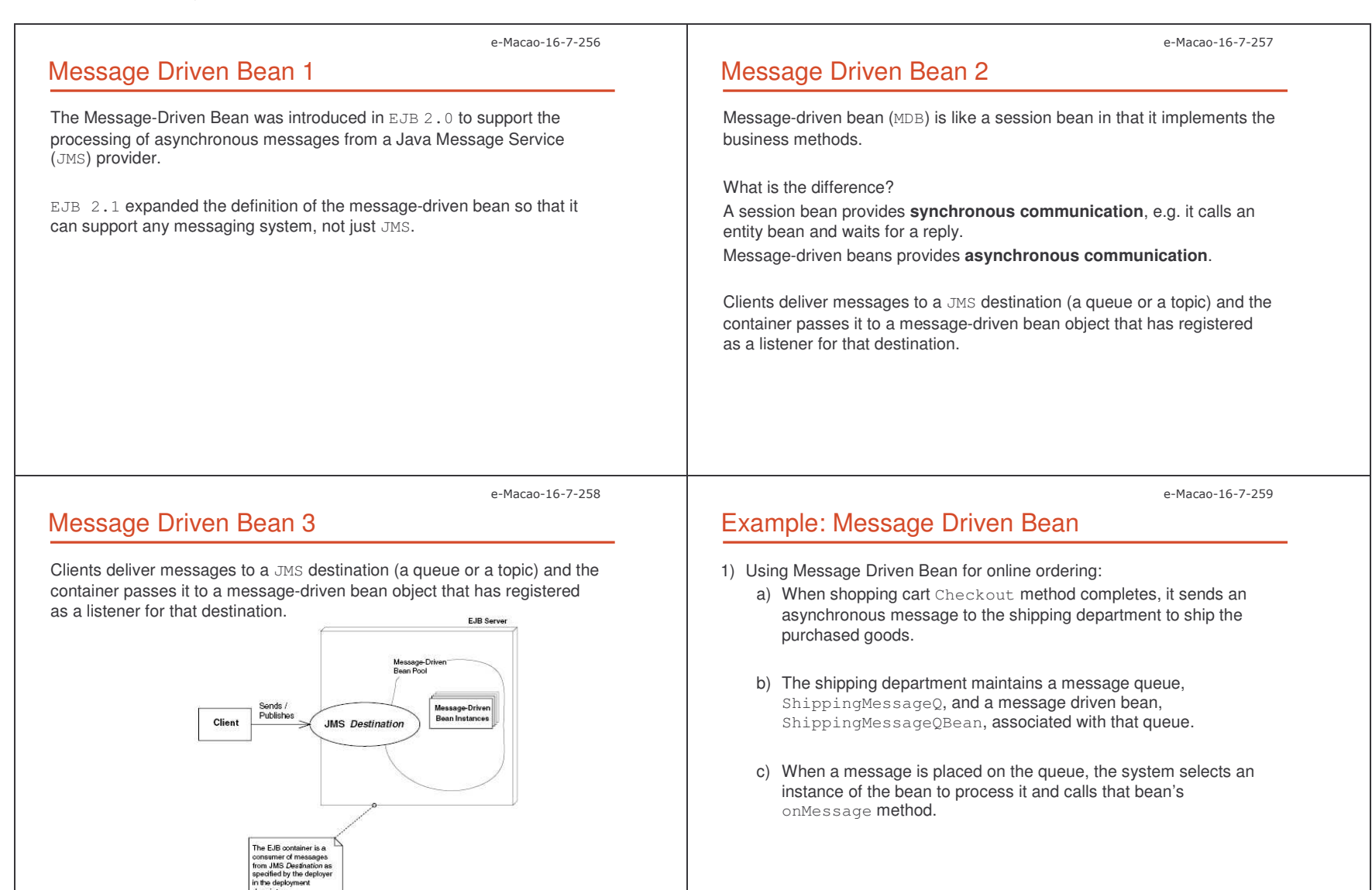

Slides – Vertical Conce 44

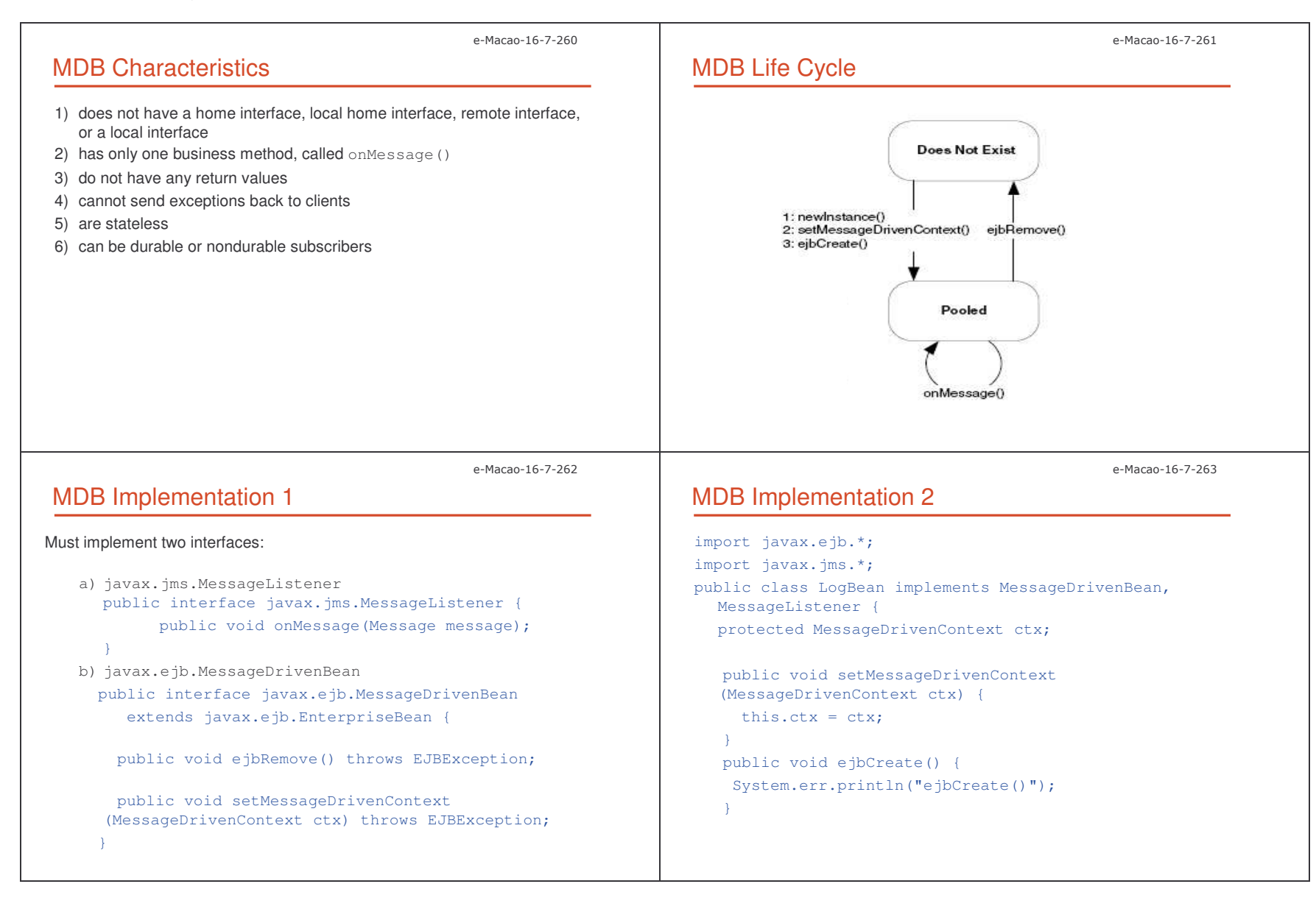

Slides – Vertical Conce 48

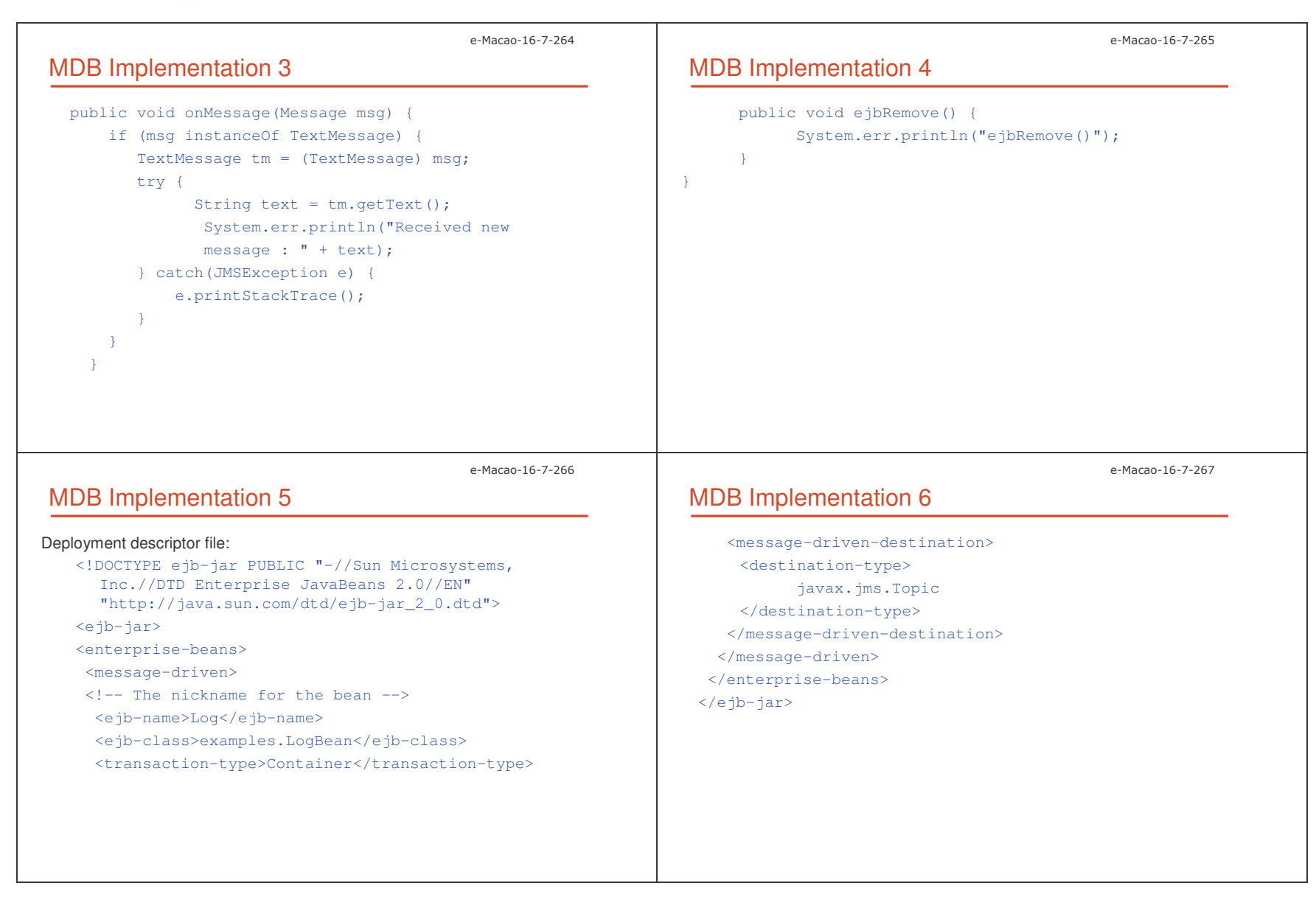

Slides – Vertical Conce 4;

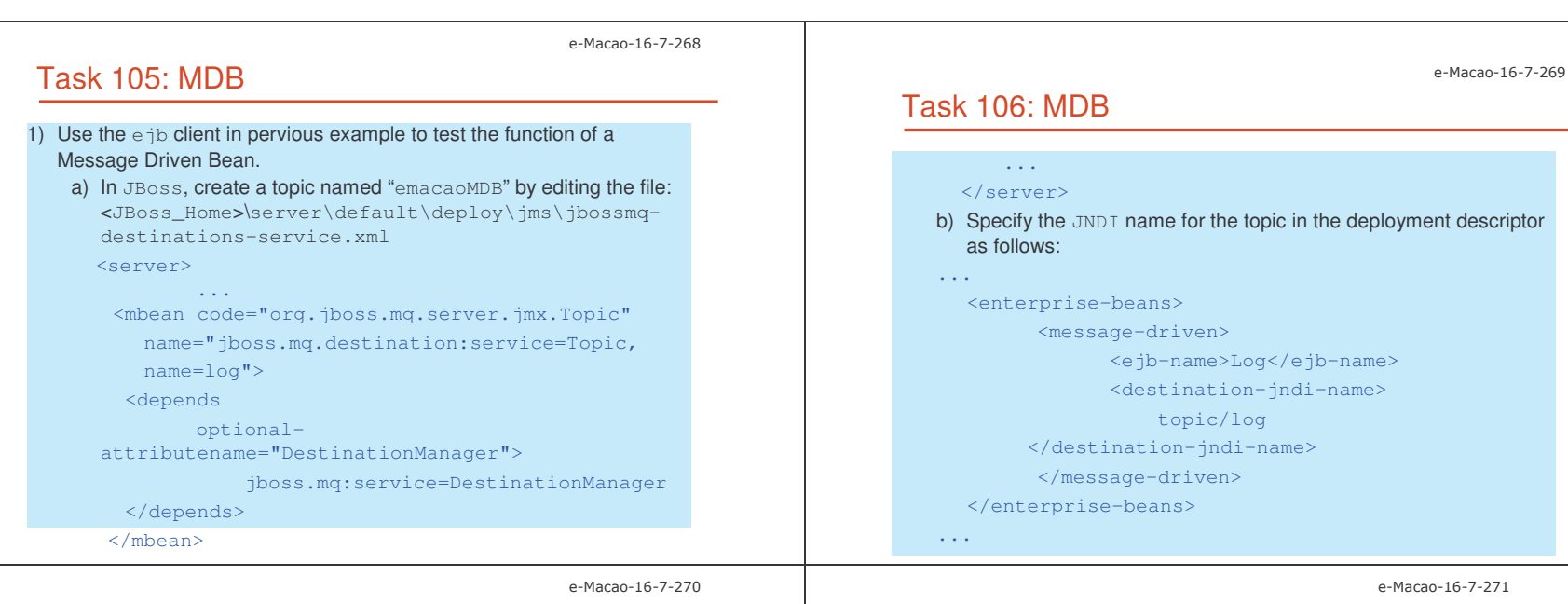

## Task 107: MDB

c) Develop a client to produce message to the topic " $log$ ". Please be noted that in JBoss, the JNDI name of the driver for both topic and queue messaging is "ConnectionFactory". The code snippet for creating connection in JBoss may look as follows: InitialContext iniCtx <sup>=</sup> new InitialContext(); Object tmp <sup>=</sup> iniCtx.lookup("ConnectionFactory"); ConnectionFactory tcf =  $(ConnectionFactory) tmp;$ conn <sup>=</sup> tcf.createConnection(); topic <sup>=</sup> (Topic) iniCtx.lookup("topic/log"); session <sup>=</sup> conn.createSession

(false, Session.AUTO\_ACKNOWLEDGE); conn.start();

## Summary 1

Message-driven bean (MDB) works like <sup>a</sup> session bean providing asynchronous communication.

Clients deliver messages to <sup>a</sup> JMS destination (a queue or <sup>a</sup> topic) and the container passes it to <sup>a</sup> message-driven bean object that has registered as a listener for that destination.

Slides – Vertical Conce 8)

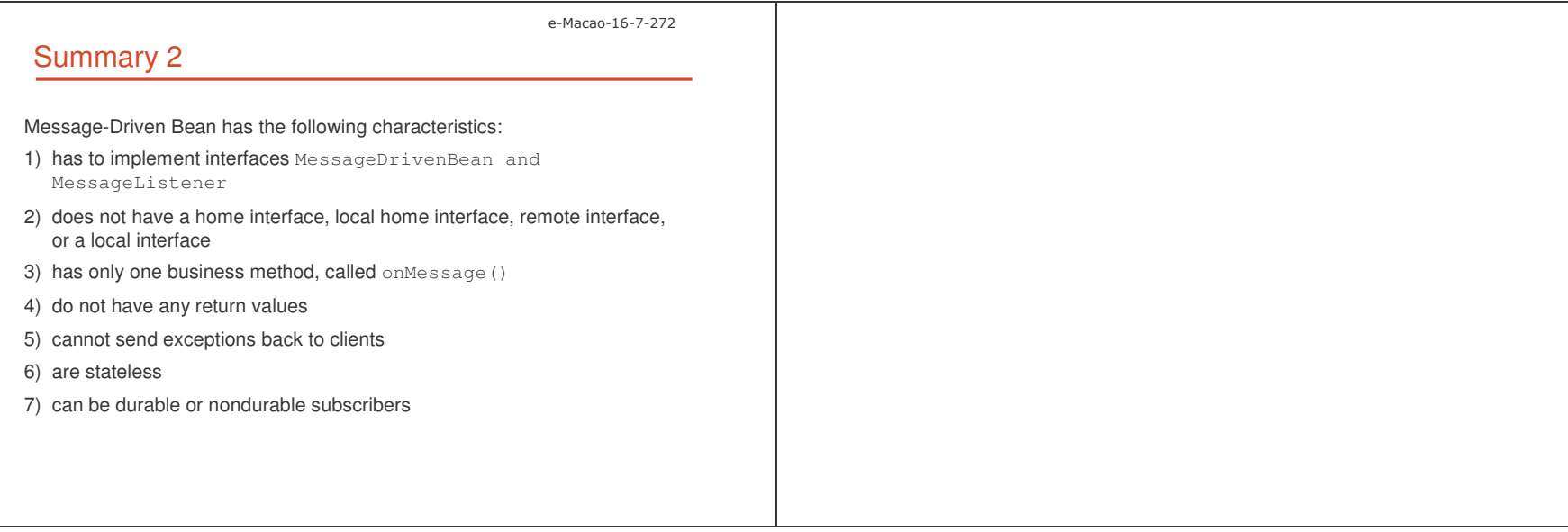

#### A.3. Horizontal Concepts

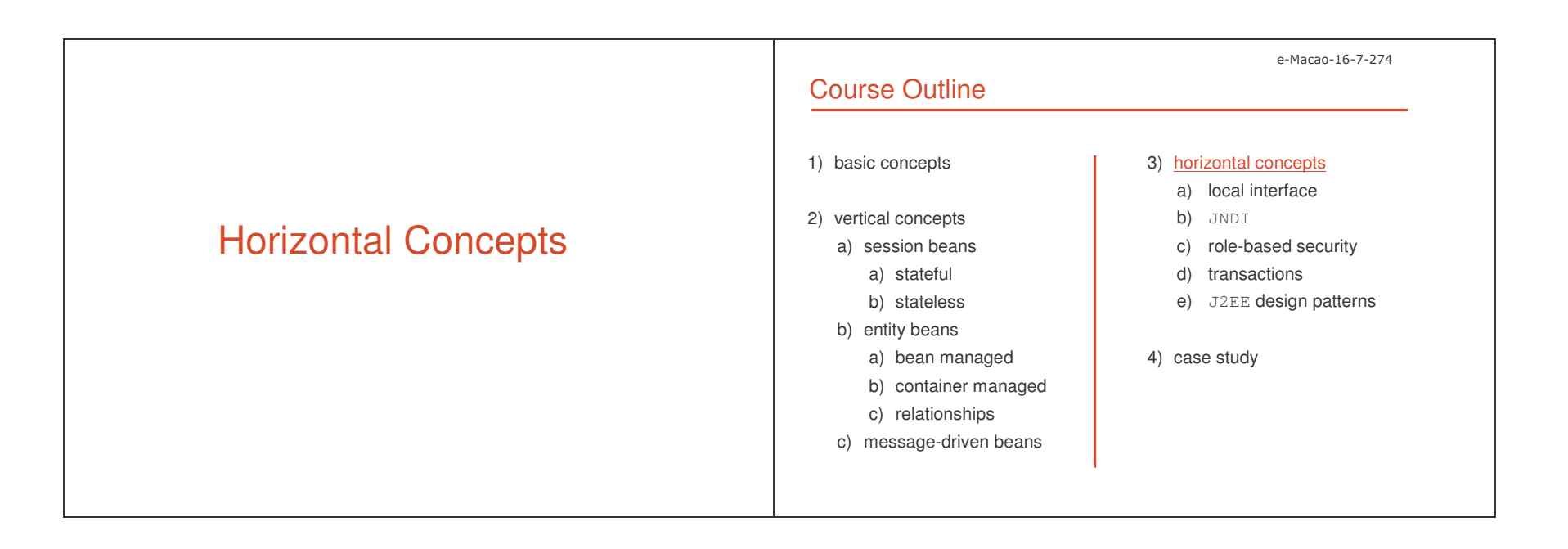

#### A.3.1. Local Interface

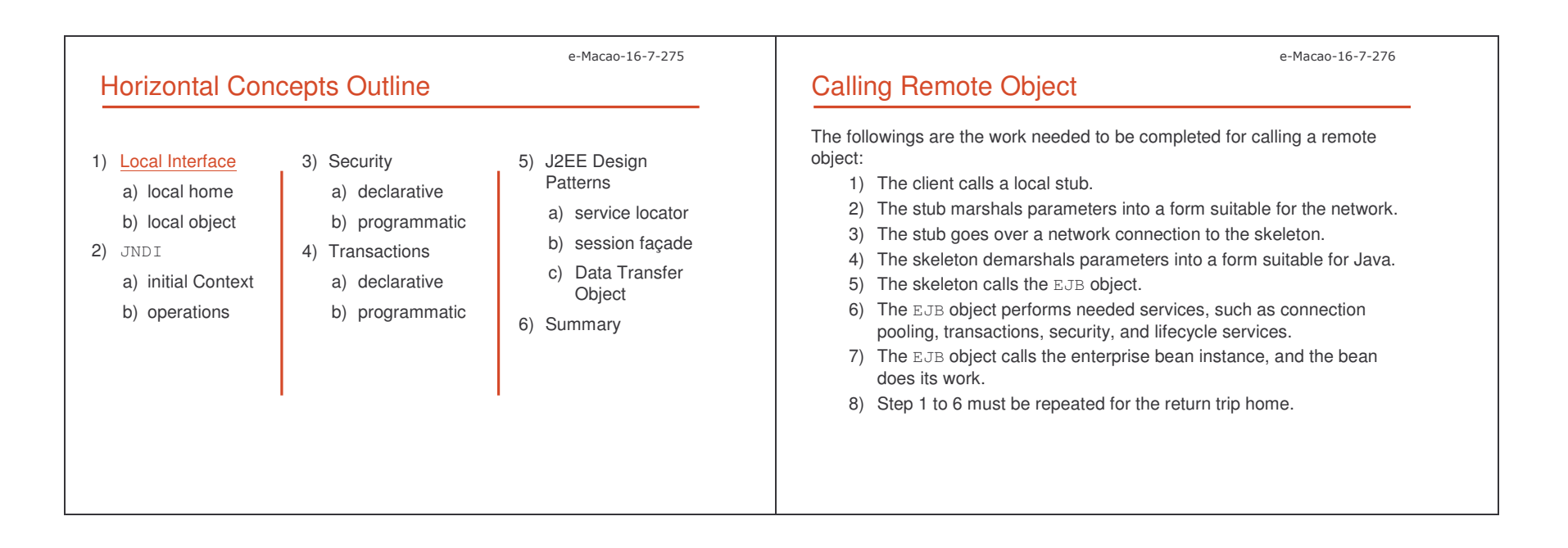

Slides – Horizontal Conce

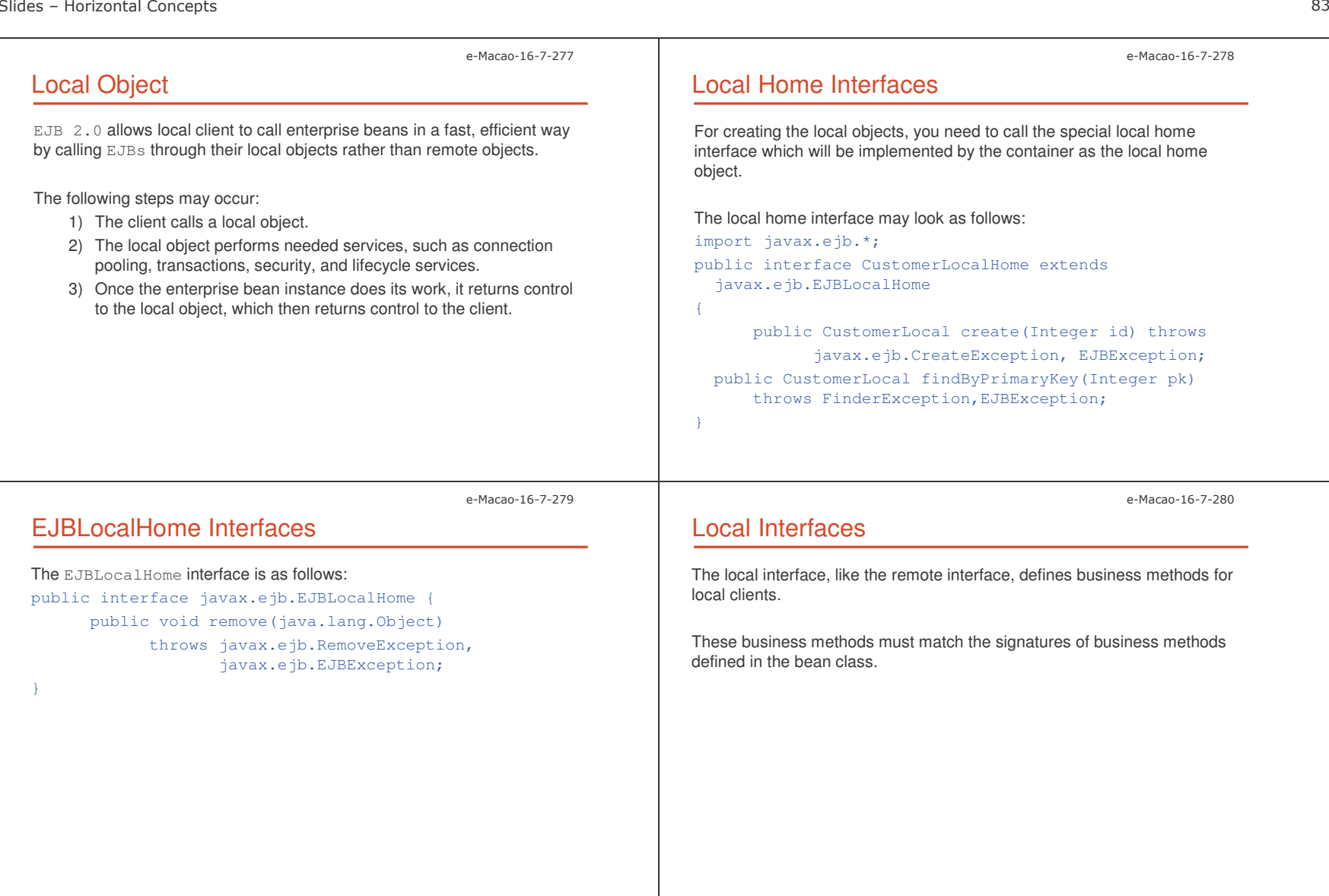

## EJBLocalObject Interface

Local interfaces has to extend javax.ejb.EJBLocalObject. public interface javax.ejb.EJBLocalObject { public javax.ejb.EJBLocalHome getEJBLocalHome() throws javax.ejb.EJBException; public Object getPrimaryKey() throws javax.ejb.EJBException; public boolean isIdentical

> (javax.ejb.EJBLocalObject) throws javax.ejb.EJBException; public void remove() throws javax.ejb.RemoveException, javax.ejb.EJBException;

# Deployment Descriptor 1

Deployment descriptor needed to be modify for an EJB to use local interfaces.

For example:

<ejb-jar>

<enterprise-beans>

<entity>

<ejb-name>CustomerEJB</ejb-name>

<local-home>com.interfaces.CustomerHomeLocal</local-home>

<local>com.interfaces.CustomerLocal</local>

<ejb-class>com.ejb.CustomerBean</ejb-class>

. . .

e-Macao-16-7-283

e-Macao-16-7-281

## Deployment Descriptor 2

For any bean that needs to call the local interface, local reference has to added under the <ejb-local-ref> tag in the deployment descriptor.

#### <ejb-local-ref>

}

<ejb-ref-name>ejb/CustomerHomeLocal</ejb-ref-name>

<ejb-ref-type>Entity</ejb-ref-type>

<local-home>com.interfaces.CustomerHomeLocal</local-home>

<local>com.interfaces.CustomerLocal</local>

</ejb-local-ref>

## When to Use Local Interfaces

Considerations for choosing either <sup>a</sup> local interface or remote interface:

- 1) Local interface may speed up the application.
- 2) While using local interface, one must change the code for switching between a local or remote call.
- 3) Local client passes object arguments by reference from one bean to another. This means that changes of the passed object is seen by both beans.

e-Macao-16-7-282

e-Macao-16-7-284

Slides – Horizontal Conce 8%

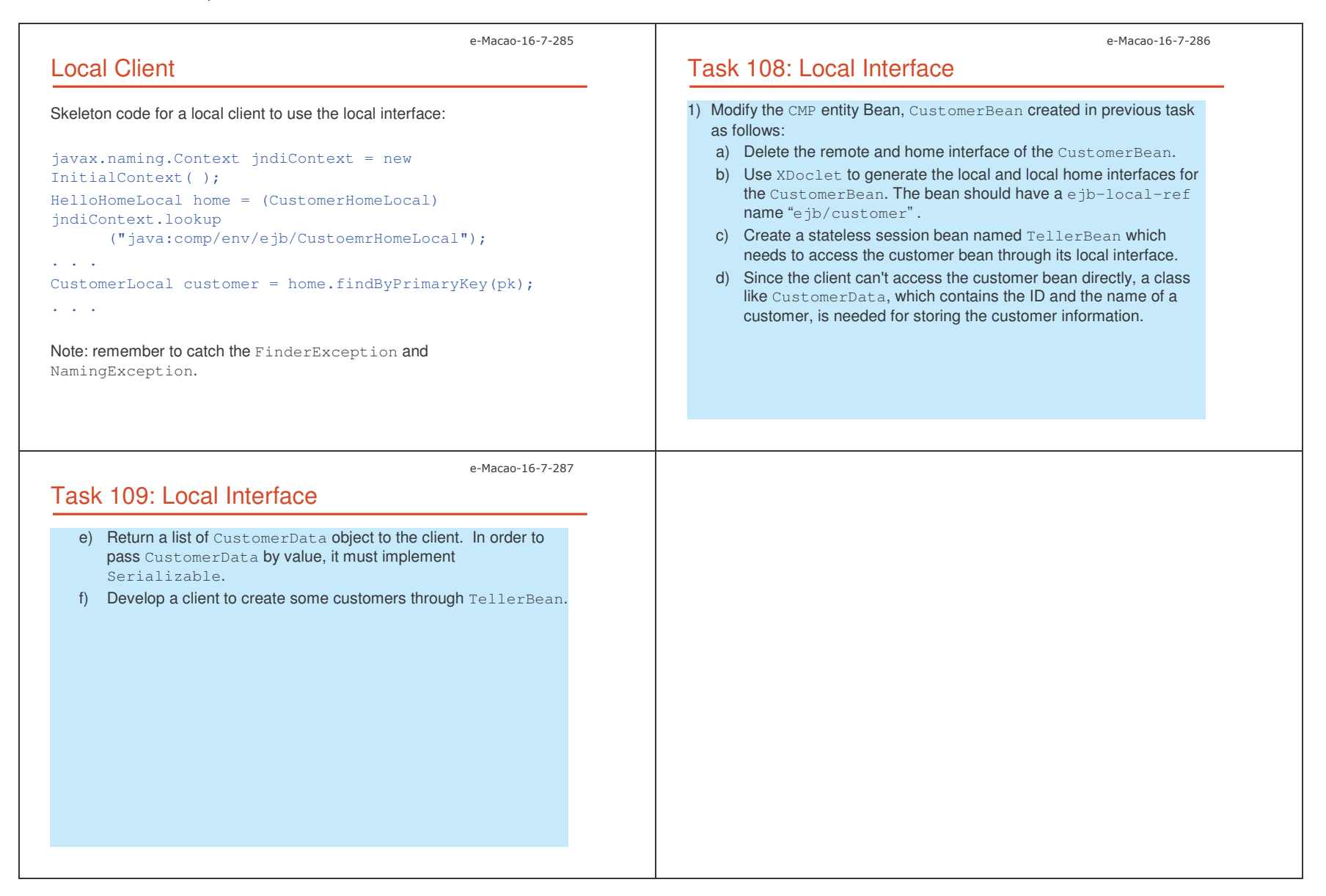

#### A.3.2. JNDI

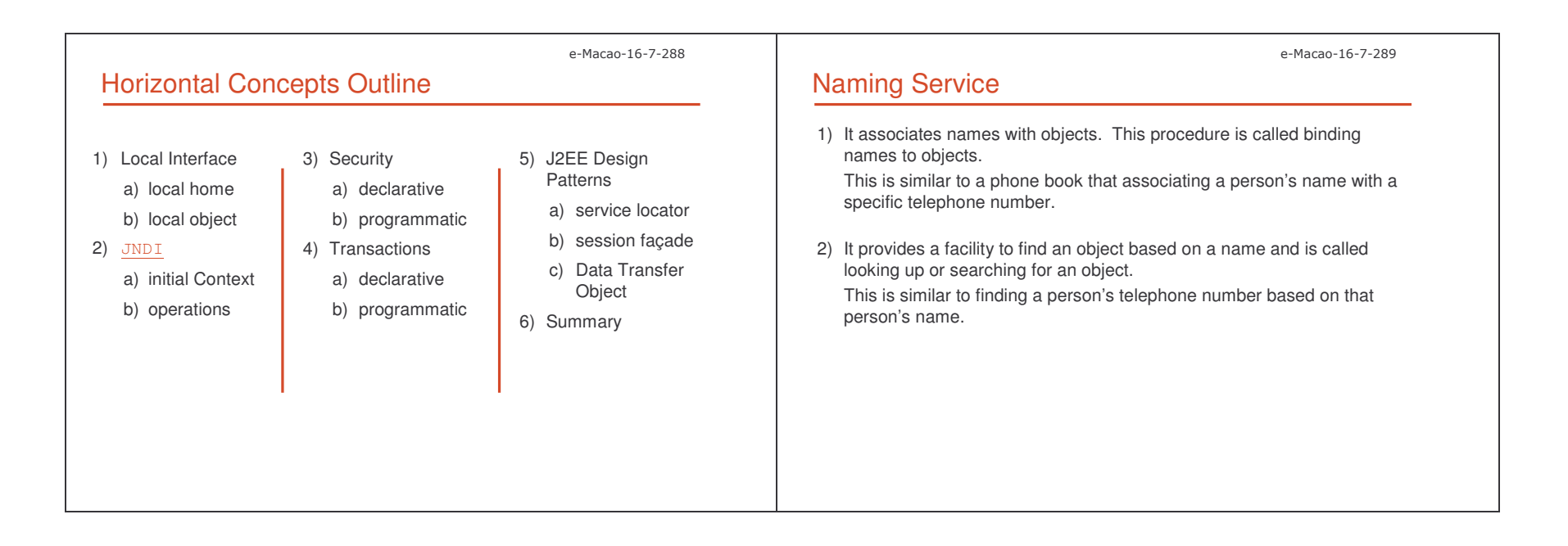

Slides – Horizontal Conce 84

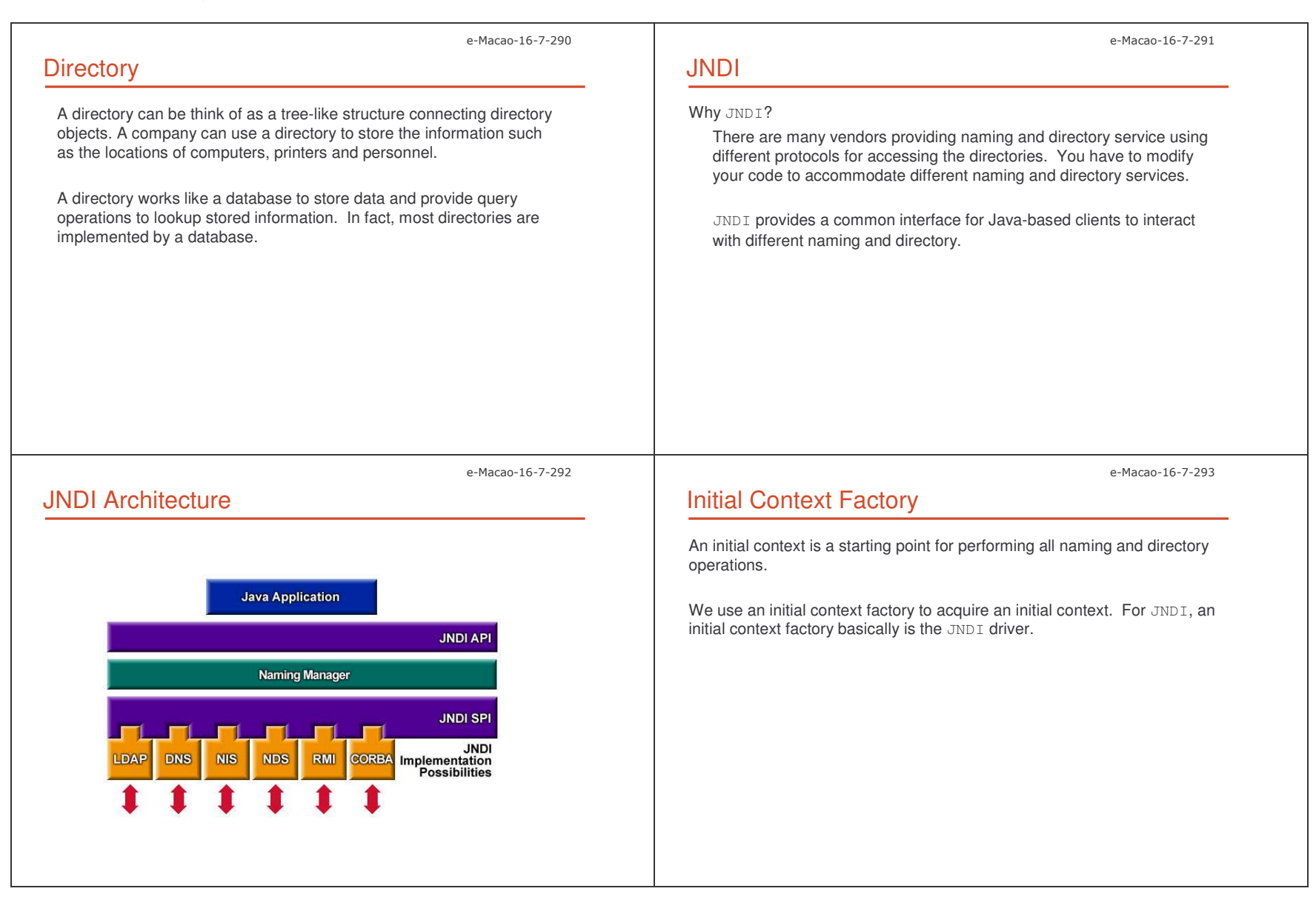

Slides – Horizontal Conce 88

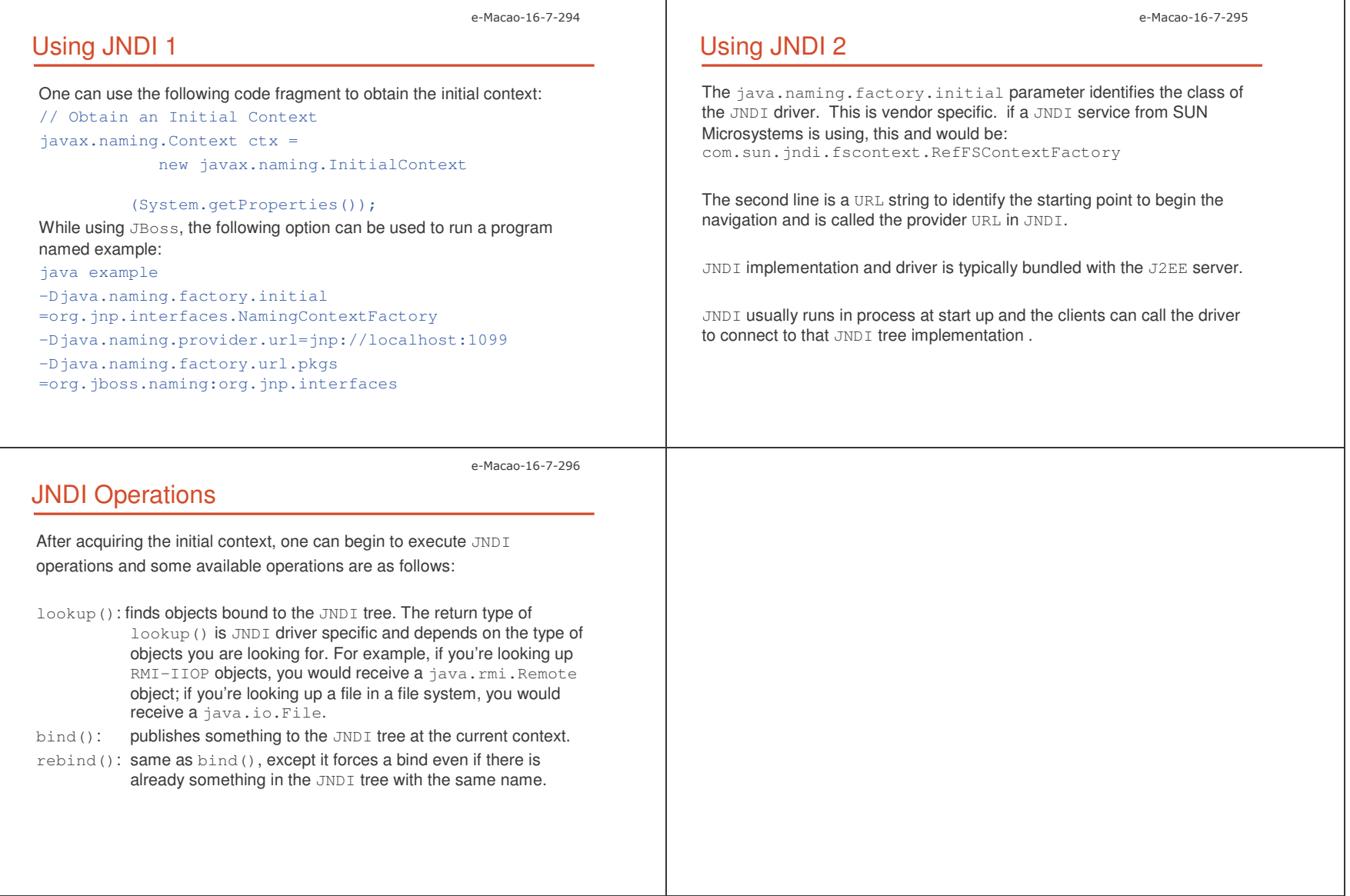

## A.3.3. Security

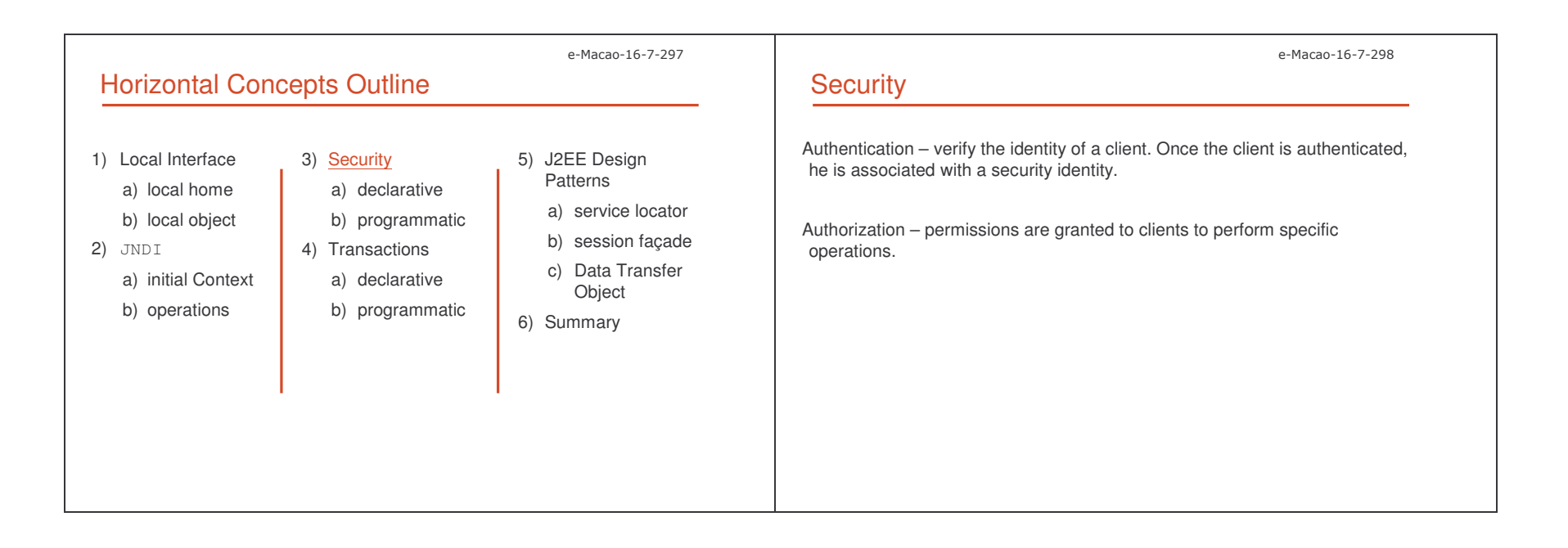

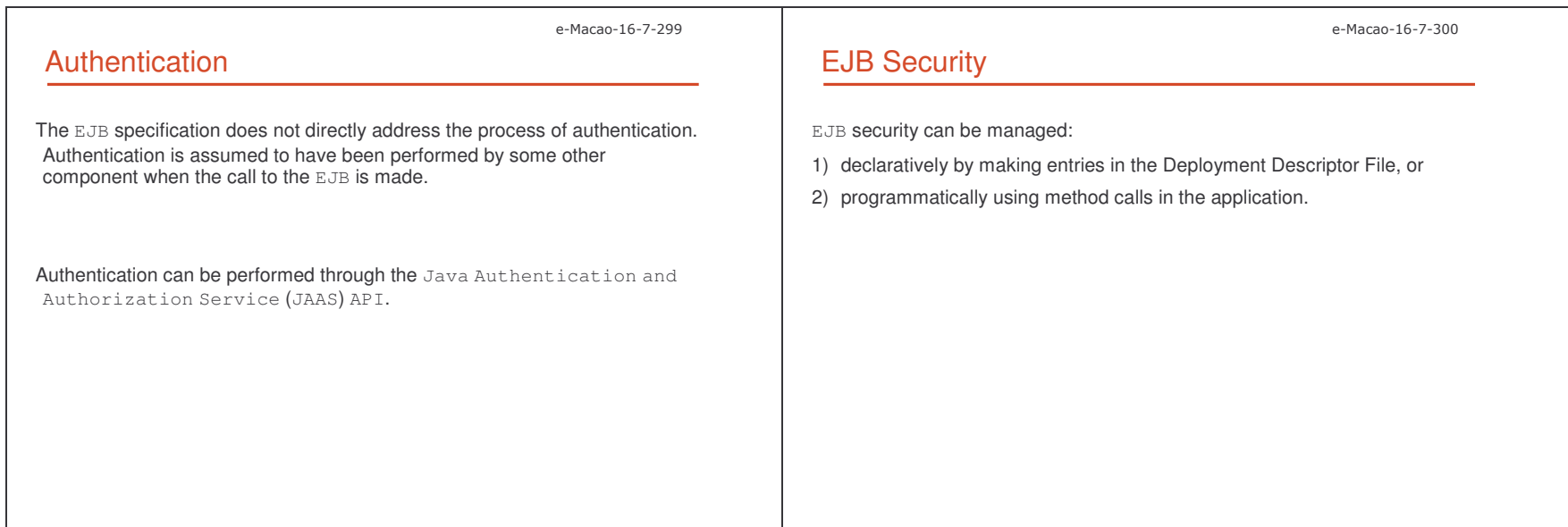

Slides – Horizontal Conce ;'

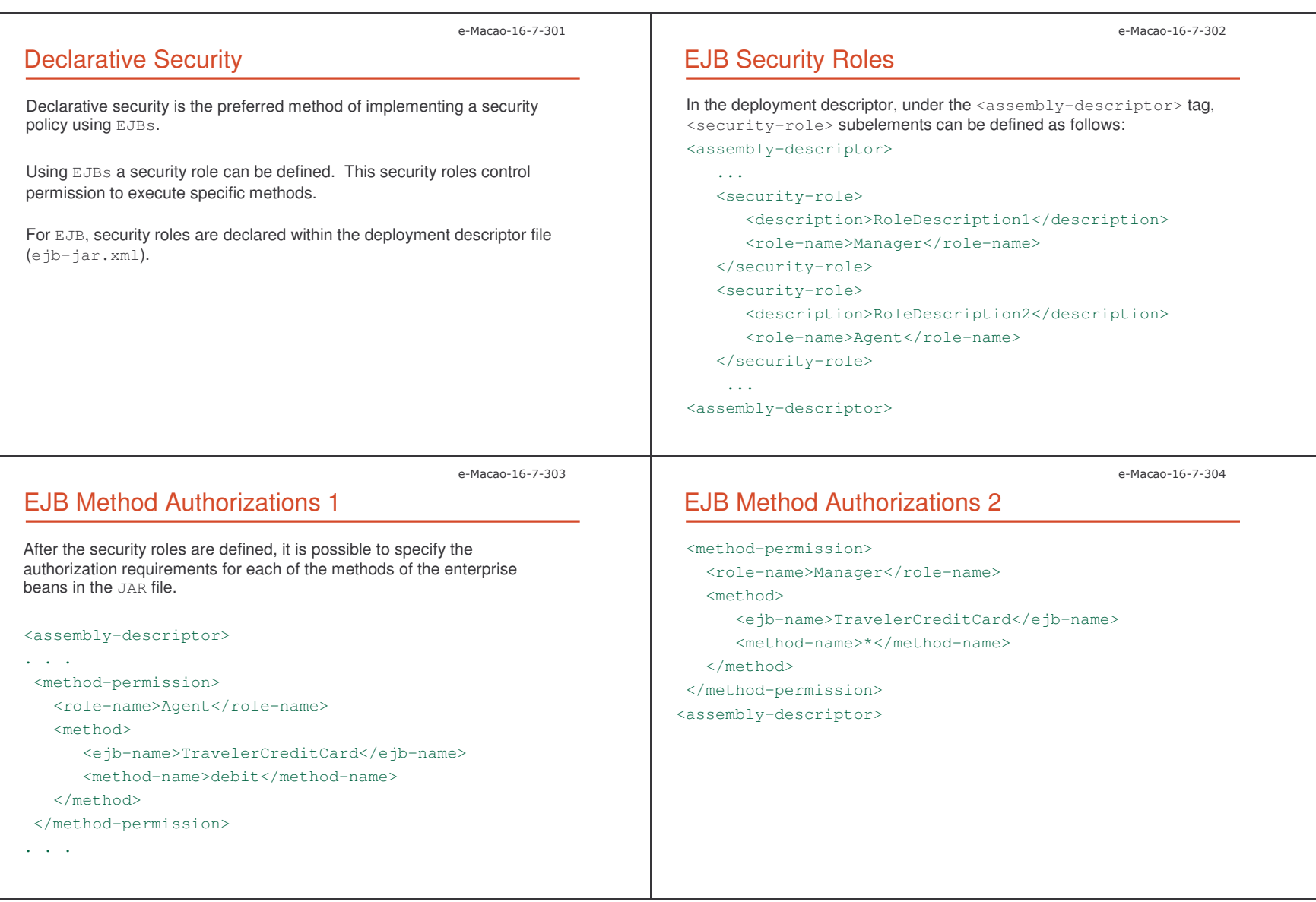
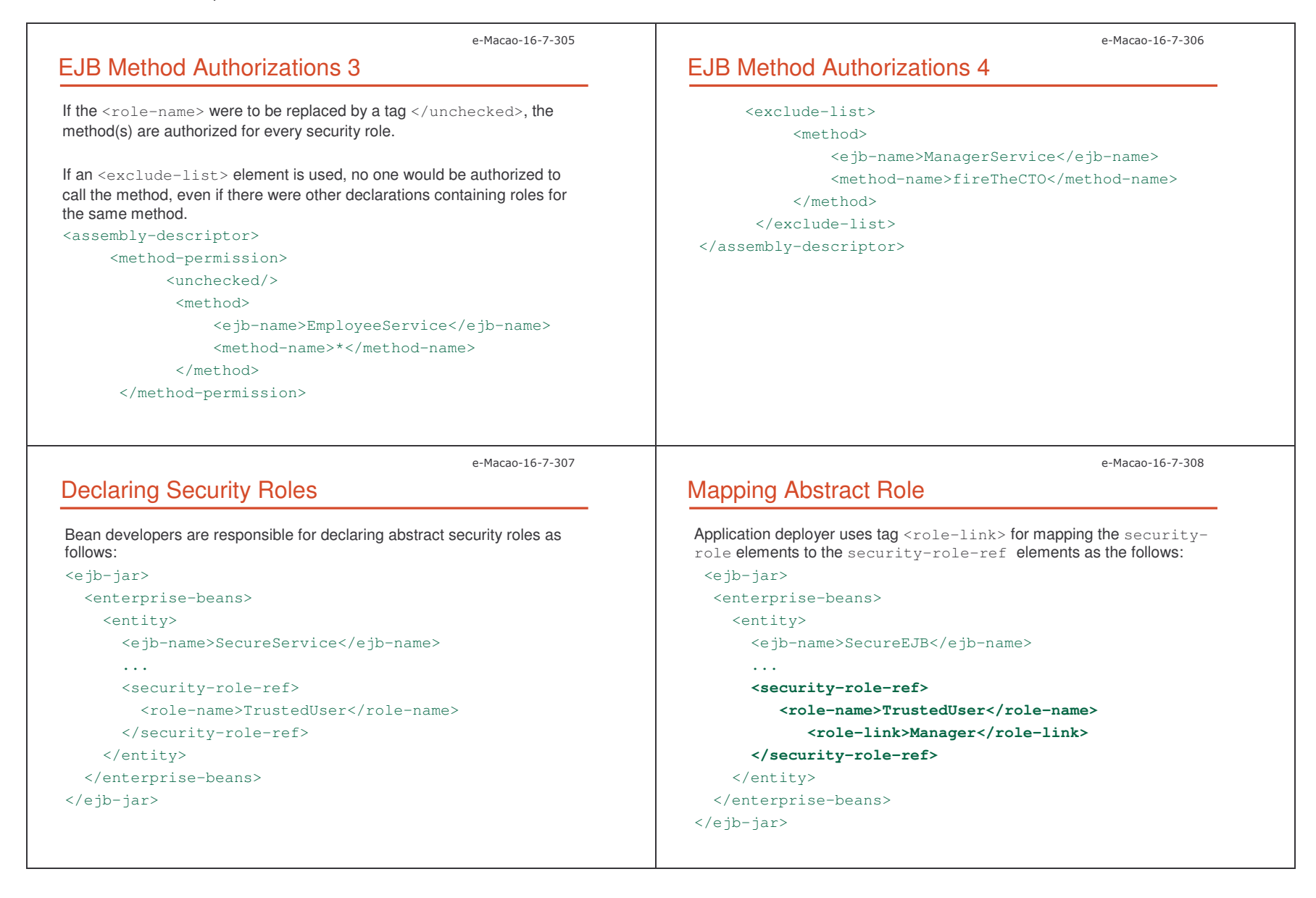

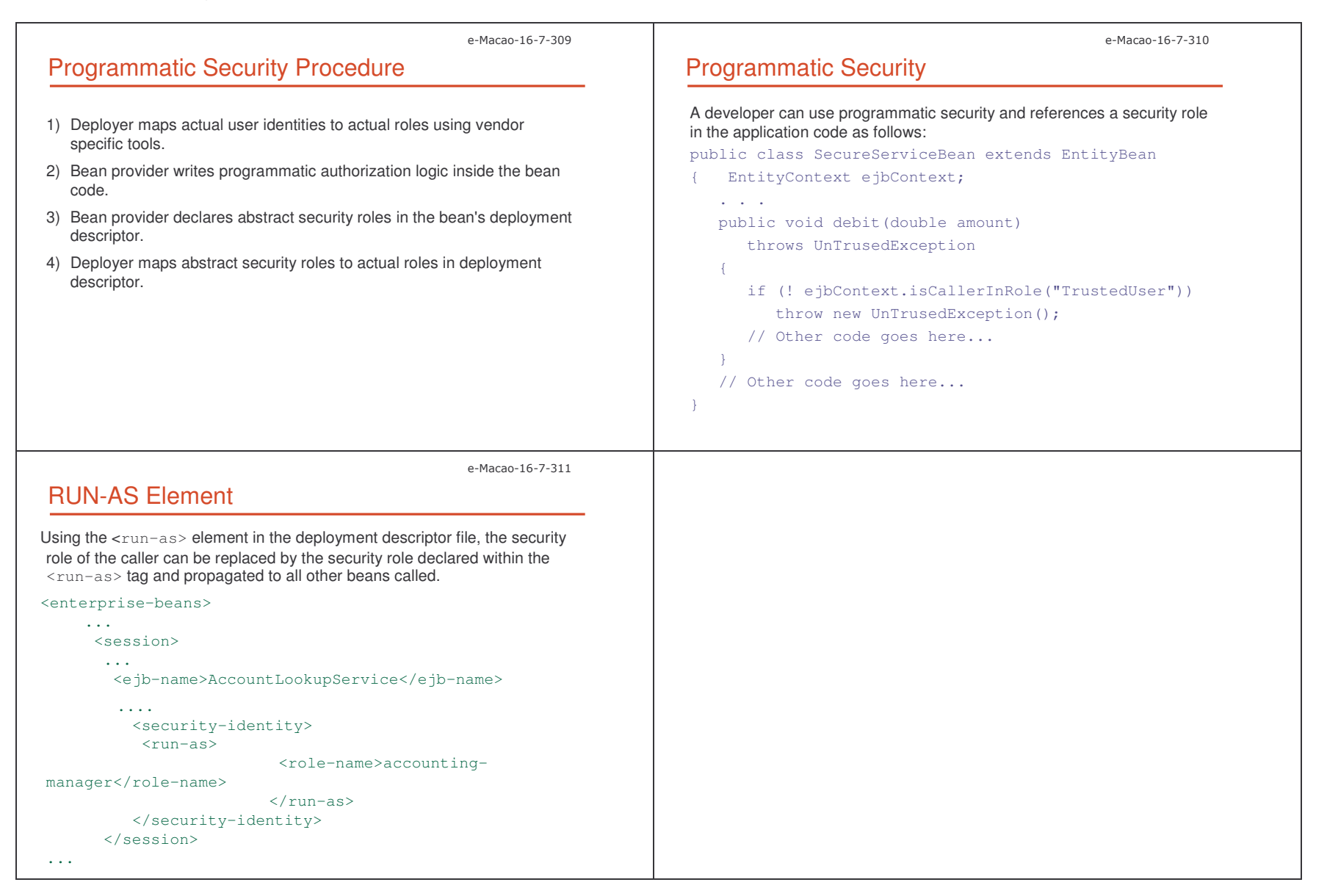

#### A.3.4. Transactions

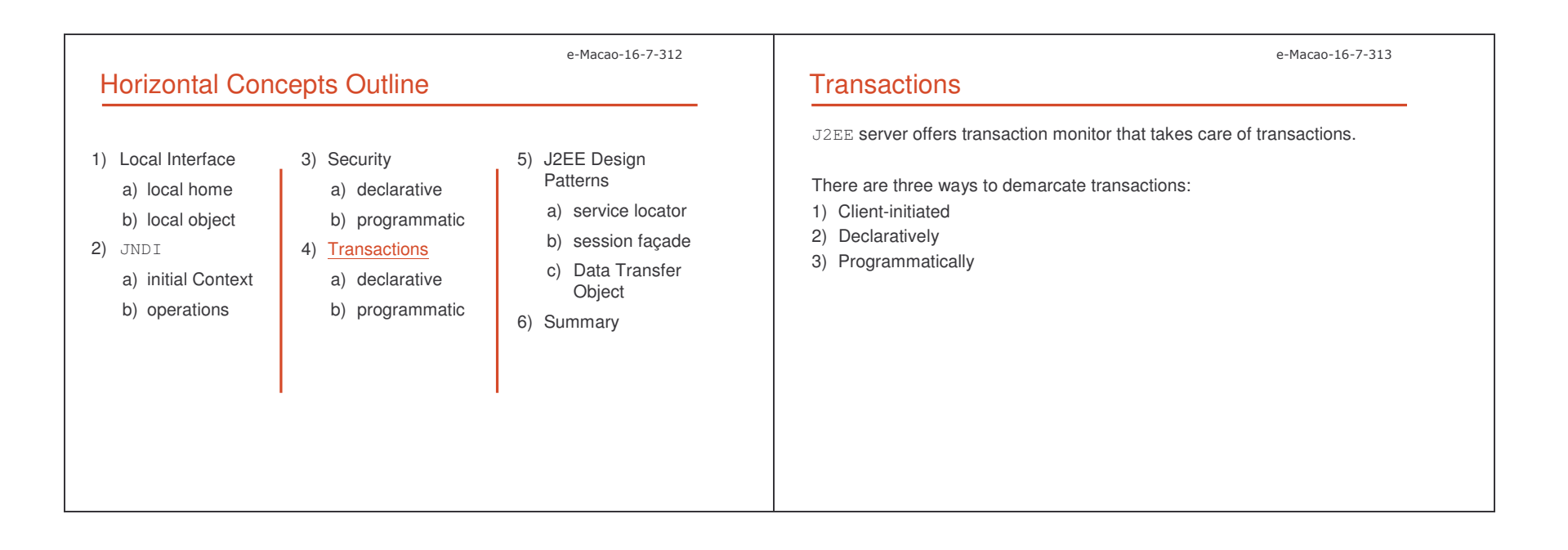

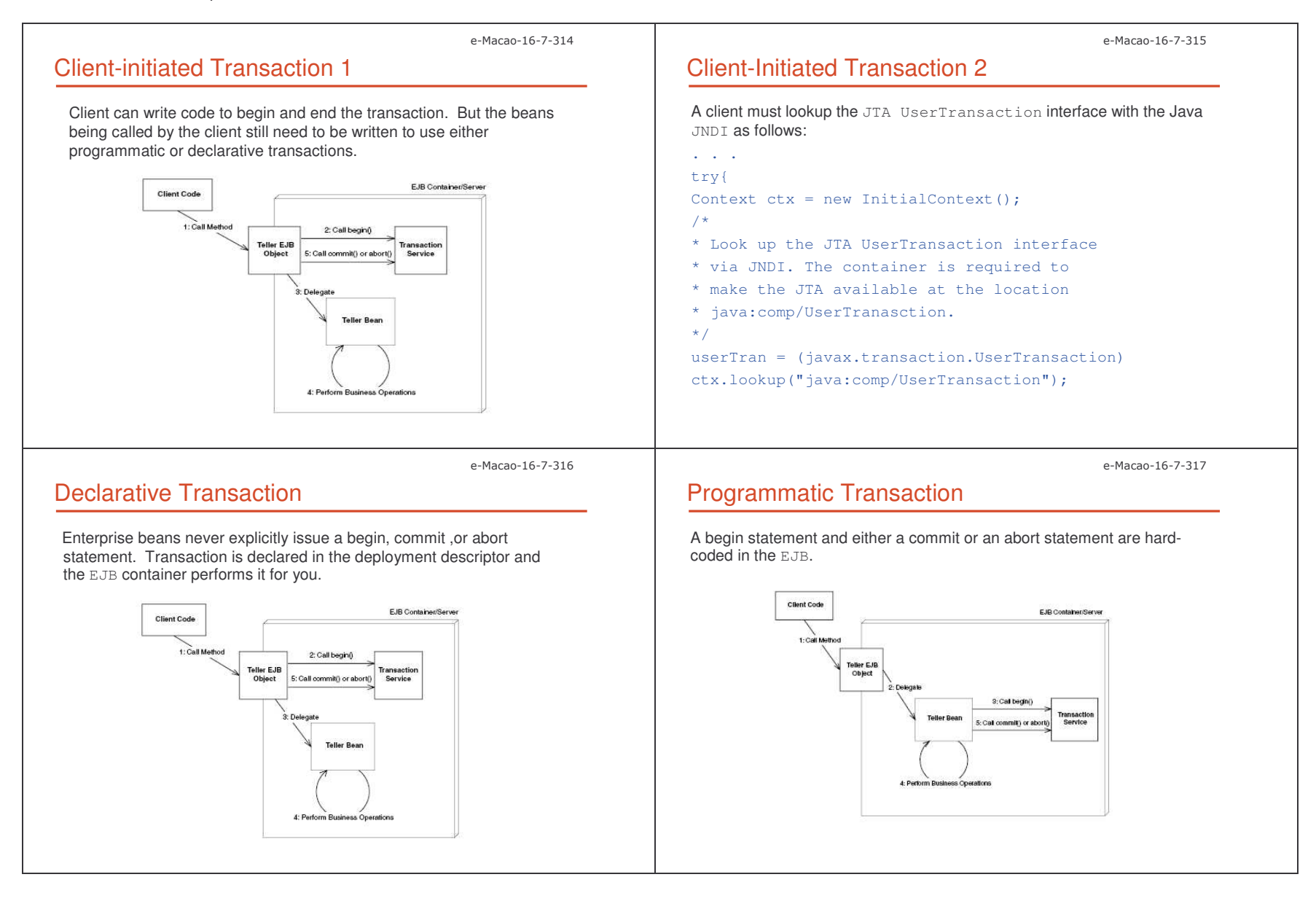

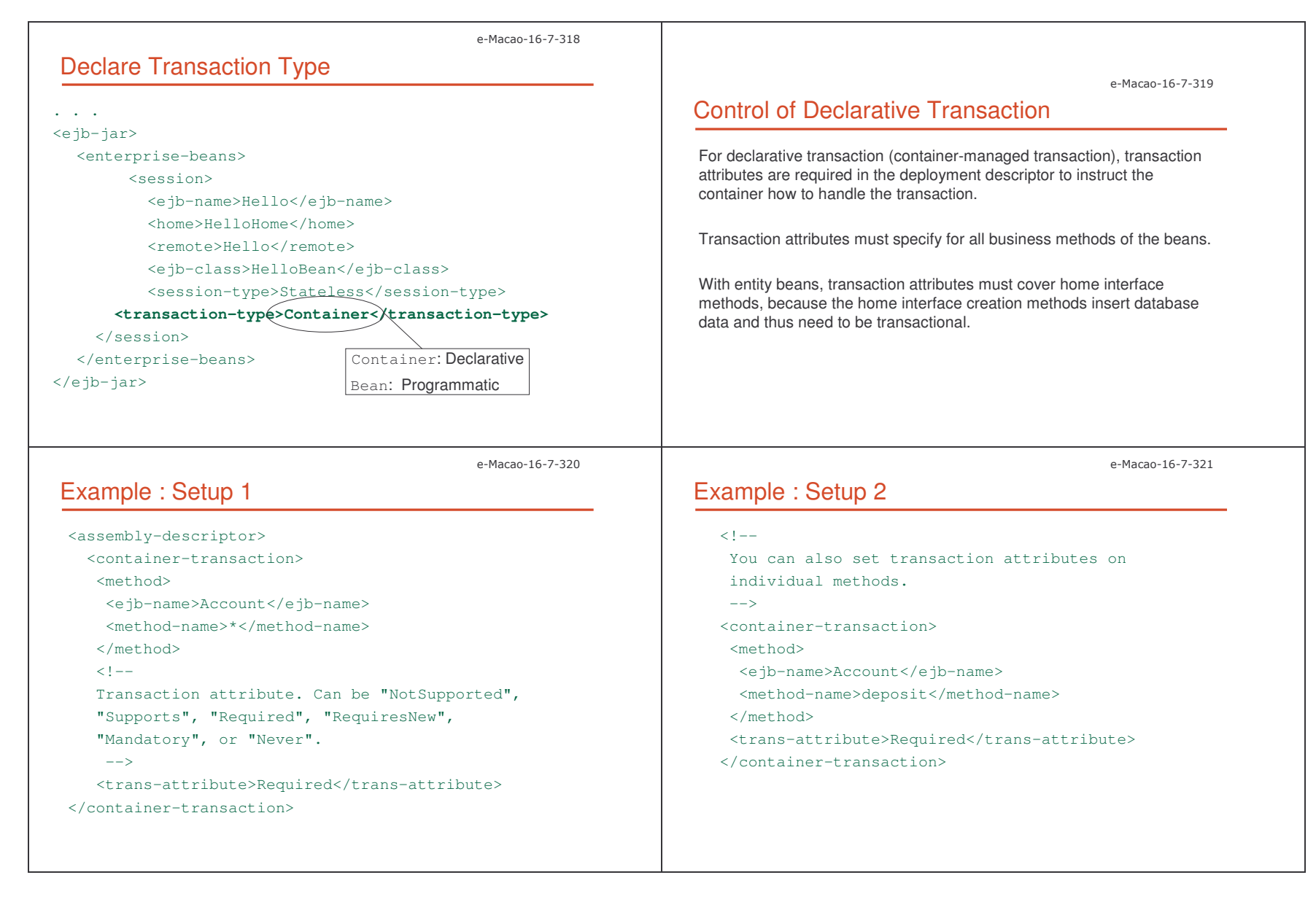

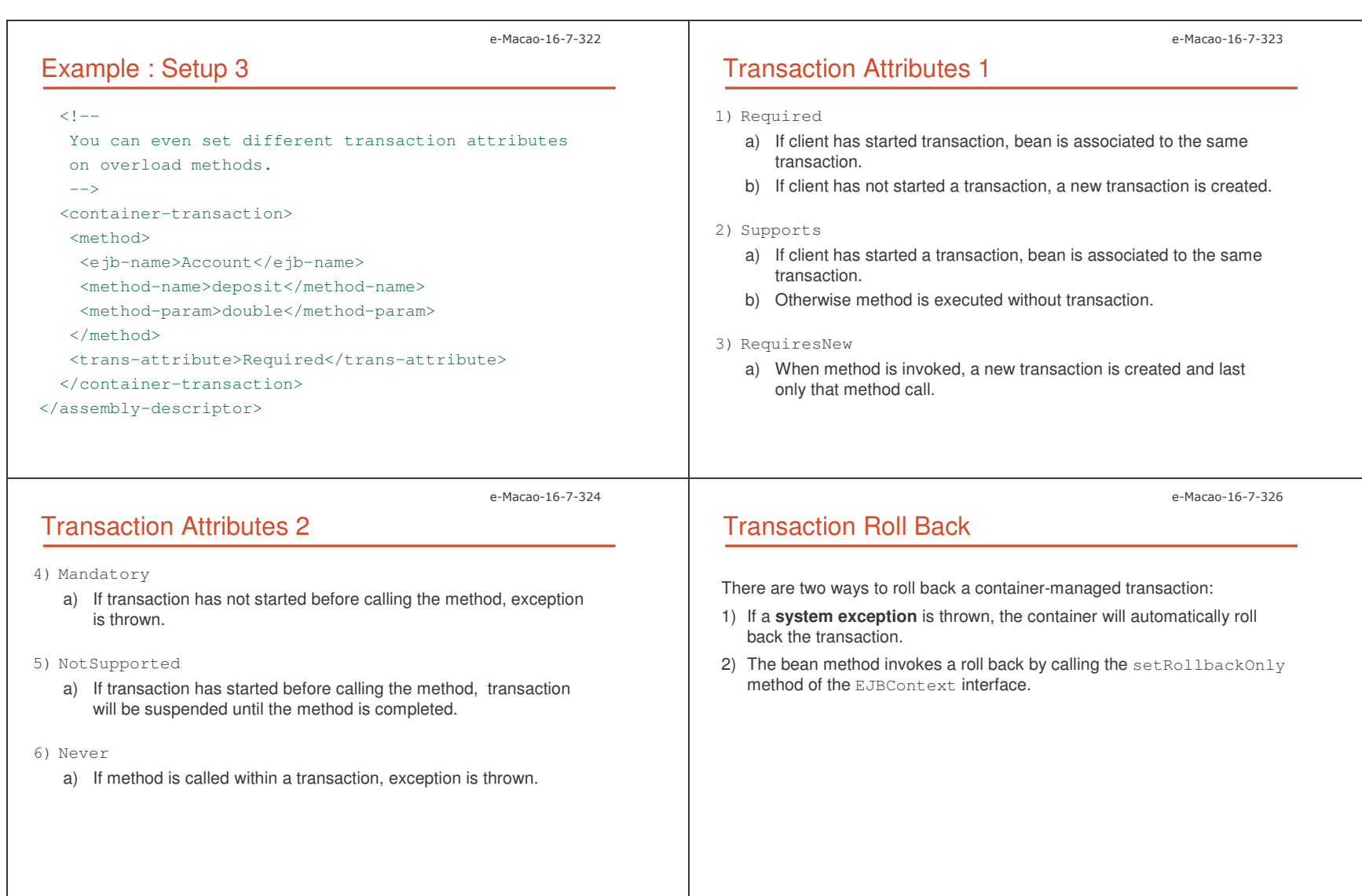

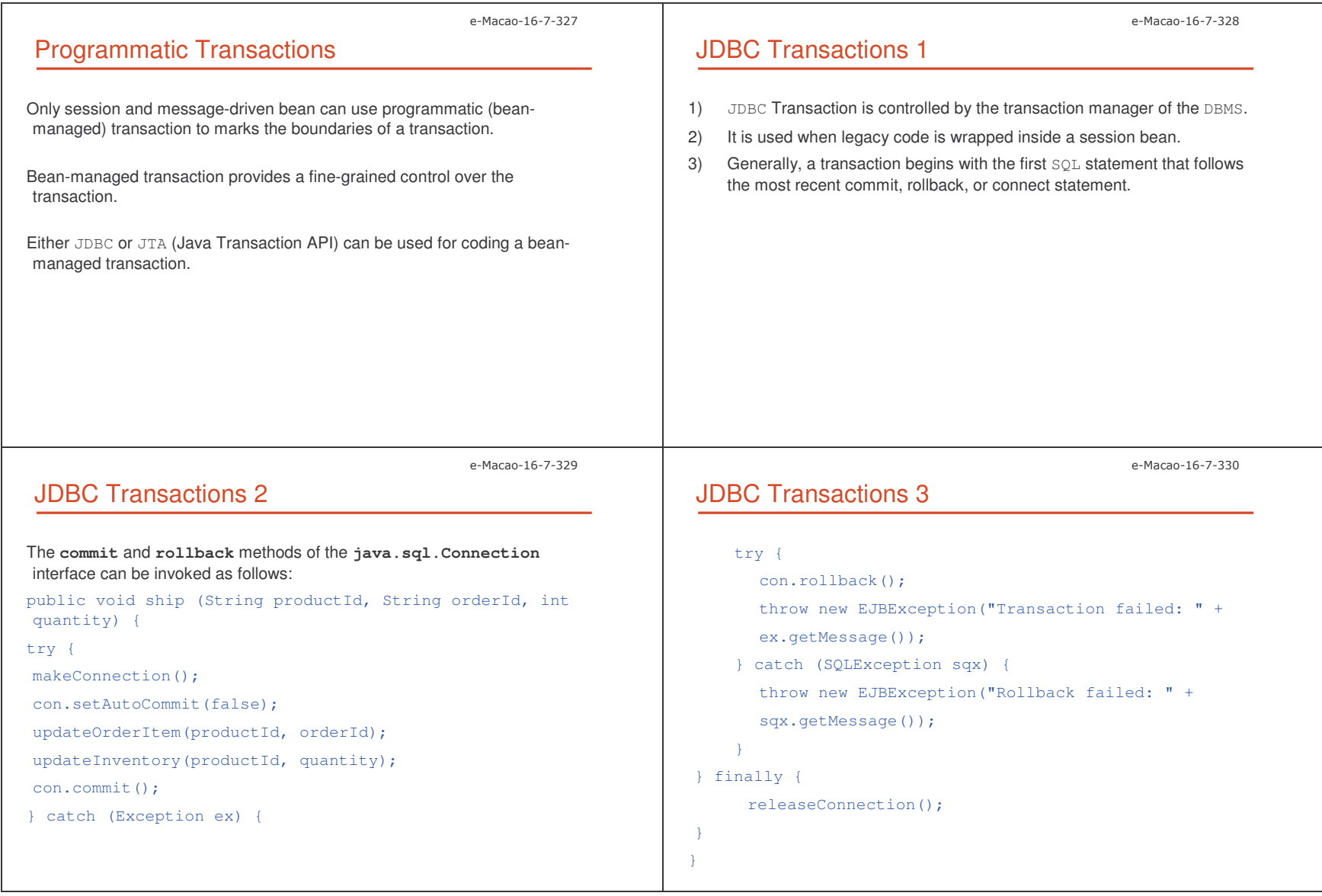

Slides – Horizontal Conce ;;

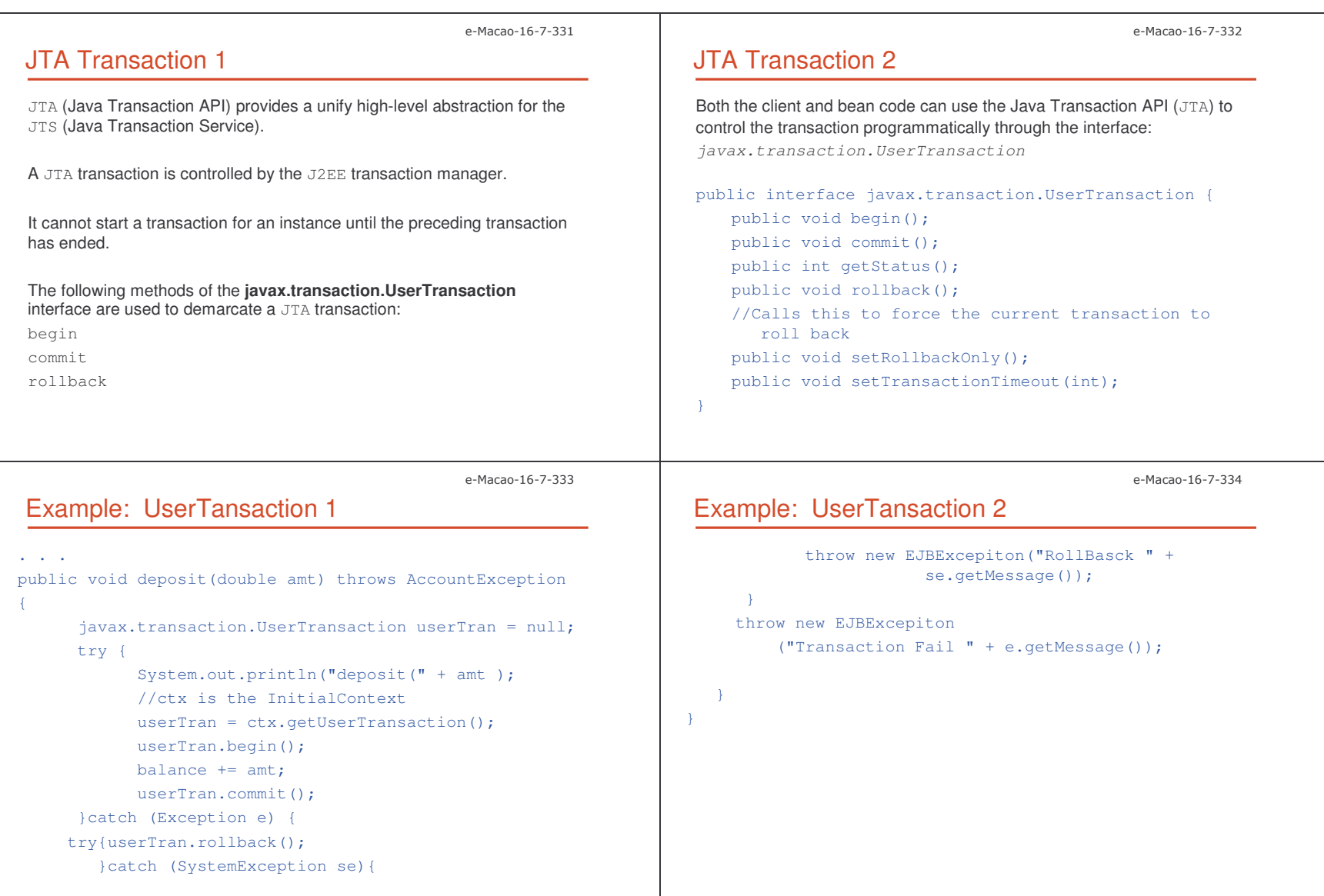

Slides – Horizontal Conce

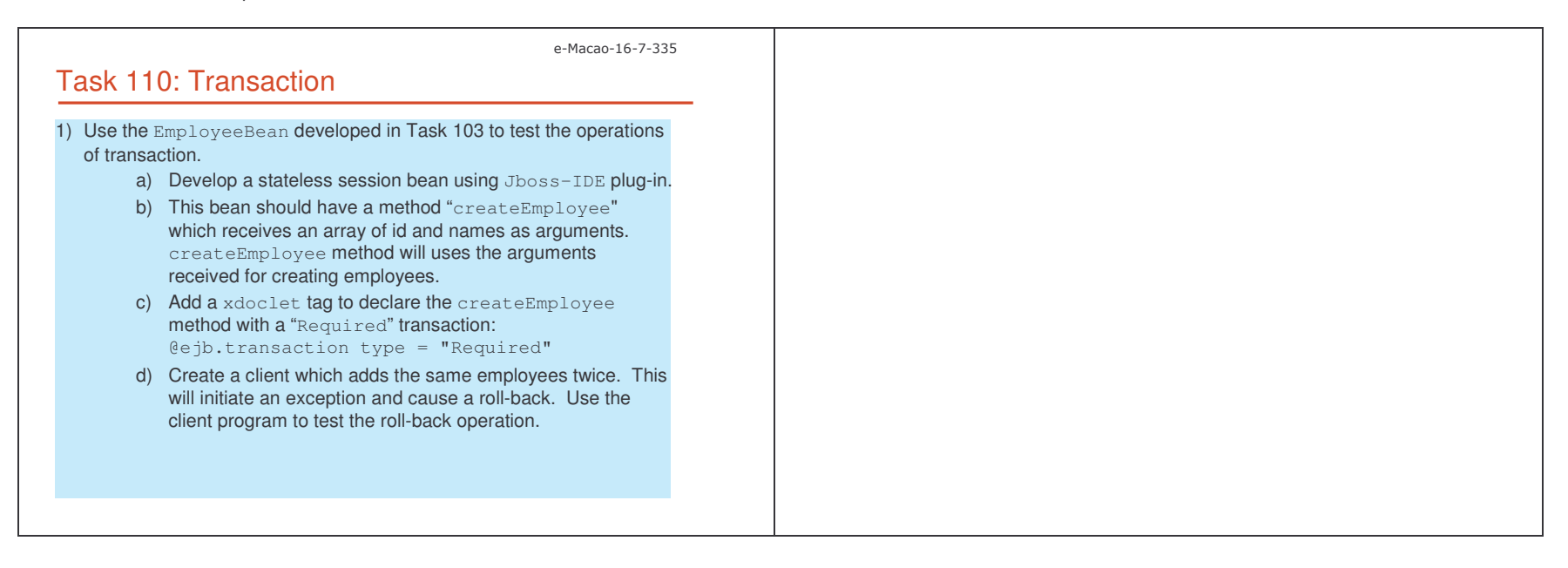

'))

#### A.3.5. J2EE Design Patterns

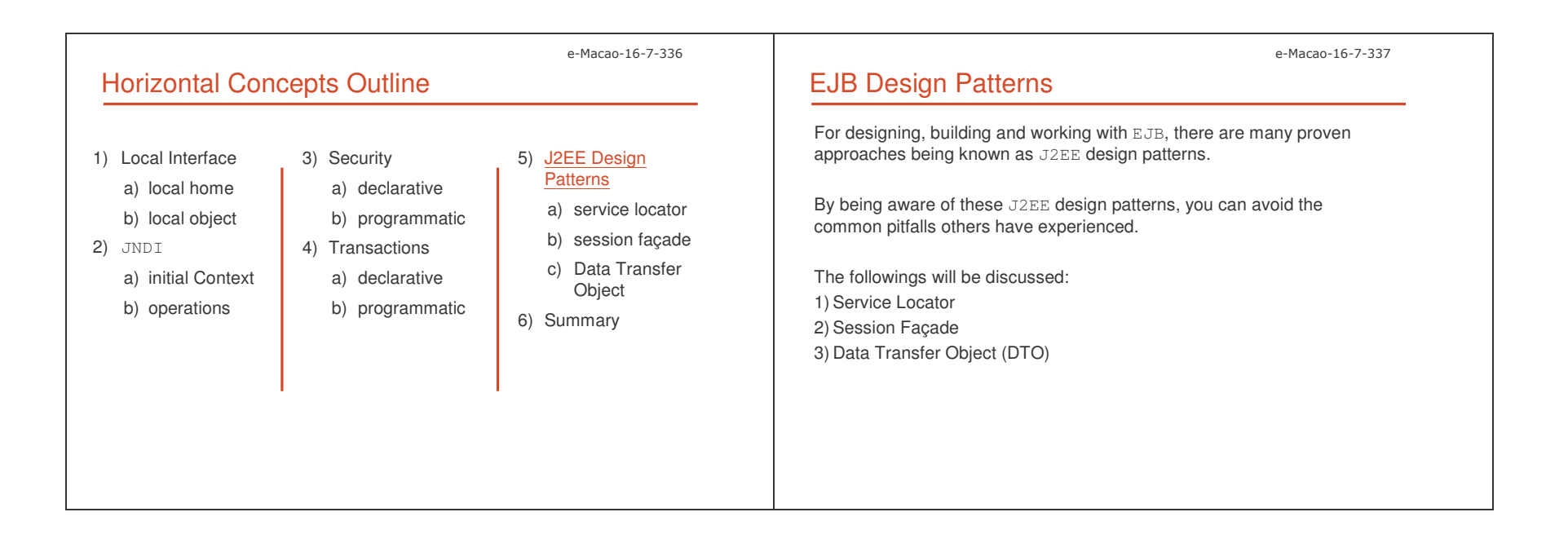

#### Slides – Horizontal Conce

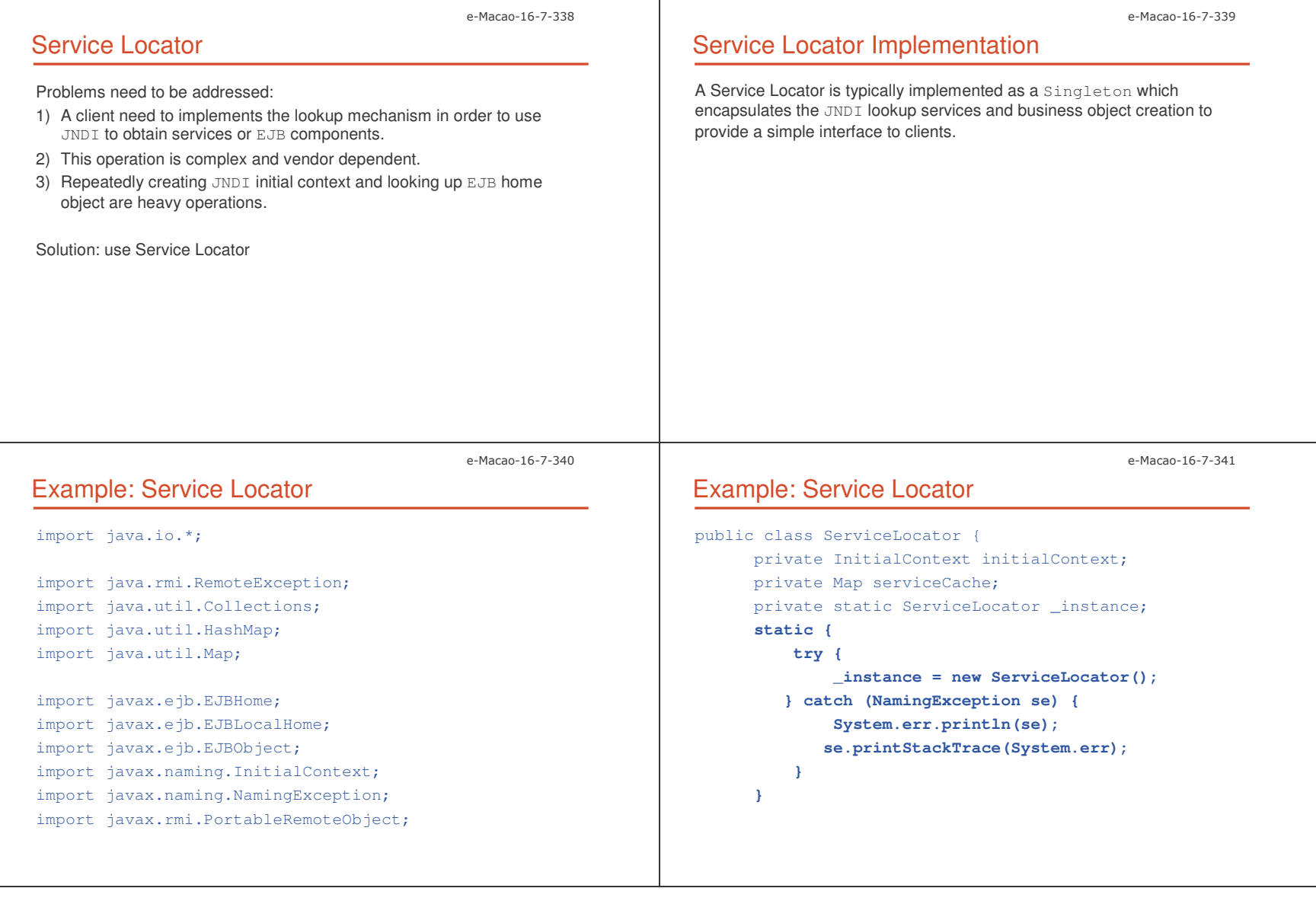

Slides – Horizontal Conce

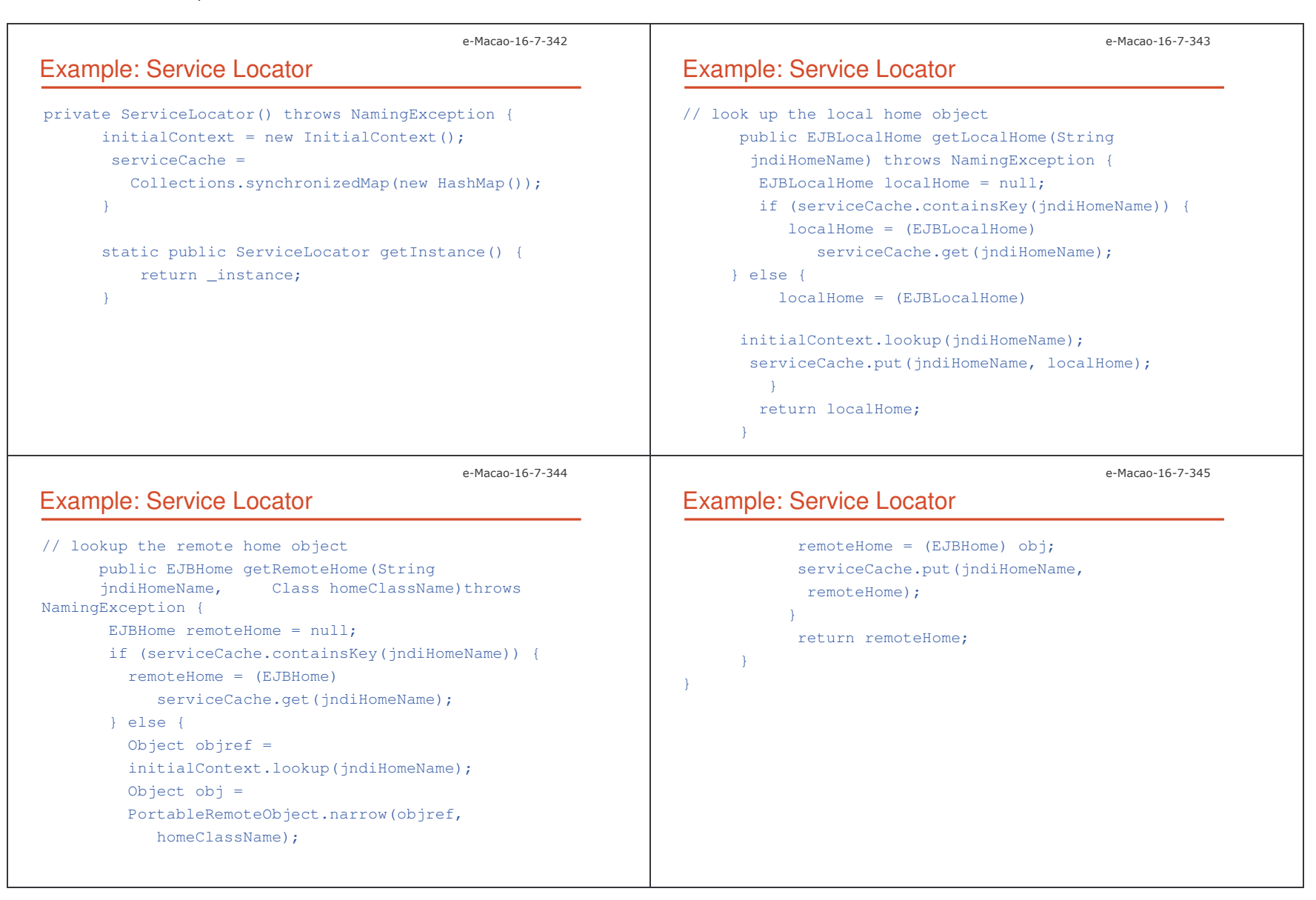

')-

Slides – Horizontal Conce nd a strong term of the strong strong strong strong strong strong strong strong strong strong strong strong strong strong strong strong strong strong strong strong strong strong strong strong strong strong strong strong st

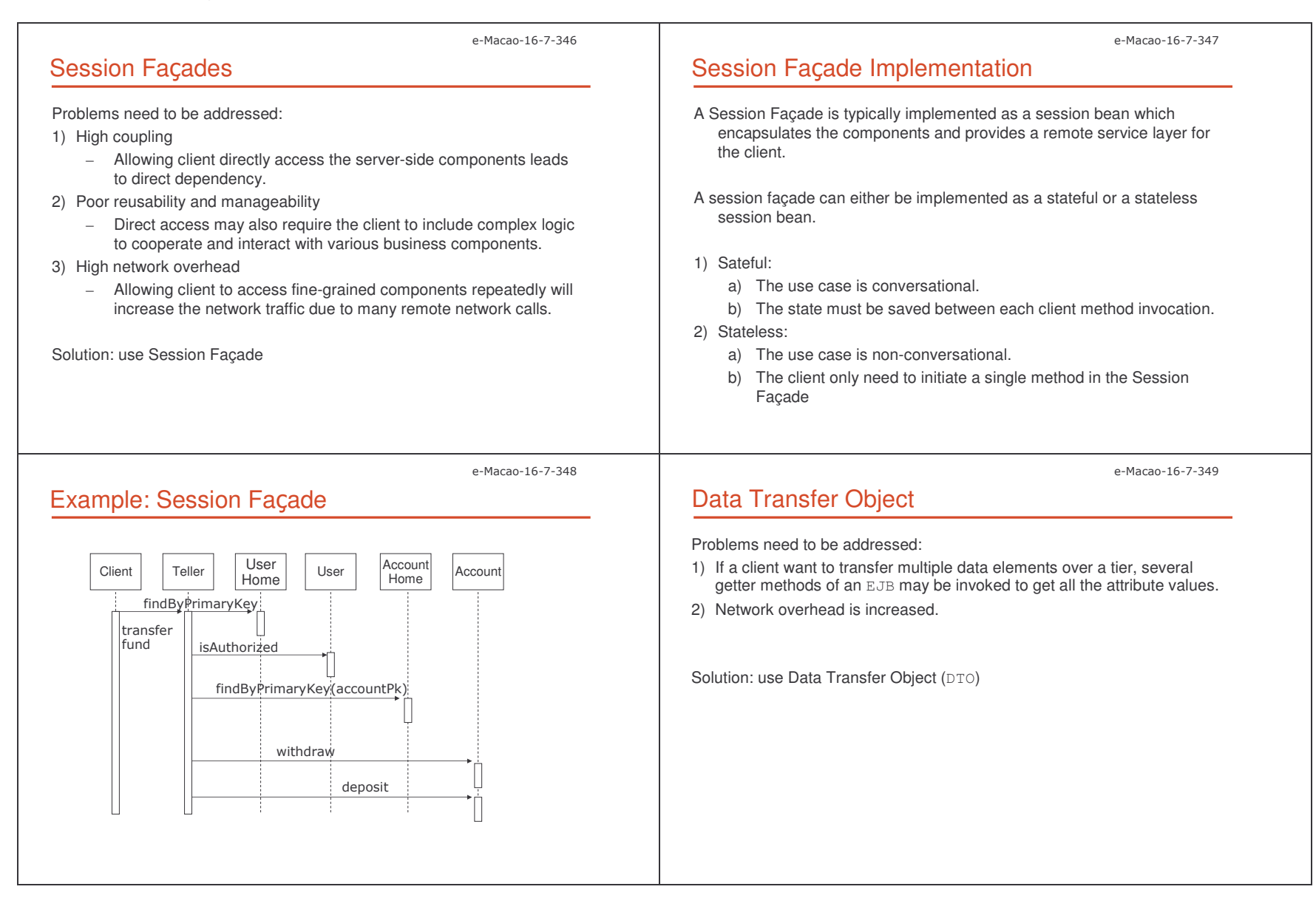

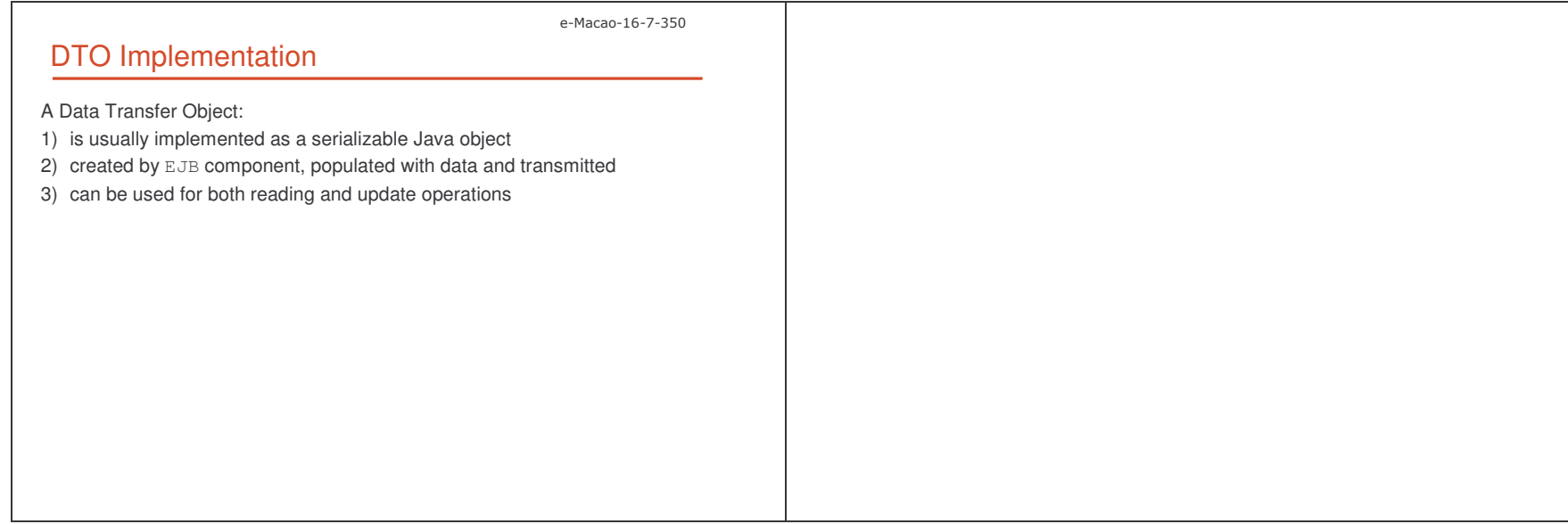

pts the contract of the contract of the contract of the contract of the contract of the contract of the contract of the contract of the contract of the contract of the contract of the contract of the contract of the contra

#### A.3.6. Summary

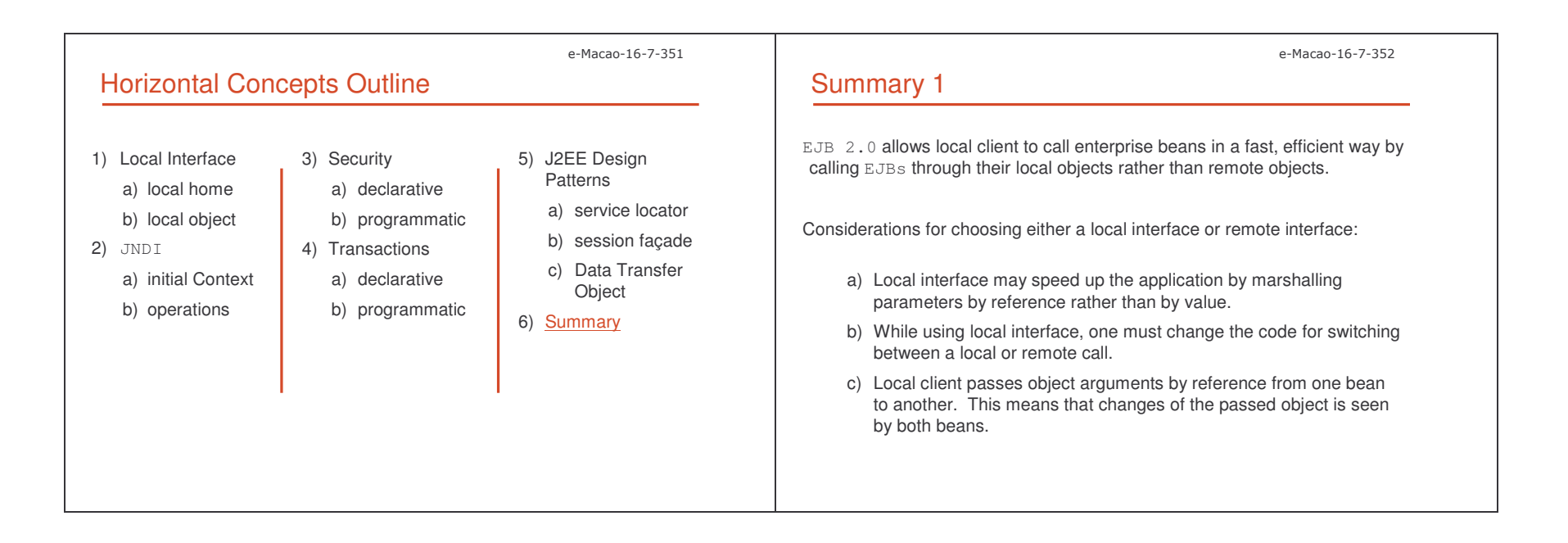

#### Slides – Horizontal Conce

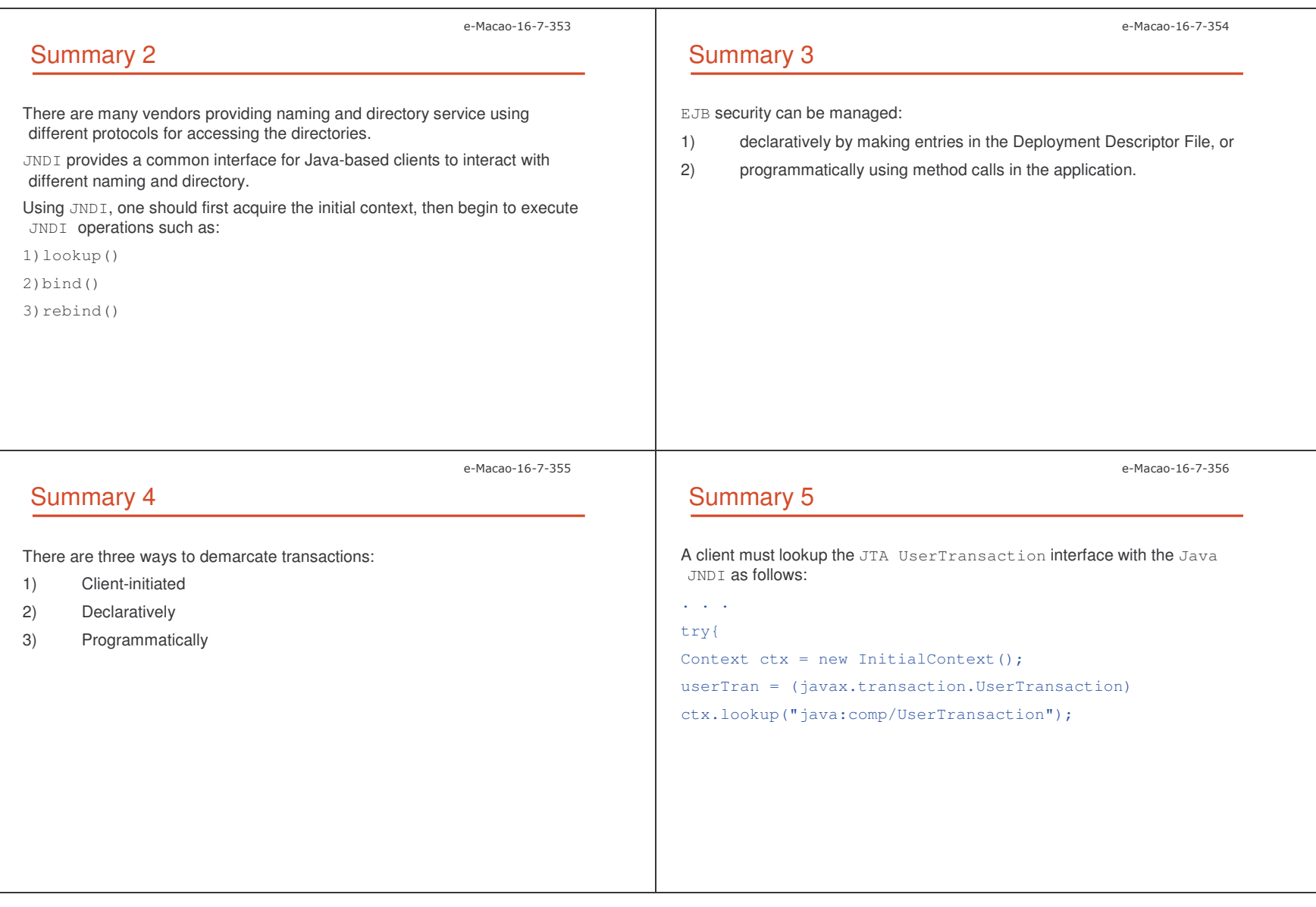

pts to the control of the control of the control of the control of the control of the control of the control of the control of the control of the control of the control of the control of the control of the control of the c

Slides – Horizontal Conce

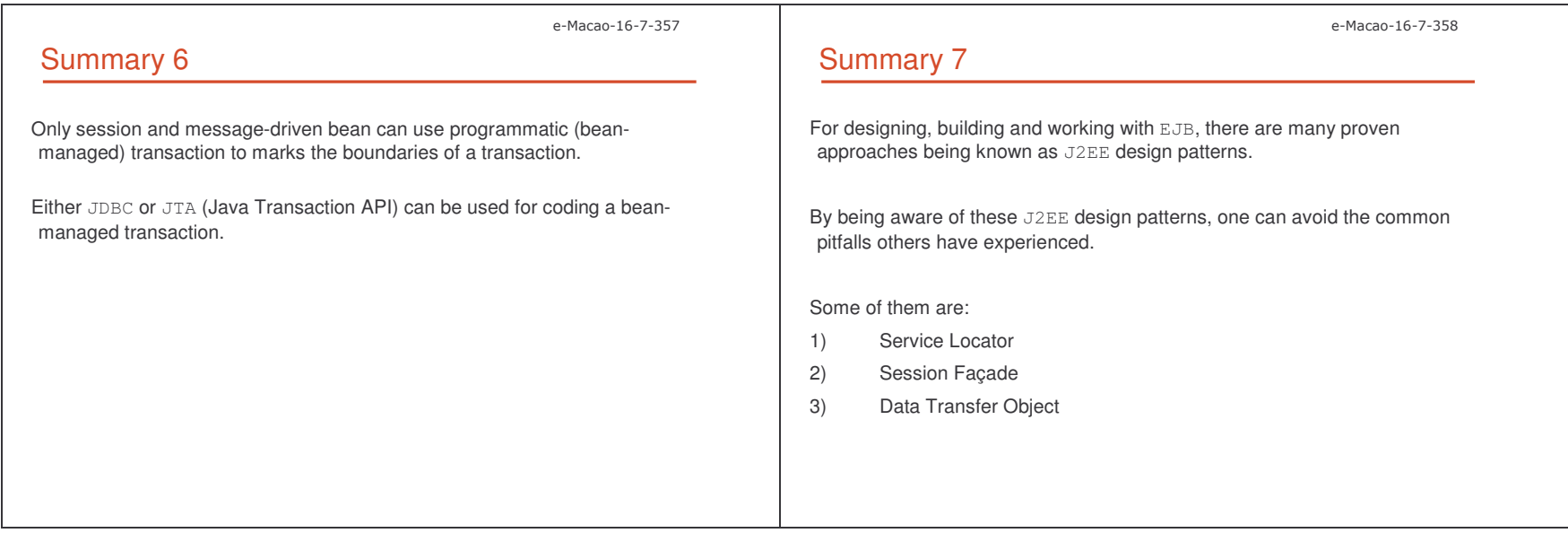

')8

#### A.4. Case Study

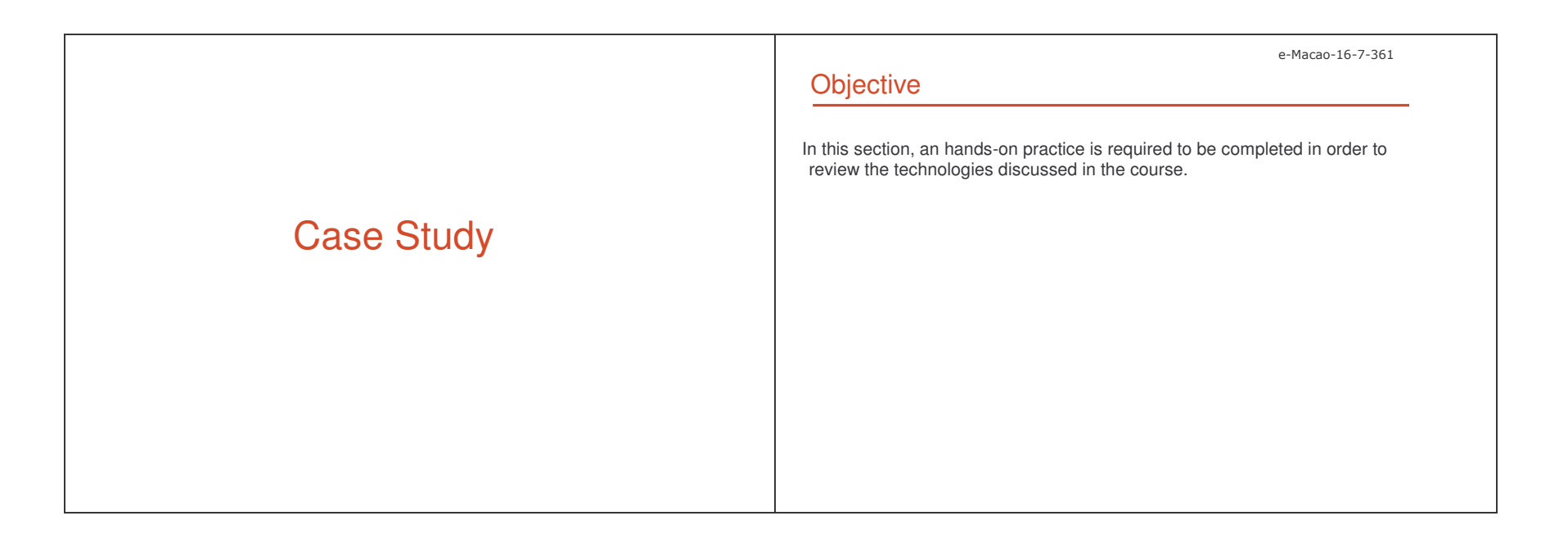

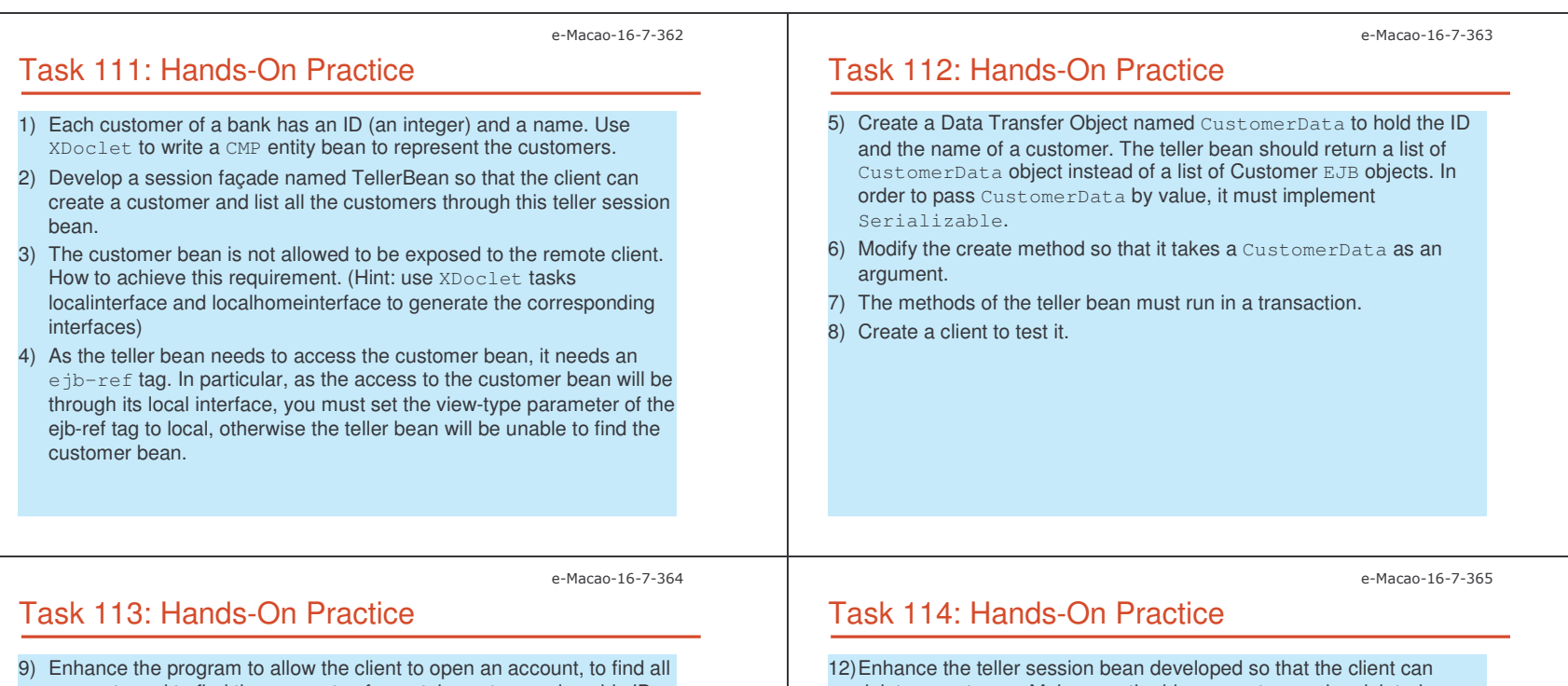

- accounts and to find the accounts of <sup>a</sup> certain customer given his ID. Each account has an ID (an integer) and <sup>a</sup> balance (an integer) and an owner (a customer). A customer can open more than one accounts. The client can access the accounts through the teller bean only.
- 10)Create <sup>a</sup> CMP entity bean for the accounts. It supports local interface only and <sup>a</sup> transfer object is needed to return an account to the client. It is required that an account bean has an unidirectional relationship with to its owner pointing from account to owner.
- 11)In order to find the accounts of <sup>a</sup> customer, <sup>a</sup> finder method in the account bean is required.

delete a customer. Make sure the his accounts are also deleted automatically (using cascade delete).

13)Enhance the client to test it.

14)Enhance the program again to allow the client to deposit into or withdraw from an account. Each such operation must be recorded. Such an operation has an ID (an integer) and an amount. The amount is positive for <sup>a</sup> deposit, and is negative for <sup>a</sup> withdrawal. The program should allow the client to find all the operations of an account given its account ID. A client is restricted to receive this information through the teller bean only.

Slides – Case e Study and the study of the study of the study of the study of the study of the study of the study of the study of the study of the study of the study of the study of the study of the study of the study of the study of th

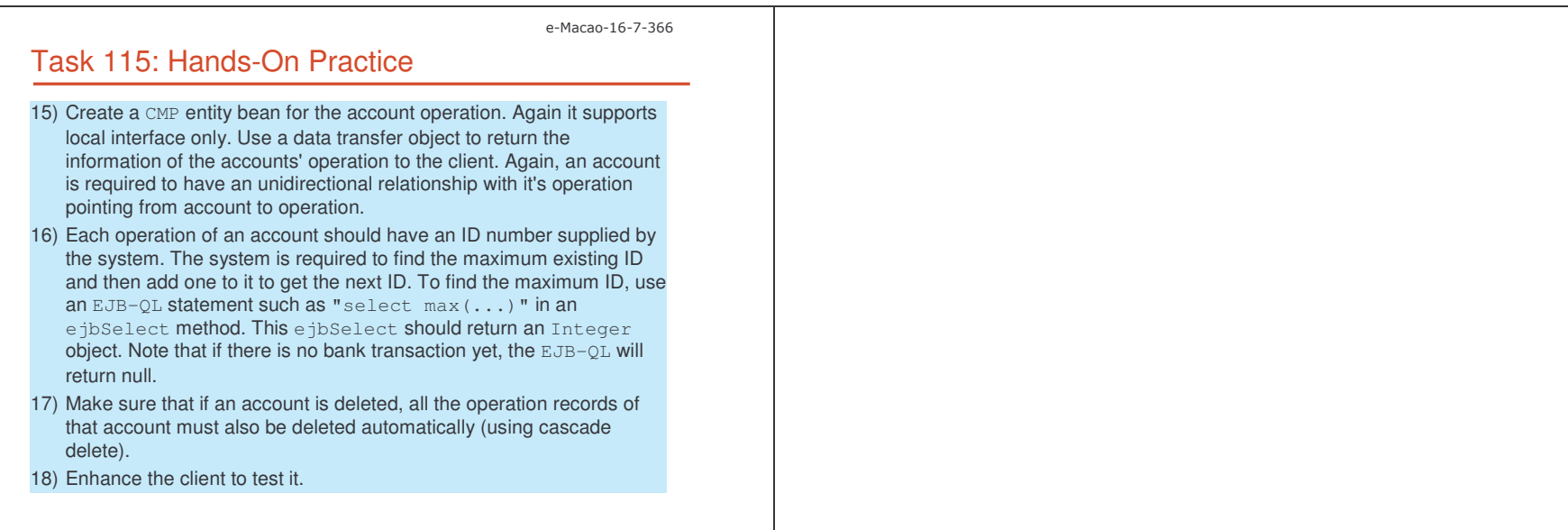

#### **B. Assessment**

#### **B.1. Set 1**

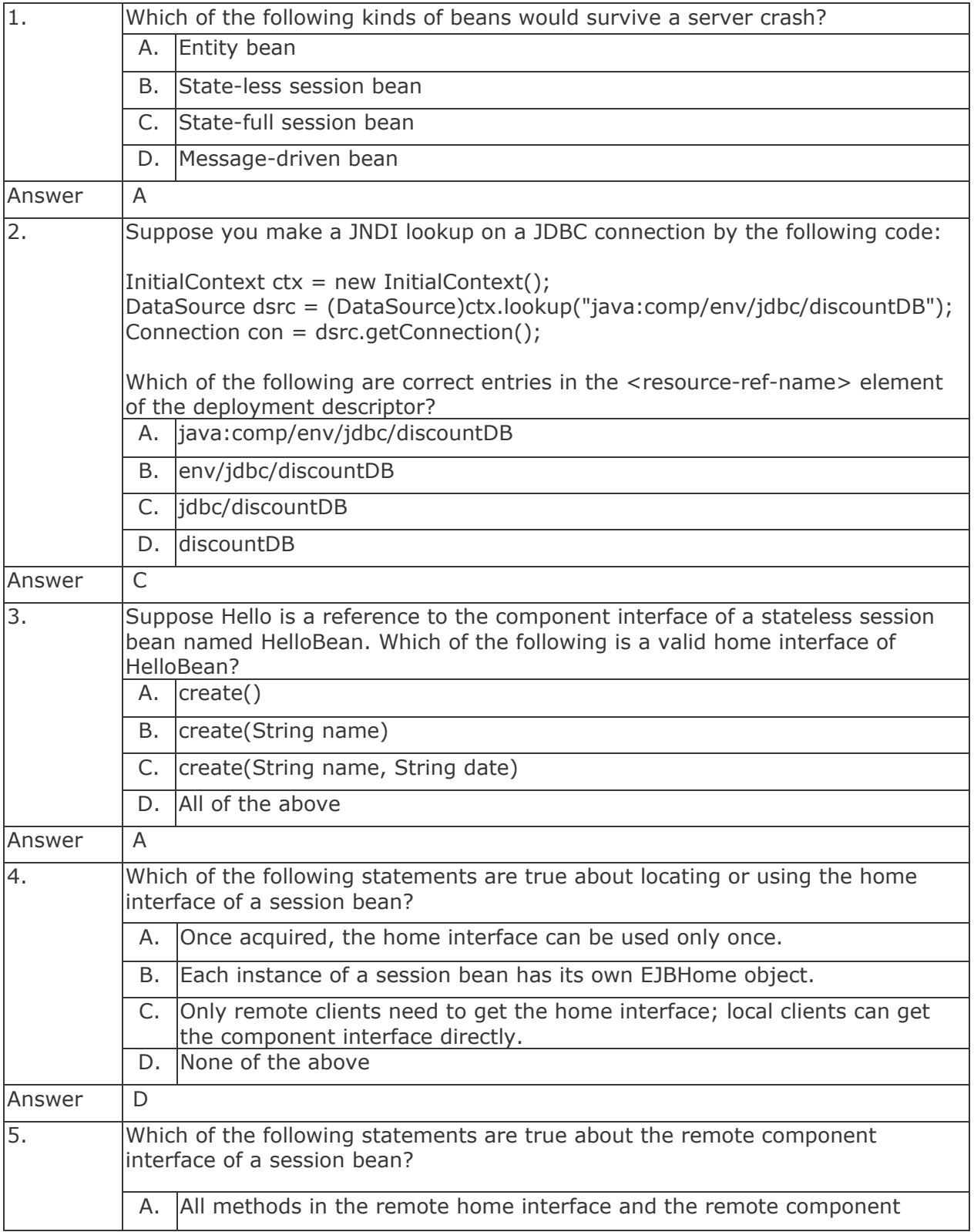

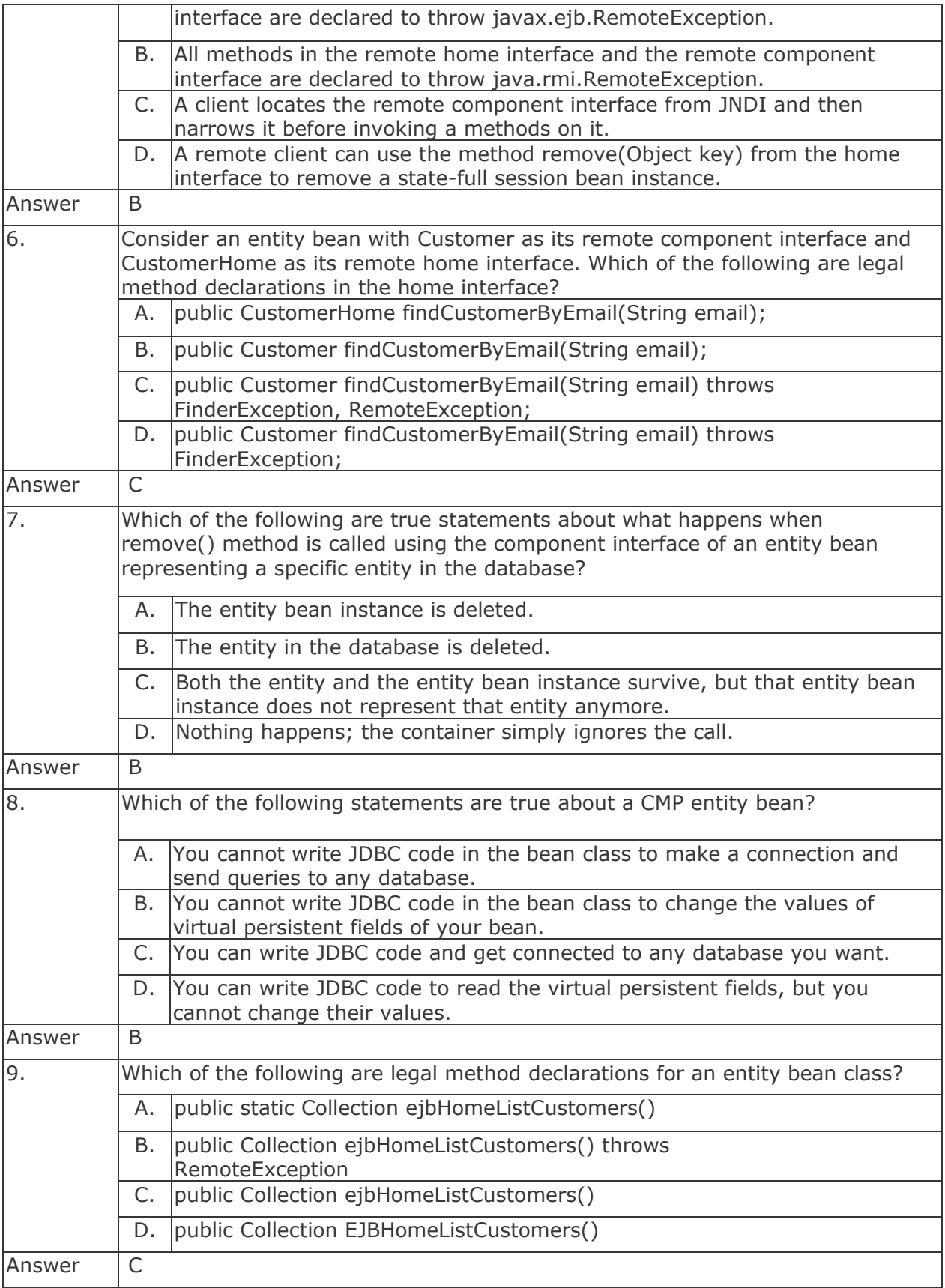

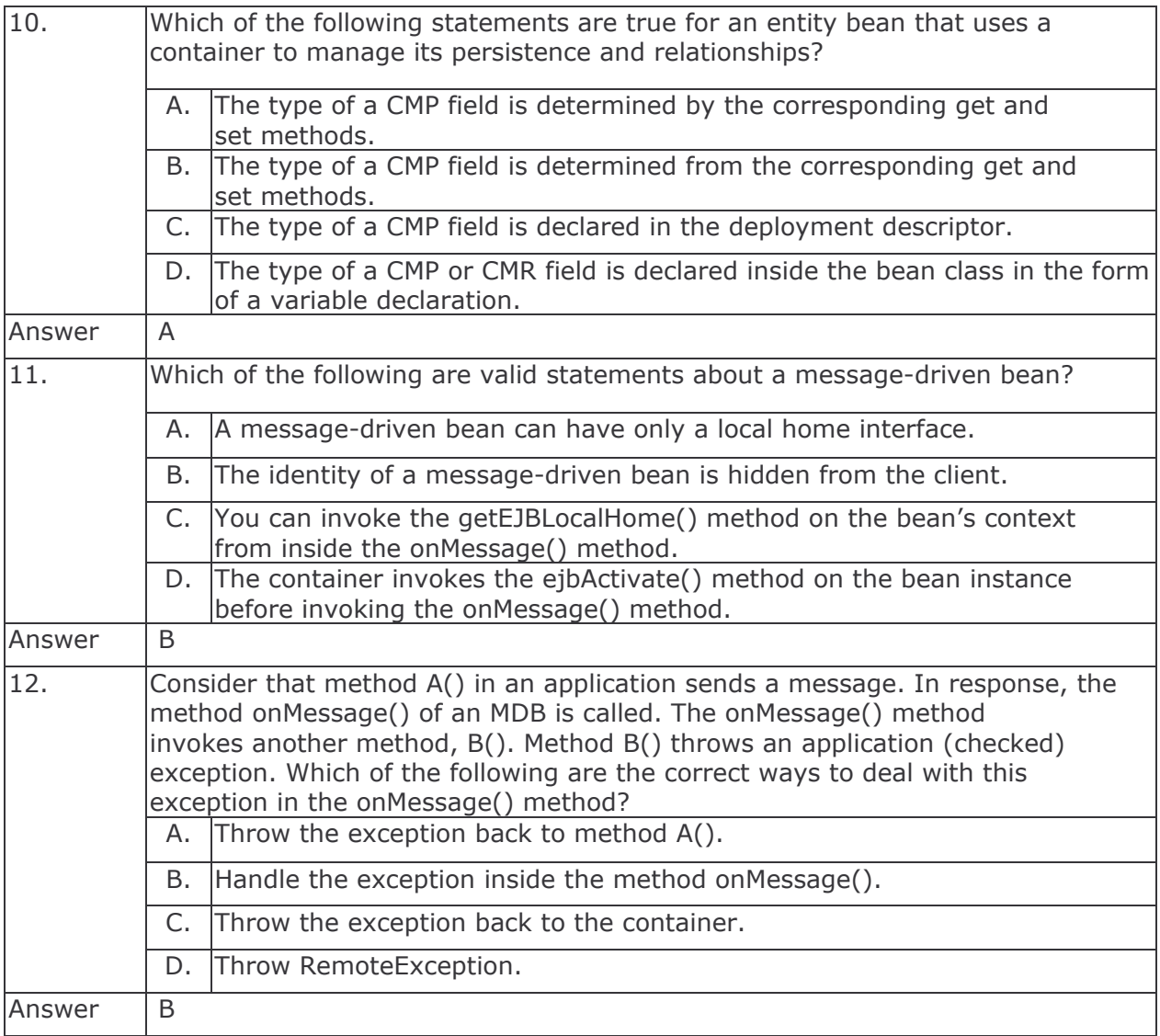

### **B.2. Set 2**

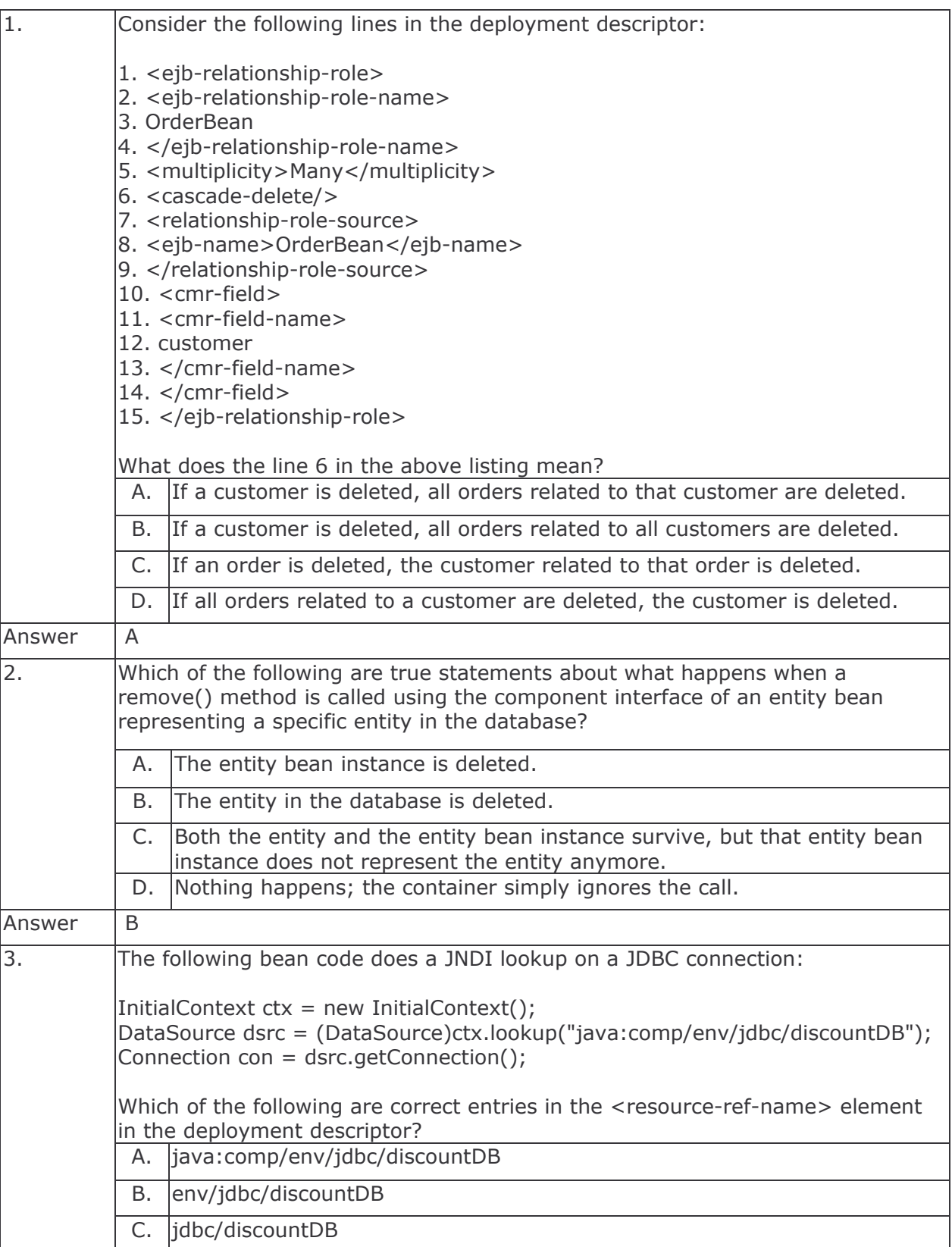

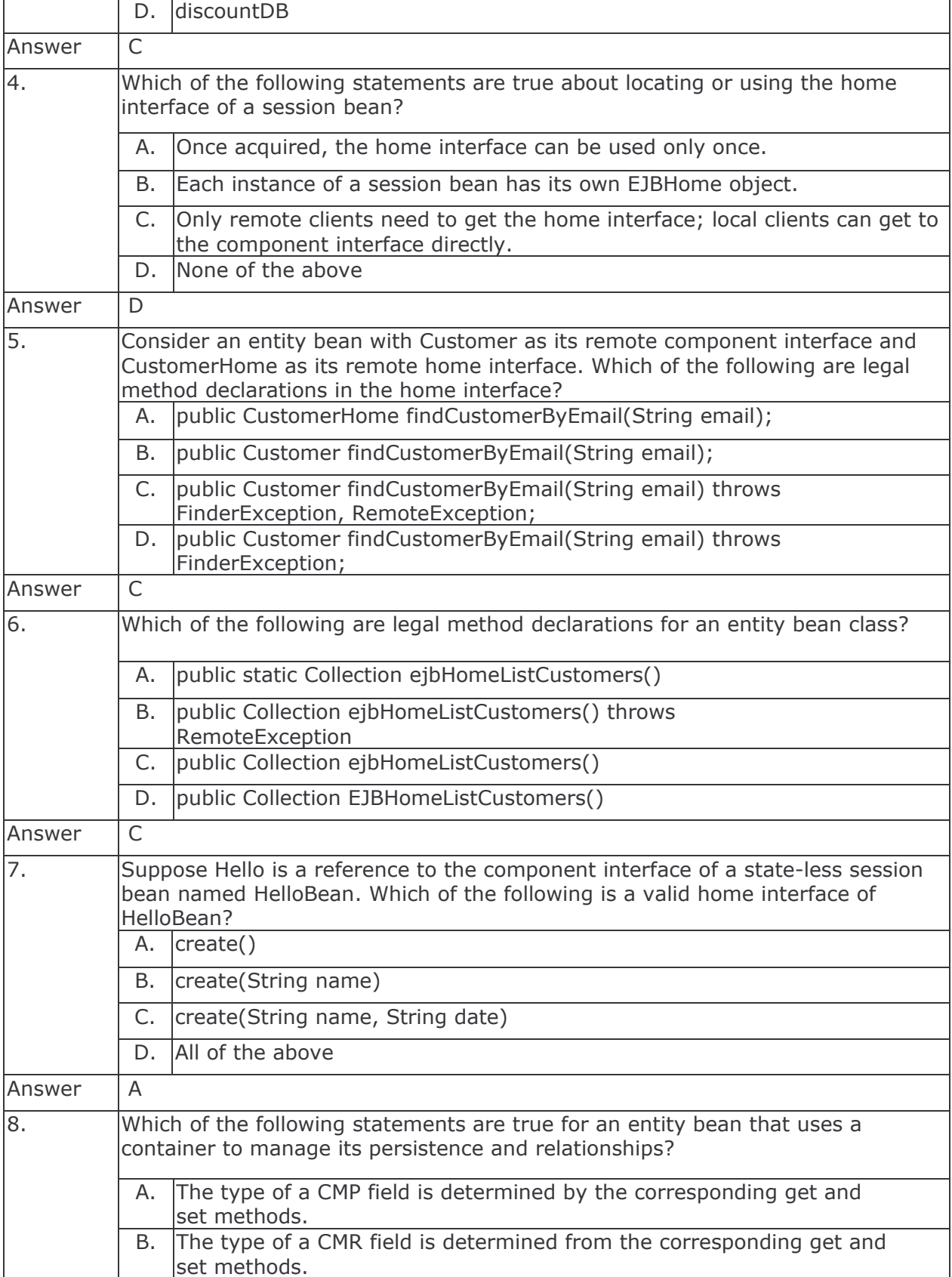

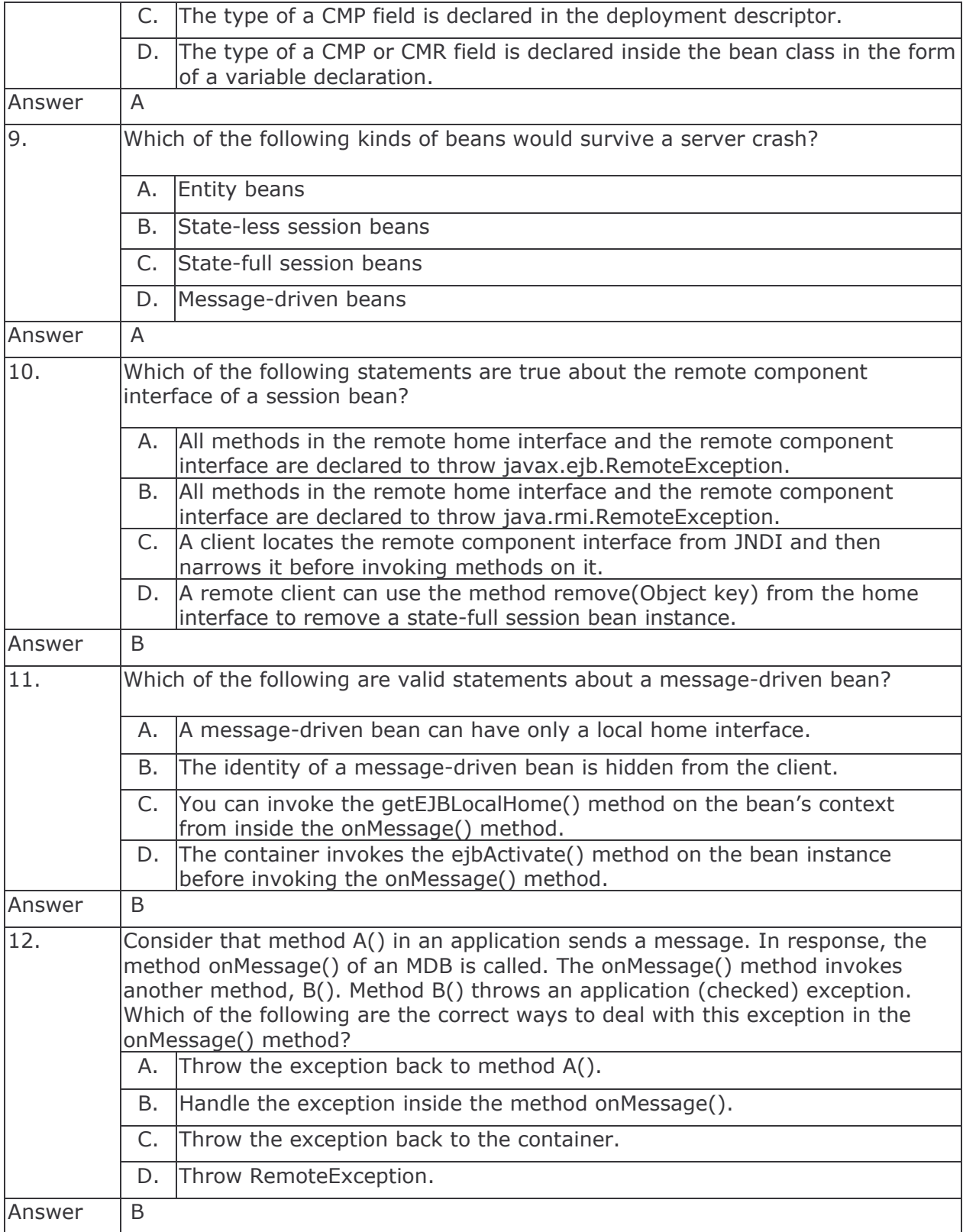

# J2EE Business Component Development

Milton, Chau Keng Fong INESC-Macau

### The Course

- 1) objectives what do we intend to achieve?
- 2) outline what content will be taught?
- 3) resources what teaching resources will be available?
- 4) organization duration, major activities, daily schedule

### Course Objectives

- 1) Introduce the Enterprise JavaBeans development environment.
- 2) present the core J2EE Business Components technologies:
	- a) Session Bean
	- b) Entity Bean
	- c) Message-Driven Bean
- 3) present the techniques to develop an n-tier, distributed  $J2EE$  application.

### Course Outline

- 1) basic concepts
- 2) vertical concepts
	- a) session beans
		- a) stateful
		- b) stateless
	- b) entity beans
		- a) bean managed
		- b) container managed
		- c) relationships
	- c) message-driven beans
- 3) horizontal concepts
	- a) local interface
	- b) JNDI
	- c) role-based security
	- d) transactions
	- e) J2EE design patterns
- 4) case study

# Outline: Basic Concepts

An overview of the Enterprise Java Bean Architecture:

- 1) basic concepts of Enterprise JavaBeans (EJB)
- 2) deployment environment of EJB
- 3) benefits of using EJB

The main concepts about different types of business components:

- 1) introduction to Session Bean, Entity Bean and Message-Driven Bean
- 2) life cycle of different business components
- 3) development of different types of business components
- 4) deployment of J2EE applications

## Outline: Horizontal Concepts

Supporting technologies to develop J2EE applications:

- 1) usage of local interface
- 2) usage of JNDI
- 3) setup for role-based security
- 4) transaction declaration
- 5) application of J2EE design patterns

# Outline: Case Study

Review the  $\texttt{J2EE}$  technologies with a hands-on practice:

- 1) development of session façades using session beans
- 2) development of data transfer objects using session beans
- 3) development of container managed persistence entity beans
- 4) defining relationship between entity beans
- 5) setting up transaction control for operations

### Course Resources

### 1) Books

a) The J2EE Tutorial, Sun Microsystems, http://java.sun.com/j2ee/1.4/docs/tutorial/doc/J2EETutorial.pdf, 2004

### 2) Articles

 ${\sf Links}$  available from the website  ${\tt http://www.emacao.gov.mo.}$ 

### 3) Tools

- a) JDK 1.5
- b) Eclipse IDE
- c) Jboss 4.0.1
- d) Jboss-IDE 1.4.0

## Course Logistics

- 1) duration 29 hours
- 2) activities lectures
- 3) timing

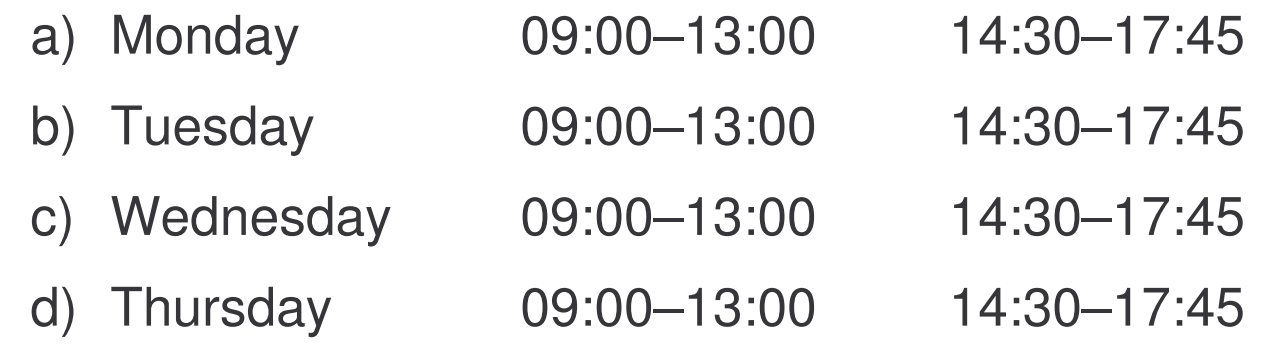

- 4) sessions 4 mornings, 4 afternoons
- 5) style interactive and tutorial
### Course Prerequisites

- 1) basic Java
- 2) basic understanding of TCP/IP networking concepts
- 3) basic understanding of XML

Basic Concepts

### Course Outline

- 1) basic concepts
- 2) vertical concepts
	- a) session beans
		- a) stateful
		- b) stateless
	- b) entity beans
		- a) bean managed
		- b) container managed
		- c) relationships
	- c) message-driven beans
- 3) horizontal concepts
	- a) local interface
	- b) JNDI
	- c) role-based security
	- d) transactions
	- e) J2EE design patterns
- 4) case study

## Distributed Objects

- 1) are objects called from remote system
- 2) use stubs and skeleton to hide the complexity of network communication
- 3) external services are invoked explicitly by user applications

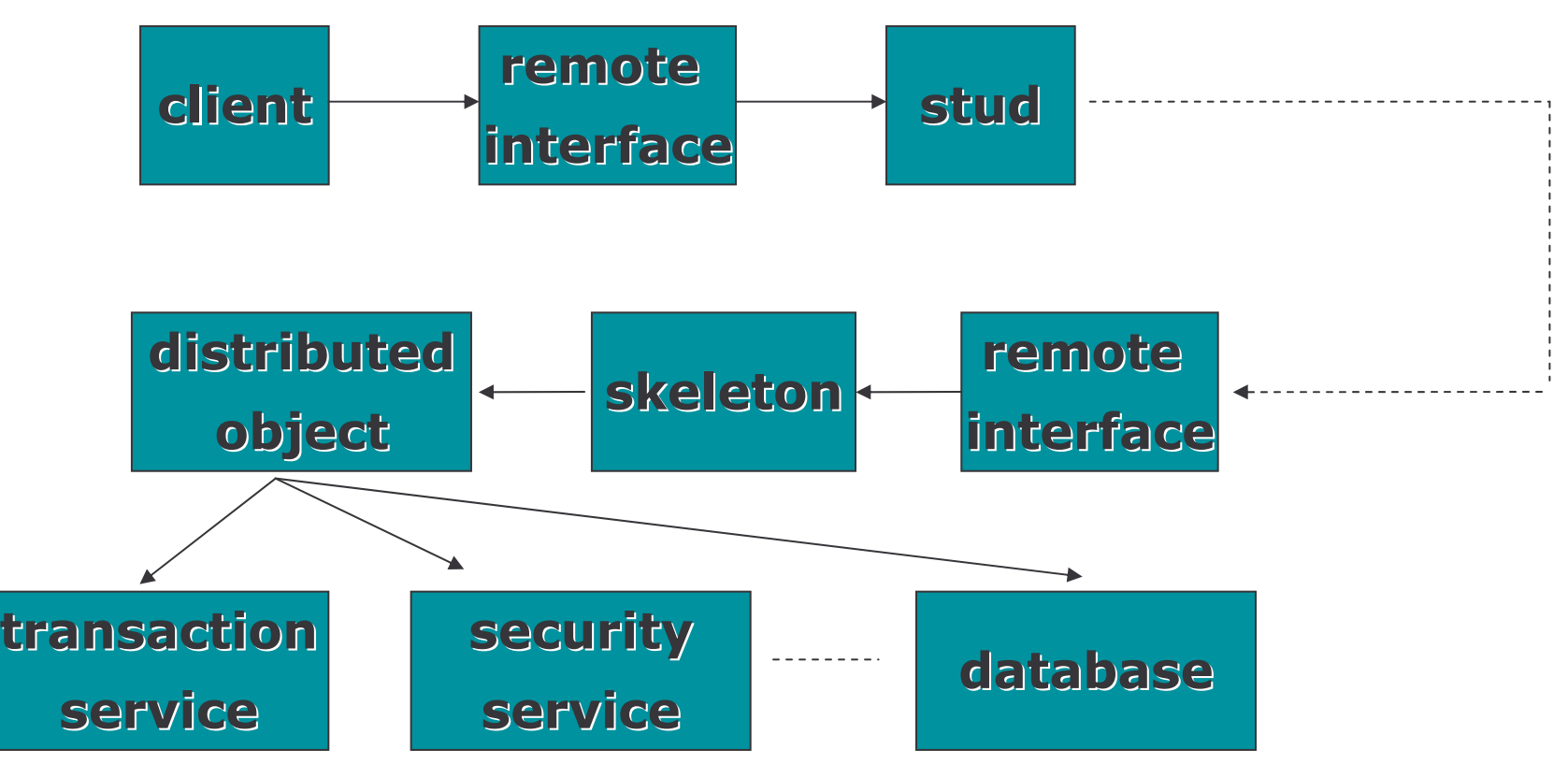

## Component Objects

- 1) request interceptors intercepts all communications
- 2) components focus on business logic
- 3) system level services are controlled and maintained by the container and request interceptors

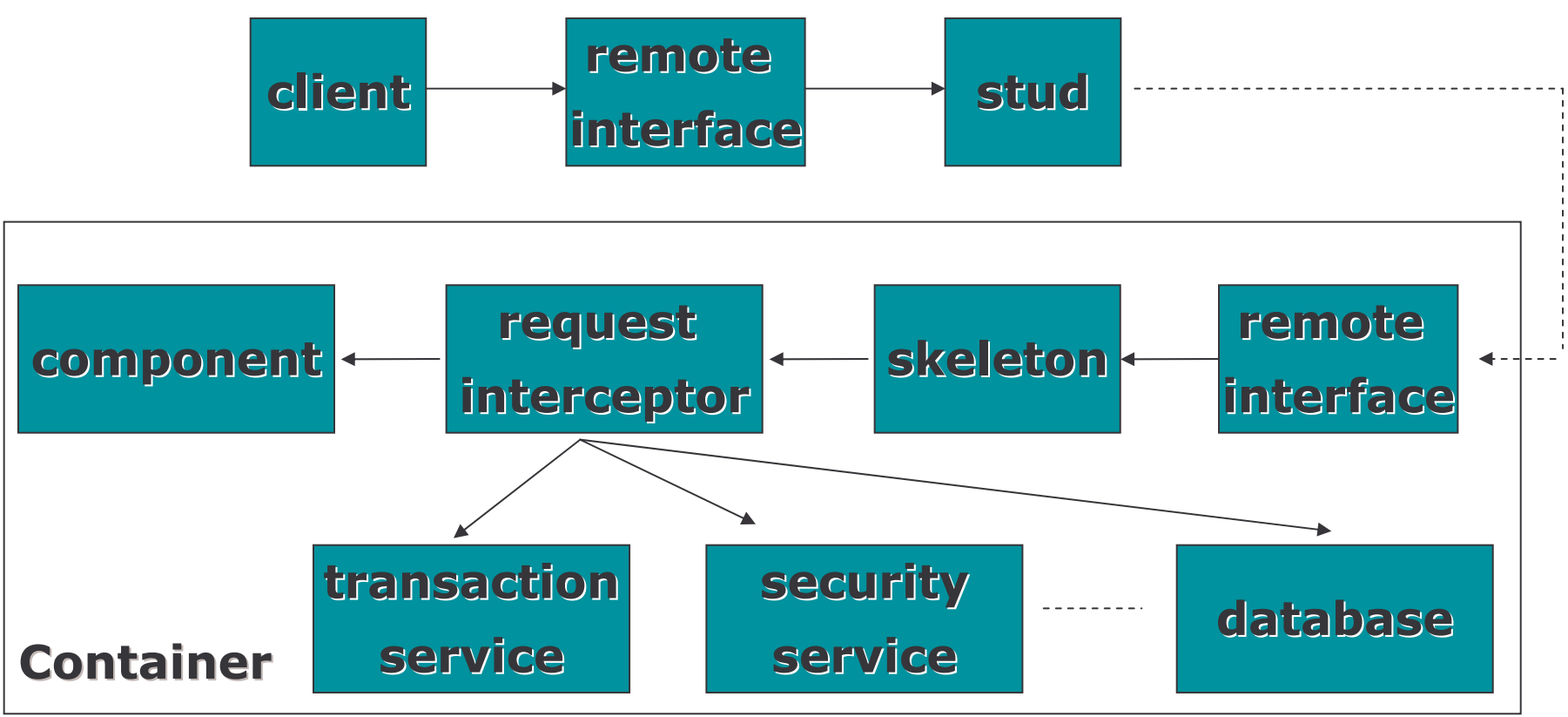

### J2EE Platform

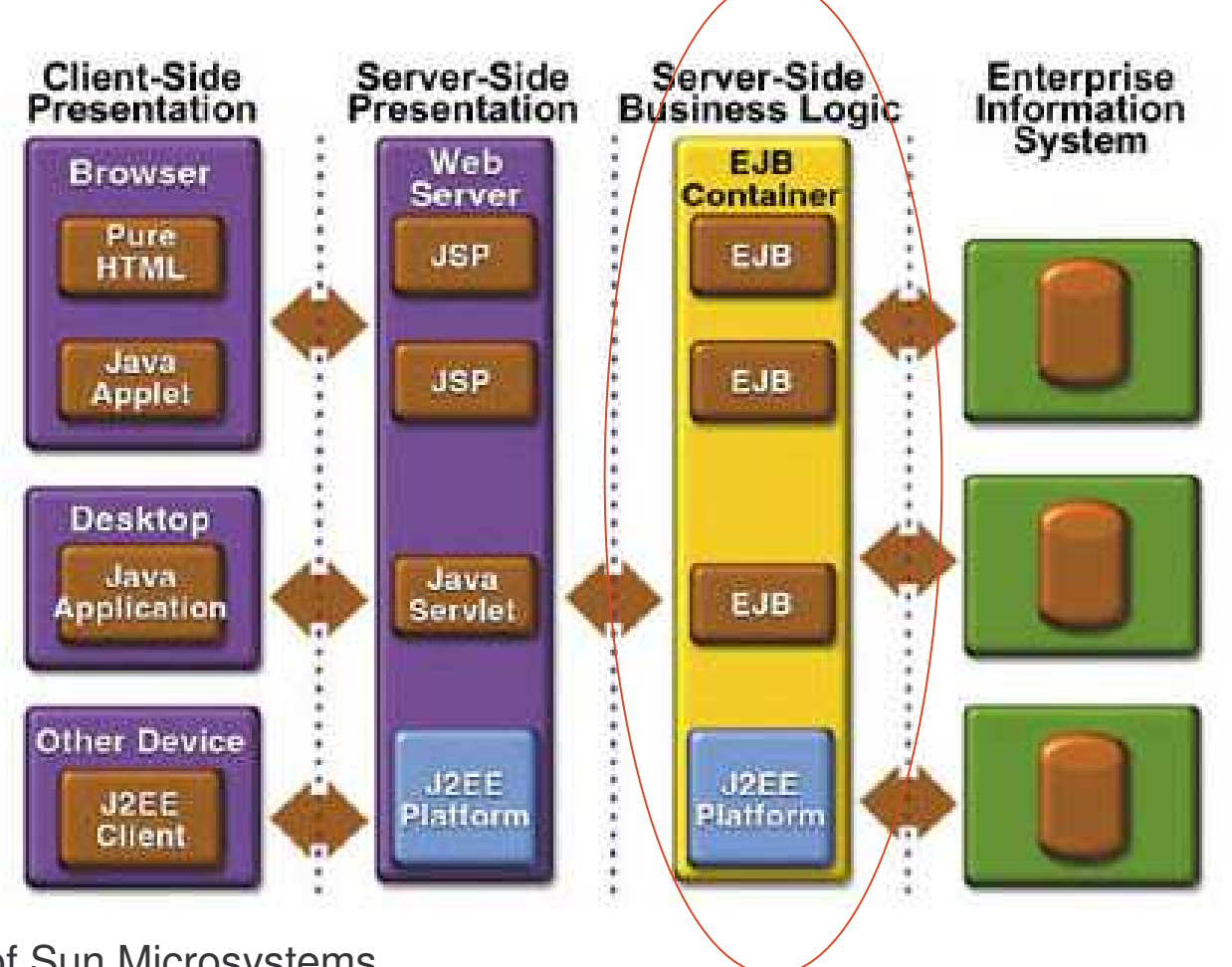

courtesy of Sun Microsystems

## Business Components

Enterprise JavaBeans ( EJB )

- a) is <sup>a</sup> server side component written in Java Language
- b) is <sup>a</sup> standard distribuited component model
- c) requires <sup>a</sup> container to function
- d) allows developer concentrates on business logic
- e) allows JSPs, Servlets, other EJBs and external applications act as clients

# Deploying Enterprise JavaBeans

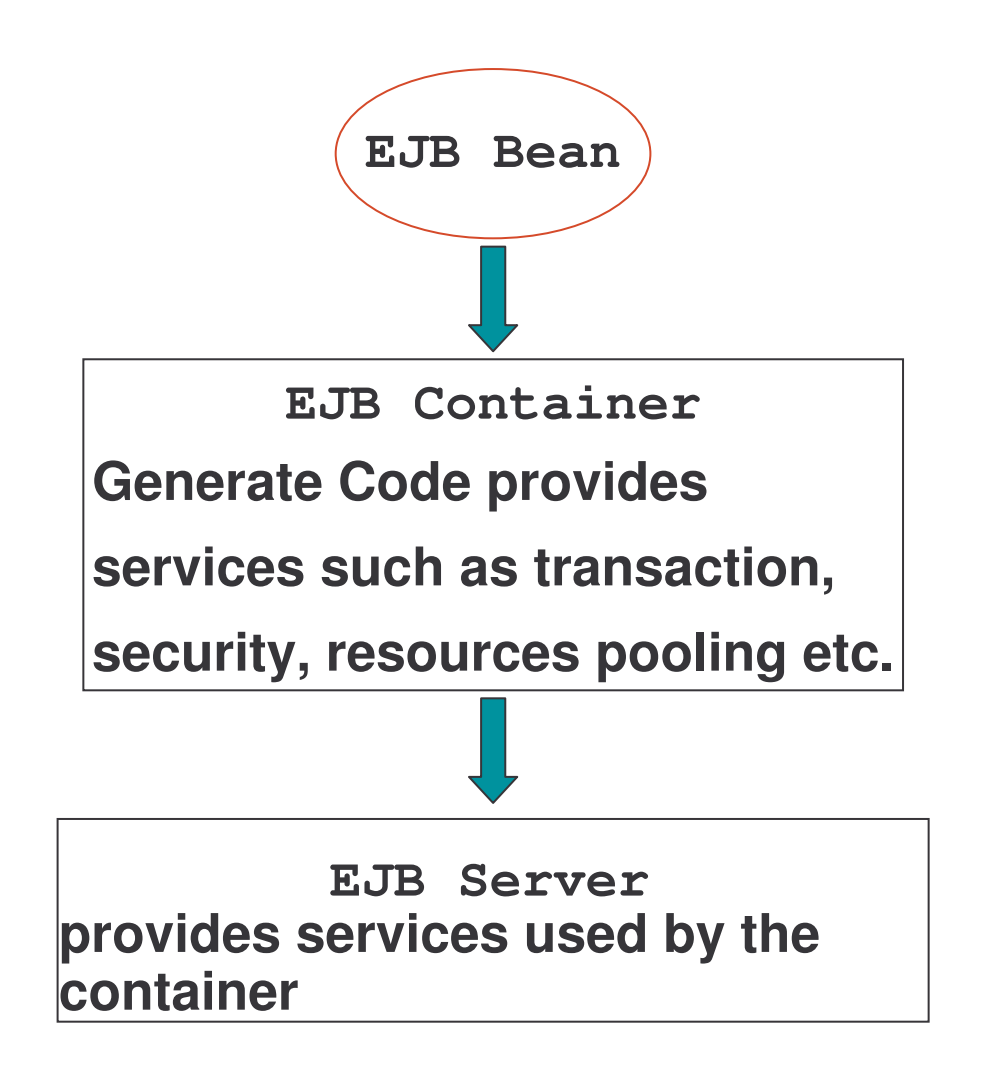

## What is Application Server

Application servers enable the development of multi-tiered distributed applications. They are also called "middleware".

An application server acts as the interface between the database(s), the web container, the EJB container and the client machines.

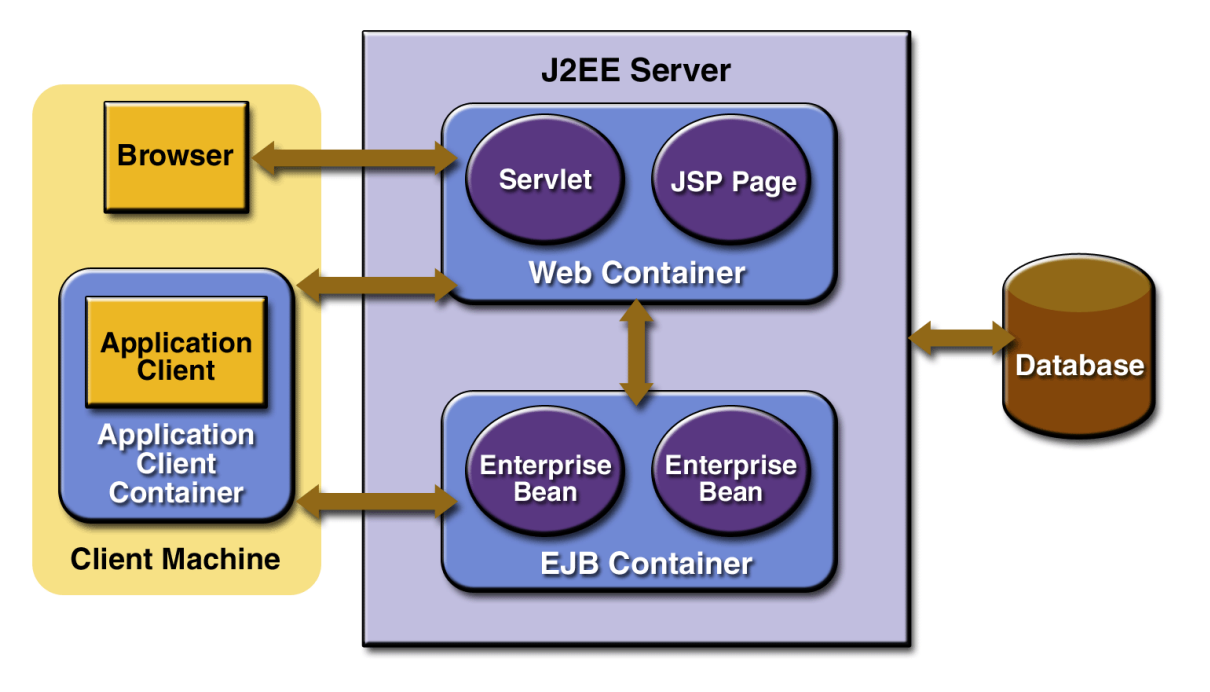

#### Commercial Platforms

- 1) J2EE SDK 1.4 (Sun)
- 2) WebLogic (BEA Systems)
- 3) WebSphere (IBM)
- 4) iPlanet (Sun & Netscape)
- 5) JBoss (Open source)

#### **Benefits**

Bean writers need not write codes for:

- a) remote access protocols
- b) transactional behaviour
- c) threads
- d) security
- e) state management
- f) object life cycle
- g) resource pooling
- h) persistence

#### When to Use EJB

- 1) <sup>s</sup> c ala bilit y
- 2) transaction
- 3) multi-client

### Types of EJB

- 1) Session Beans
	- a) Stateless general services such as shopping catalogue
	- b) Stateful state for individual client needs to be preserve such as shopping cart
- 2) Entity Beans
	- a) CMP (Container-Managed Persistence)
	- b) BMP (Bean-Managed Persistence)
- 3) Message-Driven Beans (Introduced in EJB 2.0)
	- a) This is <sup>a</sup> JMS bean. Designed for sending and receiving JMS messages.

#### EJBs Characteristics

**All** EJBs i**mplement a subtype of** EnterpriseBean.

a) Either SessionBean, EntityBean, Or MessageDrivenBean

Each of the subinterfaces declares callback methods for the container.

- a) Each callback method provides <sup>a</sup> way for the container to notify the  $_{\rm EJB}$  about an event in the bean's lifecycle, e.g. removing a bean from memory.
- b) The callback methods give the  $EJB$  a chance to do some internal housework before or after an event occurs.
- c) These are the bean's event handlers.

### Components of EJBs

To create an  $_{\rm EJB},$  a developer has to provide:

- 1) A home interface
	- a) defines the life-cycle methods of the bean
- 2) A remote interface
	- a) defines the business methods of the bean
- 3) A bean class
	- a) business logic

## Conceptual Model

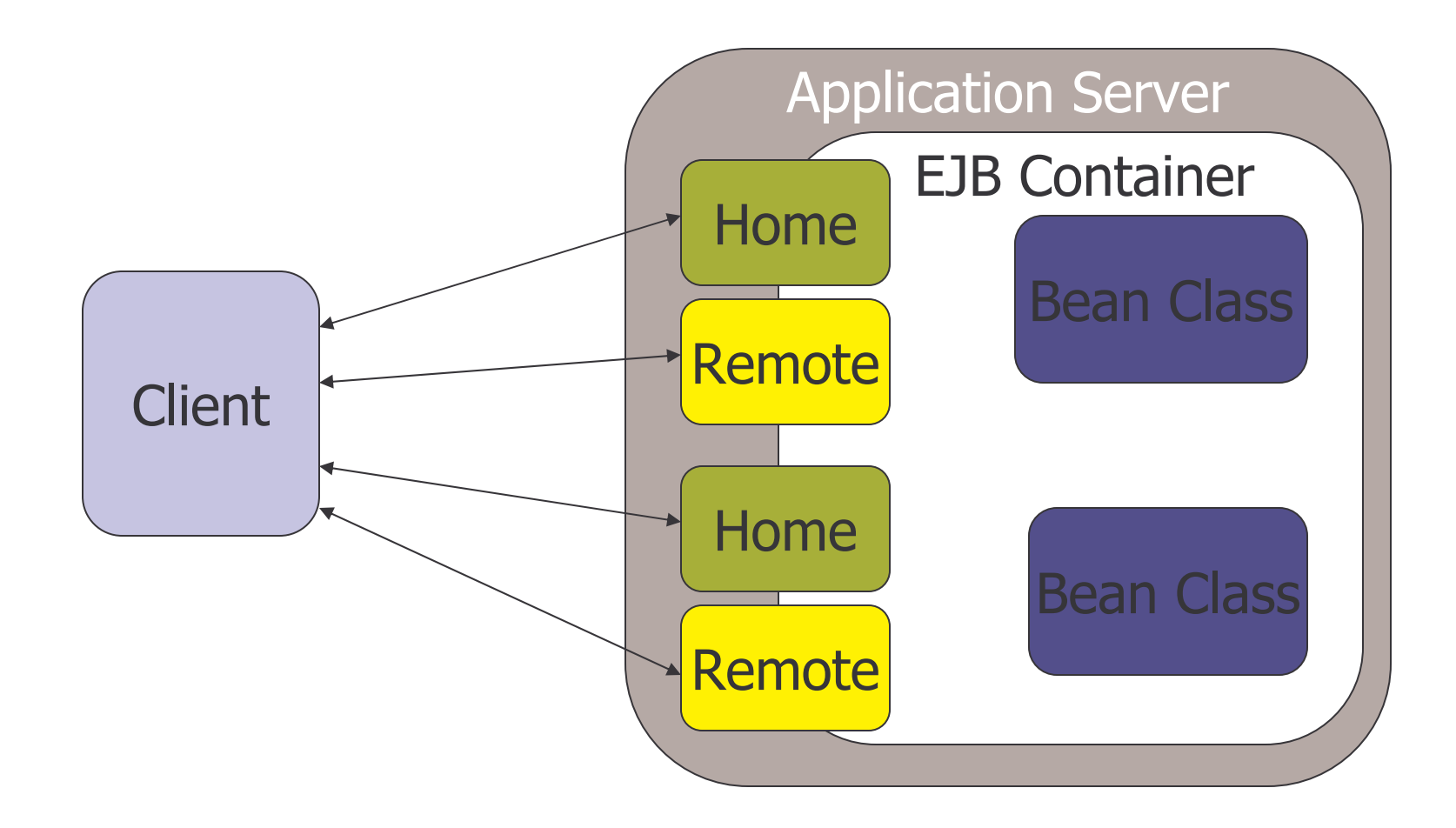

### Home Interface Characteristics

- 1) extends javax.ejb.EJBHome
- 2) acts as a factory pattern to create instances of the  $EJB$
- 3) allows client to create, remove and find (for entity beans) an EJB
- 4) EJB container provides implementation

## Example: Home Interface

```
package com.interfaces;
// This is the home interface for HelloBean.
public interface HelloHome extends javax.ejb.EJBHome
{
   Hello create() throws java.rmi.RemoteException,
     javax.ejb.CreateException;
}
```
### Remote Interface Characteristics

- 1) extends javax.ejb.EJBObject
- 2) contains business methods called by the clients
- 3) implementation of the business methods is located in the bean class
- 4) acts as <sup>a</sup> proxy

### Example: Remote Interface

}

```
package com.interface;
// This is the HelloBean remote interface.
public interface Hello extends javax.ejb.EJBObject
\{//The remote method
   public String hello() throws
          java.rmi.RemoteException;
```
#### Bean Class Characteristics

- 1) implements either SessionBean, EntityBean, or MessageDrivenBean
- 2) contains implementations of the methods defined in the remote interface
- 3) defines ejbCreate methods corresponding to the create methods defined in the home interface

#### Example: Bean Class 1

```
package com.ejb;
// Demonstration stateless session bean.
public class HelloBean implements javax.ejb.SessionBean
{
   private SessionContext ctx;
   // EJB-required methods
   public void ejbCreate() {
       System.out.println("ejbCreate()...");
   }
```
#### Example: Bean Class 2

```
public void ejbRemove() {
       System.out.println("ejbRemove()...");
}
public void ejbActivate() {
  System.out.println("ejbActivate()...");
}
public void ejbPassivate() {
  System.out.println("ejbPassivate()...");
}
public void setSessionContext
    (javax.ejb.SessionContext ctx) {
    this.ctx = ctx;
}
```
#### Example: Bean Class 3

}

```
// Business methods
public String hello() {
   System.out.println("hello()");
    return "Hello, World!";
}
```
## Registering an EJB

- 1) After an EJB is deployed, the container generates the EJB Home object and skeleton from the home interface.
- 2) The EJB Home object is registered in the JNDI naming service.
- 3) Clients can then look up the advertised reference.
- 4) A stub object for the home interface is created automatically in client's container.

## Creating an EJB 1

- 1) After received the home interface reference, the client can call the create method to create an instance of the  $EJB$  component.
- 2) The client's stud object marshals the create parameters and send the message to the server.
- 3) The skeleton object in the server demarshals the message and delegate the invocation to the EJB Home object.
- 4) The EJB Home object then contacts the required services and create an EJB instance.
- 5) The skeleton and  $EJB$  object representing the  $EJB$  component are then instantiated.
- 6) The reference of the EJB object is passed back to the client and a stud for the  $\tt{EJB}$  object is instantiated in the client.

# Creating an EJB 2

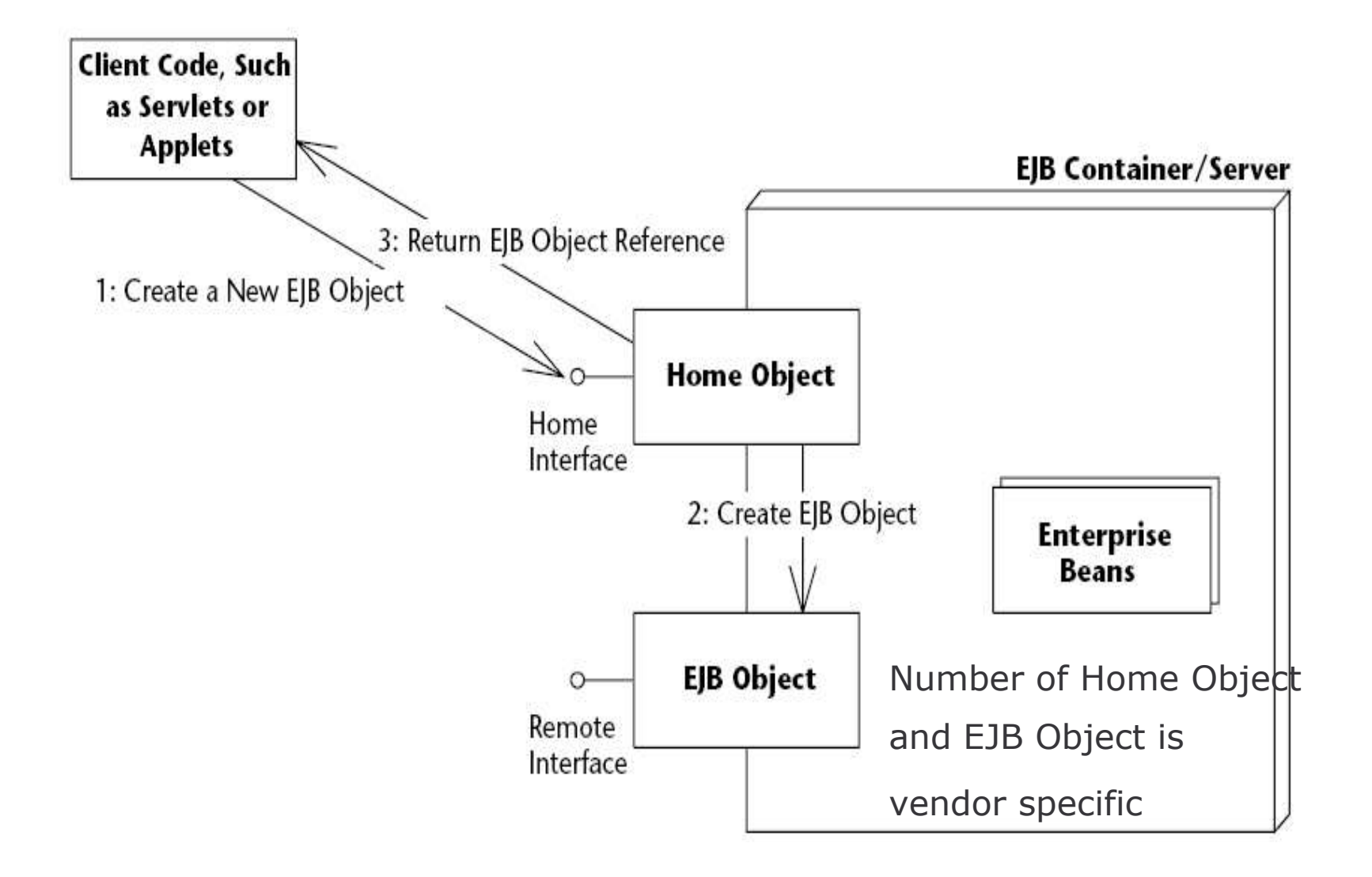

# Pooling EJB 1

 $_{\rm EJB}$  container is responsible for managing resources and life cycle of  $_{\rm EJB}$ .

It is ineffective for the  $_{\rm EJB}$  container to instantiate a new bean instance for every requests from clients.

Bean instance pooling is used to solve the problem.

# Pooling EJB 2

When a client requests an  $_{\rm EJB}$ , the container will instantiate a new instance if the bean instance does not exist in memory.

If a bean instance already exists and not actively serving <sup>a</sup> client, the bean instance may be assigned to another client to save system resources.

### Task 1: Basic Concepts

- 1) In order to create an EJB, what classes should a bean provider provide?
- 2) Which interface should <sup>a</sup> home interface extend? What methods are defined in the superinterface of the home interface? Who is responsible to implement these methods?
- 3) Which interface should <sup>a</sup> remote interface extend? What kind of methods should one define in the remote interface? Where should these methods be implemented?

# Deploying EJBs

For deploying an EJB, a deployment descriptor file, which is basically an XML file, is needed.

This descriptor allows attributes on the beans to be specified declaratively.

The file should be named  $\texttt{ejb-jar.xml}$  and stored in a directory named "META-INF".

A jar file including all the class files and the  $\texttt{META-INF}$  folder can then be deployed to an application server in <sup>a</sup> vendor specific manner.

## Example: ejb-jar.xml 1

```
<?xml version="1.0" encoding="UTF-8"?>
<!DOCTYPE ejb-jar PUBLIC "-//Sun Microsystems,
  Inc.//DTD Enterprise JavaBeans 2.0//EN"
  "http://java.sun.com/dtd/ejb-jar_2_0.dtd">
\langleejb-jar >
   <enterprise-beans>
      <session >
        <ejb-name>Hello</ejb-name>
          <home>iist.ejb.interface.HelloHome
          </home>
          <remote>iist.ejb.interface.Hello
          </remote>
```
## Example: ejb-jar.xml 2

<ejb-class> iist.ejb.HelloBean </ejb-class> <session-type>Stateless</session-type> <transaction-type> Container</transaction-type> </session> </enterprise-beans>

 $\langle$ /ejb-jar>

#### Vendor-specific file

Vendor specific functions such as clustering, instance pooling can be configured in <sup>a</sup> vendor-specific file.

For example, one may include the following file, jboss. xml in the META-<code>INF</code> folder, in order to publish the hello <code>EJB</code> with a different <code>JNDI</code> name in JBoss.

```
<!DOCTYPE jboss PUBLIC "-//JBoss//DTD JBOSS 3.2//En"
       "http://www.jboss.org/j2ee/dtd/jboss_3_2.dtd">
<jboss>
       <enterprise-beans>
            <session><ejb-name>Hello</ejb-name>
              <jndi-name>myHelloHome</jndi-name>
            </session>
         </enterprise-beans>
```
</jboss>

### Task 2: Deploying an EJB

1) Try to deploy the EJB discussed in the example. You may use the Export function of Eclipse to generate the jar file to the following directory:

```
<JBoss
_
Home>\server\default\deploy
```
- 2) Make sure that  $JNDI$  name of the bean is configured to  $myHello.$ Where can this configuration be made?
- 3) Create <sup>a</sup> client program to test the bean. The following is the skeleton code for the client application.

import javax.naming.Context;

import javax.naming.InitialContext;

import java.util.Properties;

public class HelloClient {

public static void main(String[] args) throws Exception {

### Task 3: Deploying an EJB

/\* Setup properties for JNDI initialization. \* JNDI properties is stored in <sup>a</sup> file named \*jndi.properties include in the classpath\*/ Properties props <sup>=</sup> System.getProperties(); Context ctx <sup>=</sup> new InitialContext(props);

```
Object obj = ctx.lookup('myHelloHome'');/*Home objects are RMI-IIOP objects, and so
* they must be cast into RMI-IIOP objects
*using a special RMI-IIOP cast.*/
HelloHome home = (HelloHome)
       javax.rmi.PortableRemoteObject.narrow
       (obj, HelloHome.class);
```
# Task 4: Deploying an EJB

......

}

// Use the factory to create the Hello EJB Object .......

// Call the hello() method on the EJB object. The // EJB object will delegate the call to the bean, // receive the result, and return it to us. // Print the result to the screen.

```
// Done with EJB Object, so remove it.
// The container will destroy the EJB object.
         hello.remove();
       }
```
# Task 5: Deploying an EJB

4) The following file is needed for setting up the JNDI initial context for JBoss. Named this file as "jndi.properties" and put it in the classpath of the client's application.

java.naming.factory.initial=org.jnp.interfaces.Naming ContextFactory

java.naming.provider.url=jnp://localhost:1099

java.naming.factory.url.pkgs=org.jboss.naming:org.jnp .interfaces

# Task 6: Deploying an EJB

- 5) Download and install the JBossIDE plug-in for Eclipse from www.jboss.org.
	- a) Unpack the archives into <sup>a</sup> directory on your computer.
	- b) At Eclipse: Help-->Find and Install-->Search for new features for install-->Add new Archive site--> choose directory containing unpacked  $\texttt{Jbos}$  IDE files.
	- c) Follow the instruction to install JbossIDE.
- 6) Copy <Jboss Home>/client/jbossall-client.jar to the build path of the client program.
- 7) Change the JNDI name of the bean to "ejb/Hlelo"; modify the client program and run the test again.

EJB should be used when the followings are required:

- 1) Scalability
- 2) Transaction
- 3) Multi-client

There are three types of  $_{\rm EJB}$ :

- 1) Session Beans
- 2) Entity Beans
- 3) Message-Driven Beans (Introduced in EJB 2.0)

To create an  $_{\rm EJB}$ , the following files are needed:

- 1) A home interface
	- a) defines the life-cycle methods of the bean
- 2) A remote interface
	- a) defines the business methods of the bean
- 3) A bean class
	- a) business logic

- 1) After an EJB is deployed, the container generates the EJB Home object and skeleton from the home interface.
- 2) The EJB Home object is registered in the JNDI naming service.
- 3) Clients can then look up the advertised reference.
- 4) A stub object for the home interface is then created automatically in client's container.

- 1) After received the home interface reference, the client can call the create method to create an instance of the  $\tt\tt EJB$  component.
- 2) The client's stud object marshals the create parameters and send the message to the server.
- 3) The skeleton object in the server demarshals the message and delegate the invocation to the EJB Home object.
- 4) The EJB Home object then contacts the required services and create an EJB instance.
- 5) The skeleton and  $EJB$  object representing the  $EJB$  component are the instantiated.
- 6) The reference of the EJB object is passed back to the client and a stud for the  $\texttt{EJB}$  object is instantiated in the client.

# Vertical Concepts

#### Course Outline

- 1) basic concepts
- 2) vertical concepts
	- a) session beans
		- a) stateful
		- b) stateless
	- b) entity beans
		- a) bean managed
		- b) container managed
		- c) relationships
	- c) message-driven beans
- 3) horizontal concepts
	- a) local interface
	- b) JNDI
	- c) role-based security
	- d) transactions
	- e) J2EE design patterns
- 4) case study

### Vertical Concepts Outline

- 1) Session Beans
	- a) basic concepts
	- b) stateless
	- c) stateful
	- d) summary
- 2) Entity Beans
	- a) basic concepts
	- b) persistence
	- c) relationships
	- d) summary
- 3) Message-Driven Beans
	- a) basic concepts
	- b) life cycle
	- c) implementation
	- d) summary

#### Session Beans

Session beans characteristics:

- 1) should be used for short requests
- 2) require low resource costs and promotes fast response back to the client
- 3) are not persistent and do not survive application server or machine crashes
- 4) usually act as agents to the client and control process flow

#### Types of Session Beans

There are two types of session beans:

- 1) Stateless session beans
	- a) model single request business process
	- b) no conversational state to be maintained across methods
	- c) consume less resources and efficiently managed by the container
- 2) Stateful session beans
	- a) conversational state are maintained by the container
	- b) less efficient than stateless session beans

A stateless session bean is a bean that holds conversations that span <sup>a</sup> single method call.

After each method call, the container may choose to destroy, recreate or clearing the stateless session bean out of all information.

Data must be provided as parameters or retrieved from external sources, such as <sup>a</sup> database.

Example: shopping catalogue

e-Macao-16-7-61

# Life Cycle: Stateless Session Bean

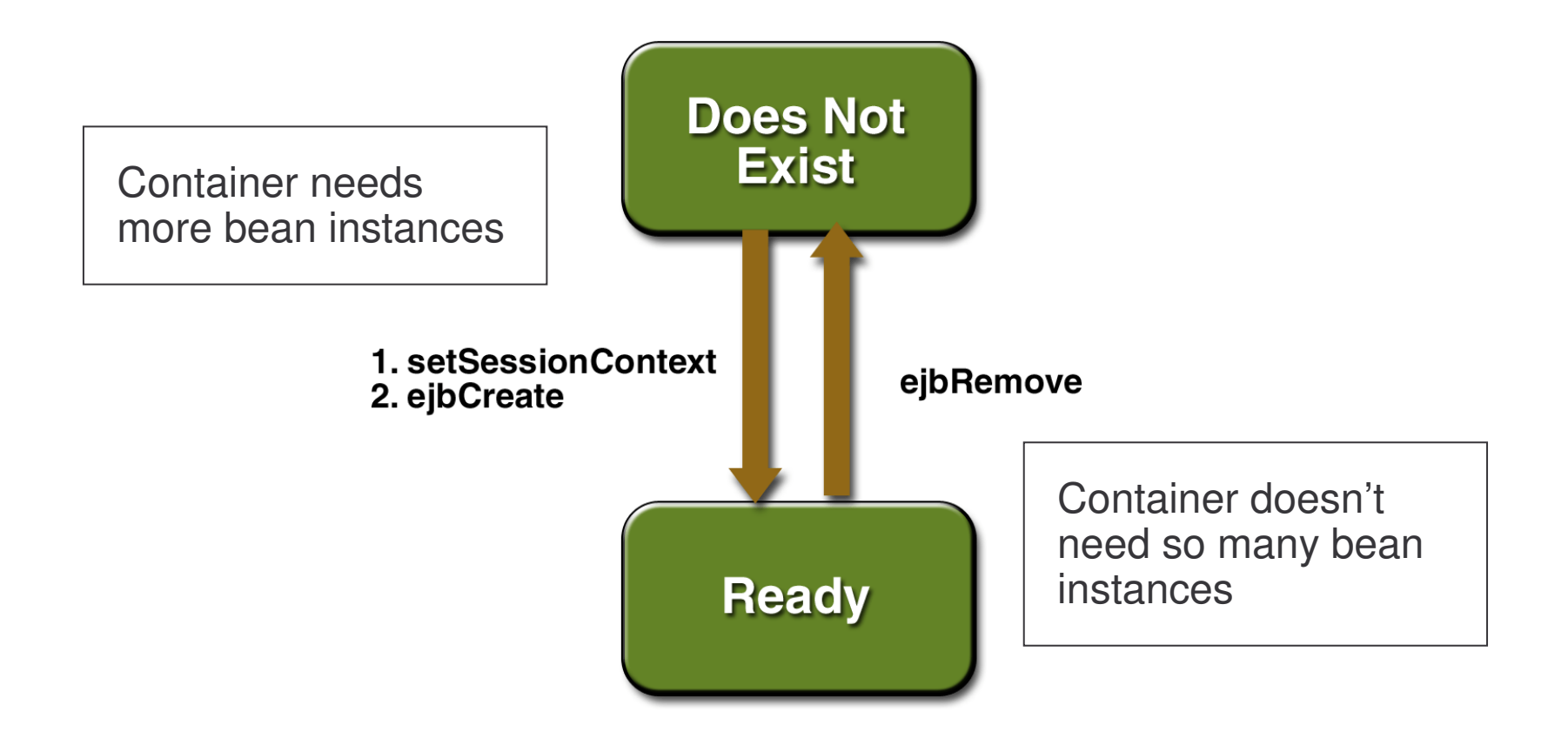

### Task 7: Stateless Session Bean

- 1) Create and deploy <sup>a</sup> stateless session bean named HolidayCalander.
	- a) Follow the example from task 2 to task 6 to create the necessary files for this session bean.
	- b) Create a business method named " $isHoliday$ " for this bean. This method checks if the input date is Saturday or Sunday and return <sup>a</sup> boolean value.

#### Task 8: Stateless Session Bean

```
c) The implementation of this method may as follows:
public boolean isHoliday(Date date){
     Calendar cal = Calendar.getInstance();
    cal.setTime(date);
     int dayOfWeek = cal.get(Calendar.DAY_OF_WEEK);
     if (dayOfWeek==Calendar.SATURDAY ||
       dayOfWeek==Calendar.SUNDAY)
             return true;
     return false;
}
```
- 2) Deploy this bean as <sup>a</sup> stateless session bean.
- 3) Create <sup>a</sup> client to test the stateless session bean.

A stateful session bean is <sup>a</sup> bean that is designed to service business processes that span multiple method requests or transactions.

Stateful session beans retain state on behalf of an individual client.

Example: online shopping cart

Each time the user adds <sup>a</sup> product to the shopping cart, another request will be performed. The components must track the user's state (such as <sup>a</sup> shopping cart state) from request to request.

# Pooling: Stateless Session Bean

Since <sup>a</sup> stateless session bean retains no state knowledge about its history, stateless session beans can be pooled, reused, and swapped from one client to another client on each method call.

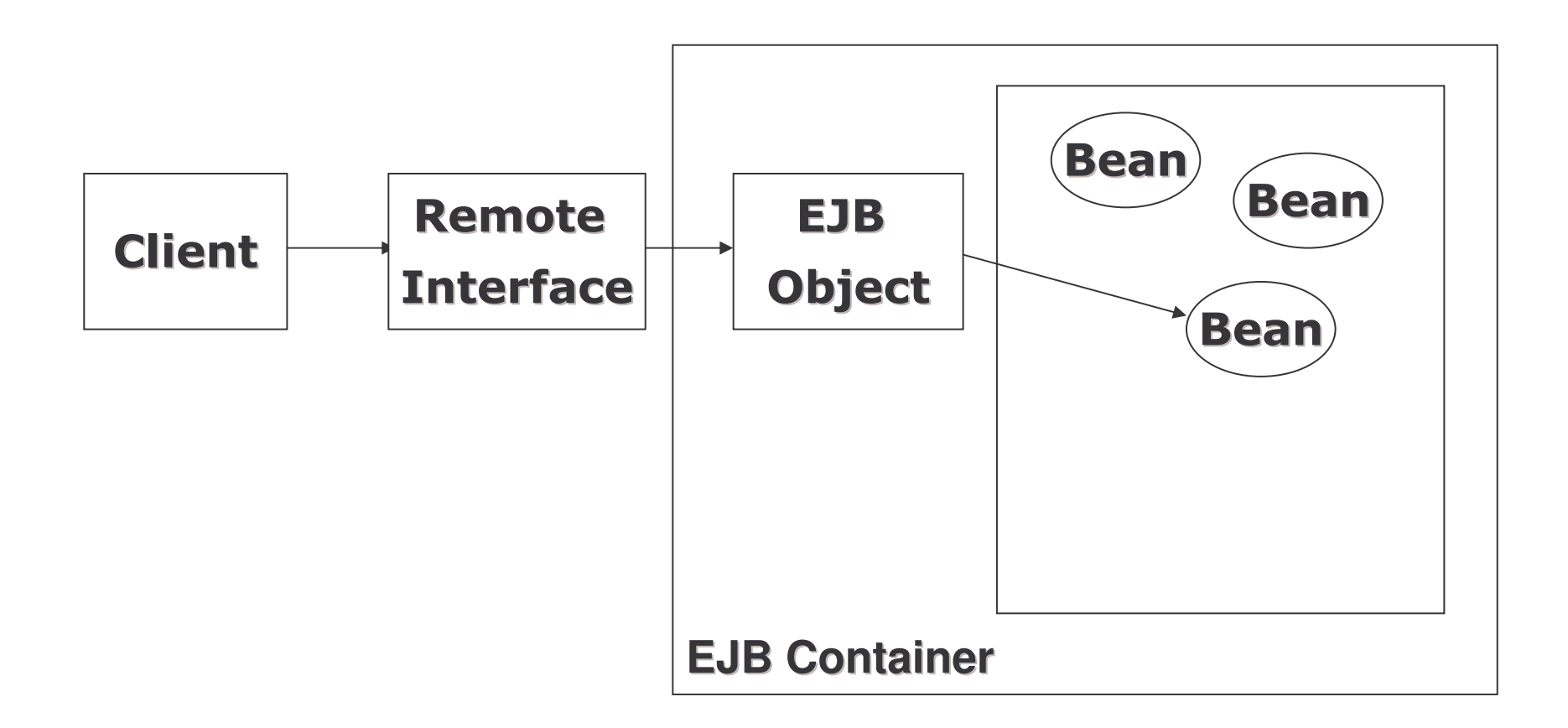

# Pooling: Stateful Session Bean

As the state of each stateful session bean has to be retained, how could the pooling be achieved?

EJB container achieves this by passivation.

Passivation allows container to swap out the state of an  $_{\rm EJB}$  from the memory to another storage such as the hard disk.

# EJB Passivation

EJB is passivated according to container-specific algorithm and usually the least recently called bean will be passivated.

When the passivated bean is activated again, its states will be restored from the storage to memory again.

## Passivation: Stateful Session Bean

Typical stateful session bean passivation:

- a) The client has invoked <sup>a</sup> method on an EJB object that does not have a bean tied to it in memory.
- b) The container's limit of beans is reached. Thus thecontainer needs to passivate a bean before handling this client's request.

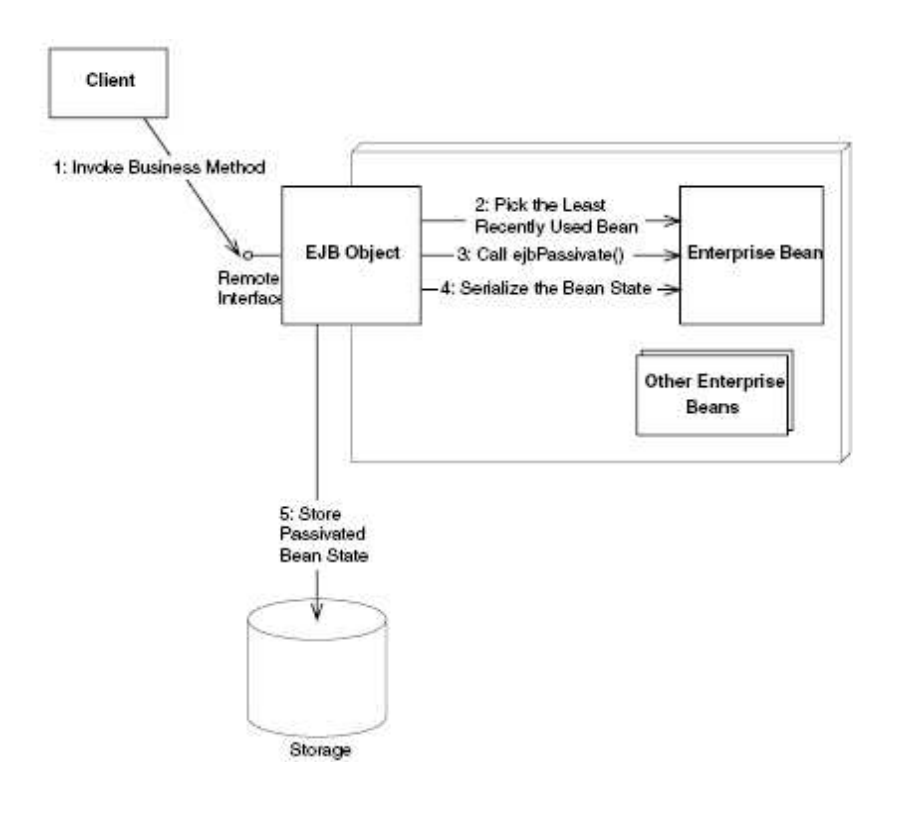

# Activation: Stateful Session Bean

Typical stateful session bean activation :

- a) The client has invoked <sup>a</sup> method on an EJB object whose stateful bean had been passivated.
- b) The container retrieves the passivated data and reconstruct the bean state.

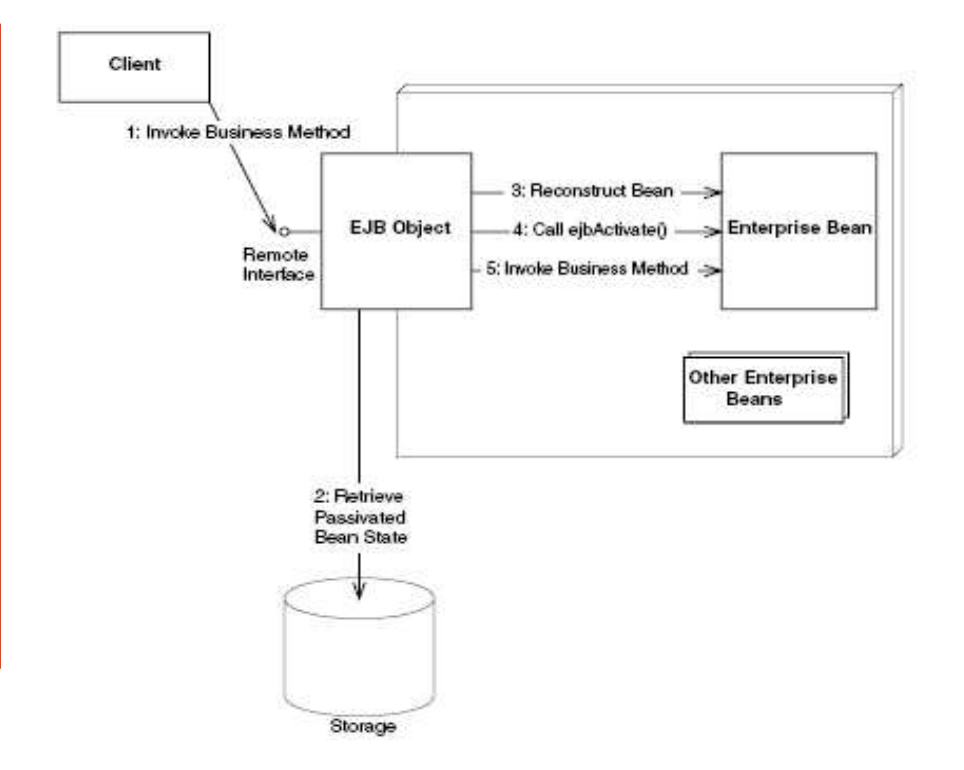

# Life Cycle: Stateful Session Bean

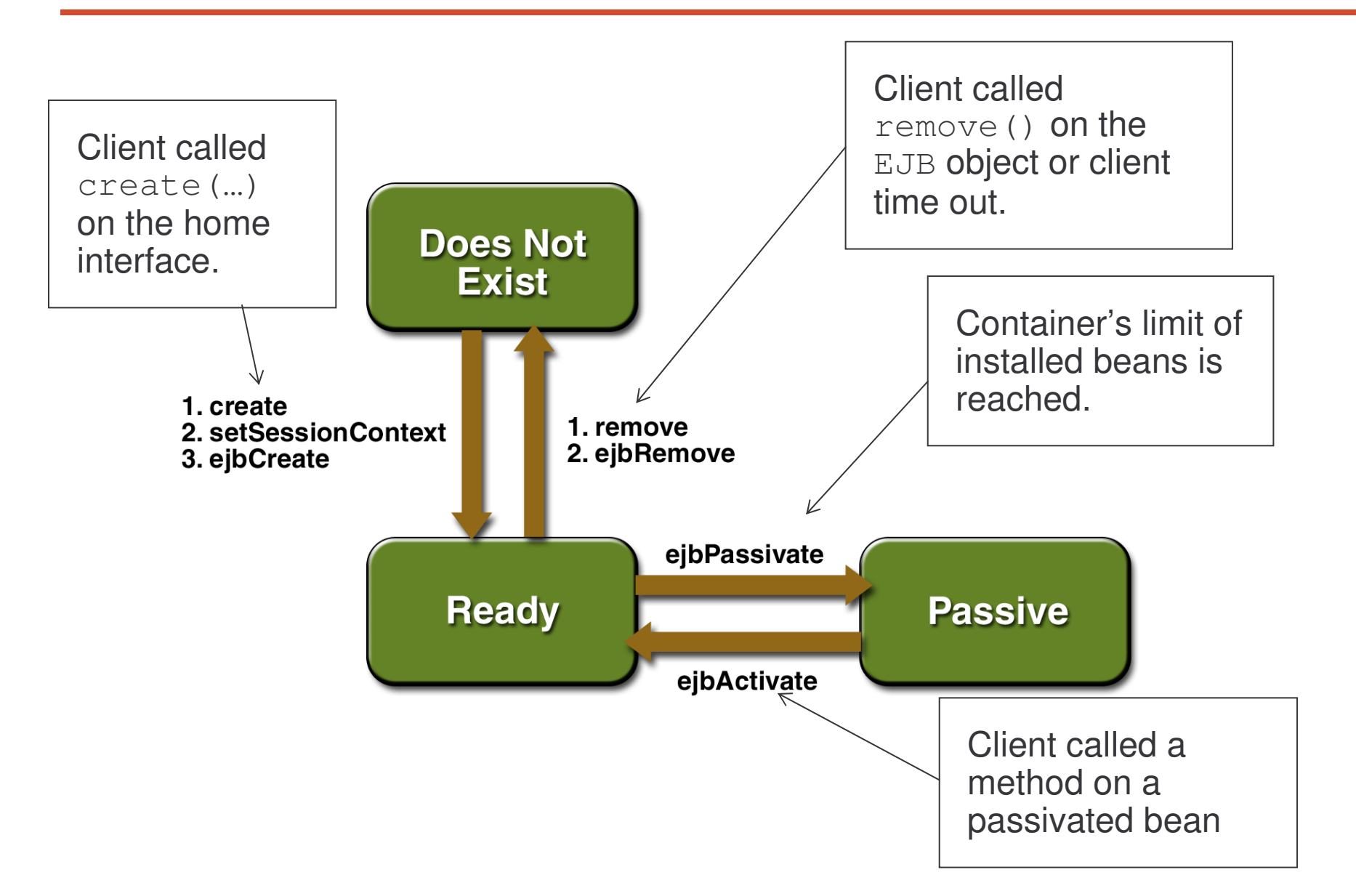

#### Task 9: Passivation

- 1) Investigate the passivation and activation process of stateful session bean.
	- a) Create a stateful session bean call CountBean. It has an integer member variable "val".
	- b) The bean should have a method named "count" as follows: public int count() { System.out.println("count()"); return ++val; }
	- c) Follow the HelloBean example to create the necessary interfaces for this session bean.
	- d) The ejbCreate method in the CountBean class takes an integer as an argument and set its value to variable  $val$ . Create the corresponding  $\texttt{create}$  method in the home interface to accommodate this.

#### Task 10: Passivation

- e) Modify the deployment descriptor file,  $e^{\frac{1}{2}b \frac{1}{2}ar \cdot xml}$ , to decorate the bean as a stateful session bean as follows: <session-type>Stateful</session-type>
- f) Choose your own ejb-name for this bean.
- g) In order to observe the passivation and activation process, configuration the server to minimize the total number of beans in memory. For  ${\tt jloss}$ , modify the  ${\tt jloss}$  .  ${\tt xml}$  file as follows:

```
<!DOCTYPE ...>
<jboss>
 <enterprise-beans>
  <session><ejb-name>...</ejb-name>
    <jndi-name>...</jndi-name>
```
#### Task 11: Passivation

<configuration-name> StatefulDemo</configuration-name> </session> </enterprise-beans> <container-configurations> <container-configuration extends="Standard Stateful SessionBean"> <container-name>StatefulDemo</container-name> <container-cache-conf><cache-policy> org.jboss.ejb.plugins.LRUStatefulContextCachePolicy </cache-policy> <cache-policy-conf>

#### Task 12: Passivation

<min-capacity>1</min-capacity> <max-capacity>1</max-capacity> </cache-policy-conf> </container-cache-conf> </container-configuration> </container-configurations> </jboss>

#### Task 13: Passivation

h) Deploy the bean in JBoss.

}

- i) Create a client called CountClient to test the EJB according to the following steps:
	- 1. Get system properties for  $\texttt{JNDI}.$
	- 2. Get reference for the home object.
	- 3. Create an array to hold 3  $\texttt{Count}$  EJB objects.
	- 4. Create and initialize them as follows:

```
for (int i=0; i < 3; i++) {
    count[i] = home.create(countVal);// Add 1 and print
    countVal = count[i].count();
    System.out.println(countVal);
    // Sleep for 1/2 second
    Thread.sleep(500);
```
#### Task 14: Passivation

```
5. Call the \text{\tt count} () method on each EJB object and remove
  them when finished:
  System.out.println("Calling count() on
  beans . . . ");
        for (int i=0; i < 3; i++) {
          // Add 1 and print
           countVal = count[i].count();
        System.out.println(countVal);
          // Sleep for 1/2 second
         Thread.sleep(500);
        }
       // Done with EJB Objects, remove them
          for (int i=0; i < 3; i++) {
                  count[i].remove();
             }
```
#### Task 15: Passivation

j) Observe the output from both the client and server side. What conclusion can you make from the output about the passivation and activation process?

Session beans has the following characteristics:

- 1) should be used for short requests
- 2) require low resource costs and promotes fast response back to the client
- 3) are not persistent and do not survive application server or machine crashes
- 4) usually act as agents to the client and control process flow

There are two types of session beans:

- 1) Stateless session beans
	- a) model single request business process
	- b) no conversational state to be maintained across methods
	- c) consume less resources and efficiently managed by the container
- 2) Stateful session beans
	- a) conversational state are maintained by the container
	- b) less efficient than stateless session beans

Each EJB class instance is single threaded.

Stateless session beans can be pooled, reused, and swapped from one client to another client on each method call.

Stateful session beans achieve the pooling effect through <sup>a</sup> mechanism called passivation.

During passivation, the container swaps out the state of an  $EJB$  from the memory to another storage such as the hard disk.

The state of the  $_{\rm EJB}$  is recovered through activation.

#### Vertical Concepts Outline

- 1) Session Beans
	- a) basic concepts
	- b) stateless
	- c) stateful
	- d) summary
- 2) Entity Beans
	- a) basic concepts
	- b) persistence
	- c) relationships
	- d) summary
- 3) Message-Driven Beans
	- a) basic concepts
	- b) life cycle
	- c) implementation
	- d) summary

# Entity Bean

**What is an** Entity Bean?

- a) An Entity Bean represents business data stored in a database.
- b) Database data types are converted into Java data types and encapsulated into the Entity Bean.
- c) Modifying the in-memory value of an Entity Bean can change the values of data, saved back into storage again and updating the database data.
## Entity Bean Characteristics

- 1) contains the standard set of files for  $EJB$  components
- 2) each Entity beans must have <sup>a</sup> **serializable** primary key
- 3) primary key can either be <sup>a</sup> Java class (primary key class) or primitive type pointing to <sup>a</sup> unique record in the database
- 4) container will take care the in-memory object synchronization with the underlying data storage
- 5) can live past the duration of a client's session

Example: shopping order

## Primary Key

Primary key is <sup>a</sup> unique identifier for an entity bean instance.

An entity bean instance has no identity unless it's primary key is stored **in an** EJBObject.

# Life Cycle: Entity Bean

Instances in the pool are:

- 1) identical
- 2) not associated with any particular object identity
- 3) EJB container may assign an identity to an instance when moving it to the ready stage invoking the ejbActivate method

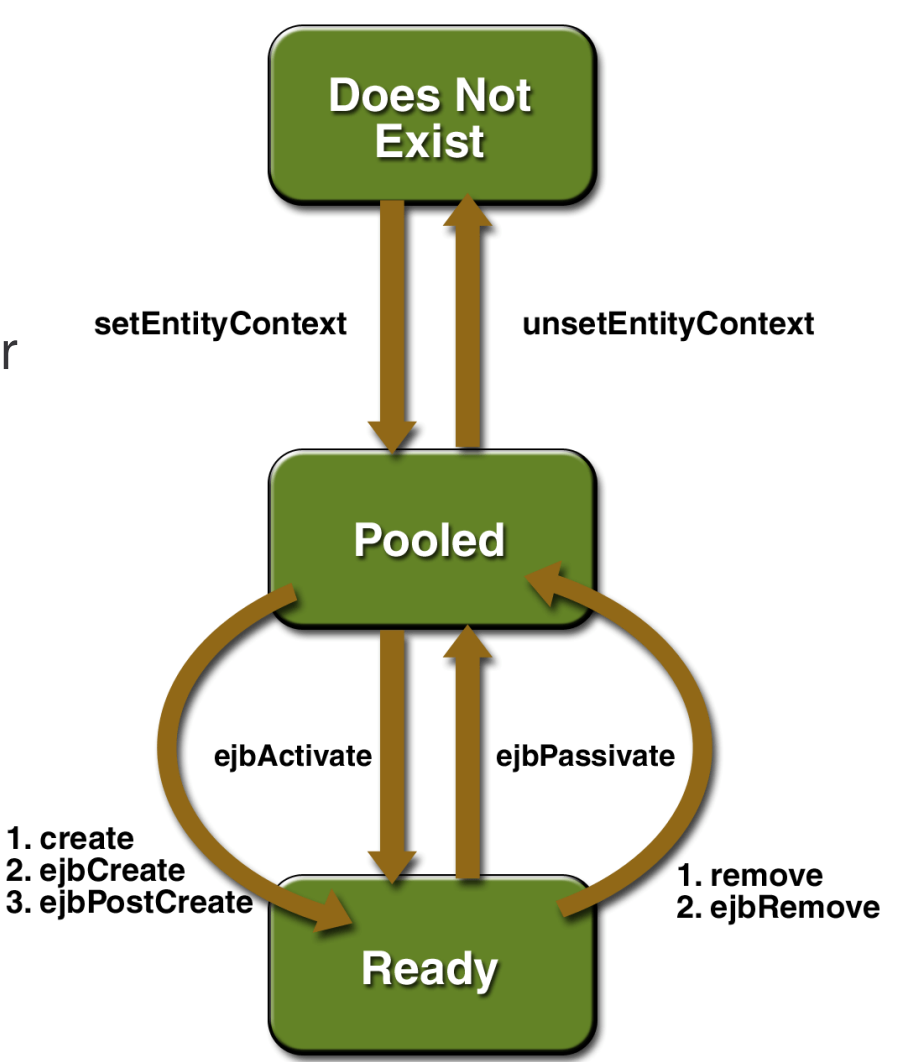

## **Operations**

J2EE defines specific methods for entity beans operations:

- –ejbCreate
- $\rightarrow$ ejbFind
- –ejbHome
- ejbLoad
- –ejbStore
- –ejbRemove

## Creating Entity Bean 1

- 1) A client calls the home object's  $\text{create}()$  method, which delegates **to the entity bean's** <code>ejbCreate().</code>
- 2) New record is created in the underlying data base.
- 3) A bean instance is also generated through the home object.
- 4) The bean returns <sup>a</sup> primary key to the container (that is, to the home object) so that the container can identify the bean.
- 5) Once the home object has this primary key, it can then generate an EJB object and return that to the client.

## **Creating Entity Bean 2**

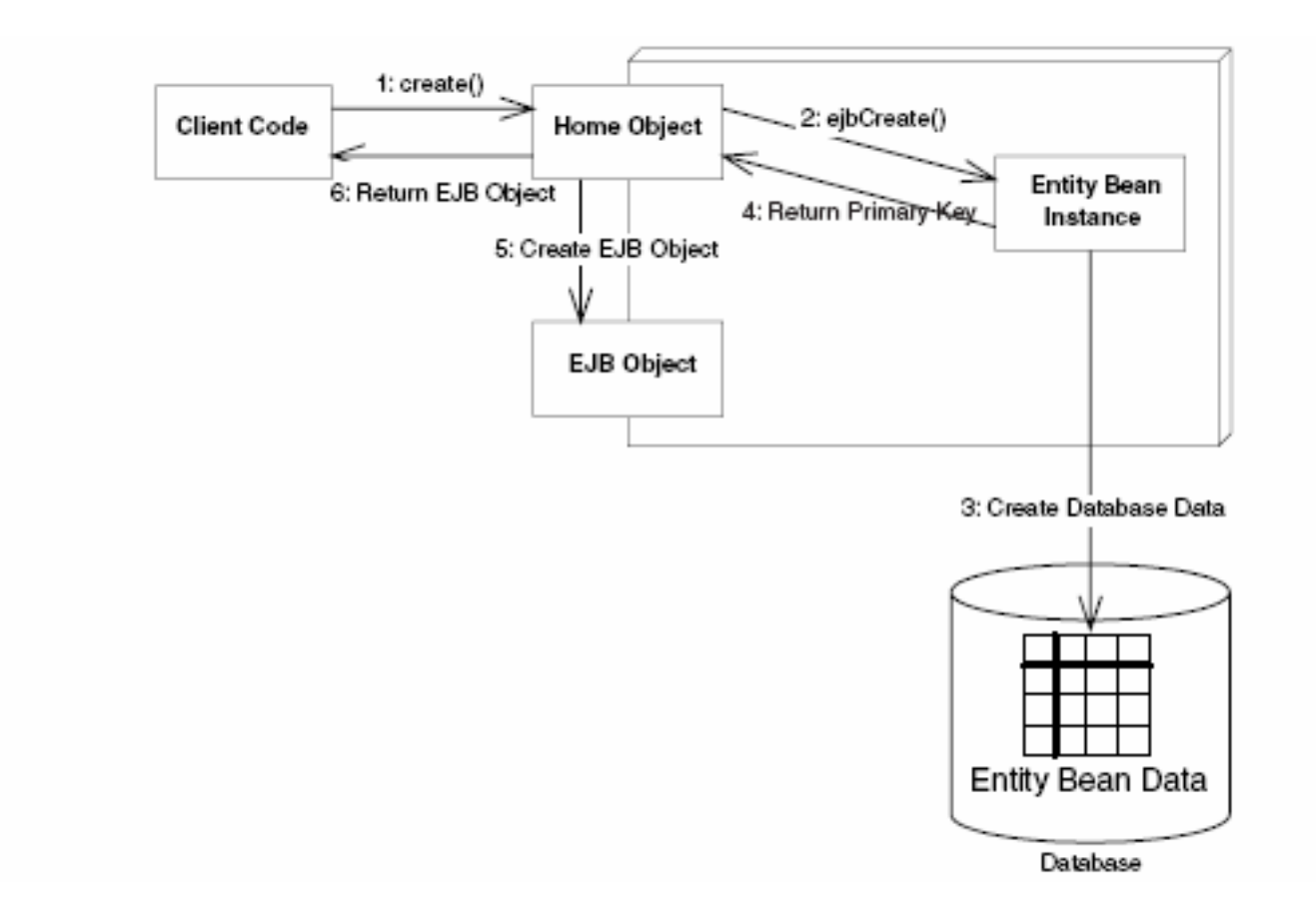

# Finding Existing Entity Beans

Finder method is <sup>a</sup> special type of method for finding existing bean in storage.

Rules for finder methods:

- a) Finder methods must begin with  $e^{\frac{1}{2}bF \pm nd}$ .
- b) At least one finder method named,  $e^{\frac{i}{2}}$ bFindByPrimaryKey, must be included.
- c) Finder methods with different names and parameters can be defined.
- d) The return types can either be <sup>a</sup> primary key or <sup>a</sup> collection of primary keys.
- e) For each finder method defined in the bean, <sup>a</sup> corresponding finder method must be defined in the home interface.

## Home Method

A special business method called home method can be defined in the entity bean class to provide global operations such as counting the total number of records.

This method does not depend on any specific data.

Home method must be defined as  $\mathtt{e}\text{-}\mathtt{b}\mathtt{H}$ om $\mathtt{e}\mathtt{XXX}$  in the bean class and a corresponding method, named  $\text{XXX}$ , should be declared in the home interface.

For example, in EJB class: ejbHomeGetAllAccount() **in home interface:** <code>getAllAccount</code> ( )

## Loading and Storing Entity Bean

Multiple in-memory entity bean representing the same data can exist within a Java Virtual Machine.

Mechanism must be available to transfer data between the bean and database.

ejbLoad method and ejbStore methods are routinely called by the container to be synchronized with the database.

ejbLoad(): loads data from database into the entity bean. ejbStore(): saves data from entity bean to database.

## Destroying Entity Bean 1

- 1) Client calls the remove () method on either the home object or the  $_{\rm EJB}$  object.
- 2) The container will issue an ejbRemove () method call on the entity bean instance.
- 3) Note that  $e^{\frac{1}{2}}$  is Remove () destroys only database data but not the in-memory entity bean instance.

Remarks:

- a) The bean instance can be recycled to handle <sup>a</sup> different database data instance.
- b) The ejbRemove() method will not be called if the client times out.

## Destroying Entity Bean 2

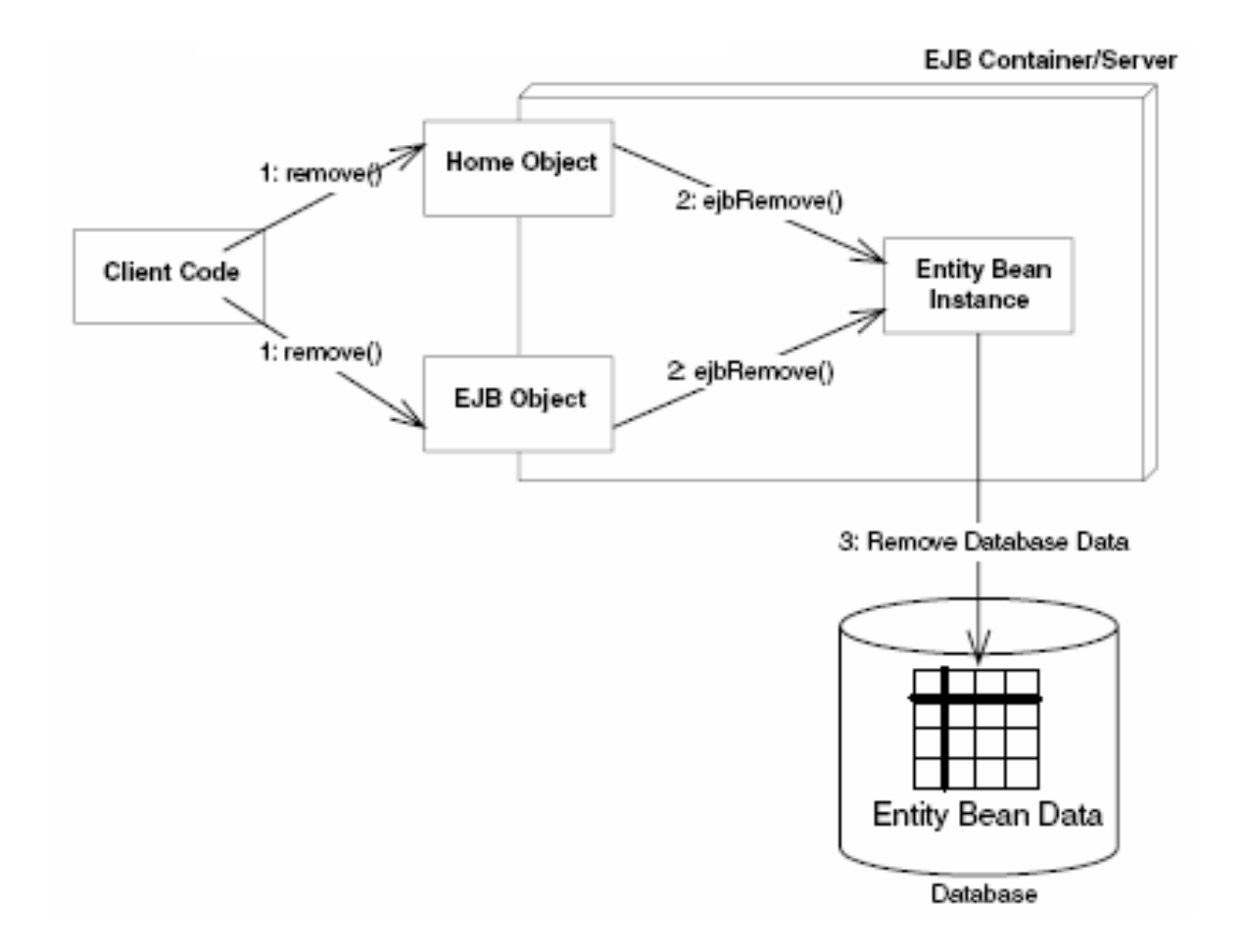

## Types of Persistence 1

There are two ways to persist an Entity Bean:

- 1) Bean-Managed Persistence (BMP)
	- a) Should be used for complex relationships such as data from different databases or resources from legacy systems.
	- b) Developer needs to provide all of the code for managing persistence between the object and the database.
	- c) Any changes in the database or in the structure of data require changes to the bean instance's definition.

## Types of Persistence 2

- 2) Container-Managed Persistent (CMP)
	- a) The Container will handle reading data from storage to bean instance and writing data from bean to storage updating database records.
	- b) Bean developer can then focus on the data and the business process.
	- c) Should be used to handle simple relationships with the database.
	- d) CMP entity bean is an in-memory Java representation of persistent data.

## Bean-Managed Persistence

When writing the Bean-Managed Persistence (BMP)entity bean, one must provide data access logic.

Database API such as  $\operatorname{JDEC}$  can be used to map the entity bean instances to and from storage.

## BMP: ejbFind Method

The container will not implement the finder methods in BMP Entity Bean.

The <code>ejbFindByPrimaryKey</code> method must be implemented in the bean by the bean developer.

# BMP: getPrimaryKey Method 1

This method retrieve the primary key associated with the entity bean instance.

```
For example, used in the BMP ejbLoad method as follows:
protected EntityContext ctx;
```

```
. . .
public void setEntityContext(EntityContext ctx){
this.ctx = ctx;
}
```

```
.. . .
```
## BMP: getPrimaryKey Method 2

. . .

public void ejbLoad(){

- $\sqrt{*}$  1. acquire the primary key such as:
- $\star$  $AccountPK$   $accPk$  =  $(AccountPK)$   $ctx.getPrimaryKey()$ ;
- $\star$ 2. acquire database connection
- $\star$ 3. execute sql statement to extract data
- $\star$ corresponding to the primary key
- $\star$  4. restore the variables with data obtained from  $\star$ database.

\*/

### Task 16: BMP Entity Bean

- 1) Build and deploy a BMP entity bean. This bean is called <code>AccountBean</code> which represents the account of a customer in a bank.
	- a) Write a remote interface, Account, which extends EJBObject and defines the following business methods: public void deposit(double amt) throws AccountException, RemoteException; public void withdraw(double amt) throws AccountException, RemoteException;
	- b) Define the getter/setter methods on Entity Bean fields: double balance,String ownerName and accountID.
	- c) Define an Exception, AccountException, for the business methods.

#### Task 17: BMP Entity Bean

d) Write the home interface, Account Home, for the <code>AccountBean</code>. This interface should define the following methods:

```
package com.interfaces;
```

```
import javax.ejb.*;
```
- import java.util.Collection;
- import java.rmi.RemoteException;
- public interface AccountHome extends EJBHome {

#### Task 18: BMP Entity Bean

#### /\*

- \* create method which creates <sup>a</sup> new account in
- \* database representing <sup>a</sup> bank account. It
- \* returns an EJB object to the client.
- \* Notice that application-level Exception
- \* CreateException must be thrown.
- $\star$  /
- Account create(String accountID, String ownerName) throws
- CreateException, RemoteException;

## Task 19: BMP Entity Bean

```
/**
* Finds an Account by its primary Key
* (AccountID)
*/
public Account findByPrimaryKey(AccountPK key)
  throwsFinderException, RemoteException;
/**
* Finds all Accounts under an owner's name
\star /
public Collection findByOwnerName(String name)
  throwsFinderException, RemoteException;
```
## Task 20: BMP Entity Bean

#### /\*\*

\* This home business method is independent of \*any particular account. It returns the total \*of all accounts in the bank. \*/

public double getTotalBankValue() throws AccountException, RemoteException;

#### }

Note : Because we're using bean-managed persistence, we need to implement the finder methods in our entity bean implementation.

If we were using container-managed persistence, the container would search the database for us.

### Task 21: BMP Entity Bean

```
e) Write the primary key class called AccountPK as follows:
package com.interfaces;
import java.io.Serializable;
/**
* Primary Key class for Account.
*/
public class AccountPK implements
  java.io.Serializable {
  public String accountID;
  public AccountPK(String id) {
   this.accountID = id;
   }
  public AccountPK() {}
```
#### Task 22: BMP Entity Bean

}

```
public String toString() {
     return accountID;
}
public int hashCode() {
     return accountID.hashCode();
}
public boolean equals(Object account) {
    return((AccountPK)account).accountID.equals
     (accountID);
}
```
### Task 23: BMP Entity Bean

#### Note :

- 1. Entity beans may map to more than one table and can have primary key class having several fields, each representing the primary key of <sup>a</sup> table in the database.
- 2. A toString() method is required for the container to  $\,$ retrieve a  $\mathtt{String}$  value of this primary key.
- 3.  $\,$  A <code>hashCode</code> () method is required as the primary key class allowing the container to store <sup>a</sup> list of all entity beans in <sup>a</sup> Hashtable or similar structure.
- 4. An equal () method allows the container to be sure that a single record is not represented by two entity bean.

#### Task 24: BMP Entity Bean

f) Write the bean class called AccountBean, which has to implement javax.ejb.EntityBean interface. This interface defines the required methods that your entity bean class must implement and look like the follows:

```
public interface javax.ejb.EntityBean extends
javax.ejb.EnterpriseBean {
```

```
public void
```
}

```
setEntityContext(javax.ejb.EntityContext) ;
```

```
public void unsetEntityContext();
```

```
public void ejbRemove();
```

```
public void ejbActivate();
```

```
public void ejbPassivate();
```

```
public void ejbLoad();
```

```
public void ejbStore();
```
#### Task 25: BMP Entity Bean

```
g) The actual bean class may look as follows:
package com.ejb;
import java.sql.*;
import javax.naming.*;
import javax.ejb.*;
import java.util.*;
public class AccountBean implements EntityBean
\{// declare a variable for the Context object
```

```
protected EntityContext ctx;
```
#### Task 26: BMP Entity Bean

}

// Bean-managed state fields

private String accountID; // Primary Key private String ownerName; private double balance; public AccountBean() { System.out.println ("New Bank Account Entity Bean Java Object created by EJB Container.");

## Task 27: BMP Entity Bean

```
// Business Logic Methods
/**
* Deposits amt into account.
* Transaction is not being taken care yet.
\star /
public void deposit(double amt) throws
  AccountException {
     System.out.println("deposit(" + amt + ")
       called.");
           balance += amt;
}
```
#### Task 28: BMP Entity Bean

// Withdraws from bank account.

// Transaction is not being taken care yet.

```
public void withdraw(double amt) throws
  AccountException {
  System.out.println("withdraw(" + amt + ")
  called.");
   if (amt > balance) {
       throw new AccountException("Your
       balance is " + balance + "! You cannot
       withdraw " + amt + "!");
  }
  balance -= amt;
}
```
#### Task 29: BMP Entity Bean

```
// Getter/setter methods on Entity Bean fields
// For examples:
public double getBalance() {
       System.out.println("getBalance()
  called.");
    return balance;
}
public void setOwnerName(String name) {
  System.out.println("setOwnerName()
  called.");
   ownerName = name;
}
```
#### Task 30: BMP Entity Bean

}

public String getOwnerName() { System.out.println("getOwnerName() called."); return ownerName;

//...please implement the rest of the methods //and make each method has <sup>a</sup> statement //printing out which method is running.

## Task 31: BMP Entity Bean

```
// Gets JDBC connection from the connection pool.
public Connection getConnection() throws Exception {
 try {
    Context ctx = new InitialContext();
    javax.sql.DataSource ds = (javax.sql.DataSource)
    ctx.lookup("java:/DefaultDS");
         return ds.getConnection();
 }catch (Exception e) {
   System.err.println("Couldn't get datasource!");
  e.printStackTrace();
  throw e;
 }
}
```
#### Task 32: BMP Entity Bean

```
/*
* This home business method is independent of any
* particular account instance. It returns the total
* of all the bank accounts in the bank.
\star /
public double ejbHomeGetTotalBankValue() throws
        AccountException
{
  PreparedStatement pstmt = null;
  Connection conn = null;
  try {
   System.out.println("ejbHomeGetTotalBankValue()");
// Acquire DB connection
         conn = getConnection();
```
#### Task 33: BMP Entity Bean

```
// Get the total of all accounts
pstmt = conn.prepareStatement(
"select sum(balance) as total from accounts");
ResultSet rs = pstmt.executeQuery();
   // Return the sum
    if (rs.next()) {
       return rs.getDouble("total");
    }
}
catch (Exception e) {
      e.printStackTrace();
   throw new AccountException(e);
}
```
## Task 34: BMP Entity Bean

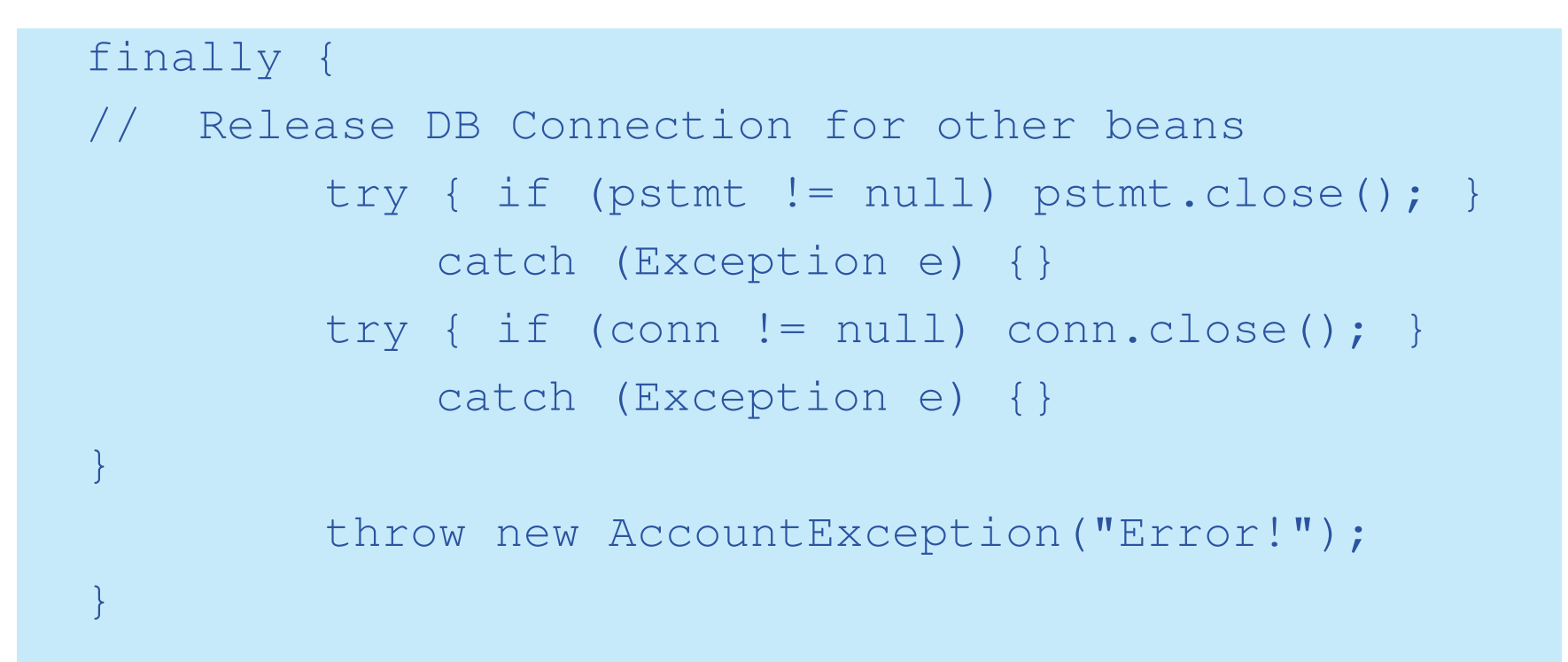
# Task 35: BMP Entity Bean

```
public void ejbActivate() {
 System.out.println("ejbActivate() called.");
}
```

```
/* Another method that use the getPrimaryKey method
 * to retrieve the primary key
*/
public void ejbRemove() throws RemoveException {
 System.out.println("ejbRemove() called.");
 AccountPK pk = (AccountPK) ctx.getPrimaryKey();
 String id = pk.accountID;
 PreparedStatement pstmt = null;
 Connection conn = null;
```
## Task 36: BMP Entity Bean

```
try {
 /*
 * 1) Acquire a new JDBC Connection
 */
 conn = getConnection();
/*
* 2) Remove account from the DB
*/
pstmt = conn.prepareStatement(
"delete from accounts where id = ?");
pstmt.setString(1, id);
```
#### Task 37: BMP Entity Bean

}

```
/*
   * 3) Throw a system-level exception if something
   * bad happened.
   \star /
    if (pstmt.executeUpdate() == 0) {
      throw new RemoveException(
       "Account " + pk +
       " failed to be removed from the database");
    }
} catch (Exception ex) {
         throw new EJBException(ex.toString());
```
## Task 38: BMP Entity Bean

```
finally {
  /*
  * 4) Release the DB Connection
  */
  try { if (pstmt != null) pstmt.close(); }
   catch (Exception e) {}
  try { if (conn != null) conn.close(); }
   catch (Exception e) {}
  }
}
```
#### Task 39: BMP Entity Bean

```
public void ejbPassivate() {
  System.out.println("ejbPassivate () called.");
}
/**
* Called by the container. Updates the in-memory
* entity
* bean object to reflect the current value stored in
* the database.
\star /
public void ejbLoad() {
 System.out.println("ejbLoad() called.");
 AccountPK pk = (AccountPK) ctx.getPrimaryKey();
 String id = pk.accountID;
```
#### Task 40: BMP Entity Bean

}

```
PreparedStatement pstmt = null;
Connection conn = null;
try {
 conn = getConnection();
 pstmt = conn.prepareStatement(
   "select ownerName, balance from accounts "
    + "where id = ?");
  pstmt.setString(1, id);
ResultSet rs = pstmt.executeQuery();
rs.next();
ownerName = rs.getString("ownerName");
balance = rs.getDouble("balance");
```
# Task 41: BMP Entity Bean

}

```
catch (Exception ex) {
 throw new EJBException( "Account " + pk
  + " failed to load from database", ex);
}
finally {
/*
* 3) Release the DB Connection
*/
   try { if (pstmt != null) pstmt.close(); }
    catch (Exception e) {}
   try { if (conn != null) conn.close(); }
    catch (Exception e) {}
}
```
## Task 42: BMP Entity Bean

```
/**
* Called from the Container. Updates the database
* to reflect the current values of this in-memory
* entity bean instance.
\star /
public void ejbStore() {
 System.out.println("ejbStore() called.");
 PreparedStatement pstmt = null;
 Connection conn = null;
 try {
  conn = getConnection();
  pstmt = conn.prepareStatement(
    "update accounts set ownerName = ?, balance = ?"
    + " where id = ?");
```
#### Task 43: BMP Entity Bean

```
pstmt.setString(1, ownerName);
  pstmt.setDouble(2, balance);
  pstmt.setString(3, accountID);
  pstmt.executeUpdate();
}
 catch (Exception ex) {
   throw new EJBException( "Account " + accountID
   + " failed to save to database", ex);
}
```
## Task 44: BMP Entity Bean

```
finally {
      //Release the DB Connection
      try { if (pstmt != null) pstmt.close(); }
      catch (Exception e) {}
     try { if (conn != null) conn.close(); }
     catch (Exception e) {}
  }
}
```
# Task 45: BMP Entity Bean

```
public void setEntityContext(EntityContext ctx) {
 System.out.println("setEntityContext called");
 this.ctx = ctx;
}
public void unsetEntityContext() {
 System.out.println("unsetEntityContext called");
 this.ctx = null;
}
```
# Task 46: BMP Entity Bean

```
/**
* Called after ejbCreate(). Now, the Bean can
* retrieve
* its EJBObject from its context, and pass it as
* a 'this' argument.
*/
public void ejbPostCreate(String accountID, String
  ownerName) {
}
```
# Task 47: BMP Entity Bean

```
public AccountPK ejbCreate(String accountID, String
  ownerName) throws CreateException {
 PreparedStatement pstmt = null;
 Connection conn = null;
 try {
  System.out.println("ejbCreate() called.");
  this.accountID = accountID;
  this.ownerName = ownerName;
  this.balance = 0;
  conn = getConnection();
```
#### Task 48: BMP Entity Bean

}

```
pstmt = conn.prepareStatement(
"insert into accounts (id, ownerName, balance)"
+ " values (?, ?, ?)");
pstmt.setString(1, accountID);
pstmt.setString(2, ownerName);
pstmt.setDouble(3, balance);
pstmt.executeUpdate();
return null;
```
## Task 49: BMP Entity Bean

}

```
catch (Exception e) {
  throw new CreateException(e.toString());
}
finally {
/*
* Release DB Connection for other beans
\star /
try { if (pstmt != null) pstmt.close(); }
 catch (Exception e) {}
try { if (conn != null) conn.close(); }
 catch (Exception e) {}
}
```
#### Task 50: BMP Entity Bean

```
/**
* Finds a Account by its primary Key
*/
public AccountPK ejbFindByPrimaryKey(AccountPK
key) throws FinderException {
PreparedStatement pstmt = null;
 Connection conn = null;
try {
   System.out.println("ejbFindByPrimaryKey("
   + key + ") called");
   conn = getConnection();
   pstmt = conn.prepareStatement(
```
# Task 51: BMP Entity Bean

}

```
"select id from accounts where id = ?");
pstmt.setString(1, key.toString());
ResultSet rs = pstmt.executeQuery();
rs.next();
return key;
}
catch (Exception e) {
throw new FinderException(e.toString());
}
finally {
 // Release DB Connection for other beans
 .. . .
}
```
## Task 52: BMP Entity Bean

```
public Collection ejbFindByOwnerName(String name)
 throws FinderException {
  PreparedStatement pstmt = null;
  Connection conn = null;
  Vector v = new Vector();
  try {
    System.out.println(
     "ejbFindByOwnerName(" + name + ") called");
      conn = getConnection();
      pstmt = conn.prepareStatement(
     "select id from accounts where ownerName = ?");
     pstmt.setString(1, name);
     ResultSet rs = pstmt.executeQuery();
```
## Task 53: BMP Entity Bean

}

}

```
// Insert every primary key found into a vector
  while (rs.next()) {
    String id = rs.getString("id");
    v.addElement(new AccountPK(id));
  }
 return v;
} catch (Exception e) {
 throw new FinderException(e.toString());
} finally {
 // Release DB Connection for other beans
 . . .
}
```
# Task 54: BMP Entity Bean

g) Before you can test your ejb, you need to set up the data  ${\sf source}$  in JBoss. JBoss  ${\sf comes}$  with the <code>hsqldb</code> database server .To enable it, edit c:\jboss\server\default\deploy\hsqldb-ds.xml. Uncomment the  $\kappa$  connection-url> element that connects to the localhost using  $\texttt{\small TCP}:$ 

```
<datasources><local-tx-datasource>. .
```
# Task 55: BMP Entity Bean

<connection-url> jdbc:hsqldb:hsql://localhost:1701 </connection-url> . . </local-tx-datasource> ...</datasources>

#### Task 56: BMP Entity Bean

h) In the file hsqldb-ds.xml, the <mbean> element for the hsqldb TCP connection should not be commented out for TCP based connection:

<datasources> . . .

<mbean

```
code="org.jboss.jdbc.HypersonicDatabase"
```

```
name="jboss:service=Hypersonic">
```
<attribute name="Port">1701</attribute>

```
<attribute name="Silent">true</attribute>
```

```
<attribute name="Database">default</attribute>
```

```
<attribute name="Trace">false</attribute>
```
<attribute

name="No\_system\_exit">true</attribute>

</mbean>

</datasources>

# Task 57: BMP Entity Bean

- i) Restart JBoss if it is running.
- j) The  $hsq$ db-ds.xml also defines the JNDI name for the <code>data</code> source as "<code>DefaultDS"</code> (this name should be used along with a " $j$ ava: /" prefix in your EJB to get the connection). In the getConnection () method of the AccountBean **class, we use** "java:/DefaultDS".
- k) In order to create the database, open the JBoss JMX console by typing this url, http://localhost:8080/jmx-console/, in your browser. Click on the link "service=Hypersonic" and then invoke the " $\texttt{startDatabaseManager}$ " operation. This will launch the  $\text{hsqldb}$  manager. Input the SQL statement to create accounts table and then click the "Execute SQL statement" button.
- l) Deploy your EJB with proper deployment descriptor files.

## Task 58: BMP Entity Bean

m) The ejb-jar.xml may look as follows: <?xml version="1.0" encoding="UTF-8"?> <!DOCTYPE ejb-jar PUBLIC "-//Sun Microsystems, Inc.//DTD Enterprise JavaBeans 2.0//EN" "http://java.sun.com/dtd/ejb-jar\_2\_0.dtd">  $\leq$ ejb-jar $>$ <enterprise-beans> <entity> <ejb-name>Account</ejb-name> <home>examples.AccountHome</home> <remote>examples.Account</remote> <ejb-class>examples.AccountBean</ejb-class> <persistence-type>Bean</persistence-type> <prim-key-class>examples.AccountPK </prim-key-class>

#### Task 59: BMP Entity Bean

<reentrant>False</reentrant>

- </entity>
- </enterprise-beans>
- <assembly-descriptor>
	- <container-transaction>
		- <method>
			- <ejb-name>Account</ejb-name>
			- <method-intf>Local</method-intf>
		- <method-name>\*</method-name>
		- </method>

# Task 60: BMP Entity Bean

<method>

<ejb-name>Account</ejb-name>

<method-intf>Remote</method-intf>

<method-name>\*</method-name>

</method>

<trans-attribute>Required</trans-attribute>

</container-transaction>

</assembly-descriptor>

 $\langle$ /ejb-jar>

# Task 61: BMP Entity Bean

n) The vendor specific deployment descriptor, jboss.xml may look as follows: <?xml version="1.0" encoding="UTF-8"?>

```
<jboss>
```

```
<enterprise-beans>
```

```
<entity>
```
- <ejb-name>Account</ejb-name>
- <jndi-name>AccountHome</jndi-name>

```
</entity>
```

```
</enterprise-beans>
```

```
</jboss>
```
o) Develop <sup>a</sup> client program to test the entity bean.

# Task 62: Life Cycle of Entity Bean

- 1) There are two call back methods,  $e$  jbLoad() and  $e$  jbStore() declared within the  $\texttt{EntityBean}$  interface. What are their functions?
- 2) How many threads are allowed to run within <sup>a</sup> bean instance?
- 3) If entity bean is single-thread, <sup>a</sup> bean can only serve one client at <sup>a</sup> time. Will this create <sup>a</sup> performance bottleneck if many clients need to access the same account at the same time?
- 4) How does J2EE tackle the above performance problem?

# Container Managed Persistence 1

No code is needed in the bean for accessing the database.

There is no fields declared in the bean class as BMP entity bean does.

The get/set methods of the bean class needs to be declared as abstract methods. This makes the bean class that we created has to be an abstract class.

The container will subclass the bean, implements the declared getter and setter methods to handle the persistence of the data.

# Container Managed Persistence 2

The actual entity bean is <sup>a</sup> combination of the superclass and the subclass.

Links between beans are created using <sup>a</sup> structure called abstract schema.

## Abstract Schema 1

Abstract schema is part of an entity bean's deployment descriptor.

Defines the bean's persistent fields and relationships.

The abstract schema in the deployment descriptor file  $(e^{-}i b - i a r . x m1)$  may defined as follows: <cmp-version>2.x</cmp-version> <abstract-schema-name>ProductBean</abstract-schema-name> <cmp-field> <field-name>productID</field-name> </cmp-field>

#### Abstract Schema 2

<cmp-field>

<field-name>productName</field-name>

</cmp-field>

<primary-field>productID</primary-field>

.. . .

Note:

- 1) The cmp-field elements are the persistent field that the container will generate in the subclass.
- 2) The names of these fields must match the names of your abstract get/set methods, except the first letter is not capitalized.

# EJB Query Language

EJB Query Language  $(\texttt{EJB-QL})$  is an object-oriented SQL-like syntax for querying entity beans.

It contains a SELECT clause, <sup>a</sup> FROM clause, and an optional WHERE clause.

 $EJB-QL$  code is written in the deployment descriptor, and the container should be able to generate the corresponding database logic (such as  $SQL$ ).

Please refer to the following link for the detail syntax of  $\tt\tt EJB-QL:$ http://java.sun.com/j2ee/tutorial/1\_3 fcs/doc/EJBQL.html

# Example: EJB Query Language 1

 $\mathsf{EJB}$  Query Language (EJB-QL) for a method <code>findBigAccount</code> () may look like the following:

```
SELECT OBJECT(a) FROM Account AS a WHERE a.balance
> ?1
```
In the deployment descriptor file, it may look as follows:

```
<query>
```

```
<query-method>
```
<method-name>findBigAccount</method-name>

<method-params>

<method-param>double</method-

param<sup>&</sup>gt;

</method-params>

```
</query-method>
```
# Example: EJB Query Language 2

<ejb-ql> <![CDATA[SELECT OBJECT(a) FROM AccountBean AS <sup>a</sup> WHERE a.balance <sup>&</sup>gt; ?1]]>  $\langle$ /ejb-ql> </query>

# Example: EJB-QL 1

#### **SELECT OBJECT(p) FROM Player p**

*Data retrieved:* All players.

```
<i>Finder method: findall()
```
#### **SELECT DISTINCT OBJECT(p) FROM Player p WHERE p.position = ?1**

*Data retrieved:* The players with the position specified by the finder method's parameter.

*Finder method:* findByPosition(String position)
**SELECT DISTINCT OBJECT(p) FROM Player p WHERE p.position = ?1 AND p.name <sup>=</sup> ?2**

*Data retrieved:* The players with the specified position and name.

*Finder method:* findByPositionAndName(String position, String name)

```
SELECT DISTINCT OBJECT(p) FROM Player p, IN (p.teams) AS
t WHERE t.city = ?1
```
*Data retrieved:* The players whose teams belong to the specified city. *Finder method:* findByCity(String city)

**SELECT DISTINCT OBJECT(p) FROM Player p, IN (p.teams) AS t WHERE t.league <sup>=</sup> ?1**

*Data retrieved:* The players that belong to the specified league.

*Finder method:* findByLeague(LocalLeague league)

**SELECT DISTINCT OBJECT(p) FROM Player p, IN (p.teams) AS t WHERE t.league.sport <sup>=</sup> ?1**

*Data retrieved:* The players who participate in the specified sport. *Finder method:* findBySport(String sport)

**SELECT OBJECT(p) FROM Player p WHERE p.teams IS EMPTY** *Data retrieved:* All players who do not belong to <sup>a</sup> team.

*Finder method:* findNotOnTeam()

**SELECT DISTINCT OBJECT(p) FROM Player p WHERE p.salary BETWEEN ?1 AND ?2**

*Data retrieved:* The players whose salaries fall within the range of the specified salaries.

*Finder method:* findBySalaryRange(double low, double high)

```
SELECT DISTINCT OBJECT(p1) FROM Player p1, Player p2
WHERE p1.salary > p2.salary AND p2.name = ?1
```
*Data retrieved:* All players whose salaries are higher than the salary of the player with the specified name.

*Finder method:* findByHigherSalary(String name)

## EJB-QL Versus SQL

With EJB-QL, one can traverse relationships between entity beans using <sup>a</sup> dot-notation.

For example:

```
SELECT o.customer FROM Order o
```
Advantages:

- 1) The bean providers only need know the relationships between beans but not the tables or columns;
- 2) The container handles the traversal of relationships declared in the deployment descriptors.

# Aggregate Functions 1

Aggregate functions were not supported in EJB 2.0 EJB-QL.

In  $\tt{EJB}$  2.1  $\tt{EJB-QL}$ , the following aggregate functions are supported:

- 1) AVG: average value SELECT AVG(o.quantity) FROM Order <sup>o</sup>
- 2) COUNT: total number of results SELECT COUNT(c) FROM Customers WHERE c.payment  $=$ 'VISA'
- 3) MAX: the largest value SELECT MAX(e.salary) FROM Employees <sup>e</sup> WHERE e.salarygrade <sup>=</sup> 'Z12'

# Aggregate Functions 2

- 4) MIN: smallest value SELECT MIN(e.salary) FROM Employees <sup>e</sup> WHERE e.salarygrade <sup>=</sup> 'Z12'
- 5) SUM: sum of the valules SELECT SUM(e.salary) FROM Employees <sup>e</sup>

## EJB-QL: ORDER BY

The ORDER BY clause is supported by EJB  $2.1\,$  EJB-QL.

For example:

SELECT OBJECT(c) FROM Customers <sup>c</sup> ORDER BY c.name

SELECT OBJECT(c) FROM Customers <sup>c</sup> ORDER BY c.name ASC

SELECT OBJECT(c) FROM Customers <sup>c</sup> ORDER BY c.name DESC

SELECT OBJECT(o) FROM Order <sup>o</sup> ORDER BY o.quantity, o.totalcost

## Select Method

Besides finder methods, CMP entity beans can have special select methods.

Select methods are declared as abstract methods using the naming convention ejbSelect<*METHOD-NAME*>.

ejbSelect() methods work like private query methods and are not exposed to end clients.

## Example: Select Method 1

For example, one might define the following methods in the entity bean: public abstract collection ejbSelectALLAccountBalance () throws FinderException;

```
public double ejbHomeGetTotalBankValue(Long
accountNumber) throws Exception{
       Collection c =
this.ejbSelectAllAccountBalance();
      // Loop through the collection c and return the
sum}
```
The selection is then defined by an  $\tt \text{EJB}-\text{\t\tQL}$  query string in the deployment descriptor:

## Example: Select Method 2

The selection is then defined by an  $\tt \texttt{EJB-QL}$  query string in the deployment descriptor:

```
<query>
  <description>
    Method to find all account balance
  </description>
  <query-method>
    <method-name>ejbSelectALLAccountBalance
    </method-name>
  </query-method>
.. . .
  <ejb-ql>![CDATA[SELECT a.balance FROM Account as
                a]]</ejb-ql></query>
```
## Characteristics of Select Method

Select methods can perform fine-grained database operations without exposing to end clients.

Select methods can return entity beans, container-managed fields or <sup>a</sup> collection of container-managed fields.

## EJB-QL for Select Method

Unlike finder methods, <sup>a</sup> select method may return persistent fields or other entity beans.

The  $\tt{EJB-QL}$  for these kinds of return types may look as follows:

```
SELECT DISTINCT t.league FROM Player p, IN (p.teams) AS
t WHERE p = ?1
```
*Data retrieved:* The leagues to which the specified player belongs.

*Select Method:* ejbSelectLeagues(LocalPlayer <sup>p</sup>layer)

```
SELECT DISTINCT t.league.sport FROM Player p, IN
(p.teams) AS t WHERE p = ?1
Data retrieved: The sports that the specified player participates in.
```
Select Method: ejbSelectSports(LocalPlayer player)

# Life Cycle of CMP Entity Bean

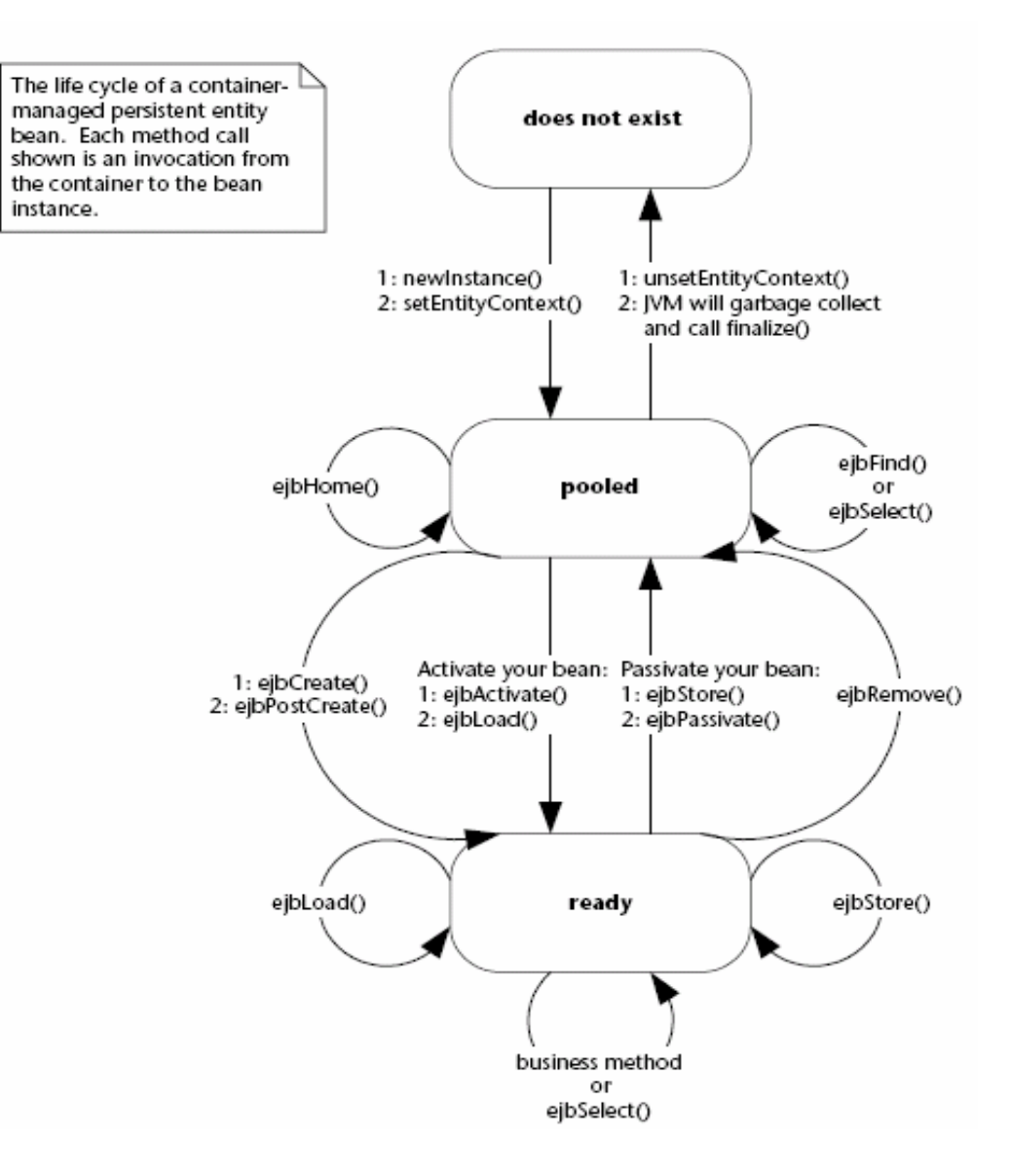

### Task 63: CMP Entity Bean

- 1) Build and deploy a CMP entity bean. This bean is called ProductBean.
	- a) Write a remote interface, Product, for the ProductBean. This interface need not to define any business methods.

b) Define the getter/setter methods available to the client :

```
public String getName() throws
  RemoteException;
public void setName(String name) throws
  RemoteException;
public String getDescription() throws
  RemoteException;
```
### Task 64: CMP Entity Bean

public void setDescription(String description) throws RemoteException; public double getBasePrice() throws RemoteException; public void setBasePrice(double price) throws RemoteException; public String getProductID() throws RemoteException;

#### Task 65: CMP Entity Bean

c) Write the home interface, ProductHome, for the ProductBean. This interface should define the following methods:

```
import javax.ejb.*;
```

```
import java.util.Collection;
```

```
import java.rmi.RemoteException;
```
- public interface ProductHome extends EJBHome {
- //Create method for createing <sup>a</sup> product
- Product create(String productID, String name, String description, double basePrice) throws CreateException, RemoteException;

#### Task 66: CMP Entity Bean

// Finder methods. These are implemented by the // container. The functionality can be customized // in the deployment descriptor through // EJB-QL and container tools.

public Product findByPrimaryKey(ProductPK key) throws FinderException, RemoteException;

public Collection findByName(String name) throws FinderException, RemoteException;

public Collection findByDescription(String description) throws FinderException, RemoteException;

#### Task 67: CMP Entity Bean

}

public Collection findExpensiveProducts(double minPrice) throws FinderException, RemoteException;

public Collection findCheapProducts(double maxPrice) throws FinderException, RemoteException;

public Collection findAllProducts() throws FinderException, RemoteException;

### Task 68: CMP Entity Bean

```
d) Write the primary key class, ProductPK.
   Please note that primary key class must be serializable.
   And the fields in the primary key class must be a subset of
   the container-managed fields defined in the deployment
   descriptor.
```

```
import java.io.Serializable;
public class ProductPK implements
  java.io.Serializable {public String
  productID;
   public ProductPK(String productID) {
     this.productID = productID;
   }
```
#### Task 69: CMP Entity Bean

```
public ProductPK() {}
 public String toString() {
   return productID.toString();
 }
 public int hashCode() {
   return productID.hashCode();
 }
 public boolean equals(Object prod) {
   return((ProductPK)prod).productID.equals(productID
   );
 }
}
```
## Task 70: CMP Entity Bean

.

. . .

e) Write the entity bean class, ProductBean.

```
import javax.ejb;
//Note that the class is declared as abstract
public abstract class ProductBean implements
  EntityBean {
protected EntityContext ctx;
public ProductBean() {
}
//declare the abstract methods for the get/set
  methods
```
### Task 71: CMP Entity Bean

//EJB required methods called by the container

```
public void ejbActivate() {
     System.out.println("ejbActivate()
     called.");
}
public void ejbRemove() {
     System.out.println("ejbRemove()
     called.");
}
public void ejbPassivate() {
     System.out.println("ejbPassivate ()
     called.");
}
```
### Task 72: CMP Entity Bean

```
public void ejbLoad() {
       System.out.println("ejbLoad()
       called.");
  }
  public void ejbStore() {
       System.out.println("ejbStore()
       called.");
  }
// Associates this Bean instance with a
  particular context
  public void setEntityContext(EntityContext
  ctx) {
       System.out.println("setEntityContext
       called");
       this.ctx = \texttt{ctx;} }
```
#### Task 73: CMP Entity Bean

```
//Disassociates this Bean instance
//with a particular context environment
 public void unsetEntityContext() {
   System.out.println("unsetEntityContext
       called");
       this.ctx = null;
  }
  public void ejbPostCreate(String productID,
  String name, String description, double
  basePrice) {
     System.out.println("ejbPostCreate()
       called");
   }
```
#### Task 74: CMP Entity Bean

public ProductPK ejbCreate(ProductPK productID, String name, String description, double basePrice) throws CreateException { System.out.println("ejbCreate() called"); setProductID(productID); setName(name); setDescription(description); setBasePrice(basePrice); return null; } // Please be noted that CMP required that the // ejbCreate method return <sup>a</sup> null value

#### Task 75: CMP Entity Bean

- f) Refer to the task for BMP entity bean, create the ejb-jar. xml file for the ProductBean. Part of the file is as follows: <?xml version="1.0" encoding="UTF-8"?> <!DOCTYPE ejb-jar PUBLIC "-//Sun Microsystems, Inc.//DTD Enterprise JavaBeans 2.0//EN" "http://java.sun.com/dtd/ejb-jar\_2\_0.dtd">  $\leq$ ejb-jar $>$ <enterprise-beans> <entity>
	- <ejb-name>Product</ejb-name>
- <home>examples.ProductHome</home>
- <remote>examples.Product</remote>
- <ejb-class>examples.ProductBean</ejb-class>

## Task 76: CMP Entity Bean

<persistence-type>Container</persistence-type>

<prim-key-class>examples.ProductPK</prim-keyclass>

<reentrant>False</reentrant>

<cmp-version>2.x</cmp-version>

<abstract-schema-name>ProductBean</abstractschema-name>

<cmp-field>

<field-name>productID</field-name>

</cmp-field>

<cmp-field>

<field-name>name</field-name>

</cmp-field>

## Task 77: CMP Entity Bean

<cmp-field>

<field-name>description</field-name>

</cmp-field>

<cmp-field>

<field-name>basePrice</field-name>

</cmp-field>

## Task 78: CMP Entity Bean

<query>

<query-method>

<method-name>findByName</method-name>

<method-params>

<method-param>java.lang.String

</method- param<sup>&</sup>gt;

</method-params>

</query-method>

<ejb-ql>

<![CDATA[SELECT OBJECT(a) FROM ProductBean AS a WHERE a.name <sup>=</sup> ?1]]>  $\langle$ ejb-ql>

## Task 79: CMP Entity Bean

- <query-method>
	- <method-name>findByDescription
	- </method-name>
	- <method-params>
	- <method-param>java.lang.String
	- </method-param>
- </method-params>
- </query-method>
- <ejb-ql>
- <![CDATA[SELECT OBJECT(a) FROM ProductBean AS <sup>a</sup> WHERE a.description <sup>=</sup> ?1]]>
- $\langle$ /ejb-ql>
- </query>

## Task 80: CMP Entity Bean

- <query-method>
	- <method-name>findByBasePrice</method-name>
	- <method-params>
	- <method-param>double</method-param>
	- </method-params>
- </query-method>
- <ejb-ql>
	- <![CDATA[SELECT OBJECT(a) FROM
- ProductBean AS <sup>a</sup> WHERE a.basePrice <sup>=</sup> ?1]]>
- $\langle$ /ejb-ql>
- </query>

## Task 81: CMP Entity Bean

- <query-method>
	- <method-name>findExpensiveProducts
	- </method-name>
	- <method-params>
		- <method-param>double</method-param>
	- </method-params>
- </query-method>
- <ejb-ql>
	- <![CDATA[SELECT OBJECT(a) FROM ProductBean AS <sup>a</sup> WHERE a.basePrice <sup>&</sup>gt; ?1]]>
- $\langle$ /ejb-ql>
- </query>

## Task 82: CMP Entity Bean

- <query-method>
- <method-name>findCheapProducts</method-name>
- <method-params>
- <method-param>double</method-param>
- </method-params>
- </query-method>
- <ejb-ql>
- <![CDATA[SELECT OBJECT(a) FROM ProductBean AS
	- a WHERE a.basePrice <sup>&</sup>lt; ?1]]>
- $\langle$ ejb-ql>
- </query>

## Task 83: CMP Entity Bean

- <query-method>
- <method-name>findAllProducts</method-name>
- <method-params>
- </method-params>
- </query-method>
- <ejb-ql>
- <![CDATA[SELECT OBJECT(a) FROM ProductBean AS
	- a WHERE a.productID IS NOT NULL]]>
- $\langle$ /ejb-ql>
- </query>
- </entity>
- </enterprise-beans>

### Task 84: CMP Entity Bean

<assembly-descriptor>

<container-transaction>

<method>

<ejb-name>Product</ejb-name>

<method-intf>Remote</method-intf>

<method-name>\*</method-name>

</method>

<trans-attribute>Required</trans-attribute>

</container-transaction>

</assembly-descriptor>

 $\langle$ /ejb-jar>
#### Task 85: CMP Entity Bean

```
g) Prepare the vendor-specific deployment descriptor
   (jboss.xml):
<?xml version="1.0" encoding="UTF-8"?>
<jboss>
  <enterprise-beans>
       <entity>
           <ejb-name>Product</ejb-name>
           <jndi-name>ProductHome</jndi-name>
       </entity>
  </enterprise-beans>
</jboss>
```
- h) Deploy the EJB.
- i) Develop a client program to test the  $EJB$ .

## Exercise: CMP Entity Bean

- 1) Create a CMP entity Bean named CustomerBean.
	- a) The bean containing the following data:
		- 1. customerID customer ID (String)
		- 2. customerName customer's name (String)
		- 3. password customer's password (String)
		- 4. address customer's address (String)
	- b) The bean has a protected variable  $ctx$  which is an EntityContext object. Declare and initialize this variable appropriately.
	- c) Create the remote interface as Customer for the CustomerBean.
	- d) Create the home interface as CustomerHome for the CustomerBean.
	- e) Create the deployment descriptor file for the CustomerBean.

# Entity Bean: Relationships

One-to-one (1:1) relationships, e.g. order and shipment

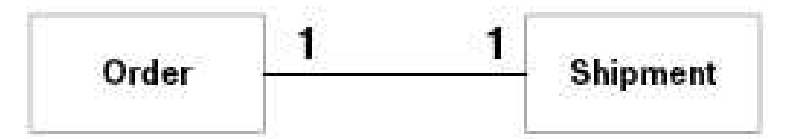

One-to-many (1:N) relationships, e.g. manager and employee

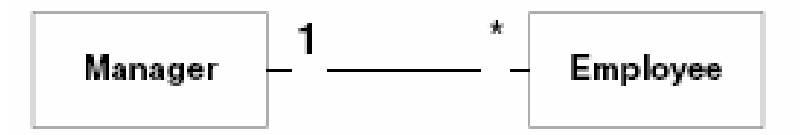

Many-to-many (M:N) relationships, e.g. student and course

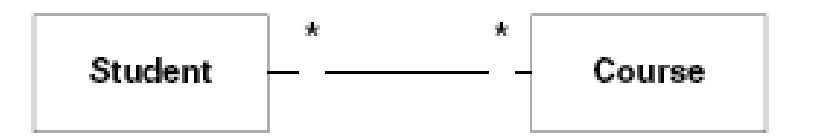

The following code snippet illustrate how to implement 1:1 relationships using BMP:

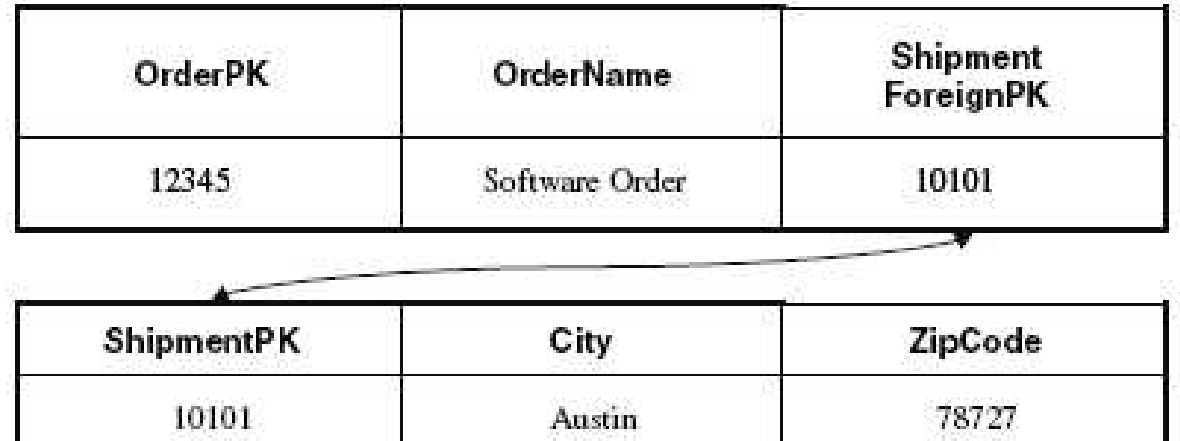

public class OrderBean implements EntityBean { private String orderPK; private String orderName; private Shipment shipment; // EJB local object stub public Shipment getShipment() { return shipment; } public void setShipment(Shipment s) { this.shipment <sup>=</sup>  $s; \}$ 

. .

```
public void ejbLoad() {
```
- // 1: SQL SELECT Order. This also retrieves the
- // shipment foreign key.
- // 2: JNDI lookup of ShipmentHome
- // 3: Call ShipmentHome.findByPrimaryKey(), passing

```
// in the shipment foreign key
```

```
}
```
}

}

```
public void ejbStore() {
```
- // 1: Call shipment.getPrimaryKey() to retrieve
- // the Shipment foreign key
- // 2: SQL UPDATE Order. This also stores the
- // Shipment foreign key.

For  ${\tt CMP}$  entity bean, you don't implement the <code>ejbLoad</code> and <code>ejbStore</code> methods. The container will implement them in the subclass.

The bean may look as follows:

```
public abstract class OrderBean implements EntityBean
\left\{ \right.// no fields
   public abstract Shipment getShipment();
   public abstract void setShipment(Shipment s);
   . .
   public void ejbLoad() {} // Empty
   public void ejbStore() {} // Empty
}
```
Specify the relationships in the deployment descriptor as follows:

```
<ejb-jar>
 <enterprise-beans>
 ...</enterprise-beans>
 <relationships>
 <!-- This declares a relationship -->
 <ejb-relation>
   <ejb-relation-name>Order-Shipment</ejb-relation-name>
   <ejb-relationship-role>
     <ejb-relationship-role-name>
         order-spawns-shipment
     </ejb-relationship-role-name>
```
<!--The Cardinality of this half of the relationship--> <multiplicity>One</multiplicity> <relationship-role-source> <ejb-name>Order</ejb-name> </relationship-role-source>

```
<cmr-field><cmr-field-name>shipment</cmr-field-name>
  </cmr-field>
</ejb-relationship-role>
```
<!-- This declares the 2nd half of the relationship (the Shipment side)--> <ejb-relationship-role> <ejb-relationship-role-name> shipment-fulfills-order </ejb-relationship-role-name> <multiplicity>One</multiplicity> <relationship-role-source> <ejb-name>Shipment</ejb-name> </relationship-role-source> </ejb-relationship-role> </ejb-relation>  $\langle$  /relationships>  $\langle$ ejb-jar>

The following code illustrates how to implement 1:N relationships using BMP:

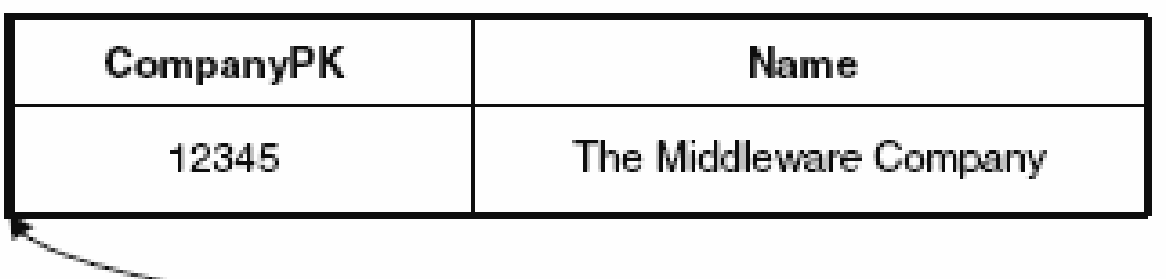

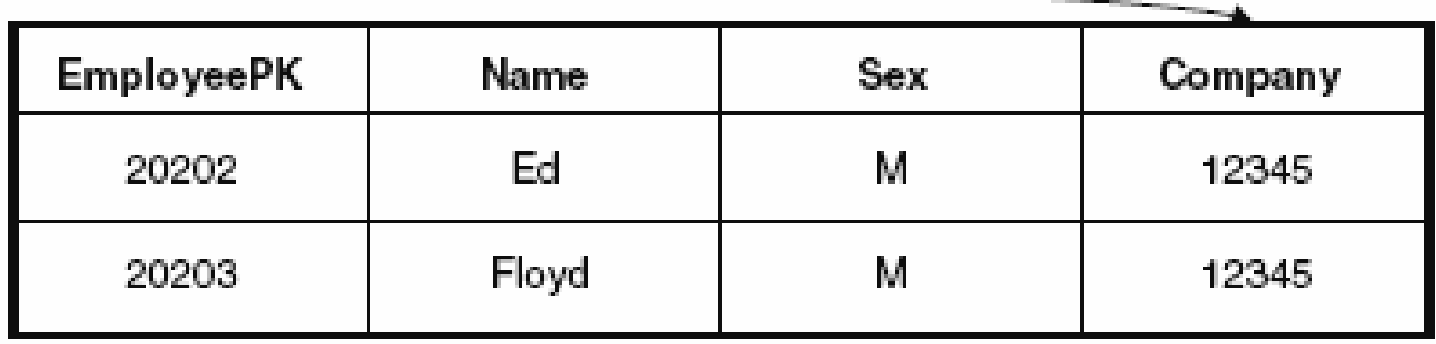

public class CompanyBean implements EntityBean {

- private String companyPK;
- private String companyName;
- private Vector employees; // EJB object stubs

```
public Collection getEmployees()
```

```
{ return employees; }
```

```
public void setEmployees(Collection e) {
```

```
this.employees = (Vector) e;
```
}

. .

```
public void ejbLoad() {
// 1: SQL SELECT Company
// 2: JNDI lookup of EmployeeHome
// 3: Call EmployeeHome.findByCompany(companyPK)
}
public void ejbStore() {
// 2: SQL UPDATE Company
}
```
The following code shows how to implement <sup>a</sup> 1:N relationship using CMP:

```
public abstract class CompanyBean implements EntityBean
\{// no fields
      public abstract Collection getEmployees();
      public abstract void setEmployees(Collection
        employees);
      . .
      public void ejbLoad() {} // Empty
      public void ejbStore() {} // Empty
}
```
The relationships in the deployment descriptor is defined as follows: <ejb-jar>

<enterprise-beans>

. .

- </enterprise-beans>
- <relationships>
- <ejb-relation>

```
<ejb-relation-name>
```
- Company-Employees
- </ejb-relation-name>
- <ejb-relationship-role>
	- <ejb-relationship-role-name>
		- Company-Employs-Employees
	- </ejb-relationship-role-name>

<multiplicity>One</multiplicity> <relationship-role-source> <ejb-name>Company</ejb-name> </relationship-role-source> <cmr-field><cmr-field-name>employees</cmr-field-name> <cmr-field-type> java.util.Collection </cmr-field-type> </cmr-field> </ejb-relationship-role>

<ejb-relationship-role> <ejb-relationship-role-name> Employees-WorkAt-Company </ejb-relationship-role-name> <multiplicity>Many</multiplicity> <relationship-role-source> <ejb-name>Employee</ejb-name> </relationship-role-source> </ejb-relationship-role> </ejb-relation> </relationships>  $\langle$ /ejb-jar>

M:N relationships can be implemented in two ways:

- 1) Fake M:N relationship
- 2) True M:N relationship

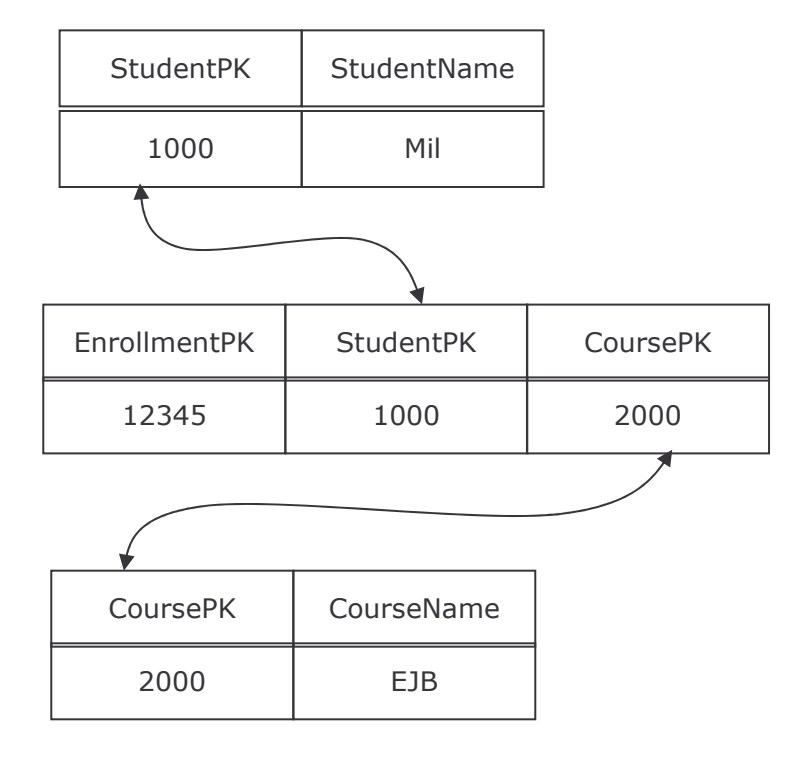

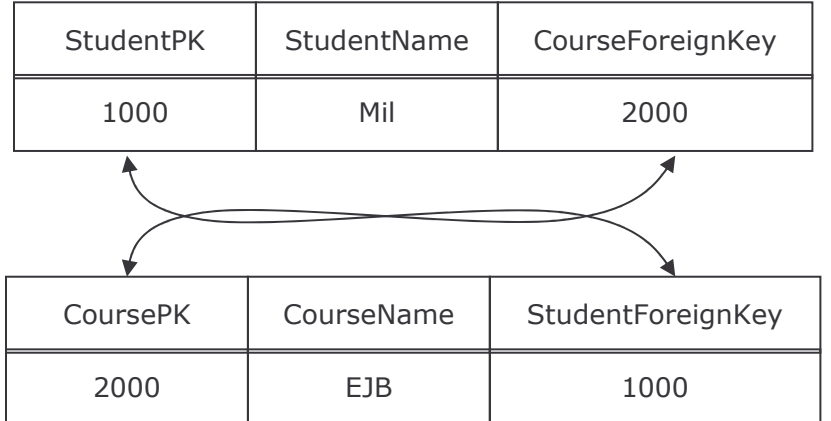

The following code illustrates one way to implement M:N relationships using CMP:

```
public abstract class StudentBean implements
EntityBean {
      // no fields
      public abstract Collection getCourses();
      public abstract void setCourses(Collection
      courses);
      . .
      public void ejbLoad() {} // Empty
      public void ejbStore() {} // Empty
```
}

public abstract class CourseBean implements EntityBean  $\{$ 

```
// no fields
```
public abstract Collection getStudents(); public abstract void setStudents(Collection students);

...

}

```
public void ejbLoad() {} // Empty
public void ejbStore() {} // Empty
```
The relationships in the deployment descriptor are defined as follows: <ejb-jar> <enterprise-beans>

. .

</enterprise-beans>

<relationships>

<ejb-relation>

<ejb-relation-name>

Student-Course

</ejb-relation-name>

<ejb-relationship-role>

<ejb-relationship-role-name>

Students-EnrollIn-Courses

</ejb-relationship-role-name>

<multiplicity>Many</multiplicity>

<relationship-role-source>

<ejb-name>Student</ejb-name>

</relationship-role-source>

<cmr-field>

<cmr-field-name>courses</cmr-field-name>

<cmr-field-type>

java.util.Collection

</cmr-field-type>

</cmr-field>

</ejb-relationship-role>

<ejb-relationship-role>

<ejb-relationship-role-name>

Courses-HaveEnrolled-Students

</ejb-relationship-role-name>

<multiplicity>Many</multiplicity>

<relationship-role-source>

<ejb-name>Course</ejb-name>

</relationship-role-source>

<cmr-field><cmr-field-name>students</cmr-field-name> <cmr-field-type> java.util.Collection </cmr-field-type> </cmr-field> </ejb-relationship-role> </ejb-relation> </relationships>  $\langle$ /ejb-jar>

### **Directionality**

Directionality specifies the direction in which you can navigate <sup>a</sup> relationship.

There are two types of directionality:

- 1) Bidirectional -one can get from entity A to entity B and vice versa.
- 2) Unidirectional one can get from entity A to entity B, but cannot get from entity B to entity A.

Directionality applies to all cardinalities.

}

With BMP entity bean, directionality is controlled by the get/set methods and <sup>a</sup> field pointing to the destination.

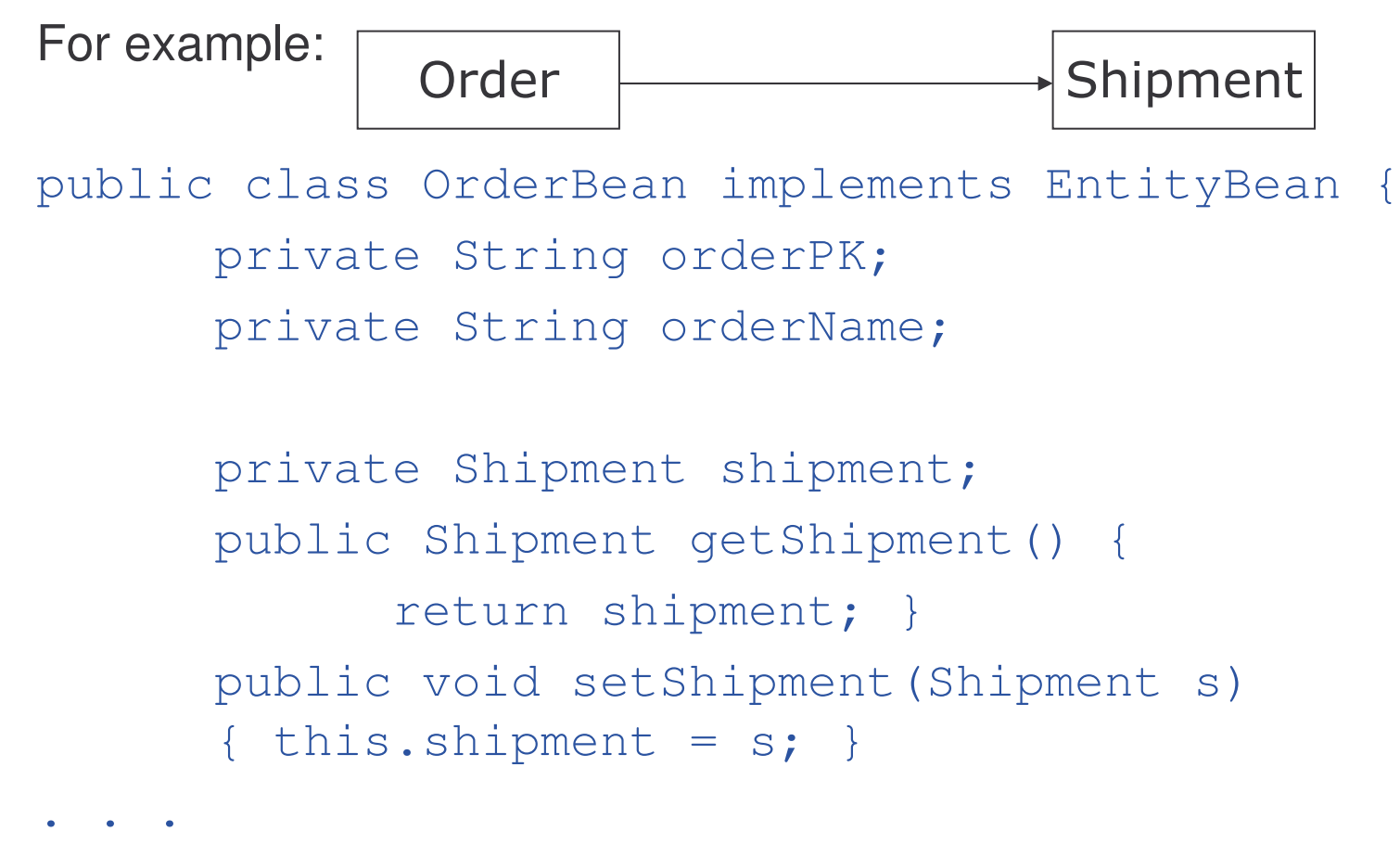

With CMP relationship, the direction is indicated by combining <sup>a</sup> pair get/set abstract method pointing to the other bean and the container-managed relationship (CMR) fields.

For example:

```
public abstract class OrderBean implements EntityBean
{ public abstract Shipment getShipment();
     public abstract void setShipment(Shipment s);
      ...public void ejbLoad() {} // Empty
     public void ejbStore() {} // Empty
}
```
 $\langle$ ejb-jar $\rangle$ 

<enterprise-beans>... </enterprise-beans>

<relationships>

<ejb-relation>

<ejb-relation-name>Order-Shipment</ejb-relation-name>

<ejb-relationship-role>

<ejb-relationship-role-name>

order-spawns-shipment

</ejb-relationship-role-name>

<multiplicity>One</multiplicity>

<relationship-role-source> <ejb-name>Order</ejb-name> </relationship-role-source> <cmr-field> <cmr-field-name>shipment </cmr-field-name> </cmr-field> </ejb-relationship-role>

- <ejb-relationship-role>
	- <ejb-relationship-role-name>
		- shipment-fulfills-order
	- </ejb-relationship-role-name>
	- <multiplicity>One</multiplicity>
	- <relationship-role-source>
		- <ejb-name>Shipment</ejb-name>
	- </relationship-role-source>
- <!– No cmr for shipment to access order -->
- </ejb-relationship-role>
- </ejb-relation>
- </relationships>
- $\langle$ /ejb-jar>

### Cascading Delete

Two relationship concepts:

1) Aggregation

a uses relationship, e.g. Student / Course

2) Composition

an is-assembled-of relationship, e.g. Order / Line Items

Composition relationship will cause cascading delete.

## Cascading Delete with BMP

With  ${\tt BMP}$ , cascading delete is implement in <code>ejbRemove()</code> method. For example:

```
public class OrderBean implements EntityBean {
```

```
private String orderPK;
```

```
private String orderName;
```

```
private Shipment shipment; // EJB local object stub
public Shipment getShipment() { return shipment; }
```

```
public void setShipment(Shipment s) { this.shipment
  = s; }
```

```
...public void ejbRemove() {
// 1: SQL DELETE Order
// 2: shipment.remove();
}
```
}

## Cascading Delete with CMP 1

With CMP, cascade-delete is setup through the deployment descriptor, as follows:

```
<ejb-jar>
<enterprise-beans>...</enterprise-beans>
<relationships>
 <ejb-relation>
  <ejb-relation-name>
        Order-Shipment
  </ejb-relation-name>
  <ejb-relationship-role>
    <ejb-relationship-role-name>
    order-spawns-shipment
    </ejb-relationship-role-name>
```
## Cascading Delete with CMP 2

<multiplicity>One</multiplicity> <relationship-role-source> <ejb-name>Order</ejb-name> </relationship-role-source> <cmr-field><cmr-field-name>shipment</cmr-field-name> </cmr-field> </ejb-relationship-role> <ejb-relationship-role> <ejb-relationship-role-name> shipment-fulfills-order </ejb-relationship-role-name> <multiplicity>One</multiplicity>

## Cascading Delete with CMP 3

```
<cascade-delete/>
      <relationship-role-source>
        <ejb-name>Shipment</ejb-name>
      </relationship-role-source>
      <cmr-field><cmr-field-name>order</cmr-field-name>
         </cmr-field>
    </ejb-relationship-role>
   </ejb-relation>
</relationships>
\langle/ejb-jar>
```
### Task 86: Setup JBossIDE

- 1) Instead of writing all the codes, tools can be used to generate the interfaces and deployment descriptor. There are some free tools available. The usage of the Eclipse plug-in named  $\texttt{JBossIDE}$  will be explained as follows:
	- a) Download Eclipse JbossIDE plugin from www.jboss.org.
	- b) Unpack the archives into <sup>a</sup> local directory.
	- c) At Eclipse, choose  $\text{He1p}\rightarrow\text{Find}$  and Install $\rightarrow$ Search for new features for install  $\rightarrow$  Add new Archive site  $\rightarrow$  choose directory containing unpacked JbossIDE files.
	- d) Follow the instruction to install JbossIDE.
#### Task 87: Setup JBossIDE

- e) In Eclipse, Select File  $\rightarrow$  New  $\rightarrow$  Project.... Find an entry Jboss-IDE. Choose J2EE 1.4 Project to create <sup>a</sup> J2EE project with proper libraries.
- f) Copy <Jboss\_Home>/client/jbossall-client.jar to the build path of the client program. The jar file contains everything an EJB client could ever need.
- g) After JBossIDE is installed, setup the XDoclet for development and deployment of  $\texttt{J2EE}$  project.
- h) For more information about XDoclet, check out this site: http://xdoclet.sourceforge.net/ xdoclet/index.html

#### Task 88: Using JBossIDE

- 1) After setting up Eclipse, create an EJB as follows:
	- a) Right clicking on the J2EE project created, choose New  $\rightarrow$ Other…
	- b) Choose a type of EJB from JBoss-IDE  $\rightarrow$  EJB Components.
	- c) Follow the instruction to create an EJB.
	- d) At the Package Explorer of Eclipse, expand the EJB file node.
	- e) Right click on the bean class.
	- f) Choose  $J2EE \rightarrow Choose$  an option such as "Add Business" <code>Method</code>" to allow <code>JBoss-IDE</code> to generate the codes.

### Task 89: Configuring XDoclet

- 1) In order to use XDoclet to generate the interfaces and classes for <code>J2EE</code> project, create an <code>xDoclet</code> configuration in Eclipse as follows:
	- a) Right clicking on the project icon and select "Properties".
	- b) In the property page, select "XDoclet configurations".
	- c) Right-click in the upper area to pop-up the menu and choose "Add".
	- d) Type " $EJB$ " in the dialog and click " $Ok$ ".
	- e) Keep the "EJB" configuration selected and In the lower-left area, right-click to popup the menu and choose "Add Doclet".

## Task 90: Configuring XDoclet

- f) Choose "ejbdoclet" in the popup list and click "Ok".
- g) On the lower-right area, you see the properties of the ""ejbdoclet". **Set them to**: "destDir" with "src" and ckeck it

"ejbSpec" with "2.0" and ckeck it

result: the configuration contains an "ejbdoclet" that will produce files in " $\texttt{src}$ " folder and for the EJB 2 . 0 specifications.

# Task 91: Configuring XDoclet

2) Configure the fileset subtask:

- a) Right-click on "ejbdoclet" to choose "Add" at the popup menu.
- b) A list of available subtasks will appear. Choose "fileset" and click "Ok".
- c) On the lower-right area, check the properties of the " fileset ". Set up as the following setting:

```
"dir" with "\operatorname{src}" and ckeck it
```

```
uncheck "excludes"
```

```
<code>"includes"</code> with <code>"**/*Bean.java"</code> and ckeck it.
```
result: "ejbdoclet" will produce files based on fileset "src" folder and <code>have</code> a filter only pick up files ended with "<code>Bean.java".</code>

# Task 92: Configuring XDoclet

3) Configure the deployment descriptor subtask:

- a) Repeat the previous operation to add <sup>a</sup> new subtask "deploymentdescriptor".
- b) Set the property "destDir" with "src/META-INF". Don't forget to check it.

result: "ejbdoclet" will generate the deployment descriptor in the ""src/META-INF**" folder.** 

# Task 93: Configuring XDoclet

- 4) Configure the jboss subtask
	- a) Repeat the previous operation to add a new subtask "jboss".
	- b) Set "destDir" with "src/META-INF". Don't forget to check it.
	- c) Set "Version" with "4.0".

result: jboss deployment descriptor will be generated in the ""src/META-INF**" folder.** 

# Task 94: Configuring XDoclet

5) Configure the packageSubstitution subtask

- a) Repeat the previous operation to add <sup>a</sup> new subtask "packageSubstitution".
- b) Set "packages" with "ejb". Don't forget to check it. Note that the packages need to have more than two levels, such as task.ejb, to make the substitution work.
- c) Set "substituteWith" with "interfaces".

result: EJB related classes will be generated in different package, i.e. interfaces will be generated in package  $\scriptstyle \times \times \times$  . <code>interfaces</code> for <code>EJB</code> lies in packages xxx.ejb.

# Task 95: Configuring XDoclet

- 6) Configure the remoteinterface and homeinterface subtask
	- a) Repeat the previous operation to add new subtasks ""remoteinterface" and "homeinterface".
	- b) No option is required to be set. Don't forget to check it.
- result: Both "remoteinterface" and "homeinterface" will be generated.

# Task 96: Configuring XDoclet

- 7) Configure the localinterface and localhomeinterface subtask
	- 1) Repeat the previous operation to add <sup>a</sup> new subtask "localinterface" and "localhomeinterface".
	- 2) No option is required to be set. Don't forget to check it.
- result: Both "localinterface" and "localhomeinterface" will be generated.

# Task 97: Configuring XDoclet

8) Configure the entitypk subtask:

- a) Repeat the previous operation to add <sup>a</sup> new subtask "entitypk".
- b) Set "destDir" with "src". Don't forget to check it.

result: The primary key classes for the entity beans will be generated.

#### Task 98: Using XDoclet

- 1) After created an EJB, run XDoclet to generate the corresponding classes, interfaces and files as follows:
	- a) Right click on the J2EE project, choose run XDoclet.
	- b) Files will be generated according to the configuration.
	- c) At some instance, XDoclet tags inside the EJB has to be modified to create proper output.

Note: The following link is official web site of  $\texttt{XDoclet}$ : http://xdoclet.sourceforge.net/xdoclet/index.html

## Task 99: Configuring Packaging

- 1) Configure the packaging configuration for the EJB Jar containing the EJB classes, interfaces and the deployment descriptors:
	- a) Right clicking on the J2EE project and select "Properties"  $\rightarrow$ "Packaging configurations".
	- b) Right-click in the area to pop-up the menu  $\rightarrow$  "Add Archive".
	- c) Type the name of the jar file such as " $myEJB$ . jar" in the dialog and click " $\circ$ k".

### Task 100: Configuring Packaging

- d) Select the " $myEJB$ . jar" item and right-click in the area to pop-up **the menu and choose "**Add  $\texttt{Folder}$ ".
- e) A "Folder Selection" dialog appears. Click on "Project Folder". **A** "Folder Chooser" **dialog appears for selecting** which folder to include.
- f) Select the folder containing the classes file, e.g. bin folder, and click "Ok".
- g) In the include filter area, type in the classes filter you need to include separated by comma. For example, com/ejb/\*.class, com/interfaces/\*.class

h) Click "OK".

# Task 101: Configuring Packaging

- h) Select the " $myEJB$ . jar" item and right-click in the area to pop-up **the menu and choose "**Add File".
- i) A "File Selection" dialog appears. Click on "Project File  $\ldots$ ". A "File Chooser"  $\operatorname{\sf dialog}$  appears for selecting which file to include.
- j) Select the deployment descriptor file such as "prj/src/META-INF/ejb-jar.xml" and click "Ok".
- k) Since deployment descriptor must located in the "<code>META-INF</code>" folder, type "<code>META–INF</code>" in prefix and click "OK".

## Task 102: Configuring Packaging

- l) Repeat steps <sup>e</sup> to h and for adding the vendor specific deployment descriptor "jboss.xml".
- m) Click "OK" and the configuration for myEJB. jar is completed.
- n) For deploying the package, just copy file myEJB. jar to Jboss at <JBoss \_ Home>/server/default/deploy.

#### Task 103: CMP Relationship

- 1) Use the JBossIDE for generating and deploying J2EE project. Create two entity beans with the following conditions:
	- a) a CMP entity bean named CompanyBean
	- b) field: companyId (String), name (String)
	- c) primary key class : CompanyPK
	- d) a CMP entity bean named EmployeeBean
	- e) field: employeeId (Integer), name (String) and sex(String)
	- f) primary key class: employeePK
	- g) CompanyBean and EmployeeBean has an unidirectional many-to-one relationship pointing from employee to company.
	- h) When the company is deleted, the employees' records will be deleted automatically.

### Task 104: CMP Relationship

Note:

- 1) Use XDoclet to create the relationship.
- 2) Only use remote interface for this task.
- 3) The setter of the CMR field has to be put inside the ejbPostCreate method.
- 4) Try to explore the set up for different relationships and directions.

- 1) An Entity Bean represents business data stored in a database.
- 2) Database data types are converted into Java data types and encapsulated into the Entity Bean.
- 3) Modifying the in-memory value of an Entity Bean can change the values of data, saved back into storage again and updating the database data.
- 4) Each Entity Bean must have a Primary Key
- 5) There are two ways to persist an Entity Bean:
	- a) Bean-Managed Persistence (BMP)
	- b) Container-Managed Persistence (CMP)

Finder method is <sup>a</sup> special type of method for finding existing bean in storage.

Besides finder methods, CMP entity beans can have special select methods.

Select methods are declared as abstract methods using the naming convention ejbSelect<*METHOD-NAME*>.

e *jbSelect()* methods work like private query methods and are not exposed to end clients.

A special business method called home method can be defined in the entity bean class to provide global operations such as counting the total number of records.

e jbLoad method and e jbStore methods are routinely called by the container to be synchronized with the database.

When the <code>ejbRemove</code> ( ) is called, database data will be destroyed but not the in-memory entity bean instance.

EJB Query Language (EJB-QL) is an object-oriented SQL-like syntax for querying entity beans.

Different types of relationships and directions can be defined for entity beans.

For example:

- a) one-to-one (1:1) unidirectional
- b) one-to-one (1:1) bidirectional
- c) one-to-many (1:N) unidirectional
- d) one-to-many (1:N) bidirectional
- e) many-to-many (M:N) unidirectional
- f) many-to-many (M:N) unidirectional

#### Vertical Concepts Outline

- 1) Session Beans
	- a) basic concepts
	- b) stateless
	- c) stateful
	- d) summary
- 2) Entity Beans
	- a) basic concepts
	- b) persistence
	- c) relationships
	- d) summary
- 3) Message-Driven Beans
	- a) basic concepts
	- b) life cycle
	- c) implementation
	- d) summary

# Java Messaging Service (JMS)

JMS is <sup>a</sup> vendor-neutral API for <sup>a</sup> Java program to access Message Oriented Middlewares(MOM) products.

JMS has two models:

- 1) Publish and Subscribe
- 2) Point-to-Point

## Publish/Subscribe Messaging

- 1) Clients publish messages to <sup>a</sup> topic.
- 2) The system distributes the messages to the subscribed clients.
- 3) Only current subscribers can receive messages.

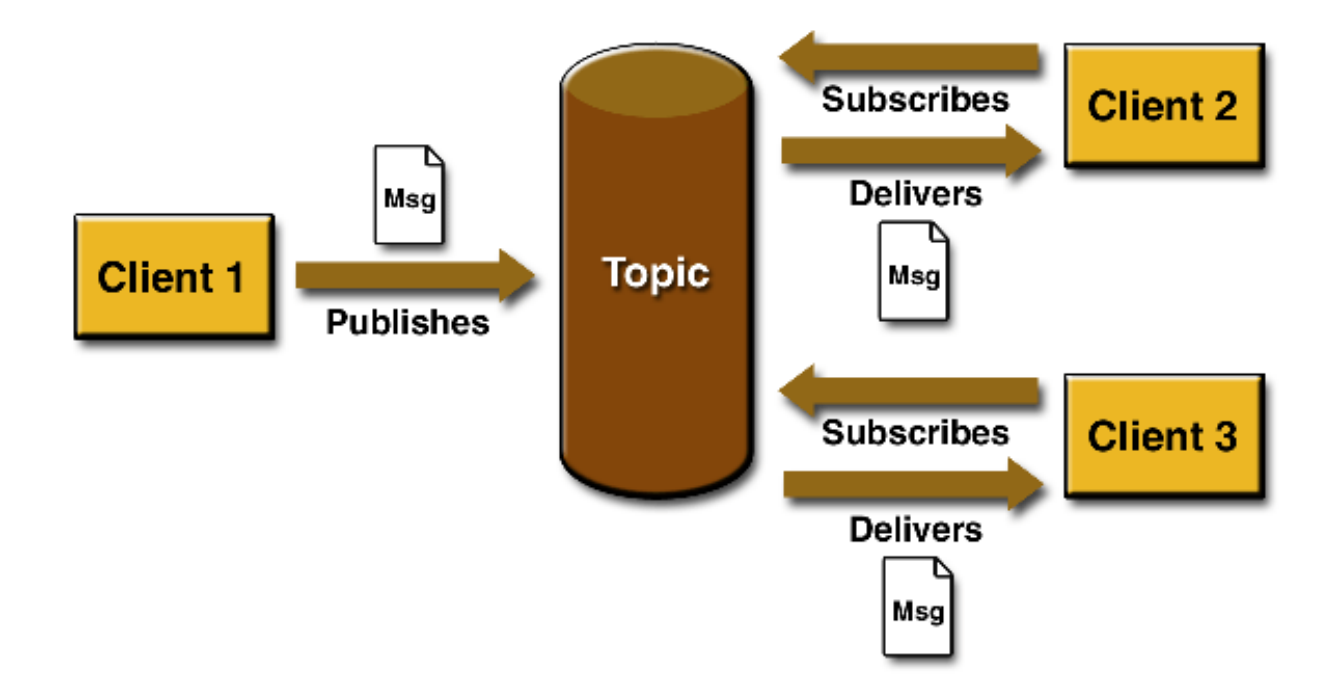

#### Point-to-Point Messaging

- 1) Each message is sent to <sup>a</sup> specific queue.
- 2) Receiving clients extract messages from the queue(s)
- 3) Queues retain all messages sent to them until:
	- a) the messages are consumed
	- b) the messages expire

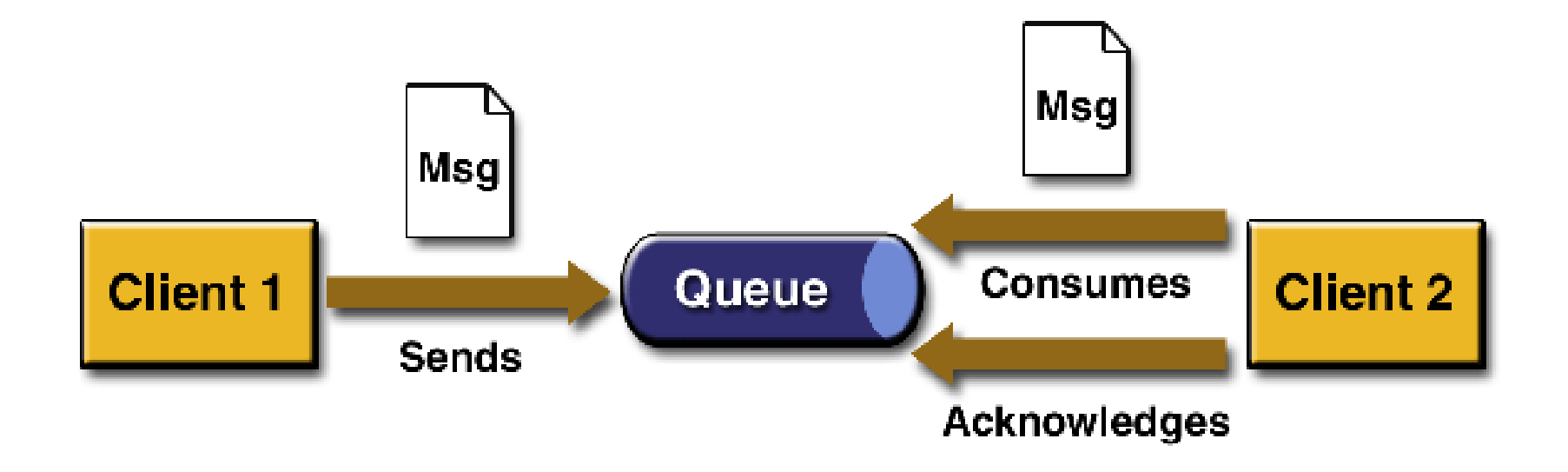

# JMS API Programming Model

The basic building blocks of <sup>a</sup> JMS application:

- 1) Administered objects
- 2) Sessions
- 3) Message producers
- 4) Message consumers
- 5) Messages

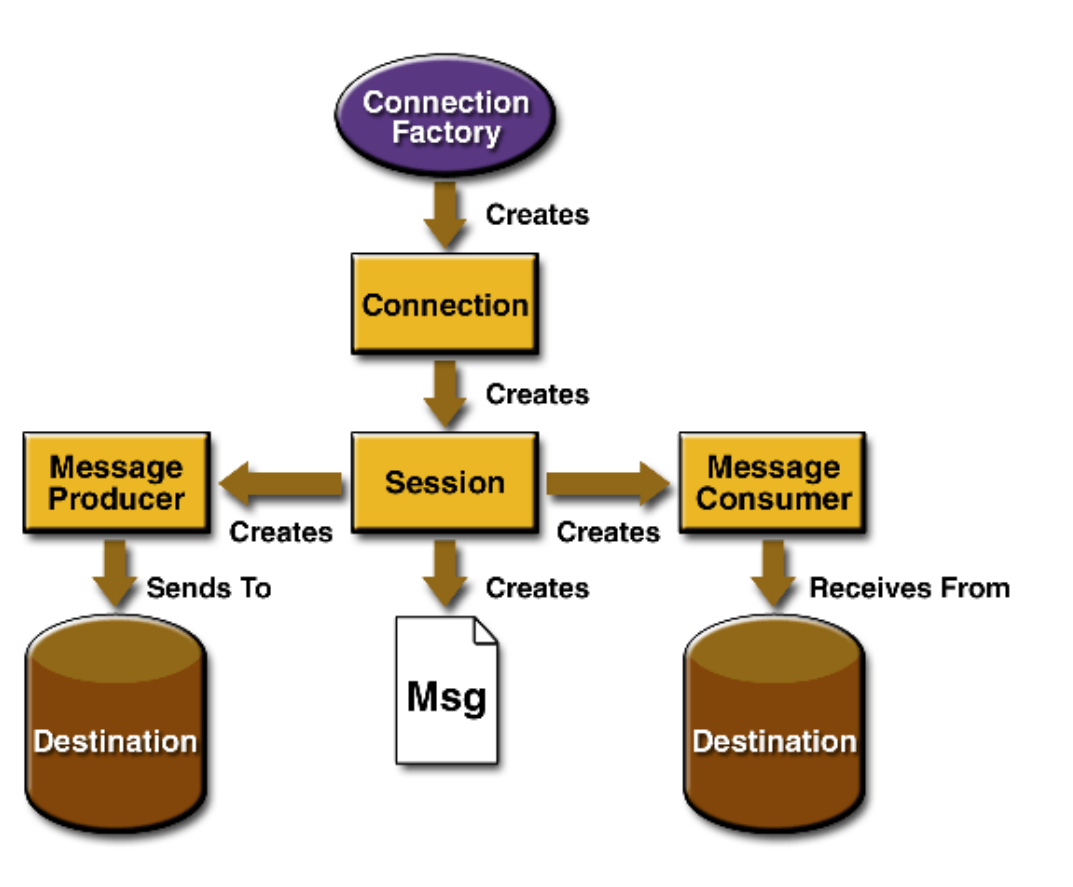

## JMS Client Setup Procedure

A typical pub/sub JMS client executes the following setup procedure:

- 1) Use JNDI to find a ConnectionFactory object.
- 2) Use JNDI to find one or more Destination objects.
- 3) Use the ConnectionFactory to create a JMS Connection.
- 4) Use the Connection to create one or more JMS Sessions.
- 5) Use <sup>a</sup> Session and the Destinations to create the MessagePublisher and MessageSubscriber needed.
- 6) Enable the Connection to start delivering messages to the destination.

#### Message Driven Bean 1

The Message-Driven Bean was introduced in  $\tt\tt\t\mathbb{E}$ JB 2  $.$  0 to support the processing of asynchronous messages from <sup>a</sup> Java Message Service (JMS) provider.

 $\tt{EJB}$   $~2$  .  $1$  expanded the definition of the message-driven bean so that it can support any messaging system, not just JMS.

#### Message Driven Bean 2

Message-driven bean (MDB) is like <sup>a</sup> session bean in that it implements the business methods.

What is the difference?

A session bean provides **synchronous communication**, e.g. it calls an entity bean and waits for <sup>a</sup> reply.

Message-driven beans provides **asynchronous communication**.

Clients deliver messages to <sup>a</sup> JMS destination (a queue or <sup>a</sup> topic) and the container passes it to <sup>a</sup> message-driven bean object that has registered as a listener for that destination.

#### Message Driven Bean 3

Clients deliver messages to <sup>a</sup> JMS destination (a queue or <sup>a</sup> topic) and the container passes it to <sup>a</sup> message-driven bean object that has registered as a listener for that destination.

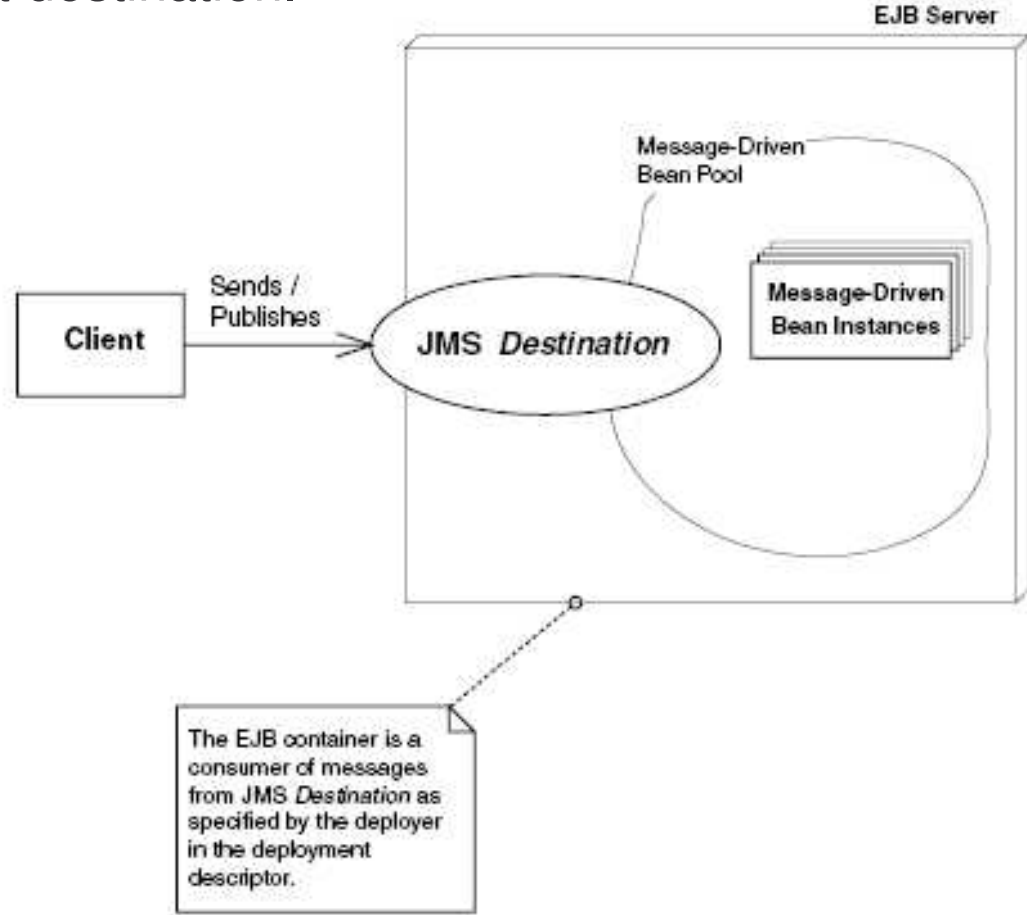

### Example: Message Driven Bean

- 1) Using Message Driven Bean for online ordering:
	- a) When shopping cart Checkout method completes, it sends an asynchronous message to the shipping department to ship the purchased goods.
	- b) The shipping department maintains <sup>a</sup> message queue, ShippingMessageQ, and a message driven bean, ShippingMessageQBean, associated with that queue.
	- c) When <sup>a</sup> message is placed on the queue, the system selects an instance of the bean to process it and calls that bean's onMessage method.

#### MDB Characteristics

- 1) does not have <sup>a</sup> home interface, local home interface, remote interface, or <sup>a</sup> local interface
- 2) has only one business method, called onMessage()
- 3) do not have any return values
- 4) cannot send exceptions back to clients
- 5) are stateless
- 6) can be durable or nondurable subscribers

# MDB Life Cycle

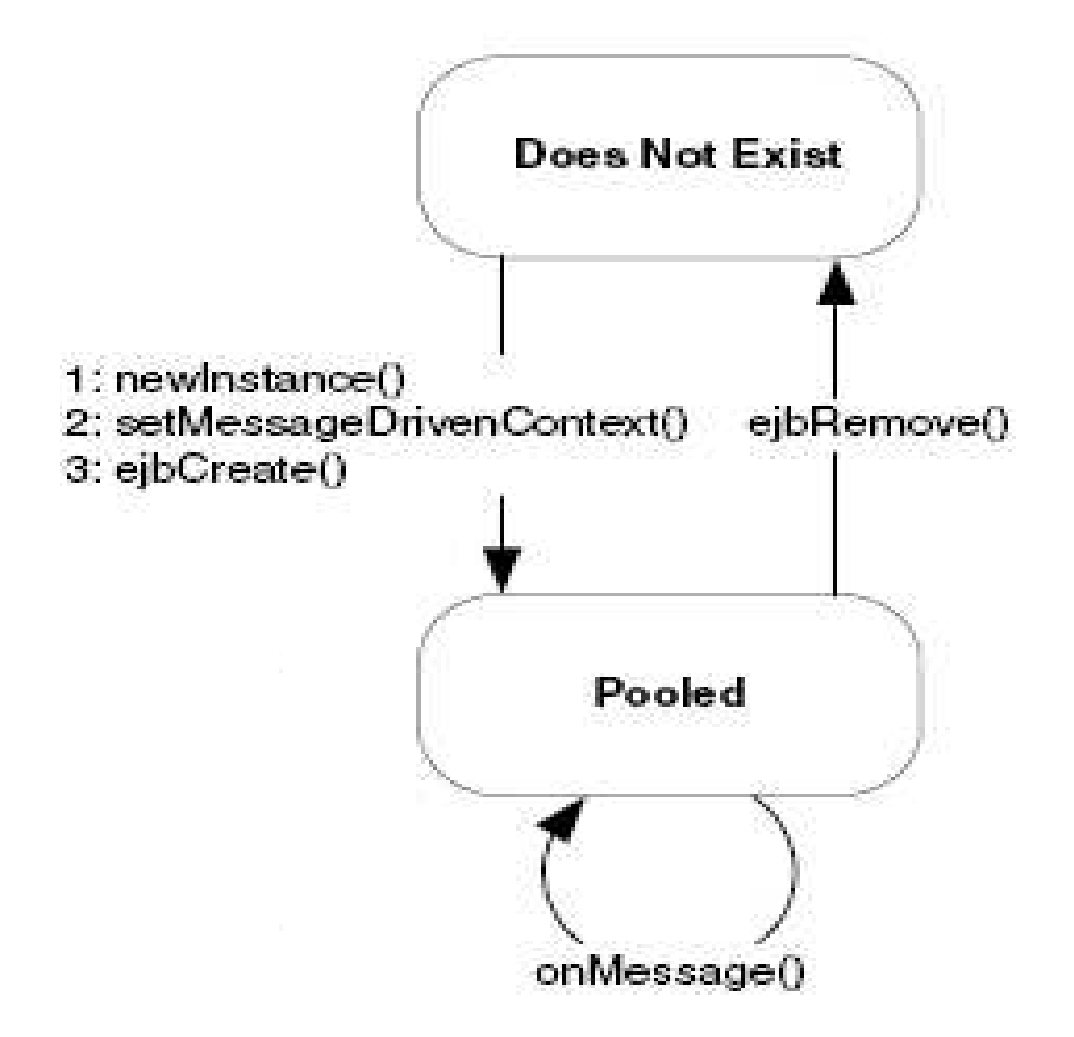

#### MDB Implementation 1

Must implement two interfaces:

```
a) javax.jms.MessageListener
  public interface javax.jms.MessageListener {
        public void onMessage(Message message);
   }
b) javax.ejb.MessageDrivenBean
  public interface javax.ejb.MessageDrivenBean
     extends javax.ejb.EnterpriseBean {
    public void ejbRemove() throws EJBException;
    public void setMessageDrivenContext
   (MessageDrivenContext ctx) throws EJBException;
  }
```
```
import javax.ejb.*;
import javax.jms.*;
public class LogBean implements MessageDrivenBean,
  MessageListener {
  protected MessageDrivenContext ctx;
  public void setMessageDrivenContext
```

```
(MessageDrivenContext ctx) {
  this.ctx = ctx;
}
public void ejbCreate() {
 System.err.println("ejbCreate()");
}
```

```
public void onMessage(Message msg) {
    if (msg instanceOf TextMessage) {
       TextMessage tm = (TextMessage) msg;
       try {
             String text = tm.getText();
              System.err.println("Received new
              message : " + text);
       } catch(JMSException e) {
           e.printStackTrace();
       }
    }
  }
```
}

```
public void ejbRemove() {
      System.err.println("ejbRemove()");
}
```
Deployment descriptor file:

```
<!DOCTYPE ejb-jar PUBLIC "-//Sun Microsystems,
  Inc.//DTD Enterprise JavaBeans 2.0//EN"
  "http://java.sun.com/dtd/ejb-jar_2_0.dtd">
<ejb-jar>
<enterprise-beans>
 <message-driven>
 <!-- The nickname for the bean -->
```
<ejb-name>Log</ejb-name>

<ejb-class>examples.LogBean</ejb-class>

```
<transaction-type>Container</transaction-type>
```
<message-driven-destination> <destination-type> javax.jms.Topic </destination-type> </message-driven-destination> </message-driven> </enterprise-beans> </ejb-jar>

#### Task 105: MDB

- 1) Use the  $e<sub>j</sub>$  client in pervious example to test the function of a Message Driven Bean.
	- a) In JBoss, create a topic named "emacaoMDB" by editing the file: <JBoss \_ Home>\server\default\deploy\jms\jbossmqdestinations-service.xml

```
<server>
```

```
. .
 <mbean code="org.jboss.mq.server.jmx.Topic"
   name="jboss.mq.destination:service=Topic,
   name=log">
  <depends
        optional-
attributename="DestinationManager">
            jboss.mq:service=DestinationManager
  </depends>
</mbean>
```
#### Task 106: MDB

. .

```
. .
  </server>
b) Specify the JNDI name for the topic in the deployment descriptor
   as follows:
. .
  <enterprise-beans>
         <message-driven>
                <ejb-name>Log</ejb-name>
                <destination-jndi-name>
                    topic/log
        </destination-jndi-name>
         </message-driven>
  </enterprise-beans>
```
#### Task 107: MDB

c) Develop a client to produce message to the topic " $log$ ". Please be noted that in  $\mathtt{JBoss},$  the  $\mathtt{JNDI}$  name of the driver for both topic and queue messaging is "<code>ConnectionFactory</code>". The code snippet for creating connection in JBoss may look as follows: InitialContext iniCtx <sup>=</sup> new InitialContext(); Object tmp <sup>=</sup> iniCtx.lookup("ConnectionFactory"); ConnectionFactory  $tcf =$  (ConnectionFactory)  $tmp;$ conn <sup>=</sup> tcf.createConnection(); topic <sup>=</sup> (Topic) iniCtx.lookup("topic/log"); session <sup>=</sup> conn.createSession

(false, Session.AUTO ACKNOWLEDGE); conn.start();

# Summary 1

Message-driven bean (MDB) works like <sup>a</sup> session bean providing asynchronous communication.

Clients deliver messages to a  $\text{\emph{JMS}}$  destination (a queue or a topic) and the container passes it to <sup>a</sup> message-driven bean object that has registered as a listener for that destination.

# Summary 2

Message-Driven Bean has the following characteristics:

- 1) has to implement interfaces MessageDrivenBean and MessageListener
- 2) does not have <sup>a</sup> home interface, local home interface, remote interface, or a local interface
- 3) has only one business method, called onMessage()
- 4) do not have any return values
- 5) cannot send exceptions back to clients
- 6) are stateless
- 7) can be durable or nondurable subscribers

# Horizontal Concepts

## Course Outline

- 1) basic concepts
- 2) vertical concepts
	- a) session beans
		- a) stateful
		- b) stateless
	- b) entity beans
		- a) bean managed
		- b) container managed
		- c) relationships
	- c) message-driven beans
- 3) horizontal concepts
	- a) local interface
	- b) JNDI
	- c) role-based security
	- d) transactions
	- e) J2EE design patterns
- 4) case study

# Horizontal Concepts Outline

- 1) Local Interface
	- a) local home
	- b) local object
- 2) JNDI
	- a) initial Context
	- b) operations
- 3) Security
	- a) declarative
	- b) programmatic
- 4) Transactions
	- a) declarative
	- b) programmatic
- 5) J2EE Design Patterns
	- a) service locator
	- b) session façade
	- c) Data Transfer **Object**
- 6) Summary

# Calling Remote Object

The followings are the work needed to be completed for calling <sup>a</sup> remote object:

- 1) The client calls <sup>a</sup> local stub.
- 2) The stub marshals parameters into <sup>a</sup> form suitable for the network.
- 3) The stub goes over <sup>a</sup> network connection to the skeleton.
- 4) The skeleton demarshals parameters into <sup>a</sup> form suitable for Java.
- 5) The skeleton calls the  $EJB$  object.
- 6) The EJB object performs needed services, such as connection pooling, transactions, security, and lifecycle services.
- 7) The EJB object calls the enterprise bean instance, and the bean does its work.
- 8) Step 1 to 6 must be repeated for the return trip home.

## Local Object

EJB 2.0 allows local client to call enterprise beans in <sup>a</sup> fast, efficient way by calling EJBs through their local objects rather than remote objects.

The following steps may occur:

- 1) The client calls <sup>a</sup> local object.
- 2) The local object performs needed services, such as connection pooling, transactions, security, and lifecycle services.
- 3) Once the enterprise bean instance does its work, it returns control to the local object, which then returns control to the client.

## Local Home Interfaces

}

For creating the local objects, you need to call the special local home interface which will be implemented by the container as the local home object.

The local home interface may look as follows:

```
import javax.ejb.*;
public interface CustomerLocalHome extends
  javax.ejb.EJBLocalHome
\{public CustomerLocal create(Integer id) throws
            javax.ejb.CreateException, EJBException;
  public CustomerLocal findByPrimaryKey(Integer pk)
      throws FinderException,EJBException;
```
## EJBLocalHome Interfaces

}

```
The EJBLocalHome interface is as follows:
public interface javax.ejb.EJBLocalHome {
      public void remove(java.lang.Object)
             throws javax.ejb.RemoveException,
                    javax.ejb.EJBException;
```
#### Local Interfaces

The local interface, like the remote interface, defines business methods for local clients.

These business methods must match the signatures of business methods defined in the bean class.

## EJBLocalObject Interface

 $\sf Local$  interfaces has to extend  $\tt java x.ejb.EJBLocalObject.$ public interface javax.ejb.EJBLocalObject { public javax.ejb.EJBLocalHome getEJBLocalHome() throws javax.ejb.EJBException; public Object getPrimaryKey() throws javax.ejb.EJBException; public boolean isIdentical (javax.ejb.EJBLocalObject) throws javax.ejb.EJBException;

public void remove()

}

throws javax.ejb.RemoveException, javax.ejb.EJBException;

# Deployment Descriptor 1

Deployment descriptor needed to be modify for an EJB to use local interfaces.

For example:

```
\langleejb-jar\rangle
```

```
<enterprise-beans>
```
<entity>

```
<ejb-name>CustomerEJB</ejb-name>
```

```
<local-home>com.interfaces.CustomerHomeLocal</local-home>
```
<local>com.interfaces.CustomerLocal</local>

```
<ejb-class>com.ejb.CustomerBean</ejb-class>
```
. . .

# Deployment Descriptor 2

For any bean that needs to call the local interface, local reference has to added under the  $\lessdot$ ejb-local-ref> tag in the deployment descriptor.

<ejb-local-ref>

<ejb-ref-name>ejb/CustomerHomeLocal</ejb-ref-name>

<ejb-ref-type>Entity</ejb-ref-type>

<local-home>com.interfaces.CustomerHomeLocal

</local-home>

<local>com.interfaces.CustomerLocal</local>

 $\langle$ /ejb-local-ref>

## When to Use Local Interfaces

Considerations for choosing either <sup>a</sup> local interface or remote interface:

- 1) Local interface may speed up the application.
- 2) While using local interface, one must change the code for switching between a local or remote call.
- 3) Local client passes object arguments by reference from one bean to another. This means that changes of the passed object is seen by both beans.

## Local Client

Skeleton code for a local client to use the local interface:

```
javax.naming.Context jndiContext = new
InitialContext( );
HelloHomeLocal home = (CustomerHomeLocal)
jndiContext.lookup
      ("java:comp/env/ejb/CustoemrHomeLocal");
. . .
CustomerLocal customer = home.findByPrimaryKey(pk);
. . .
```
 $\mathsf{Note:}$  remember to catch the  $\mathtt{FinderException}$  and NamingException.

#### Task 108: Local Interface

- 1) Modify the CMP entity Bean, CustomerBean created in previous task as follows:
	- a) Delete the remote and home interface of the CustomerBean.
	- b) Use XDoclet to generate the local and local home interfaces for **the** CustomerBean. **The bean should have a** <code>ejb-local-ref</code> **name** "ejb/customer".
	- c) Create <sup>a</sup> stateless session bean named TellerBean which needs to access the customer bean through its local interface.
	- d) Since the client can't access the customer bean directly, <sup>a</sup> class like <code>CustomerData</code>, which contains the ID and the name of a customer, is needed for storing the customer information.

### Task 109: Local Interface

- e) Return <sup>a</sup> list of CustomerData object to the client. In order to pass CustomerData by value, it must implement Serializable.
- f) Develop a client to create some customers through TellerBean.

# Horizontal Concepts Outline

- 1) Local Interface
	- a) local home
	- b) local object
- 2) JNDI
	- a) initial Context
	- b) operations
- 3) Security
	- a) declarative
	- b) programmatic
- 4) Transactions
	- a) declarative
	- b) programmatic
- 5) J2EE Design **Patterns** 
	- a) service locator
	- b) session façade
	- c) Data Transfer **Object**
- 6) Summary

## Naming Service

1) It associates names with objects. This procedure is called binding names to objects.

This is similar to <sup>a</sup> phone book that associating <sup>a</sup> person's name with <sup>a</sup> specific telephone number.

2) It provides <sup>a</sup> facility to find an object based on <sup>a</sup> name and is called looking up or searching for an object. This is similar to finding <sup>a</sup> person's telephone number based on that

person's name.

# **Directory**

A directory can be think of as <sup>a</sup> tree-like structure connecting directory objects. A company can use <sup>a</sup> directory to store the information such as the locations of computers, printers and personnel.

A directory works like <sup>a</sup> database to store data and provide query operations to lookup stored information. In fact, most directories are implemented by <sup>a</sup> database.

## JNDI

Why JNDI?

There are many vendors providing naming and directory service using different protocols for accessing the directories. You have to modify your code to accommodate different naming and directory services.

 $\texttt{JNDI}$  provides a common interface for Java-based clients to interact with different naming and directory.

## JNDI Architecture

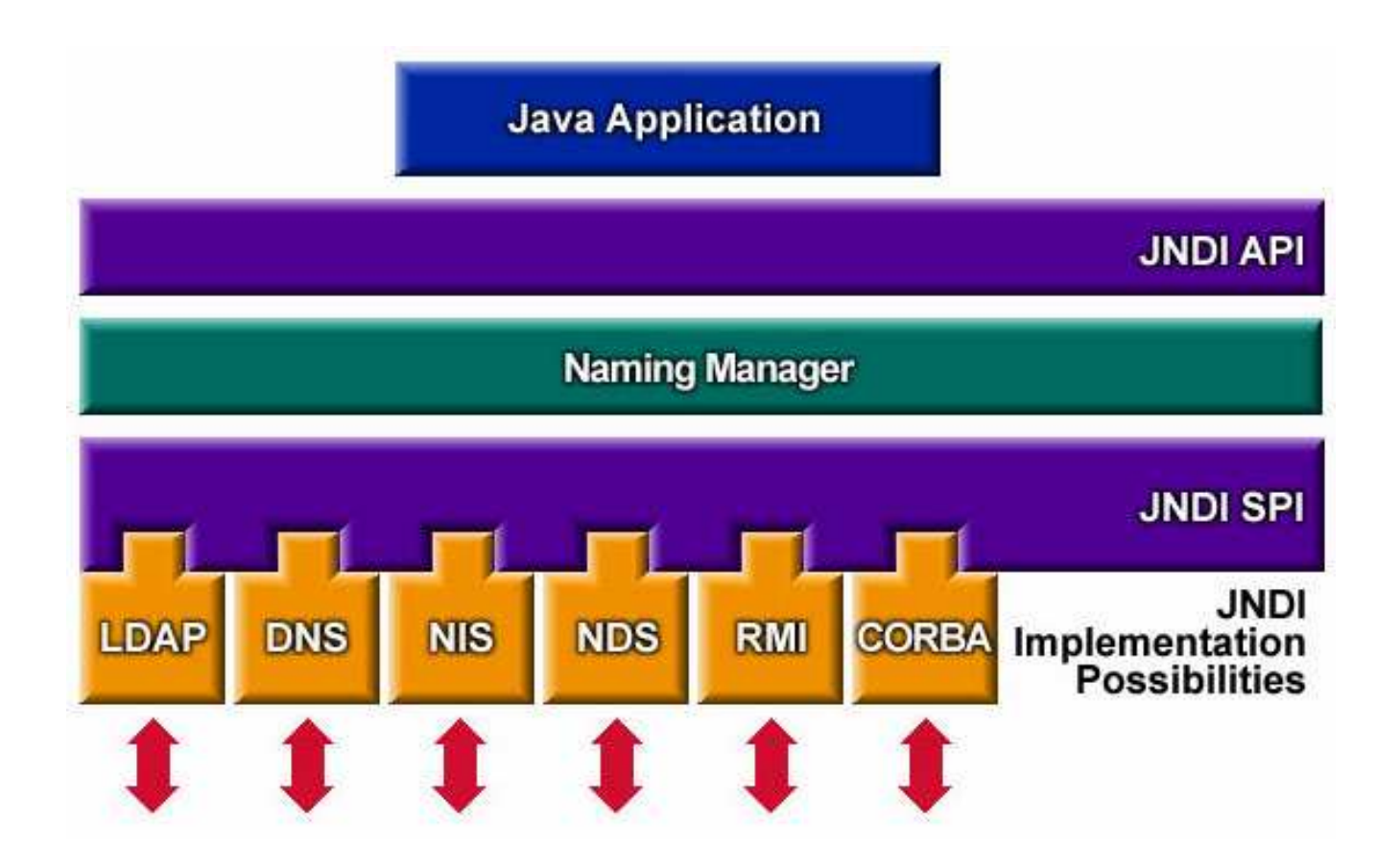

# Initial Context Factory

An initial context is <sup>a</sup> starting point for performing all naming and directory operations.

We use an initial context factory to acquire an initial context. For JNDI, an initial context factory basically is the JNDI driver.

# Using JNDI 1

One can use the following code fragment to obtain the initial context:

```
// Obtain an Initial Context
```

```
javax.naming.Context ctx =
```

```
new javax.naming.InitialContext
```

```
(System.getProperties());
```
While using  $\texttt{JBoss},$  the following option can be used to run a program named example:

```
java example
```

```
-Djava.naming.factory.initial
```

```
=org.jnp.interfaces.NamingContextFactory
```

```
-Djava.naming.provider.url=jnp://localhost:1099
```

```
-Djava.naming.factory.url.pkgs
```

```
=org.jboss.naming:org.jnp.interfaces
```
# Using JNDI 2

The java.naming.factory.initial  $\bm{{\mathsf{parameter}}}$  identifies the class of the JNDI driver. This is vendor specific. if a JNDI service from SUN Microsystems is using, this and would be: com.sun.jndi.fscontext.RefFSContextFactory

The second line is a  $\mathtt{URL}$  string to identify the starting point to begin the navigation and is called the provider URL in JNDI.

<code>JNDI</code> implementation and driver is typically bundled with the <code>J2EE</code> server.

 $\texttt{JNDI}$  usually runs in process at start up and the clients can call the driver to connect to that JNDI tree implementation .

# JNDI Operations

After acquiring the initial context, one can begin to execute JNDI operations and some available operations are as follows:

- lookup(): finds objects bound to the JNDI tree. The return type of lookup() is JNDI driver specific and depends on the type of objects you are looking for. For example, if you're looking up RMI-IIOP **objects, you would receive a** java.rmi.Remote object; if you're looking up <sup>a</sup> file in <sup>a</sup> file system, you would **receive a** java.io.File.
- bind(): publishes something to the JNDI tree at the current context.
- rebind(): same as bind(), except it forces a bind even if there is already something in the JNDI tree with the same name.

# Horizontal Concepts Outline

- 1) Local Interface
	- a) local home
	- b) local object
- 2) JNDI
	- a) initial Context
	- b) operations
- 3) Security
	- a) declarative
	- b) programmatic
- 4) Transactions
	- a) declarative
	- b) programmatic
- 5) J2EE Design **Patterns** 
	- a) service locator
	- b) session façade
	- c) Data Transfer **Object**
- 6) Summary

# **Security**

Authentication – verify the identity of <sup>a</sup> client. Once the client is authenticated, he is associated with <sup>a</sup> security identity.

Authorization – permissions are granted to clients to perform specific operations.
#### Authentication

The EJB specification does not directly address the process of authentication. Authentication is assumed to have been performed by some other component when the call to the EJB is made.

**Authentication can be performed through the** Java Authentication and Authorization Service (JAAS) API.

# EJB Security

EJB security can be managed:

- 1) declaratively by making entries in the Deployment Descriptor File, or
- 2) programmatically using method calls in the application.

# Declarative Security

Declarative security is the preferred method of implementing <sup>a</sup> security policy using EJBs.

Using EJBs <sup>a</sup> security role can be defined. This security roles control permission to execute specific methods.

For EJB, security roles are declared within the deployment descriptor file  $(e<sub>j</sub>b-<sub>j</sub>ar.xml).$ 

# EJB Security Roles

In the deployment descriptor, under the  $<$ assembly-descriptor> tag, <security-role> subelements can be defined as follows:

```
<assembly-descriptor>
```

```
...<security-role>
   <description>RoleDescription1</description>
   <role-name>Manager</role-name>
</security-role>
<security-role>
   <description>RoleDescription2</description>
   <role-name>Agent</role-name>
</security-role>
 ...
```
<assembly-descriptor>

After the security roles are defined, it is possible to specify the authorization requirements for each of the methods of the enterprise beans in the JAR file.

```
<assembly-descriptor>
. . .
 <method-permission>
   <role-name>Agent</role-name>
   <method><ejb-name>TravelerCreditCard</ejb-name>
      <method-name>debit</method-name>
   </method>
 </method-permission>
.. . .
```

```
<method-permission>
```

```
<role-name>Manager</role-name>
```
<method>

<ejb-name>TravelerCreditCard</ejb-name>

<method-name>\*</method-name>

</method>

</method-permission>

<assembly-descriptor>

If the <code><role-name></code> were to be replaced by a tag <code></unchecked</code>>, the method(s) are authorized for every security role.

If an <exclude-list> element is used, no one would be authorized to call the method, even if there were other declarations containing roles for the same method.

```
<assembly-descriptor>
     <method-permission>
           <unchecked/>
            <method><ejb-name>EmployeeService</ejb-name>
                <method-name>*</method-name>
            </method>
      </method-permission>
```
<exclude-list><method><ejb-name>ManagerService</ejb-name> <method-name>fireTheCTO</method-name> </method> </exclude-list> </assembly-descriptor>

# Declaring Security Roles

Bean developers are responsible for declaring abstract security roles as follows:

```
<ejb-jar>
  <enterprise-beans>
    <entity>
      <ejb-name>SecureService</ejb-name>
      ...<security-role-ref>
        <role-name>TrustedUser</role-name>
      </security-role-ref>
    </entity>
  </enterprise-beans>
\langle/ejb-jar>
```
# Mapping Abstract Role

Application deployer uses tag  $\text{mod-link}$  for mapping the security-<code>role</code> elements to the <code>security-role-ref </code> elements as the follows:

```
\langleejb-jar>
  <enterprise-beans>
    <entity>
      <ejb-name>SecureEJB</ejb-name>
       ...<security-role-ref>
         <role-name>TrustedUser</role-name>
             <role-link>Manager</role-link>
      </security-role-ref>
    </entity>
  </enterprise-beans>
\langle/ejb-jar>
```
# Programmatic Security Procedure

- 1) Deployer maps actual user identities to actual roles using vendor specific tools.
- 2) Bean provider writes programmatic authorization logic inside the bean code.
- 3) Bean provider declares abstract security roles in the bean's deployment descriptor.
- 4) Deployer maps abstract security roles to actual roles in deployment descriptor.

# Programmatic Security

A developer can use programmatic security and references <sup>a</sup> security role in the application code as follows:

```
public class SecureServiceBean extends EntityBean
    EntityContext ejbContext;
   . . .
   public void debit(double amount)
      throws UnTrusedException
   {
      if (! ejbContext.isCallerInRole("TrustedUser"))
         throw new UnTrusedException();
      // Other code goes here...
   }
   // Other code goes here...
}
```
#### RUN-AS Element

Using the  $\langle$ run-as> element in the deployment descriptor file, the security role of the caller can be replaced by the security role declared within the  $\scriptstyle <$ run-as> tag and propagated to all other beans called.

#### <enterprise-beans>

```
...<session>...<ejb-name>AccountLookupService</ejb-name>
        ....<security-identity>
           <run-as>
                          <role-name>accounting-
manager</role-name>
                         \langlerun-as>
         </security-identity>
      </session>
. .
```
# Horizontal Concepts Outline

- 1) Local Interface
	- a) local home
	- b) local object
- 2) JNDI
	- a) initial Context
	- b) operations
- 3) Security
	- a) declarative
	- b) programmatic
- 4) Transactions
	- a) declarative
	- b) programmatic
- 5) J2EE Design Patterns
	- a) service locator
	- b) session façade
	- c) Data Transfer **Object**
- 6) Summary

#### **Transactions**

J2EE server offers transaction monitor that takes care of transactions.

There are three ways to demarcate transactions:

- 1) Client-initiated
- 2) Declaratively
- 3) Programmatically

# Client-initiated Transaction 1

Client can write code to begin and end the transaction. But the beans being called by the client still need to be written to use either programmatic or declarative transactions.

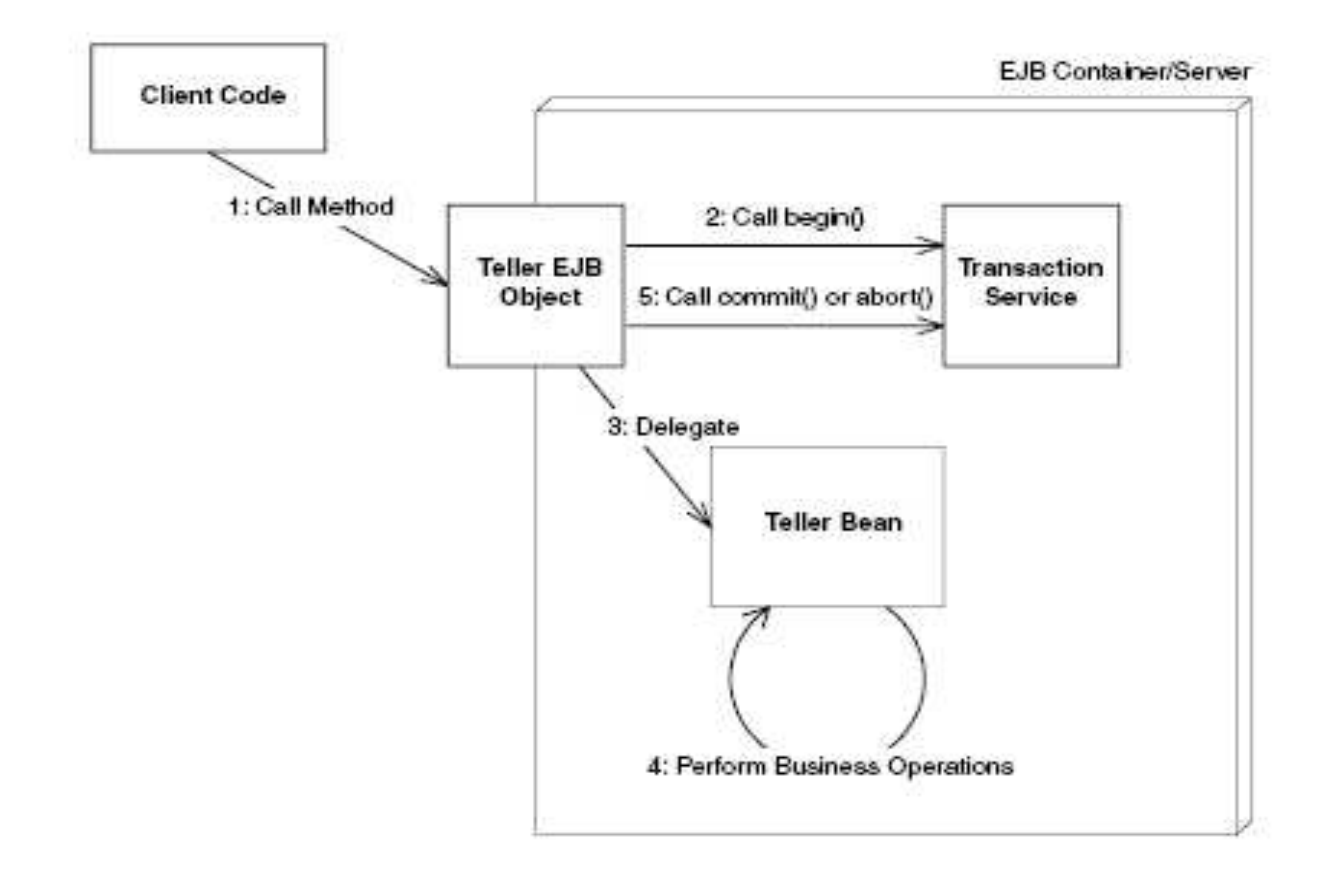

#### Client-Initiated Transaction 2

A client must lookup the JTA UserTransaction interface with the Java <code>JNDI</code> as follows:

```
. . .
try{
Context ctx = new InitialContext();
/*
* Look up the JTA UserTransaction interface
* via JNDI. The container is required to
* make the JTA available at the location
* java:comp/UserTranasction.
*/
userTran = (javax.transaction.UserTransaction)
ctx.lookup("java:comp/UserTransaction");
```
#### Declarative Transaction

Enterprise beans never explicitly issue <sup>a</sup> begin, commit ,or abort statement. Transaction is declared in the deployment descriptor and the EJB container performs it for you.

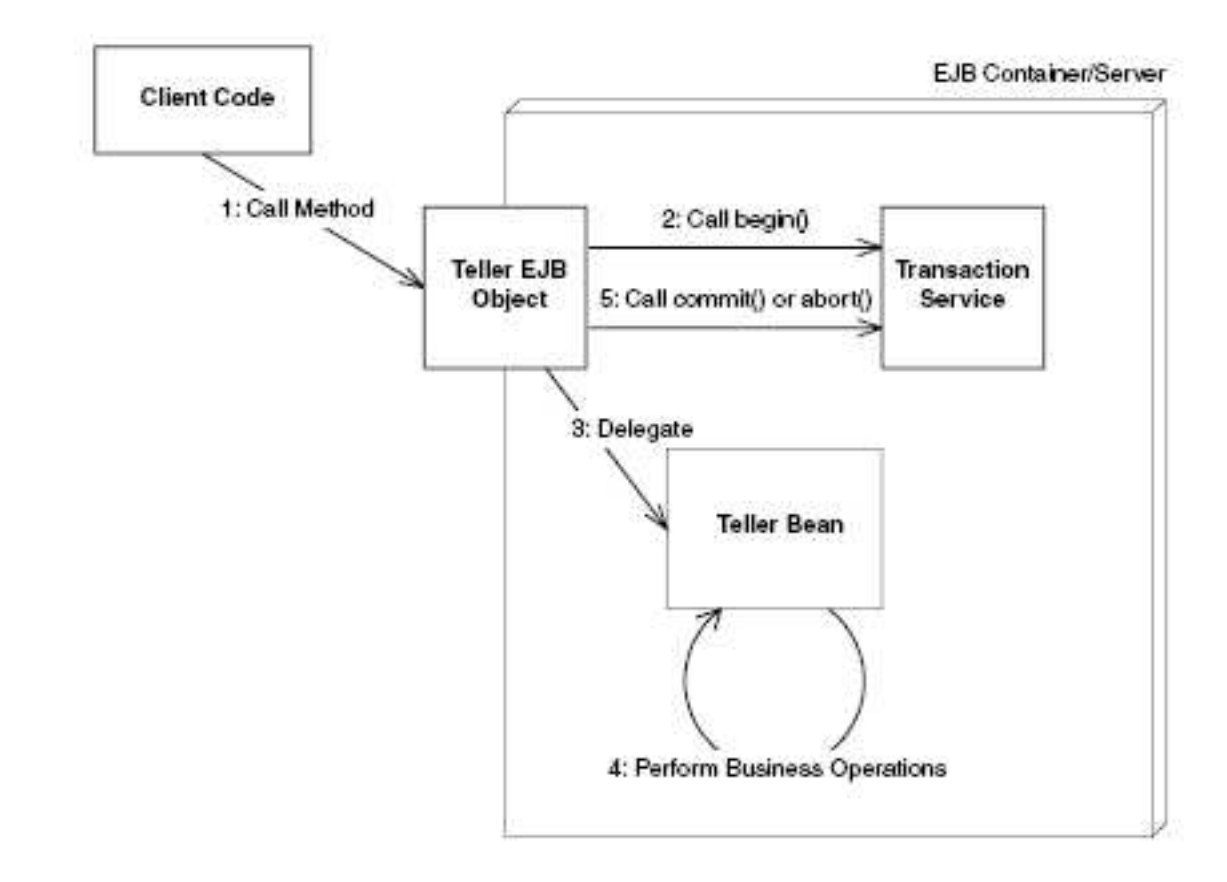

# Programmatic Transaction

A begin statement and either <sup>a</sup> commit or an abort statement are hard- $\mathsf{coded}$  in the  $\mathtt{EJB}.$ 

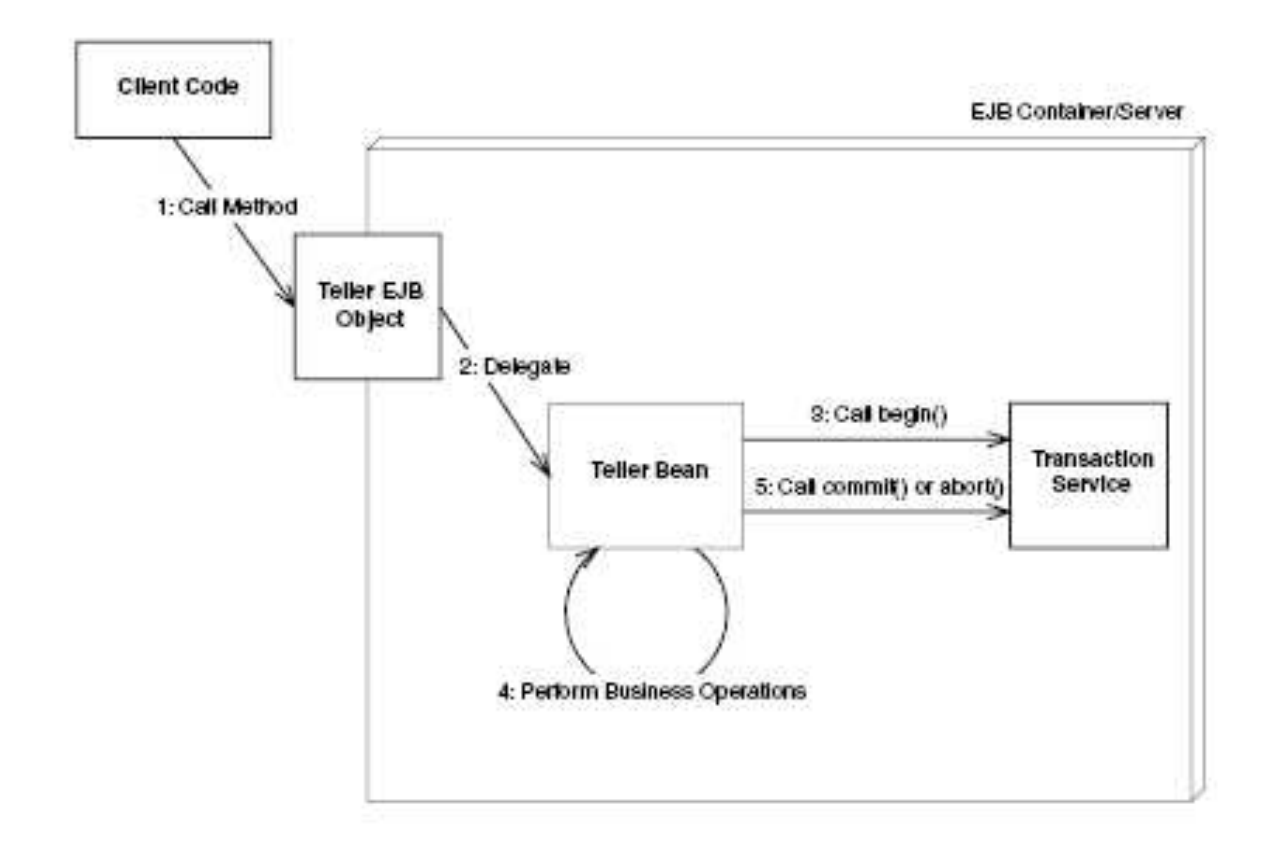

# Declare Transaction Type

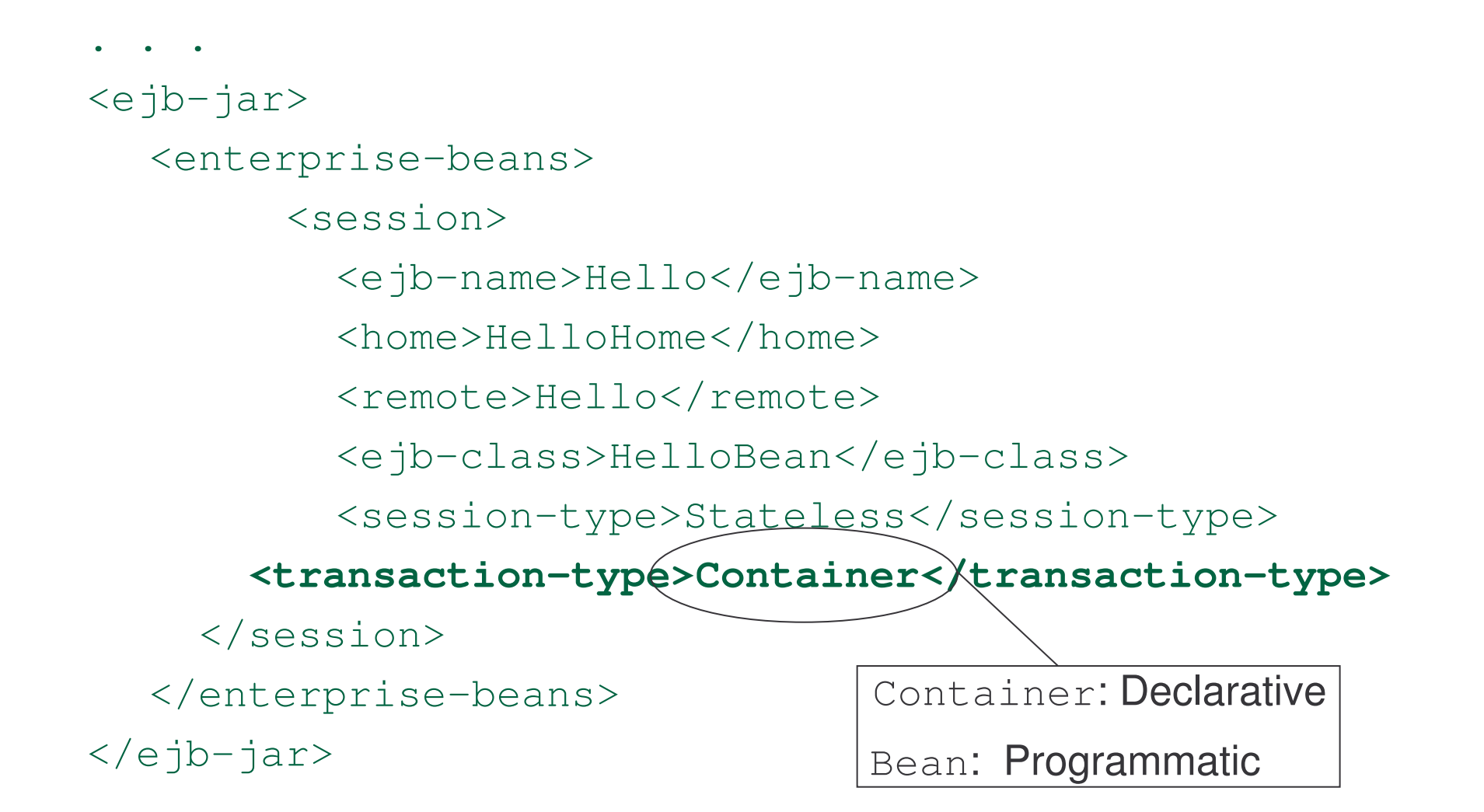

## Control of Declarative Transaction

For declarative transaction (container-managed transaction), transaction attributes are required in the deployment descriptor to instruct the container how to handle the transaction.

Transaction attributes must specify for all business methods of the beans.

With entity beans, transaction attributes must cover home interface methods, because the home interface creation methods insert database data and thus need to be transactional.

# Example : Setup 1

```
<assembly-descriptor>
```

```
<container-transaction>
```

```
<method>
```

```
<ejb-name>Account</ejb-name>
```

```
<method-name>*</method-name>
```

```
</method>
```
 $<$ !  $-$ 

```
Transaction attribute. Can be "NotSupported",
"Supports", "Required", "RequiresNew",
```

```
"Mandatory", or "Never".
```
 $--&>$ 

```
<trans-attribute>Required</trans-attribute>
```

```
</container-transaction>
```
#### Example : Setup 2

 $<$ !  $-$ 

You can also set transaction attributes on individual methods.

 $--&$ 

<container-transaction>

<method>

<ejb-name>Account</ejb-name>

<method-name>deposit</method-name>

</method>

<trans-attribute>Required</trans-attribute>

</container-transaction>

#### Example : Setup 3

#### $<$ !  $---$

You can even set different transaction attributes on overload methods.

 $--&$ 

<container-transaction>

<method>

- <ejb-name>Account</ejb-name>
- <method-name>deposit</method-name>
- <method-param>double</method-param>
- </method>
- <trans-attribute>Required</trans-attribute>
- </container-transaction>
- </assembly-descriptor>

#### Transaction Attributes 1

- 1) Required
	- a) If client has started transaction, bean is associated to the same transaction.
	- b) If client has not started <sup>a</sup> transaction, <sup>a</sup> new transaction is created.
- 2) Supports
	- a) If client has started <sup>a</sup> transaction, bean is associated to the same transaction.
	- b) Otherwise method is executed without transaction.
- 3) RequiresNew
	- a) When method is invoked, <sup>a</sup> new transaction is created and last only that method call.

# Transaction Attributes 2

- 4) Mandatory
	- a) If transaction has not started before calling the method, exception is thrown.
- 5) NotSupported
	- a) If transaction has started before calling the method, transaction will be suspended until the method is completed.
- 6) Never
	- a) If method is called within <sup>a</sup> transaction, exception is thrown.

# Effects of Transaction Attributes

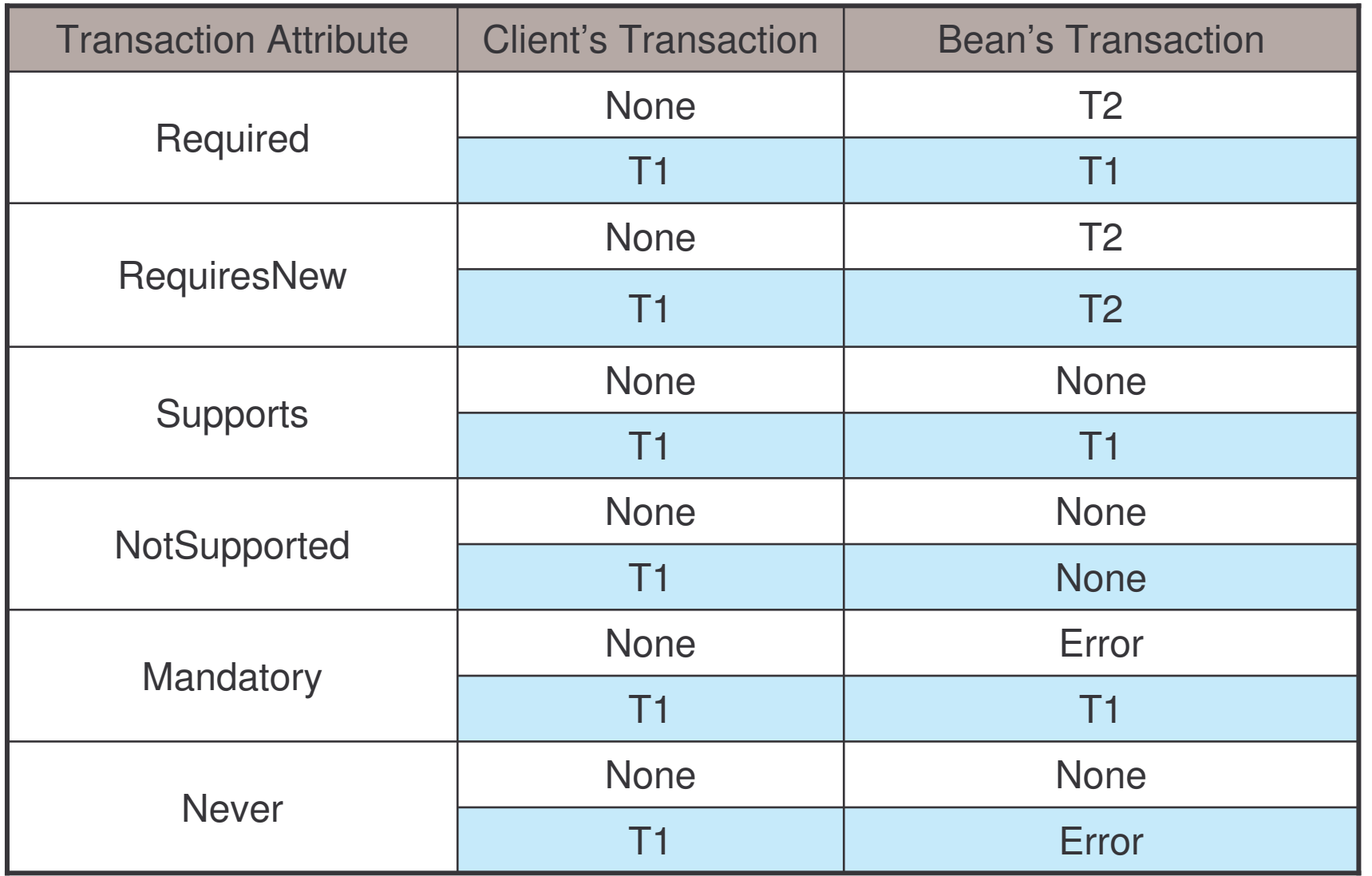

#### Transaction Roll Back

There are two ways to roll back <sup>a</sup> container-managed transaction:

- 1) If <sup>a</sup> **system exception** is thrown, the container will automatically roll back the transaction.
- 2) The bean method invokes a roll back by calling the setRollbackOnly method of the EJBContext interface.

# Programmatic Transactions

Only session and message-driven bean can use programmatic (beanmanaged) transaction to marks the boundaries of <sup>a</sup> transaction.

Bean-managed transaction provides <sup>a</sup> fine-grained control over the transaction.

Either JDBC or JTA (Java Transaction API) can be used for coding <sup>a</sup> beanmanaged transaction.

# JDBC Transactions 1

- 1) JDBC Transaction is controlled by the transaction manager of the DBMS.
- 2) It is used when legacy code is wrapped inside <sup>a</sup> session bean.
- 3) Generally, a transaction begins with the first SQL statement that follows the most recent commit, rollback, or connect statement.

# JDBC Transactions 2

The **commit** and **rollback** methods of the **java.sql.Connection** interface can be invoked as follows:

```
public void ship (String productId, String orderId, int
quantity) {
try {
makeConnection();
con.setAutoCommit(false);
updateOrderItem(productId, orderId);
updateInventory(productId, quantity);
con.commit();
```
} catch (Exception ex) {

#### JDBC Transactions 3

#### try {

```
con.rollback();
```
throw new EJBException("Transaction failed: " <sup>+</sup>

```
ex.getMessage());
```

```
} catch (SQLException sqx) {
```
throw new EJBException("Rollback failed: " <sup>+</sup>

```
sqx.getMessage());
```

```
}
```
}

}

```
} finally {
```

```
releaseConnection();
```
# JTA Transaction 1

JTA (Java Transaction API) provides <sup>a</sup> unify high-level abstraction for the JTS (Java Transaction Service).

A JTA transaction is controlled by the J2EE transaction manager.

It cannot start a transaction for an instance until the preceding transaction has ended.

The following methods of the **javax.transaction.UserTransaction** interface are used to demarcate a  $\mathtt{JTA}$  transaction:

begin

commit

rollback

# JTA Transaction 2

}

Both the client and bean code can use the Java Transaction API (JTA) to control the transaction programmatically through the interface:

```
javax.transaction.UserTransaction
```

```
public interface javax.transaction.UserTransaction {
   public void begin();
   public void commit();
   public int getStatus();
   public void rollback();
   //Calls this to force the current transaction to
       roll back
   public void setRollbackOnly();
   public void setTransactionTimeout(int);
```
# Example: UserTansaction 1

```
. . .
public void deposit(double amt) throws AccountException
{
      javax.transaction.UserTransaction userTran = null;
      try {
            System.out.println("deposit(" + amt);
            //ctx is the InitialContext
            userTran = ctx.getUserTransaction();
            userTran.begin();
            balance += amt;
            userTran.commit();
      }catch (Exception e) {
     try{userTran.rollback();
        }catch (SystemException se){
```
# Example: UserTansaction 2

}

}

```
throw new EJBExcepiton("RollBasck " +
                   se.getMessage());
 }
throw new EJBExcepiton
    ("Transaction Fail " + e.getMessage());
```
#### Task 110: Transaction

- 1) Use the EmployeeBean developed in Task 103 to test the operations of transaction.
	- a) Develop a stateless session bean using Jboss-IDE plugin.
	- b) This bean should have a method "createEmployee" which receives an array of id and names as arguments. createEmployee method will uses the arguments received for creating employees.
	- c) Add a xdoclet tag to declare the createEmployee  $\sf{method}$  with a "<code>Required"</code> transaction: @ejb.transaction type <sup>=</sup> "Required"
	- d) Create <sup>a</sup> client which adds the same employees twice. This will initiate an exception and cause <sup>a</sup> roll-back. Use the client program to test the roll-back operation.

## Horizontal Concepts Outline

- 1) Local Interface
	- a) local home
	- b) local object
- 2) JNDI
	- a) initial Context
	- b) operations
- 3) Security
	- a) declarative
	- b) programmatic
- 4) Transactions
	- a) declarative
	- b) programmatic
- 5) J2EE Design Patterns
	- a) service locator
	- b) session façade
	- c) Data Transfer **Object**
- 6) Summary

# EJB Design Patterns

For designing, building and working with EJB, there are many proven approaches being known as J2EE design patterns.

By being aware of these J2EE design patterns, you can avoid the common pitfalls others have experienced.

The followings will be discussed:

- 1)Service Locator
- 2)Session Façade
- 3) Data Transfer Object (DTO)

#### Service Locator

Problems need to be addressed:

- 1) A client need to implements the lookup mechanism in order to use <code>JNDI</code> to obtain services or <code>EJB</code> components.
- 2) This operation is complex and vendor dependent.
- 3) Repeatedly creating JNDI initial context and looking up EJB home object are heavy operations.

Solution: use Service Locator

# Service Locator Implementation

A Service Locator is typically implemented as a Singleton which encapsulates the JNDI lookup services and business object creation to provide <sup>a</sup> simple interface to clients.

import java.io.\*;

- import java.rmi.RemoteException;
- import java.util.Collections;
- import java.util.HashMap;
- import java.util.Map;

import javax.ejb.EJBHome;

- import javax.ejb.EJBLocalHome;
- import javax.ejb.EJBObject;
- import javax.naming.InitialContext;
- import javax.naming.NamingException;
- import javax.rmi.PortableRemoteObject;

```
public class ServiceLocator {
      private InitialContext initialContext;
      private Map serviceCache;
      private static ServiceLocator _instance;
      static {
          try {
              _
instance = new ServiceLocator();
         } catch (NamingException se) {
              System.err.println(se);
             se.printStackTrace(System.err);
          }
      }
```

```
private ServiceLocator() throws NamingException {
      initialContext = new InitialContext();
       serviceCache =
         Collections.synchronizedMap(new HashMap());
      }
      static public ServiceLocator getInstance() {
          return
_
instance;
      }
```

```
// look up the local home object
      public EJBLocalHome getLocalHome(String
       jndiHomeName) throws NamingException {
        EJBLocalHome localHome = null;
        if (serviceCache.containsKey(jndiHomeName)) {
           localHome = (EJBLocalHome)
              serviceCache.get(jndiHomeName);
     } else {
          localHome = (EJBLocalHome)
      initialContext.lookup(jndiHomeName);
       serviceCache.put(jndiHomeName, localHome);
         }
        return localHome;
      }
```

```
// lookup the remote home object
      public EJBHome getRemoteHome(String
      jndiHomeName, Class homeClassName)throws
NamingException {
       EJBHome remoteHome = null;if (serviceCache.containsKey(jndiHomeName)) {
         remoteHome = (EJBHome)
            serviceCache.get(jndiHomeName);
       } else {
         Object objref =initialContext.lookup(jndiHomeName);
         Object obj =PortableRemoteObject.narrow(objref,
            homeClassName);
```
}

}

```
remoteHome = (EJBHome) obj;
serviceCache.put(jndiHomeName,
 remoteHome);
}
 return remoteHome;
```
## **Session Façades**

Problems need to be addressed:

- 1) High coupling
	- Allowing client directly access the server-side components leads to direct dependency.
- 2) Poor reusability and manageability
	- – Direct access may also require the client to include complex logic to cooperate and interact with various business components.
- 3) High network overhead
	- Allowing client to access fine-grained components repeatedly will increase the network traffic due to many remote network calls.

Solution: use Session Façade

### **Session Façade Implementation**

- A Session Façade is typically implemented as <sup>a</sup> session bean which encapsulates the components and provides <sup>a</sup> remote service layer for the client.
- A session façade can either be implemented as <sup>a</sup> stateful or <sup>a</sup> stateless session bean.
- 1) Sateful:
	- a) The use case is conversational.
	- b) The state must be saved between each client method invocation.
- 2) Stateless:
	- a) The use case is non-conversational.
	- b) The client only need to initiate <sup>a</sup> single method in the Session Façade

# **Example: Session Façade**

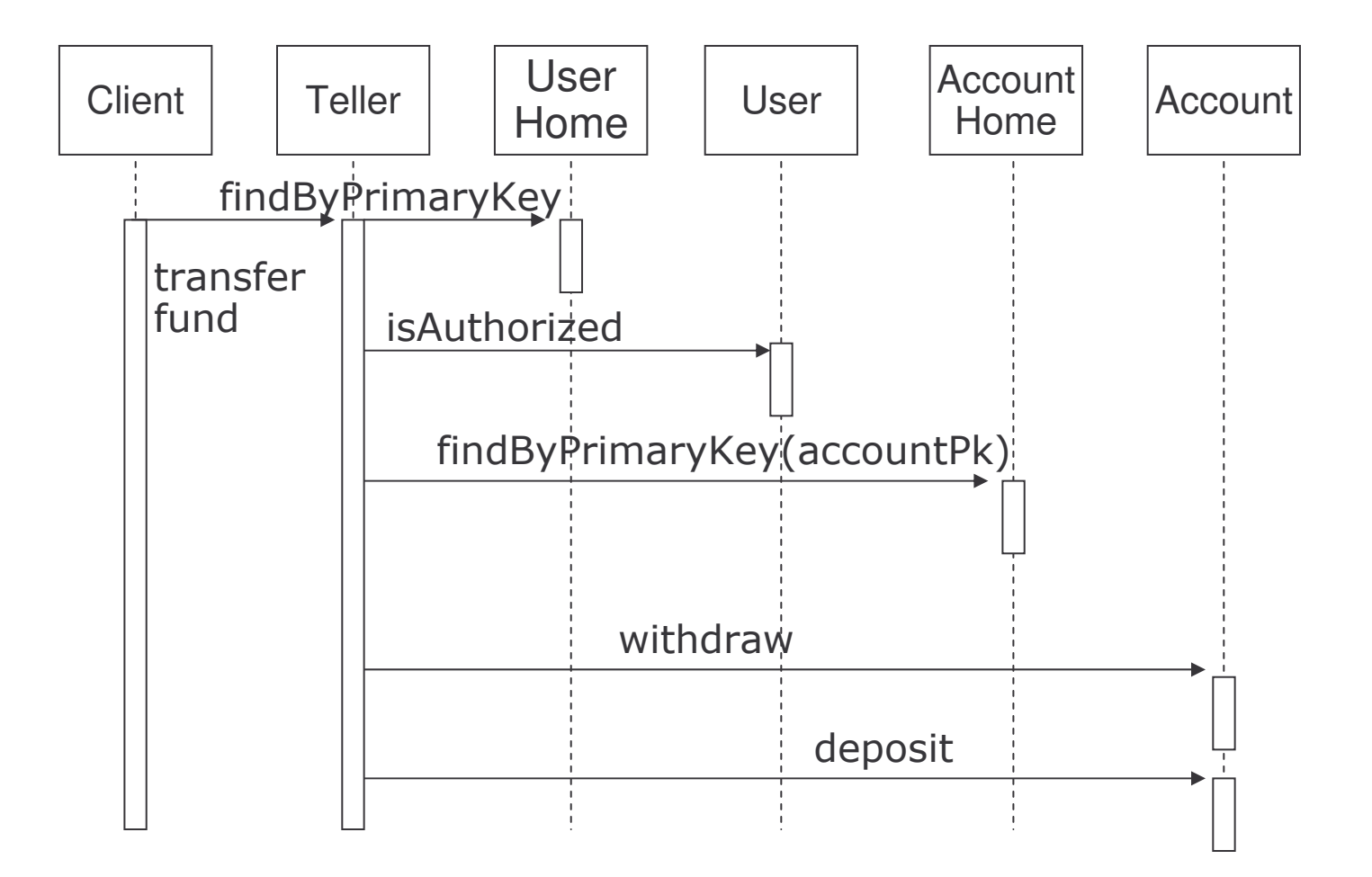

## Data Transfer Object

Problems need to be addressed:

- 1) If <sup>a</sup> client want to transfer multiple data elements over <sup>a</sup> tier, several getter methods of an EJB may be invoked to get all the attribute values.
- 2) Network overhead is increased.

Solution: use Data Transfer Object (DTO)

# DTO Implementation

A Data Transfer Object:

- 1) is usually implemented as <sup>a</sup> serializable Java object
- 2) created by EJB component, populated with data and transmitted
- 3) can be used for both reading and update operations

## Horizontal Concepts Outline

- 1) Local Interface
	- a) local home
	- b) local object
- 2) JNDI
	- a) initial Context
	- b) operations
- 3) Security
	- a) declarative
	- b) programmatic
- 4) Transactions
	- a) declarative
	- b) programmatic
- 5) J2EE Design **Patterns** 
	- a) service locator
	- b) session façade
	- c) Data Transfer **Object**
- 6) Summary

EJB 2.0 allows local client to call enterprise beans in <sup>a</sup> fast, efficient way by calling EJBs through their local objects rather than remote objects.

Considerations for choosing either <sup>a</sup> local interface or remote interface:

- a) Local interface may speed up the application by marshalling parameters by reference rather than by value.
- b) While using local interface, one must change the code for switching between a local or remote call.
- c) Local client passes object arguments by reference from one bean to another. This means that changes of the passed object is seen by both beans.

There are many vendors providing naming and directory service using different protocols for accessing the directories.

- $\texttt{JNDI}$  provides a common interface for Java-based clients to interact with different naming and directory.
- Using JNDI, one should first acquire the initial context, then begin to execute <code>JNDI operations</code> such as:
- 1)lookup()
- 2)bind()
- 3)rebind()

EJB security can be managed:

- 1) declaratively by making entries in the Deployment Descriptor File, or
- 2) programmatically using method calls in the application.

There are three ways to demarcate transactions:

- 1) Client-initiated
- 2) Declaratively
- 3) Programmatically

**A client must lookup the** JTA UserTransaction interface with the Java <code>JNDI</code> as follows:

```
. . .
try{
Context ctx = new InitialContext();
userTran = (javax.transaction.UserTransaction)
ctx.lookup("java:comp/UserTransaction");
```
Only session and message-driven bean can use programmatic (beanmanaged) transaction to marks the boundaries of <sup>a</sup> transaction.

Either JDBC or JTA (Java Transaction API) can be used for coding <sup>a</sup> beanmanaged transaction.

For designing, building and working with EJB, there are many proven approaches being known as J2EE design patterns.

By being aware of these J2EE design patterns, one can avoid the common pitfalls others have experienced.

Some of them are:

- 1) Service Locator
- 2) Session Façade
- 3) Data Transfer Object

# Case Study

### Course Outline

- 1) basic concepts
- 2) vertical concepts
	- a) session beans
		- a) stateful
		- b) stateless
	- b) entity beans
		- a) bean managed
		- b) container managed
		- c) relationships
	- c) message-driven beans
- 3) horizontal concepts
	- a) local interface
	- b) JNDI
	- c) role-based security
	- d) transactions
	- e) J2EE design patterns
- 4) case study

# **Objective**

In this section, an hands-on practice is required to be completed in order to review the technologies discussed in the course.

#### Task 111: Hands-On Practice

- 1) Each customer of <sup>a</sup> bank has an ID (an integer) and <sup>a</sup> name. Use  $\tt XDoclet$  to write a  $\tt CMP$  entity bean to represent the customers.
- 2) Develop <sup>a</sup> session façade named TellerBean so that the client can create <sup>a</sup> customer and list all the customers through this teller session bean.
- 3) The customer bean is not allowed to be exposed to the remote client. How to achieve this requirement. (Hint: use XDoclet tasks localinterface and localhomeinterface to generate the corresponding interfaces)
- 4) As the teller bean needs to access the customer bean, it needs an ejb-ref tag. In particular, as the access to the customer bean will be through its local interface, you must set the view-type parameter of the ejb-ref tag to local, otherwise the teller bean will be unable to find the customer bean.

#### Task 112: Hands-On Practice

- 5) Create <sup>a</sup> Data Transfer Object named CustomerData to hold the ID and the name of a customer. The teller bean should return a list of <code>CustomerData</code> <code>object</code> instead of a list of Customer <code>EJB</code> <code>objects. In</code>  $\bm{\mathsf{order}}$  to pass <code>CustomerData</code> by value, it must implement Serializable.
- 6) Modify the create method so that it takes a CustomerData as an argument.
- 7) The methods of the teller bean must run in <sup>a</sup> transaction.
- 8) Create <sup>a</sup> client to test it.

#### Task 113: Hands-On Practice

- 9) Enhance the program to allow the client to open an account, to find all accounts and to find the accounts of <sup>a</sup> certain customer given his ID. Each account has an ID (an integer) and <sup>a</sup> balance (an integer) and an owner (a customer). A customer can open more than one accounts. The client can access the accounts through the teller bean only.
- 10)Create <sup>a</sup> CMP entity bean for the accounts. It supports local interface only and <sup>a</sup> transfer object is needed to return an account to the client. It is required that an account bean has an unidirectional relationship with to its owner pointing from account to owner.
- 11)In order to find the accounts of <sup>a</sup> customer, <sup>a</sup> finder method in the account bean is required.

#### Task 114: Hands-On Practice

- 12)Enhance the teller session bean developed so that the client can delete a customer. Make sure the his accounts are also deleted automatically (using cascade delete).
- 13)Enhance the client to test it.
- 14)Enhance the program again to allow the client to deposit into or withdraw from an account. Each such operation must be recorded. Such an operation has an ID (an integer) and an amount. The amount is positive for <sup>a</sup> deposit, and is negative for <sup>a</sup> withdrawal. The program should allow the client to find all the operations of an account given its account ID. A client is restricted to receive this information through the teller bean only.

## Task 115: Hands-On Practice

- 15) Create a CMP entity bean for the account operation. Again it supports local interface only. Use <sup>a</sup> data transfer object to return the information of the accounts' operation to the client. Again, an account is required to have an unidirectional relationship with it's operation pointing from account to operation.
- 16) Each operation of an account should have an ID number supplied by the system. The system is required to find the maximum existing ID and then add one to it to get the next ID. To find the maximum ID, use an <code>EJB-QL</code> statement such as <code>"</code> <code>select max(...) <code>"</code> in an</code> ejbSelect method. This ejbSelect should return an Integer object. Note that if there is no bank transaction yet, the  $EJB-QL$  will return null.
- 17) Make sure that if an account is deleted, all the operation records of that account must also be deleted automatically (using cascade delete).
- 18) Enhance the client to test it.